# **SCO®** UNIX® **Operating System**  User's Reference

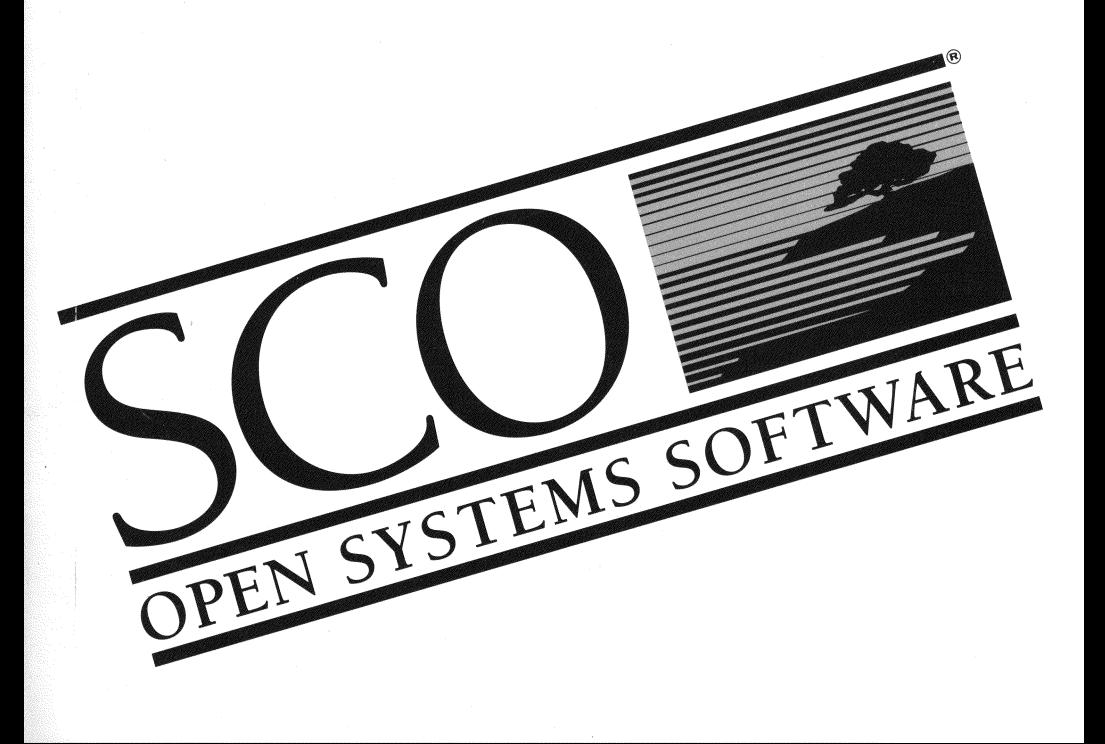

### $\mathbf{SCO}^{\circ}$  UNIX® Operating System User's Reference

© 1983-1993 The Santa Cruz Operation, Inc.

© 1980-1993 Microsoft Corporation.

© 1989-1993 UNIX System Laboratories, Inc.

All Rights Reserved.

No part of this publication may be reproduced, transmitted, stored in a retrieval system, nor translated into any human or computer language, in any form or by any means, electronic, mechanical, magnetic, optical, chemical, manual, or otherwise, without the prior written permission of the copyright owner, The Santa Cruz Operation, Inc., 400 Encinal, Santa Cruz, California, 95060, U.S.A. Copyright infringement is a serious matter under the United States and foreign Copyright Laws.

The copyrighted software that accompanies this manual is licensed to the End User only for use in strict accordance with the End User License Agreement, which should be read carefully before commencing use of the software. Information in this document is subject to change without notice and does not represent a commitment on the part of The Santa Cruz Operation, Inc.

SCO UNIX Software is commercial computer software and, together with any related documentation, is subject to the restrictions on U.S. Government use as set forth below.

If this procurement is for a DOD agency, the following DFAR Restricted Rights Legend applies:

RESTRICTED RIGHTS LEGEND: Use, duplication or disclosure by the Government is subject to restrictions as set forth in subpararaph (c)(l)(ii) of rights in Technical Data and Computer Software Clause at DFARS 252.227-7013. Contractor /Manufacturer is The Santa Cruz Operation, Inc., 400 Encinal Street, Santa Cruz, CA 95060.

If this procurement is for a civilian government agency, the following FAR Restricted Rights Legend applies:

RESTRICTED RIGHTS LEGEND: This computer software is submitted with restricted rights under Government<br>Contract No. (and Subcontract No. ~ if appropriate). It may not be used, reproduced, or dis-<br>closed by the Contract No. closed by the Government except as provided in Paragraph  $(g)(3)(i)$  of FAR Clause 52.227-14 or as otherwise expressly stated in the contract. Contractor /Manufacturer is The Santa Cruz Operation, Inc., 400 Encinal Street, Santa Cruz, CA 95060.

SCO, Open Desktop, The Santa Cruz Operation, the Open Desktop logo, and the SCO logo are registered trademarks of The Santa Cruz Operation, Inc. in the USA and other countries.

All other brand and product names are or may be trademarks of, and are used to identify products or services of, their respective owners.

Date: 1 February 1993 Document Version: 3.2.4D

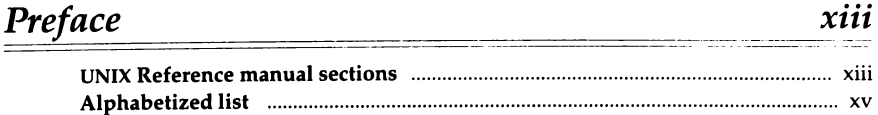

## Commands (C)

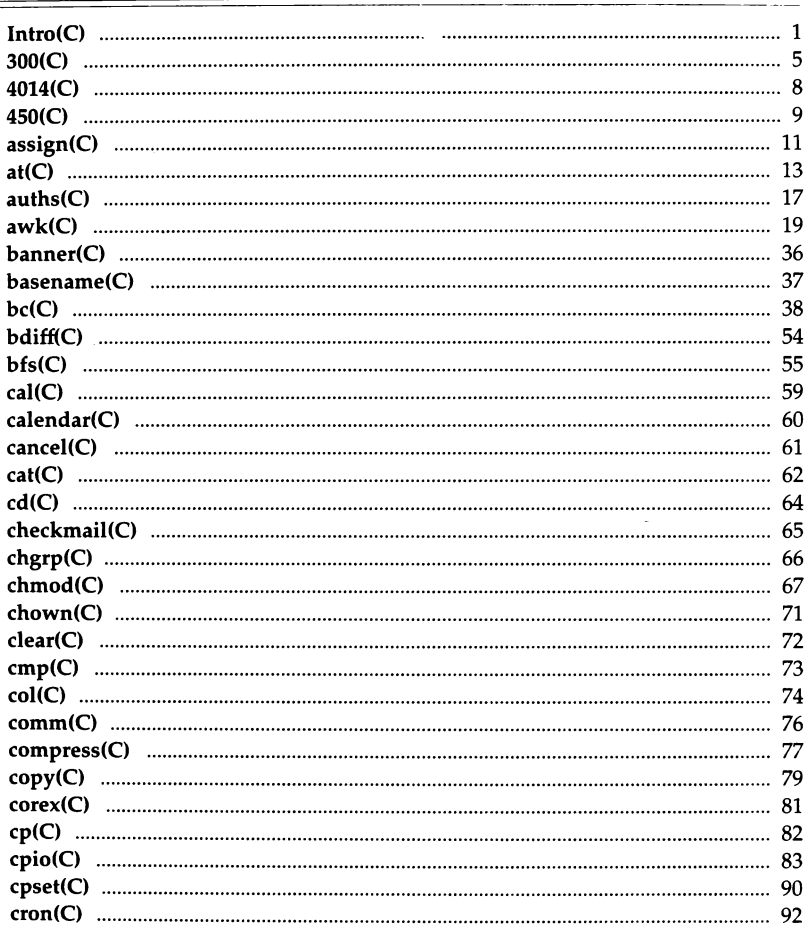

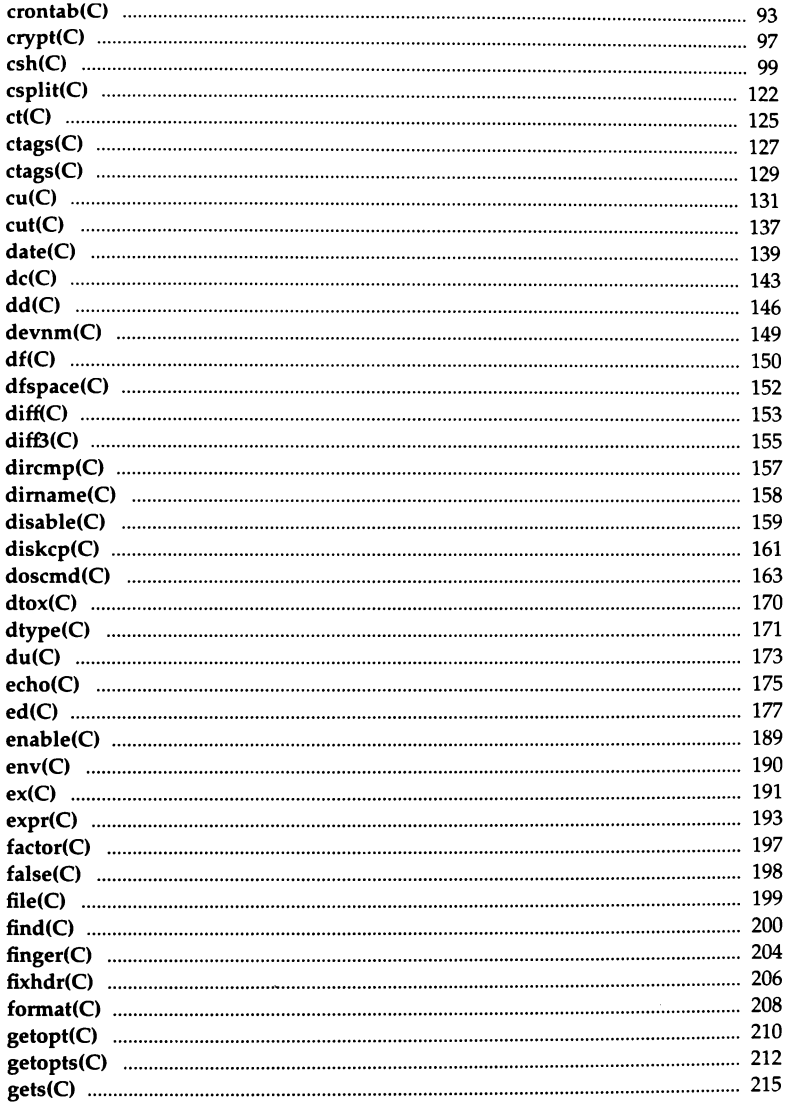

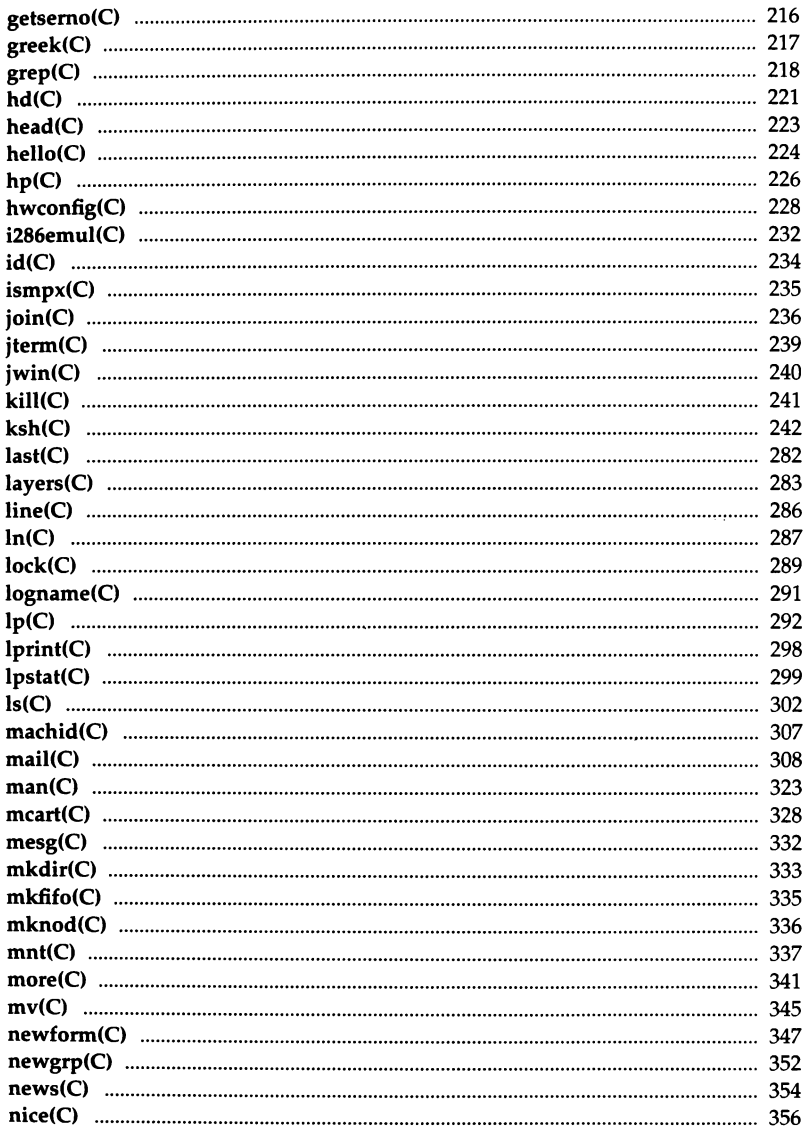

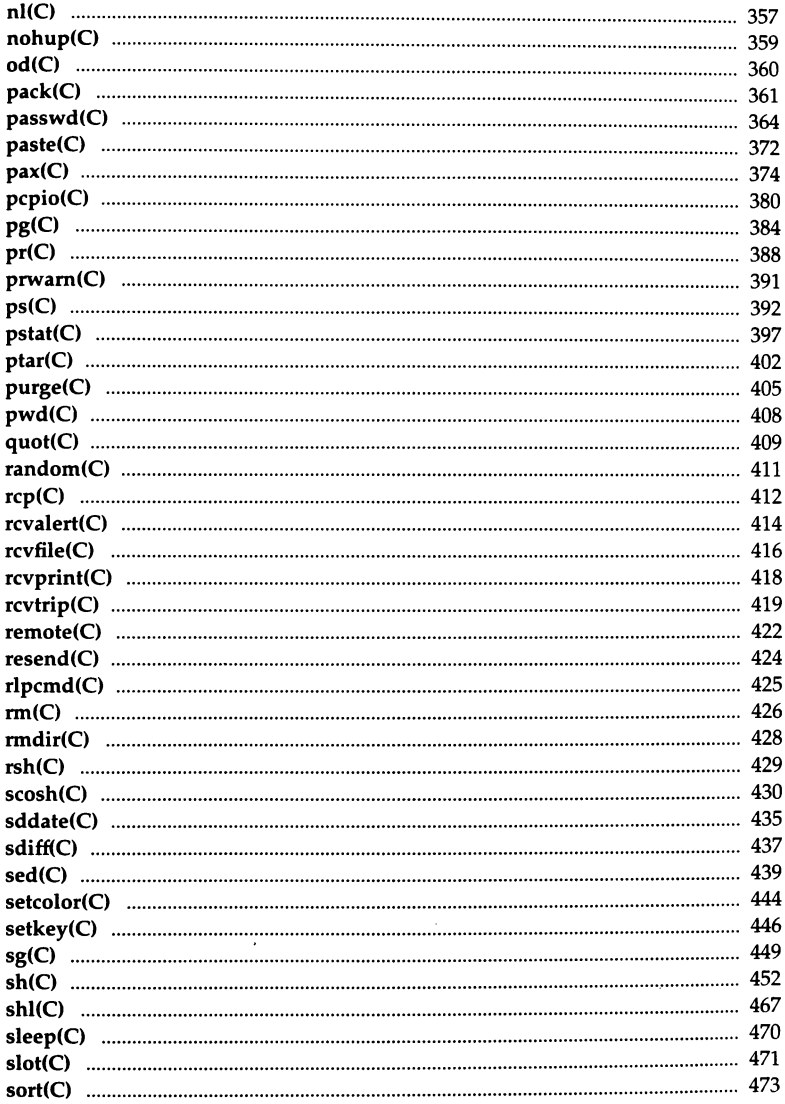

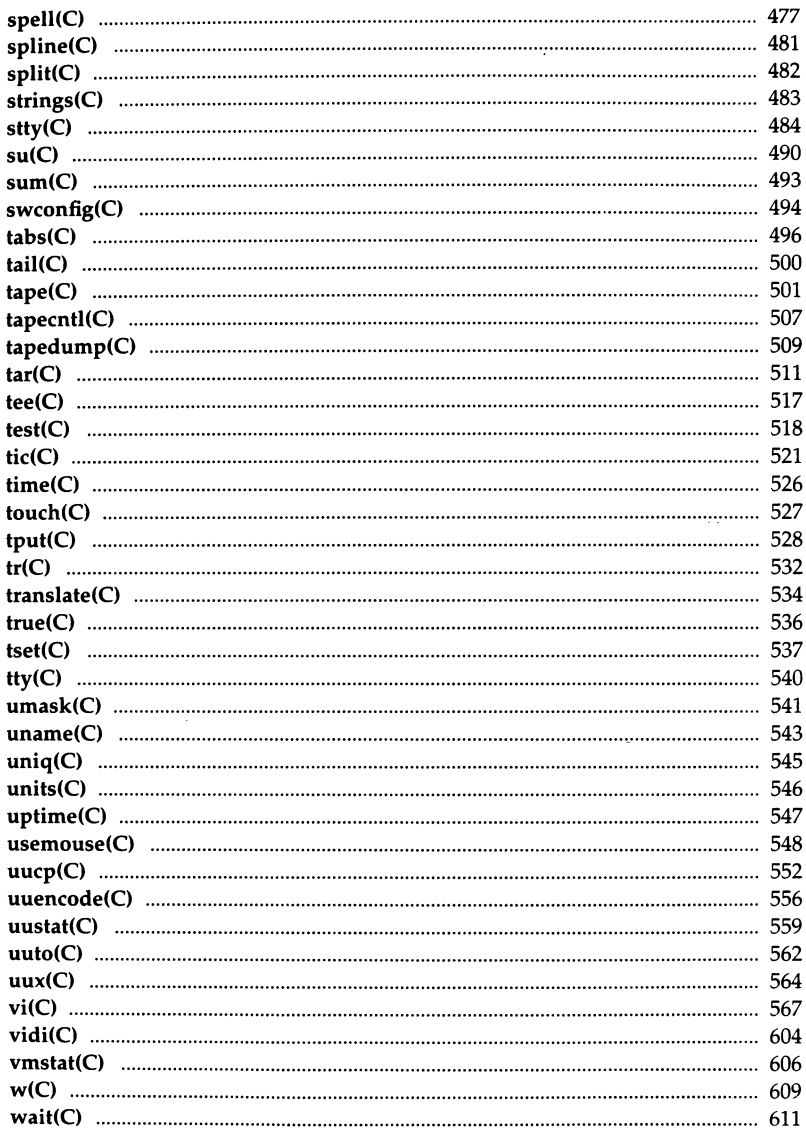

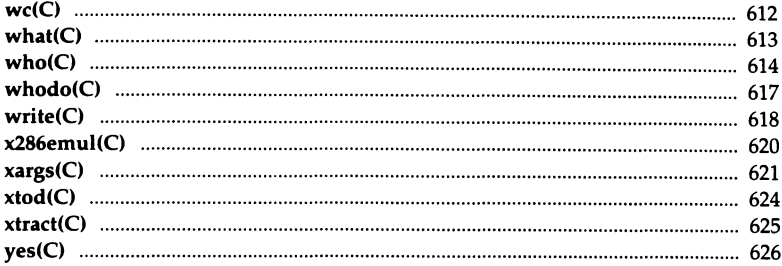

#### Miscellaneous (M)

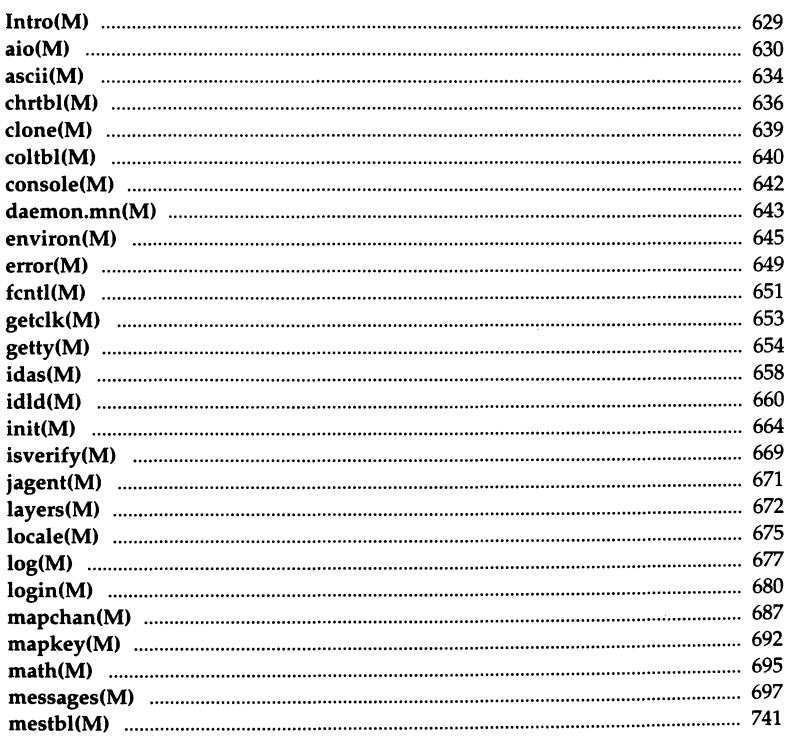

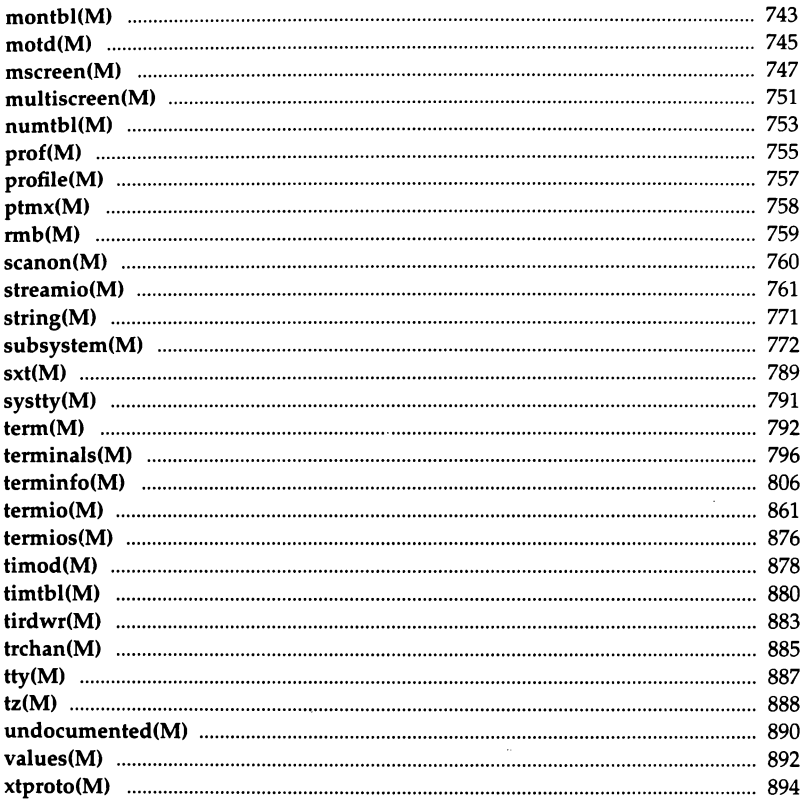

 $\overline{\mathcal{E}}$ 

### *Preface*

The *User's Reference* is one of a two-volume set that includes manual pages for the entire SCO UNIX System V Operating System, including sections (C), (M), (ADM), (F) and (HW).

This volume contains a complete set of the section (C) and (M) manual pages, in that order.

The manual pages for section (C) contain comprehensive descriptions of user commands.

The manual pages for section (M) contain miscellaneous information used for access to devices, system maintenance and communication.

All of these manual pages are accessible online by using the **man** command.

#### *UNIX Reference manual sections*

The complete UNIX Reference is actually divided into parts and distributed as individual reference sections in the various volumes of the Operating and Development Systems. The following table lists the name, content, and location of each reference section.

#### *Preface*

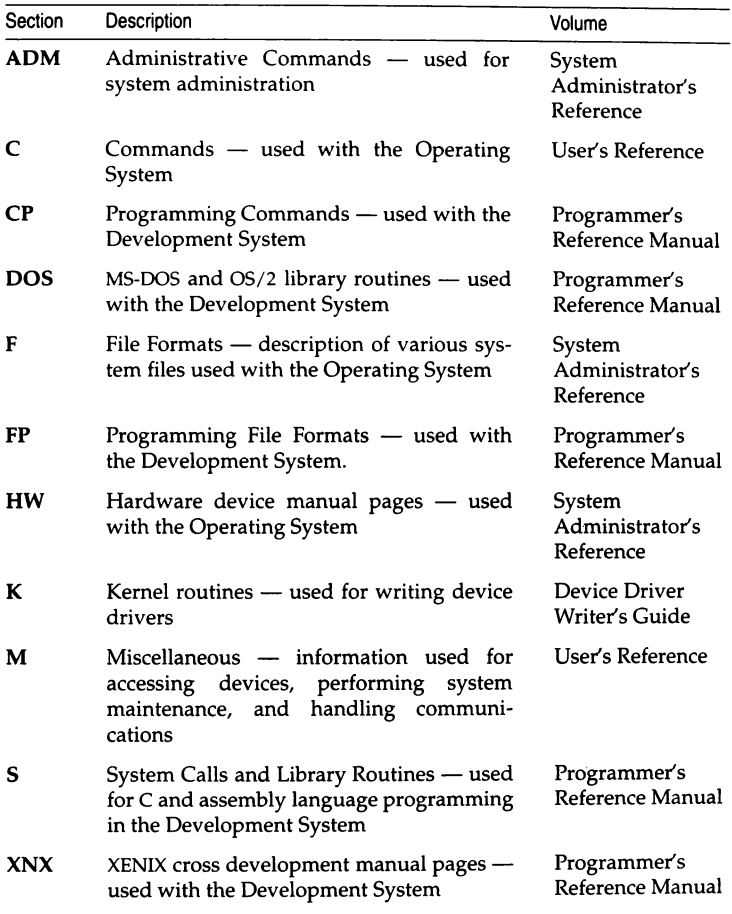

The *Permuted Index for Reference Manuals,* which is distributed with the Operating System documentation set, is useful in matching a desired task with the manual page that describes it.

Certain pages in the Operating System distribution make reference to include files that are part of the Development System.

The alphabetized list given on the following pages is a complete listing of all UNIX commands, system calls, library routines, and file formats.  $\mathbf{v}$ 

#### Commands, system calls, library routines, and file formats

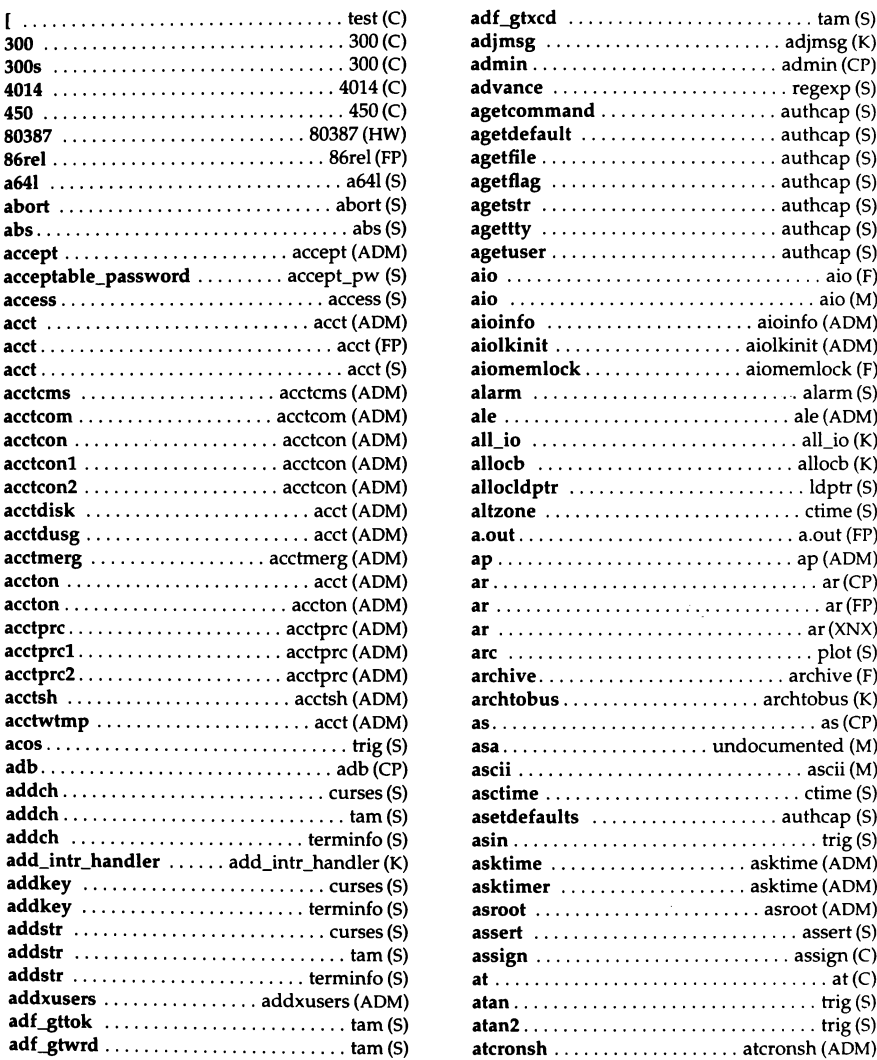

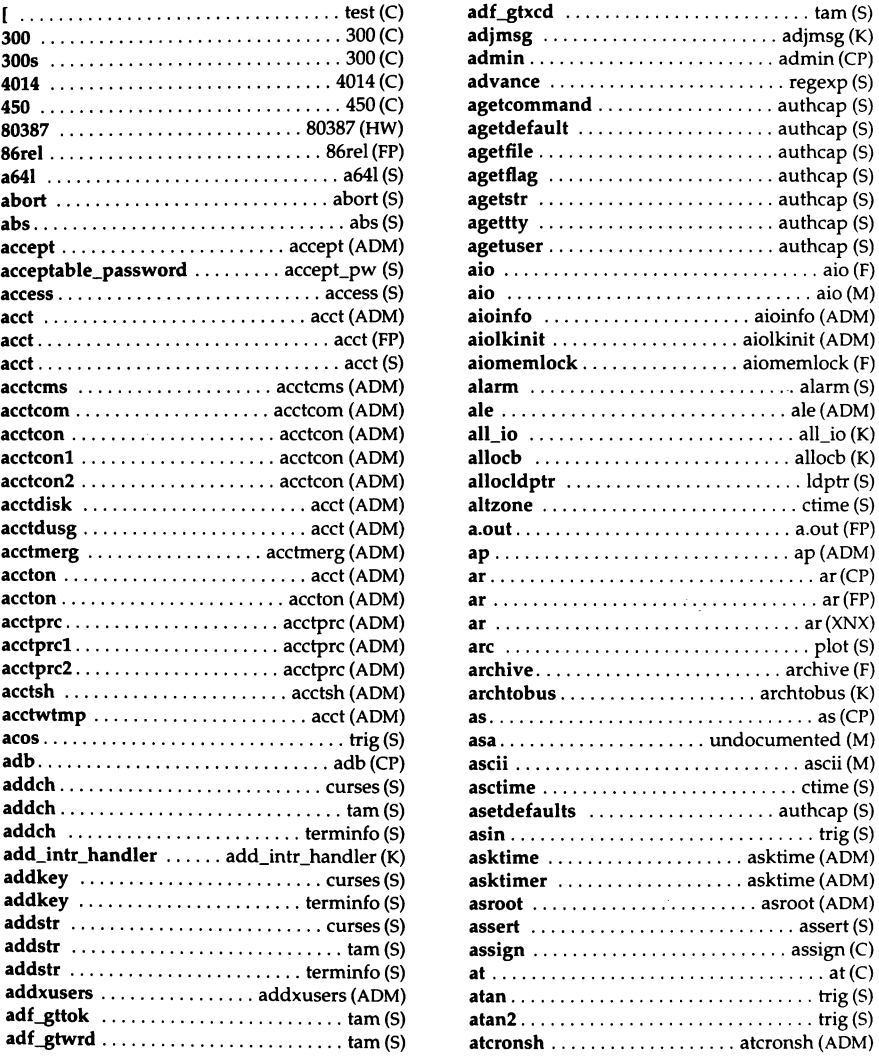

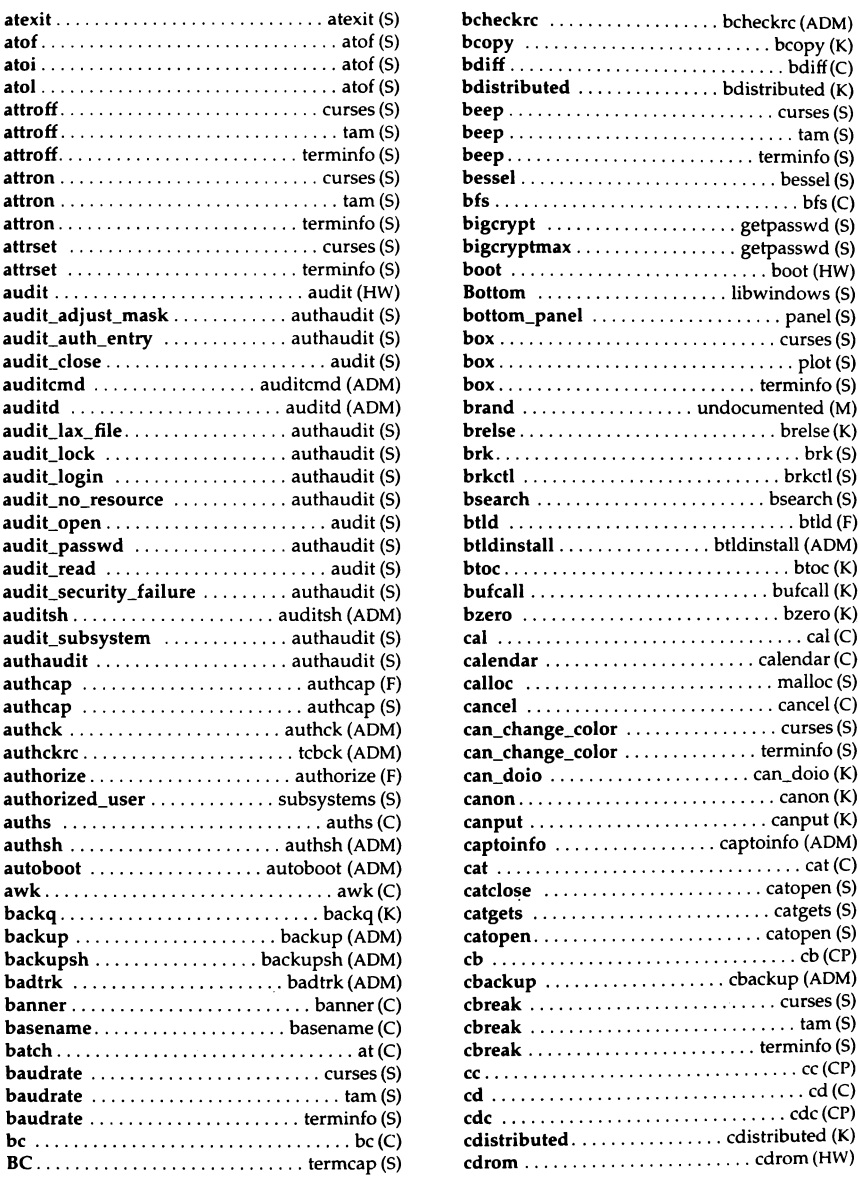

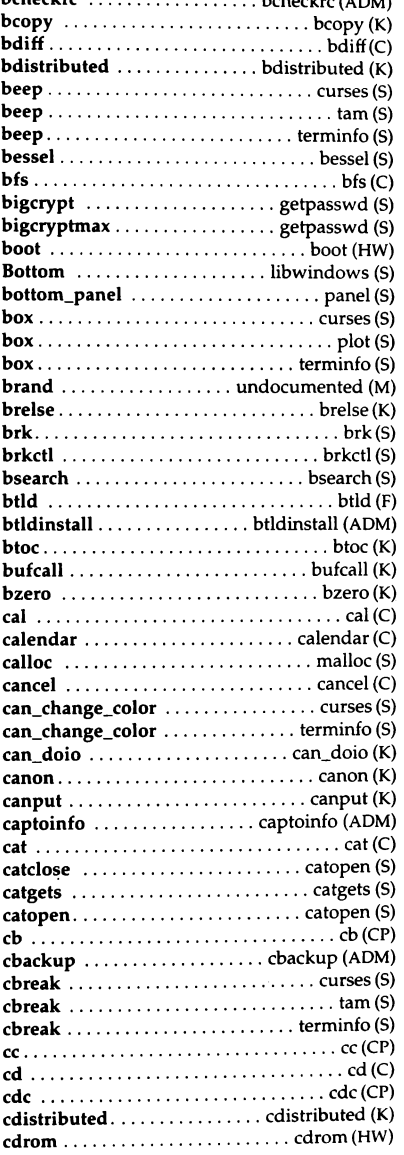

*xvi User's Reference* 

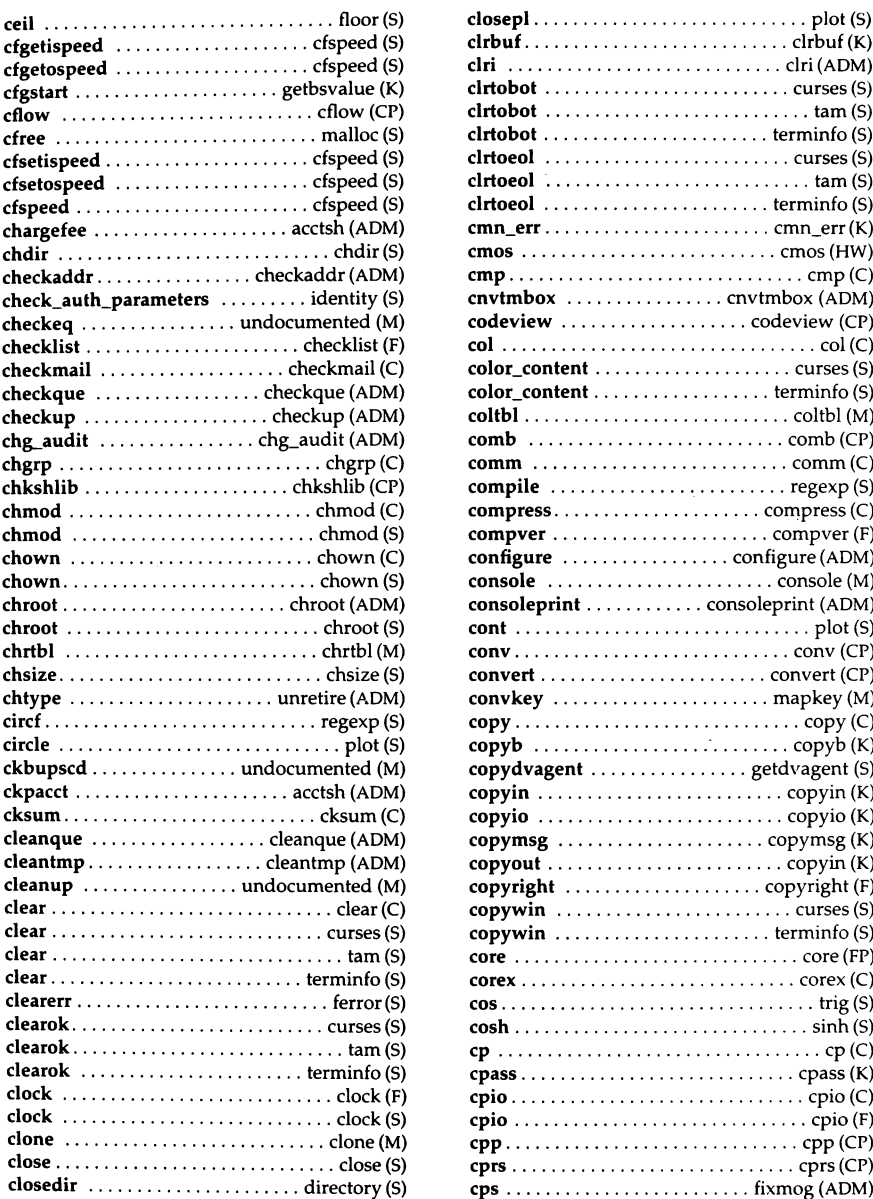

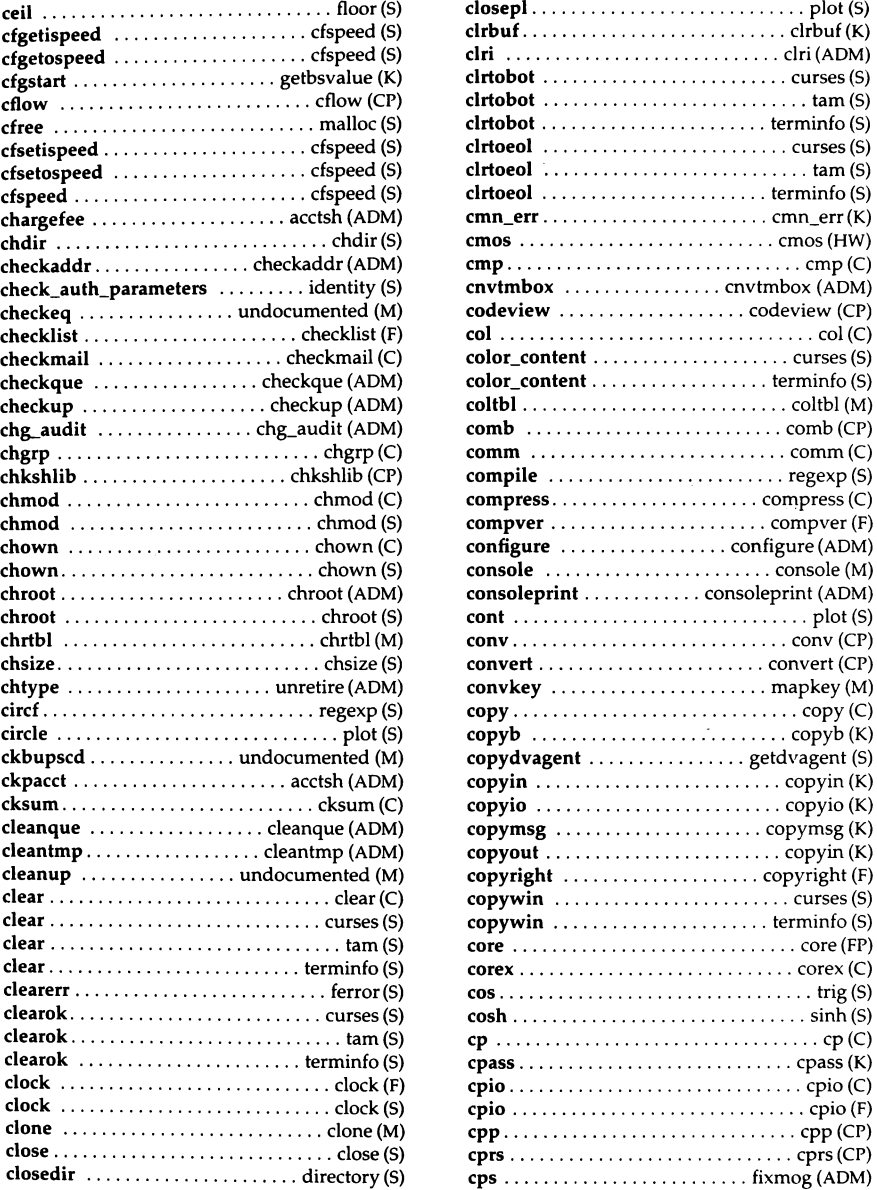

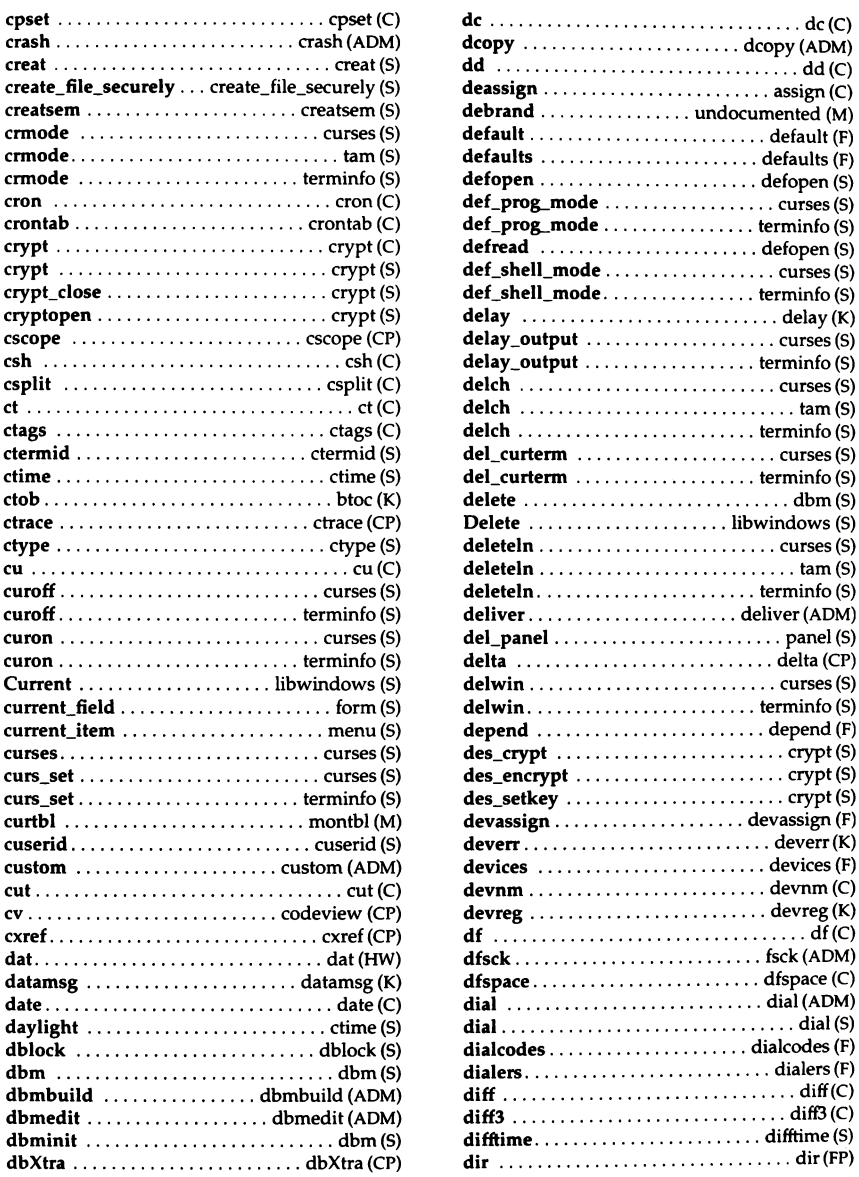

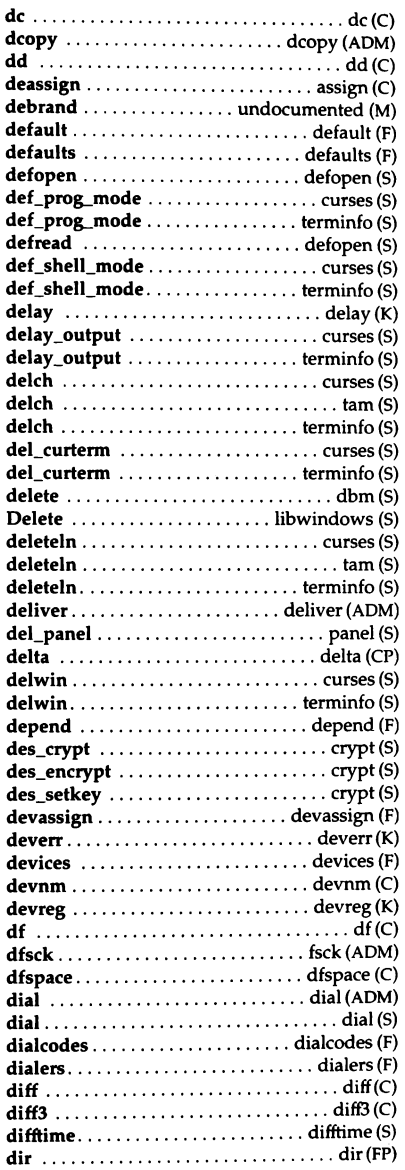

*xviii User's Reference* 

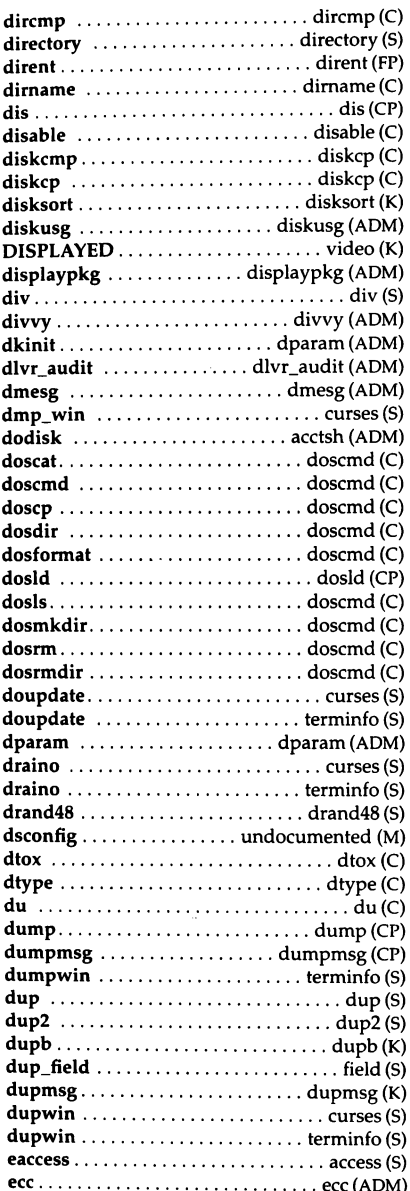

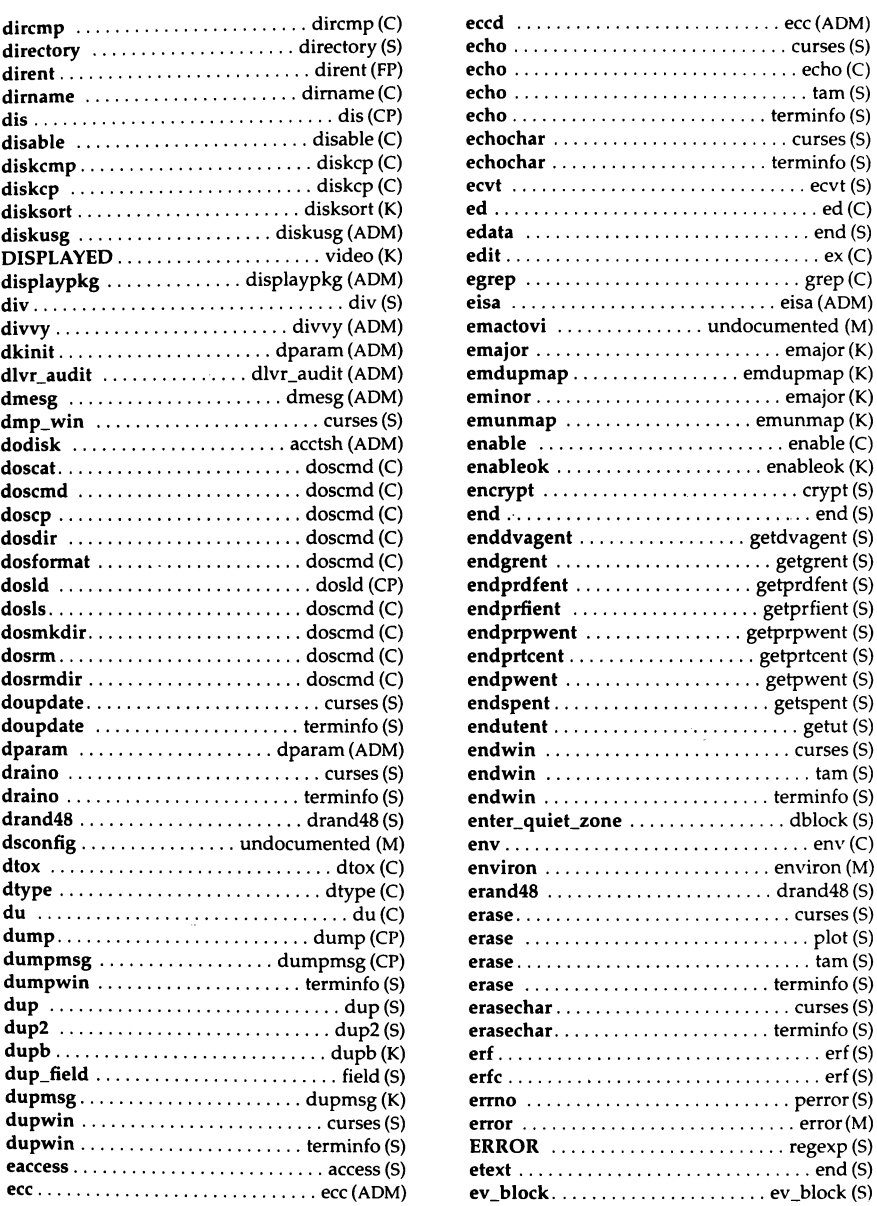

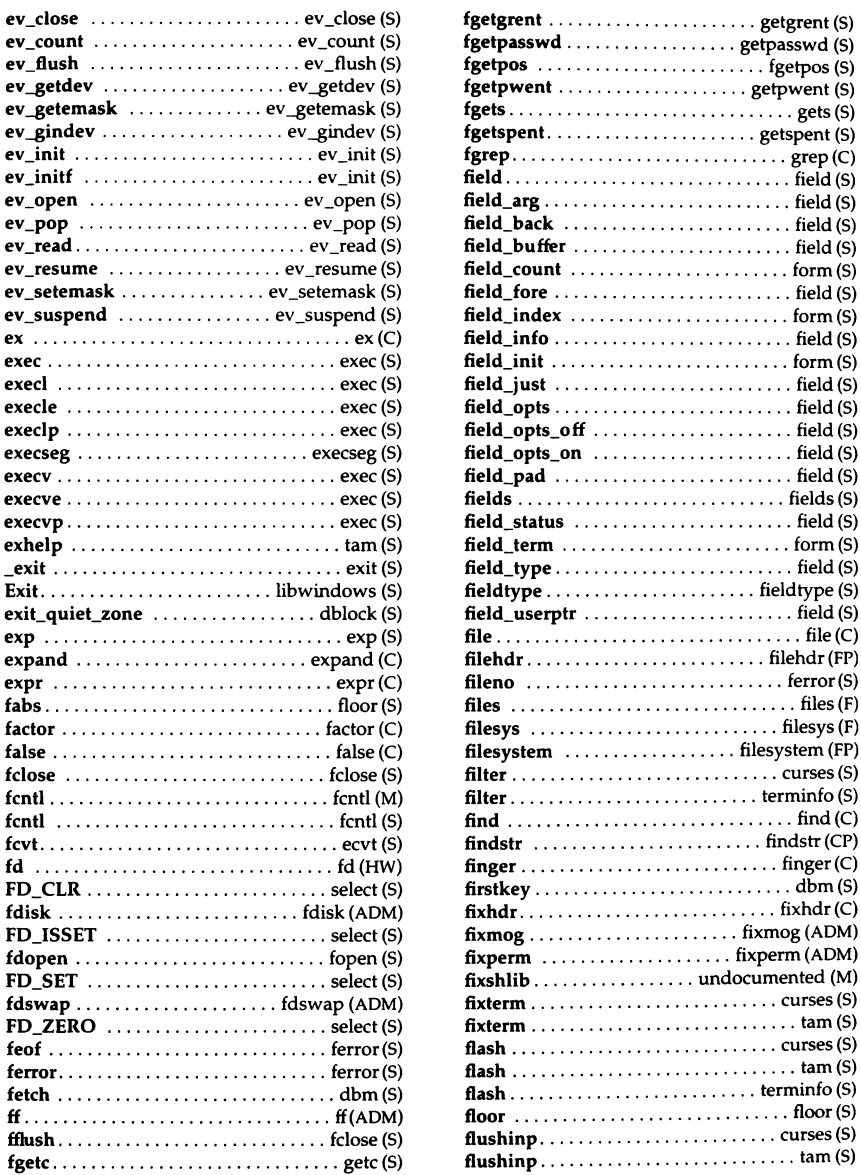

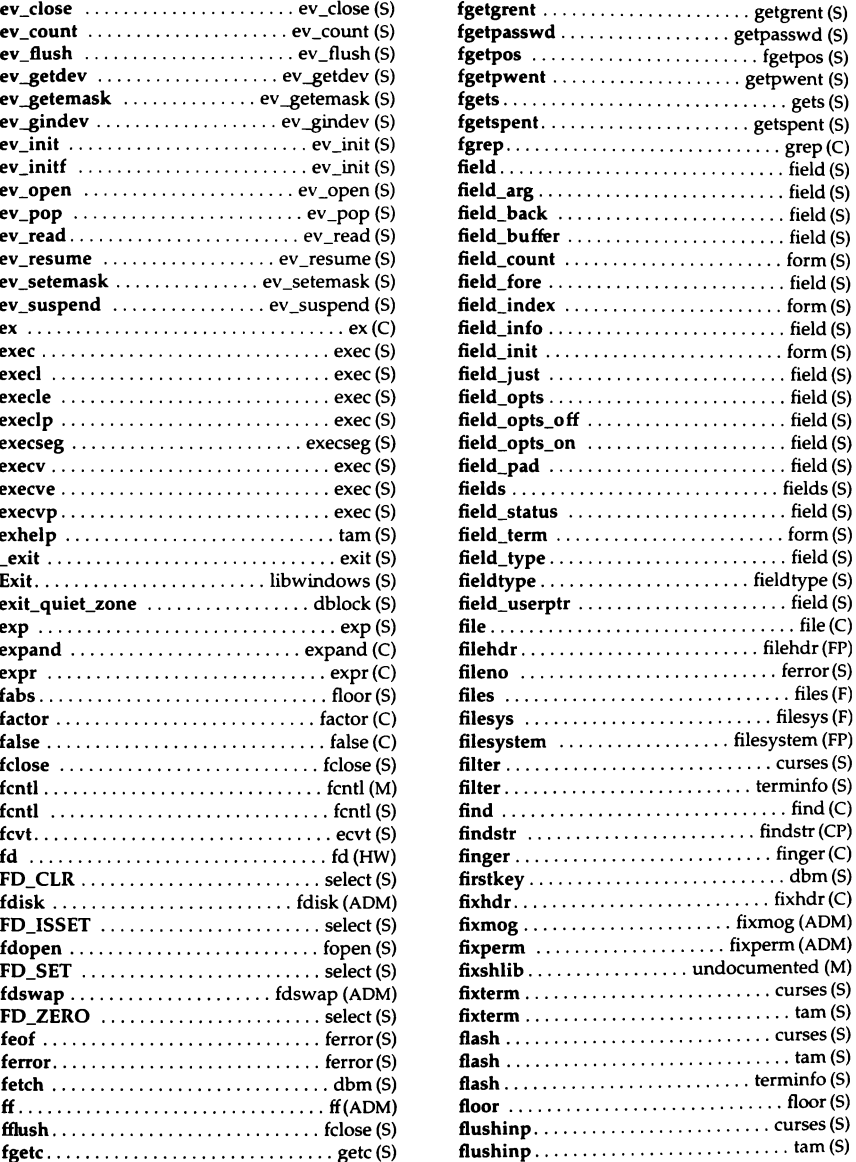

*xx User's Reference* 

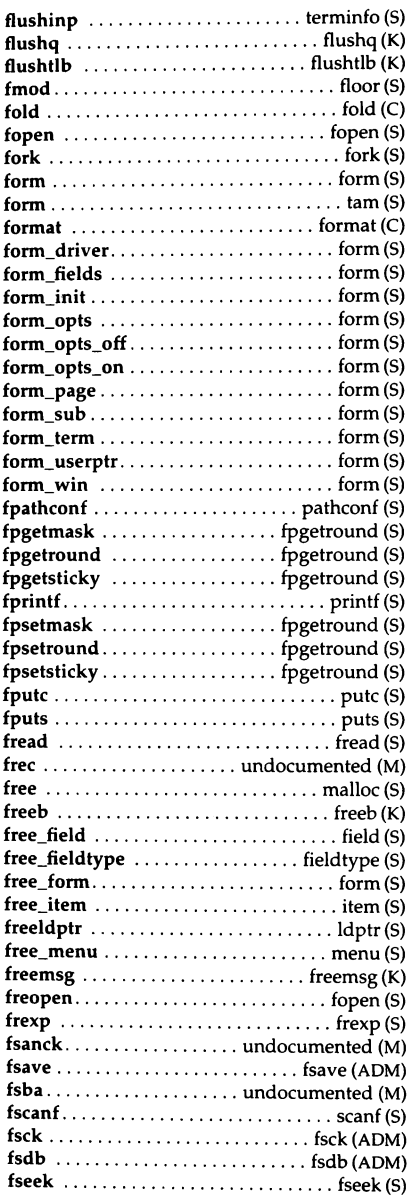

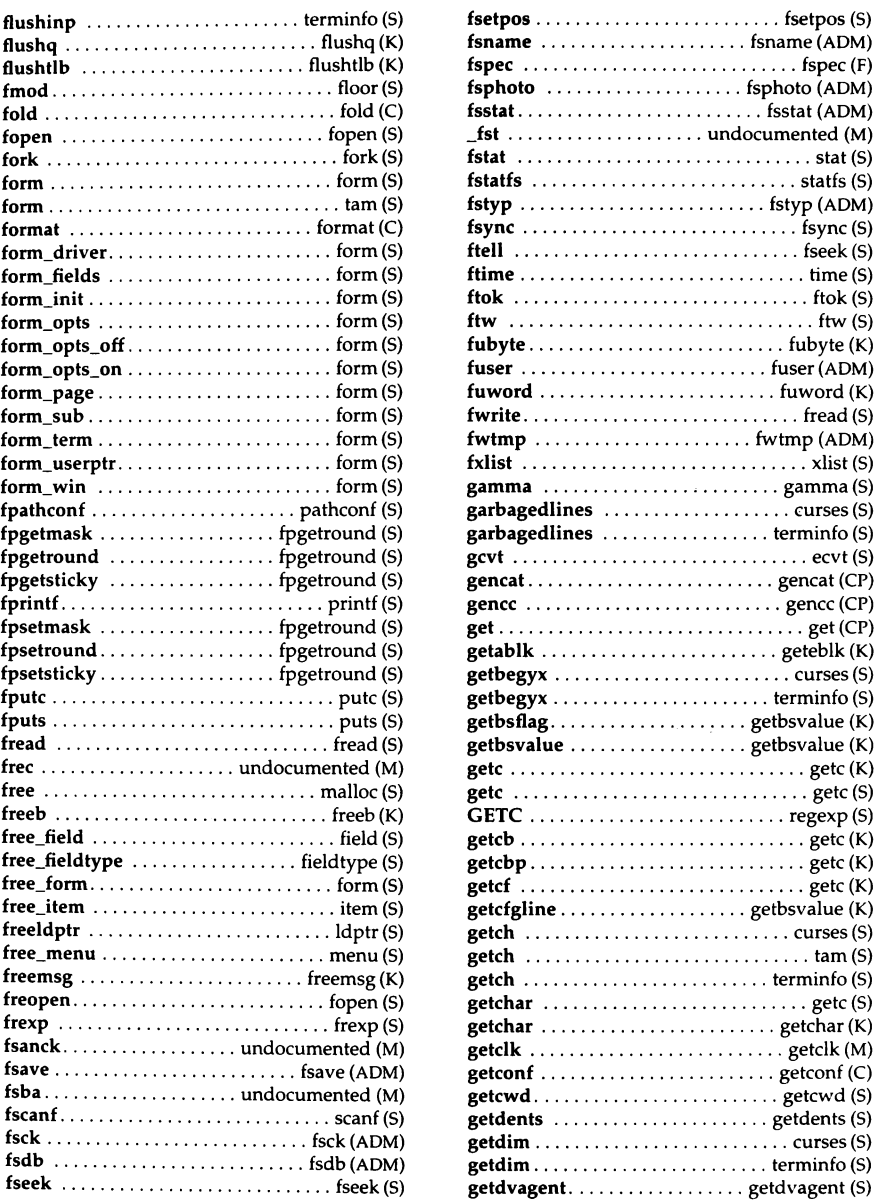

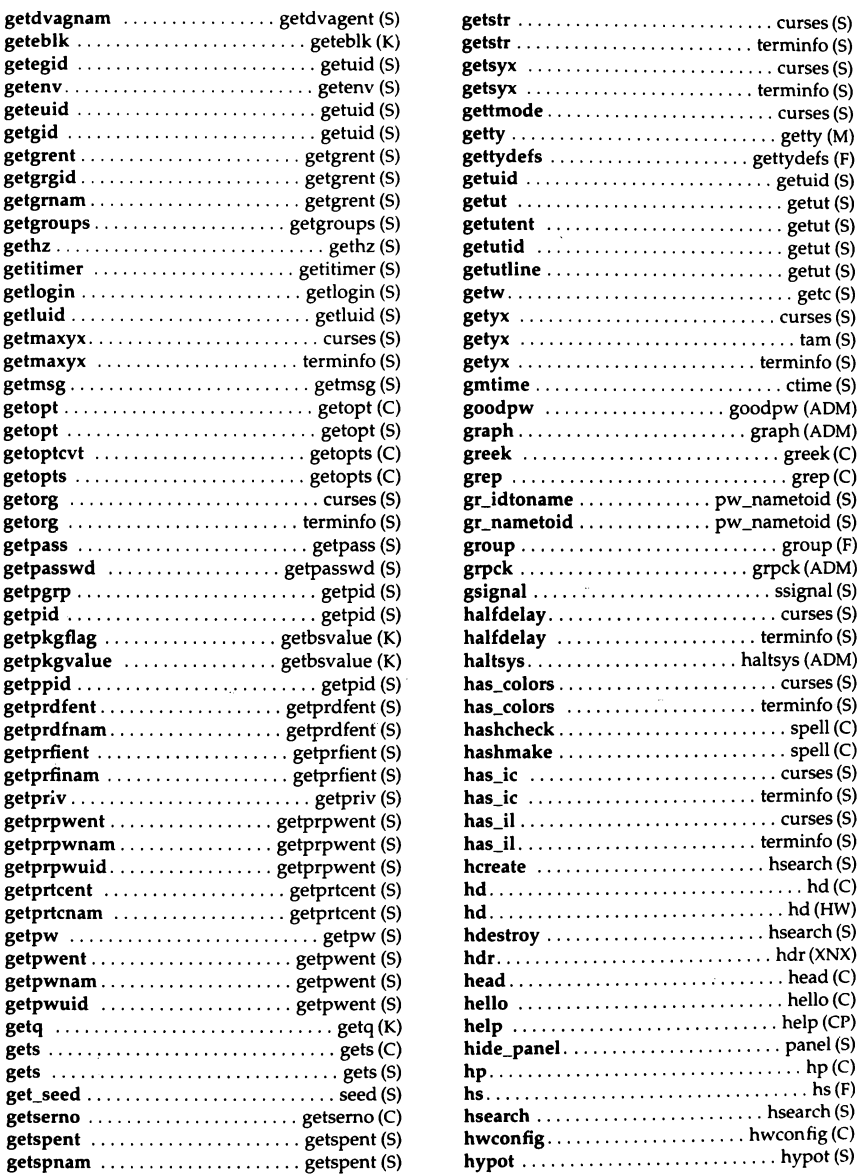

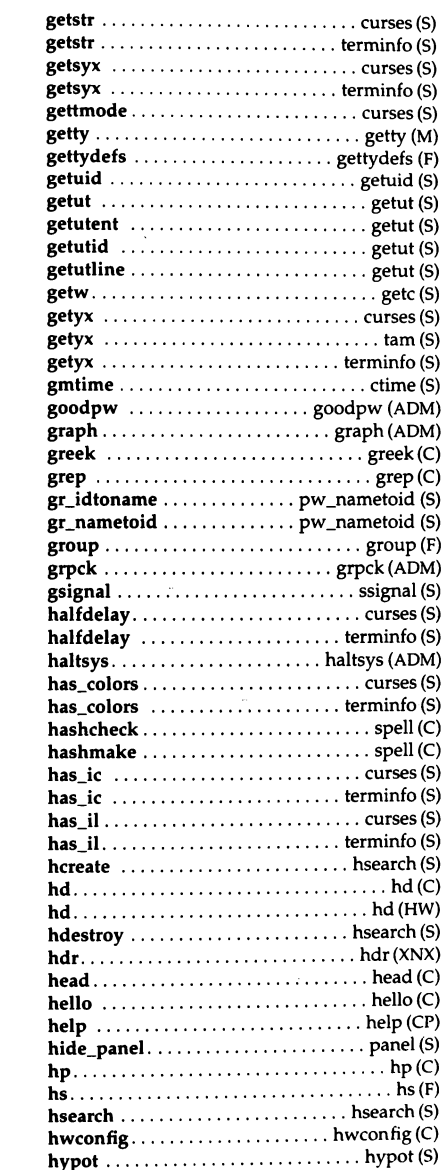

*xxii User's Reference* 

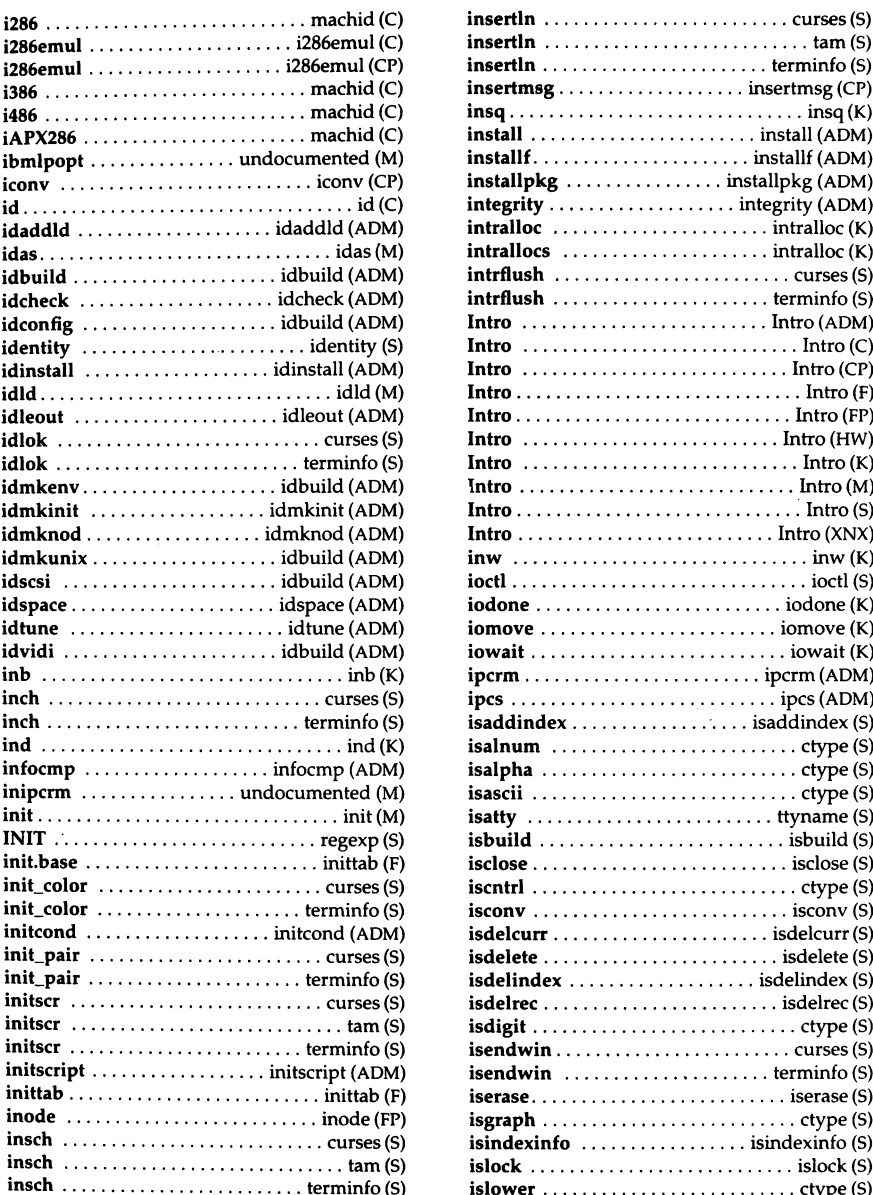

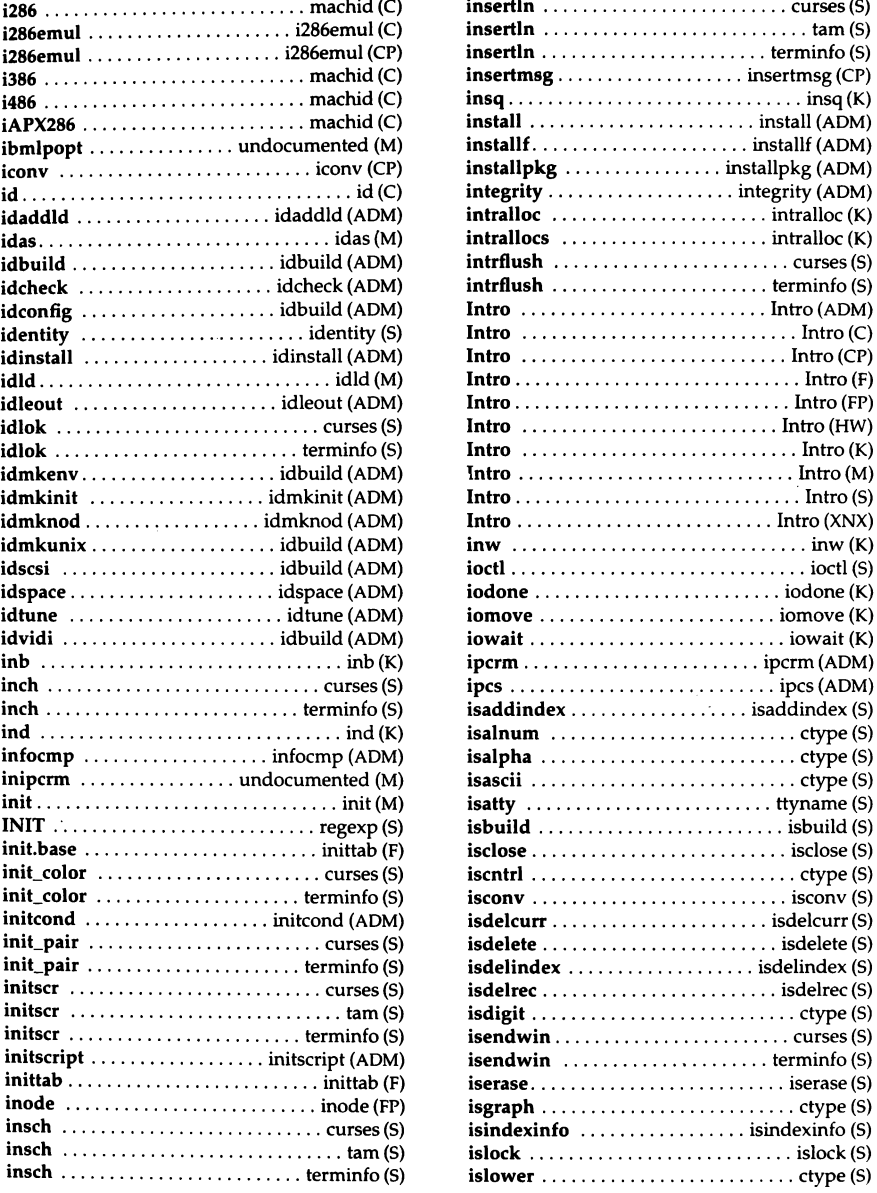

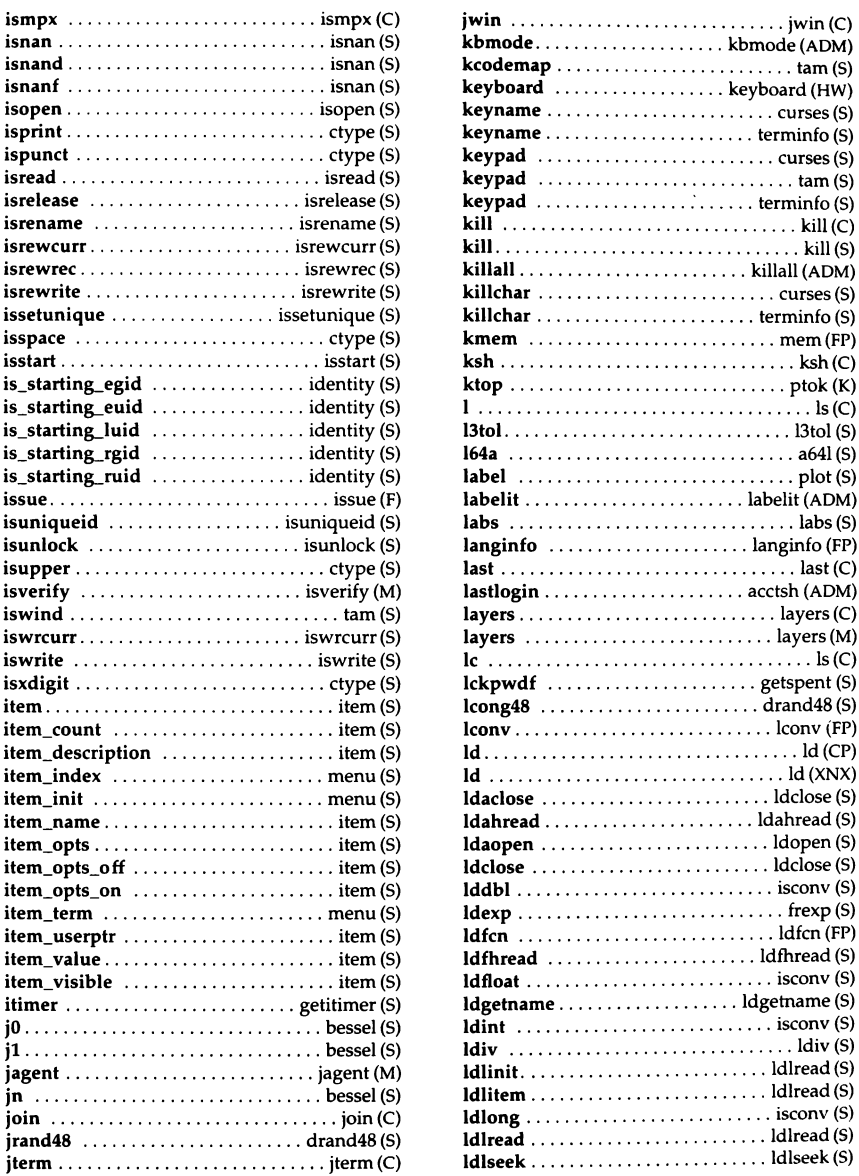

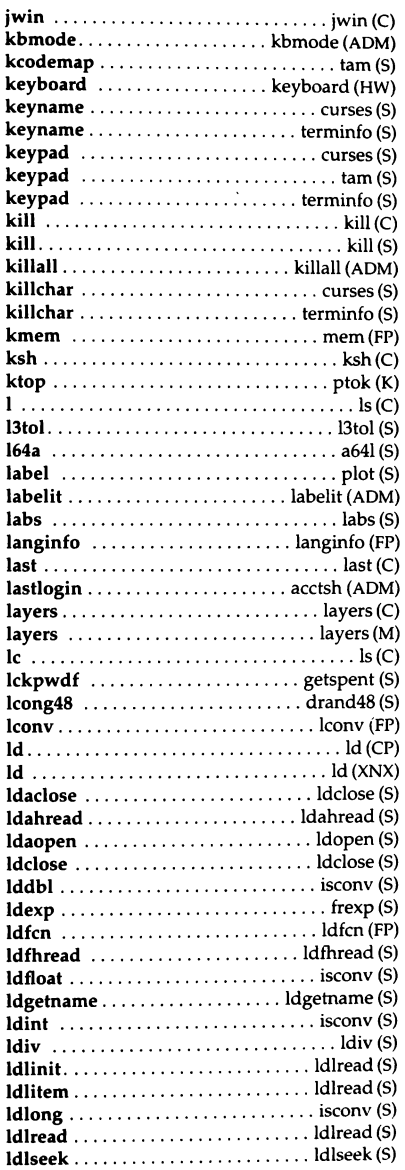

*xxiv User's Reference* 

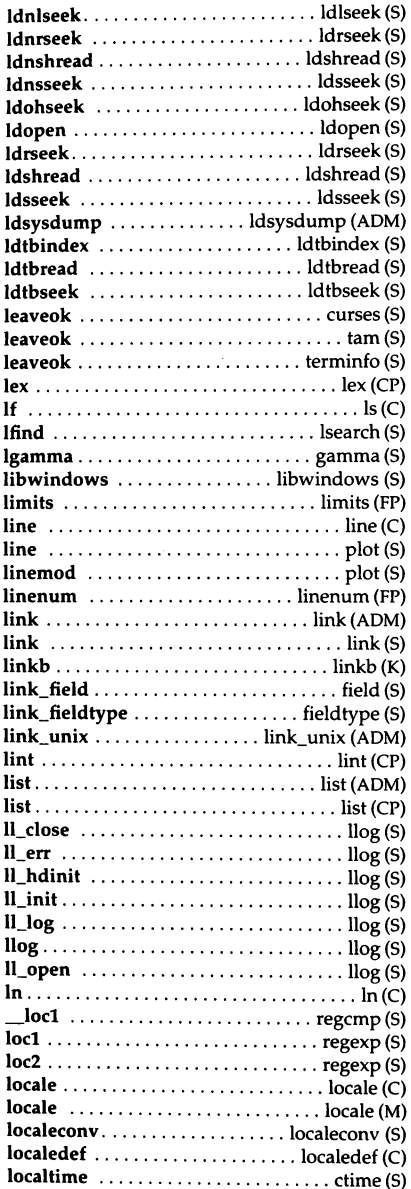

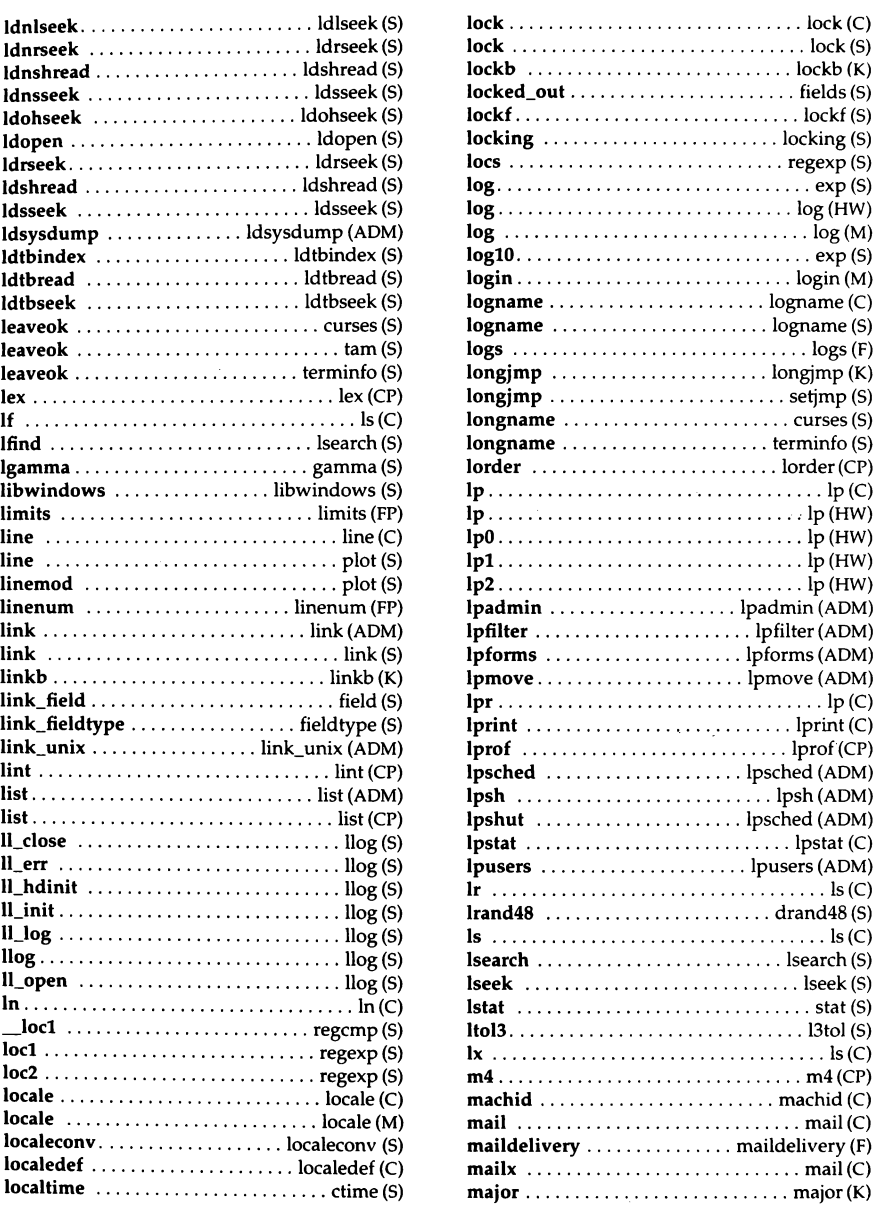

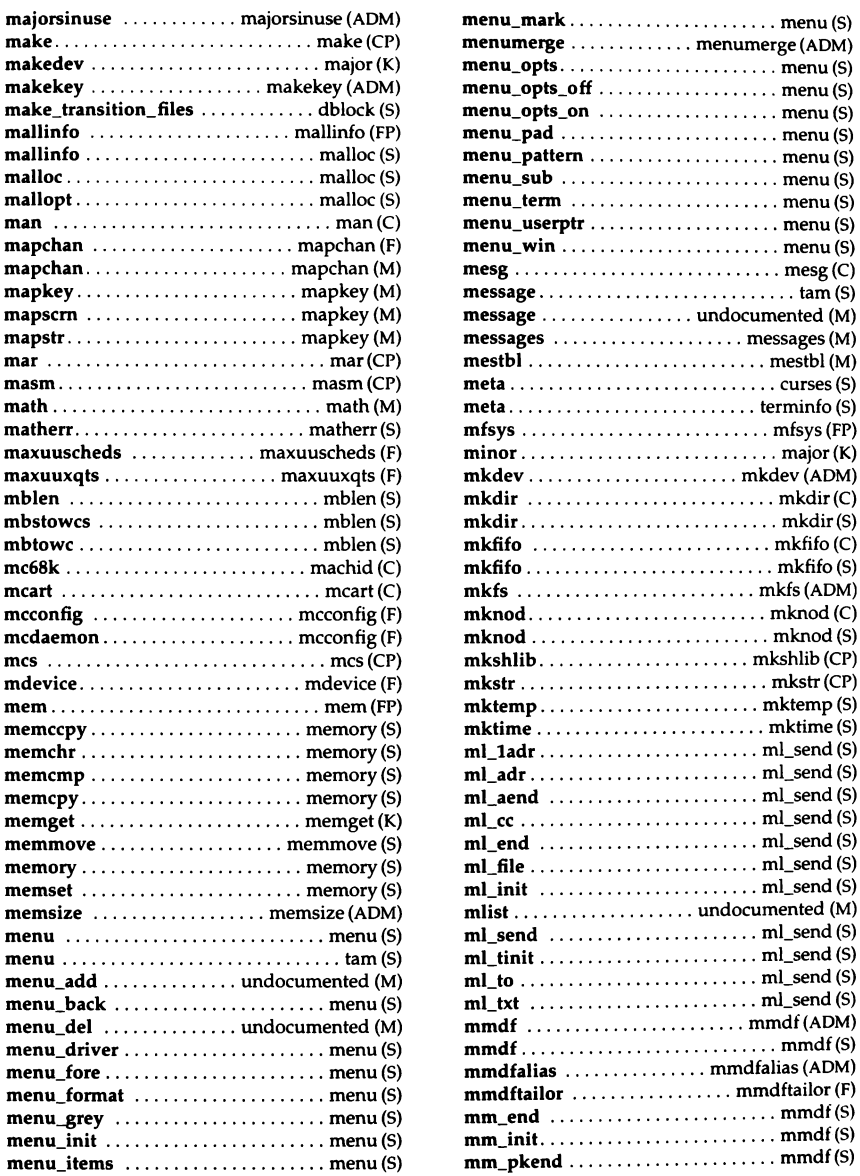

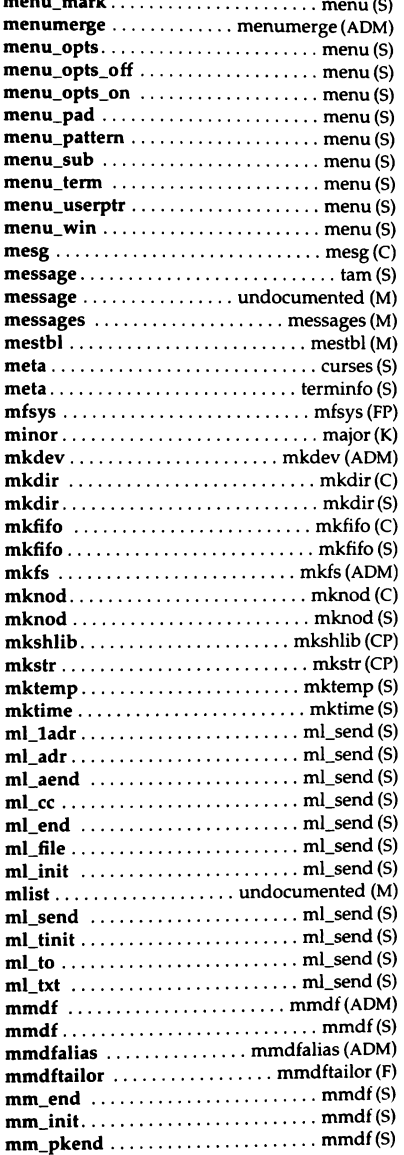

*xxvi User's Reference* 

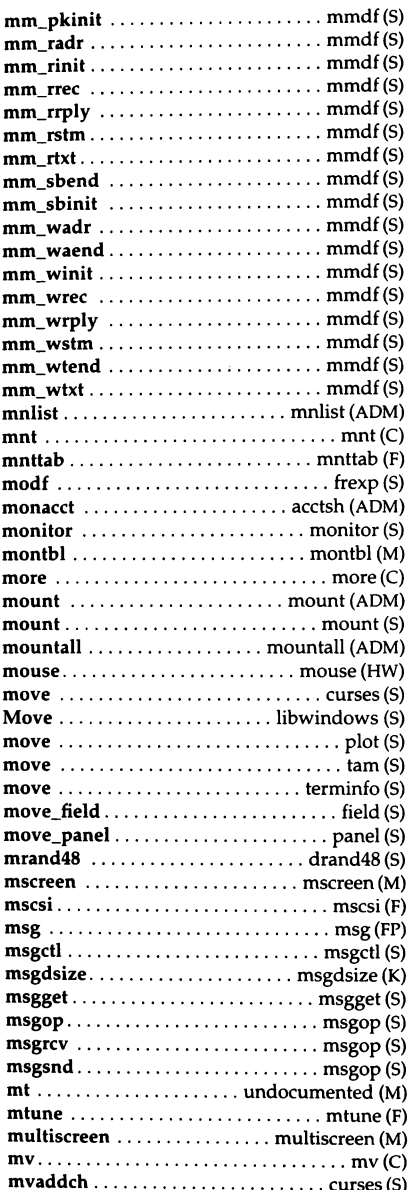

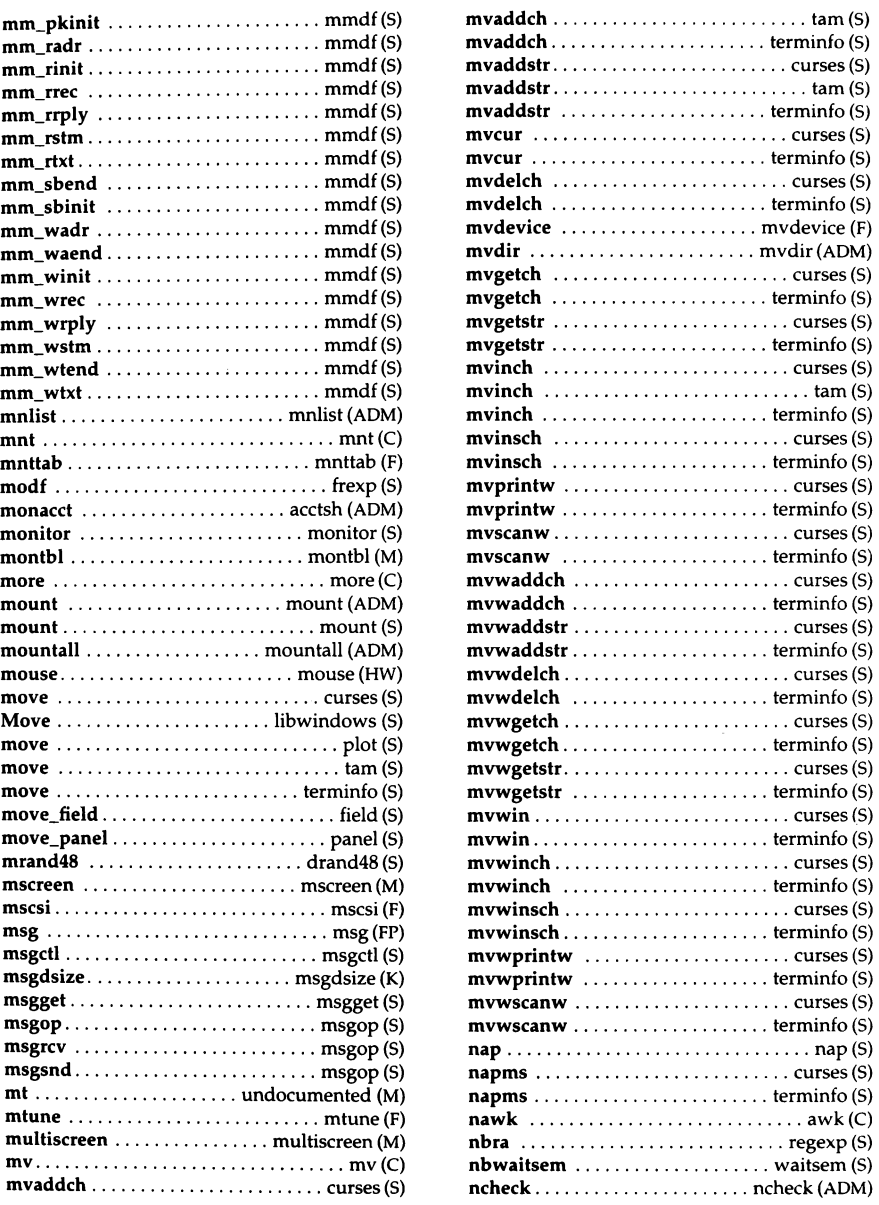

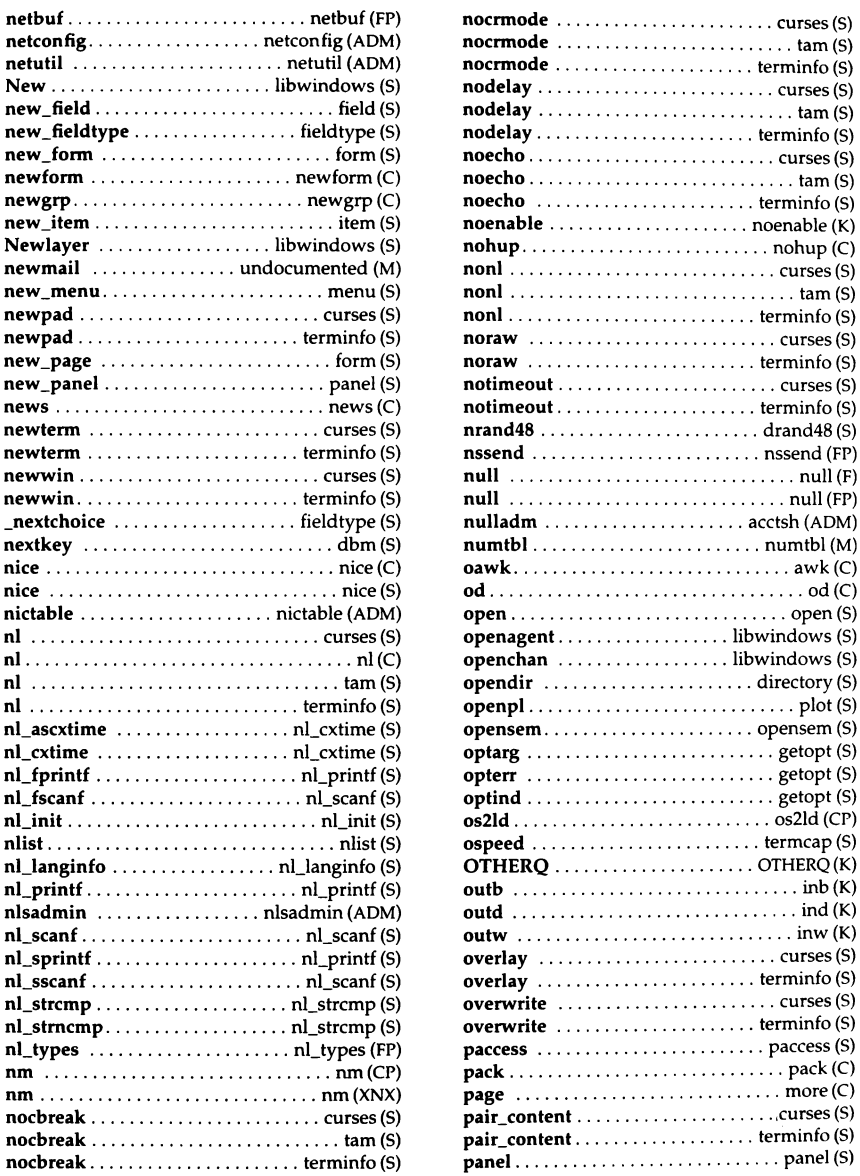

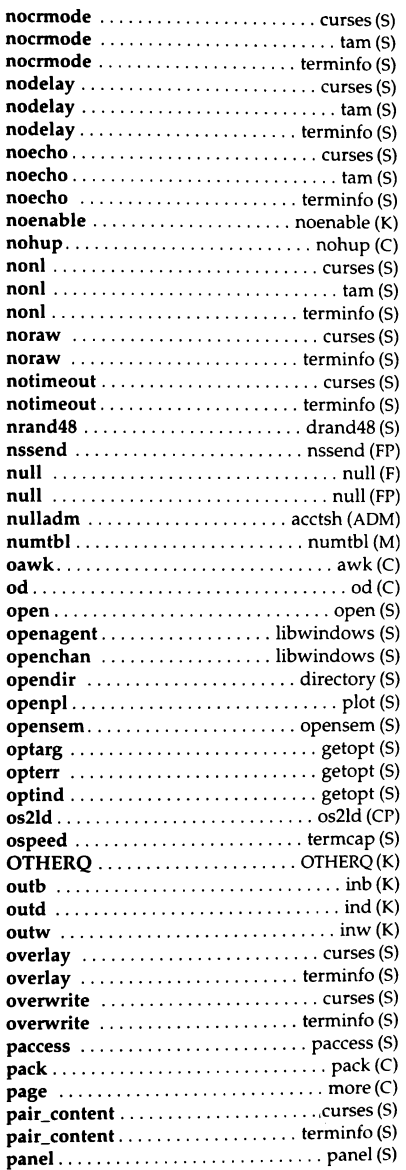

*xxviii User's Reference* 

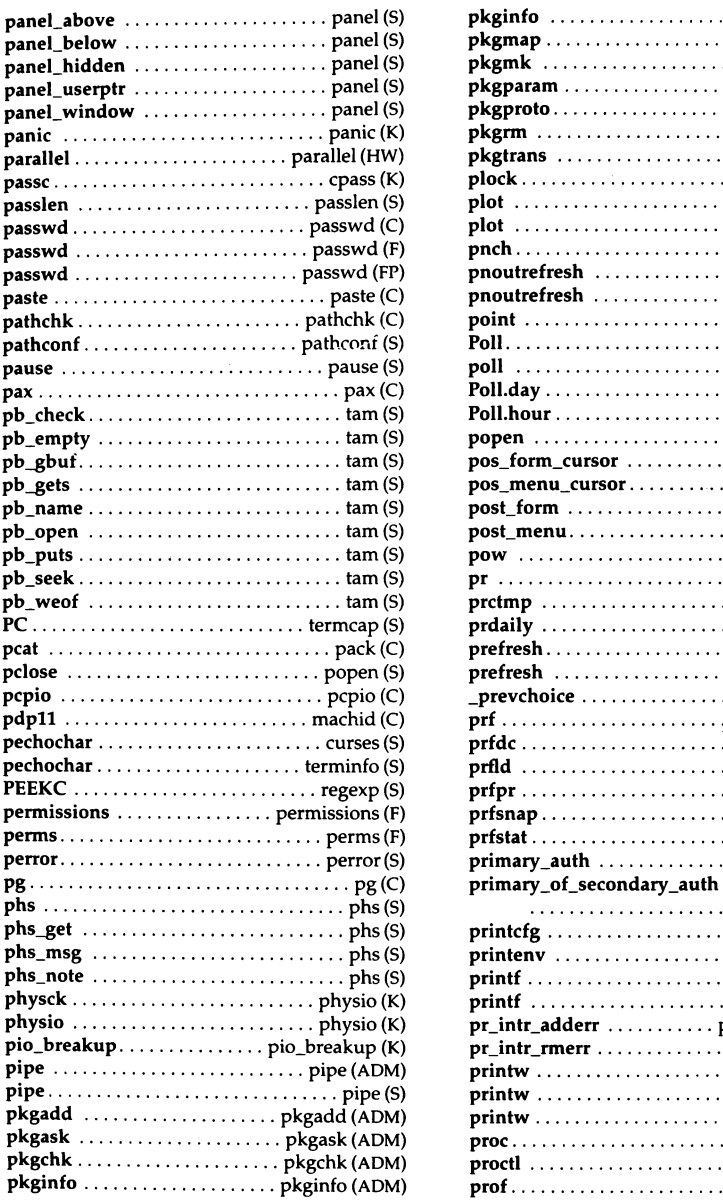

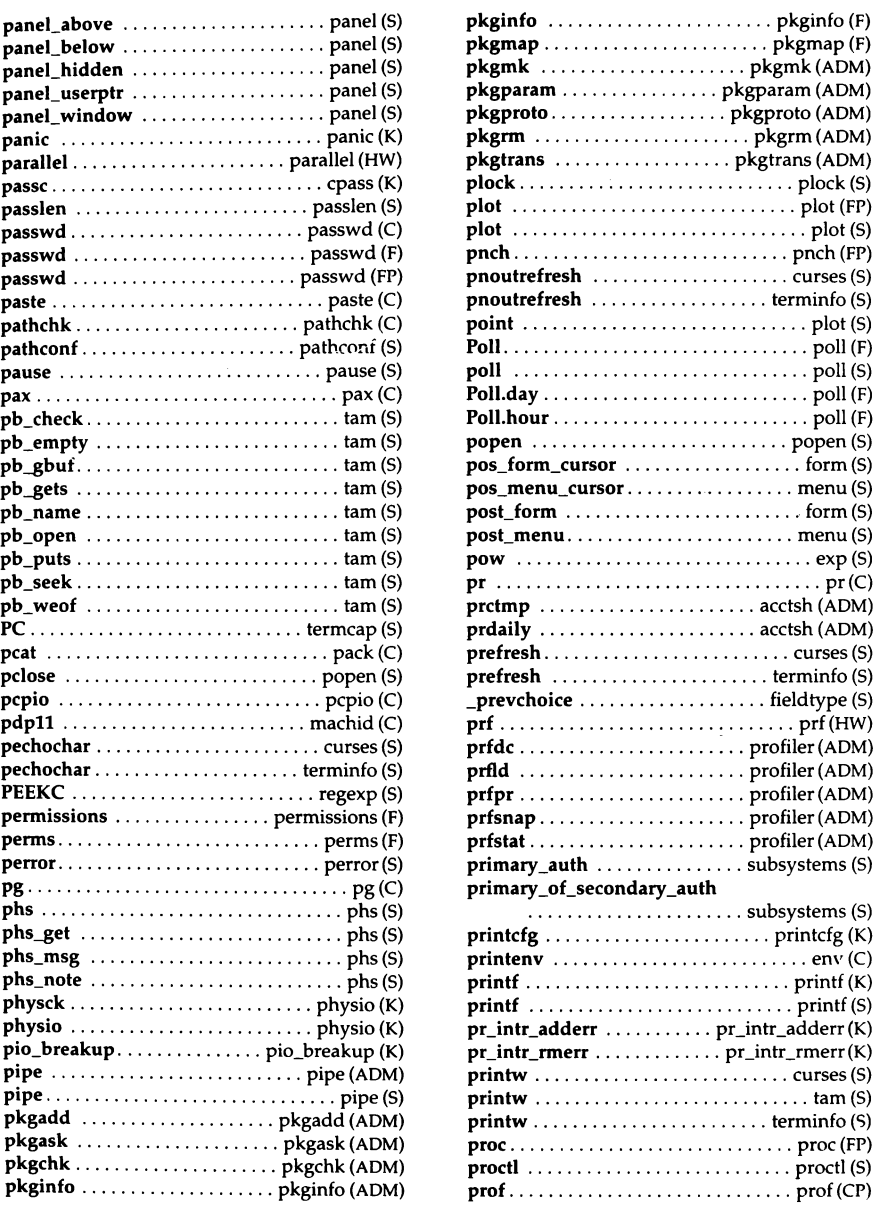

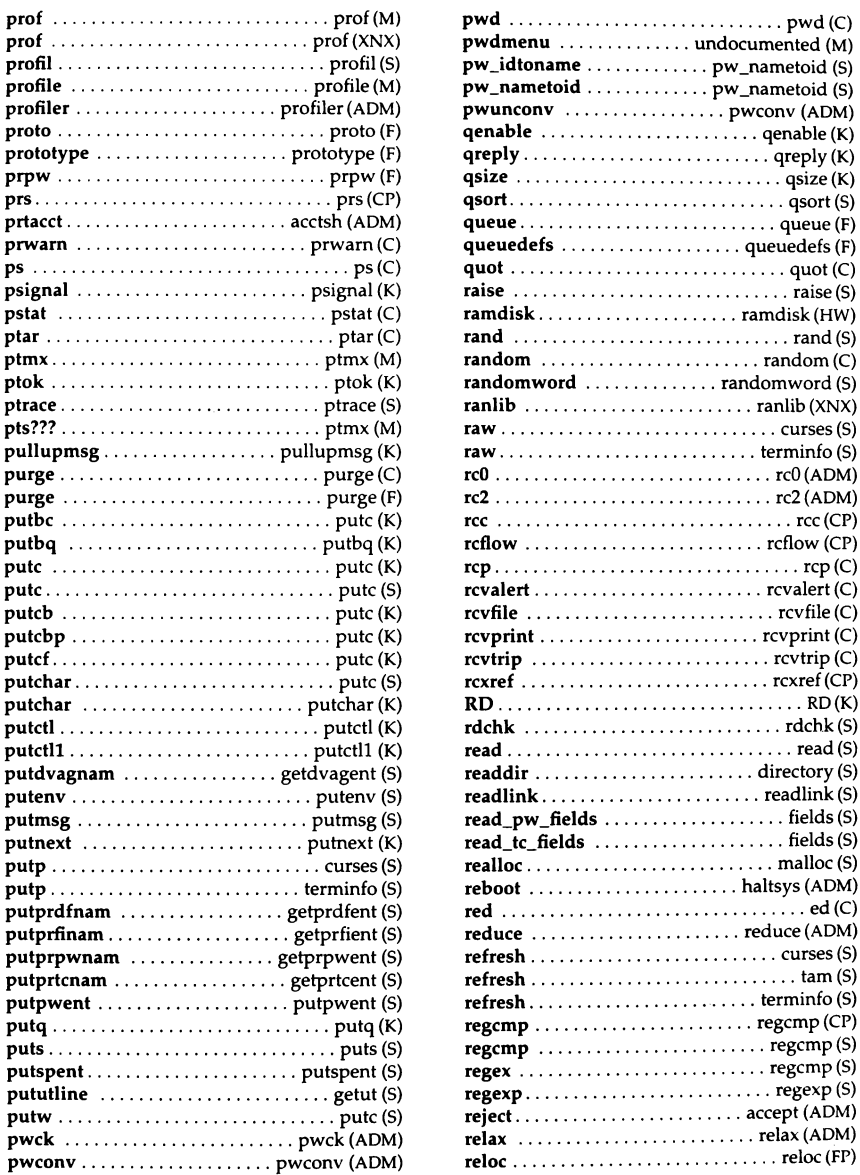

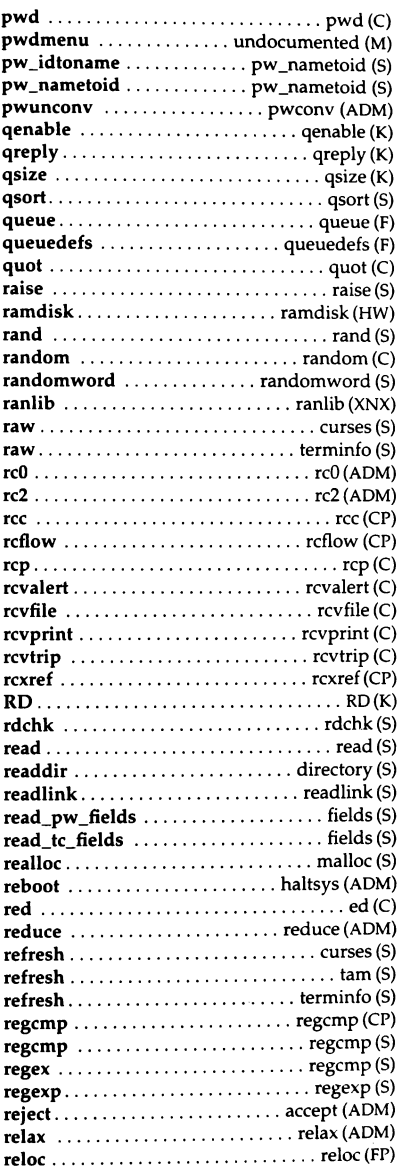

*xxx User's Reference* 

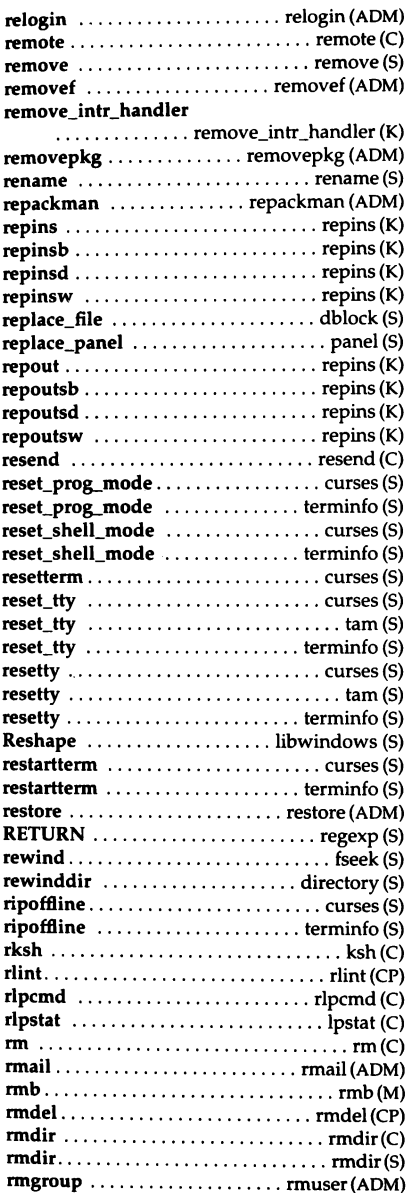

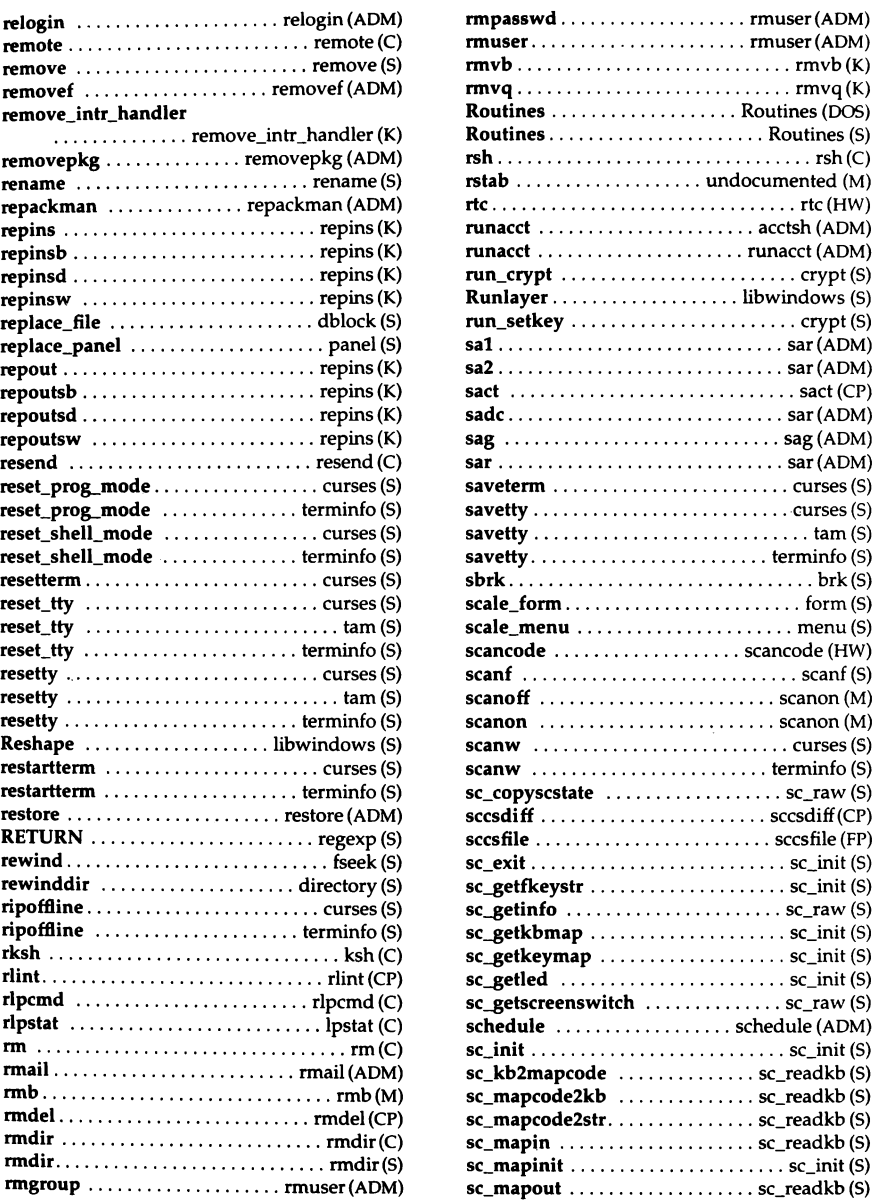

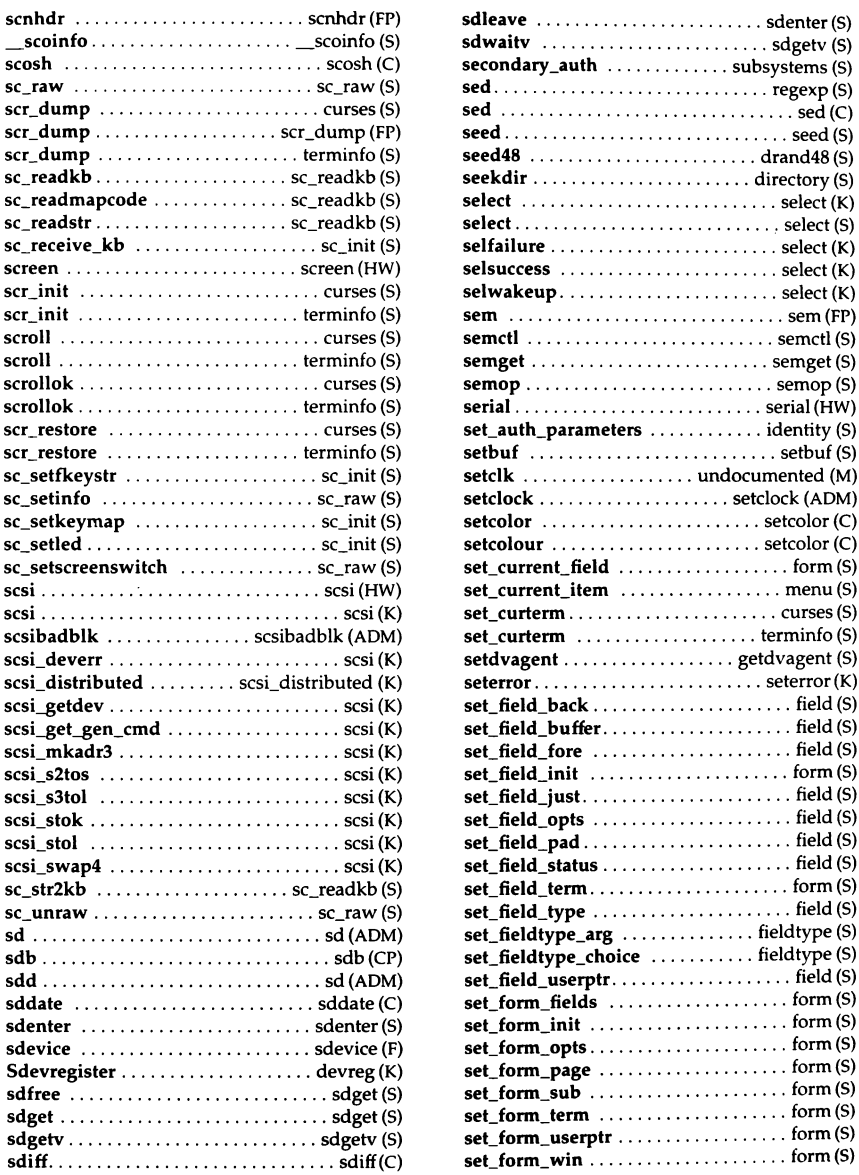

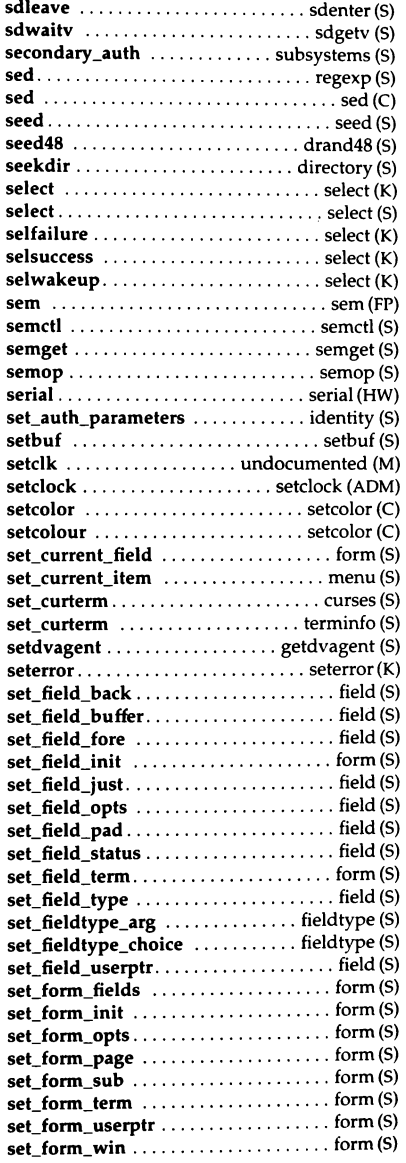

*xxxii User's Reference* 

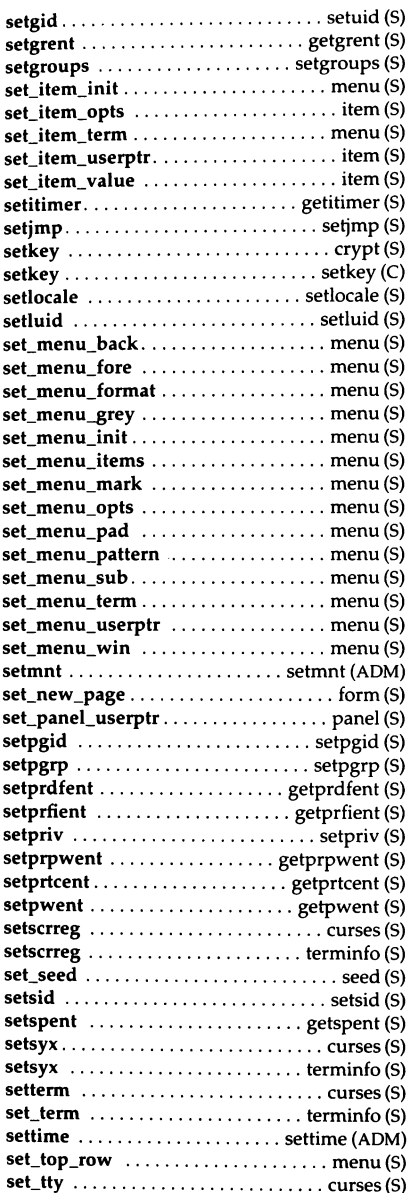

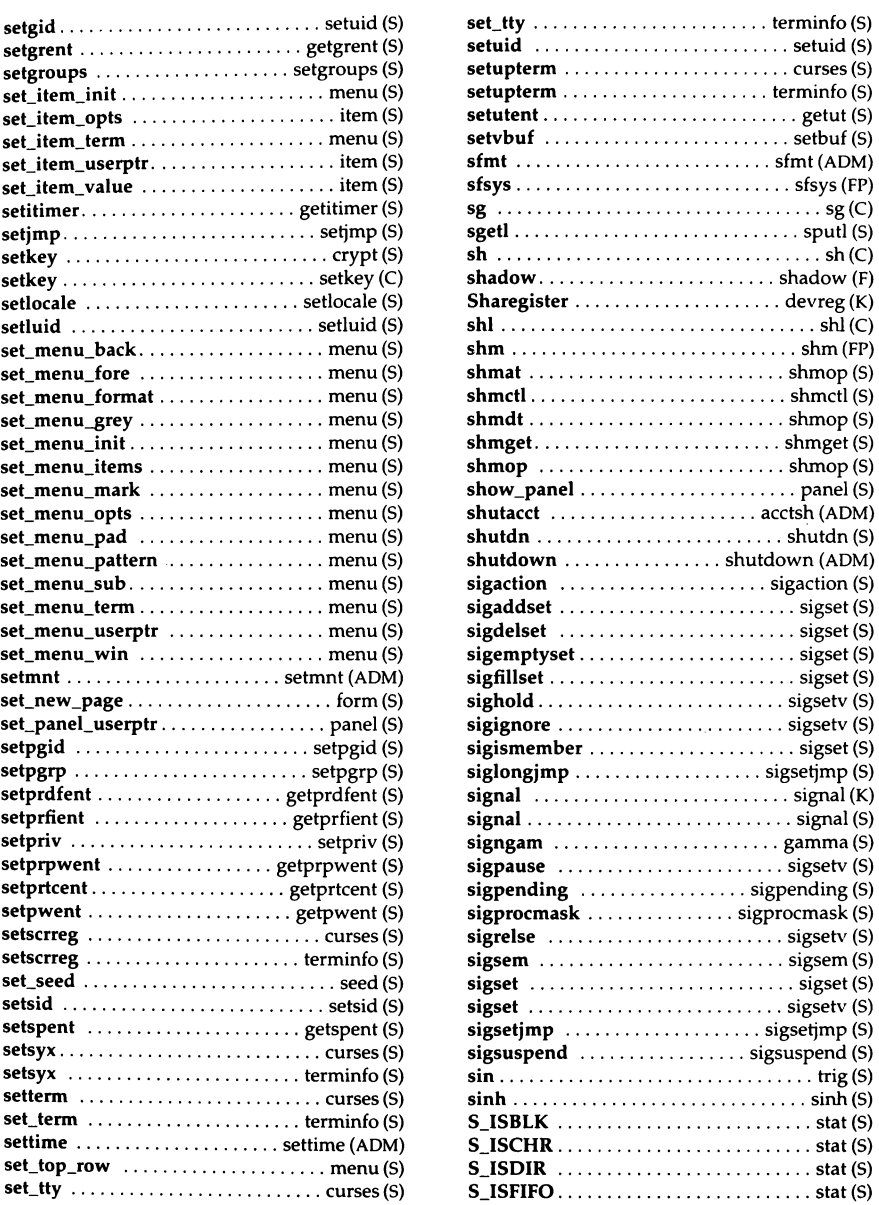

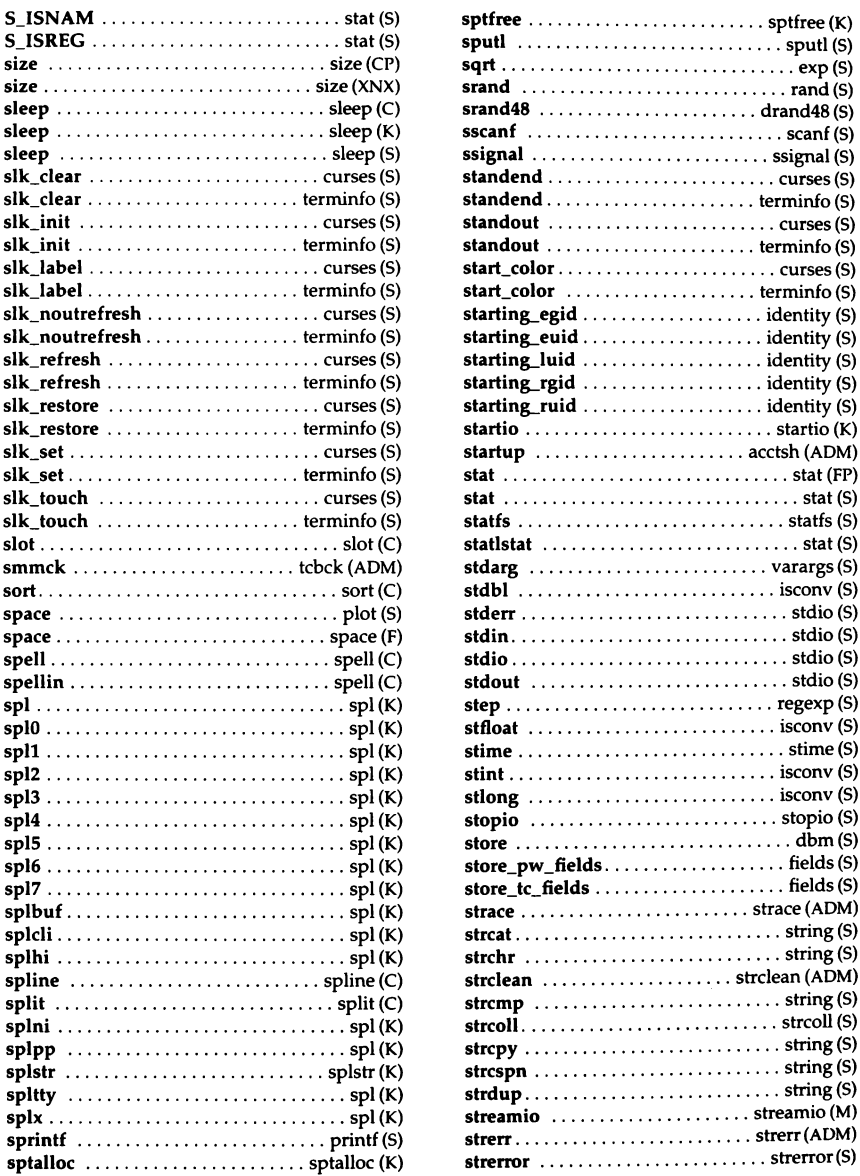

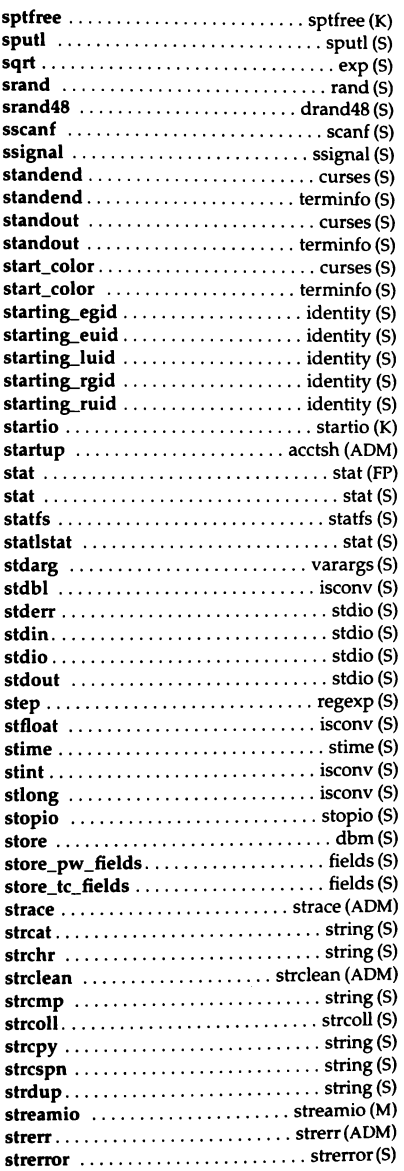

*xxxiv User's Reference*
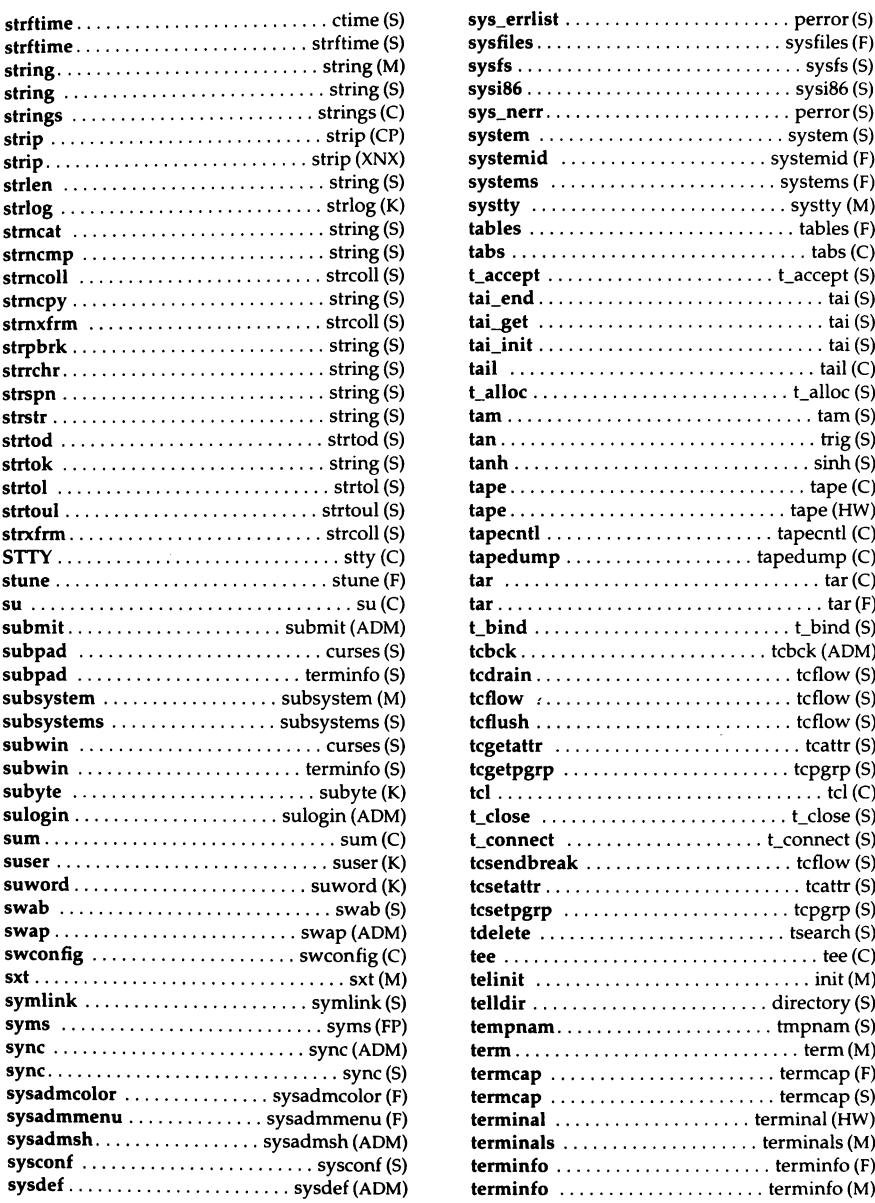

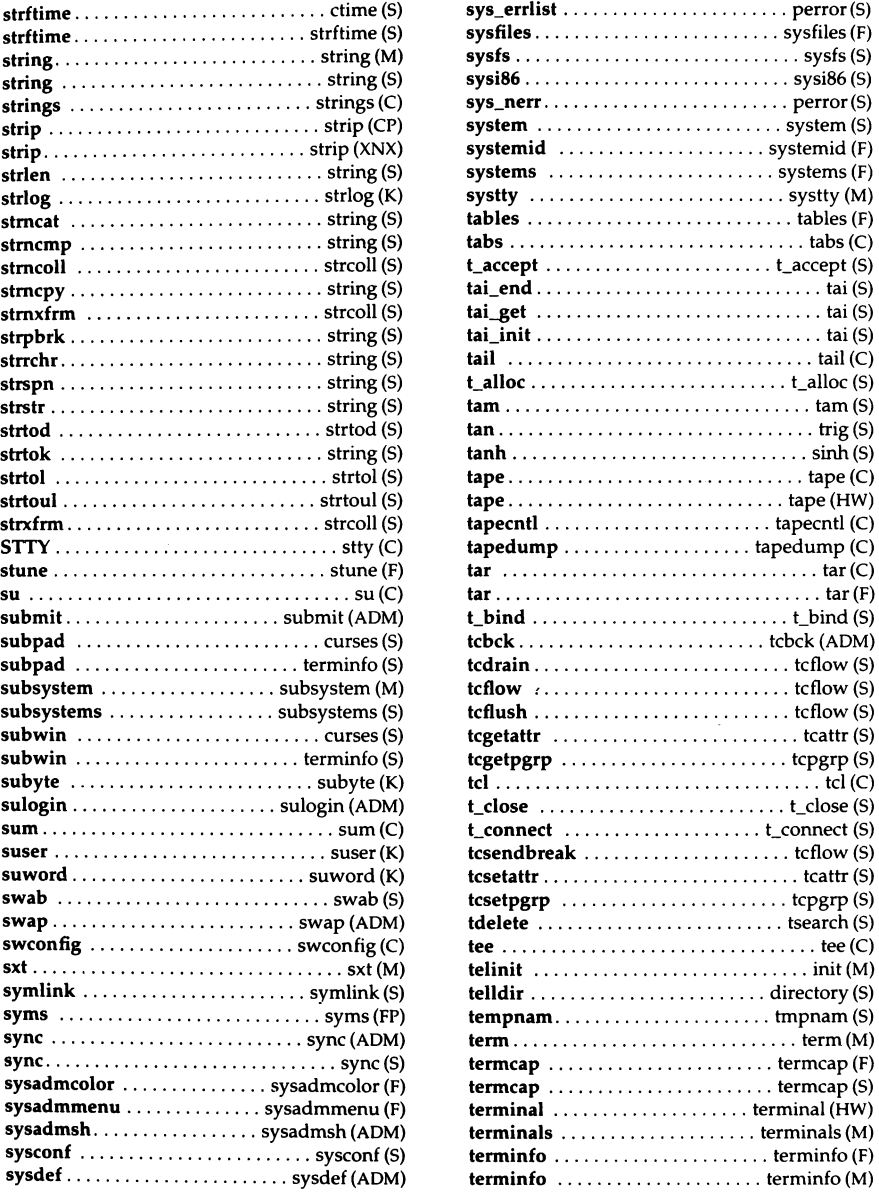

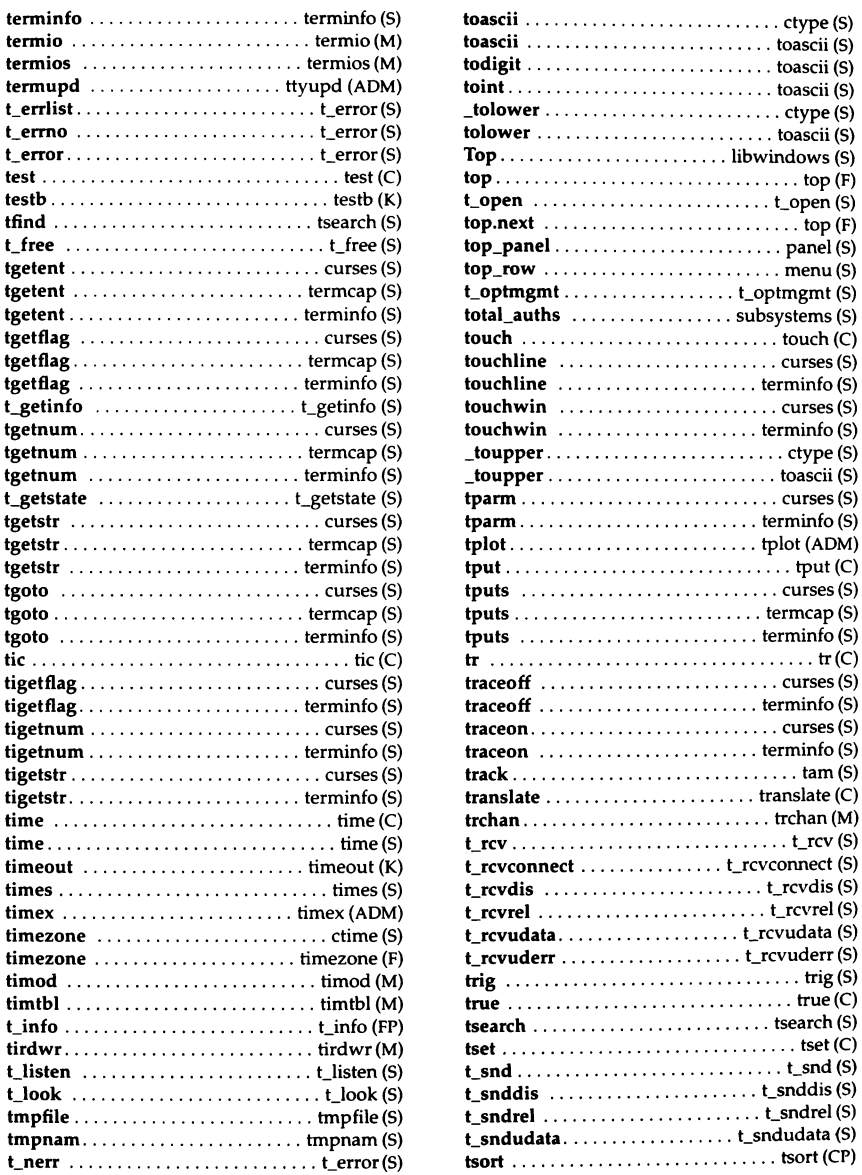

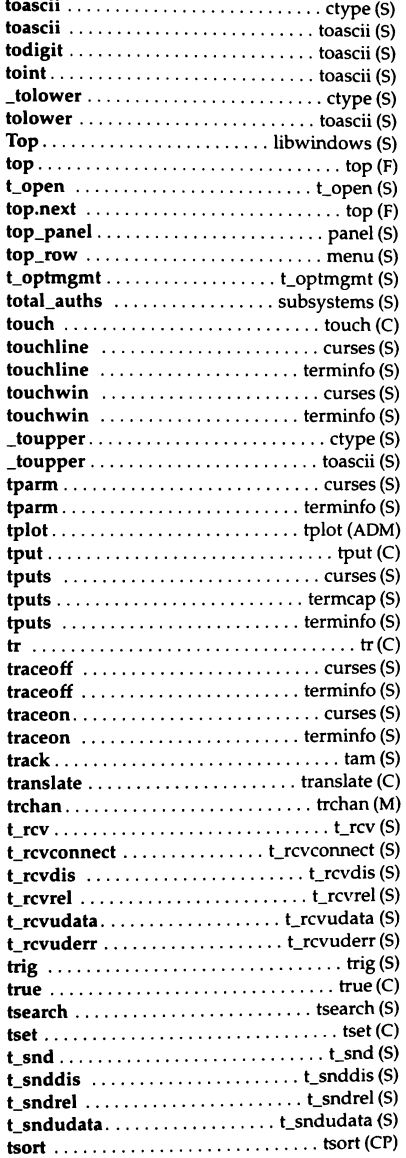

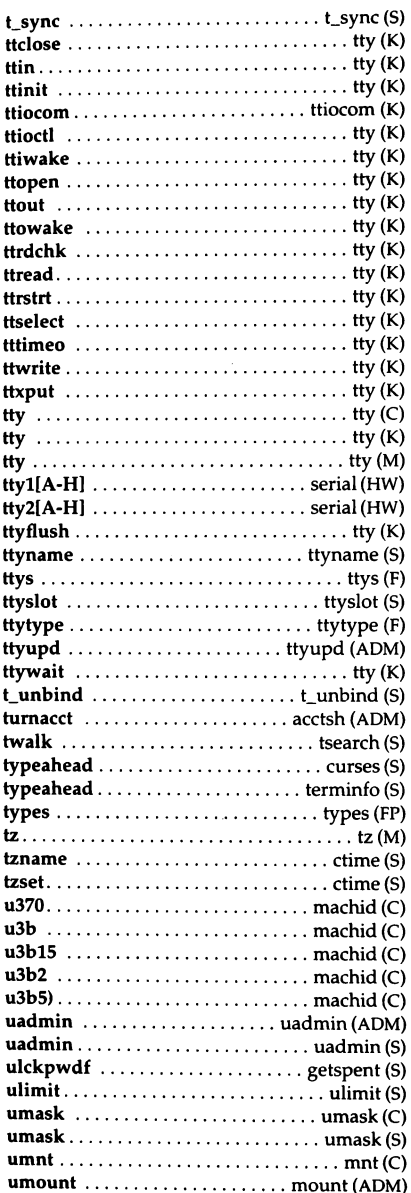

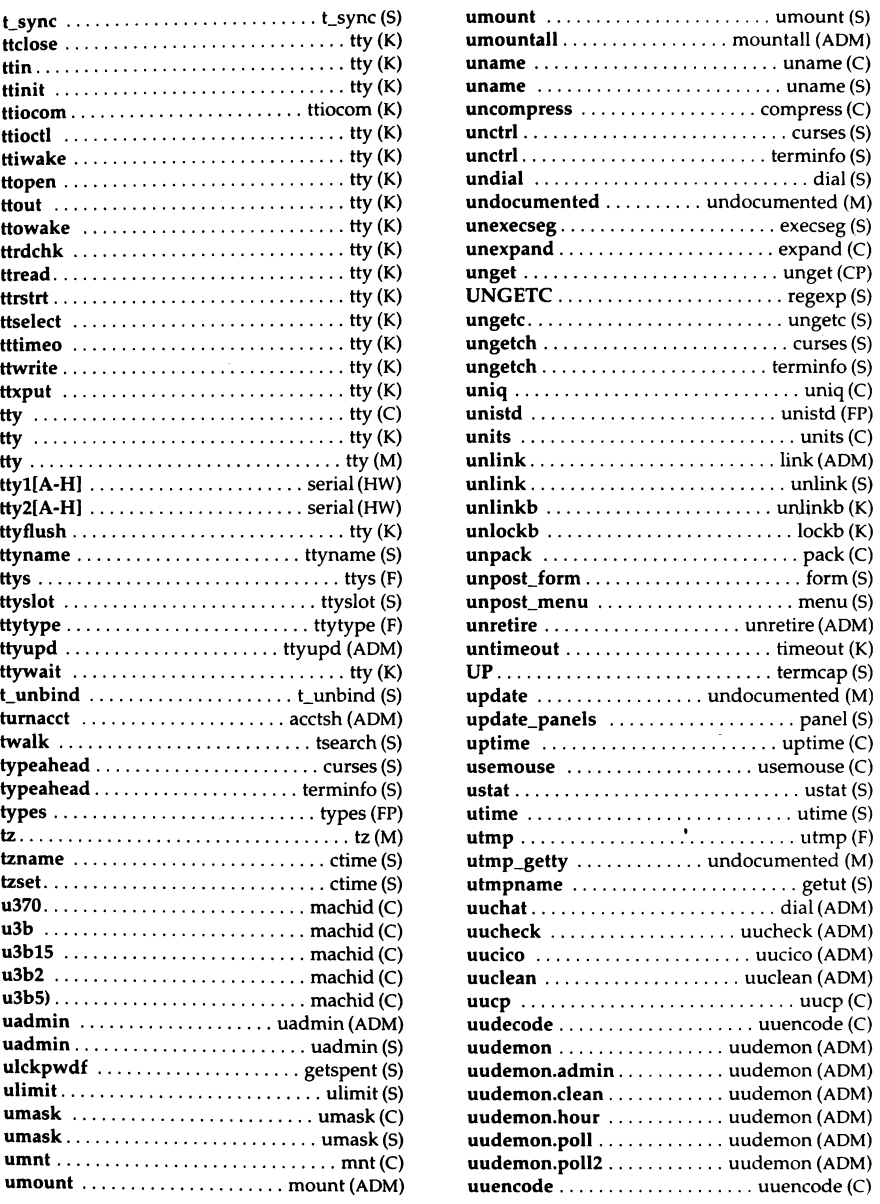

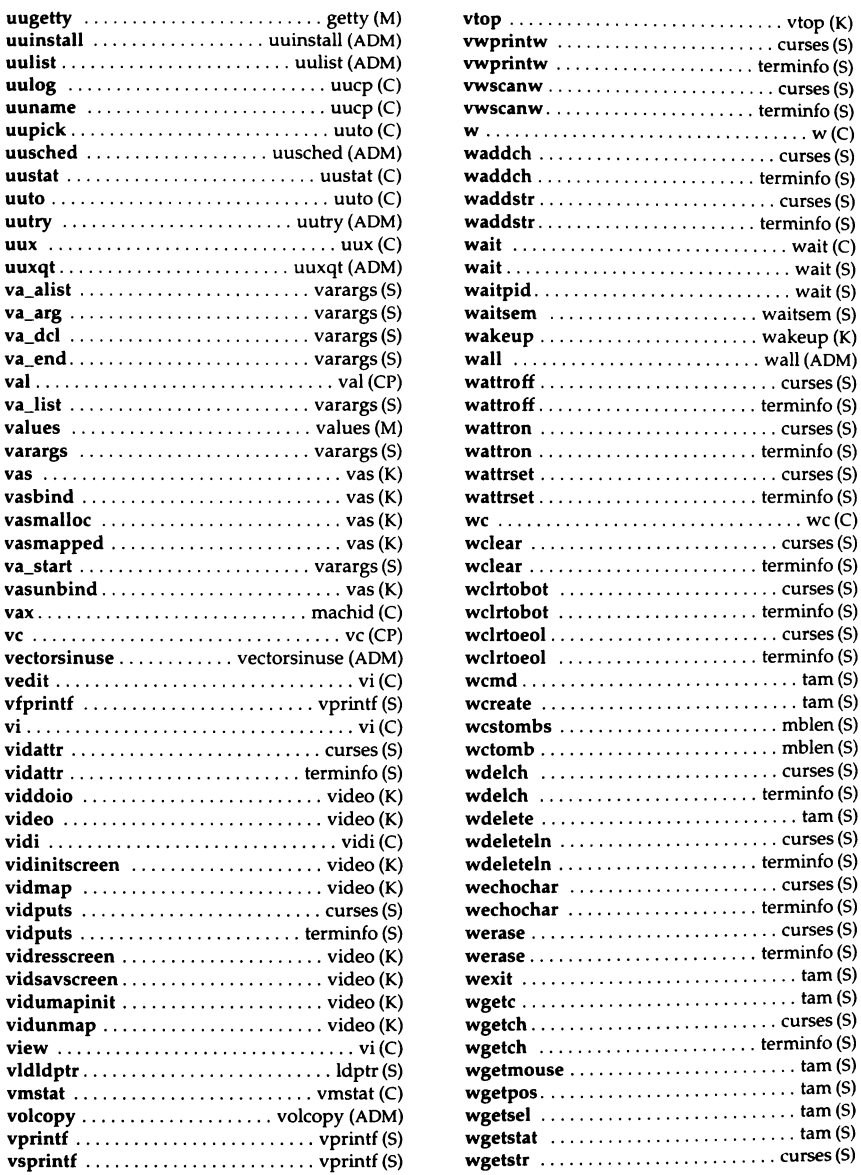

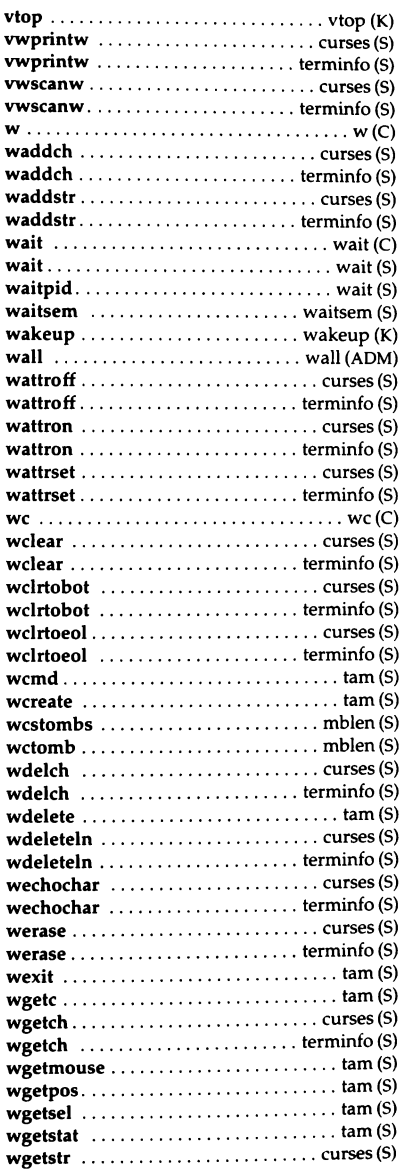

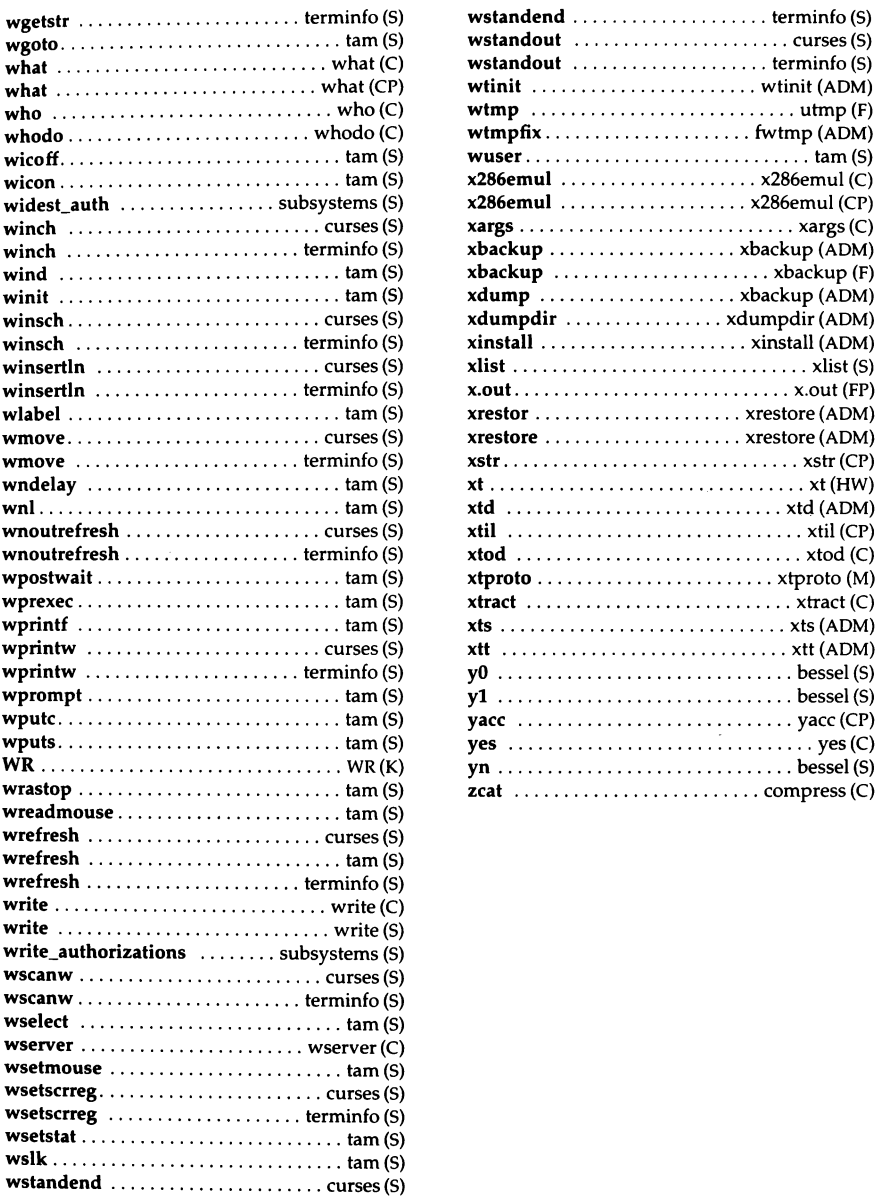

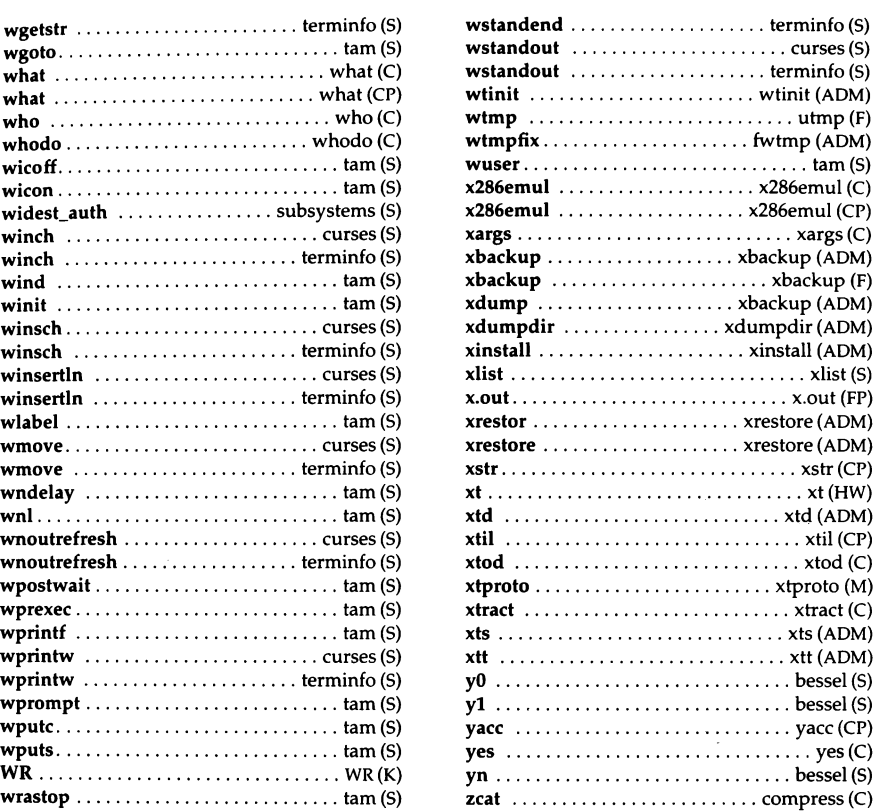

# Commands (C)

# **Intro**

introduces UNIX commands

# *Syntax*

Unless otherwise noted, commands described in the "Syntax" section of a manual page accept options and other arguments according to the following syntax and should be interpreted as explained below.

```
name [-option ... ] [cmdarg ... ]
```
where:

[] Surrounds an *option* or *cmdarg* that is not mandatory.

Indicates multiple occurrences of the *option* or *cmdarg.* 

- *name* The name of an executable file.
- *option* This is always preceded by a "-" and may be in one of the two following forms:
	- *noargletter* A single letter representing an option without an option-argument. Note that more than one *noargletter*  option can be grouped after one "-" (Rule 5 in the following text).
	- *argletter* A single letter representing an option requiring an option-argument.
- *optarg* An option-argument (character string) satisfying a preceding *argletter.* Note that groups of *optargs* following an *argletter[* must be separated by commas or separated by white space and quoted (Rule 8 below).
- *cmdarg* Pathname (or other command argument) *not* beginning with"-", or "-"by itself indicating the standard input.

# *Command syntax standard: rules*

These command syntax rules are not followed by all current commands, but all new commands use them. getopts(C) should be used by all shell procedures to parse positional parameters and to check for legal options. It supports rules 3-10 below. The enforcement of the other rules must be done by the command itself.

- 1. Command names (name above) must be between two and nine characters long.
- 2. Command names must include only lowercase letters and digits.
- 3. Option names (option above) must be one character long.
- 4. All options must be preceded by"-".
- 5. Options with no arguments may be grouped after a single"-".
- 6. The first option-argument (optarg above) following an option must be preceded by white space.
- 7. Option-arguments cannot be optional.
- 8. Groups of option-arguments following an option must either be separated by commas or separated by white space and quoted (for example, -o  $xxx, z, yy$  or -o " $xxx z y y$ ").
- 9. All options must precede operands (cmdarg above) on the command line.
- 10. "--" may be used to indicate the end of the options.
- 11. The order of the options relative to one another should not matter.
- 12. The relative order of the operands (cmdarg above) may affect their significance in ways determined by the command with which they appear.
- 13. "-" preceded and followed by white space should only be used to mean standard input.

### *Description*

This section describes the use of the individual commands available in the UNIX Operating System. Each command in this section is labeled with a C (Command) for easy reference from other volumes. (Commands labeled with the letters "CP" (Programming commands) are documented as part of the Development System. The Development System is an optional supplemental package to the standard Operating System.)

For example, date(C) indicates a reference to a discussion of the date command in the C section; cc(CP) indicates a reference to a discussion of the cc command in the Development System.

The "ADM" (Administration) section contains descriptions of the commands used to maintain and administer the operating system. Other reference sections include the "M" (Miscellaneous) section, the "S" (System services) section, the "HW" (Hardware) section, and the "F" (File format) section.

# *Exit values*

Upon termination, a command exits and returns a value to the calling shell. This exit value is used within shell scripts to determine whether the command completed successfully.

A command normally returns 0 (zero) for normal termination with no error; a non-zero exit value indicates problems such as incorrect parameters, and bad or missing data.

An exit value may sometimes be referred to as "exit code," "exit status," or "return value." Exit values are described only where special conventions are involved.

# *Diagnostics*

This section describes the likely cause of error or information messages that may be output by a command. This section does not document system service messages which arise because of the failure of an underlying system call (see messages(M) for details of system service messages).

#### *Warning*

This section warns of the possible adverse consequences of using the command if certain precautions are not taken. These consequences may include loss of data, extended system down time, degradation of system performance,<br>or damage to hardware.

# *Limitati.ons*

This section details aspects of usage, or limits of applicability of a command that a user should note. There may be reasons in the software or hardware why a command will fail in certain circumstances. These reasons may include internal limits on table size or number of temporary variables.

# *Authorizati.on*

This section documents if a command, normally only usable by the super user, may be invoked by trusted users if this is allowed by the *authorize*( $F$ ) file.

#### *See also*

authorize(F), exit(S), getopt(S), getopts(C), messages(M), wait(S)

# **300,3005**

handle special functions of DASI 300 and 300s terminals

#### *Syntax*

300 [ +12 J l *-n* I [ *-dt,l,c* I

300s [ +12 I [ *-n* I [ *-dt,l,c* I

# *Description*

The 300 command supports special functions and optimizes the use of the DASI 300 (GSI 300 or DTC 300) terminal; 300s performs the same functions for the DASI 300s (GSI 300s or DTC 300s) terminal. It converts half-line forward, half-line reverse, and full-line reverse motions to the correct vertical motions. In the following discussion of the 300 command, it should be noted that unless your system contains the text processing software, references to certain commands (for example, nroff, neqn, eqn, etc.) will not work. It also attempts to draw Greek letters and other special symbols. It permits convenient use of 12-pitch text. It also reduces printing time by between 5% and 70%. The 300 command can be used to print equations neatly, in the sequence:

#### neqn  $file$  ... | nroff | 300

The behavior of 300 can be modified by the optional flag arguments to handle 12-pitch text, fractional line spacings, messages, and delays.

- $+12$ permits use of 12-pitch, 6 lines/inch text. DASI 300 terminals normally allow only two combinations: 10-pitch, 6 lines/inch, or 12 pitch, 8 lines/inch. To obtain the 12-pitch, 6 lines per inch combination, the user should turn the PITCH switch to 12, and use the +12 option.
- -n controls the size of half-line spacing. A half-line is, by default, equal to 4 vertical plot increments. Because each increment equals 1/48 of an inch, a 10-pitch line-feed requires 8 increments, while a 12-pitch line-feed needs only 6. The first digit of *n* overrides the default value, thus allowing for individual taste in the appearance of subscripts and superscripts. For example, **nroff** half-lines could be made to act as quarter-lines by using -2. The user could also obtain appropriate half-lines for 12-pitch,  $\overline{8}$  lines/inch mode by using the option -3 alone, having set the PITCH switch to 12-pitch.

-dt,l,c controls delay factors. The default setting is -d3,90,30. DASI 300 terminals sometimes produce peculiar output when faced with very long lines, too many tab characters, or long strings of blankless, nonidentical characters. One null (delay) character is inserted in a line for every set of *t* tabs, and for every contiguous string of *c* non-blank, non-tab characters. If a line is longer than  $l$  bytes, 1+(total length)/20 nulls are inserted at the end of that line. Items can be omitted from the end of the list, implying use of the default values. Also, a value of zero for *t* (c) results in two null bytes per tab (character). The former may be needed for C programs, the latter for files like */etc/passwd.* Because terminal behavior varies according to the specific characters printed and the load on a system, the user may have to experiment with these values to get correct output. The -d option exists only as a last resort for those few cases that do not otherwise print properly. For example, the file */etc/passwd* may be printed using  $-d3,30,5$ . The value  $-d0,1$  is a good one to use for C programs that have many levels of indentation.

> Note that the delay control interacts heavily with the prevailing carriage return and line-feed delays. The stty $(C)$  modes nl0 cr2 or nl0 cr3 are recommended for most uses.

The 300 command can be used with the **nroff** -s flag or .rd requests, when it is necessary to insert paper manually or change fonts in the middle of a document. Instead of hitting the Return key in these cases, you must use the linefeed key to get any response.

In many (but not all) cases, the following sequences are equivalent:

nroff -T300 *files* . . . and nroff *files* . . . I 300 nroff-T300-12files ... and nroff *files ...* I 300 +12

The use of 300 can thus often be avoided unless special delays or options are required; in a few cases, however, the additional movement optimization of 300 may produce better aligned output.

#### Warning

If your terminal has a PLOT switch, make sure it is turned *on* before 300 is used.

# *Limitations*

Some special characters cannot be correctly printed in column 1 because the print head cannot be moved to the left from there.

If your output contains Greek and/or reverse line-feeds, use a friction-feed platen instead of a forms tractor; although good enough for drafts, the latter has a tendency to slip when reversing direction, distorting Greek characters and misaligning the first line of text after one or more reverse line-feeds.

# *See also*

4SO(C), mesg(C), graph(ADM), stty(C), tabs(C), tplot(ADM)

# **4014**

paginator for the TEKTRONIX 4014 terminal

# *Syntax*

#### 4014 [ -t I [ -n I I -cN I I -pL I *(file* I

# *Description*

The output of 4014 is intended for a TEKTRONIX 4014 terminal; 4014 arranges for 66 lines to fit on the screen, divides the screen into  $N$  columns, and contributes an eight-space page offset in the (default) single-column case. Tabs, spaces, and backspaces are collected and plotted when necessary. TELETYPE Model 37 half- and reverse-line sequences are interpreted and plotted. At the end of each page, 4014 waits for a new-line (empty line) from the keyboard before continuing on to the next page. In this wait state, the command lcmd will send the *cmd* to the shell.

The command line options are:

- -t Do not wait between pages (useful for directing output into a file).
- -n Start printing at the current cursor position and never erase the screen.
- $-cN$  Divide the screen into N columns and wait after the last column.
- -pL Set page length to *L; L* accepts the scale factors i (inches) and l (lines); default is lines.

## *See also*

 $pr(C)$ 

# **450**

handle special functions of the DASI 450 terminal

# *Syntax*

450(-f]

# *Description*

The 450 command supports special functions of, and optimizes the use of, the DASI 450 terminal, or any terminal that is functionally identical, such as the Diablo 1620 or Xerox 1700. It converts half-line forward, half-line reverse, and full-line reverse motions to the correct vertical motions. It also attempts to draw Greek letters and other special symbols in the same manner as  $300(\text{C})$ .

The -f option sets up fast (1200 baud) output using the ETX/ ACK protocol. The following errors are possible when using -f:

- Standard output is not a terminal.
- Error when opening output terminal for read.
- Output terminal did not respond to ETX.
- Output terminal did not respond with ACK.

It should be noted that, unless your system contains text processing software, certain commands (for example, eqn, nroff, tbl, etc.) will not work. Use 450 to print equations neatly, in the sequence:

```
neqn file ... | nroff | 450
```
Use 450 with the nroff -s flag or .rd requests when it is necessary to insert paper manually or change fonts in the middle of a document. Instead of hitting the RETURN key in these cases, you must use the LINE-FEED key to get any response.

In many (but not all) cases, the use of 450 can be eliminated in favor of one of the following:

```
nroff-T450 files ...
```
or

nroff -T450-12  $files \dots$ 

The use of 450 can thus often be avoided unless special delays or options are required; in a few cases, however, the additional movement optimization of 450 may produce better aligned output.

## *Warning*

Make sure that the PLOT switch on your terminal is ON before 450 is used. The SPACING switch should be put in the desired position (either 10- or 12 pitch). In either case, vertical spacing is 6 lines/inch, unless dynamically changed to 8 lines per inch by an appropriate escape sequence.

# *Limitations*

Some special characters cannot be correctly printed in column 1 because the print head cannot be moved to the left from there.

If your output contains Greek and/or reverse line-feeds, use a friction-feed platen instead of a forms tractor; although good enough for drafts, the latter has a tendency to slip when reversing direction, distorting Greek characters and misaligning the first line of text after one or more reverse line-feeds.

#### *See also*

graph(ADM), tplot(ADM), 300(C), mesg(C), stty(C), tabs(C)

# **assign, deassign**

assign and deassign devices

# *Syntax*

```
assign [ -u ] [ -v ] [ -d ] [ device I ...
```

```
deassign [ -u I [ -v I [ device ] ...
```
# *Description*

The assign command attempts to assign *device* to the current user. The *device* argument must be an assignable device that is not currently assigned. An *assign* command without an argument prints a list of assignable devices along with the name of the user to whom they are assigned.

The deassign command is used to "deassign" devices. Without any arguments, deassign will deassign all devices assigned to the user. With arguments, an attempt is made to deassign each *device* given as an argument.

With these commands you can exclusively use a device, such as a tape drive or floppy drive. This keeps other users from using the device. They have a similar effect to chown(C) and chmod(C), although they only act on devices in */dev.* Other aspects are discussed further on.

Available options include:

- **-d** Performs the action of deassign. The -d option can be embedded in device names to assign some devices and deassign others.
- -v Gives verbose output.
- **-u** Suppresses assignment or deassignment, but performs error checking.

The assign command will not assign any assignable devices if it cannot assign all of them. deassign gives no diagnostic if the device cannot be deassigned. Devices can be automatically deassigned at logout, but this is not guaranteed. Device names can be just the beginning of the device required. For example,

#### assign fd

should be used to assign all floppy disk devices. Raw versions of *device* will also be assigned, for example, the raw floppy disk devices */dev/rfd?* would be assigned in the above example.

Note that in many installations the assignable devices such as floppy disks have general read and write access, so the assign command may not be necessary. This is particularly true on single-user systems. Devices supposed to be assignable with this command should be owned by the user *asg.* The directory */dev* should be owned by *bin* and have mode 755. The assign command (after checking for use by someone else) will then make the device owned by whoever invokes the command, without changing the access permissions. This allows the system administrator to set up individual devices that are freely available, assignable (owned by *asg),* or nonassignable and restricted (not owned by *asg* and with some restricted mode).

Note that the first time assign is invoked, it builds the assignable devices table */etc/atab.* This table is used in subsequent invocations to save repeated searches of the */dev* directory. If one of the devices in */dev* is changed to be assignable or unassignable (that is, owned by *asg),* then */etc/atab* should be removed (by the superuser) so that a correct list will be built the next time the command is invoked.

### *Exit Values*

Exit code 0 returned if successful, *1* if problems, 2 if *device* cannot be assigned.

#### *Limitations*

Although it should never happen, if assign is aborted before completion (via kill -9, a power failure, etc.), the lock file */dev/asglock* may need to be removed by root.

#### *Files*

*/etc/a tab /dev/asglock*  table of assignable devices file to prevent concurrent access

# **at, batch**

execute commands at a later time

# *Syntax*

at *time* [ *date* ] [ *increment* I at *-rjob-id* .. . at *-l[job-id ...* ] at *-qletter time* [ *date* I [ *increment* ] batch

# *Description*

The at and batch commands both accept one or more commands from the standard input to be executed at a later time. at and batch differ in the way the set of commands, or job, is scheduled: at allows you to specify a time when the job should be executed, while **batch** executes the job when the system load level permits. After a job is queued with either command, the program writes a job identifier (a number and a letter), along with the time the job will execute, to standard error.

at takes the following arguments:

- *time*  The *time* can be specified as 1, 2, or 4 digits. One- and twodigit numbers are taken to be hours, four digits to be hours and minutes. The time can alternately be specified as two numbers separated by a colon, meaning *hour:minute.* A suffix am or pm can be appended; otherwise a 24-hour clock time is understood. The suffix zulu can be used to indicate Greenwich Mean Time (GMT). The special names noon, midnight, and now are also recognized.
- *date*  An optional *date* can be specified as either a month name followed by a day number (and possibly year number preceded by an optional comma) or a day of the week (spelt in full or abbreviated to three characters). Two special  $\partial^2$  days," today and tomorrow, are recognized. If no *date* is given, today is assumed if the given hour is greater than the current hour and tomorrow is assumed if it is less. If the given month is less than the current month (and no year is given), next year is assumed.

*increment* The *time* and optional *date* arguments can be modified with an increment argument of the form *+n units,* where *n* is an integer and *units* is one of the following: minutes, hours, days, weeks, months, or years. The singular form is also accepted, and  $+1$ *unit* can also be written next *unit*. Thus, legitimate commands include:

> at 0815am Jan 24 at 8:15am Jan 24 at now+ 1 day at 5 pm Friday next week

- -r *job-id* . . . Removes the specified job or jobs previously scheduled by the at or batch command. *job-id* is a job identifier returned by at or batch. Unless you are the superuser, you can only remove your own jobs.
- -1 *[job-id ..* . I Lists schedule times of specified jobs. If no *job-ids·* are specified, lists all jobs currently scheduled for the invoking user. Unless you are the super user, you can only list your own jobs.
- *-qletter* Places the specified job in a queue denoted by *letter,* where *letter* is any lowercase letter from "a" to "z". The queue letter is appended to the job identifier. The following letters have special significance:
	- a at queue
	- b batch queue
	- c cron queue

For more information on the use of different queues, see the queuedefs(F) manual page.

batch takes no arguments; it submits a job for immediate execution at lower priority than an ordinary at job.

at and batch jobs are executed using sh(C). Standard output and standard error output are mailed to the user unless they are redirected elsewhere. The shell environment variables, current directory, umask, and ulimit are retained when the commands are executed. Open file descriptors, traps, and priorities are lost.

Users are permitted to use at and batch if their usernames (logins) appear in the file */usr/lib/cron/at.a/low.* If that file does not exist, the file /usr/lib/cron/at.deny is checked to determine if a given user should be denied access to at and batch. If neither file exists, only root is allowed to submit a job. If only the *at.deny* file exists, and it is empty, global usage is permitted. The allow /deny files consist of one user name per line.

If the system is installed with C2 security (this is the default, unless the system administrator has relaxed the security), the user will also need the chmodsuid kernel authorization. For more information about system security and kernel authorizations, see the *User's Guide* and the *System Administrator's Guide.* 

### *Exit values*

at and batch return 0 on succesful completion, or 1 if an error occurs.

# *Diagnostics*

Complains about syntax errors and times out of range.

### *Examples*

The simplest way to use at is to place a series of commands in a file, one per line, and execute these commands at a specified time with the following command:

```
at time <file
```
The following sequence can be used at a terminal to format the file *infile* using the text formatter nroff(CT), and place the output in the file *outfile.* 

batch nroff infile > outfile  $\langle$ Ctrl $\rangle$ d

The next example demonstrates redirecting standard error to a pipe  $(|)$ , which is useful in a shell procedure. The file *infile* is formatted and the output placed in *outfile,* with any errors generated being mailed to *user* (output redirection is covered on the  $sh(C)$  manual page).

```
batch <<!
nroff infile2 > &1 > outfile | mail user<br>!
```
To have a job reschedule itself, invoke at from within the job. For example, if you want *shellfile* to run every Thursday, executing a series of commands and then rescheduling itself for the next Thursday, you can include code similar to the following within *shellfile:* 

#### echo "sh shellfile" | at 1900 thursday next week

#### *Files*

*/usr/lib/cron /usr/lib/cron/at.allow /usr/lib/cron/at.deny /usr/lib/cron/queuedefs /usr/spool/cron/atjobs*  main cron directory list of allowed users list of denied users scheduling information spool area

# *See also*

cron(C), kill(C), mail(C), nice(C), ps(C), queuedefs(F), sh(C)

# *Standards confonnance*

at and batch are conformant with:

AT&T SVID Issue 2; X/Open Portability Guide, Issue 3, 1989.

# **auths**

list and/or restrict kernel authorizations

# *Syntax*

auths [ -v ) [ -a *authlist)* [ -r *authlist* I [ -c *command* I

# *Description*

The auths command performs actions associated with system privilege manipulation. With no arguments, auths returns the kernel authorizations associated with the current process. All other uses of auths are discussed below.

Either of the -a or -r options allow the user to alter the kernel authorizations in order to run a shell or a single command. The -a option requires a list of comma-separated authorizations, which become the absolute set of kernel authorizations for the new process. This new set must be a subset of the kernel authorizations of the invoking process. To start a process with a null set of kernel authorizations, use the empty string ""). The  $\cdot \mathbf{r}$  option also takes, as an argument, a comma-separated list of authorizations. These are removed from the authorization set of the invoking process when forming the kernel authorizations for the new process.

The argument to the -c option is passed to the user's shell as specified in the user's */etclpasswd* entry which is run as a single command. The user's shell must support the -c *command* syntax similar to sh(C). When the argument is absent (and -a or -r is specified), the user's shell is invoked as a process with adjusted authorizations. Exiting that shell will resume execution in the previous shell and the original kernel authorizations will be in effect. This option may be used to run a command with restricted authorizations, that is, fewer than those allowed the user in the Protected Password Database entry.

The -v option lists the new kernel authorizations before the new command or shell is run. It also warns with the -a option when more authorizations are attempted to be set than already exist or with the -r option when more authorizations are attempted to be removed than already exist.

The kernel authorizations are:

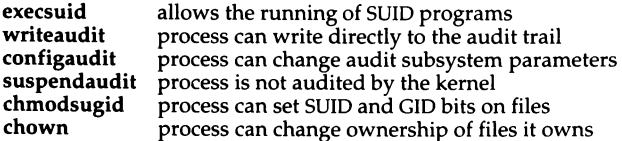

# *Examples*

To execute a shell without the execsuid kernel authorization: auths -r execsuid To list the current kernel authorizations: auths To execute *yourprog* with no kernel authorizations: auths -a "" -c yourprog To execute *myprog* with chmodsugid and execsuid: auths -a chmodsugid,execsuid -c myprog

## *See also*

sh(C), getpriv(S), getprwent(S), setpriv(S)

"Using a secure system" chapter in the *User's Guide* 

# *Standards conformance*

auths is not part of any currently supported standard; it is an extension of AT&T System V provided by The Santa Cruz Operation, Inc.

# **awk: awk, oawk, nawk**

pattern scanning and processing language

#### *Syntax*

awk [ *-Fsep]* [[-el *'prog] ...* [ -f *progfile] ...* [ [-v) *var=value ... ] [file ... ]* 

# *Description*

awk is an interpreted pattern-matching language with a wide range of applications. See the chapter on awk in the *User's Guide* for a complete discussion of its use. (nawk and oawk are alternative versions of awk. awk should be used in preference to nawk or oawk. See "Limitations" below for more details.)

You can enter an awk program *(prog)* directly from the command-line, enclosing it in single quotes to prevent interpretation by the shell. The -e flag preceding *prog* is optional. For longer awk programs, it may be more convenient to fetch them from a file *(progfile);* this is done with the -f option. You can specify multiple -e programs and -f files; they are concatenated together (with intervening newlines) to form the program that is executed. (This is like the -e and -f options in  $\text{sed}(C)$ .)

Input *files* are read in order. If no *files* are given on the command line, the standard input is used.

You can change the awk field separator on the command line with the *-Fsep*  option, where the regular expression *sep* is the new delimiter. You can also specify the field separator as a single character; this sets the fie1d separator to be that character. awk -Ft is a special case that sets the field separator to a tab. (The field separator can also be changed within an awk program using the variable FS.)

You can set the value of variables you are going to use in the awk program from the command line using *var=value,* where *var* is the variable and *value*  is its initial value. This can be preceded with an optional -v.

# *What awk does with your program*

After awk checks the syntax of your program, it reads each record (generally, each line) of the input and attempts to match it against the patterns specified in the program. For each pattern in the program, there may be an associated action performed when an input record matches the pattern. Actions can be made up of a single action statement, like print, or of a combination of statements.

A pattern-action statement has the form:

*pattern* I *action* }

Either *pattern* or *action* may be omitted. If there is no action with a pattern, the matching line is printed. If there is no pattern with an action, the action is performed on every input line.

# *Programming conventions*

Pattern-action statements, and individual statements within actions, generally begin on a new line.

The opening brace (I) must be on the same line as the pattern for which the actions should be performed. Multiple action statements may appear on a single line if they are separated by semicolons(;).

A newline can be hidden with a backslash  $(\cdot)$ , so you can use backslashnewline to continue a long line.

Comments in awk are introduced by a number sign (#) and end with the end of the line. Comments can appear anywhere in a line.

Blank lines and whitespace (blanks and tabs) in an awk program are ignored.

#### *Fields, records, and built-in variables*

awk presumes that each field in a record is separated by whitespace, and that each record consists of one line of input. Both of these defaults can be modified.

You can change the field separator on the command line, as discussed earlier, using the *-Fsep* option. You can also reset the value of the input field separator variable FS from within your awk program. FS can be set to any regular expression. The following action is a special case that resets FS to its default behavior:

```
BEGIN \{ FS = " " ]
```
The BEGIN in this example is a special pattern that matches before the first record is read; this is the mechanism awk provides for doing introductory processing.

Setting FS to a single blank is equivalent to:

```
BEGIN { FS = "[ \ \{ t \} +" ]
```
That is, setting FS to a single blank tells awk to regard any combination of blanks and tabs (any whitespace) as a field separator. Note that once you set the input field separator to something other than a single blank (that is, to all whitespace), leading whitespace (before the first field) is no longer ignored.

awk is designed to consider each line of input as a complete record, but you can get awk to recognize multiline records by resetting the variable RS.

To get awk to recognize multiline records, set RS to the null string:

BEGIN  $\{ RS = " " ] \}$ 

Now, awk will presume that records are separated by one or more blank lines. When you reset RS like this to use multiline records, newline is always considered a field separator, no matter what the value of FS is. To restore the default record separator, reset RS to a newline:

 $\{ RS = "\n" \}$ 

You can address any field in the input record using the syntax \$1, \$2, etc., where \$1 is the first field in a record, \$2 is the second field, and so on. The entire record is referred to as \$0.

Fields can also be referred to in relation to the built-in field variables, for example, for a five-field record:

 $S(NF - 2)$ 

would refer to the third field. The NF in this example is a built-in variable awk provides that counts the number of fields in a current record. (Thus, \$NF refers to the last field in the current record.)

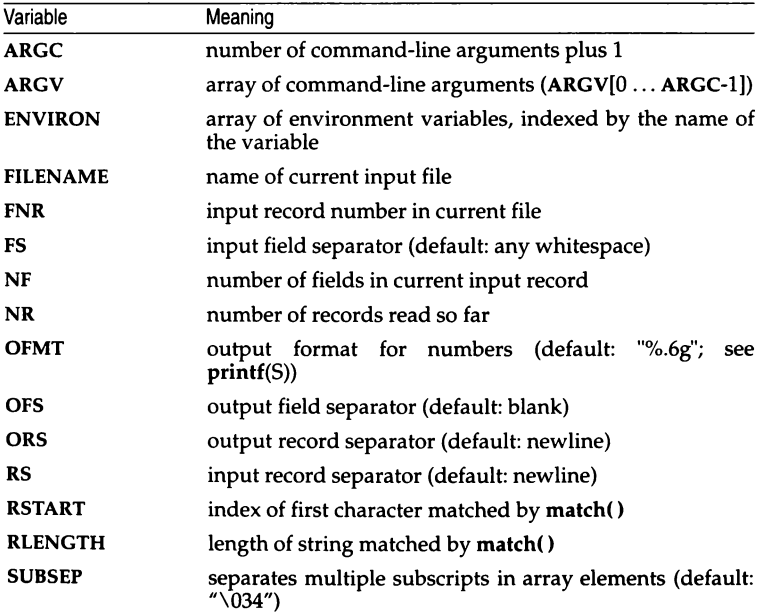

The following list shows all the built-in variables in awk:

## *Patterns*

Patterns can be any of the following:

**BEGIN** END */expr/ relational expression pattern* && *pattern pattern* I I *pattern (pattern) !pattern pattern1,pattern2* 

BEGIN and END match before the first line is read, and after the last line has been read, respectively.

All other patterns can contain *extended regular expressions,* like in egrep. See  $\text{grep}(C)$  and  $\text{ed}(C)$  for the pattern-matching syntax of extended regular expressions. (In the following discussion, extended regular expressions will be referred to simply as *regular expressions.)* 

You can create a string matching pattern using a regular expression in one of three ways:

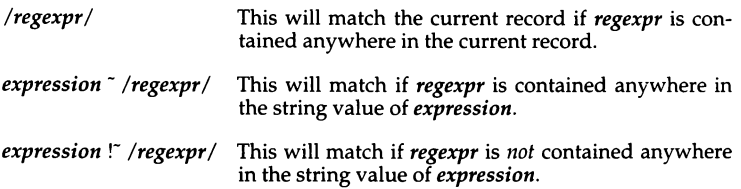

A *relational expression* is made up of two numeric or string expressions compared with one of the following operators:

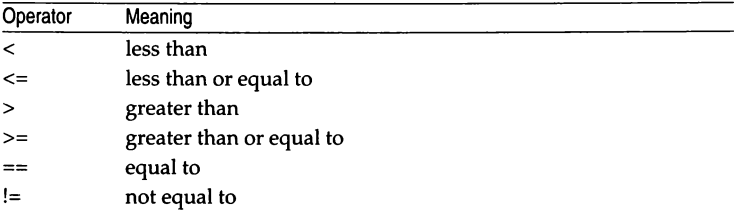

When strings are compared using relational operators  $(<, < =, >, >=)$ , they are compared character by character using the sort order provided by the machine, which is usually the ASCII sort order. One string is less than another string if it would appear earlier (before) the other in the sort order.

When one operand in a relational expression is a string, the other operand is converted to a string as well and they are compared using the method described above.

Patterns can be joined using the logical operators &&  $(AND)$  and  $\Box$   $(OR)$ . When patterns are joined like this, the pattern matches the current record if the entire pattern evaluates to true (nonzero or nonnull). A pattern can be negated using the ! logical NOT operator. Parentheses may be used for grouping patterns.

*pattern* && *pattern* matches a record when both the first *pattern* and the second *pattern* match the record.

*pattern* I I *pattern* matches a record when either the first *pattern* or the second *pattern* matches the record.

*!pattern* means "does not match *pattern."* That is, *!pattern* matches every record that is not matched by *pattern.* 

*pattern1, pattern2* defines a matching range. The accompanying action is performed for all records that match from the first occurrence of *pattern1* to the following occurence of *pattern2,* inclusive. (The action is performed for the lines containing *pattern1* and *pattern2,* as well as all the lines in between.)

# *Actions*

The actual work your awk program does occurs in the action part of the program.

Action statements can be made up of:

- expressions (numeric and string constants, variables, array references, and so on)
- flow control statements (branches or loops)
- built-in arithmetic or string functions or functions you define yourself

Variables in awk are not explicitly declared; they simply spring into existence when they are first used. awk determines from the context whether a variable is numeric or string. Numeric variables are automatically initialized to O; string variables are automatically initialized to the empty string (""). (See "Number or string" below, and the chapter on awk in the *User's Guide* for more information about variable types and type coercion in awk.)

Values are assigned to variables in the usual way in awk:

 $a = 100$ 

creates a numeric variable a with the value "100". You can assign several variables in a single statement:

 $water = oil = "wet"$ 

This creates two string variables, **water** and **oil,** and sets them both to contain the string "wet".

Assignment operators are evaluated from right to left.

The following assignment operators are available; the shorthand assignment notation is borrowed from the C programming language:

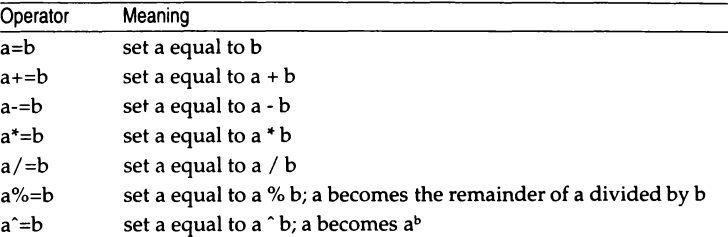

**awk** offers the usual arithmetic operators: "+" (add), "-" (subtract), "<sup>+"</sup> (multiply),  $''/$  " (divide),  $''\%$  " (modulo; divide and give remainder), (exponentiation;  $***$ " is a synonym). The unary "+" (plus) and "-" (minus) are also available.

All arithmetic in **awk** is done in floating point.

Relational expressions in action statements use the same operators as relational expressions in patterns; consult the relational operators table in "Patterns" above.

The logical AND and logical OR (&& and  $| \cdot |$ ) are also available, as well as the logical NOT (!, as in *!expr).* 

There is also a conditional operator: "?":

*expressionl* ? *expression2* : *expression3* 

*expression* is evaluated, and if it is non-empty and non-zero, then the expression has the value of *expression2.* Otherwise, it has the value of *expression3.* 

Variables can be incremented using prefix or postfix notation, as in C. *x++* and *++x* are both equivalent to  $x = x + 1$ , and  $x$ -- and  $-x$  both are equivalent to  $x =$ *x-1.* The difference between prefix (++x) and postfix (x++) is when *x* assumes its new value. In prefix notation, *x* is immediately incremented; in postfix notation, the current value of  $x$  is used and then  $x$  is incremented.

Parentheses can be used to alter the order of evaluation in arithmetic and relational expressions.

The following table of precedence shows all the available action statement operators and the order in which they are evaluated. The table is in decreasing order of precedence; operators higher in the table are evaluated before operators lower in the table.

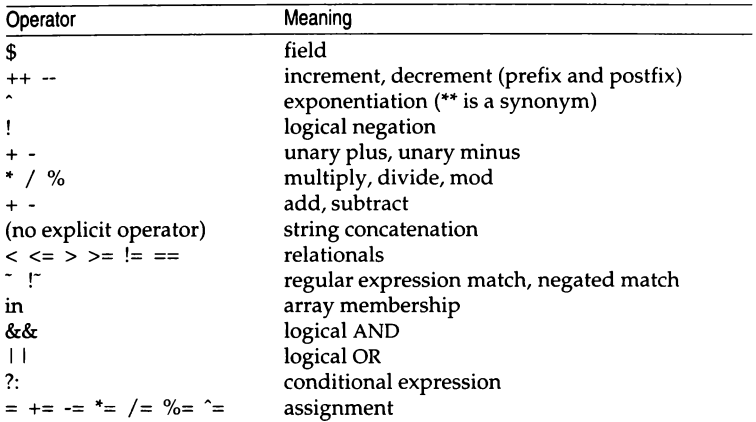

All of these operators are evaluated from left to right (they are left associative), except for the assignment operators, the conditional expression operator, and exponentiation, which are evaluated from right to left (they are right associative).

# *Arrays*

One-dimensional arrays are available in **awk.** Like other variables in **awk,**  arrays and array elements do not need to be declared; they come into existence upon their first use.

**awk** allows you to use strings as array subscripts; arrays that do this are called *associative arrays.* This lets you group together data quite simply.

Say we have a data file listing employee names, department names, and the number of sick days the employee has taken:

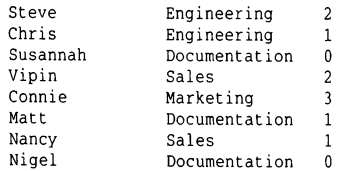

The first field, \$1, contains the employee name; the second field, \$2, contains the department, and the third field, \$3, contains the number of sick days for that employee.

To accumulate the number of sick days in each department:

( sickness[S2i -= \$3 }

This creates the array sickness, which uses the values in the second field ("Engineering", "Documentation", "Sales", and "Marketing") as its subscripts. The sick day totals in field three are then collected under the appropriate subscript.

The construct:

for (i in *arr) statement* 

does *statement* for every subscript *i* in the array *arr.* Subscripts are looped over in a random order. If the value of *i* is changed within *statement,*  unpredictable results may occur.

The split function splits input into subscripts in an array. It takes the form:

split(string,arr,fs)

where *string* is the string you want to split, *arr* is the array into which you want to split it, and  $f_s$  is the field separator on which you want to split. The first component of *string* is stored in arr[l), the second in arr[2) and so on. The return value is the number of fields.

Elements can be deleted from an array with the delete statement:

delete *arr [subscript]* 

After this is done, *arr [subscript]* no longer exists.

awk does not support multi-dimensional arrays, but this can be simulated by using a list of subscripts; see the *User's Guide* for details.

#### *Flow of control*

awk uses branching and looping statements borrowed from the C programming language. In all the following constructs, a single statement can be replaced by a statement list enclosed in {braces }.

Each statement in a statement list should begin on a new line or after a semicolon.

The following constructs are available:

if *(expression) statementl* else *statement2* 

If *expression* is non-zero and non-empty, do *statement1*; otherwise, do *statement2*. The "else *statement2"* is optional. If there are several ifs together with an else, the else belongs with the nearest preceding if.

while *(expression) statement* 

While *expression* is non-zero and non-empty, *statement* is executed.

for *(expression1; expression; expression2) statement* 

This is a generalized form of the while statement.

The for statement is the same as:

```
expression1 
while (expression2) ( 
        statement 
        expression3
```
All three *expressions* are optional.

This is often used to go through a loop based on the value of a counter, where *expression1* is used to initialize a counter; *expression* is the test; and *expression2* increments the counter. While *expression* is non-empty and non-zero, *statement* is executed.

```
do statement while (expression)
```
*statement* is repeatedly executed until *expression* becomes null or zero.

The break, continue, and next statements can be used to break out of loops that would otherwise keep going. break drops out of the innermost while, for, or do loop. continue causes the next iteration of the loop to begin. Execution will go to the test expression in a while or do loop, and to *expression3* in a for loop. next reads the next record and starts the main input loop again.

exit will go straight to the END statements, if there are any. If exit occurs in an END statement, the program itself exits. If a numeric expression is given after exit, this expression is taken as the exit status for the awk program.

# *Output*

The print and printf statements are used to write output in awk.

```
print expr1,expr2, .. . ,exprn
```
will print the string value of each expression separated by the output field separator, followed by the output record separator. Without the commas, the expressions are concatenated.

print by itself is an abbreviation for print \$0.

To print an empty line use:

print ""

The printf function in awk is like printf(S) in C:

```
print£ format, expr1, expr2, ... , expn
```
*format* can be made up of regular characters, which are printed as-is, escaped special characters, such as Tab (\t) or Newline (\n), and format keyletters that specify how to print the expressions following the format. Format keyletters begin with a "%" and can be preceded with a width specification, a precision statement, and/or an instruction to left-justify an expression in its field. The first expression replaces the first formatting keyletter, and so on.

If a print or printf statement includes an expression with the greater-than operator  $(>)$ , this expression should be enclosed in parentheses to avoid confusion between the greater-than operator and redirection into a file. For example:

```
{ print SO S2 > S3 )
```
This statement says "print the record and then field 2 into a file named by field 3," while:

```
{ print $0 ( $2 > $3) }
```
says "print the record, followed by a 1 if field 2 is greater than field 3, or a 0 it is not."

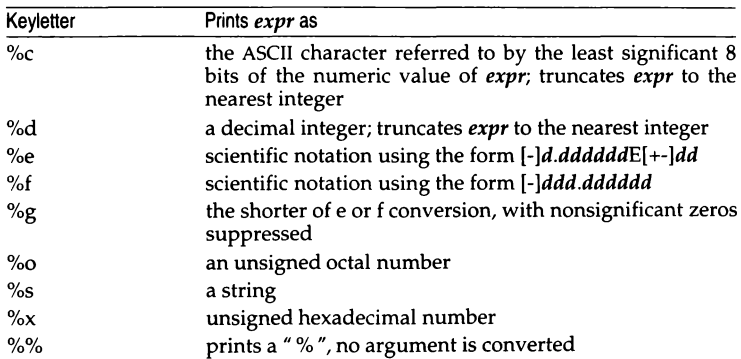

printf keyletters are:

The following escape sequences are recognized within regular expressions and strings:

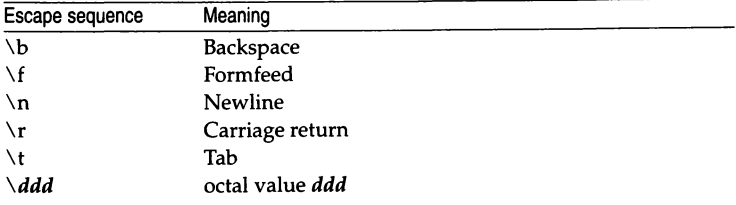

Output can be redirected into files using:

*>filename* 

and

#### *>>filename*

Files are opened only once using the redirection operator. The first form will overwrite whatever is in *filename*, if *filename* already exists, and will create *filename* if it does not exist. The second form will append output to *filename.*
To send output to a pipe, use:

I *command-line* 

where *command-line* is the command line to which you want to send the output. Filenames and command lines can be expressions, variables, or literal filenames or command lines. If you want to use a literal filename or command line, you must enclose it in double quotes, otherwise, awk will treat it as a variable.

There is a limit to how many files and pipes you can open in an awk program (see "Limits" below). Use the close statement to close files or pipes:

*close(filename)*  close( *command-line)* 

where *filename* or *command-line* is the open file or pipe.

#### *Input*

awk provides the getline function to read in successive lines of input from a file or a pipe.

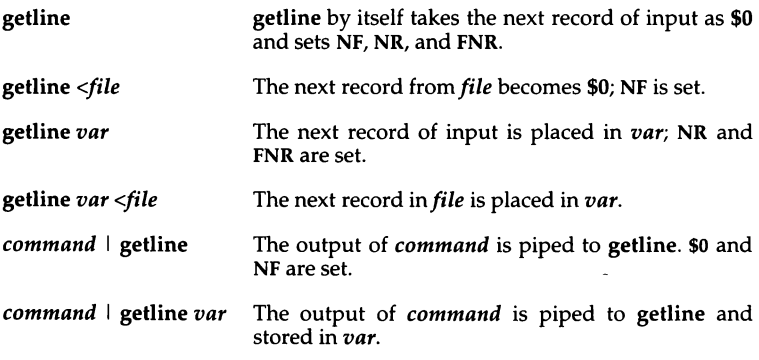

All forms of **getline** return 1 for successful input, 0 for end of file, and -1 for<br>an error.

To read input from a file until the file runs out, use:

while (  $\left($  getline  $x <$  file  $\left($   $>$  0)  $\left($   $\dots \right)$ 

The  $\degree$  > 0" is needed so that the test catches a -1 error returned from getline. Otherwise, the while loop would read -1 as true, since it is non-zero.

## *Functions*

The following arithmetic functions are built into awk:

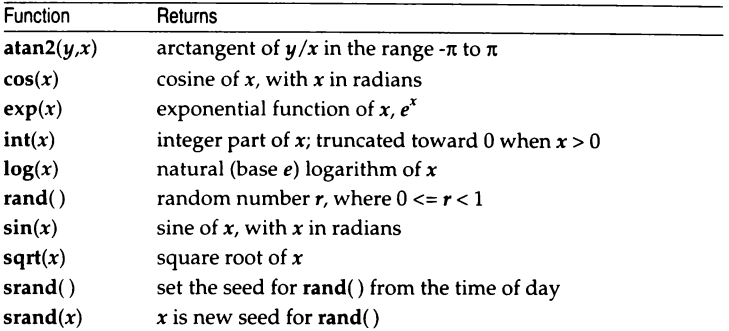

The string functions are:

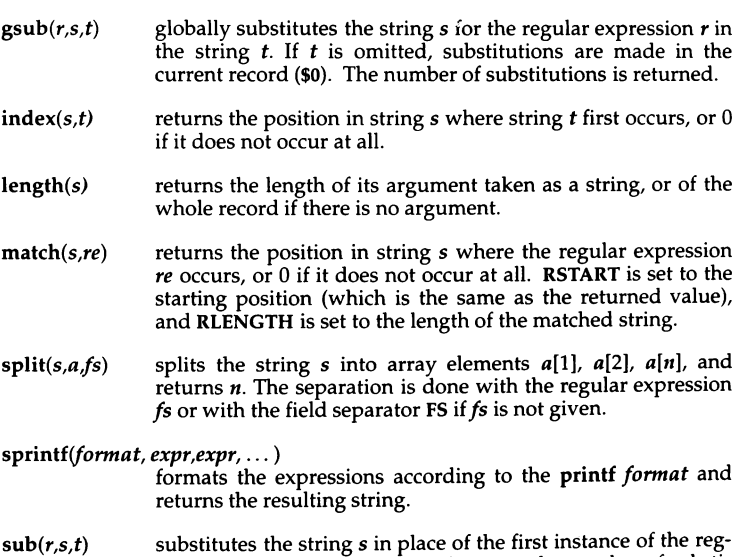

ular expression *r* in string *t* and returns the number of substi-tutions. If *t* is omitted, awk substitutes in the current record (\$0).

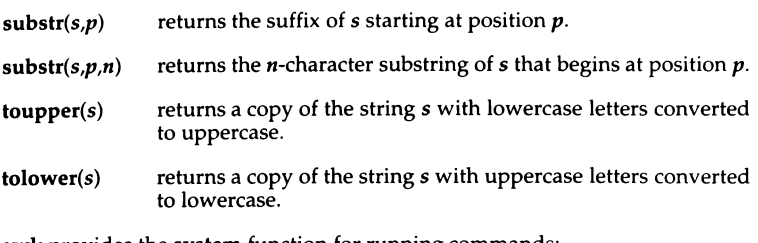

awk provides the system function for running commands:

#### system( *command-line)*

executes *command-line* and returns its exit status.

You can define your own functions in awk. The syntax for this is:

function *name(parameter-list)* I *statements* 

*name* is the name of the function, *parameter-list* is a comma-separated list of variable names, which, within the function refer to the arguments with which the function was called, and *statements* are action statements that make up the body of the function.

Function definitions can appear anywhere a pattern-action statement can appear. Recursion is permitted within user-defined functions; that is, a function may call itself directly or indirectly.

Variables passed to functions (as arguments) are copied and a copy of the variable is manipulated by the function; that is, these variables are passed by value. The exception to this in awk is arrays, which are passed by reference, that is, the actual array elements are manipulated by the function, so array elements can be permanently altered, created, or deleted within a function.

Missing function arguments are set to null; extra arguments are ignored.

To define a return value for your function, you must include a statement

#### return *expression*

where *expression* is the value you want your function to return. *expression*  here is optional; if you leave it out, control will be returned to the caller of the function, but the return value will be undefined. The return statement itself is optional as well.

The formal parameters of a function (the argument list) are local to that func-<br>tion, but any other variables are global. You can use the argument list as a way of creating variables local only to the function; like other variables in awk these will be automatically initialized with null values.

### *Number or string?*

In **awk,** variables come into being when they are used; there is no declaration of a variable, and, therefore, you do not declare the *type* of a variable as a string or a number. Instead, **awk** assumes the type of a variable from its con- text.

In an assignment statement, such as *v=e,* the type of *v* becomes the type of *e.*  When the context is ambiguous, **awk** determines the types when the program<br>runs.

In comparisons, if both operands are numeric, they are compared as numbers; otherwise, they are compared as strings. (A string is greater than another string if it comes later in the sort sequence, and less than another string if it comes earlier in the sort sequence.)

All field variables are of type string; in addition, each field can be considered to have a numeric value (that is, the numeric value of a string). The numeric value of a string is the value of the longest prefix of a string that looks numeric. For example, if a field contains the string "123abc", the numeric value of this would be 123.

The value of a variable in **awk** is initially 0 or the string "".

You can force a variable of one type to become another type; this is known as *type coercion.* To force a number to a string:

*number""* 

(Concatenate the null string to number.)

To force a string to a number:

*string+* 0

For more information about variable types, see the chapter on **awk** in the *User's Guide.* 

#### *Limits*

The following limits exist in this implementation of **awk:** 

100 fields 3000 characters per input record 3000 characters per output record 3000 characters per field 3000 characters per **printf** string 400 characters per literal string or regular expression 250 characters per character class 55 open files or pipes double precision floating point

Numbers are limited to what can be represented on your machine; numbers outside this range will have string values only.

#### *Examples*

The following examples are all individual awk programs; to try them out, you will need to put them in a file and call the file with awk -f, or enclose them in single quotes on the awk command line.

Print lines longer than 72 characters:

```
length > 72
```
Print only the first two fields in opposite order:

```
( print $2, $1 J
```
Same, with input fields separated by comma and/or blanks and tabs:

```
BEGIN ( FS = ", [ \t]* | [ \t] +" }
        ( print $2, $1 )
```
Add up the first column, print sum and average:

```
\{ s \div s 1 \}END \{if ( NR > 0 ) print "sum is", s, " average is", s/NR }
```
Print fields in reverse order (on separate lines):

{ for  $(i = NF; i > 0; --i)$  print  $Si$  }

Print all lines between start/stop pairs:

/start/, /stop/

Print all lines whose first field is different from previous one:

```
$1 != prev { print; prev = $1 }
```
Simulate echo(C):

```
BEGIN { 
               for (i = 1; i < ARGC; i++)printf "%s ", ARGV[i]
               printf "\n" 
               exit 
               \lambdaSimple env(C): 
      BEGIN { 
               for le in ENVIRON) 
                       print e "=" ENVIRON[e) 
               \mathbf{r}
```
### *Limitations*

Input whitespace is not preserved on output if fields are involved.

func is an obsolete synonym for function.

This version of awk is the so-called "new awk" described in *The A WK Programming Language* (referenced above). It is mostly compatible with an older version of awk still in common use. On some systems, the "new awk" is called nawk, the older one is oawk, and awk may be linked to either version. The nawk and oawk names do not exist on all systems, and even when they do exist, are not reliable. Only the name awk should be used.

Known incompatibilities between this version of awk and older awks include:

• The definition of "what constitutes a number" is slightly different. In the old awk, a string had a numeric value only if the entire string looked numeric. In the new awk, a string has a numeric value if a prefix of the string looks numeric, and the numeric value is the value of the longest such prefix.

For example, the string:

123foo

does not have a numeric value in the old awk (and is treated as 0), but has the value 123 in the new awk.

• Assigning to a nonexistent field in the new awk changes \$0 to include that field, whereas, in the old awk, \$0 did not change. Thus, the program:

 ${S2 = $1; print}$ 

produces different output if the input has only one field.

- The new awk allows user-defined functions; these are not recognized in the oldawk.
- There are several new reserved words in the new awk which could be used as variable names in the old awk.
- In addition, the parsing has changed, which may result in some ambiguous-looking expressions that were legal in the old awk failing with the new awk.

For example, in regular expressions, the character class:

 $\lceil$  /  $\rceil$ 

is not legal in the new awk, but was in the old. The equivalent character class for the new awk is:

[ \ /]

However, this character class, when used with the old awk, is not equivalent to the original expression.

#### *See also*

 $ed(C)$ ,  $grep(C)$ ,  $lex(CP)$ ,  $print(S)$ ,  $sed(C)$ 

"Simple programming with awk" chapter in the *User's Guide* 

Alfred V. Aho, Brian W. Kernighan, and Peter J. Weinberger, *Tiie AWK Programming Language,* Addison-Wesley, 1988,

## *Standards conformance*

**awk** is conformant with:

AT&TSVID Issue 2; X/Open Portability Guide, Issue 3, 1989.

## **banner**

print large letters

### *Syntax*

**banner** *strings* 

### *Description*

The **banner** command prints its arguments (each up to 10 characters long) in large letters on the standard output. This is useful for printing names at the front of printouts.

### *See also*

echo(C)

### *Standards confonnance*

**banner** is conformant with:

AT&T SVID Issue 2; X/Open Portability Guide, Issue 3, 1989.

## **basename**

remove directory names from pathnames

### *Syntax*

basename *string* [ *suffix* I

### *Description*

The **basename** command deletes any prefix ending in "/" and the *suffix* (if present in *string)* from *string,* and prints the result on the standard output. The result is the "base" name of the file, that is, the filename without any preceding directory path and without an extension. It is used inside substitution marks  $(')$  in shell procedures to construct new filenames.

The related command dimame deletes the last level from *string* and prints the resulting path on the standard output.

### *Examples*

The following command displays the filename *memos* on the standard output:

#### basename /usr/johnh/memos.old .old

The following shell procedure, when invoked with the argument */usr/src/cmd/cat.c,* compiles the named file and moves the output to a file named *cat* in the current directory:

```
cc $1 
mv a.out 'basename $1 .c'
```
### *See also*

 $\dim$ ame $(C)$ , sh $(C)$ 

### *Standards conformance*

basename is conformant with X/Open Portability Guide, Issue 3, 1989.

## **be**

invoke a calculator

### *Syntax*

be [ -e I [ **-1** I *[file* ... ]

### *Description*

be is an interactive processor for a language that resembles C but provides unlimited precision arithmetic. It takes input from any files given, then reads the standard input. The **-1** argument stands for the name of an arbitrary precision math library.

be acts as a preprocessor for de, a calculator which operates on Reverse Polish Notation input. (be is easier to use than de.) Although substantial programs can be written with be, it is often used as an interactive tool for performing calculator-like computations. The language supports a complete set of control structures and functions that can be defined and saved for later execution. The syntax of be has been deliberately selected to agree with the C language. A small collection of library functions is also available, including sin, cos, arctan, log, exponential, and Bessel functions of integer order.

Common uses for be are:

- Computation with large integers.
- Computations accurate to many decimal places.
- Conversions of numbers from one base to another base.

There is a scaling provision that permits the use of decimal point notation. Provision is made for input and output in bases other than decimal. Numbers can be converted from decimal to octal simply by setting the output base equal to 8.

The actual limit on the number of digits that can be handled depends on the amount of storage available on the machine, so manipulation of numbers with many hundreds of digits is possible.

### *Tasks*

This section describes how to perform common be tasks.

### *Computing with integers*

The simplest kind of statement is an arithmetic expression on a line by itself. For instance, the expression:

142857 + 285714

when evaluated, responds immediately with the line:

428571

Other operators can also be used. The complete list includes:

 $+ -$  \* / %  $^{\circ}$ 

They indicate addition, subtraction, multiplication, division, modulo (remaindering), and exponentiation, respectively. Division of integers produces an integer result truncated toward zero. Division by zero produces an error message.

Any term in an expression can be prefixed with a minus sign to indicate that it is to be negated (this is the "unary" minus sign). For example, the expression:

 $7 + -3$ 

is interpreted to mean that -3 is to be added to 7.

More complex expressions with several operators and with parentheses are interpreted just as in FORTRAN, with exponentiation ( $\hat{ }$ ) performed first, then multiplication (\*), division (/), modulo (%), and finally, addition (+), and subtraction(-). The contents of parentheses are evaluated before expressions outside the parentheses. All of the above operations are performed from left to right, except exponentiation, which is performed from right to left.

Thus the following two expressions:

a<sup>b</sup>c and a<sup>(b
o</sup>c)

are equivalent, as are the two expressions:

a"b"e and (a"b)"e

bc shares with FORTRAN and C the convention that  $a/b<sup>*</sup>c$  is equivalent to (a/b)\*c.

Internal storage registers to hold numbers have single lowercase letter names. The value of an expression can be assigned to a register in the usual way, thus the statement:

 $x = x + 3$ 

has the effect of increasing by 3 the value of the contents of the register named x. When, as in this case, the outermost operator is the assignment operator (=), then the assignment is performed but the result is not printed. There are 26 available named storage registers, one for each Jetter of the alphabet.

There is also a built-in square root function whose result is truncated to an integer (see also *Scaling,* below). For example, the lines:

```
x = sart(191)x
```
produce the printed result:

13

### *Specifying input and output bases*

There are special internal quantities in bc, called ibase (or base) and obase. base and ibase can be used interchangeably. ibase is initially set to 10, and determines the base used for interpreting numbers that are read in to be. For example, the lines:

ibase = 8 11

produce the output line:

9

and sets up be to do octal to decimal conversions. Beware of trying to change the input base back to decimal by entering:

ibase = 10

Because the number 10 is interpreted as octal, this statement has no effect. For those who deal in hexadecimal notation, the uppercase characters A-F are permitted in numbers (no matter what base is in effect) and are interpreted as digits having values 10-15, respectively. These characters *must* be uppercase and not lowercase.

The statement:

ibase =A

changes back to decimal input base no matter what the current input base is. Negative and large positive input bases are permitted; however no mechanism has been provided for the input of arbitrary numbers in bases less than 1 and greater than 16.

obase is used as the base for output numbers. The value of obase is initially set to a decimal 10. The lines:

obase =16 1000

produce the output line:

3EB

This is interpreted as a three-digit hexadecimal number. Very large output bases are permitted. For example, large numbers can be output in groups of five digits by setting obase to 100000. Even strange output bases, such as negative bases, and  $\bar{1}$  and  $0$ , are handled correctly.

Very large numbers are split across lines with seventy characters per line. A split line that continues on the next line ends with a backslash  $(\cdot)$ . Decimal output conversion is fast, but output of very large numbers (that is, more than 100 digits) with other bases is rather slow.

The values of ibase and obase do not affect the course of internal computation or the evaluation of expressions; they only affect input and output conversion.

### *Scaling quantities*

A special internal quantity called scale is used to determine the scale of calculated quantities. Numbers can have up to 99 decimal digits after the decimal point. This fractional part is retained in further computations. We refer to the number of digits after the decimal point of a number as its scale.

When two scaled numbers are combined by means of one of the arithmetic operations, the result has a scale determined by the following rules:

#### Addition, subtraction

The scale of the result is the larger of the scales of the two operands. There is never any truncation of the result.

#### Multiplication

The scale of the result is never less than the maximum of the two scales of the operands, never more than the sum of the scales of the operands, and subject to those two restrictions, the scale of the result is set equal to the contents of the internal quantity, scale.

#### Division

The scale of a quotient is the contents of the internal quantity, scale.

#### Modulo

The scale of a remainder is the sum of the scales of the quotient and the divisor.

#### Exponentiation

The result of an exponentiation is scaled as if the implied multiplications were performed. An exponent must be an integer.

#### Square Root

The scale of a square root is set to the maximum of the scale of the argument and the contents of scale.

All of the internal operations are actually carried out in terms of integers, with digits being discarded when necessary. In every case where digits are discarded truncation is performed without rounding.

The contents of scale must be no greater than 99 and no less than 0. It is initially set to 0.

The internal quantities scale, ibase, and base can be used in expressions just like other variables. The line:

scale =  $scale + 1$ 

increases the value of scale by one, and the line:

scale

causes the current value of scale to be printed.

The value of scale retains its meaning as a number of decimal digits to be retained in internal computation even when ibase or obase are not equal to 10. The internal computations (which are still conducted in decimal, regardless of the bases) are performed to the specified number of decimal digits, never hexadecimal or octal or any other kind of digits.

### *Using functions*

The name of a function is a single lowercase letter. Function names are permitted to use the same letters as simple variable names. Twenty-six different defined functions are permitted in addition to the twenty-six variable names.

The line:

define a(x){

begins the definition of a function with one argument. This line must be followed by one or more statements, which make up the body of the function, ending with a right brace (} ). Return of control from a function occurs when a return statement is executed or when the end of the function is reached.

The return statement can take either of the two forms:

return return $(x)$ 

In the first case, the returned value of the function is O; in the second, it is the value of the expression in parentheses.

Variables used in functions can be declared as automatic by a statement of the form:

#### autox,y,z

There can be only one auto statement in a function and it must be the first statement in the definition. These automatic variables are allocated space and initialized to zero on entry to the function and thrown away on return. The values of any variables with the same names outside the function are not disturbed. Functions can be called recursively and the automatic variables at each call level are protected. The parameters named in a function definition are treated in the same way as the automatic variables of that function, with the single exception that they are given a value on entry to the function. An example of a function definition follows:

```
define a(x,yl{ 
            auto z 
            z = x * vreturn(z) 
\overline{\phantom{a}}
```
The value of this function, when called, will be the product of its two arguments.

A function is called by the appearance of its name, followed by a string of arguments enclosed in parentheses and separated by commas. The result is unpredictable if the wrong number of arguments is used.

If the function **do** something is defined as shown above, then the line:

do\_something(7,3.14)

would print the result:

21. 98

Similarly, the line:

 $x = do_s$ omething(so\_something(3,4),5)

would cause the value of x to become 60.

Functions can require no arguments, but still perform some useful operation or return a useful result. Such functions are defined and called using parentheses with nothing between them. For example:

 $b()$ 

calls the function named b.

### *Using subscripted variables*

A single lowercase letter variable name followed by an expression in brackets is called a subscripted variable and indicates an array element. The variable name is the name of the array and the expression in brackets is called the subscript. Only one-dimensional arrays are permitted in be. The names of arrays are permitted to collide with the names of simple variables and function names. Any fractional part of a subscript is discarded before use. Subscripts must be greater than or equal to zero and less than or equal to 2047.

Subscripted variables can be freely used in expressions, in function calls and in return statements.

An array name can be used as an argument to a function, as in:

 $f$ (a[])

Array names can also be declared as automatic in a function definition with the use of empty brackets:

```
define f(af 1)
auto a[ J
```
When an array name is so used, the entire contents of the array are copied for the use of the function, then thrown away on exit from the function. Array names that refer to whole arrays cannot be used in any other context.

### *Using control statements: if, while and for*

The if, **while,** and **for** statements are used to alter the flow within programs or to cause iteration. The range of each of these statements is a following statement or compound statement consisting of a collection of statements enclosed in braces. They are written as follows:

if *(relation) statement*  **while** *(relation) statement*  **for** ( *expression1* ; *relation; expression2) statement* 

A relation in one of the control statements is an expression of the form:

*expression1 rel-op expression2* 

where the two expressions are related by one of the six relational operators:

 $<$  >  $<$  =  $>$  =  $=$   $!=$ 

Note that a double equal sign  $(==)$  stands for "equal to" and an exclamationequal sign (!=) stands for "not equal to." The meaning of the remaining relational operators is their normal arithmetic and logical meaning.

Beware of using a single equal sign  $(=)$  instead of the double equal sign  $(==)$  in a relational. Both of these symbols are legal, so no diagnostic message is produced. However, the operation will not perform the intended comparison.

The **if** statement causes execution of its range if and only if the relation is true. Then control passes to the next statement in the sequence.

The **while** statement causes repeated execution of its range as long as the relation is true. The relation is tested before each execution of its range and if the relation is false, control passes to the next statement beyond the range of the **while** statement.

The for statement begins by executing *expression1.* Then the relation is tested and, if true, the statements in the range of the **for** statement are executed. Then *expression2* is executed. The relation is tested, and so on. The typical use of the **for** statement is for a controlled iteration, as in the statement:

**for** (i=l; **i<=lO; i=i+l)** 

which will print the integers from 1 to 10.

The following are some examples of the use of the control statements:

```
define f(n) {
       auto i, x 
       x=1for(i=1; i<=n; i=i+1) x=x*1return(x)
```
<sup>1</sup> The line:

f (a)

prints a factorial if **a** is a positive integer.

The following is the definition of a function that computes values of the binomial coefficient **(m** and **n** are assumed to be positive integers):

```
define b(n,m){ 
        auto x, j 
         x=1for(j=1; j<=m; j=j+1) x=x*(n-j+1)/jreturn(x) 
\mathbf{r}
```
The following function computes values of the exponential function by summing the appropriate series without regard to possible truncation errors:

```
scale = 20define e(x){
        auto a, b, c, d, n 
         a = 1b = 1c = 1d = 0n = 1while(1==1) \{a = a*x 
                  b = b'n 
                  c = c + a/bn = n + 1 
                  if (c==dl return(c) 
                  d = c 
         \mathcal{E}\lambda
```
### *Using other language features*

Language features which are less frequently used but still essential to know about are listed below.

- Normally, statements are entered one to a line. It is also permissible to enter several statements on a line if they are separated by semicolons.
- If an assignment statement is placed in parentheses, it then has a value and can be used anywhere that an expression can. For example, the line:

```
(x=y+17)
```
not only makes the indicated assignment, but also prints the resulting value. The following is an example of a use of the value of an assignment statement even when it is not placed in parentheses:

x = **a[i=i+l)** 

This causes a value to be assigned to "x" and also increments "i" before it is used as a subscript.

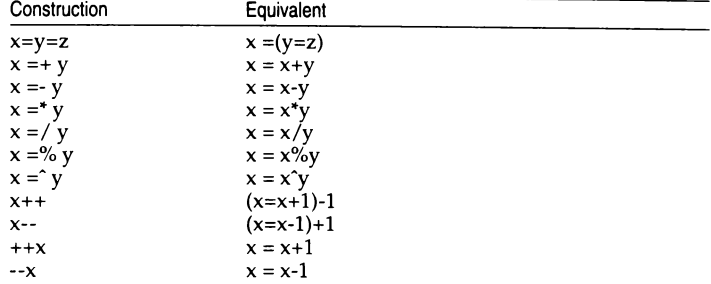

• The following constructions work in bc in exactly the same manner as they do in the C language:

If one of these constructions is used inadvertently, it is possible for something legal but unexpected to happen. Some of these constructs are casesensitive. There is a real difference between  $x = -y$  and  $x = -y$ . The first replaces  $x$  by  $x-y$  and the second by  $-y$ .

- The comment convention is identical to the C comment convention. Comments begin with /\* and end with \*/.
- There is a library of math functions that can be obtained by entering:

be-I

when be is invoked. This command loads the library functions sine, cosine, arctangent, natural logarithm, exponential, and Bessel functions of integer order. These are named s,  $u$ ,  $a$ ,  $l$ ,  $e$ , and  $j(n,x)$  respectively. This library sets scale to 20 by default.

• If be is loaded with:

be *file ...* 

be will read and execute the named file or files before accepting commands from the keyboard. In this way, user programs and function definitions can be loaded.

### *Language reference*

This section is a comprehensive reference to the be language. It contains a more concise description of the features mentioned in earlier sections.

#### *Tokens*

Tokens are keywords, identifiers, constants, operators, and separators. Token separators can be blanks, tabs or comments. Newline characters or semicolons separate statements.

#### **Comments**

Comments are introduced by the characters  $/*$  and are terminated by  $*/$ .

Identifiers

There are three kinds of identifiers: ordinary identifiers, array identifiers and function identifiers. All three types consist of single lowercase letters. Array identifiers are followed by square brackets, enclosing an optional expression describing a subscript. Arrays are singly dimensioned and can contain up to 2048 elements. Indexing begins at 0 so an array can be indexed from 0 to 2047. Subscripts are truncated to integers. Function identifiers are followed by parentheses, enclosing optional arguments. The three types of identifiers do not conflict; a program can have a variable named x, an array named x, and a function named x, all of which are separate and distinct.

#### Keywords

The following are reserved keywords:

base if sqrt auto obase break length return<br>scale define while quit define while quit for

#### **Constants**

Constants are arbitrarily long numbers with an optional decimal point. The hexadecimal digits A-F are also recognized as digits with decimal values 10-15, respectively.

### *Expressions*

All expressions can be evaluated to a value. The value of an expression is always printed unless the main operator is an assignment. The precedence of expressions (that is, the order in which they are evaluated) is as follows:

Function calls Unary operators Multiplicative operators Additive operators Assignment operators Relational operators

There are several types of expressions:

#### Named expressions

Named expressions are places where values are stored. Simply stated, named expressions are legal on the left side of an assignment. The value· of a named expression is the value stored in the place named.

#### *identifiers*

Simple identifiers are named expressions. They have an initial value of zero.

#### *array-name [expression* ]

Array elements are named expressions. They have an initial value of zero.

#### scale, ibase and obase

The internal registers scale, ibase, and obase are all named expressions. scale is the number of digits after the decimal point to be retained in arithmetic operations and has an initial value of zero. ibase and obase are the input and output number radixes respectively. Both ibase and obase have initial values of 10.

#### **Constants**

Constants are primitive expressions that evaluate to themselves.

#### Parenthetic Expressions

An expression surrounded by parentheses is a primitive expression. The parentheses are used to alter normal operator precedence.

#### Function Calls

Function calls are expressions that return values. They are discussed in the next section.

#### *Function calls*

A function call consists of a function name followed by parentheses containing a comma-separated list of expressions, which are the function arguments. The syntax is as follows:

#### *function-name* ( *[expression* [ , *expression* ... 11 )

A whole array passed as an argument is specified by the array name followed by empty square brackets. All function arguments are passed by value. As a result, changes made to the formal parameters have no effect on the actual arguments. If the function terminates by executing a return statement, the value of the function is the value of the expression in the parentheses of the return statement, or 0 if no expression is provided or if there is no return statement. Three built-in functions are listed below:

sqrt ( $expr$ )<br>The result is the square root of the expression and is truncated in the least significant decimal place. The scale of the result is the scale of the expression or the value of scale, whichever is larger.

length ( *expr)* 

The result is the total number of significant decimal digits in the expression. The scale of the result is zero.

scale ( *expr* )

The result is the scale of the expression. The scale of the result is zero.

#### *Unary operators*

The unary operators bind right to left.

*-expr* 

The result is the negative of the expression.

#### ++ *named\_expr*

The named expression is incremented by one. The result is the value of the named expression after incrementing.

#### -- *named\_expr*

The named expression is decremented by one. The result is the value of the named expression after decrementing.

#### *named\_expr* ++

The named expression is incremented by one. The result is the value of the named expression before incrementing.

#### *named\_expr--*

The named expression is decremented by one. The result is the value of the named expression before decrementing.

### *Multiplicative operators*

The multiplicative operators  $(*, /$ , and %) bind from left to right.

#### *expr\*expr*

The result is the product of the two expressions. If "a" and "b" are the scales of the two expressions, then the scale of the result is:

#### $min(a+b, max(scale, a, b))$

#### *expr/expr*

The result is the quotient of the two expressions. The scale of the result is the value of scale.

#### *expr"loexpr*

The modulo operator (%) produces the remainder of the division of the two expressions. More precisely,  $a\%b$  is  $a-a/b^*b$ . The scale of the result is the sum of the scale of the divisor and the value of scale.

#### *expr'expr*

The exponentiation operator binds right to left. The result is the first expression raised to the power of the second expression. The second expression must be an integer. If "a" is the scale of the left expression and " $b$ " is the absolute value of the right expression, then the scale of the result is:

min ( a•b, max (scale, a))

#### *Additive operators*

The additive operators bind left to right.

#### *expr+expr*

The result is the sum of the two expressions. The scale of the result is the maximum of the scales of the expressions.

#### *expr-expr*

The result is the difference of the two expressions. The scale of the result is the maximum of the scales of the expressions.

#### *Assignment operators*

The assignment operators listed below assign values to the named expression on the left side.

```
named_expr = expr
```
This expression results in assigning the value of the expression on the right to the named expression on the left.

```
named_expr =+ expr 
   The result of this expression is equivalent to: 
   named_expr = named_expr + expr.
```

```
named_expr =- expr
```
The result of this expression is equivalent to: *named\_expr* = *named\_expr- expr.* 

*named\_expr* =• *expr* 

The result of this expression is equivalent to *named\_expr* = *named\_expr* • *expr.* 

```
named_expr=/ expr
```
The result of this expression is equivalent to: *named\_expr=named\_expr I* expr.

*named\_expr* =% *expr*  The result of this expression is equivalent to:

*named\_expr* = *named\_expr* % expr.

```
named\_expr = 'exprThe result of this expression is equivalent to: 
   named_expr = named_expr' expr.
```
### *Relational operators*

Unlike other operators, the relational operators are only valid as the object of an **if or while** statement, or inside a **for** statement.

These operators are listed below:

 $expr < expr$ *expr> expr*   $expr \leq expr$ *expr>=expr expr== expr expr!= expr* 

### *Storage classes*

There are only two storage classes in bc: global and automatic (local). Only identifiers that are to be local to a function need to be declared with the **auto**  command. The arguments to a function are local to the function. All other identifiers are assumed to be global and available to all functions.

All identifiers, global and local, have initial values of zero. Identifiers declared as **auto** are allocated on entry to the function and released on returning from the function. They, therefore, do not retain values between function calls. Note that **auto** arrays are specified by the array namer, followed by empty square brackets.

Automatic variables in be do not work the same way as in C. On entry to a function, the old values of the names that appear as parameters and as automatic variables are pushed onto a stack. Until return is made from the function, reference to these names refers only to the new values.

### *Statements*

Statements must be separated by a semicolon or a newline. Except where altered by control statements, execution is sequential. There are four types of statements: expression statements, compound statements, quoted string statements, and built-in statements. Each kind of statement is discussed below:

Expression statements

When a statement is an expression, unless the main operator is an assignment, the value of the expression is printed, followed by a newline character.

Compound statements

Statements can be grouped together and used when one statement is expected by surrounding them with curly braces  $({and})$ .

Quoted string statements

For example *"string''* prints the string inside the quotation marks.

#### Built-in statements

Built-in statements include auto, break, define, for, if, quit, return, and while.

The syntax for each built-in statement is given below:

#### Auto statement

The auto statement causes the values of the identifiers to be pushed down. The identifiers can be ordinary identifiers or array identifiers. Array identifiers are specified by following the array name by empty square brackets. The auto statement must be the first statement in a function definition. Syntax of the auto statement is:

auto *identifier* [, *identifier]* 

#### Break statement

The break statement causes termination of a for or while statement. Syntax for the break statement is:

break

#### Define statement

The define statement defines a function; parameters to the function can be ordinary identifiers or array names. Array names must be followed by empty square brackets. The syntax of the define statement is:

define *([parameter [,parameter ... ))) (statements}* 

#### For statement

The for statement is the same as:

```
first-expression 
while ( relation ) { 
          statement 
          last-expression 
\mathbf{I}
```
All three expressions must be present. Syntax of the for statement is:

for *(expression; relation; expression) statement* 

#### If statement

The statement is executed if the relation is true. The syntax is as follows:

if *(relation) statement* 

#### Quit statement

The quit statement stops execution of a be program and returns control to the Operating System when it is first encountered. Because it is not treated as an executable statement, it cannot be used in a function definition or in an if, for, or while statement. Note that entering a  $\langle$ Ctrl $\rangle$ d at the keyboard is the same as entering "quit". The syntax of the quit statement is as follows:

quit

#### Return statement

The return statement terminates a function, pops its auto variables off the stack, and specifies the result of the function. The result of the function is the result of the expression in parentheses. The first form is equivalent to "return(O)". The syntax of the return statement is as follows:

retum(expr)

#### While statement

The statement is executed while the relation is true. The test occurs before each execution of the statement. The syntax of the while statement is as follows:

while (relation) statement

#### *Limitations*

A for statement must have all three E's.

quit is interpreted when read, not when executed.

Trigonometric values should be given in radians.

### *Files*

*/usr/lib/lib.bc /usr/bin/dc*  mathematical library desk calculator proper

### *See also*

 $dc(C)$ 

## **bdiff**

compare files too large for diff(C)

#### *Syntax*

```
bdifffile1file2 [ n) [ -s)
```
### *Description*

The bdiff command compares two files, finds lines that are different, and prints them on the standard output. It allows processing of files that are too large for diff. bdiff splits each file into n-line segments, beginning with the first non-matching lines, and invokes **diff** upon the corresponding segments. The arguments are:

- *n* The number of lines bdiff splits each file into for processing. The default value is 3500. This is useful when 3500-line segments are too large for diff.
- -s Suppresses printing of bdiff diagnostics. Note that this does not suppress printing of diagnostics from diff.

If *file1* (or *file2*) is a dash (-), the standard input is read.

The output of bdiff is exactly that of diff. Line numbers are adjusted to account for the segmenting of the files, and the output looks as if the files had been processed whole.

### *Limitations*

Because of the segmenting of the files, bdiff does not necessarily find a smallest sufficient set of file differences.

Specify the maximum number of Jines if the first difference is too far down in the file for diff and an error is received.

#### *Files*

*/tmp/bd?????* 

#### *See also*

diff(C)

# **bfs**

scan big files

### *Syntax*

bfs [-I *name* 

### *Description*

bfs is like ed(C) except that it is read-only and processes much larger files. Files can be up to 1024K bytes and 32K lines, with up to 255 characters per line. bfs is usually more efficient than ed for scanning a file, since the file is not copied fo a buffer. It is most useful for identifying sections of a large file where  $csplit(C)$  can be used to divide it into more manageable pieces for editing.

Normally, the size of the file being scanned is printed, in the same way as the size of any file written with the **w** command. The optional dash (-) suppresses printing of sizes. Input is prompted for with an asterisk (\*) when "P" and (Return) are typed. The "P" acts as a toggle, so prompting can be turned off again by entering another "P" and (Return). Note that messages are given in response to errors only if prompting is turned on.

All address expressions described under ed are supported. In addition, regular expressions may be surrounded with two symbols other than the standard slash  $($  /) and "?": A greater-than sign (>) indicates downward search without wraparound, and a less-than sign (<) indicates upward search without wraparound. Note that parentheses and curly braces are special and need to be escaped with a backslash  $(\cdot)$ . Since bfs uses a different regular expressionmatching routine from ed, the regular expressions accepted are slightly wider in scope (see regex(S)). Differences between ed and bfs are listed below:

+ A regular expression followed by"+" means "one or more times". For example,  $[0-9]+$  is equivalent to  $[0-9][0-9]*$ .

 $\langle m \rangle \langle m, \rangle \langle m, u \rangle$ 

Integer values enclosed in  $\setminus \setminus$  indicate the number of times the preceding regular expression is to be applied. *m* is the minimum number and *u* is a number, less than 256, which is the maximum. If only *m* is present (for example,  $\langle m \rangle$ ), it indicates the exact number of times the regular expression is to be applied.  $\langle m, \rangle$  is analogous to *\{m,infinity\}*. The plus (+) and star (\*) operations are equivalent to **\{1, \}** and **\{0, \}** respectively.

 $(...)$ \$n The value of the enclosed regular expression is to be returned. The value will be stored in the  $(n+1)$ th argument following the subject argument. At most ten enclosed regular expressions are allowed. regex makes its assignments unconditionally.

- $(...)$  Parentheses are used for grouping. An operator, for example  $*, +$ ,  $\setminus$  and  $\setminus$ , can work on a single character or a regular expression enclosed in parentheses. For example,
- 3  $\langle (a^*\rangle (cb+\rangle )^*\rangle )\$ 50.

There is also a slight difference in mark names: only the letters "a" through "z" may be used, and all 26 marks are remembered.

The e,  $g$ ,  $v$ ,  $k$ ,  $p$ ,  $q$ ,  $w$ ,  $=$ , ! and null commands operate as described under ed except that e does not remember filenames and g and v, when given no arguments, return the line after the line you were on. Commands such as ---,  $+++-$ ,  $+++=$ ,  $-12$ , and  $+4p$  are accepted. Note that 1,10 $p$  and 1,10 will both print the first ten lines. The f command only prints the name of the file being scanned; there is no remembered filename. The w command is independent of output diversion, truncation, or crunching (see the xo, xt and xc commands, below). The following additional commands are available:

- **xf** *file* Further commands are taken from the named *file*. When an endof-file is reached or an interrupt signal is received, or an error occurs, reading resumes with the file containing the xf. xf commands may be nested to a depth of 10.
- xo *[file)* Further output from the p and null commands is diverted to the named *file.* If *file* is missing, output is diverted to the standard output. Note that each diversion causes truncation or creation of the file.
- : *label* This positions a *label* in a command file. The *label* is terminated by a newline, and blanks between the • : " and the start of the *label*  are ignored. This command may also be used to insert comments into a command file, since labels need not be referenced.

#### ( • , • )xb */regular expression/ label*

A jump (either upward or downward) is made to *label* if the command succeeds. It fails under any of the following conditions:

- Either address is not between 1 and " \$ ".
- The second address is less than the first.
- The regular expression does not match at least one line in the specified range, including the first and last lines.

On success, dot(.) is set to the line matched and a jump is made to *label.* This command is the only one that does not issue an error message on bad addresses, so it may be used to test whether addresses are bad before other commands are executed. Note that the command **xb/'/ label** is an unconditional jump.

The xb command is allowed only if it is read from somewhere other than a terminal. If it is read from a pipe only a downward jump is possible.

- **xt** *number* Output from the **p** and null commands is truncated to a maximum of *number* characters. The initial number is 255.
- xv[ *digit* I [ *spaces* I [ *value* I

The variable name is the specified *digit* following the xv. xv5100 or xv5 100 both assign the value 100 to the variable 5. xv61,100p assigns the value l,lOOp to the variable 6. To reference a variable, put a "%" in front of the variable name. For example, using the above assignments for variables 5 and 6:

1,%5p 1,%5 %6

prints the first 100 lines.

g/%5/p

globally searches for the characters "100" and prints each line containing a match. To escape the special meaning of " % ", a " & " must precede it. For example,

g/''. \*[cds)/p

could be used to match and list lines containing printf characters, decimal integers, or strings.

Another feature of the xv command is that the first line of output from a UNIX command can be stored into a variable. The only requirement is that the first character of *value* be a "!". For example,

#### xv5!cat junk

!rm junk !echo "%5" xv6!expr %6 + 1

puts the current line in variable 5, prints it, and increments the variable 6 by 1. To escape the special meaning of "!" as the first character of *value,* precede it with a"\ ". For example,

xv7date

stores the value *!date* into variable 7.

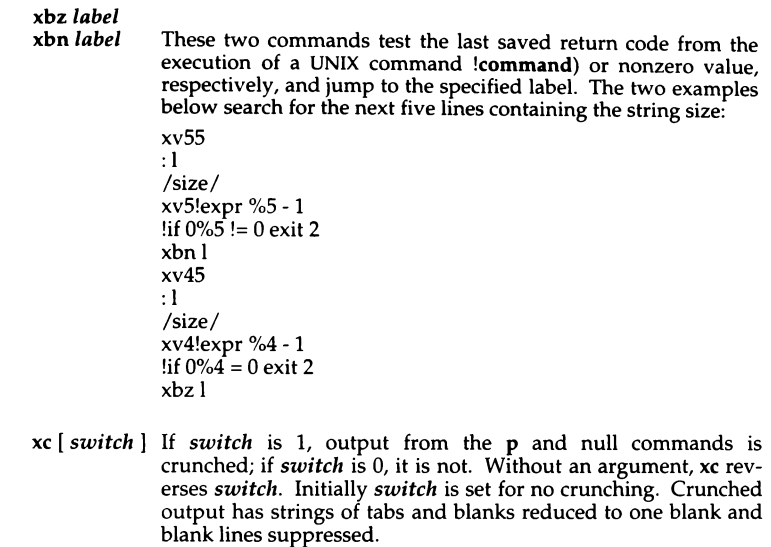

## *Diagnostics*

" ? " for errors in commands if prompting is turned off. Self-explanatory error messages when prompting is on.

### *See also*

csplit(C), ed(C), umask(C)

## **cal**

print a calendar

### *Syntax*

cal [ [ *month* I *year]* 

### *Description*

The cal command prints a calendar for the specified year. If a month is also specified, a calendar for that month only is printed. If no arguments are specified, the current, previous, and following months are printed, along with the current date and time. The *year* must be a number between 1 and 9999; *month* must be a number between 1 and 12 or enough characters to specify a particular month. For example, May must be given to distinguish it from March, but S is sufficient to specify September. If only a month string is given, only that month of the current year is printed.

### *Limitations*

Note that "cal 84" refers to the year 84, not 1984.

The calendar produced is the Gregorian calendar from September 14 1752 onward. Dates up to and including September 2 1752 use the Julian calendar. (England and her colonies switched from the Julian to the Gregorian calendar in September 1752, at which time eleven days were excised from the year. To see the result of this switch, try cal 91752.)

### *Standards conformance*

cal is conformant with:

AT&TSVID Issue 2; X/Open Portability Guide, Issue 3, 1989.

## **calendar**

invoke a reminder service

#### *Syntax*

calendar [ - I

#### *Description*

calendar consults the file *calendar* in the user's current directory and mails the user lines that contain today's or tomorrow's date. Most reasonable monthday dates, such as Sep. 14, september 14, and 9/14, are recognized, but not 14 September, or 14/9.

On weekends, "tomorrow" extends through Monday. Lines that contain the date of a Monday will be sent to the user on the previous Friday. This is not true for holidays.

When an argument is present, calendar does its job for every user who has a file *calendar* in his login directory. Normally this is done daily, in the early morning, under the control of  $\mathbf{cron}(C)$ .

#### *Limitations*

To get reminder service, a user's *calendar* file must have read permission for all.

#### *Files*

*calendar /usr/lib/calprog* to calculate today's and tomorrow's dates */etc/passwd /tmp/cal\** 

#### *See also*

**, mail** $(C)$ 

### *Standards conformance*

calendar is conformant with:

AT&TSVID Issue 2; X/Open Portability Guide, Issue 3, 1989.

## **cancel**

cancel requests to lineprinter

### *Syn.tax*

cancel [ *request-ids* ) [ *printers* I

### **Description**

The cancel command cancels printer requests that were made by the lp(C) shell command. The shell command line arguments may be either *request-ids*  (as returned by  $lp(C)$ ) or *printer* names (for a complete list, use  $lpstat(C)$ ). Specifying a *request-id* cancels the associated request even if it is currently printing. Specifying a *printer* cancels the request that is currently printing on that printer. In either case, the cancellation of a request that is currently printing frees the printer to print its next available request.

### *See also*

lp(C), lpstat(C)

### *Standards conformance*

cancel is conformant with:

AT&T SVID Issue 2; X/Open Portability Guide, Issue 3, 1989.

## **cat**

concatenate and display files

### *Syntax*

```
cat I -u I I -s I I -v I I -t I I -e I file ...
```
### *Description*

cat reads each *file* in sequence and writes it on the standard output. If no input file is given, or if a single dash  $(-)$  is given, cat reads from the standard input. The options are:

- -s Suppresses warnings about nonexistent files.
- -u Causes the output to be unbuffered.
- -v Causes non-printing characters (with the exception of tabs, newlines, and form feeds) to be displayed. Control characters are displayed as  $\gamma$  $(\langle Ctrl\rangle x)$ , where X is the key pressed with the  $\langle Ctrl\rangle$  key (for example,  $\langle$ Ctrl $\rangle$ m is displayed as  $\hat{M}$ ). The  $\langle$ Del $\rangle$  character (octal 0177) is printed as  $\cdot$ ?. Non-ASCII characters (with the high bit set) are printed as M-x, where  $x$  is the character specified by the seven low order bits.
- -t Causes tabs to be printed as ·1 and form feeds as ·L. This option is ignored if the -v option is not specified.
- -e Causes a " \$ " character to be printed at the end of each line (prior to the new-line). This option is ignored if the -v option is not set.

No input file may have the same name as the output file unless it is a special file.

#### *Examples*

The following example displays *file* on the standard output:

#### cat file

The following example concatenates *ft/el* and *file2* and places the result in *file3:* 

#### cat filel file2 >file3

The following example concatenates *ft/el* and appends it to *file2:* 

cat file1 >> file2

### *Warning*

#### Command lines such as:

#### cat filel file2 > filel

Ŧ.

will cause the original data in *file1* to be lost; therefore, you must be careful when using special shell characters.

*See also* 

 $cp(C), pr(C)$ 

### *Standards confonnance*

cat is conformant with:

AT&T SVID Issue 2; X/Open Portability Guide, Issue 3, 1989.

## cd

change working directory

### *Syntax*

cd [ *directory* I

### *Description*

If specified, *directory* becomes the new working directory; otherwise the value of the shell parameter \$HOME is used. The process must have search (execute) permission in all directories (components) specified in the full pathname of *directory.* 

Because a new process is created to execute each command, cd would be ineffective if it were written as a normal command; therefore, it is recognized and executed by the shell.

If the shell is reading its commands from a terminal, and the specified directory does not exist (or some component cannot be searched), spelling correction is applied to each component of *directory,* in a search for the "correct" name. The shell then asks whether or not to try and change directory to the corrected directory name; an answer of n means "no," and anything else is taken as "yes."

The KornShell command, ksh, has extensions to the syntax for ed. Please refer to ksh(C) for more information.

### *Limitations*

Wildcard designators will work with the cd command.

Both  $\text{ksh}(C)$  and  $\text{csh}(C)$  recognize cd  $\tilde{C}$  to mean change to the home directory, as set by \$HOME.

#### *See also*

 $pwd(C)$ ,  $sh(C)$ ,  $chdir(S)$
# **checkmail**

check for mail which has been submitted but not delivered

## *Syntax*

checkmail  $[-a]$   $[-f]$   $[-m]$ 

# *Description*

checkmail checks the mail queue on the local machine for messages which have been sent by the invoker. If invoked without any arguments, the "Subject:" of each message found is given along with a list of addressees who have not yet received the message. Usually, messages are still in the queue because the addressee's host machine is down.

The -a (all addresses) option causes all addresses to be shown (both delivered and undelivered). Some delivered addresses may not appear since some sites remove already delivered addresses from the address list files for efficiency. The -f (fast) option suppresses the printing of the "Subject" line. The -m (all messages) option causes checkmail to check all messages in the mail queue, not just those of the invoker. This is only useful for mail system maintainers who wish to find obstinate hosts.

# *See also*

deliver(ADM), mmdf(ADM)

## *Standards conformance*

MMDF is not part of any currently supported standard; it was developed at the University of Delaware and is used with permission.

# **chgrp**

change group ID

#### *Syntax*

chgrp *group* file ...

### **Description**

chgrp changes the group ID of each *file* to *group.* A group may be specified by either its name or its ID (a decimal number). The names and corresponding IDs of each group may be found in the file */etc/group* (for more details, refer to the *group(F)* manual page).

#### Limitations

Only the owner or the super user can change the group ID of a file.

#### *Files*

*/etc/group* 

#### *See also*

chown(C), group(F), passwd(F), chown(S)

# *Standards confonnance*

chgrp is conformant with:

AT&T SVID Issue 2; NIST FIPS 151-1; X/Open Portability Guide, Issue 3, 1989.

# **ch mod**

change the access permissions of a file or directory

# *Syntax*

**chmod**  $[who]$   $[+]$   $-|=$   $[mode...]$   $file...$ 

**chmod** *mode file* ...

# *Description*

The **chmod** command changes the access permissions (or *mode)* of a specified file or directory. It is used to control file and directory access by users other than the super user. *mode* may be an expression composed of letters and operators (called "symbolic mode"), or a number (called "absolute mode").

# *Symbolic mode*

A **chmod** command using symbolic mode has the form:

**chmod**  $[who][+|•| = |[mode...]file...]$ 

In place of  $who$  you can use any one, or a combination, of the following letters:

- **a** Stands for "all users." If who is not indicated on the command line, a is the default.
- **g** Stands for "group," all users who have the same group ID as the owner of the file or directory.
- **o** Stands for "others," all users on the system.
- **u** Stands for "user," the owner of the file or directory.

The operators are:

- + Adds permission.
- Removes permission.
- Assigns the indicated permission and removes all other permissions (if any) for that variable. If no permission is assigned, existing permissions are removed.

Permissions are set using any combination of the following letters for *mode:* 

- x Execute (sets search permission for directories).
- r Read.
- w Write.
- s Sets owner or group ID on execution of the file to that of the owner of the file. The mode "u+s" sets the user ID bit for the file. The mode "g+s" sets the group ID bit. Other combinations have no effect. When the group ID bit is set on a directory, all files created under it subsequently receive the group ID of that directory. When the group ID bit is not set, files are created with the group ID of the creating process/user.
- This is known as the "sticky bit" (see chmod(S)). Only the mode " $u+t$ " sets the sticky bit. All other combinations have no effect. When this bit is set on a directory, files within the directory cannot be removed by anyone but the owner or the super user. Only the super user can set the sticky bit.
- Mandatory locking will occur during access.

Multiple symbolic modes may be given, separated by commas, on a single command line. See the following "Examples" section for sample permission settings.

Mandatory file and record locking refers to a file having locked reading or writing permissions while a program is accessing that file. A file cannot have group execution permission and be able to be locked on execution. In addition, it is not possible to turn on the set-group-ID and enable a file to be locked on execution at the same time. The following examples show illegal uses of chmod and will generate error messages:

chmod *g+x,+lfilename*  chmod *g+s,+lfilename* 

### *Absolute mode*

A chmod command using absolute mode has the form:

#### chmod *mode filename*

where *mode* is an octal number constructed by combining the following flags using logical OR:

- 4000 Set user ID on execution
- 20#0 Set group ID on execution if "#" is 7, 5, 3, or 1; enable mandatory locking if " $#$ " is 6, 4, 2, or 0
- 1000 Sets the sticky bit (see chmod(S))

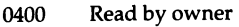

- 0200 Write by owner
- 0100 Execute (search in directory) by owner
- 0040 Read by group
- 0020 Write by group
- 0010 Execute (search in directory) by group
- 0004 Read by others
- 0002 Write by others
- 0001 Execute (search in directory) by others
- 0000 No permissions

### *Examples*

# *Symbolic mode*

The following command gives all users execute permission for *file:*  chmod +x file

The following command removes read and write permission for group and others from *file:* 

#### chmod go-rw file

The following command gives other users read and write permission for *file:*  chmod o+rw file

The following command gives read permission to group and others: chmod g+r,o+r file

The following example causes the mandatory locking of *file* on access: chmod +I file

# *Absolute mode*

The following command gives all users read, write and execute permission for *file:* 

chmod 0777 file

#### chmod(C)

The following command gives read and write permission to all users for *file:*  chmod 0666 file

The following command gives read and write permission to the owner of *file*  only:

chmod 0600 file

# *Limitations*

The setuid, setgid and sticky bit settings have no effect on shell scripts.

#### *See also*

chmod(S), ls(C)

# *Standards conformance*

chmod is conformant with:

AT&T SVID Issue 2; X/Open Portability Guide, Issue 3, 1989.

# **ch own**

change owner ID

## *Syntax*

chown *owner file* ...

# *Description*

The chown command changes the owner ID of each *file* to the user ID specified by *owner.* The *owner* may be either a decimal user ID or a login name found in the file /etc/passwd.

## *Authorization*

Use of this utility is governed by the chown kernel authorization. If this authorization is not granted, ownership of files can only be changed by *root.*  Restricted chown is required for NIST FIPS 151-1 conformance. The chown authorization should not be assigned to users if you wish to conform to these requirements.

#### *Files*

*/etc!passwd /etc/group* 

*See also* 

chgrp(C), chown(S}, group(F), passwd(F}

# *Standards conformance*

chown is conformant with:

AT&T SVID Issue 2; NIST FIPS 151-1; X/Open Portability Guide, Issue 3, 1989. *clear(* CJ

# **clear**

clear a terminal screen

#### *Syntax*

clear [ *term* I

#### *Description*

The clear command clears the screen. If *term* is not specified, the terminal type is obtained from the TERM environment variable.

Standard output may be redirected to another terminal to clear its screen. You must have write permission on the other terminal for the command to take effect. The *term* parameter must be supplied if the terminal is of a different type than the one from which the command is issued.

If a video terminal does not have a clear screen capability, newlines are output to scroll the screen clear. If the standard output is a hardcopy, the paper is advanced to the top of the next page.

#### *Diagnostics*

If the standard output is not a terminal, clear issues an error message.

#### *Files*

*/etc/termcap* 

#### *See also*

environ(M), termcap(F), tput(C)

# **cmp**

compare two files

# *Syntax*

#### cmp [ -I ] [ -s I *filel file2*

# *Description*

cmp compares two files and, if they are different, displays the byte and line number of the differences. If *file1* is "-", the standard input is used.

The options are:

- -1 Prints the byte number (decimal) and the differing bytes (octal) for each difference.
- -s Returns an exit code only, 0 for identical files, 1 for different files, and 2 for inaccessible or missing files.

This command should be used to compare binary files; use  $diff(C)$  or  $diff3(C)$ to compare text files.

## *See also*

 $comm(C)$ , diff(C), diff3(C)

### *Standards conformance*

cmp is conformant with:

AT&T SVID Issue 2; X/Open Portability Guide, Issue 3, 1989.

# **col**

filter reverse linefeeds

### *Syntax*

col [ -bfxp I

# *Description*

col prepares output from processes, such as the text formatter nroff(CT), for output on devices that limit or do not allow reverse or half-line motions. col is typically used to process nroff output text that contains tables generated by the tbl program. A typical command line might be:

*tblfile* I nroff I col I lpr

col takes the following options:

- -b Assumes the output device in use is not capable of backspacing. If two or more characters appear in the same place, col outputs the last character read.
- -f Allows forward half linefeeds. If not given, col accepts half line motions in its input, but text that would appear between lines is moved down to the next full line. Reverse full and half linefeeds are never allowed with this option.
- -x Prevents conversion of whitespace to tabs on output. col normally converts whitespace to tabs wherever possible to shorten printing time.
- -p Causes col to ignore unknown escape sequences found in its input and pass them to the output as regular characters. Because these characters are subject to overprinting from reverse line motions, the use of this option is discouraged unless the user is fully aware of the position of the escape sequences.

col assumes that the ASCII control characters SO (octal 016) and SI (octal 017) start and end text in an alternate character set. If you have a reverse linefeed (ESC 7), reverse half linefeed (ESC 8), or forward half linefeed (ESC 9), within an SI-SO sequence, the ESC 7, 8 and 9 are still recognized as line motions.

On input, the only control characters col accepts are Space, Backspace, Tab, Return, Newline, reverse linefeed (ESC 7), reverse half linefeed (ESC 8), forward half linefeed (ESC 9), alternate character start(SI), alternate character end (SO), and vertical tag (VT). (The VT character is an alternate form of fu\_ll reverse linefeed, included for compatibility with some earlier programs of this type.) All other non-printing characters are ignored.

# *Limitations*

col cannot back up more than 128 lines.

col allows at most 800 characters, including backspaces, on a line.

Vertical motions that would back up over the first line of the document are ignored. Therefore, the first line must not contain any superscripts.

# *See also*

nroff(CT), tbl(CT)

# *Standards confonnance*

col is conformant with:

AT&T SVID Issue 2; X/Open Portability Guide, Issue 3, 1989.

# **comm**

select or reject lines common to two sorted files

#### *Syntax*

comm [ -123 *]file1file2* 

#### *Description*

comm reads *file1* and *file2,* which should be ordered according to the collating sequence defined by the current locale (see sort $(C)$ ), and produces a threecolumn output: lines only in *file1;* lines only in *file2;* and lines in both files. The filename " - " means the standard input.

Flags l, 2, or 3 suppress printing of the corresponding column. Thus comm -12 prints only the lines common to the two files; comm -23 prints only lines in the first file but not in the second; comm -123 is a no-op (does nothing).

#### *See also*

cmp(C), diff(C), sort(C), uniq(C)

#### *Standards conformance*

comm is conformant with:

AT&TSVID Issue 2; X/Open Portability Guide, Issue 3, 1989.

# **compress, uncompress, zcat**

compress data for storage, uncompress and display compressed files

#### *Syntax*

```
compress [ -cdfFqv] [ -H I -b bits ]file 
compress -P fd 
uncompress [ -fqcFv ] file 
uncompress [ -P fd] 
zcatfile
```
## *Description*

The compress command takes a file and compresses it to a smaller size (without loss of information), creates a compressed output file, and removes the original file unless the -c option is present. Compression is achieved by encoding common strings within the file.

uncompress restores a previously compressed file to its uncompressed state and removes the compressed version.

zcat uncompresses and displays a file on the standard output.

If the -P *fd* option is specified, compress reads a list of filenames from the pipe associated with the file descriptor *fd.* One filename is read from each successive lK block of data in the pipe. Each filename is null terminated. File names are read until a null character is encountered at the beginning of a block or the pipe is closed. Each file is then compressed. The output files have the same name as, and overwrite, the original files. This option can also be used with uncompress.

If no file is specified on the command line, input is taken from the standard input and the output is directed to the standard output. Output defaults to a file with the same filename as the input file with the suffix  $\mathscr{L}$  or it can be directed through the standard output. The output files have the same permissions and ownership as the corresponding input files or the user's standard permissions if output is directed through the standard output.

If no space is saved by compression, the output file is not written unless the -F flag is present on the command line.

If you attempt to compress a symbolic link, the link will be broken and a compressed copy of the file to which the symbolic link pointed will be created locally. compress will fail on a file with hard (non-symbolic) links.

## *Options*

The following options are available from the command line:

- -b *bits* Specifies the maximum number of bits to use in encoding.
- -c Writes output on the standard output and does not remove original file.
- -d Decompresses a compressed file.
- -f Overwrites previous output file.
- -F Writes output file even if compression saves no space.
- -H Compresses a file by approximately a further 20% using the LZH algorithm. uncompress(C) automatically detects when files have been compressed with this option and processes them accordingly.
- -q Generates no output except error messages, if any.
- -v Prints the name of the file being compressed, and the percentage of compression achieved. With uncompress, the name of the uncompressed file is printed.

#### *Limitations*

The  $-P$  option is provided for internal use by  $tar(C)$ .

The -v option is not compatible with the -c option.

#### *See also*

cat(C), pack(C), tar(C)

## *Standards confonnance*

compress, uncompress and zcat are not part of any currently supported standard; they are extensions of AT&T System V provided by The Santa Cruz Operation, Inc.

# **copy**

copy groups of files

### *Syntax*

copy [ *opHon* ] . . . *source* ... *dest* 

## Description

The copy command copies the contents of directories to another directory. It is possible to copy whole file systems since directories are made when needed.

If files, directories, or special files do not exist at the destination, then they are created with the same modes and flags as the source. In addition, the superuser may set the user and group ID. The owner and mode are not changed if the destination file exists.

Note that there may be more than one source directory. If so, the effect is the same as if the copy command had been issued for each source directory with the same destination directory for each copy.

Options do not have to be given as separate arguments, and may appear in any order, even after the other arguments. The options are:

- -a Asks the user before attempting a copy. If the response does not begin with a "y ", then a copy is not done. When used together with the -v option, it overrides the verbose option so that messages regarding the copy action are not displayed.
- -1 Uses links instead whenever they can be used. Otherwise a copy is made. Note that links are never made for special files or directories.
- -n Requires the destination file to be new. If not, then the copy command does not change the destination file. The -n flag is meaningless for directories. For special files a -n flag is assumed (that is, the destination of a special file must not exist).
- -o If set, then every file copied has its owner and group set to those of the source. If not set, then the file's owner is the user who invoked the program.
- -m If set, then every file copied has its modification time and access time set to that of the source. If not set, then the modification time is set to the time of the copy.
- -r If set, then every directory is recursively examined as it is encoun- tered. If not set then any directories that are found are ignored.
- -ad Asks the user whether a -r flag applies when a directory is discovered. If the answer does not begin with a "y", then the directory is ignored.
- -v Messages are printed that reveal what the program is doing. If used with the -a option, the -a option is given priority so that it overrides the verbose option, and the copy action message is not displayed.

Arguments to copy are:

- *source* This may be a file, directory or special file. It must exist. If it is not a directory, then the results of the command are the same as for the cp command.
- *dest* The destination must be either a file or directory name that is different from the source.

If the source and destination are anything but directories, then copy acts just like a cp command. If both are directories, then copy copies each file into the destination directory according to the flags that have been set.

#### *Examples*

This command line verbosely copies all files in the current directory to */tmplfood:* 

#### copy -v . /tmp/food

The next command line copies all files, except for those that begin with a dot(.), and copies the immediate contents of any child directories:

#### copy \* /tmp/logic

This command is the same as the previous one, except that it recursively examines all subdirectories, and it sets group and ownership permissions on the destination files to be the same as the source files:

#### copy -ro \* /tmpflogic

#### *Limitations*

Special device files can be copied. When they are copied, any data associated with the specified device is *not* copied.

# **corex**

convert new-style core image dumps to old-style

#### *Syntax*

corex [ *input* [ *output* II

## *Description*

The Operating System writes a core(FP) dump of a terminated process when various errors occur; the most common are a user-generated QUIT signal (typically the(Ctrl)\ key) and program logic mistakes. The format of the *core* file dumped has changed; the corex command converts new-style to old-style.

The optional *input* argument is the name of the new-style *core* file to convert; *output* is the name of the converted *core* file. The default *input* is "core" and the default *output* is *input* with a ".old" suffix appended. The *output* file can be specified only if an *input* file is specified; the *input* and *output* files must not refer to the same file.

### *Limitations*

The new-style *core* files should work with most debuggers, including those which only have knowledge of the old-style. Since the new-style contains additional information and uses a slightly different arrangement, in some circumstances such debuggers may not work properly with a new-style *core* file. When such a debugger does not seem to be working, converting the new-style *core* file to an old-style using corex should solve the problem.

However, converted *core* files are indistinguishable from genuine old-style ones so in some circumstances such conversion may not solve the problem. An updated debugger should then be procured.

### *See also*

adb(CP), codeview(CP), core(FP), dbxtra(CP), dbXtra(CP), sdb(CP), sigaction(S), stty(C), termio(M)

# cp

copy files

# *Syntax*

cp *file1 file2* 

cp *files directory* 

## **Description**

There are two ways to use the cp command. With the first way, *file1* is copied to *file2.* Under no circumstance can *file1* and *file2* be identical. With the second way, *directory* is the location of a directory into which one or more *files* are copied. This directory must exist prior to the execution of the cp command.

cp follows symbolic links given as arguments.

### *Limitati.ons*

Special device files can be copied. If the file is a named pipe, then the data in the pipe is copied to a standard file. Similarly, if the file is a device, then the file is read until the end-of-file is reached, and that data is copied to a standard file. It is not possible to copy a directory to a file.

#### *See also*

 $copy(C)$ , chmod(S), cpio(C),  $ln(C)$ ,  $mv(C)$ , rm(C)

### *Standards conformance*

cp is conformant with:

AT&T SVID Issue 2; X/Open Portability Guide, Issue 3, 1989.

# **cpio**

copy file archives in and out

### *Syntax*

cpio -o [ aBcLUvV] [ *-Cbufsize* I [[ *-Ofile* I [ *-Kvolumesize* I [ *-Mmessage* II

cpio -i [ AbBcdkmrtTuvVfsS6] [ *-Cbufsize* I [[ *-lfile* I [ *-Mmessage* II *[pattern ... ]* 

cpio -p [ adlLmuvV] *directory* 

## *Description*

cpio -o (copy out) reads the standard input to obtain a list of pathnames and copies those files onto the standard output together with pathname and status information. Output is padded to a 512-byte boundary by default.

cpio  $-i$  (copy in) extracts files from the standard input, which is assumed to be the product of a previous cpio -o. Only files with names that match *patterns*  are selected. *patterns* are regular expressions given in the filenamegenerating notation of sh(C). In *patterns,* metacharacters ?, \*, and [ ... ] match the slash (/) character, and backslash (\) is an escape character. A "!" metacharacter means *not*. (For example, the labc<sup>\*</sup> pattern would exclude all files that begin with abc.) Multiple *patterns* may be specified and if no *patterns* are specified, the default for *patterns* is " \*" (that is, select all files). Each *pattern* must be enclosed in double quotes; otherwise, the name of a file in the current directory is used. Extracted files are conditionally created and copied into the current directory tree based upon the options described below. If cpio is used to copy files by a process without appropriate privileges, the access permissions are set in the same fashion that creat() would have set them when given the mode argument, matching the file permissions supplied by the c\_mode field of the cpio format. The owner and group of the files will be that of the current user unless the user is super user, which causes cpio to retain the owner and group of the files of the previous cpio -o.

NOTE: If cpio -i tries to create a file that already exists and the existing file is the same age or newer, cpio will output a warning message and not replace the file. (The -u option can be used to unconditionally overwrite the existing file.)

cpio -p (pass) reads the standard input to obtain a list of path names of files that are conditionally created and copied into the destination *directory* tree based upon the options described below. Archives of text files created by cpio are portable between implementations of UNIX System V.

The meanings of the available options are:

- -a Reset access times of input files after they have been copied. Access times are not reset for linked files when cpio -pla is specified.
- -A Suppresses absolute filenames. A leading "/" character is removed from the filename during copy-in. If a pattern is provided, it should match the relative (rather than the absolute) pathname.
- -b Reverse the order of the bytes within each word. Use only with the -i option.
- -8 Input/output is to be blocked 5,120 bytes to the record. The default buffer size is 512 bytes when this and the -C options are not used. (-B does not apply to the pass option; -8 is meaningful only with data directed to or from a character-special device, for example, */dev/rdsklfDq15dt.)*
- -c Write header information in ASCII character form for portability. Always use this option when origin and destination machines are different types.
- *-Cbufsize*

Input/output is to be blocked *bu/size* bytes to the record, where *bu/ size* is replaced by a positive integer. The default buffer size is 512 bytes when this and-8 options are not used. (-C does not apply to the pass option; -C is meaningful only with data directed to or from a character-special device, for example, */dev/rmt/cOsO.)* When used with the -K option, *bu/size* is forced to be a lK multiple.

- -d Directories are to be created as needed.
- -f Copy in all files except those in *patterns.* (See the paragraph on cpio -i for a description of *patterns.)*
- *-lfile* Read the contents of *file* as input. If *file* is a character-special device, when the first medium is full, replace the medium and type a carriage return to continue to the next medium. Use only with the -i option.
- -k Attempt to skip corrupted file headers and 1/0 errors that may be encountered. If you want to copy files from a medium that is corrupted or out of sequence, this option lets you read only those files with good headers. (For cpio archives that contain other cpio archives, if an error is encountered, cpio may terminate prematurely. cpio will find the next good header, which may be one for a smaller archive, and terminate when the smaller archive's trailer is encountered.) Used only with the -i option.

#### *-Kvolumesize*

Specifies the size of the media volume. Must be in lK blocks. For example, a l.2M floppy disk has a *volumesize* of 1200. Must include the -C option with a *bufsize* multiple of lK. If you specify an incorrect size with -K, the command executes without error, but cpio generates the message "out of sync: bad magic" when the volume is read. (-K is not available with cpio -i.)

- -I Whenever possible, link files rather than copying them. Usable only with the -p option.
- -L Follow symbolic links.
- -m Retain previous file modification time. This option is ineffective on directories that are being copied.
- *-Mmessage*

Define a message to use when switching media. When you use the -O or -I options and specify a character-special device, you can use this option to define the message that is printed when you reach the end of the medium. One %d can be placed in the message to print the sequence number of the next medium needed to continue.

- *-Ofile* Direct the output of cpio to *file.* If *file* is a character-special device, when the first medium is full, replace the medium and type a carriage return to continue to the next medium. Use only with the -o option.
- -r Interactively rename files. If the user types a null line, the file is skipped. If the user types a ". ", the original pathname will be copied. (Not available with cpio -p.)
- -s Swap bytes within each half word. Use only with the -i option.
- -s Swap halfwords within each word. Use only with the -i option.
- -T Truncate long filenames to 14 characters. Use only with the -i option.
- -t Print a table of contents of the input. No files are created.
- -u Copy unconditionally (normally, an older file will not replace a newer file with the same name).
- -U Inform cpio that you are using a SCSI device. You do not need to use the -K option to specify the volume size.
- -v Verbose: causes a list of filenames to be printed. When used with the -t option, the table of contents looks like the output of an ls -1 command (see  $ls(C)$ ).
- -V Special Verbose: print a dot for each file seen. Useful to assure the user that cpio is working without printing out all filenames.

-6 Process an old (that is, UNIX System Sixth Edition format) file. Use only with the -i option.

Note that cpio assumes 4-byte words.

Files may be archived with relative or absolute pathnames. Absolute path- names specify the location of a file in relation to the root directory  $\langle \cdot \rangle$ ; relative pathnames specify the location of a file relative to the current working directory. As an example, consider the following cpio commands, as executed from the directory */11/bulls:* 

#### ls /u/bulls/eye I cpio -ocv > arcfilel ls eye I cpio -ocv > arcfile2

The first command archives the file */u/bulls/eye,* including its absolute pathname, as *arcfilel.* The second command archives *eye* as *arcfile2,* without storing any information about the path.

If you restore from *arcfilel, eye* will be written back to the directory */u/bulls* no matter what your working directory. Restoring from *arcfile2* will write *eye* to your current directory. In either case, you are not allowed to restore the file to a directory if you do not have write permission on that directory.

When making a cpio archive, consider whether you will always want to restore the files with absolute pathnames. You can extract files archived with absolute pathnames into their original directory, whatever your current working directory. If necessary, you can specify the -A option to suppress the absolute pathname, and extract files into a different path.

If you opt to archive files using relative pathnames, you will have to change directory to the one where the archive was created in order to extract the files with their original paths.

If cpio reaches end of medium (end of a diskette for example) when writing to (-o) or reading from (-i) a character-special device, and -0 and -I are not used, cpio will print the message:

If you want to go on, type device/filename when ready.

To continue, you must replace the medium and type the character-special device name (/dev/rdsk/f0q15dt for example) and a carriage return. You may want to continue by directing cpio to use a different device. For example, 1f you have two floppy drives, you may want to switch between them so cpio can proceed while you are changing the floppies. (A carriage return alone causes the cpio process to exit.)

## *Examples*

The following examples show cpio being used to create, verify and read archives, and to copy a complete directory structure.

The first example demonstrates the creation of an archive, as a file, or on a device such as a floppy drive. The filenames output by ls(C) are directed through a pipe to cpio -o. These files are grouped and directed (>) to a single file ( .. */newfile).* The -c option ensures that the file will be portable to other machines. Instead of  $ls(C)$ , you could use  $find(C)$ ,  $echo(C)$ ,  $cat(C)$ , and so on, to pipe a list of names to cpio.

 $ls$  | cpio -ocv > ../newfile

The -v option is used to output a list of filenames as they are extracted.

You can also direct the output to a device instead of a file (here specifying a blocking factor using the -B option):

#### ls I cpio -ocvB -O/dev/rfd096ds15

These files are stored with pathnames relative to the current directory. In this way, they can be extracted into any desired destination directory.

If you use find with cpio, you can place conditions on which files are to be archived. For example, you can choose to archive:

- Files of a given size (using the -size option of find).
- Files which have had their contents accessed (-atime), or modified (-mtime) in a given time period.
- Files which have had details such as their ownership, type, number of links, or file size changed in a given time period (-ctime).
- Files with certain permissions, such as executable files (-perm).
- Files owned by certain users (-user) or groups (-group).

It is important to use the -depth option of find to generate pathnames for cpio. This eliminates problems cpio could have trying to copy files from read-only directories.

You can create a multivolume archive of the entire filesystem on floppies using the -0 option of cpio:

#### find  $/$ -depth -print | cpio -ovcBK 1200 -O/dev/rfd096ds15

This archive stores the files with absolute pathnames. When extracted, they will be put in exactly the same places in the directory structure. (If necessary, you can suppress the leading  $\sqrt{ }$  of absolute pathnames, using the -A option, to change them to relative ones.)

To archive using relative pathnames, change directory to the one to be archived (for example  $/u$ ), and specify a relative path (.), instead of an absolute one  $(u)$ , to find:

cd/u

#### find . -depth -print  $|$  cpio -ocvB -O/dev/rct0

The -mount option of find limits the archive to the mounted filesystem where the search starts. For example, you might want to archive just those files on the filesystem (/), omitting any in filesystems mounted below / (depending on the way your system was installed, this may include */usr* or /u):

#### find . -depth -mount -print | cpio -ocvB -O/dev/rct0

To limit the archive to just those files modified within the last seven days, use the -mtime option of find:

#### find. -depth -mount -mtime -7 -print | cpio -ocvB -O/dev/rct0

The next example uses cpio -i to reverse the action of cpio -o, and extract files stored with relative pathnames in an archive.

#### cat newfile | cpio -icvd "memo/a1" "info/b\*"

Files that match the patterns **memo/a1** and  $info/b*$  are extracted from the archive file, *newfile.* (If no patterns were given, all files from *newfile* would be extracted.) The -d option creates the directories, *memo* and *info,* below the current directory if they are not already present, and places the extracted files in the appropriate directories. If an archive has been created using absolute pathnames, the files to be read have to be specified with their original pathnames. The files would then be extracted into the same directories.

If the archive had been written to a floppy drive, you might use:

#### cpio -icdv -I/dev/rct0 "memo/a1" "memo/b\*"

The -d option will cause cpio to create directories as needed.

If you specify the -t option as well as -i, the archive will be read but not extracted. This combination is used for verifying the contents of an archive. When combined with option -v, the output list of contents looks like that from the command ls -1:

#### cpio -icvt -1/dev/rctO

In the final example, cpio -p takes the filenames piped to it and copies or links (-1 option) those files to another directory *( .. /newdir),* keeping the modification time of the copied files (-m option).

#### find . -depth -print  $|$  cpio -pdlmv ../newdir

# *Limitations*

Pathnames are restricted to 255 characters.

Only the super user can copy special files.

Blocks are reported in 512-byte quantities.

If a file has 000 permissions, contains more than 0 characters of data, and the user is not root, the file will not be saved or restored.

When find is used in conjunction with cpio, if the -L flag is used with cpio (follow symbolic links), then the -follow expression must be used with find.

## *See also*

 $cat(C), echo(C), find(C), ls(C), tar(C), $cio(F)$$ 

# *Standards confonnance*

cpio is conformant with:

AT&T SVID Issue 2; X/Open Portability Guide, Issue 3, 1989.

# **cpset**

install object files in binary directories

#### *Syntax*

cpset [-o] *object directory [mode owner group]* 

### *Description*

cpset is used to install the specified object file, *object* in the directory, *directory.* The *mode, owner,* and *group* of the file, *object,* may be specified on the command line. If these parameters are omitted, there are two possible results:

- If cpset is run by a user who has administrative permissions, (that is, the user's numerical ID is less than 100), the following defaults are provided:
	- *mode-0755*
	- *owner-bin*
	- *group-bin*
- If the user does not have administrator permissions, the default, owner, and group of the destination file will be those of the user.

The -o argument forces cpset to move *object* to *OLDobject* in the destination directory before installing the new object file.

The environment variable ROOT is used to locate the destination file (in the form *\$ROOT/usr/src/destinations).* This is necessary in cases where cross generation is being done on a production system.

### *Examples*

cpset echo /bin 0755 bin bin

cpset echo /bin

#### cpset echo /bin/echo

All the examples above have the same effect (assuming the user is an administrator). The file *echo* will be copied into */bin* and will be given 0755, *bin, bin* as the mode, owner, and group, respectively.

cpset utilizes the file */usr/src/destinations* to determine the final destination of a file. The locations file contains pairs of pathnames separated by spaces or tabs. The first name is the "official" destination (for example: */bin/echo).* The second name is the new destination. For example, if echo is moved from */bin*  to */usr/bin,* the entry in */usr/src/destinations* would be:

/bin/echo /usr/bin/echo

When the actual installation occurs, cpset verifies that the "old" pathname does not exist. If a file exists at that location, cpset issues a warning and continues. This file does not exist on a distribution tape; it is used by sites to track local command movement. The procedures used to build the source will be responsible for defining the "official" locations of the source.

#### *See also*

install(ADM), make(CP)

#### *Standards conformance*

cpset is conformant with AT&TSVID Issue 2.

# **cron**

execute commands scheduled by at, batch, and crontab

#### *Syntax*

/etc/cron

#### *Description*

The cron command is the clock daemon that executes commands at specified dates and times. cron processes jobs submitted with  $at(C)$ ,  $batch(C)$ , and crontab(C). cron never exits; the cron command usually appears in the */etc/rc2*  scripts to be invoked by  $init(M)$  when the system is brought up in multiuser mode.

### *Diagnostics*

A history of all actions by cron can be recorded in */usr/lib/cron/log.* This logging occurs only if the variable CRONLOG is set to YES in */etc/default/cron.* By default this value is set to NO and no logging occurs. If logging is turned on, be sure to check the size of the log file regularly.

#### *Limitations*

cron will set the supplemental group list to that of the user requesting the job.

#### *Files*

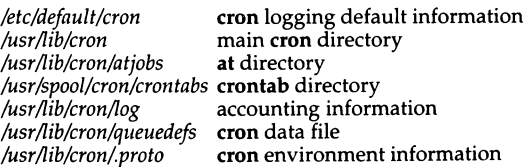

#### *See also*

 $at(C)$ , crontab $(C)$ , queuedefs $(F)$ , sg $(C)$ , sh $(C)$ 

#### *Standards conformance*

cron is conformant with AT&T SVID Issue 2.

# **crontab**

schedule commands to be executed at regular intervals

#### *Syntax*

**crontab** *[file* I **crontab-r crontab-1 crontab -u** *user* **-r crontab -u** *user* **-l** 

### *Description*

The **crontab** command can be used to schedule commands to be executed at regular intervals. These commands are stored in the user's crontab file, */usr/spool/cron/crontabs/username.* Any output or errors generated by the commands are mailed to the user.

If called with no options, **crontab** copies the specified file, or standard input if no file is specified, into the *crontabs* directory (if the user has a previous crontab file, it is replaced).

**crontab** with the **-r** option removes the user's crontab file from the *crontabs*  directory.

**crontab** with the **-1** option lists the contents of the user's crontab file.

The **-u** option allows **crontab** to maniplulate a different crontab file from invoking users. If **crontab** is used from an su session then **crontab** by default will manipulate the su'ed users crontab file. The **-u** option may be used to direct **crontab** to manipulate the original login user's crontab file instead. The super user (root) can also use the **-u** option to manipulate any users crontab file.

If the file */usr/lib/cron/cron.a/low* exists, only the users listed in that file are allowed to use **crontab.** If *cron.a/low* does not exist, and the file */usr/lib/cron/cron.deny* does, then all users not listed in *cron.deny* are allowed access to **crontab,** with an empty *cron.deny* allowing global usage. If neither file exists, only the super user is allowed to submit a job. The allow /deny files consist of one user name per line.

The *crontabs* files consist of lines of six fields each. The fields are separated by spaces or tabs. The first five are integer patterns that specify the minute  $(0-59)$ , hour (0-23), day of the month  $(1-31)$ , month of the year  $(1-12)$ , and day of the week (0-6, with O=Sunday). Each of these patterns may contain:

- a number in the (respective) range indicated above
- two numbers separated by a minus (indicating an inclusive range)
- a list of numbers separated by commas (meaning all of these numbers)
- an asterisk (meaning all legal values)

Note that the specification of days may be made by two fields (day of the month and day of the week). If both are specified as a list of elements, both are adhered to. For example,  $0 \t0 \t1.15 * 1$  would run a command on the first and fifteenth of each month, as well as on every Monday. To specify days by only one field, the other field should be set to " $*$ " (for example, 0 0  $*$   $*$  1) would run a command only on Mondays).

The sixth field is a string that is executed by the shell at the specified time(S). A *u* % *u* in this field is translated into a newline character. Only the first line (up to a "%" or end-of-line) of the command field is executed by the shell. The other lines are made available to the command as standard input.

The shell is invoked from your \$HOME directory with an argO of sh. Users who desire to have their *.profile* executed must explicitly do so in the crontab file. cron supplies a default environment for every shell, defining HOME, LOGNAME, SHELL *(=/bin/sh),* and *PATH(=/bin:/usr/bin:).* 

#### *Exit values*

crontab exits and returns a value of 55 if it cannot allocate enough memory. If it exits for any other reason, it returns a value of 1.

If the user (of -**u** user) does not exist, crontab returns a value of 1 and an error message.

#### *Examples*

An example *crontabs* file follows:

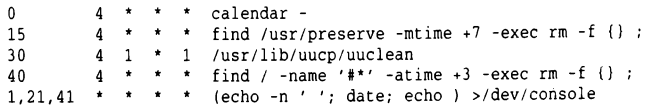

The lines in this example do the following: run the calendar program every night at 4:00 am, clear old files from the */etc/preserve* directory every night at 4:15 am, clean up the uucp spool directory every Monday and the first of every month at 4:30 am, find and remove any old files with names beginning with "#" every night at 4:40 am, and echo the current date and time to the console three times an hour at one minute, 21 minutes, and 41 minutes past the hour.

#### *Limitati.ons*

crontab commands are executed by cron(C). cron reads the files in the *crontabs* directory only on startup or when a new crontab is submitted with the crontab command, so changes made to these files by hand will not take effect until the system is rebooted. Changes submitted with the crontab command will take effect as soon as cron is free to read them (that is, when cron is not in the process of running a scheduled job or reading another newly submitted  $at(C)$  or crontab job).

Users who do not wish to have output from their commands mailed to them may want to redirect it to a file:

\* \* who >> /tmp/whofile 2> /dev/null

The example above would append the output of the  $who(C)$  command to a file, and throw away any errors generated. For more details on output redirection, see the  $\mathbf{sh}(C)$  manual page.

Users should remember to redirect the standard output and standard error of their commands, otherwise any generated output or errors will be mailed to the user.

crontab will overwrite any previous crontab submitted by the same user.

Care should be taken when scheduling commands to run during time zone changes from the standard time to the daylight savings time. This is because when the clocks go forward, certain times cease to exist. For example, when the clocks go forward an hour at 2 am, all times between 2 am and 3 am (including  $\overline{2}$  am) cease to exist. If commands are scheduled to run in this time period, then cron will still execute them at their scheduled time in the standard time zone, which will be later than expected in the local time zone. cron will warn the user of this by mail and give the exact local time that the command will be executed. It is then the user's responsibility to reschedule the job if required.

# *Files*

*/usr/lib/cron* main cron directory */usr/spool/cron/crontabs* crontab directory */usr/lib/cron/cron.al/ow* list of allowed users */usr/lib/cron/cron.deny* list of denied users */usr/lib/cron/.proto* cron environment information */usr/lib/cron/queuedefs* cron data file

#### *See also*

at(C), cron(C), sh(C)

# *Standards conformance*

crontab is conformant with:

AT&T SVID Issue 2; X/Open Portability Guide, Issue 3, 1989.

# **crypt**

encode/decode

# *Syntax*

crypt [ *password* ]

crypt [ -k]

# *Description*

The crypt command reads from the standard input and writes to the standard output. The *password* is a key that selects a particular transformation. If no argument is given, crypt demands a key from the terminal and turns off printing to the screen while the key is being typed in. If the -k option is used, crypt will use the key assigned to the environment variable CrYpTkEy. The crypt command encrypts and decrypts with the same key: see "Examples" section below.

Files encrypted by crypt are compatible with those treated by the editors  $ed(C)$ ,  $ex(C)$ , and  $vi(C)$  in encryption mode.

The security of encrypted files depends on three factors: the fundamental method must be hard to solve; direct search of the key space must be infeasible; "sneak paths" by which keys or clear text can become visible must be minimized.

The crypt command implements a one-rotor machine designed along the lines of the German Enigma, but with a 256-element rotor. Methods of attack on such machines are known, but not widely; moreover the amount of work required is likely to be large.

The transformation of a key into the internal settings of the machine is deliberately designed to be expensive, that is, to take a substantial fraction of a second to compute. However, if keys are restricted to (say) three lower-case letters, then encrypted files can be read by expending only a substantial fraction of five minutes of machine time.

If the key is an argument to the crypt command, it is potentially visible to users executing  $ps(C)$  or a derivative. To minimize this possibility, crypt takes care to destroy any record of the key immediately upon entry. The choice of keys and key security are the most vulnerable aspect of **crypt**.

#### *Examples*

The following example encrypts the file *top\_secret* using the key password; creating an encrypted file *gibberish:* '

#### crypt password< top\_secret >gibberish

When the file *gibberish* is unencrypted, crypt demands the key (password) from the user if it is not given on the command line. The output may be written to the terminal:

crypt < gibberish

to the printer:

crypt < gibberish I Ip

or to a file:

#### crypt< gibberish> confidential

You can use crypt as the basis of a password mechanism by testing whether the unencrypted file *(confidential)* and the original file *(top\_secret)* are the same:

```
cmp -s top_secret confidential 
if 1 \, $? = 0 1
then 
     echo "Password verified - Welcome" 
else 
     echo "Password incorrect!"
f i
```
#### *Limitations*

If two or more files encrypted with the same key are concatenated and an attempt is made to decrypt the result, only the contents of the first of the original files will be decrypted correctly.

Distribution of the crypt libraries and utilities is regulated by the U.S. Government and they are not available to sites outside of the United States and its territories. Because we cannot control the destination of the software, these utilities are not included in the standard product. If your site is within the U.S. or its territories, you can obtain the crypt software through your product distributor or reseller.

#### *. Files*

*/dev/tty* for typed key

#### *See also*

ed(C), ex(C), makekey(ADM), ps(C), stty(C), vi(C)

# **csh**

invoke a shell command interpreter with C·like syntax

# *Syntax*

csh [ -cefinstv $VxX$  ] [  $arg...$  ]

# *Descripti.on*

csh is a command language interpreter. When it is first invoked, csh executes commands from the file *.cshrc,* located in the home directory of the user. If it is a login shell, it then executes commands from the file *.login* (in the same directory). Subsequently, if it is running in interactive mode, csh reads commands from the terminal, prompting the user for each new line by printing a "% ". Arguments to the shell, and the use of the shell to process files containing command scripts, will be described later.

The shell repeatedly performs the following actions: a line of command input is read and broken into *words.* This sequence of words is placed on the command history list and then parsed. Finally, each command in the current line is executed.

When a login shell terminates, it executes commands from the file *.logout* in the user's home directory.

# *Lexical structure*

The shell splits input lines into words at blanks and tabs with the following exceptions. The characters  $\&$   $|$  ; < > ( and ) are treated as separate words. Some of these characters can be paired up; the following pairs &&,  $| \cdot |$ , <<, >> are treated as single words. In order to use these metacharacters within other words, their special meaning must be suppressed by preceding them with a backslash (\). A newline preceded by a " $\sqrt{\ }$ " is equivalent to a blank.

In addition, strings enclosed in matched pairs of quotations,  $(\cdot, \cdot)$  or  $\cdot$ ), form parts of a word; metacharacters in these strings, including blanks and tabs, are not treated as separate words. The semantics of quoted strings are described below. Within quoted strings delimited by pairs of  $(')$  or  $(')$  characters, a newline preceded by a " $\vee$ " gives a true newline character.

If the shell reads the character "#" in its input, it treats the rest of the current line (that is, all the text to the right of the  $\pi$  #") as a comment, and ignores it. The "#" character loses this special meaning if it is preceded by a backslash character (\) or placed inside quotation marks (`,  $\zeta$ , or  $\ddot{\zeta}$ ).

# *Commands*

A simple command is a sequence of words, the first of which specifies the mands separated by " | " characters (pipes) forms a pipeline. The output from each command in a pipeline is used as the input to the next command. Sequences of pipelines may be separated by semi-colons (;); the elements of such a sequence are executed sequentially. A sequence of pipelines may be executed without waiting for it to terminate by ending the command line with an ampersand character  $(x)$ . Such a sequence is protected from termination by hangup signals sent by the shell; the nohup command need not be used.

Any of the above commands may be placed in parentheses to form a new simple command (which in tum may be used as a component of a pipeline or some other more complex command.) It is also possible to separate pipelines with the " $\&\&$ " or " ||" expressions: these stand for logical-OR and logical-AND respectively. (Due to an historical bug, csh assigns these symbols the opposite meaning to that assumed by the "C" programming language and other UNIX utilities.) Use of these expressions makes the execution of the second pipeline conditional upon the success (logical-AND) or failure (logical-OR) of the first. (See "Expressions" for more information.)

## *Substitutions*

The following sections describe the various transformations the shell performs on the input in the order in which they are carried out.

# *History substitutions*

History substitutions can be used to reintroduce sequences of words from previous commands, possibly altering them in the process. Thus, history substitutions provide a general redo facility.

History substitutions begin with the character "!" and may begin anywhere in the input stream unless a history substitution is already in progress. A "!" preceded by a backslash (\), or followed by a space, tab, newline,  $" ="$  or " (", is treated as a literal "!" and its special meaning is suppressed. History substitutions may also occur when an input line begins with "<sup>^</sup>". This special abbreviation will be described later.

The text of any input line containing a history substitution is echoed on the terminal after the substitution has been carried out, so that the user can see the literal command that is being executed.

Commands entered at the terminal and consisting of one or more words are saved on the history list, the size of which is controlled by the history. variable. The previous command is always retained. Commands are assigned numbers incrementally, starting with" 1 " (the first command executed under the current csh).
For example, enter the command:

#### history

This internal command causes csh to print a list of the commands stored on the history list, along with their event numbers. Now, consider the following (sample) output from the history command:

9 write michael 10 ex write.c 11 cat oldwrite.c 12 diff •write.c

It is not usually necessary to use event numbers, but the current event number can be made part of the prompt by placing a "!" in the prompt string.

If the current event (the current command line) is 13, we can refer to previous command lines in several ways:

By event number:

!11

to re-run cat oldwrite.c

By relative event number:

!-2

to go back two events; this will also re-run cat oldwrite.c

By part of a command:

!d

will re-run the most recent command starting with a "d", in this case **diff** •write.c, while:

!?mic?

will re-run the most recent command containing the string "mic"; write michael

These forms simply reproduce the words of the specified event, each separated by a single blank. The special case *n* !! *n* refers to the previous command; thus the history substitution "!!" means "repeat the last command." The form " !#" references the current command (the one being entered on the current line). It allows a word to be selected from further left in the line, for example to avoid retyping a long name, as in" !#:1 ".

To select words from an event, we can follow the event specification by a colon (:) and a designator for the desired words. The words of an input line are numbered from 0, the first (usually command) word being 0, the second word (first argument) being 1, and so on. The basic word designators are:

0 First (command) word *n n*th argument First argument, that is, 1 \$ Last argument % Word matched by (immediately preceding) ?s? search  $x-y$  Range of words -y Abbreviates 0-y Abbreviates  $-$ \$, or nothing if only 1 word in event *X\** Abbreviates *x-\$*  x- Like *X\** but omitting word \$

The ":" separating the event specification from the word designator can be omitted if the argument selector begins with a  $\hat{h}$ , \$, \*, - or %. After the optional word designator, a sequence of modifiers can be placed, each preceded by a colon. The following modifiers are defined:

- h Removes a trailing pathname component
- r Removes a trailing *.xxx* component
- e Returns the trailing *.xxx* pathname component
- s/l/r/ Substitutes r for l
- ŧ Removes all leading pathname components
- & Repeats the previous substitution
- g Applies the change globally, prefixing the above
- p Prints the new command but does not execute it
- q Quotes the substituted words, preventing substitutions
- $x$  Like q, but breaks into words at blanks, tabs, and newlines

Unless preceded by a " $g$ ", the modification is applied only to the first modifiable word. In any case it is an error for no word to be applicable.

The left sides of substitutions are not regular expressions like those recognized by the editors, but rather strings. Any character may be used as the delimiter instead of "/"; if it is necessary to include an instance of the delimiter character within one of the substitution strings, its special meaning may be removed by preceding it with a " $\vee$ ". An ampersand character (&) in the right side of a substitution is replaced by the text from the left side of the substitution. An ampersand preceded by a backslash  $(\&)$  is treated as a literal ampersand  $(\&)$  with no special meaning. A null l uses the previous string either from an  $l$  or from a contextual scan string  $s$  in "!?s?". The trailing delimiter in the substitution may be omitted if a newline follows immediately, as may the trailing " ? " in a contextual scan.

A history reference may be given without an event specification (for example, !\$). It is assumed that the reference is to the previous command unless a history substitution precedes it on the same line, in which case it is assumed to refer to the last event substitution. Thus !?foo?"!\$ gives the first and last arguments from the command matching ?foo?.

A special abbreviation of a history reference occurs when the first nonblank character of an input line is a " $\gamma$ ". This is equivalent to  $\gamma$ ". providing a convenient shorthand for substitutions on the text of the previous line. Thus ·1b·lib fixes the spelling of lib in the previous command. Finally, a history substitution may be surrounded with  $\mathbf{H}$ " and " |" if necessary to insulate it from the characters that follow. Thus, after  $\ln$  -Id  $\ln$  we might do ![I]a to do ls -ld <sup>-</sup>paula, while !la would look for a command starting la.

# *Quotations with* ' *and* "

Quoted (') or double quoted (") strings are exempt from some or all of the substitutions. Strings enclosed in single quotes are not subject to interpretation. Strings enclosed in double quotes are subject to variable and command expansion. Since history (!) substitution occurs within all quotes, you must escape "!" with a backslash  $(\cdot)$  even within quotes if you want to prevent history substitution.

In both cases, the resulting text becomes (all or part of) a single word; only in one special case (see "Command substitution" below) does a double quoted string yield parts of more than one word; single quoted strings never do.

# *Alias substitution*

The shell maintains a list of aliases which can be established, displayed and modified by the alias and unalias commands. After a command line is scanned, it is parsed into distinct commands and the first word of each command, left-to-right, is checked to see if it has an alias. If it does, then the text of the alias for that command is reread, and the history mechanism is applied to it as though that command were the previous input line. The resulting words replace the command and argument list. If no reference is made to the history list, then the argument list is left unchanged.

Thus, if the alias for "ls" is "ls -l", the command "ls /usr" would map to "ls -l /usr". Similarly if the alias for "lookup" was "grep \! /etc/passwd", then "lookup bill" would map to "grep bill /etc/passwd".

If an alias is found, the word transformation of the input text is performed and the aliasing process begins again on the newly generated input line. Looping is prevented by flagging the first word of the old text; if the first word of the new text is the same, further aliasing is prevented. Other loops are detected and cause an error.

Note that the mechanism allows aliases to introduce parser metasyntax. Thus<br>we can sav:

alias print 'pr :\* | lpr'

to make a command that paginates its arguments to the lineprinter.

There are four csh aliases distributed. These are pushd, popd, swapd, and flipd. These aliases maintain a directory stack.

- pushd *dir* Pushes the current directory onto the top of the directory stack, then changes to the directory *dir.*
- po pd Changes to the directory at the top of the stack, then removes (pops) the top directory from the stack, and announces the current directory.
- swapd Swaps the top two directories on the stack. The directory on the top becomes the second to the top, and the second to the top directory becomes the top directory.
- flipd Flips between two directories, the current directory and the top directory on the stack. If you are currently in dir1, and dir2 is on the top of the stack, when flipd is invoked you change to dir2 and dir1 is replaced as the top directory on the stack. When flipd is again invoked, you change to *dir1* and *dir2* is again the top directory on the stack.

### *Variable substitution*

The shell maintains a set of variables, each of which has a list of zero or more words as its value. Some of these variables are set by the shell or referred to by it. For instance, the argv variable is an image of the shell's argument list, and words of this variable's value are referred to in special ways.

The values of variables may be displayed and changed by using the set and unset commands. Of the variables referred to by the shell a number are toggles; the shell does not care what their value is, only whether they are set or not. For instance, the verbose variable is a toggle which causes command input to be echoed. The setting of this variable results from the -v command line option.

Other operations treat variables numerically. The at-sign (@) command permits numeric calculations to be performed and the result assigned to a variable. However, variable values are always represented as (zero or more) strings. For the purposes of numeric operations, the null string is considered to be zero, and the second and subsequent words of multiword values are ignored. ,

After the input line is aliased and parsed, and before each command is executed, variable substitution is performed, keyed by dollar sign (\$) characters. This expansion can be prevented by preceding the dollar sign with a backslash  $(\cdot)$  except within double quotation marks (") where it always occurs, and within single quotation marks (') where it never occurs. Strings quoted by back quotation marks (') are interpreted later (see "Command substitution" below) so dollar sign substitution does not occur there until later, if at all. A dollar sign is passed unchanged if followed by a blank, tab, or endof-line.

Input and output redirections are recognized before variable expansion, and are expanded separately. Otherwise, the command name and entire argument list are expanded together. It is thus possible for the first (command) word to generate more than one word, the first of which becomes the command name, and the rest of which become arguments.

Unless enclosed in double quotation marks or given the :q modifier, the results of variable substitution may eventually be subject to command and filename substitution. Within double quotation marks ("), a variable whose value consists of multiple words expands to a portion of a single word, with the words of the variable's value separated by blanks. When the :q modifier is applied to a substitution, the variable expands to multiple words with each word separated by a blank and quoted to prevent later command or filename substitution.

The following sequences are provided for introducing variable values into the shell input. Except as noted, it is an error to reference a variable which is not set.

#### *\$name*

*\${name}*  Are replaced by the words of the value of variable *name,* each separated by a blank. Braces insulate *name* from following characters which would otherwise be part of it. Shell variables have names consisting of up to 20 letters, digits, and underscores.

> If *name* is not a shell variable, but is set in the environment, then that value is returned (but : modifiers and the other forms given below are not available in this case).

#### *\$name[ selector)*  \${name[ *selector))*

May be used to select only some of the words from the value of *name.* The *selector* is subjected to \$ substitution and may consist of a single number or two numbers separated by a "-". The first word of a variable's value is numbered 1. If the first number of a range is omitted it defaults to 1. If the last member of a range is omitted it defaults to *\$#name.* The selector "\*" selects all words. It is not an error for a range to be empty if the second argument is omitted or in range.

- *\$#name*  Gives the number of words in the variable. This is useful for later use in a [selector).
- \$0 Substitutes the name of the file from which command input is being read. An error occurs if the name is not known.

#### *\$number*

*\$(number}* Equivalent to \$argv[number).

 $$*$  Equivalent to  $$argv[*]$ .

The modifiers **:h, :t,** :r, **:q** and :x may be applied to the substitutions above as may :gh, :gt and :gr. If braces (( and }) appear in the command form then the modifiers must appear within the braces. Only one ":" modifier is allowed on each "\$" expansion.

The following substitutions may not be modified with ":" modifiers.

### *\$?name*

*\${?name}* Substitutes the string 1 if name is set, 0 if it is not.

\$?0 Substitutes 1 if the current input filename is known, 0 if it is not.

\$\$ Substitutes the (decimal) process number of the (parent) shell.

### *Command and filename substitution*

Command and filename substitution are applied selectively to the arguments of built-in commands. This means that portions of expressions which are not evaluated are not subjected to these expansions. For commands which are not internal to the shell, the command name is substituted separately from the argument list. This occurs very late, after input-output redirection is performed, and in a child of the main shell.

# *Command substitution*

Command substitution is indicated by a command enclosed in back quotation marks ('). The output from such a command is normally broken into separate words at blanks, tabs and newlines, with null words being discarded. This text then replaces the original string. Within double quotation marks, only newlines force new words; blanks and tabs are preserved.

In any case, the single final newline does not force a new word. Note that it is possible for a command substitution to yield only part of a word, even if the command outputs a complete line.

# *Filename substitution*

If a word contains any of the characters  $*$ ?  $\vert \vert$  or begins with the character " $\vert$ ", then that word is a candidate for filename substitution, also known as globbing. This word is then regarded as a pattern, and is replaced with an alphabetically sorted list of filenames which match the pattern. In a list of words specifying filename substitution it is an error for no pattern to match an existing filename, but it is not required for each pattern to match. Only the metacharacters " $*$ ", "?", and " [" imply pattern matching. The characters " $*$ " and " I " are more akin to abbreviations.

In matching filenames, the character "." at the beginning of a filename or immediately following a "  $\frac{1}{2}$ ", as well as the character "  $\frac{1}{2}$ " must be matched explicitly. The character "\*" matches any string of characters, including the null string. The character "?" matches any single character. The sequence within square brackets ([ and ]) matches any one of the characters enclosed. Within square brackets, a pair of characters separated by "-" matches any character lexically between the two.

The character "<sup>"</sup> at the beginning of a filename is used to refer to home directories. Standing alone, it expands to the invoker's home directory contained in the variable HOME. When " $\tilde{\ }$ " is followed by a name consisting of letters, digits, and underscore characters (like\_this), the shell searches for a user with that name and substitutes their home directory; thus "ken might expand to /usr/ken and "ken/chmach to /usr/ken/chmach. If the character "<sup>z"</sup> is followed by a character other than a letter or  $''/$  ", or if it does not appear at the beginning of a word, it is left unchanged.

The metanotation  $a\{b,c,d\}e$  is a shorthand for abe ace ade. Left to right order is preserved, with results of matches being sorted separately at a low level to research to be to in the prese<br>preserve this order. Thus "source/s1/foldIs.Is).c expands to Thus "source/s1/{oldls,ls}.c expands to */11sr/so11rce/sl/oldls.c /11sr/so11rce/sl/ls.c,* whether or not these files exist, assuming that the home directory for source is */usr/source*. Similarly ..**/(memo,\*box)** might expand to *../memo ../box ../mbox.* (Note that memo was not sorted with the results of matching \*box.) As a special case " $\{$  ", " $\}$ " and " $\{$  " are passed unchanged. This construct can be nested.

# *Spelling checker*

If the local variable cdspell has been set, the shell checks spelling whenever you use cd to change directories. For example, if you change to a different directory using cd and misspell the directory name, the shell responds with an alternative spelling of an existing directory. Enter "y" and press (Return} (or just press (Return)) to change to the offered directory. If the offered spelling is incorrect, enter "n", then retype the command line. In this example the csh response is boldfaced:

```
% cd /usr/spol/uucp 
/usr/spool/uucp? y 
ok
```
# *Input/output*

The standard input and standard output of a command may be redirected with the following syntax:

- *<name* Opens file *name* (after variable, command and filename expansion) as the standard input.
- $<<$  *word* Reads the shell input up to a line which is identical to *word. word* is not subjected to variable, filename or command substitution, and each input line is compared to *word* before any substitutions are done on this input line. Unless a quoting backslash, double, or single quotation mark, or a back quotation mark appears in *word,*  variable and command substitution is performed on the intervening lines, allowing " $\vee$ " to quote "\$", " $\vee$ " and " $\vee$ ". Commands which are substituted have all blanks, tabs, and newlines preserved, except for the final newline which is dropped. The resulting text is placed in an anonymous temporary file which is given to the command as standard input.
- *>name >!name >&name*

>&! *name* The file *name* is used as standard output. If the file does not exist, then it is created; if the file exists, it is overwritten.

> If the variable noclobber is set, then an error results if the file already exists or if it is not a character special file (for example, a terminal or */dev/null).* This helps prevent accidental destruction of files. In this case, the " ! " forms can be used to suppress this check.

> The forms involving " $&$ " route the standard error into the specified file as well as the standard output. *name* 1s expanded m the same way as " < " input filenames are.

*>>name >>&name >>!name >>&!name* 

Uses file *name* as standard output like ">" but places output at the end of the file. If the variable noclobber is set, then it is an error for the file not to exist unless one of the "!" forms is given. Otherwise similar to  $"$  >  $"$ .

If a command is run in the background (followed by " $\&$ ") then the default standard input for the command is the empty file */dev/null.* Otherwise, the command receives the input and output parameters from its parent shell. Thus, unlike some previous shells, commands run from a file of shell commands have no access to the text of the commands by default; rather they receive the original standard input of the shell. The  $\lt$  mechanism should be used to present inline data. This permits shell command scripts to function as components of pipelines and allows the shell to block read its input.

The standard error may be directed through a pipe with the standard output. Simply use the form "  $\&$  " rather than just " | ".

## *Expressions*

A number of the built-in commands (to be described later) take expressions, in which the operators are similar to those of C, with the same precedence. These expressions appear in the @, exit, if, and while commands. The following operators are available:

<sup>11</sup>&& I • & == != .<= >= < > << >> +-\*/%!-()

Here the precedence increases to the right,  $==$  and  $!=$ ,  $<=$ ,  $>=$ ,  $\lt$ , and  $\gt$ ,  $<<$  and  $\gg$ , + and -, \* / and % being, in groups, at the same level. The == and != operators compare their arguments as strings, all others operate on numbers. Strings which begin with "O" are considered octal numbers. Null or missing arguments are considered 0. The result of all expressions are strings, which represent decimal numbers. Note that no two components of an expression can appear in the same word unless the word is adjacent to components of expressions that are syntactically significant to the parser  $(\&| \< > ()$ . These components should be surrounded by spaces.

Also available in expressions as primitive operands are command executions enclosed in " $\lceil$ " and " $\rceil$ " and file enquiries of the form -l name where l is one of:

- r Read access w Write access
- 
- x Execute access
- e Existence
- o Ownership
- z Zero size<br>f Plain file
- f Plain file Directory
- Command and filename expansion is applied to the specified name, then the result is tested to see if it has the specified relationship to the real user. If the file does not exist or is inaccessible then all enquiries return false, that is O. Command executions succeed, returning true, that is 1, if the command exits with status 0, otherwise they fail, returning false, that is 0.

If more detailed status information is required then the command should be executed outside of an expression and the variable status examined.

# *Control flow*

The shell contains a number of commands which can be used to regulate the flow of control in command files (shell scripts) and (in limited but useful ways) from terminal input. Due to the implementation, some restrictions are placed on the word placement for the foreach, switch, and while statements, as well as the if-then-else form of the if statement. Please pay careful attention to these restrictions in the descriptions in the next section.

If the shell's input is not seekable, the shell buffers up input whenever a loop is being read and performs seeks in this internal buffer to accomplish the rereading implied by the loop. (To the extent that this allows, backward goto commands will succeed on nonseekable inputs.)

### *Built-in commands*

Built-in commands are executed within the shell. If a built-in command occurs as any component of a pipeline except the last, then it is executed in a subshell.

### alias

#### alias *name* alias *name wordlist*

The first form prints all aliases. The second form prints the alias for *name.* The final form assigns the specified *wordlist* as the alias of *name. wordlist* is the command; filename substitution may be applied to *wordlist. name* is not allowed to be alias or unalias.

- break Causes execution to resume after the end of the nearest enclosing foreach or while statement. The remaining commands on the current line are executed. Multilevel breaks are thus possible by writing them all on one line.
- breaksw Causes a break from a switch, resuming after the endsw.

case *label:* This is part of the switch statement discussed below.

#### cd *cdname*  chdir chdir name

Changes the shell's working directory to directory *name.* If no argument is given, it then changes to the home directory of the user. If *name* is not found as a subdirectory of the current directory (and does not begin with "/", "./", or "../"), then each component of the variable cdpath is checked to see if it has a subdirectory *name.* Finally, if all else fails but *name* is a shell variable whose value begins with "/", then this is tried to see if it is a directory.

If cdspell has been set, the shell runs a spelling check as follows. If the shell is reading its commands from a terminal, and the specified directory does not exist (or some component cannot be searched), spelling correction is applied to each component of *directory* in a search for the "correct" name. The shell then asks whether or not to try and change the directory to the corrected directory name; an answer of n means "no," and anything else is taken as "yes."

- continue Continues execution of the nearest enclosing while or foreach. The rest of the commands on the current line are executed.
- default: Labels the default case in a switch statement. The default should come after all case labels.

### echo *wordlist*

The specified words are written to the shell's standard output. A " $\chi$ " causes the echo to complete without printing a newline. A " \n" in *wordlist* causes a newline to be printed. Otherwise the words are echoed, separated by spaces.

### else

end

### endif

endsw See the description of the foreach, if, switch, and while statements below.

### exec *command*

The specified *command* is executed in place of the current shell.

### exit

exit *(expr)* The shell exits either with the value of the status variable (first form) or with the value of the specified *expr* (second form).

#### foreach *name (wordlist)*

end The variable *name* is successively set to each member of *wordlist*  and the sequence of commands between this command and the matching end are executed. (Both foreach *name (wordlist)* and end must appear alone on separate lines.)

> The built-in command continue may be used to continue the loop prematurely and the built-in command break to terminate it prematurely. When this command is read from the terminal, the contents of the loop are read by prompting with "?" until end is typed before any statements in the loop are executed.

#### glob *wordlist*

Like echo but no " $\vee$ " escapes are recognized and words are delimited by null characters in the output. Useful for programs which wish to use the shell to apply filename expansion to a list of words.

- goto *word* Filename and command expansion is applied to the specified *word* to yield a string of the form *label:.* The shell rewinds its input as much as possible and searches for a line of the form *label:*  possibly preceded by blanks or tabs. Execution continues after the specified line.
- history Displays the history event list.

#### if *(expr) command*

If the specified expression evaluates true, then the single *command*  with arguments is executed. Variable substitution on *command*  happens early, at the same time it does for the rest of the if command. *command* must be a simple command, not a pipeline, a command list, or a parenthesized command list. Input/output redirection occurs even if *expr* is false, and *command* is *not*  executed.

#### if *(expr)* then

#### else if *(expr2)* then

else

- endif If the specified *expr* is true then the commands before the first else are executed; else if *expr2* is true then the commands after the second then and before the second else are executed, etc. Any number of else-if pairs are possible; only one endif is needed. The else part is likewise optional. (The words else and endif must appear at the beginning of input lines; the if *(expr)* then must appear alone on its input line or after an else.)
- logout Terminates a login shell. Use this if ignoreeof is set.

#### nice nice *+number*  nice *command*  nice *+number command*

The first form sets the nice for this shell to 4. By default, commands run under C-Shell have a "nice value'' of 0. The second form sets the nice to the given number. The final two forms run *command* at priority 4 and *number* respectively. The super user may specify negative niceness by using "nice *-number* .... " The command is always executed in a subshell, and the restrictions placed on commands in simple if statements apply.

#### nohup

#### nohup *command*

The first form can be used in shell scripts to cause hangups to be ignored for the remainder of the script. The second form causes the specified command to be run with hangups ignored. Unless the shell is running in the background, nohup has no effect. All processes running in the background with " $&$ " are automatically nohuped.

### onintr

#### onintr-

#### onintr *label*

Controls the action of the shell on interrupts. The first form restores the default action of the shell on interrupts which is to terminate shell scripts or to return to the terminal command input level. The second form, onintr -, causes all interrupts to be ignored. The final form causes the shell to execute a goto *label*  when an interrupt is received or a child process terminates because it was interrupted.

In any case, if the shell is running in the background, interrupts are ignored whether any form of onintr is present or not.

rehash Causes the internal hash table of the contents of the directories in the path variable to be recomputed. This is needed if new commands are added to directories in the **path** while you are logged in.

#### repeat *count command*

The specified *command,* which is subject to the same restrictions as the *command* in the simple if statement above, is executed *count* times. l/0 redirection occurs exactly once, even if *count* is 0.

set set *name* set *name=word*  set *name[indexJ=word*  set *name=(wordlist)* 

The first form of the command shows the value of all shell variables. Variables which have other than a single word as value print as a parenthesized word list. The second form sets *name* to the null string. The third form sets *name* to the single *word.* The fourth form sets the *indexth* component of *name* to *word;* this component must already exist. The final form sets *name* to the list of words in *wordlist.* Command and filename expansion is applied in all cases.

These arguments may be repeated to set multiple values in a single set command. Note however, that variable expansion happens for all arguments before any setting occurs.

#### setenv *name value*

Sets the value of the environment variable *name* to be *value,*  which must be a single string. Two useful environment variables are TERM, the type of your terminal and SHELL, the shell you are using.

#### shift

#### shift *variable*

In the first form, the members of argv are shifted to the left, discarding argv[1]. It is an error for argv not to be set or to have less than one word as a value. The second form performs the same function on the specified variable.

#### source *name*

The shell reads commands from *name.* Source commands may be nested, but if they are nested too deeply, the shell may run out of file descriptors. An error in a source at any level terminates all nested source commands, including the csh process from which source was called. If source is called from the login shell, it is logged out. Input during source commands is never placed on the history list.

switch *(string)*  case str1:

breaksw

### default:

breaksw<br>endsw

Command and filename substitution is applied to *string*; each case label is then successively matched against the result. Variable expansion is also applied to the case labels, so the file metacharacters " $*$ ", "?", and " $[...]$ " can be used. If none of the labels match before a default label is found, then the execution begins after the default label. Each case label and the default label must appear at the beginning of a line. The command breaksw causes execution to continue after the endsw. Otherwise control may fall through case labels and default labels, as in C. If no label matches and there is no default, execution continues after the endsw.

#### time

#### time *command*

With no argument, a summary of CPU time used by this shell and its children is printed. If arguments are given, the specified simple command is timed and a time summary as described under the time variable is printed. If necessary, an extra shell is created to print the time statistic when the command completes. *command*  has the same restrictions as the simple if statement described above.

#### um ask

#### umask value

The file creation mask is displayed (no arguments) or set to the specified value (one argument). The mask is given in-octal. Common values for the mask are 002 giving all access to the group and read and execute access to others, or 022 giving read and execute access to users in the group and all other users.

#### unalias *pattern*

All aliases whose names match the specified pattern are discarded. Thus, all aliases are removed by **unalias** \*. It is not an error for nothing to be unaliased.

unhash Use of the internal hash table to speed location of executed programs is disabled.

#### unset *pattern*

All variables whose names match the specified pattern are removed. Thus, all variables are removed by unset \*; use this with care. It is not an error for nothing to be unset.

wait All child processes are waited for. If the shell is interactive, then an interrupt can disrupt the wait, at which time the shell prints names and process numbers of all children known to be outstanding.

#### while *(expr)*

end While the specified expression evaluates nonzero, the commands between the while and the matching end are evaluated. break and continue may be used to terminate or continue the loop prematurely. (The while *(expr)* and end must appear alone on their input lines.) Prompting occurs here the first time through the loop as for the foreach statement if the input is a terminal.

@

### *@name =expr*

@ *name[index]* = *expr* 

The first form prints the values of all the shell variables. The second form sets the specified *name* to the value of *expr.* If the expression contains  $\lt$ ,  $\gt$ , & or | then at least this part of the expression must be placed within ( ). The third form assigns the value of *expr* to the *indexth* argument of *name.* Both *name* and its *indexth* component must already exist.

The operators  $*=,+=,$  etc. are available as in C. The space separating the name from the assignment operator is optional. Spaces are mandatory in separating components of *expr* which would otherwise be single words. The space between " @ " and *name* is also mandatory.

Special postfix ++ and -- operators increment and decrement *name*  respectively, that is  $\omega$  i++.

### *Predefined variables*

The following variables have special meaning to the shell. Of these, argv, child, home, path, prompt, shell and status are always set by the shell. Except for child and status this setting occurs only at initialization; these variables will not be modified unless done explicitly by the user.

The shell copies the environment variable PATH into the variable path, and copies the value back into the environment whenever path is set. Thus it is not necessary to worry about its setting other than in the file *.login* since inferior csh processes will import the definition of path from the environment.

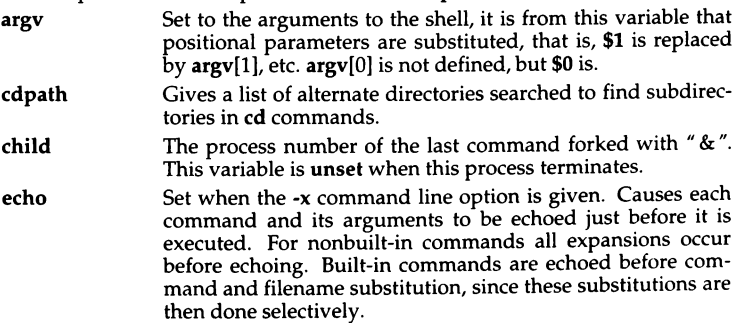

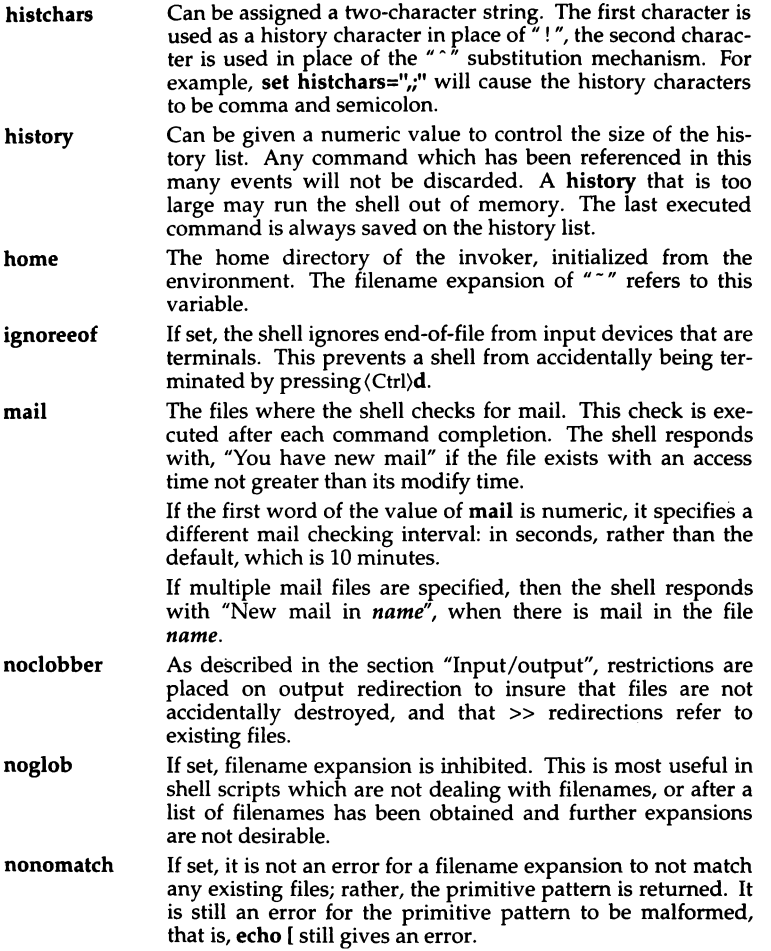

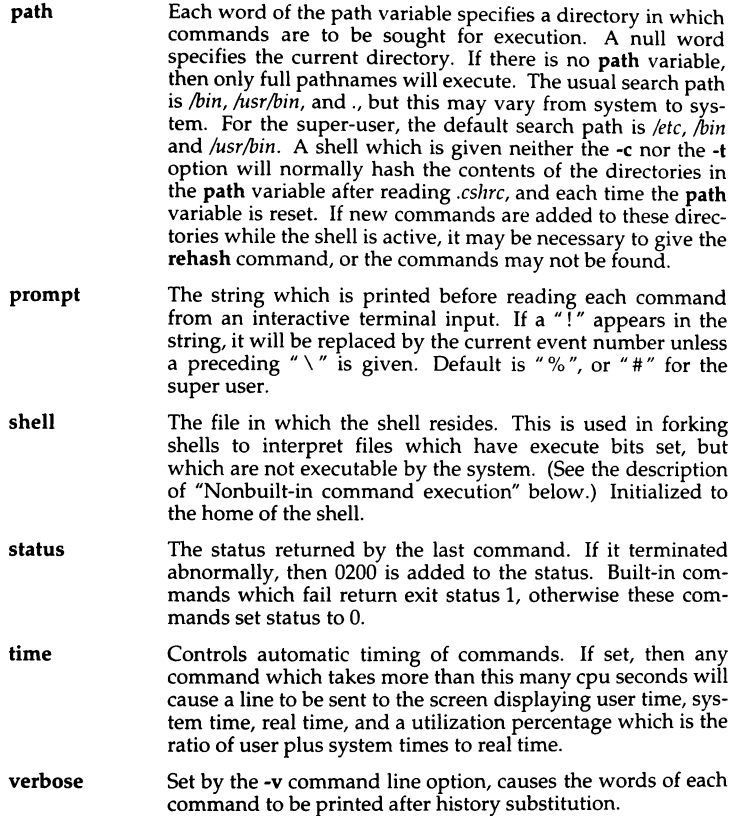

### *Nonbuilt-in command execution*

When a command to be executed is found to not be a built-in csh command, the shell attempts to execute the command via exec(S). Each word in the variable path names a directory from which the shell will attempt to execute the command. If it is given neither a -c nor a -t option, the shell will hash the names in these directories into an internal table so that it will only try an exec in a directory if there is a possibility that the command resides there. This greatly speeds command location when a large number of directories are present in the search path. If this mechanism has been turned off (via unhash), or if the shell was given a -c or -t argument, and for each directory component of path which does not begin with a  $''/$ , the shell concatenates each directory component of path with the given command name to form a pathname of a file which it then attempts to execute.

Parenthesized commands are always executed in a subshell. Thus

led; pwd); pwd

prints the home directory but leaves you in the original directory, while

cd; pwd

moves you to the home directory.

If the file has execute permissions but is not an executable binary to the system, then it is assumed to be a file containing shell commands and a new shell is spawned to read it.

If there is an alias for shell then the words of the alias are prepended to the argument list to form the shell command. The first word of the alias should be the full pathname of the shell (for example, \$shell). Note that this is a special, late occurring, case of alias substitution, and only allows words to be prepended to the argument list without modification.

# *Argument list processing*

If argument 0 to the shell is " $-$ " then this is a login shell. The flag arguments are interpreted as follows:

- -c Commands are read from the (single) following argument which must be present. Any remaining arguments are placed in argv.
- -e The shell exits if any invoked command terminates abnormally or yields a nonzero exit status.
- -f The shell will start faster, because it will neither search for nor execute commands from the file *.cshrc* in the invoker's home directory.
- -i The shell is interactive and prompts for its top-level input, even if it appears to not be a terminal. Shells are interactive without this option if their input and output are terminals.
- -n Commands are parsed, but not executed. This may aid in syntactic checking of shell scripts.
- -s Command input is taken from the standard input.
- -t A single line of input is read and executed. A " $\vee$ " may be used to escape the newline at the end of this line and continue onto another line.
- -v Causes the verbose variable to be set, with the effect that command input is echoed after history substitution.
- -x Causes the echo variable to be set, so that commands are echoed immediately before execution.
- -V Causes the verbose variable to be set even before *.cshrc* is executed.
- -X Causes the echo variable to be set even before *.cshrc* is executed.

After processing the flag arguments, if arguments remain but none of the  $-c$ ,  $-$  i,  $-s$ , or  $-$ t options were given, the first argument is taken as the name of a file of commands to be executed. The shell opens this file, and saves its name for possible resubstitution by \$0. On a typical system, most shell scripts are written for the standard shell (see  $sh(C)$ ). The C shell will execute such a standard shell if the first character of the script is not a  $*$   $*$ " (that is, if the script does not start with a comment). Remaining arguments initialize the variable argv.

### *Signal handling*

The shell normally ignores quit signals. The interrupt and quit signals are ignored for an invoked command if the command is followed by " $\&$ "; otherwise the signals have the values which the shell inherited from its parent. The shell's handling of interrupts can be controlled by onintr. By default, login shells catch the terminate signal; otherwise this signal is passed on to children from the state in the shell's parent. In no case are interrupts allowed when a login shell is reading the file *.logout.* 

### *Limitations*

Built-in control structure commands like foreach and while cannot be used **with** " I ", " & " or";".

Commands within loops, prompted for by "? ", are not placed in the history list.

It is not possible to use the colon (:) modifiers on the output of command substitutions.

The C-shell has many built-in commands with the same name and functionality as Bourne shell commands. However, the syntax of these C-shell and Bourne shell commands often differs. Two examples are the nice and echo commands. Be sure to use the correct syntax when working with these builtin C-shell commands.

When a C-shell user logs in, the system reads and executes commands in */etc/csl1rc* before executing commands in the user's *\$HOME/.cshrc* and *\$HOME/.login.* You can, therefore, modify the default C-shell environment for all users on the system by editing */etc/cshrc.* 

During intervals of heavy system load, pressing the delete key while at a Cshell prompt(%) may cause the shell to exit. If csh is the login shell, the user is logged out.

csh attempts to import and export the PATH variable for use with regular shell scripts. This only works for simple cases, where the PATH contams no command characters.

The 11 and && operators are reversed in this implementation.

Words can be no longer than 512 characters. The number of arguments to a command which involves filename expansion is limited to 1/6 the number of characters allowed in an argument list, which is 5120, less the characters in the environment. The length of any argument of a command after filename expansion cannot exceed 159 characters. Also, command substitutions may substitute no more characters than are allowed in an argument list.

To detect looping, the shell restricts the number of alias substitutions on a single line to 20.

## *Files*

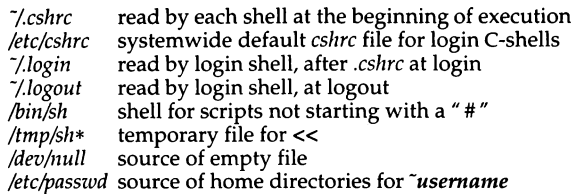

# *See also*

```
access(S), environ(M), exec(S), fork(S), pipe(S), signal(S), umask(S), wait(S)
```
*User's Guide* 

### *Standards conformance*

This utility is not part of any currently supported standard; it was developed at the University of California at Berkeley and is used with permission.

# **csplit**

split files according to context

### *Syntax*

```
esp lit [ -s I [ -k I [ -fprefix ] file arg1 [ ... argn ]
```
### *Description*

The csplit command reads *file* and separates it into n+1 sections, defined by the arguments *arg1* ... *argn.* By default the sections are placed in files *xxOO* ... *xxn (n* may not be greater than 99). These sections get the following pieces of *file:* 

- 00: From the start of *file* up to (but not including) the line referenced by *argl.*
- 01: From the line referenced by *arg1* up to the line referenced by *arg2.*

n+l: From the line referenced by *argn* to the end of *file.* 

The options to csplit are:

- -s csplit normally prints the character counts for each file created. If the -s option is present, csplit suppresses the printing of all character counts.
- -k csplit normally removes created files if an error occurs. If the -k option is present, csplit leaves previously created files intact.
- *-fprefix* If the -f option is used, the created files are named *prefixOO* ... *prefixn.* The default is *xxOO* ... *xxn.*

The arguments *(arg1* ... *argn)* to csplit can be a combination of the following:

*/rexp/* A file is to be created for the section from the current line down to (but not including) the line containing the regular expression *rexp.*  The current line becomes the line containing *rexp.* This argument may be followed by an optional " $+$ " or " $-$ " some number of lines (for example, /Page/-5).

- *%rexp%* This argument is the same as */rexp/,* except that no file is created for the section.
- *lnno* A file is to be created from the current line down to (but not including) *lnno.* The current line becomes *lnno.*
- {num) Repeat argument. This argument may follow any of the above arguments. If it follows an *rexp-type* argument, that argument is applied *num* more times. If it follows *lnno,* the file will be split every *lnno*  lines *(num* times) from that point.

Enclose all *rexp-type* arguments that contain blanks or other characters meaningful to the shell in the appropriate quotation marks. Regular expressions may not contain embedded newlines. csplit does not affect the original file; it is the user's responsibility to remove it.

## *Diagnostics*

Self-explanatory except for:

arg - out of range

which means that the given argument did not reference a line between the current position and the end of the file.

# *Examples*

```
csplit -f cobol file '/procedure division/' '/par5./' '/par16./'
```
This example creates four files, *cobo/00* ... *cobo/03.* After editing the "split" files, they can be recombined as follows:

cat cobol0[0-3] > file

Note that this example overwrites the original file.

csplit -k file 100 {99)

This example would split the file at every 100 lines, up to 10,000 lines. The -k option causes the created files to be retained if there are less than 10,000 lines; however, an error message would still be printed.

csplit -k prog.c '%main(%' 'r}/+1' {20)

Assuming that *prog.c* follows the normal C coding convention of ending routines with a } at the beginning of the line, and that main() is the first function in *prog.c,* this example will create a file for each separate C routine, up to 21 routines.

# *See also*

ed(C), regex(S), sh(C)

# *Standards confonnance*

csplit is conformant with:

AT&T SVID Issue 2; X/Open Portability Guide, Issue 3, 1989.

spawn getty to a remote terminal

### *Syntax*

ct [ *-wn* ] [ -xn ] [ -h ] [ -v I [ *-sspeed* I *telno* ...

### *Description*

The ct command dials the telephone number of a modem that is attached to a terminal, and spawns a getty process to that terminal. *telno* is a telephone number, with equal signs for secondary dial tones and minus signs for delays at appropriate places. The set of legal characters for *telno* is 0 through 9, -, =, \*,and#. The maximum length *telno* is 58 characters. If more than one telephone number is specified, ct will try each in succession until one answers; this is useful for specifying alternate dialing paths.

ct will try each ACU line listed in the file */usr/lib/uucp/Devices* until it finds an available line with appropriate attributes or runs out of entries. If there are no free lines, ct will ask if it should wait for one, and if so, for how many minutes it should wait before it gives up. ct will continue to try to open the dialers at one-minute intervals until the specified limit is exceeded. This value can also be set on the command line by specifying the *-wn* option, where *n* is the maximum number of minutes that ct is to wait for a line.

The -xn option is used for debugging. It produces a detailed output of the program execution pn stderr. The debugging level, *n,* is a single digit; -x9 produces the most detailed output. If the -v option is used, ct will send a running narrative to the standard error output stream.

Normally, ct will hang up the current line, so the line can answer the incoming call. The -h option will prevent this action. The -h option will also wait for the termination of the specified ct process before returning control to the user's terminal.

The data rate may be set with the -s option, where *speed* is expressed in baud. The default rate is 1200.

After the user on the destination terminal logs out, ct prompts, Reconnect? If the response does not begin with the letter *y,* the line will be dropped; otherwise, getty will be started again and the login: prompt will be printed.

To log out properly, the user must type  $\langle \text{Ctrl} \rangle d$ .

(Of course, the destination terminal must be attached to a modem that can answer the telephone.)

Whenever ct makes a successful connection, it writes a log file, */usr/adm/ctlog.*  This log file contains the login name of the user who invoked ct, the speed of the connection, the date and time of the connection, the length of the connection, and the telephone number that was dialed. The time of the connection is shown as *minutes:seconds* or as *hours:minutes:seconds,* depending on how long the call lasted.

For example:

root I 1200) Mon Sept 16 14:55 1:25 264

In this example, the *ctlog* shows that *root* invoked ct at 1200 baud on Monday, September 16 at 2:55. The connection lasted 1 minute and 25 seconds and the telephone number dialed was 264.

### *Limitati.ons*

In hangup mode (-h not specified), when a suitable dialer has been allocated, ct prompts Proceed to hang-up? If the response does not begin with the letter *y,* the program simply exits. If you are logged in on a computer through a local terminal and you want to connect a remote terminal to the computer, you should use nohup with ct to accomplish this:

#### nohup ct -h *-sspeed phone*

After the command is executed, a login prompt is displayed on the remote terminal. The user can then log in and work on the computer just as on a local terminal.

### *Files*

*/usr/lib/uucp/Devices /usr/lib/uucp/LCK.. (tty-device) /usr/adm/ctlog* 

### *See also*

 $cu(C)$ , getty $(M)$ , login $(M)$ , uucp $(C)$ 

# **eta gs**

create a tags file

# *Syntax*

## ctags [-a] [ -u] [ -v] [ -w] [ -x] *[file ... ]*

# *Description*

The ctags command makes a tags file for  $vi(C)$  from the specified C or FOR-TRAN sources. A tags file gives the locations of specified objects (in this case, functions) in a group of files. Each line of the tags file contains the function name, the file in which it is defined, and a scanning pattern used to find the function definition. These are given in separate fields on the line, separated by blanks or tabs. Using the tags file, vi can quickly find function definitions.

- -a Append new values for the specified *files* to *tags.*
- -u Update the specified *files* in *tags;* that is, all references to them are deleted, and the new values are appended to the file. (This can be slow; it is usually faster to simply rebuild the tags file.)
- -v Produce a list of function names, the filename in which each function is declared, and the function's line number. This list prints on the standard output, and no tags file is created.
- -w Suppress warning diagnostics.
- -x Produce a function index, printing the line in which each function is defined, along with the filename, function name, and line number. No tags file is created.

Files whose names end in *.c* or *.h* are assumed to be C source files and are searched for C routine and macro definitions. Otherwise, the files are scanned for the FORTRAN keywords function, procedure, program, and subroutine. If any of these keywords is found, ctags assumes *file* is a FORTRAN file; otherwise, it assumes it is a C file.

The tag main is treated specially in C programs. The tag formed is created by prefixing M to the name of the file, with a trailing .c. Leading pathname components are also removed. This makes use of ctags practical in directories with more than one program.

# *Files*

*tags* output tags file

# *See also*

 $ex(C), vi(C)$ 

# *Standards conformance*

This utility is not part of any currently supported standard; it was developed at the University of California at Berkeley and is used with permission.

# **eta gs**

create a tags file

# *Syntax*

### ctags  $[-a]$   $[-u]$   $[-v]$   $[-w]$   $[-x]$   $[file...]$

# *Description*

The ctags command makes a tags file for  $vi(C)$  from the specified C or FOR-TRAN sources. A tags file gives the locations of specified objects (in this case, functions) in a group of files. Each line of the tags file contains the function name, the file in which it is defined, and a scanning pattern used to find the function definition. These are given in separate fields on the line, separated by blanks or tabs. Using the tags file, vi can quickly find function definitions.

- -a Append new values for the specified *files* to *tags.*
- -u Update the specified *files* in *tags;* that is, all references to them are deleted, and the new values are appended to the file. (This can be slow; it is usually faster to simply rebuild the tags file.)
- -v Produce a list of function names, the filename in which each function is declared, and the function's line number. This list prints on the standard output, and no tags file is created.
- -w Suppress warning diagnostics.
- -x Produce a function index, printing the line in which each function is defined, along with the filename, function name, and line number. No tags file is created.

Files whose names end in *.c* or *.h* are assumed to be C source files and are searched for C routine and macro definitions. Otherwise, the files are scanned for the FORTRAN keywords function, procedure, program, and subroutine. If any of these keywords is found, ctags assumes *file* is a FORTRAN file; otherwise, it assumes it is a C file.

The tag main is treated specially in C programs. The tag formed is created by prefixing M to the name of the file, with a trailing .c. Leading pathname components are also removed. This makes use of ctags practical in directories with more than one program.

# *Files*

*tags* output tags file

# *See also*

 $ex(C)$ ,  $vi(C)$ 

# *Standards conformance*

This utility is not part of any currently supported standard; it was developed at the University of California at Berkeley and is used with permission.

# cu

call another UNIX/XENIX system

## *Syntax*

```
cu [ -s speed ] [ -l line ] [ -h ] [ -t ) [ -xn I [ -o I -e I -oe I [ -n I telno
```
cu [ -s *speed* )[ -h ) [ -xn ] [ -o I -e I -oe ) -l *line* [ dir]

cu [ -h ) [ -xn ] [ -o I -e I -oe ] *systemname* 

# *Description*

The cu command calls up another UNIX system, a terminal, or possibly a non-UNIX system. It manages an interactive conversation with possible transfers of ASCII files.

The cu command accepts the following options and arguments:

- *-sspeed* Specifies the transmission speed (150, 300, 600, 1200, 2400, 4800, 9600, 19200, 38400). The default value is "Any" speed which will depend on the order of the lines in the */usr/lib/uucp(Devices* file. A speed range can also be specified (for example, -s1200-4800).
- *-lline* Specifies a device name to use as the communication line. This can be used to override the search that would otherwise take place for the first available line having the right speed. When the -1 option is used without the -s option, the speed of a line is taken from the *Devices* file. When the -1 and -s options are both used together, cu will search the *Devices* file to check if the requested speed for the requested line is available. If so, the connection will be made at the requested speed; otherwise, an error message will be printed and the call will not be made. The specified device is generally a directly connected asynchronous line (for example, */dev/ttyab)* in which case a telephone number *(telno)* is not required. The specified device need not be in the */dev* directory. If the specified device is associated with an auto dialer, a telephone number must be provided. Use of this option with *systemname* rather than *telno* will not give the desired result (see *systemname* below).
- -h Emulates local echo, supporting calls to other computer systems which expect terminals to be set to half-duplex mode.
- -t Used to dial an ASCII terminal which has been set to auto answer. Appropriate mapping of carriage-return to carriage-return-line-feed pairs is set.
- -xn Causes diagnostic traces to be printed; it produces a detailed output of the program execution on stderr. The debugging level, *n,* is a single digit in the range 0 to 9; -x9 is the most useful value.
- -n For added security, -n will prompt the user to provide the telephone number to be dialed rather than taking it from the command line.
- *telno* When using an automatic dialer, the argument is the telephone number with equal signs for secondary dial tone or minus signs placed appropriately for delays of 4 seconds.

#### *systemname*

A UUCP system name may be used rather than a telephone number. In this case, cu will obtain an appropriate direct line or telephone number from */usr/lib/uucp/Systems.* Note: the *systemname* option should not be used in conjunction with the -I and -s options as cu will connect to the first available line for the system name specified, ignoring the requested line and speed.

dir The keyword dir can be used with cu *-lline,* in order to talk directly to a modem on that line, instead of talking to another system via that modem. This can be useful when debugging or checking modem operation. Note: only users with write access to the *Devices* file are permitted to use cu *-lline* dir.

In addition, cu uses the following options to determine communications settings:

- -o If the remote system expects or sends 7-bits with odd parity.
- -e If the remote system expects or sends 7-bits with even parity.
- -oe If the remote system expects or sends 7-bits, ignoring parity and sends 7-bits with either parity.

By default, cu expects and sends 8-bit characters without parity. If the login prompt received appears to contain incorrect 8-bit characters, or a correct login is rejected, use the 7-bit options described above.

After making the connection, cu runs as two processes: the *transmit* process and the *receive* process. The *transmit* process reads data from standard input and, except for lines beginning with  $\mathbf{f}^*$ , passes the data to the remote system. The *receive* process accepts data from the remote system and, except for Imes beginning with "<sup>-</sup>", passes the data to standard output.

Normally, an automatic XON/XOFF protocol is used to control input from the remote system so the buffer is not overrun.

Lines beginning with "<sup>\*</sup>" have special meanings.

The *transmit* process interprets the following user-initiated commands:

- Terminate the conversation.
- ٣ļ Escape to an interactive shell on the local system.

 $T$ cmd ... Run *cmd* on the local system (via sh -c).

- *-Sctnd* ... Run *cmd* locally and send its output to the remote system.
- *-+cmd* ... Run *cmd* on the local system but take standard input from the remote system.
- $\sim$ %rd Change the directory on the local system. Note: "Icd will cause the command to be run by a sub-shell, probably not what was intended.

### -%take *from* [ *to* I

Copy file *from* (on the remote system) to file *to* on the local system. If *to* is omitted, the *from* argument is used in both places.

 $\gamma$ <sub>o</sub>put from [to ]

Copy file *from* (on the local system) to file *to* on the remote system. If *to* is omitted, the *from* argument is used in both places.

For both ~%take and ~%put commands, as each block of the file is transferred, consecutive single digits are printed to the terminal.

- $\tilde{\ }$ *line* Send the line *line* to the remote system.
- -%break Transmit a BREAK to the remote system (which can also be specified as  $\sim$ %b).
- $\sim$ %debug Toggles the -x debugging level between 0 and 9 (which can also be specified as ~%**d**).
- -t Prints the values of the termio structure variables for the user's terminal (useful for debugging).
- , Prints the values of the termio structure variables for the remote communication line (useful for debugging).
- $\gamma$ nostop Toggles between XON/XOFF input control protocol and no input control. This is useful in case the remote system is one which does not respond properly to the XON and XOFF characters.

The use of  $\sqrt{2}$  requires stty(C) and cat(C) on the remote side. It also requires that the current erase and kill characters on the remote system be identical to these current control characters on the local system. Backslashes are inserted at appropriate places. The use of  $\sqrt{\ }$  take requires the existence of echo(C) and cat(C) on the remote system. Also, tabs mode (see  $\text{stty}(C)$ ) should be set on the remote system if tabs are to be copied without expansion to spaces.

The *receive* process normally copies data from the remote system to its standard output. It may also direct output to local files.

You can construct take and put commands that work between UNIX and non-UNIX systems by sending the appropriate characters to cu. To do this, you will need to know the equivalent of echo(C) and cat(C) on the non-UNIX system.

For example, to transfer a file named *fred* from a remote non-UNIX system to the file */tmplfred* on the local UNIX system, construct a command similar to the following:

```
-% 
echo '">':/tmp/fred
cat fred 
echo , .. >'
```
This creates a file */tmp/fred* on the local UNIX system, putting the characters *\**  $\sim$  *\** into it, which tells cu to start receiving data into this file. The file fred is then sent to standard output on the remote machine, and cu therefore receives it. Finally, a  $\infty$  is echoed into the file; this is a signal to cu to stop receiving input. (Remember to replace echo and cat with the equivalent commands for the non-UNIX system.)

You can also append the file from the remote machine to an existing file on the local system:

```
-% 
echo '">>':/tmp/fred
cat fred 
echo ''"'>'
```
This appends the remote file onto the end of the existing file */tmplfred.* 

When cu is used on *system1* to connect to *system2* and subsequently used on *system2* to connect to *system3,* commands on *system2* can be executed by uname. For example, uname can be executed on systems 1, 2, and 3 as follows:

```
uname 
system) 
... !uname 
systeml 
"''"' !uname 
system2
```
In general,  $"$  causes the command to be executed on the original machine, and  $" -"$  causes the command to be executed on the next machine in the chain.

### Fxit *values*

Exit code is zero for normal exit, otherwise, one.

### *Examples*

To dial a system whose telephone number is 9 2015551212 using 1200 baud (where dialtone is expected after the 9):

#### cu -s1200 9=12015551212

If the speed is not specified, "Any" is the default value.

To login to a system connected by a direct line:

cu -1 /dev/ttyXX or cu -1 ttyXX

To dial a system with the specific line and a specific speed:

cu -s1200 -1 ttyXX

To dial a system using a specific line associated with an auto dialer:

cu -1 ttyXX 9=12015551212

To call up a system named *huey:* 

### cu huey

To talk directly to an ACU (connect directly with the modem and enter modem commands manually):

cu -lttyXX dir

### *Warning*

The cu command does not do any integrity checking on data it transfers. Data fields with special cu characters may not be transmitted properly.

### *Limitations*

There is an artificial slowing of transmission by cu during the %put operation so that loss of data is unlikely. Depending on the interconnection hardware, it may be necessary to use a  $\pi$ <sup>- $\pi$ </sup>." to terminate the conversion even if stty0 has been used. Non-printing characters are not dependably transmitted using either the "%put or "%take commands. cu between an IMBR1 and a penril modem will not return a login prompt immediately upon connection. A carriage return will return the prompt.

### *Files*

*/usr/lib/uucp/Systems /usr/lib/uucp/Devices /usr/lib/uucp/LCK .. (tty-device)* 

# *See also*

cat(C), ct(C), echo(C), stty(C), uucp(C), uname(C)

# *Standards conformance*

cu is conformant with:

AT&T SVID Issue 2; X/Open Portability Guide, Issue 3, 1989.
## **cut**

cut out selected fields of each line of a file

#### *Syntax*

```
cut -c list I file1 file2 ... I
```
cut -f *list* I -d *char* I I -s I I *file1 file2* ... I

## *Description*

Use cut to cut out columns from a table or fields from each line of a file. The fields as specified by *list* can be fixed length, that is, character positions as on a punched card (-c option), or the length can vary from line to line and be marked with a field delimiter character like Tab (-f option). cut can be used as a filter. If no files are given, the standard input is used.

The meanings of the options are:

- *list* A comma-separated list of integers (in increasing order), with an optional dash(-), indicates ranges, as in the -o option of nroff/troff for page ranges; for example, 1,4,7; 1-3,8; -5,10 (short for 1-5,10); or 3- (short for third through last field).
- -c *list* The *list* following -c (no space) specifies character positions (for example, -ct-72 would keep the first 72 characters of each line).
- -f *list* The *list* following -f is a list of fields assumed to be separated in the file by a delimiter character (see -d); for example, -f1,7 copies the first and seventh field only. Lines with no field delimiters will be passed through intact (useful for table subheadings), unless -s is specified.
- -d *char* The character following -d is the field delimiter (-f option only). Default is Tab. Space or other characters with special meaning to the shell must be quoted.
- -s If the -f option is used, -s suppresses lines with no delimiter characters. Unless specified, lines with no delimiters will be passed through untouched.

Either the -c or -f option must be specified.

## *Diagnostics*

line too long A line can have no more than 511 characters or fields. bad list for c / f option Missing -c or -f option or incorrectly specified *list.* No error occurs if a line has fewer fields than the *list* calls for.

no fields The *list* is empty.

#### *Examples*

cut -d: -f 1,5 /etc/passwd Maps user !D's to names. name='who am i | cut -f1 -d" " Sets name to current login name.

#### *Limitations*

Use  $\text{grep}(C)$  to make horizontal "cuts" (by context) through a file, or  $\text{paste}(C)$ to put files together horizontally. To reorder columns in a table, use cut and paste.

*See also* 

grep(C), paste(C)

#### *Standards confonnance*

cut is conformant with:

AT&T SVID Issue 2; X/Open Portability Guide, Issue 3, 1989.

## **date**

print and set the date

## *Syntax*

#### date [ *mmddhhmm[yy]* I [ *+fonnat* I

## *Description*

If no argument is given, or if the output *format* is specified following +, the current date and time are printed as defined by the locale. Otherwise, you may set the date and time if you are the super user.

date normally performs its calculations taking care of the conversion to and from local standard and daylight time. When setting the date and time, specify it in the form *MMddhhmm[yyl* where:

- *MM* is the month number
- *dd* is the day number in the month
- *hh* is the hour number (24-hour system)
- *mm* is the minute number
- *yy* are the last 2 digits of the year number (optional)

For example, date 10080045 sets the date to Oct 8, and the time to 12:45 AM, if the local language is set to English. The current year is taken by default if no year is specified.

If the argument begins with  $+$ , the output of date is under the control of the user. The format for the output is similar to that of the first argument to printf(S). All output fields are of fixed size (zero padded if necessary). Each field descriptor begins with a percent sign "%" and is replaced in the output by its corresponding value. A single percent sign may be output if it is quoted with another percent sign, that is, by specifying "%%". All other characters are copied to the output without change. The string is always terminated with a newline character. Extra newlines may be produced using the descrip**tor"** 0/on ".

#### *Field desctiptors*

- %% Quoted percent sign
- %a Abbreviated weekday Sun to Sat, as defined by the locale
- % $A$  Full weekday name, as defined by the locale
- *%b* Abbreviated month name, as defined by the locale
- $%B$  Full month name, as defined by the locale
- $%c$  Current date and time, as defined by the locale
- *%d* Day of month 01 to 31
- %D Date as mm/dd/yy
- *%h* Abbreviated month Jan to Dec
- %H Hour 00 to 23
- *%1* Hour (12 hour clock) in the range 01 12
- *%j* Day of the year 001 to 366
- *%m* Month of year 01 to 12
- %M Minute 00 to 59
- *%n* Inserts a newline character
- *%p* Equivalent of AM or PM for current locale
- *%r* Time in AM/PM notation
- %5 Second 00 to 59
- %t Inserts a tab character
- %T Time as HH:MM:SS
- %U Week number of the year (Sunday as the first day of the week) as a decimal number in the range 00 to 53.
- % $w$  Day of the week, with Sunday represented by 0
- % *W* Week number of the year (Monday as the first day of the week) as a decimal number in the range 00 to 53.
- *%x* Current date, as defined by the locale
- $%X$  Current time, as defined by the locale
- $\%$ y Last 2 digits of year 00 to 99
- $%Y$  Year (including century), as decimal numbers
- %Z Timezone name, or no characters if no timezone exists

#### Exit *values*

date returns the following exit values:

- 0 Normal exit, no error
- 2 Bad conversion, illegal option, or no permission
- 10 Format conversion error

### *Diagnostics*

-? illegal option The option specified is not known to date.

bad conversion The date specified is syntactically incorrect.

format conversion error The format string specified is invalid.

no permission Only the super user may change the date.

#### *Examples*

The line date '+DATE: %m/%d/%y%nTIME: %H:%M:%S' generates output in the form:

DATE: 08/01/90 TIME: 14:45:05

#### *Files*

*/bin/date* date executable file

#### *See also*

locale(M), strftime(S)

## *Standards confonnance*

#### **date** is conformant with:

AT&TSVID Issue 2; X/Open Portability Guide, Issue 3, 1989.

## **de**

invoke an arbitrary precision calculator

#### *Syntax*

de *[file]* 

## *Description*

de is an arbitrary precision arithmetic package. Ordinarily it operates on decimal integers, but you may specify an input base, output base, and a number of fractional digits to be maintained. The overall structure of de is a stacking (reverse Polish) calculator. If an argument is given, input is taken from that file until its end, then from the standard input. The following constructions are recognized:

- *number* The value of the number is pushed on the stack. A number is an unbroken string of the digits 0-9. It may be preceded by an underscore (\_) to input a negative number. Numbers may contain decimal points.
- $+ 1 * \%$

The top two values on the stack are added  $(+)$ , subtracted  $(-)$ , multiplied  $(*)$ , divided  $(')$ , remaindered  $(*)$ , or exponentiated  $(')$ . The two entries are popped off the stack and the result pushed on the stack in their place. Any fractional part of an exponent is ignored.

- *sx* The top of the stack is popped and stored into a register named *x,*  where  $x$  may be any character. If the  $s$  is capitalized,  $\dot{x}$  is treated as a stack and the value is pushed on it.
- Ix The value in register x is pushed on the stack. The register x is not altered. All registers start with zero value. If the I is capitalized, register *x* is treated as a stack and its top value is popped onto the main stack.
- **d** The top value on the stack is duplicated.
- **p** The top value on the stack is printed. The top value remains unchanged.
- f All values on the stack are printed.
- **q** Exits the program. If executing a string, the recursion level is popped by two. If **q** is capitalized, the top value on the stack is popped and the string execution level is popped by that value.
- **x** Treats the top element of the stack as a character string and executes it as a string of **de** commands.
- $X$  Replaces the number on the top of the stack with its scale factor.
- [ ... ] Puts the bracketed ASCII string onto the top of the stack.
- *<X >X* =x

The top two elements of the stack are popped and compared. Register  $x$  is evaluated if they obey the stated relation.

- v Replaces the top element on the stack by its square root. Any existing fractional part of the argument is taken into account, but otherwise the scale factor is ignored.
- ŧ Interprets the rest of the line as a UNIX command.
- c All values on the stack are popped.
- i. The top value on the stack is popped and used as the number radix for further input.
- г Pushes the input base on the top of the stack.
- $\mathbf{a}$ The top value on the stack is popped and used as the number radix for further output.
- **0**  Pushes the output base on the top of the stack.
- k The top of the stack is popped, and that value is used as a nonnegative scale factor; the appropriate number of places are printed on output, and maintained during multiplication, division, and exponentiation. The interaction of scale factor, input base, and output base will be reasonable if all are changed together.
- z The stack level is pushed onto the stack.
- z. Replaces the number on the top of the stack with its length.
- ? A line of input is taken from the input source (usually the terminal) and executed.
- Used by be for array operations.  $\mathbf{H}$

#### *Diagnostics*

*x* is unimplemented The octal number *x* corresponds to a character that is not implemented as a command.

stack empty

Not enough elements on the stack to do what was asked.

Out of space The free list is exhausted (too many digits).

Out of headers Too many numbers being kept around.

Out of pushdown Too many items on the stack.

Nesting Depth Too many levels of nested execution.

## *Examples*

This example prints the first ten values of  $n!$ :

**[lal +dsa \*plalO>y** )sy **Osal lyx** 

## *Limitations*

**be** is a preprocessor for **de,** providing infix notation and a C-like syntax which implements functions and reasonable control structures for programs. For interactive use, **be** is preferred to **de.** 

## *See also*

 $bc(C)$ 

## dd

convert and copy a file

#### *Syntax*

 $dd [$  option=value  $] \ldots$ 

#### *Description*

dd copies the specified input file to the specified output with possible conversions. The standard input and output are used by default. The input and output block size may be specified to take advantage of raw physical I/O.

- if=file Input filename; standard input is default.
- of=file Output filename; standard output is default. This option does not truncate an existing file.
- ibs=n Input block size is *n* bytes (default is BSIZE block size).
- $obs=n$  Output block size (default is BSIZE block size).
- $bs=n$  Sets both input and output block size, superseding ibs and obs. If no conversion is specified, it is particularly efficient since no incore copy needs to be done.
- cbs=n Conversion buffer size.
- skip=n Skips *n* input records before starting copy. (The records are read but not output.)
- seek=n Seeks *n* records from beginning of output file before copying.
- **lseek=n** Same as skip, but seeks over the records (that is, uses  $\text{leek}(S)$ ) instead of reading them.
- $oseek=n$  As for seek.
- $files=n$  Specify the number of input files to concatenate. This option effectively causes a sequence of *n* EOFs to be ignored. (It is generally only useful for tape.)

#### conv=block

Convert ASCII to unblocked ASCII.

#### conv=unblock

Convert unblocked ASCII to ASCII.

count=n Copies only *n* input records.

#### conv=ascii

Converts EBCDIC to ASCII.

#### conv=ebcdic

Converts ASCII to EBCDIC.

conv=ibm Slightly different map of ASCII to EBCDIC.

#### conv=lcase

Maps alphabetic characters to lowercase.

conv=ucase Maps alphabetic characters to uppercase.

#### conv=swab

Swaps every pair of bytes.

conv=noerror Does not stop processing on an error.

#### conv=sync

Pads every input record to ibs.

#### $conv = \ldots$ ,

Several comma-separated conversions.

Where sizes are specified, a number of bytes is expected. A number may end with k, b, or *w* to specify multiplication by 1024, 512, or 2 respectively; a pair of numbers may be separated by *x* to indicate a product.

cbs is used only if ascii, ebcdic, or ibm conversion is specified. In the former case, cbs characters are placed into the conversion buffer, converted to ASCII, and trailing blanks trimmed and newline added before sending the line to the output. In the latter two cases, ASCII characters are read into the conversion buffer, converted to EBCDIC, and blanks added to make up an output record of size cbs.

After completion, dd reports the number of whole and partial input and output blocks.

#### *Diagnostics*

 $f+p$  records in (out) Numbers of full and partial records read (written).

#### Examples

The first example reads an EBCDIC tape, blocked ten 80-byte EBCDIC card images per record, into the ASCII file *outfile:* 

#### dd if=/dev/rctO of=outfile ibs=800 cbs=80 conv=ascii,lcase

Note the use of raw magtape. dd is especially suited to 1/0 on raw physical devices because it allows reading and writing in arbitrary record sizes.

The next example shows how to copy the contents of one floppy disk to another, using */tmp* as a temporary storage area. The source disk is inserted in the drive, and the following command entered:

#### dd if=/dev/rfdO of=/tmp/tempfile

Next the source disk is removed from the drive, and the destination disk inserted. The data in the temporary file, */tmp/tempfile,* may now be copied to this disk:

#### dd if=/tmp/tempfile of=/dev/rfdO

Finally remove the temporary file:

rm /tmp/tempfile

#### *Limitations*

The ASCII/EBCDIC conversion tables are taken from the 256-character standard in the CACM Nov, 1968. The **ibm** conversion corresponds better to certain IBM print train conventions. There is no universal solution.

Newlines are inserted only on conversion to ASCII; padding is done only on conversion to EBCDIC.

When using dd with a raw device, specify the block size as a multiple of 1K. For example, to use a 9K block size, enter:

dd if=file of=/dev/rctO bs=18b

You could also enter:

dd if=file of=/dev/rctO bs=9k

#### *See also*

 $copy(C), cp(C), tar(C)$ 

#### *Standards conformance*

dd is conformant with:

AT&T SVID Issue 2; X/Open Portability Guide, Issue 3, 1989.

## **devnm**

identify device name

## *Syntax*

/etc/devnm [ *name* ... )

## *Description*

The devnm command identifies the special file associated with the mounted filesystems *name.* 

If *name* is not specified no action will be performed.

This command is used by the */etc/bcheckrc* script to construct a mount table entry for the *root* device.

## *Examples*

Consider the following example:

#### /etc/devnm /u

If /dev/hd1 is mounted on /u, this produces the output:

/dev/hdl /u

## *Files*

*/dev/\** device names

## *See also*

setmnt(ADM)

## *Standards conformance*

devnm is conformant with AT&T SVID Issue 2.

## df

report number of free disk blocks

#### *Syntax*

#### df [ -t] [ -f] [ -v -i] *[filesystems* ]

#### *Description*

df prints out the number of free blocks and free inodes available for on-line filesystems by examining the counts kept in the super-blocks; *filesystems*  may be specified by device name (for example, */dev/root).* If the *filesystems*  argument is unspecified, the free space on all of the mounted filesystems is sent to the standard output. The list of mounted filesystems is given in */etc/mnttab.* 

Options include:

- -t Causes total allocated block figures to be reported as well as number of free blocks.
- -f Reports only an actual count of the blocks in the free list (free inodes are not reported). With this option, df reports on raw devices.
- -v Reports the percent of blocks used as well as the number of blocks used and free.
- -i Reports the percent of inodes used as well as the number of inodes used and free. Use the -i option with the -v option to display counts of blocks and inodes free as well as the percentage of inodes and blocks used.

The -v and -i options cannot be used with other df options.

#### *Limitations*

See "Limitations" under mount(ADM).

This utility reports filesystem usage in 512-byte blocks. The filesystem, however, allocates blocks of size 1024 bytes to files. If a file of size 500 bytes is cre-<br>ated, df will report 2 blocks less free space (rather than 1 block), since the filesystem will allocate one 1024-byte block to the file.

#### *Authorization*

The behavior of this utility is affected by assignment of the queryspace authorization. Refer to the "Using a secure system" chapter of the *User's G111de*  for more details.

## *Files*

*/dev/\* /etc/mn ttab* 

## *See also*

du(C), fsck(ADM), mnttab(F), mount(ADM)

## *Standards confonnance*

df is conformant with:

AT&T SVID Issue 2; X/Open Portability Guide, Issue 3, 1989.

## **dfspace**

report disk space

#### *Syntax*

/etddfspace *[filesystem* ... ]

#### *Description*

dfspace is a shell script interface to the  $df(C)$  command.

/etc/dfspace with no arguments will report the disk space used for each mounted file system, along with the total disk space available for that filesystem, and the percentage of space currently used. Total disk space, total disk space available, and percentage used are also reported. Disk space is reported in megabytes.

You can see disk space for a particular filesystem by supplying that filesystem as an argument to dfspace. You can specify filesystems by device name (for example, */dev/root)* if you wish.

dfspace is frequently used in the system startup files */etc/profile* or */etc/cshrc.* 

#### *Examples*

#### /etc/dfspace

Disk space: 31.12 MB of 146.47 MB available (21.25%).  $\prime$ Disk space: 35.41 MB of 201.16 MB available (17.60%). /u Disk space: 50.37 MB of 272.74 MB available (18.47%). /z Disk space: 505.81 MB of 605.93 MB available (83.64%). /w

Total Disk Space: 623.72 MB of 1226.32 MB available (50.86%).

#### *See also*

 $df(C)$ 

## **diff**

compare two text files

### *Syntax*

diff [ -befh *] file1 file2* 

## *Descripti.on*

The diff command tells the user what lines must be changed in two files to bring them into agreement. If *filel* or *file2* is a dash(-), the standard input is used. If *file1* or *file2* is a directory, **diff** uses the file in that directory that has the same name as the file *(file2* or *filel* respectively) it is compared to. For example:

#### diff /tmp dog

compares the file named *dog* that is in the */tmp* directory, with the file *dog* in the current directory.

The normal output contains lines of these forms:

*nl* a *n3,n4 n1,n2* d *n3 n1,n2* c *n3,n4* 

These lines resemble ed commands to convert *filel* into *file2.* The numbers after the letters pertain to *file2.* In fact, by exchanging a for d and reading backward, one can find out in just the same way how to convert *file2* into *filel.* As in ed, identical pairs where *nl* = *n2* or *n3* = *n4* are abbreviated as a single number.

Following each of these lines come all the lines that are affected in the first file flagged by " <", then all the lines that are affected in the second file flagged by ">".

The -b option causes trailing blanks (spaces and tabs) to be ignored and other strings of blanks to compare equal.

The -e option produces a script of a, c and d commands for the editor ed, which will recreate *file2* from *filel.* The -f option produces a similar script, not useful with ed, in the opposite order. In connection with -e, the following shell procedure helps maintain multiple versions of a file:

(shift; cat S\*; echo '1,\$p') I ed - \$1

This works by performing a set of editing operations on an original ancestral file. This is done by combining the sequence of ed scripts given as all command line arguments except the first. These scripts are presumed to have been created with diff in the order given on the command line. The set of editing operations is then piped as an editing script to ed where all editing operations are performed on the ancestral file given as the first argument on the command line. The final version of the file is then printed on the standard output. Only an ancestral file (\$1) and a chain of version-to-version ed scripts  $(2,53, ...)$  made by diff need be on hand.

Except in rare circumstances, **diff** finds the smallest sufficient set of file differ-<br>ences.

The -h option does a fast, less-rigorous job. It works only when changed stretches are short and well separated, but the files can be of unlimited length. The -e and -f options cannot be used with the -h option.

#### *Exit Values*

Exit status is 0 for no differences, 1 for some differences, 2 for errors.

#### *Limitations*

Editing scripts produced under the -e or -f option do not always work correctly on lines consisting of a single dot (.).

#### *Files*

*/tmp/d????? (executable used when -h option is specified)* 

#### *See also*

 $cmp(C), comm(C), ed(C)$ 

#### *Standards conformance*

diff is conformant with:

AT&T SVID Issue 2; X/Open Portability Guide, Issue 3, 1989.

## **diff3**

compare three files

#### *Syntax*

#### diff3 [ -ex3 *)file1 file2 file3*

#### *Description*

diff3 compares three versions of a file, and publishes disagreeing ranges of text flagged with these codes:

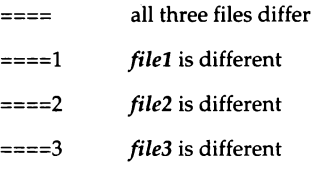

The type of change suffered in converting a given range of a given file to some other range is indicated in one of these ways:

- *f*: *n1* **a** Text is to be appended after line number *n1* in file *f*, where  $f = 1$ , 2,or3.
- *f*:  $n1$ ,  $n2$  **c** Text is to be changed in the range line  $n1$  to line  $n2$ . If  $n1 = n2$ , the range may be abbreviated to  $n1$ .

The original contents of the range follow immediately after a c indication. When the contents of two files are identical, the contents of the lower-numbered file are suppressed.

Options are:

- -e Publishes a script for the editor ed(C) that will incorporate into *file1* all changes between *file2* and *file3,* that is, the changes that normally would be flagged ====  $and$  ==== $3$ .
- -x Produces a script to incorporate changes flagged with====.
- -3 Produces a script to incorporate changes flagged with ====3.

#### The following command applies a resulting editing script to *file1:*  (cat script; echo '1,\$p') I ed - filel

#### *Limitations*

None of the options work properly for lines consisting of a single period. The input file size limit is 64K bytes.

## *Files*

*/tmp/d3\* /usr/lib/diff3prog* 

## *See also*

diff(C), ed(C)

# **dircmp**

compare directories

## *Syntax*

#### dircmp [ -d ] [ -s ] [ -wn I *dir1 dir2*

## **Description**

The dircmp command examines *dir1* and *dir2* and generates tabulated information about the contents of the directories. Listings of files that are unique to each directory are generated in addition to a list that indicates whether the files common to both directories have the same contents.

There are three options available:

- -d Performs a full diff on each pair of like-named files if the contents of the files are not identical.
- -s Suppresses output of identical filenames.
- *-wn* Changes the width of the output line to *n* characters. The default width is72.

## *See also*

 $cmp(C), diff(C)$ 

## *Standards confonnance*

dircmp is conformant with:

AT&T SVID Issue 2; X/Open Portability Guide, Issue 3, 1989.

## **dirname**

deliver directory part of pathname

#### *Syntax*

dimame *string* 

#### *Description*

The **dirname** command delivers all but the last component of the pathname in *string* and prints the result on the standard output. If there is only one component in the pathname, only a "dot" is printed. It is normally used inside substitution marks (' ') within shell procedures.

The companion command **basename** deletes any prefix ending in a slash  $\binom{7}{1}$ and the suffix (if present in *string)* from *string,* and prints the result on the standard output.

#### *Examples*

The following example sets the shell variable NAME to */usr/src/cmd:* 

NAME='dimame /usr/src/cmd/cat.c'

This example prints */a/b/c* on the standard output:

#### dimame /a/b/c/d

This example prints a "dot" on the standard output:

#### dimame file.ext

This example moves to the location of a file being searched for (lostfile): cd 'find. -name *lostfile* -exec dimame ;'

#### *See also*

basename(C), sh(C)

#### *Standards conformance*

dimame is conformant with X/Open Portability Guide, Issue 3, 1989.

## **disable**

turn off terminals and printers

#### *Syntax*

disable *tty ...* 

disable [ -c I -W I [ -r [ *reason* 11 *printers* 

#### *Description*

For terminals, this program manipulates the */etc/conf/cfd/init.base* file and signals init to disallow logins on a particular terminal.

Do not use this command to disable */dev/conso/e,* as this may corrupt the */etc/inittab* file.

For printers, disable stops print requests from being sent to the named printer. The following options can be used:

- -c Cancels any requests that are currently printing. This option cannot be used with the  $\cdot \mathbf{W}$  option.
- -W Disables the specified printers when the print requests currently printing have finished. This option cannot be used with the -c option.

#### -r *[reason* I

Associates a *reason* with disabling the printer. The *reason* applies to all printers listed up to the next -r option. If the -r option is not present or the -r option is given without a *reason,* then a default *reason* is used. *reason* is reported by lpstat(C).

## *Examples*

In this example, a printer named *linepr* is disabled because of a paper jam: disable -r"paper jam" linepr

#### *Authorization*

The behavior of this utility is affected by assignment of the printerstat authorization, which is usually reserved for system administrators. Refer to the "Using a secure system'' chapter of the *User's G11ide* for more details.

#### *Files*

*/dev/tty\* /etc/conf!cfd/init.base /usr/spool/lp/\** 

## *See also*

login(M), enable(C), inittab(F), getty(M), init(M), lp(C), lpstat(C)

## **diskcp, diskcmp**

copy or compare floppy disks

#### *Syntax*

```
diskcp [ -f ] [ -d ] [ -r ] [ -s I [ -u I [ -48ds9 I [ -96ds9 ] [ -96ds15 ] 
[ -135ds9] [ -135ds18]
```

```
diskcmp [ -d] [ -s ] [ -48ds9] [ -96ds9] [ -96ds15] [ -135ds9] [ -135ds18]
```
## *Description*

diskcp is used to make an image (exact copy) of a source floppy disk on a target floppy disk. On machines with one floppy drive, diskep temporarily transfers the image to the hard disk until a target floppy is inserted into the floppy drive. On machines with two floppy drives, **diskep** immediately places the image of the source floppy directly on the target floppy.

diskcmp functions similarly to diskcp. It compares the contents of one floppy disk with the contents of a second floppy disk using the cmp utility.

The options are:

- -f Format the target floppy disk before the image is copied (diskcp only).
- -d The computer has dual floppy drives. diskcp copies the image directly onto the target floppy.
- -s Uses sum(C) to compare the contents of the source and target floppies; gives an error message if the two do not match.
- -r Uses second floppy drive as source drive.
- -u Prints usage message.
- -48ds9 This setting is for low density 48tpi (360K) floppies. It is the default setting.
- -96ds9 This setting is for medium density 96tpi (720K) floppies.
- -96ds15 This setting is for high density 96tpi (1.2M) floppies.
- -135ds9 This setting is for low density 135tpi (720K) 3.5 inch floppies.
- -135dsl8 This setting is for high density 135tpi (l.44M) 3.5 inch floppies.

When using the -96ds9 and -96ds15 options of diskep without the -f option, ill the first target disk is unformatted, the program will note it, format it and make the copy. If another copy is requested and another unformatted target disk is inserted, diskcp exits with a "System error". Quit, format the floppy, and reinvoke diskcp to make another copy.

#### *Examples*

To make a copy of a floppy, place the source floppy in the drive and type:

#### diskcp

When diskcp has finished copying to the hard disk, it prompts you to insert the target floppy in the drive. If you specify the -f flag when you invoke diskcp, the program formats the target floppy. When the copy is finished, diskcp asks if you would like to make another copy of the same source disk. If you enter "n", it asks if you would like to copy another source disk.

Specify the -d flag on the command line if you have two floppy drives:

#### diskcp-d

#### *Limitations*

If diskcp encounters a write error while copying the source image to the target disk, it formats the disk and tries to write the source image again. This happens most often when an unformatted floppy is used and the -f flag is not specified.

#### *Files*

*/usr/bin/diskcp /usr/bin/diskcmp /tmp/disk????* 

#### *See also*

 $cmp(C), dd(C), format(C), sum(C)$ 

#### *Standards confonnance*

diskcmp and diskcp are not part of any currently supported standard; they are extensions of AT&T System V provided by The Santa Cruz Operation, Inc.

## **doscmd: doscat, doscp, dosdir, dosformat, dosmkdir, dosls, dosrm, dosrmdir**

manipulates DOS files and filesystems

#### *Syntax*

doscat [ -r I -c I -m *]file ...*  doscp [ -r I -c I -m ]filel *file2*  doscp [ -r I -c I -m )file ... *directory*  dosdir [ -c ) *directory* ... dosformat [ -fqv ) *drive*  dosls [ -c ) *directory* ... dosrm [ -c I *file* ... dosmkdir [ -c ) *directory* .. . dosrmdir [ -c ) *directory* .. .

## *Description*

The doscmd commands provide access to the files and directories on MS-DOS floppy disks and on DOS partitions of a hard disk. Note that in order to use these commands on a DOS 4.0 partition the DOS volume label must be non null and the DOS serial number must be set. In order to use these commands on a DOS 3 partition the DOS volume label must be non null. It is also possible to mount and access a DOS filesystem while operating from the UNIX system partition.

The doscmd commands perform the following actions:

doscat Copies one or more DOS files to the standard output. If -r is given, the files are copied without newline conversions. If -m is given, the files are copied with newline conversions (see "Conversions" below). If -c is given, execution halts immediately if a file on a mounted filesystem is encountered (see "Accessing UNIX system File Systems with DOS Utilities" below).

- doscp Copies files between a DOS disk and a UNIX system filesystem. If *file1* and *file2* are given, *file1* is copied to *file2*. If a *directory* is given, one or more files are copied to that directory. If -r is given, the files are copied without newline conversions. If -m is given, the files are copied with newline conversions (see "Conversions" below). If -c is given, execution halts immediately if a file on a mounted filesystem is encountered.
- dosdir Lists DOS files in the standard DOS style directory format. If -c is given, execution halts immediately if a file on a mounted filesystem is encountered.
- dosformat Creates a DOS 2.0 formatted diskette. The drive may be specified in either DOS drive convention, using the default file */etc/defa11lt/msdos,* or using the UNIX system special file name. dosformat cannot be used to format a hard disk. The -f option suppresses the interactive feature. The -q (quiet) option is used to suppress information normally displayed during dosformat. The -q option does not suppress the interactive feature. The -v option prompts the user for a volume label after the diskette has been formatted. The -c option causes execution to halt immediately if a file on a mounted filesystem is encountered. The maximum size of the volume label is 11 characters.
- dosls Lists DOS directories and files in a UNIX system format (see ls(C)) The -c option causes execution to halt at once if a file on a mounted filesystem is encountered.
- dosrm Removes files from a DOS disk. If -c is given, execution halts immediately if a file on a mounted filesystem is encountered.
- dosmkdir Creates a directory on a DOS disk. If -c is given, execution halts immediately if a file on a mounted filesystem is encountered.
- dosrmdir Deletes a directory from a DOS disk. The -c option causes execution to stop if a file on a mounted filesystem is encountered.

The *file* and *directory* arguments for DOS files and directories have the form:

#### *device:name*

where *device* is a UNIX system pathname for the special device file containing the DOS disk, and *name* is a pathname to a file or directory on the DOS disk. The two components are separated by a colon (:). For example, the argument:

#### /dev/fdO:/src/file.asm

specifies the DOS file, *file.asm*, in the directory, /src, on the disk in the device file */devlfdO.* Note that slashes (and not backslashes) are used as filename separators for DOS pathnames. Arguments without a *device:* are assumed to be UNIX system files.

For convenience, the user configurable default file, */etc/default/msdos,* can define DOS drive names to be used in place of the special device file pathnames. It can contain lines with the following format:

*A=/devlfdO C=/dev/dsk/OsC D=/dev/dsk/OsD K=/dev/dsk/lsC* 

The drive letter "A" may be used in place of special device file pathname */devlfdO* when referencing DOS files (see "Examples" below). The drive letters "C" or "K" refer to the DOS partition on the first or second hard disk, and "D" refers to a logical drive in the extended partition on the first hard drive.

The commands operate on the following kinds of disks:

DOS partitions on a hard disk 5 Y.inch DOS 3 *Yi* inch DOS 8, 9, 15, or 18 sectors per track 40 or 80 tracks per side 1or2 sides DOS versions 1.0, 2.0, 3.0, 3.3 or 4.0

#### *Conversions*

In the case of doscp, certain conversions are performed when copying a UNIX system file. Filenames with a basename longer than eight characters are truncated. Filename extensions (the part of the name following separating period) longer than three characters are truncated. For example, the file 123456789.12345 becomes 12345678.123. A message informs the user that the name has been changed and the altered name is displayed. Filenames containing illegal DOS characters are stripped when writing to the MS-DOS format. A message informs the user that characters have been removed and displays the name as written.

All DOS text files use a carriage-return/linefeed combination, CR-LF, to indicate a newline. UNIX system files use a single newline LF character. When the doscat and doscp commands transfer DOS text files to the UNIX system filesystem, they automatically strip the CR. When text files are transferred to DOS, the commands insert a CR before each LF character.

Under some circumstances the automatic newline conversions do not occur. The -m option may be used to ensure the newline conversion. The -r option can be used to override the automatic conversion and force the command to perform a true byte copy regardless of file type.

## *Accessing* DOS *filesystems from the UNIX system parti.tion*

The ability to mount DOS filesystems is an extension of the DOS utilities docu· mented here. There are several limitations within the DOS directory structure which make this a difficult task.

In short, the DOS filesystem does not associate as much information with each file as the UNIX system filesystem does. Therefore, allowances and assumptions have to be made for information that would be present under the UNIX system but that does not exist under DOS.

The DOS directory structure contains the following information:

- Filename: up to 8 characters with 3 character extension (foo.bat)
- File Attribute: read-only /read-write, hidden/visible file, system/normal file, Volume name/normal file name, subdirectory/normal file, archive/modified bit
- Time of last modification
- Date of last modification
- Starting point (reference through FAT)
- File size in bytes

Using this information, it is converted to a UNIX system inode. There are some UNIX system provisions which cannot be carried over, because the filesystem must remain sane under DOS.

- Any date in the UNIX system inode table for the DOS filesystem is the same as the modification date (ctime = atime = mtime).
- The only types of nodes allowed in the DOS filesystem are directories and normal files. Pipes, semaphores, and special device files do not exist because they do not have a counterpart under DOS.
- The permissions are 0777 for readable/writable files and 0555 for read only files. If a user can access the filesystem, the user will be limited by the permissions available under the DOS directory structure. This permission is read-only or read write. When creating a file, the creator's umask/mode is examined. The creation mode is based on the owner write bit.
- The GID/UID for all files on the DOS filesystem is the same as the mount point. The mount point will maintain the necessary security. If a user can get into the mount point, then the user has the same access as the owner.
- There is only one link for each file under the DOS filesystem. "." and ".." are a special case and are not links.
- On every change of the modification time (which on a UNIX system would change atime, ctime, mtime) the DOS archive bit is set.
- Following 005 filesystem requirements, all blocks previous to a written block are allocated before the original block is written. This differs from UNIX systems where the program may seek out beyond the end of a file and write a block. UNIX systems do not necessarily write blocks which have been skipped over.
- If a program does not use the **directory** $(S)$  system calls, but opens the directory in the 005 filesystem as a file, the program should see the DOS directory structure as it really exists. By using the directory system calls, the filesystem switch code will put together a UNIX system style directory entry.
- File contents are not mapped from the 005 filesystem. The file appears exactly as it is under DOS. For example,  $\r \n\in \mathbb{Z}$  combinations are left as  $\r \n\in \mathbb{Z}$ and not mapped to just  $\ln$ . The file and directory names are mapped to uppercase.

## *Accessing UNIX system File Systems with* DOS *Utilities*

If an attempt is made to access a mounted UNIX system filesystem using the 005 utilities the message

#### *command: devicename* is mounted

is printed on *stderr* and the attempt fails. If possible, the *command* continues to operate on the remaining parameters and returns a value of 1. Upon normal completion, these commands return a value of 0. If the -c option is used, execution of the *command* halts immediately upon encountering a file in a mounted filesystem.

#### DOS *file conversion*

The utilities  $xtod(C)$  and  $dtox(C)$  can be used to convert the EOL sequences used to and from DOS, respectively.

#### *Examples*

Note that the forward slash character  $($  ) must be used as the directory separator character when dealing with DOS filesystems under UNIX. This is at variance with the usual DOS practice of using the backslash (\) character as the directory separator character. For example,

doscat /dev/fdO:/docs/memo.txt

is used instead of the DOS path syntax, which would be

doscat a:\docs\memo.txt

Other examples of the  $dosemd(C)$  commands are:

doscat /tmp/fl /tmp/f2 /dev/fd0:/src/file.asm

doscp /tmp/myfile.txt /dev/fdO:/docs/memo.txt doscp /tmp/fl /tmp/f2 /dev/fd0:/mydir

dosdir /dev/fdO:/src dosdir A:/src A:/dev

dosformat /dev/fdO

dosls /dev/fdO:/src dosls B:

dosrm /dev/fdO:/docs/memo.txt dosrm A:/docs/memol.txt

dosmkdir /dev/fdO:/usr/docs

dosrmdir /dev/fdO:/usr/docs

#### *Limitations*

Using the DOS utilities, it is not possible to refer to DOS files with wild card specifications. The programs mentioned above cooperate among themselves so no two programs will access· the same DOS disk. Only one process will access a given DOS disk at any time, while other processes wait. If a process has to wait too long, it displays the error message, "can't seize a device", and exits with an exit code of 1.

You cannot use the dosformat command to format device A: because it is aliased to */dev/install,* which cannot be formatted. Use */dev/rfdO/* instead.

The Development System supports the creation of DOS executable files, using cc(CP). Refer to the C *User's Guide* and C *Library Guide* for more information on using your UNIX system to create programs suitable for DOS systems.

All of the DOS utilities leave temporary files in */tmp.* These files are automatically removed when the system is rebooted. They can also be manually removed.

### *Files*

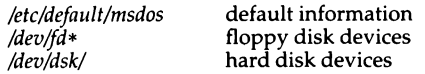

### *See also*

assign(C), dtox(C), dtype(C), mkfs(ADM), xtod(C)

"Using MS-DOS and other DOS operating systems" chapter in the *System Administrator's Guide* 

#### *Standards confonnance*

doscat, doscp, dosdir, dosformat, dosls, dosmkdir, dosrm and dosrmdir are not part of any currently supported standard; they are extensions of AT&T System V provided by The Santa Cruz Operation, Inc.

## **dtox**

change file format from MS-DOS to UNIX

#### *Syntax*

*dtox filename > output.file* 

#### *Description*

The dtox command converts a file from MS-DOS format to UNIX format. MS-DOS files terminate a line of text with a carriage return and a linefeed, while UNIX files terminate a line with a linefeed only. Also MS-DOS places a (Ctrl)z at the end of a file, while UNIX systems do not. Some programs and utilities are sensitive to this difference and some are not. If a text or data file is not being interpreted correctly, then use the dtox and xtod conversion utilities. The dtox command strips the extra carriage return from the end of each line and strips the  $\langle \text{Ctrl}\rangle$  from the end of the file. This utility is not required for binary object files.

If no filename is specified on the command line, dtox takes input from standard input. Output of the utility goes to standard output.

#### *See also*

xtod(C)

#### *Standards conformance*

dtox is not part of any currently supported standard; it is an extension of AT&T System V provided by The Santa Cruz Operation, Inc.

# **dtype**

determine disk type

## *Syntax*

dtype [·s) *device ...* 

## *Description*

The dtype command determines the type of a disk and prints pertinent information on the standard output (unless the silent (-s) option is selected), then exits with a corresponding value (see below). When more than one argument is given for *device,* the exit value corresponds to the last argument.

#### Miscellaneous disk types

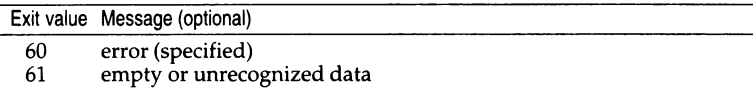

#### Storage disk types

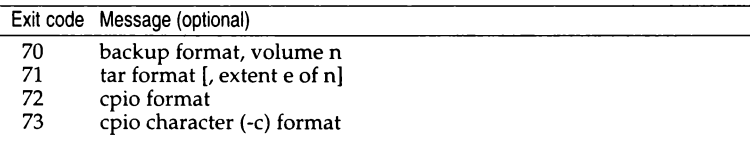

#### XENIX or UNIX disk types

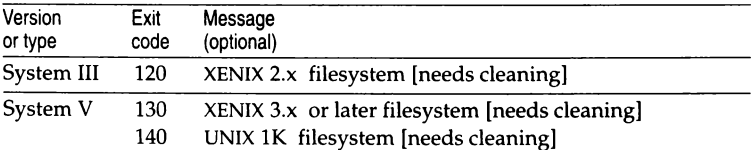

#### dtype(C)

#### MS-DOS disk types

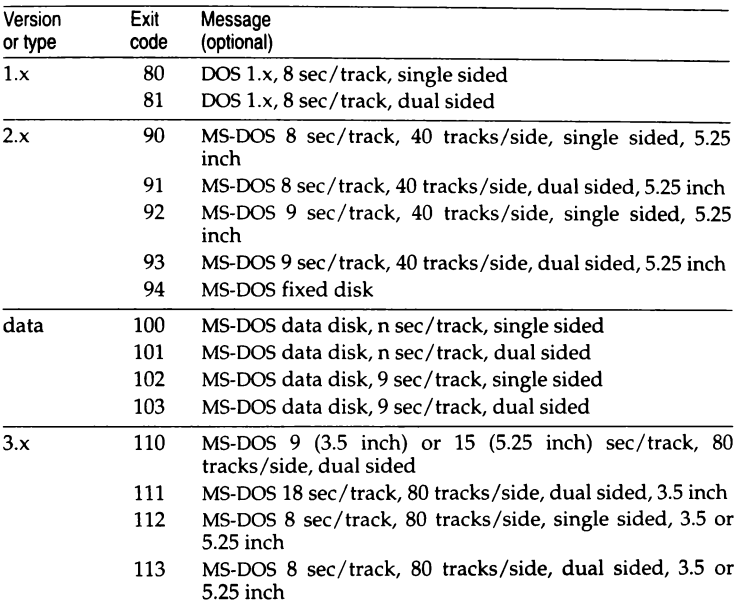

#### *Limitations*

XENIX filesystems and backup and cpio binary formats may not be recog-nized if created on a foreign system. This is due to such system differences as byte and word swapping and structure alignment. ("word-swapped" refers to byte ordering of long words in relation to the host system.)

This utility only works reliably for floppy diskettes.

### *See also*

backup(ADM), cpio(C), tar(C)

#### *Standards confonnance*

dtype is not part of any currently supported standard; it is an extension of AT&T System V provided by The Santa Cruz Operation, Inc.
# du

summarize disk usage

# *Syntax*

du [-afrsu ] [ names ]

# *Description*

The du command gives the number of blocks contained in all files and directories recursively within each directory and file specified by the *names* argument. The block count includes the indirect blocks of the file. If *names* is missing, the current directory is used.

The -s option causes only the grand total (for each of the specified *names*) to be given. The -a option causes an entry to be generated for each file. Absence of either causes an entry to be generated for each directory only.

The -f option causes du to display the usage of files in the current filesystem only. Directories containing mounted filesystems will be ignored. The -u option causes du to ignore files that have more than one link.

du is normally silent about directories that cannot be read, files that cannot be opened, and so on. The -r option will cause du to generate messages in such instances.

A file with two or more links is only counted once. Symbolic links are not followed, but the disk space used to hold the actual symbolic link is counted.

# *Limitations*

Files containing holes will cause an incorrect block count.

# *Files*

*/bin/du* du executable file

# *See also*

 $df(C)$ 

# *Standards conformance*

### **du** is conformant with:

AT&TSVID Issue 2; X/Open Portability Guide, Issue 3, 1989.

# **echo**

echo arguments

## *Syntax*

echo [ -n ] [  $arg$  ] ...

# *Description*

The echo command writes its arguments separated by blanks and terminated by a new-line on the standard output. The -n option prints a line without the new-line; this is the same as using the \c escape sequence.

echo also understands C-like escape conventions; beware of conflicts with the shell's use of  $"\n\'$ :

- \b backspace
- \c print line without new-line
- \f form-feed
- \n new-line
- \r carriage return
- \t tab
- \v vertical tab
- \\ backslash
- *\n* The 8-bit character whose ASCII code is a 1, 2 or 3-digit octal number. In all cases, *n* must start with a zero. For example:
	- echo "\07" echoes (Ctrl)g echo "\007" also echoes (Ctrl)g echo "\065" echoes the number "5" echo "\0101" echoes the letter "A"

The echo command is useful for producing diagnostics in command files and for sending known data into a pipe.

## *Limitations*

When representing an 8-bit character by using the escape convention  $\Im$ , the *n* must *always* be preceded by the digit zero  $(0)$ .

For example, typing: echo "WARNING:\07" will print the phrase "WARNING:" and sound the "bell" on your terminal. The use of single (or double) quotes (or two backslashes) is required to protect the " $\setminus$  " that precedes the "07".

For the octal equivalents of each character, see ascii(M).

An internal version of this command is provided by  $\text{ksh}(C)$  and may behave slightly differently; please refer to the ksh(C) entry for details.

### *See also*

 $sh(C)$ ,  $csh(C)$ ,  $ksh(C)$ 

# **ed, red**

invoke the text editor

## *Syntax*

ed [ - ] [ -p *string] [file* I

red [ - I [ -p *string* I *[file]* 

# *Description*

ed is the standard text editor. If the *file* argument is given, ed simulates an e command (see below) on the named file; that is to say, the file is read into ed's buffer so that it can be edited. ed operates on a copy of the file it is editing; changes made to the copy have no effect on the file until a w (write) command is given. The copy of the text being edited resides in a temporary file called the *buffer.* There is only one buffer.

red is a restricted version of  $ed(C)$ . It will only allow editing of files in the current directory. It prohibits executing  $\mathbf{sh}(C)$  commands via the ! command. red displays an error message on any attempt to bypass these restrictions.

In general, red does not allow commands like !date or !sh.

Furthermore, red will not allow pathnames in its command line. For example, the command red /etc/passwd causes an error when the current directory is not /etc.

The options to ed are:

- Suppresses the printing of character counts by the  $e$ ,  $r$ , and  $w$  commands, of diagnostics from **e** and **q** commands, and the "!" prompt after a ! shell command.
- -p Allows the user to specify a prompt string.

ed supports formatting capability. After including a format specification as the first line of *file* and invoking ed with your terminal in stty-tabs or sttytab3 mode (see stty(C)), the specified tab stops will automatically be used when scanning *file.* For example, if the first line of a file contained: <:t5,10,15 s72:> tab stops would be set at columns 5, 10, and 15, and a maximum line length of 72 would be imposed.

Note: While inputting text, tab characters are expanded to every eighth column as the default.

*ed(CJ* 

Commands to ed have a simple and regular structure: zero, one, or two addresses followed by a single-character command, possibly followed by parameters to that command. These addresses specify one or more lines in the buffer. Every command that requires addresses has default addresses, so that the addresses can very often be omitted.

In general, only one command may appear on a line. Certain commands allow the input of text. This text is placed in the appropriate place in the buffer. While ed is accepting text, it is said to be in *input mode.* In this mode, *no* commands are recognized; all input is merely collected. Input mode is left by entering a period(.) alone at the beginning of a line.

ed supports a limited form of *regular expression* notation; regular expressions are used in addresses to specify Jines and in some commands (for example, s) to specify portions of a line that are to be substituted. A regular expression specifies a set of character strings. A member of this set of strings is said to be *matched* by the regular expression. The regular expressions allowed by ed are constructed as follows:

The following one-character regular expressions match a *single* character:

- 1.1 An ordinary character (not one of those discussed in 1.2 below) is a onecharacter regular expression that matches itself.
- 1.2 A backslash  $(\setminus)$  followed by any special character is a one-character regular expression that matches the special character itself. The special characters are:
	- a.  $\cdot$   $\cdot$  [ and  $\setminus$  (dot, star, left square bracket, and backslash, respectively), which are otherwise special, *except* when they appear within square brackets ([]); see 1.4 below).
	- b. (caret), which is special at the *beginning* of an entire regular expression (see 3.1 and 3.2 below), or when it immediately follows the left of a pair of square brackets (see 1.4 below).
	- c. \$ (dollar sign), which is special at the *end* of an entire regular expression (see 3.2 below).
	- d. The character used to bound (that is, delimit) an entire regular expression, which is special for that regular expression (for example, see how slash (/) is used in the g command below).
- 1.3 A period (.) is a one-character regular expression that matches any character except newline.

1.4 A nonempty string of characters enclosed in square brackets is a one- character regular expression that matches *any one* character in that string. If, however, the first character of the string is a caret  $^{\circ}$ , the onecharacter regular expression matches any character except newline and the remaining characters in the string. The star(\*) also has this special meaning *only* if it occurs first in the string. The dash(-) may be used to indicate a range of consecutive ASCII characters; for example, (0-9] is equivalent to (0123456789]. The dash loses this special meaning if it occurs first (after an initial caret, if any) or last in the string. The right square bracket ()) does not terminate such a string when it is the first character within it (after an initial caret, if any); for example,  $[$  ]a-f] matches either a right square bracket or one of the letters "a" through "f" inclusive. Dot, star, left bracket, and the backslash lose their special meaning within such a string of characters.

Ranges of characters (characters separated by "-" are treated according to the current locale's collation sequence (see locale(M)). Therefore, if the collation sequence in use is A, a, B, b,  $\overline{C}$ , c, then the expression [a-d] is equivalent to the expression [aBbCcDd].

To specify a collation item within a class, the item must be enclosed between "[."and".] *u.* Two character to one collation item mappings *must* be specified this way. For example, if the current collation rules specify that the characters "Ch" map to one character for collation purposes (as in Spanish), then this collation item would be specified as [.Ch.] .

To specify a group of collation items, which are classified as equal unless all other collation items in the string also match, in which case a secondary "weight" becomes significant, a single member of that group must be enclosed between "[=" and "=]". For example, if the characters "A" and "a" are in the same group then the class expressions  $[[=a=]b]$ ,  $[[=A=]b]$  and  $[Aab]$ are all equivalent.

The ctype classes can also be specified within regular expressions. These are enclosed between [:and :] . The possible ctype classes are:

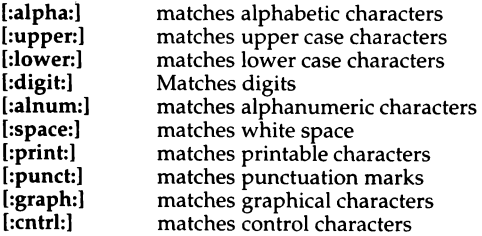

The following rules may be used to construct regular expressions from one-<br>character regular expressions:

- 2.1 A one-character regular expression followed by a star (\*) is a regular expression that matches *zero* or more occurrences of the one-character regular expression. If there is any choice, the longest leftmost string that permits a match is chosen.
- 2.2 A one-character regular expression followed by  $\{\{m\}, \{m, \}\}$ , or \(m,n\) is a regular expression that matches a *range* of occurrences of the one-character regular expression. The values of *m* and *n* must be nonnegative integers less than 255; \{m\} matches *exactly m* occurrences; \(m, \}matches *at least m* occurrences; \(m,n\} matches any number of occurrences between *m* and *n,* inclusive. Whenever a choice exists, the regular expression matches as many occurrences as possible.
- 2.3 The concatenation of regular expressions is a regular expression that matches the concatenation of the strings matched by each component of the regular expression.
- 2.4 A regular expression enclosed between the character sequences  $\sqrt[n]{n}$ and  $\sqrt{\ }$ )" is a regular expression that matches whatever the unadorned regular expression matches. See 2.5 below for a discussion of why this is useful.
- 2.5 The expression  $\nu$  matches the same string of characters as was matched by an expression enclosed between  $\lambda$  and  $\lambda$ ) *earlier* in the same regular expression. Here *n* is a digit; the subexpression specified is that beginning with the *n*-th occurrence of  $\setminus$  counting from the left. For example, the expression  $\lambda$ (\*) $\lambda$ 1\$ matches a line consisting of two repeated appearances of the same string.

Finally, an *entire* regular expression may be constrained to match only an initial segment or final segment of a line (or both):

- 3.1 A caret at the beginning of an entire regular expression constrains that regular expression to match an *initial* segment of a line.
- 3.2 A dollar sign (\$) at the end of an entire regular expression constrains that regular expression to match a *final* segment of a line. The construction *"entire regular expression*\$ constrains the entire regular expression to match the entire line.

The null regular expression (for example, //) is equivalent to the last regular expression encountered.

To understand addressing in ed, it is necessary to know that there is a *current line* at all times. Generally speaking, the current line is the last line affected by a command; the exact effect on the current line is discussed under the description of each command. Addresses are constructed as follows:

- 1. The character "." addresses the current line.
- 2. The character "\$" addresses the last line of the buffer.
- 3. A decimal number *n* addresses the n-th line of the buffer.
- 4. *'x* addresses the line marked with the mark name character *x,* which must be a lowercase letter. Lines are marked with the *k* command described below.
- 5. A regular expression enclosed by slashes (/) addresses the first line found by searching *forward* from the line following the current line toward the end of the buffer and stopping at the first line containing a string matching the regular expression. If necessary, the search wraps around to the beginning of the buffer and continues up to and including the current line, so that the entire buffer is searched.
- 6. A regular expression enclosed in question marks (?) addresses the first line found by searching *backward* from the line preceding the current line toward the beginning of the buffer and stopping at the first line containing a string matching the regular expression. If necessary, the search wraps around to the end of the buffer and continues up to and including the current line. See also the last paragraph before "Files" below.
- 7. An address followed by a plus sign  $(+)$  or a minus sign  $(-)$  followed by a decimal number specifies that address plus or minus the indicated number of lines. The plus sign may be omitted.
- 8. If an address begins with  $" +"$  or  $" -",$  the addition or subtraction is taken with respect to the current line; for example, -5 is understood to mean.-5.
- 9. If an address ends with  $4 m$  or  $4 m$ , then 1 is added to or subtracted from the address, respectively. As a consequence of this rule and of rule 8 immediately above, the address " - " refers to the line preceding the current line. (To maintain compatibility with earlier versions of the editor, the character "<sup>o</sup>" in addresses is entirely equivalent to "-".) Moreover, trailing "+" and " - " characters have a cumulative effect, so " -- " refers to the current line less 2.
- 10. For convenience, a comma (,) stands for the address pair 1, \$, while a semicolon (;) stands for the pair., \$.

 $ed(C)$ 

Commands may require zero, one, or two addresses. Commands that require no addresses regard the presence of an address as an error. Commands that accept one or two addresses assume default addresses when an insufficient number of addresses is given; if more addresses are given than such a com- mand requires, the last address(es) are used.

Typically, addresses are separated from each other by a comma. They may also be separated by a semicolon. In the latter case, the current line(.) is set to the first address, and only then is the second address calculated. This feature can be used to determine the starting line for forward and backward searches (see rules 5 and 6 above). The second address of any two-address sequence must correspond to a line that follows, in the buffer, the line corresponding to the first address.

In the following list of **ed** commands, the default addresses are shown in parentheses. The parentheses are *not* part of the address.

It is generally illegal for more than one command to appear on a line. However, any command (except e, f, **r, or w)** may be suffixed by **p** or by **1,** in which case the current line is either printed or listed, respectively, as discussed below under the **p** and I commands.

### (.)a

*text* 

The append command reads the given text and appends it after the addressed line; dot is left at the address of the last inserted line, or, if there were no inserted lines, at the addressed line. Address *0*  is legal for this command: it causes the appended text to be placed at the beginning of the buffer.

(. )c

*text* 

- The change command deletes the addressed lines, then accepts input text that replaces these lines; dot is left at the address of the last line input, or, if there were none, at the first line that was not deleted.
- $(.,.)d$ The delete command deletes the addressed lines from the buffer. The line after the last line deleted becomes the current line; if the lines deleted were originally at the end of the buffer, the new last line becomes the current line.
- *efile*  The edit command causes the entire contents of the buffer to be deleted, and then the named file to be read in; dot is set to the last line of the buffer. If no filename is given, the currently remembered filename, if any, is used (see the f command). The number of characters read is typed. *file* is remembered for possible use as a default filename in subsequent e, **r,** and w commands. If *file*  begins with an exclamation (!), the rest of the line is taken to be a shell command. The output of this command is read for the e and **r**  commands. For the **w** command, the file is used as the standard input for the specified command. Such a shell command is *not*  remembered as the current filename.
- *Efile*  The Edit command is like e, except the editor does not check to see if any changes have been made to the buffer since the last w command.
- *£file*  If *file* is given, the filename command changes the currently remembered filename to *file;* otherwise, it prints the currently remembered filename.

### ( 1, \$ *)g/reg11lar-expressionlcommand list*

In the global command, the first step is to mark every line that matches the given regular expression. Then, for every such line, the given *command list* is executed with " . " initially set to that line. A single command or the first of a list of commands appears on the same line as the global command. All lines of a multiline list except the last line must be ended with a "  $\forall$ "; **a**, **i**, and **c** commands and associated input are permitted; the "." terminating input mode may be omitted if it would be the last line of the *command list.* An empty command list is equivalent to the p command. The g, G, v, and V commands are *not* permitted in the *command list.* See also "Limitations" and the last paragraph before "Files" below.

### ( 1, \$ *)Glregnlar-expressionl*

In the interactive Global command, the first step is to mark every line that matches the given regular expression. Then, for every such line, that line is printed, dot (.) is changed to that line, and any *one* command (other than one of the a, c, i, g, G, v, and V commands) may be input and is executed. After the execution of that command, the next marked line is printed, and so on. A newline acts as a null command. An ampersand (&) causes the reexecution of the most recent command executed within the current invocation of G. Note that the commands input as part of the execution of the G command may address and affect *any* lines in the buffer. The G command can be terminated by entering an **INTERRUPT** (pressing the  $\langle$ Del $\rangle$  key).

- h The help command gives a short error message that explains the reason for the most recent? diagnostic.
- H The Help command causes ed to enter a mode in which error messages are printed for all subsequent ? diagnostics. It will also explain the previous diagnostic if there was one. The H command alternately turns this mode on and off. It is initially off.

(. )i

*text*  The insert command inserts the given text before the addressed line; dot is left at the address of the last inserted line, or if there were no inserted lines, at the addressed line. This command differs from the a command only in the placement of the input text. Address 0 is not legal for this command.

- $(., +1)$ j The join command joins contiguous lines by removing the appropriate newline characters. If only one address is given, this command does nothing.
- (. )kx The mark command marks the addressed line with name *x,* which must be a lowercase letter. The address 'x then addresses this line. Dot is unchanged.
- (.,.)I The list command prints the addressed lines in an unambiguous way: a few nonprinting characters (for example, tab, backspace) are represented by mnemonic overstrikes, all other nonprinting characters are printed in octal, and long lines are folded. An l command may be appended to any command other than e, f, r, or w.
- $(.,.)$ ma The move command repositions the addressed line(s) after the line addressed by a. Address 0 is legal for a and causes the addressed line(s) to be moved to the beginning of the file. It is an error if address a falls within the range of moved lines. Dot is left at the last line moved.
- $(.,.)n$ The number command prints the addressed lines, preceding each line by its line number and a tab character. Dot is left at the last line printed. The n command may be appended to any command other than e, f, r, or w.
- $(.,.)p$ The print command prints the addressed lines. Dot is left at the last line printed. The p command may be appended to any command other than  $e$ ,  $f$ ,  $r$ , or  $w$ ; for example,  $dp$  deletes the current line and prints the new current line.
- p The editor will prompt with a "\*" for all subsequent commands. The P command alternately turns this mode on and off. It is initially off.
- q The quit command causes ed to exit. No automatic write of a file is done.
- Q The editor exits without checking if changes have been made in the buffer since the last w command.
- (\$ *)rfile*  The read command reads in the given file after the addressed line. If no filename is given, the currently remembered filename, if any, is used (see e and f commands). The currently remembered filename is *not* changed unless *file* is the very first filename mentioned since ed was invoked. Address 0 is legal for rand causes the file to be read at the beginning of the buffer. If the read is successful, the number of characters read is typed. Dot is set to the address of the last line read in. If *file* begins with " ! ", the rest of the line is taken to be a shell command whose output is to be read. Such a shell command is *not* remembered as the current filename.
- ( , *)slregular-expression/replacement* or
- ( . , . *)s/regular-expressionlreplacementlg* or
- (.,. *)slregular-expressionlreplacementln n=1-512*

The substitute command searches each addressed line for an occurrence of the specified regular expression. In each line in which a match is found, all nonoverlapped matched strings are replaced by *replacement* if the global replacement indicator g appears after the command. If the global indicator does not appear, only the first occurrence of the matched string is replaced. It is an error for the substitution to fail on *all* addressed lines. Any character other than space or newline may be used instead of  $''/''$  to delimit *regular-expression* and *replacement.* Dot is left at the address of the last line on which a substitution occurred.

The *n* character represents any number between one and 512. This number indicates the instance of the pattern to be replaced on each addressed line.

An ampersand (&) appearing in *replacement* is replaced by the string matching the *regular-expression* on the current line. The special meaning of the ampersand in this context may be suppressed by preceding it with a backslash. The characters *\n,*  where *n* is a digit, are replaced by the text matched by the n-th regular subexpression of the specified regular expression enclosed between " $\iota$ " and " $\iota$ ". When nested parenthesized subexpressions are present, *n* is determined by counting occurrences of  $\sqrt[n]{\ }$ starting from the left. When the character " $\%$ " is the only character in *replacement,* the *replacement* used in the most recent substitute command is used as the *replacement* in the current substitute command. The "%" loses its special meaning when it is in a replacement string of more than one character or when it is preceded by a "  $\vee$ ".

A line may be split by substituting a newline character into it. The newline in the *replacement* must be escaped by preceding it with a "  $\vee$ ". Such a substitution cannot be done as part of a g or v command list.

- $(.,.)$ ta This command \_acts just like the m command, except that a *copy* of the addressed lines is placed after address a (which may be 0). Dot is left at the address of the last line of the copy.
- u The undo command nullifies the effect of the most recent command that modified anything in the buffer, namely the most recent  $a, c, d, g, i, j, m, r, s, t, v, G,$  or V command.

#### ( 1, \$ *)v/regular-expression/command list*

This command is the same as the global command g except that the *command list* is executed with dot initially set to every line that does *not* match the regular expression.

#### ( 1, \$ *)V/regular-expressionl*

This command is the same as the interactive global command G except that the lines that are marked during the first step are those that do *not* match the regular expression.

#### ( 1, \$ )w *file*

The write command writes the addressed lines into the named file. If the file does not exist, it is created with mode 666 (readable and writeable by everyone), unless the **umask** setting (see  $sh(C)$ ) dictates otherwise. The currently remembered filename is *not*  changed unless *file* is the very first filename mentioned since ed was invoked. If no filename is given, the currently remembered filename, if any, is used (see e and f commands), and dot remains. If the command is successful, the number of characters written is displayed. If *file* begins with an exclamation (!), the rest of the line is taken to be a shell command to which the addressed lines are supplied as the standard input. Such a shell command is not remembered as the current filename.

( \$ )= The line number of the addressed line is typed. Dot is unchanged by this command.

#### *!shell command*

The remainder of the line after the "!" is sent to the UNIX shell  $(\sh(C))$  to be interpreted as a command. Within the text of that command, the unescaped character " % " is replaced with the remembered filename. If a "!" appears as the first character of the shell command, it is replaced with the text of the previous shell command. Thus, " !! " will repeat the last shell command. If any expansion is performed, the expanded line is echoed. Dot is unchanged.

 $(.+1)$ An address alone on a line causes the addressed line to be printed. A RETURN alone on a line is equivalent to .+lp. This is useful for stepping forward through the editing buffer a line at a time.

If an interrupt signal (ASCII DEL or BREAK) is sent, ed prints a question mark (?) and returns to its command level.

ed has size limitations: 512 characters per line, 256 characters per global command list, 64 characters per filename, and 128K characters in the buffer. The limit on the number of lines depends on the amount of user memory.

When reading a file, ed discards ASCII NUL characters and all characters after the last newline. Files (for example, a.out) that contain characters not in the ASCII set (bit 8 on) cannot be edited by ed.

If the closing delimiter of a regular expression or of a replacement string (for example, " $\tilde{y}$ ") would be the last character before a newline, that delimiter may be omitted, in which case the addressed line is printed. Thus, the following pairs of commands are equivalent:

```
s/s1/s2 s/s1/s2/p<br>g/s1 g/s1/p
g/s1 g/s1/p<br>?s1 ?s1?
                 \mathrm{\bar{?}s1?}
```
## *Diagnostics*

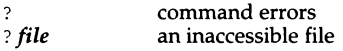

Use the help and Help commands for detailed explanations.

If changes have been made in the buffer since the last w command that wrote the entire buffer, ed warns the user if an attempt is made to destroy ed's buffer via the e or q commands by printing "?" and allowing you to continue editing. A second e or q command at this point will take effect. The dash(-) command-line option inhibits this feature.

## *Limitations*

An exclamation (!) command cannot be subject to a g or a v command.

The ! command and the ! escape from the e, r, and w commands cannot be used if the the editor is invoked from a restricted shell (see  $sh(C)$ ).

The sequence  $\ln$  in a regular expression does not match any character.

The l command mishandles DEL.

Because  $\bf{0}$  is an illegal address for the  $\bf{w}$  command, it is not possible to create an empty file with ed.

If the editor input is coming from a command file; that is,

### *edfile* < *ed-cmd-file*

the editor will exit at the first failure of a command in the command file.

# *Files*

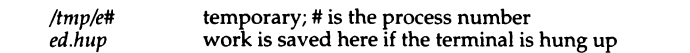

# *See also*

coltbl(M),  $\mathsf{grep}(\mathsf{C})$ , locale(M), regexp(S), sed(C), sh(C), stty(C)

# *Standards confonnance*

ed is conformant with:

AT&TSVID Issue 2; X/Open Portability Guide, Issue 3, 1989.

# **enable**

turn on terminals and line printers

### *Syntax*

enable  $tty...$ 

enable *printers* 

### *Description*

For terminals this program manipulates the */etc/conf/cfd/init.base* file and signals init to allow logins on a particular terminal.

Do not use this command to enable */dev/console,* as this may corrupt the */etc/inittab* file.

For line printers, enable activates the named printers and enables them to print requests taken by  $lp(C)$ . Use  $lpstat(C)$  to find the status of the printers.

### *Examples*

A simple command to enable *tty01* follows: enable ttyOl

### *Authorization*

The behavior of this utility is affected by assignment of the printerstat authorization. Refer to the "Using a secure system'' chapter of the *User's Guide* for more details.

### *Files*

*/dev/tty\**  /etc/conf/cf.d/init.base */etc/conf/init.d/sio /usr/spool/lp/\** 

### *See also*

disable(C), getty(M), init(M), inittab(F), login(M), lp(C), lpstat(C), uugetty(M)

# **env**

set environment for command execution

### *Syntax*

```
env \left[\text{-}\right] [ name=value ] ... [ command [args] ]
```

```
printenv [-] [ name=value ] ... [ command [args] ]
```
## *Description*

The env command obtains the current "environment", modifies it according to its arguments, then executes the command with the modified environment. Arguments of the form *name* are merged into the inherited environment before the command is executed. The - flag causes the inherited environment to be ignored completely, so that the command is executed with exactly the environment specified by the arguments.

If no command is specified, the environment is printed, one name-value pair per line.

### *Limitations*

The old printenv command was replaced in System V by the env command. The current printenv is a link to env.

### *See also*

environ(M), exec(S), profile(F), sh(C)

### *Standards conformance*

env is conformant with:

AT&T SVID Issue 2; X/Open Portability Guide, Issue 3, 1989.

#### *ex(C)*

# ex, **edit**

invoke a text editor

### *Syntax*

```
ex I -s ] I -v] I -t tag I I -r file ] [ -L ] [ -R ] I -c command ] name ...
```

```
edit I -r ] I -x I I -C ] name ...
```
### *Description*

The ex command is the root of the editors  $ex$ ,  $vi(C)$ ,  $view$ , and  $vedit$ .  $ex$  is a superset of ed, with the most notable extension being a display editing facility. Display-based editing is the focus of the vi family of editors.

edit is a variant of ex recommended for new or casual users who wish to use a command-oriented editor. It operates precisely as ex with the following options automatically set:

novice ON report ON showmode ON magic OFF

These options can be turned on or off via the set command in ex.

Refer to the  $vi(C)$  page for a complete description of the  $ex$  commands.

# *Files*

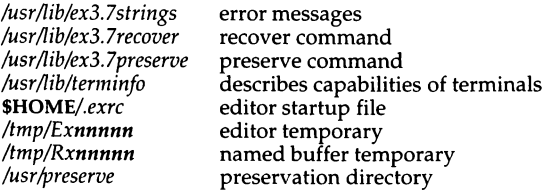

### *See also*

awk(C), ctags(CP), ed(C), grep(C), infocmp(ADM), sed(C), tic(C), terminfo(F),  $terminfo(M), vi(C)$ 

# *Standards confonnance*

#### ex is conformant with:

AT&T SVID Issue 2; X/Open Portability Guide, Issue 3, 1989.

ex was developed at the University of California at Berkeley and is used with permission.

# expr

evaluate arguments as an expression

### *Syntax*

expr *arguments* 

# *Description*

The *arguments* are taken as an expression. After evaluation, the result is written on the standard output. Terms of the expression must be separated by blanks. Characters special to the shell must be escaped. Note that 0 is returned to indicate a zero value, rather than the null string. Strings containing blanks or other special characters should be quoted. Integer-valued arguments may be preceded by a unary minus sign. Internally, integers are treated as 32-bit, 2's complement numbers.

The operators and keywords are listed below. Individual parameters within expressions may need to be quoted or escaped, since many of the characters that have special meaning in the shell also have special meaning in expr. The list is in order of increasing precedence, with equal precedence operators grouped within braces ( $\{$  and  $\}$ ). Parentheses () can be used for grouping; see the Examples section below for the syntax.

expr is useful for performing variable arithmetic and other variable manipulation within shell scripts. See the Examples section below for some ideas.

*arg* I *arg* 

Returns the first *arg* if it is neither null nor 0, otherwise returns the second *arg.* 

*arg&arg* 

Returns the first *arg* if neither *arg* is null nor 0, otherwise returns 0.

### *arg* I =, ==, >, >=, <, <=, != I *arg*

Returns the result of an integer comparison if both arguments are integers, otherwise returns the result of a lexical comparison, as defined by the locale. The result will be 1 if the expression is true and 0 if the expression is false. The double equals sign  $(==)$  does the same thing as the single equals sign(=); it is simply an alternative syntax.

*arg* { \*, *l*, % } *arg* 

Multiplication, division, or remainder of the integer-valued arguments.

*arg* I +, - l *arg* 

Addition or subtraction of integer-valued arguments.

#### *arg: arg*

The matching operator (:) compares the first argument with the second argument, which must be a regular expression; regular expression syntax is the same as that of ed(C), except that all patterns are "anchored" (that is, begin with a caret (")) and therefore the caret is not a special character in that context. (Note that in the shell, the caret has the same meaning as the pipe symbol ( I).) Normally the matching operator returns the number of characters matched (0 on failure). Alternatively, the  $\setminus$ (... $\setminus$ ) pattern symbols can be used to return a portion of the first argument.

#### match *string rexp*

The match operator is identical in function to the colon operator (:) described above, but with a different syntax.

#### substr *string x y*

The substring operator takes three arguments: a *string,* an integer index into the string, *x;* and the number of characters to return from the string, y. substr goes to the xth character in *string* and returns the next *y* characters. If *y* is greater than the number of remaining characters in the string, expr will return the remainder of the string. *x* must be an integer greater than 0; *y* must be a positive integer (0 is acceptable, if you want 0 as the result). See the following section for an example.

#### length *string*

The length operator returns the length (the number of characters) of *string.* 

#### index *string r [stuv* I

The index operator returns an integer indicating the place of *r* in *string.* If *r*  is not in *string,* 0 is returned. You can specify as many characters as you like in the second argument; expr will then take the first character which appears in *string* and return its place in the string as an integer. See the following section for an example.

### *Exit values*

As a side effect of expression evaluation, expr returns the following exit values:

- 0 If the expression is neither null nor zero
- 1 If the expression is null or zero
- 2 For invalid expressions

# *Diagnostics*

syntax error For operator /operand errors, including unset variables nonnumeric argument

If arithmetic is attempted on a nonnumeric string

### *Examples*

This is an example of how expr can be used in a shell script to do variable arithmetic:

```
a=2a = 'expr $a + 1'
echo $a 
3
```
Parentheses can be placed around the part of an expression you want evaluated first. Be careful with the syntax; the backslashes and whitespace are essential:

```
expr \( 1 + 2 \) \* 10
30
```
The matching operator in <mark>expr (: or match</mark>) can be used to return a portion of a<br>pathname:

```
a=/usr/lulu/valentines/woowoo 
expr $a : '.*I\ (. *\)' 
woowoo
```
basename(C) does the same thing, however, and uses a simpler syntax:

```
a=/usr/lulu/valentines/woowoo 
basename $a 
woowoo
```
You can use the length operator to check the length of a string variable, and assign this value to another variable, if you like:

```
a=/usr/lulu/valentines/woowoo 
b='expr length $a' 
echo $b 
27
```
The substring (substr) operator pulls out a specific part of a string:

```
expr substr mongoose 4 7
goose
```
Here, the expr substring operator returns a substring of "mongoose" specified by 4 (start from the fourth character) and 7 (give me the next seven characters). Note that there are not seven more characters in "mongoose" from the "g", so expr only returns what is left.

The index operator tells you the place of a character in a string:

expr index wombat zoqb  $\overline{\phantom{a}}$ 

In this example, the index operator takes the "o", the first character that is actually in the string "wombat", and returns its place in the string. exprindex wombat o would have the same result.

### *Limitations*

After argument processing by the shell, expr cannot tell the difference between an operator and an operand except by the value. If \$a is an equals sign  $(=)$ , the command:

```
expr 5a = "='looks like: 
    expr = =
```
The arguments are passed to expr and will all be taken as the = operator. The following permits comparing equals signs:

 $expr$  X\$a = X=

### *See also*

 $awk(C)$ , basename $(C)$ , bc $(C)$ , dd $(C)$ , locale $(M)$ , sh $(C)$ 

### *Standards confonnance*

expr is conformant with:

AT&T SVID Issue 2; X/Open Portability Guide, Issue 3, 1989.

# **factor**

factor a number

# *Syntax*

factor [  $number$  ]

# *Description*

When factor is invoked without an argument, it waits for a number to be typed in. If you type in a positive number less than  $2^{46}$  (about  $7.2 \times 10^{13}$ ) it will factor the number and print its prime factors; each one is printed the proper number of times. Then it waits for another number. It exits if it encounters a zero or any non-numeric character.

If factor is invoked with an argument, it factors the number as above and then exits.

The time it takes to factor a number, *n*, is proportional to  $\sqrt{n}$ . It usually takes longer to factor a prime or the square of a prime, than to factor other numbers.

# *Diagnostics*

factor returns an error message if the supplied input value is greater than  $2^{46}$ or is not an integer number.

# **false**

return with a non-zero exit value

# *Syntax*

false

# **Description**

false does nothing except return with a non-zero exit value. true(C), false's counterpart, does nothing except return with a zero exit value. false is typically used in shell procedures such as:

```
until false 
do 
         command 
done
```
# *Diagnosti.cs*

false is any non-zero value.

### *See also*

 $sh(C)$ , true $(C)$ 

# *Standards confonnance*

false is conformant with:

AT&T SVID Issue 2; X/Open Portability Guide, Issue 3, 1989.

 $file(C)$ 

# **file**

determine file type

## *Syntax*

file [ -cl ] [ -f *!file* I [ -m *mfile* I *arg ...* 

# *Description*

The file command performs a series of tests on each argument in an attempt to classify it. If an argument appears to be ASCII, file examines the first 512 bytes and tries to guess its language. If an argument is an executable *a.out,*  file will print the version stamp, provided it is greater than 0.

- -c The -c option causes file to check the magic file for format errors. This validation is not normally carried out for reasons of efficiency. No file typing is done under -c.
- -L The -L option causes file to follow symbolic links. By default, symbolic links are not followed.
- -f If the -f option is given, the next argument is taken to be a file containing the names of the files to be examined.
- -m The -m option instructs file to use an alternate magic file.

The file command uses the file */etc/magic* to identify files that have some sort of "magic number"; that is, any file containing a numeric or string constant that indicates its type. Commentary at the beginning of */etc/magic* explains its format.

# *Files*

*/etc/magic* 

## *See also*

filehdr(FP}

# *Standards confonnance*

file is conformant with:

AT&TSVID Issue 2; X/Open Portability Guide, Issue 3, 1989.

# **find**

find files

### *Syntax*

find *pathname-list expression* 

## *Description*

The find command is used to find files matching a certain set of selection criteria. find recursively descends the directory hierarchy for each pathname in the *pathname-list* (that is, one or more pathnames) seeking files that match a boolean *expression* written in the primaries given below.

## *Expressions*

For each file encountered, find evaluates the specified *expression,* formed of one or more of the following primary expressions, which may evaluate as true or false. In the descriptions, the argument *n* is used as a decimal integer where *+n* means more than *n, -n* means less than *n* and *n* means exactly *n.* 

#### -atime *n*

True if the file was last accessed *n* days ago.

### -cpio *device*

Writes the current file on *device* in cpio(F) format (5120-byte records). Always true.

### -ctime n

True if the status of the file was last changed (that is, created or modified) n days ago.

### -depth

Causes all entries in a directory to be acted upon before the directory itself. This can be useful when used with  $epio(\bar{C})$  or the -cpio expression to transfer files located in directories without write permission. Always true.

#### -exec *cmd*

Executes shell command cmd. The end of cmd must be punctuated by an escaped semicolon. A command argument () is replaced by the current path name. True if the executed cmd returns a zero value as exit status (most commands return a zero value on successful completion and a nonzero value if an error is encountered).

#### -follow

Always true; causes symbolic links to be followed. When following symbolic links, find keeps track of the directories visited so that it can detect infinite loops. For example, an infinite loop in a find would occur if a symbolic link pointed to an ancestor. This expression should not be used with the -type 1 expression.

#### -group *gname*

True if the file belongs to the group *gname.* If *gname* is numeric and does not appear in the */etc/group* file as a group name, it is taken as a group ID.

#### -inum num

True if the file's inode is *num.* This is useful for locating files with matching inodes.

-links *n* True if the file has *n* links.

#### -local

True if the file physically resides on the local system.

#### -mount

Always true; restricts the search to the file system containing the directory specified, or if no directory was specified, the current directory.

#### -mtimen

True if the data in the file was last modified *n* days ago.

#### -name *pattern*

True if *pattern* matches the current file name. *pattern* is similar to sh(C)'s filename matching syntax and therefore care must be taken to escape or quote patterns containing the following characters: the left bracket ([), the question mark  $(?)$  and the star  $(*)$ .

#### -newer *file*

True if the current file has been modified more recently than the argument *file.* 

#### *-okcmd*

Like -exec except that the generated command line is printed with a question mark first, and is executed only if the user responds by typing "y".

#### *-permonum*

True if the file permission flags exactly match *onum* (see chmod(C)). If *onum* is prefixed by a minus sign, all other modes become significant (see mknod(S)), including the file type, setuid, setgid, and sticky bits rather than just read/write/execute modes for owner /group /other.

#### -print

Causes the current path name to be printed. This option is used to create a list of files matched by the previous primaries. Always true.

#### -size  $n$   $\lceil c \rceil$

True if the file is *n* blocks long (1024 bytes per block), not including indirect blocks. If *n* is followed by a "c", the size is in characters.

#### *-typex*

True if the type of the file is *x,* where *x* is b for block special file, c for character special file, d for directory, p for named pipe (first-in-first-out (FIFO)), f for regular file, or I for symbolic link.

#### -user uname

True if the file belongs to the user *uname.* If *uname* is numeric and does not appear as a login name in the /etc/passwd file, it is taken as a user ID.

#### ( *expression* )

True if the parenthesized expression is true. Usually used with the -o operator (see below), parentheses are used for grouping. Parentheses are special to the shell and must be escaped.

The primaries may be combined using the following operators (in order of decreasing precedence):

- Ĩ. The "!" operator specifies the negation of the next primary (that is, !-newer *file* is true if the current file is *not* newer than *file).* This is the equivalent of the logical "not" operator.
- -o Placing the -o operator between two primaries creates an expression that is true if either of the two primaries is true. It should be used with parentheses (that is,  $\setminus$  (-perm 644 -o -perm 664  $\setminus$ ) is true if the current file has permissions 644 or 664). This is equivalent to the logical "inclusive or" operator.

Note that placing two primaries next to each other is the equivalent of the logical "and" operation. The precedence of this operation is less than that of the • ! • operator but greater than that of the -o operator.

### *Examples*

The following command searches for files named *chapter1* in the current directory and all directories below it and sends the pathname of any such files it finds to the standard output:

#### find • -name chapterl -print

The following removes all files named *core* or filenames ending in .out that have not been accessed in the last seven days.

find /  $\setminus$  (-name core -o -name "\*.out"  $\setminus$ ) -atime +7 -exec rm {}  $\setminus$ ;

The next example uses find with the -cpio expression to make a tape archive of all files modified within the last seven days. Note the use of the -depth option to prevent any problems with read-only directories:

### find/ -depth -mtime -7 -print -cpio /dev/rctO

find is used here to list all files within a given range of sizes (between 50 and 100 kilobytes) by including the -size expression twice:

#### find  $/$  -size +50 -size -100 -exec ls -s {} \;

For comparison, the ls(C) command is called with the -s option to report the size of each file in 512-byte blocks (including indirect blocks).

### *Files*

*/etc/passwd* user names and uids */etc/group* group names and gids

## *See also*

 $cpio(C)$ ,  $cpio(F)$ ,  $sh(C)$ ,  $stat(S)$ ,  $test(C)$ 

### *Standards confonnance*

find is conformant with:

AT&TSVID Issue 2; X/Open Portability Guide, Issue 3, 1989.

# **finger**

find information about users

## *Syntax*

finger [ -bfilpqsw ] [ *login1* [ *login2* ... ) )

## *Description*

By default finger lists the login name, full name, terminal name and write status (as a "\*" before the terminal name if write permission is denied), idle time, login time, office location, and phone number (if they are known) for each current user. (Idle time is minutes if it is a single integer, hours and minutes if a colon (:) is present, or days and hours if a "d" is present.)

A longer format also exists and is used by finger whenever a list of names is given. (Account names as well as first and last names of users are accepted.) This is a multi-line format; it includes all the information described above as well as the user's home directory and login shell, any plan which the person has placed in the file *plan* in their home directory, and the project on which they are working from the file *.project* which is also in the home directory.

finger options are:

- -b Briefer long output format of users.
- -f Suppresses the printing of the header line (short format).
- -i Quick list of users with idle times.
- -1 Forces long output format.
- ·p Suppresses printing of the .plan files.
- ·q Quick list of users.
- -s Forces short output format.
- -w Forces narrow format list of specified users.

# *Examples*

Entries in the */etc/passwd* file have the following format:

*login name:user password(coded):user ID:group ID:comments:home directory:login shell* 

The comment field corresponds to what appears in the finger output. For example, in the following *letc/passwd* entry:

```
blf:*:47:5:Brian Foster, Mission, x70, 767-1234 
: /u/blf: /bin/sh
```
the comment field, "Brian Foster, Mission, x70, 767-1234," contains data for the "In Real Life," "Office," and "Home Phone" columns of the finger listings.

# *Limitations*

Only the first line of the *.project* file is printed.

Idle time is computed as the elapsed time since any activity on the given terminal. This includes previous invocations of finger which may have modified the terminal's corresponding device file */dev/tty??.* 

# *Files*

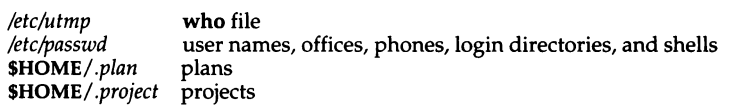

# *See also*

 $w(C)$ , who $(C)$ 

# *Standards conformance*

This utility is not part of any currently supported standard; it was developed at the University of California at Berkeley and is used by permission.

# **fixhdr**

change executable binary file headers

## *Syntax*

fixhdr *option files* 

### *Description*

fixhdr changes the header of output files created by link editors or assemblers. The kinds of modifications include changing the format of the header, the fixed stack size, the standalone load address, and symbol names.

Using fixhdr allows the use of binary executable files, created under other versions or machines, by simply changing the header information so that it is usable by the target CPU.

These are the options to fixhdr:

- -xa Change the *x.out* format of the header to the *a.out* format.
- -xb Change the *x.out* format of the header to the *b.out* format.
- -x4 Change the *x.out* format of the header to the 4.2BSD *a.out* format.
- -x5 [-n] Change the *x.out* format of the header to 5.2 (UNIX™ System V Release 2) *a.out* format. The -n flag causes leading underscores on symbol names to be passed with no modifications.
- -ax -c [11,86]

Change the *a.out* format of the header to the *x.out* format. The -c flag specifies the target CPU. 11 specifies a PDP-11 CPU. 86 specifies one of the 8086 family of CPUs (8086, 8088, 80186, 80286 or 80386).

- -bx Change the *b.out* format of the header to the *x.out* format.
- -Sx [-n] Change the 5.2 (UNIX System V Release 2) *a.out* format of the header to the *x.out* format. The -n flag causes leading underscores on symbol names to be passed with no modifications.
- -86x Add the *x.out* header format to the 86rel object module format. See 86rel(FP).
- -F *num* Add (or change) the fixed stack size specified in the *x.out* format of the header. *num* must be a hexadecimal number.
- -A *num* Add (or change) the standalone load address specified in the *x.out*  format of the header. *num* must be a hexadecimal number.

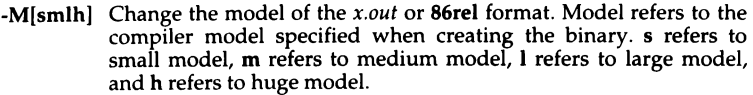

- -v [2,3,5,7) Change the version of XENIX specified in the header. XENIX Version 2 was based on UNIX Version 7.
- $-s s1 = s2$  [ $-s s3 = s4$ ] Change symbol names, where symbol name s1 is changed to s2.
- -r Ensure that the resolution table is of non-zero size.
- *-C cpu* Set the CPU type. *cpu* can be 186, 286, 386, 8086, or others.

### *Limitations*

Give fixhdr one option at a time. If you need to make more than one kind of modification to a file, use fixhdr on the original file. Then use it again on the fixhdr output, specifying the next option. Copy the original file if you need an unmodified version as fixhdr makes the modifications directly to the file.

### *Files*

*/usr/binlfixhdr* 

### *See also*

a.out(FP), 86rel(FP)

### *Standards confonnance*

fixhdr is not part of any currently supported standard; it is an extension of AT&T System V provided by The Santa Cruz Operation, Inc.

# **format**

format floppy disks

## *Syntax*

```
format [ -n ] [ -v ] [ -f ] [ -q ] [ device ] [ -i interleave ]
```
## *Description*

The format command formats diskettes for use on a UNIX system. It may be used either interactively or from the command line. The default drive is specified in */etc/default/format.* 

# *Options*

The following command line options are available:

-f Suppresses the interactive feature. The format program does not wait for user-confirmation before starting to format the diskette. Regardless of whether you run format interactively, track and head information is displayed.

*device* 

This specifies the device to be formatted. The default device is specified in */etc/default/format.* 

-i *interleave* 

Specifies the interleave factor.

- -q Quiet option. Suppresses the track and head output information normally displayed. Although this option does not suppress the interactive prompt, it would typically be used with -f to produce no output at all.
- -v Specifies format verification.
- -n Specifies that the diskette is not to be verified (overrides verify entry in */etc/default/format).*

The file */etc/default/format* is used to specify the default device to be formatted and whether or not each diskette is to be verified. The entries must be in the format *DEVICE=/dev/rfdnnn* and VERIFY=[yYnN], as in the following example:

```
DEVICE=/dev/rfd096ds15 
VERIFY=y
```
The device must be a character (raw) device.
### *Usage*

To run format interactively, enter:

#### format

followed by any of the legal options except -f, and press (Return). When you run format interactively, you see the prompt:

insert diskette in drive and press return when ready

When you press (Return) at this prompt, format begins to format the diskette.

If you specify the -f option, you do not see this prompt. Instead, the program begins formatting immediately upon invocation.

Unless you specify the -q option, format displays which track and head it is currently on:

track # head #

The number signs above are replaced by the actual track and head information.

### *Limitations*

The format utility does not format floppies for use under DOS; use the dosformat command documented in doscmd(C).

UNIX systems require error free floppies.

It is not advisable to format a low density (48tpi) diskette on a high density (96tpi) floppy drive. Diskettes written on a high density drive should be read on high density drives. A low density diskette written on a high density drive may not be readable on a low density drive.

The device */dev/install* is used only for installing and reading floppies. Attempts made to format this device may result in an error.

### *Files*

*/etc/default/format /dev/rfd[O* - *n]* 

### *See also*

fd(HW)

## **get opt**

parse command options

### *Syntax*

set -- 'getopt *optstring*  $$^*$ '

### *Description*

This command has been superseded, but is included for backwards compatability; **getopts**(C) should be used instead.

getopt is used to check and break up options in command lines for parsing by shell procedures. *optstring* is a string of recognized option letters (see **getopt(S))**. If a letter is followed by a colon, the option is expected to have an argument which may or may not be separated from it by whitespace. The special option  $-$ - $\degree$  is used to delimit the end of the options. getopt will place  $\mathbf{f}$ --" in the arguments at the end of the options, or recognize it if used explicitly. The shell arguments (\$1 \$2 ... ) are reset so that each option is preceded by a dash(-) and in its own shell argument. Each option argument is also in its own shell argument.

### *Diagnostics*

getopt prints an error message on the standard error when it encounters an option letter not included in *optstring.* 

### *Examples*

The following code fragment shows how one can process the arguments for a command that can take the options a and b, and the option o, which requires an argument:

```
set -- 'getopt abo: $•' 
if[S?!=Ol 
then 
        echo •usage: $0 [-a I -bl [-o <arg>]" 
        exit 2 
f i 
for i in $*
do 
done 
        case Si in 
        -a \mid -b-o) 
        --) 
        esac 
                         shift; FLAG = $i;OARG=$3; shift; shift;shift; break;
```
This code will accept any of the following as equivalent:

```
cmd -aoarg 
cmd -a -o arg 
cmd -oarg -a 
cmd -a -oarg --
```
### *Limitations*

The "Syntax" given for this utility assumes the user has an sh(C) shell.

*See also* 

getopt(S), getopts(C), sh(C)

*Standards confonnance* 

getopt is conformant with AT&T SVID Issue 2.

## **getopts, getoptcvt**

parse command options

### *Syntax*

getopts *optstring name* [ *arg* ... I

/usr/lib/getoptcvt [ -b I *file* 

### *Description*

The getopts command is used by shell procedures to parse positional parameters and to check for legal options. It supports all applicable rules of the com-<br>mand syntax standard (see Rules 3-10, **Intro**(C)). It should be used in place of the getopt(C) command. (See the "Notes" below.)

This feature is only available in the Bourne (sh) and Korn (ksh) shells.

*optstring* must contain the option letters the command using getopts will recognize; if a letter is followed by a colon, the option is expected to have an argument, or group of arguments, which must be separated from it by white space.

Each time it is invoked, getopts will place the next option in the shell variable *name* and the index of the next argument to be processed in the shell variable OPTIND. Whenever the shell is invoked, OPTIND is initialized to 1. To process another set of arguments within a script, set OPTIND to 1 before invoking getopts.

When an option requires an option-argument, getopts places it in the shell variable OPTARG.

If an illegal option is encountered, getopts prints a message to standard error, and sets the *name* variable to "?".

When the end of options is encountered, getopts exits with a status of 1. The special option " -- " may be used to delimit the end of the options.

By default, getopts parses the positional parameters. If extra arguments *(arg...)* are given on the getopts command line, getopts will parse them instead.

The /usr/lib/getoptcvt command reads the shell script in *file,* converts it to use getopts(C) instead of getopt(C), and writes the results to the standard output.

-b the results of running /usr/lib/getoptcvt will be portable to earlier UNIX releases. /usr/lib/getoptcvt modifies the shell script in *file* so that when the resulting shell script is executed, it determines at run time whether to invoke getopts(C) or getopt(C).

So all new commands will adhere to the command syntax standard described in Intro(C), they should use  $getopts(C)$  or  $getopt(s)$  to parse positional parameters and check for options that are legal for that command (see "Notes" below).

### *Diagnostics*

getopts prints an error message to the standard error when it encounters an option letter not included in *optstring.* 

### *Examples*

The following fragment of a shell program (named foo) shows how one might process the arguments for a command that can take the options -a or -b, as well as the option -o which requires an option-argument:

```
HELP="foo is the archetypal example program"
USAGE="foo [[-h] + [[-a + -b] -[-c] - [c] [otherargs ... ]]]"
if [s + = 0]then 
fi 
        echo $USAGE 
        exit 1 
while getopts habo: c 
do 
done 
        case $c in<br>h) ech
                echo $HELP
                echo $USAGE 
                exit 2;;
        a i b) FLAG=Sc;;
        o) OARG=SOPTARG;; 
        ?) echo $USAGE 
                 exit 3;; 
        esac 
shift 'expr $0PTIND - 1'
```
The shift command allows the shell program to continue to process any other arguments. This example will accept any of the following as equivalent:

foo -a -o ''xxx z yy" foo -o ''xxx z yy'' -a foo -a -o "xxx z yy'' --

### *Notes*

Although the following command syntax rule (see  $Intro(C)$ ) relaxations are permitted under the current implementation, they should not be used because they may not be supported in future releases of the system. As in the "Examples" section above, -a and -o are options to *command,* with option -o requiring an option-argument:

#### *command* -ao *xxx file*

(Rule 5 violation: options with option-arguments must not be grouped with other options.)

#### *command* -a *-oxxx file*

(Rule 6 violation: there must be white space after an option that takes an option-argument.)

Changing the value of the shell variable OPTIND or parsing different sets of arguments may lead to unexpected results.

### *See also*

lntro(C), getopt(S), sh(C)

## **gets**

get a string from the standard input

### *Syntax*

gets [ *string* I

### **Description**

The gets command can be used with  $\operatorname{csh}(C)$  to read a string from the standard input. If *string* is given it is used as a default value if an error occurs. The resulting string (either *string* or as read from the standard input) is written to the standard output. If no *string* is given and an error occurs, gets exits with exit status 1.

### *See also*

 $line(C)$ ,  $csh(C)$ 

### *Standards confonnance*

gets is not part of any currently supported standard; it is an extension of AT&T System V provided by The Santa Cruz Operation, Inc.

## **getserno**

outputs the serial number

### *Syntax*

getserno *file* ...

### *Description*

getserno reads the named binary file and prints the SCO serial numbers found within it on the standard output.

When the named binary file is unreadable or any other file access error occurs an error code of 2 is returned.

When the named binary file does not contain a SCO serial number, an error code of 1 is returned.

When one or more SCO serial numbers are found an error code of 0 is returned and the serial number is printed.

## **greek**

select terminal filter

### *Syntax*

greek [ *-Tterminal* I

### *Description*

greek is a filter that reinterprets the extended character set, as well as the reverse and half-line motions, of a 128-character TELETYPE Model 37 terminal for certain other terminals. Special characters are simulated by overstriking, if necessary and possible. If the argument is omitted, greek attempts to use the environment variable \$TERM (see environ(M)). Currently, the following terminals are recognized:

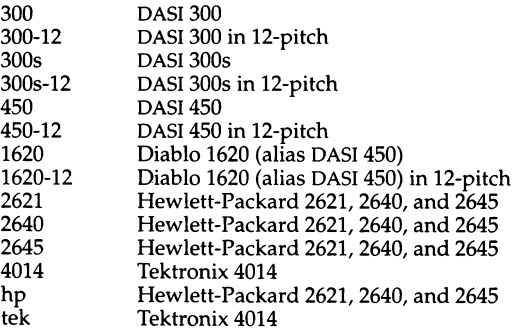

### *Files*

*/usr/bin/300 /usr/bin/300s /usr/bin/4014 /usr/bin/450 /usr/bin/hp* 

### *See also*

300(C), 4014(C), 450(C), environ(M), hp(C), tenn(M), tplot(ADM)

## **grep, egrep, fgrep**

search files for a pattern

### *Syntax*

```
grep [ -bchilnsvy 1 [ -f expfilel [ [-el expression 1 [files 1 
egrep [ -bchilnv 1 [ -f expfile 1 [ [-el expression 1 [files 1 
fgrep [ -bdnvxy 1 [ -f expfile 1 [[-el expression 1[files1
```
### *Description*

Commands of the grep family search the input *files* (or standard input if no *files* are specified) for lines matching a pattern. Normally, each matching line is copied to the standard output. If more than one file is being searched, the name of the file in which each match occurs is also written to the standard output along with the matching line (unless the -h option is used, see below).

grep patterns are limited regular *expressions* in the style of ed(C}. grep uses a compact nondeterministic algorithm. egrep patterns are full regular *expressions;* it uses a fast deterministic algorithm that sometimes needs exponential space. fgrep patterns are fixed *strings.* fgrep is fast and compact.

The following options are recognized:

- -v All lines but those matching are displayed.
- -x Displays only exact matches of an entire line. (fgrep only.)
- -c Only a count of matching lines is displayed.
- -1 Only the names of files with matching lines are displayed, separated by newlines.
- -h Prevents the name of the file containing the matching line from being prepended to that line. Used when searching multiple files. (This option works with grep and egrep only.)
- -n Each line is preceded by its relative line number in the file.
- -b Each line is preceded by the block number on which it was found. This is sometimes useful in locating disk block numbers by context.
- -s Suppresses error messages produced for nonexistent or unreadable files. (grep only.) Note that the -s option will not suppress error messages generated by the -f option.
- -i Turns on matching of letters of either case in the input so that case is insignificant. Conversion between uppercase and lowercase letters is dependent on the locale setting.
- -y Turns on matching of letters of either case in the input so that case is insignificant. Conversion between uppercase and lowercase letters is dependent on the locale setting. -y does not work with egrep. Note: -y is not a standard UNIX system option. It is maintained for backwards compatibility with XENIX.
- -e *expression* or *strings*

Same as a simple *expression* argument, but useful when the *expression*  begins with a dash(-).

-f *expfile* 

The regular *expression* for grep or egrep, or *strings* list for fgrep is taken from the *expfile.* 

In all cases (except with -h) the filename is output if there is more than one input file. Care should be taken when using the characters  $\frac{1}{2}$  \* [  $\hat{ }$  | ( ) and  $\hat{ }$  in *expression,* because they are also meaningful to the shell. It is safest to enclose the entire *expression* or *strings* argument in single quotation marks. For example:

#### grep '[Ss]omeone' text.file

This command would find all lines containing the word "someone" in the file *text.file,* whether the initial " s " is uppercase or lowercase.

Multiple strings can be specified in fgrep without using a separate strings file by using the quoting conventions of the shell to imbed newlines in the *string*  argument. For example, if you were using the Bourne shell  $(sh(C))$  you might enter the following on the command line:

#### fgrep 'Someone someone' text.file

This would have the same effect as the grep example above. See the  $\operatorname{csh}(C)$ manual page for ways to imbed newlines in a string when using  $\cosh(C)$ .

egrep accepts regular expressions as in  $ed(C)$ , with the addition of the following:

- A regular expression followed by a plus sign(+) matches one or more oc- currences of the regular expression.
- A regular expression followed by a question mark (?) matches 0 or 1 occur- rences of the regular expression.
- Two regular expressions separated by a vertical bar (1) or by a newline match strings that are matched by either regular expression.
- A regular expression may be enclosed in parentheses " $( )$ " for grouping. For example:

egrep '([Ss]ome I [Aa]ny)one' text.file

This example displays all lines in *text.file* containing the words "someone" or "anyone", whether or not they are spelled with initial capital letters. Without the parentheses, this example would display all lines containing the words "some" or "anyone" (because the vertical bar (I) operator is of lower precedence than concatenation, see below).

Because of the algorithm used, egrep does not support extended ranges as in ed(C): Ranges like [a-z] are interpreted on the basis of the machine's collating sequence, not the collating sequence defined by the locale. grep supports col(C) extended ranges.

The  $\setminus$  ( and  $\setminus$ ) operators, supported by ed(C), are not supported by egrep.

The order of precedence of operators is  $[$  ], then  $*$  ?  $+$ , then concatenation, then backslash  $(\setminus)$  with newline or vertical bar (1).

### *Exit values*

Exit status is 0 if any matches are found, 1 if no matches are found, and 2 for syntax errors or inaccessible files.

### *Limitations*

Ideally there should be only one grep, but there isn't a single algorithm that spans a wide enough range of space-time tradeoffs.

Lines are limited to 256 characters. Longer lines are truncated.

When using grep with the *-y* option, the search is not made totally case insensitive in character ranges specified within brackets.

### *See also*

 $col(C)$ ,  $colth(M)$ ,  $ed(C)$ ,  $localen(M)$ ,  $sed(C)$ ,  $sh(C)$ 

### *Standards conformance*

egrep, fgrep and grep are conformant with:

AT&TSVID Issue 2; X/Open Portability Guide, Issue 3, 1989.

## hd

display files in hexadecimal format

### *Syntax*

hd [ *-fonnat* I [ -s *offset* I [ -n *count* I *[file] ...* 

### *Description*

The hd command displays the contents of files in hexadecimal, octal, decimal, and character formats. Control over the specification of ranges of characters is also available. The default behavior is with the following flags set: -abx -A. This says that addresses (file offsets) and bytes are printed in hexadecimal and that characters are also printed. If no *file* argument is given, the standard input is read.

Options include:

#### *-fonnat*

Format flags may specify addresses, characters, bytes, words (2 bytes) or longs (4 bytes) to be printed in hex, decimal, or octal. Two special formats may also be indicated: text or ASCII. Format and base specifiers may be freely combined and repeated as desired in order to specify different bases (hexadecimal, decimal or octal) for different output formats (addresses, characters, etc.). All format flags appearing in a single argument are applied as appropriate to all other flags in that argument.

If no output *fonnat* is given, but a base specifier is present, the output format is set to -acbwl. If no base specifier is given, but an output format is present, the base specifier is set to -xdo. If neither is present, the format flag is set to -abx-A.

-acbwlA outputs format specifiers for addresses, characters, bytes, words, longs and ASCII respectively. Only one base specifier will be used for addresses. The address will appear on the first line of output that begins each new offset in the input.

The character format prints all printable characters without change, special C escapes as defined in the language, and the remaining values in the specified base.

The ASCII format prints all printable characters without change, and all others as a dot (.). This format appears to the right of the first of other specified output formats. A base specifier has no meaning with the ASCII format. If no other output format (other than addresses) is given, bx is assumed. If no base specifier is given, *all* of xdo are used.

-xdo outputs base specifiers for hexadecimal, decimal and octal.

-t prints a text file, each line preceded by the address in the file. Normally, lines should be terminated by a \n character; but long lines will be broken up. Control characters in the range  $0 \times 00$  to  $\alpha$  are printed as  $\hat{Q}$  to  $\hat{Q}$ . Bytes with the high bit set are preceded by a tilde  $\tilde{c}$  and printed as if the high bit were not set. The special characters  $\hat{\ }$ ,  $\hat{\ }$  and  $\hat{\ }$  are preceded by a backslash ( $\hat{\ }$ ) to escape their special meaning. As special cases, these two values are represented numerically as  $\ln 77'$  and  $\ln 377'$ . This flag will override all output format specifiers except addresses.

-s *offset* 

Specify the beginning offset in the file where printing is to begin. If no *file*  argument is given, or if a seek fails because the input is a pipe, *offset* bytes are read from the input and discarded. Otherwise, a seek error will terminate processing of the current file.

The *offset* may be given in decimal, hexadecimal (preceded by Ox), or octal (preceded by a 0). It is optionally followed by one of the following multipliers: w, I, b, or k; for words (2 bytes), long words (4 bytes), half kilobytes (512 bytes), or kilobytes (1024 bytes), respectively. Note that this is the one case where "b " does *not* stand for bytes. Since specifying a hexadecimal offset in blocks would result in an ambiguous trailing "b ", any offset and multiplier may be separated by an asterisk(\*). (The asterisk may need to be escaped to protect it from the shell.)

#### *-ncount*

Specify the number of bytes to process. The *count* is in the same format as *offset,* above.

## **head**

print the first few lines of a file

### *Syntax*

head I *-count] [file ...* ]

### *Description*

The head filter prints the first *count* lines of each of the specified files. If no files are specified, head reads from the standard input. If no *count* is specified, then 10 lines are printed.

### *See also*

tail(C)

### *Standards conformance*

head is not part of any currently supported standard; it was developed at the University of California at Berkeley and is used with permission.

## **hello**

send a message to another user

### *Syntax*

hello *user* [tty)

### *Description*

hello sends messages from one user to another. When first called, hello displays the following message:

Message from *sender's-system! sender's-name sender's-tty* 

The recipient of the message should write back at this point. Communication continues until interrupted. (On most terminals, pressing the (Del) key sends an interrupt.) At that point hello prints (end of message) on the other terminal, and exits.

To write to a user who is logged in more than once, the user can employ the *tty* argument to specify the appropriate terminal name. The who(C) command can be used to determine the correct terminal name.

Permission to write may be allowed or denied by the recipient, using the mesg command. Writing is disallowed by default. Certain commands, such as nroff and pr, prohibit messages in order to prevent disruption of output.

If the character " ! " is found at the beginning of a line, hello calls the shell to execute the rest of the line as a command.

The following protocol is suggested for using hello. When first writing to another user, the sender should wait for that user to write back before sending a message. Each party should end each message with a signal indicating that the other may reply: *'d* for "over" is conventional. The signal 'oo' for "over and out" is suggested when conversation is about to be terminated.

### *Files*

*/etc/utmp /bin/sh* 

### *See also*

 $mail(C)$ ,  $mesg(C)$ ,  $who(C)$ ,  $write(C)$ 

### *Standards conformance*

**hello** is not part of any currently supported standard; it is an extension of AT&T System V provided by The Santa Cruz Operation, Inc.

## hp

handle special functions of Hewlett-Packard terminals

### *Syntax*

hp[-e I [ ·m]

### *Description*

hp supports the special functions of the Hewlett-Packard 2640 series of terminals, with the primary purpose of producing accurate representations of most nroff output. A typical usage is in conjunction with text processing software:

nroff -h *files* . . . I hp

Regardless of the hardware options on your terminal, hp tries to do sensible things with underlining and reverse line-feeds. If the terminal has the "display enhancements" feature, subscripts and superscripts can be indicated in distinct ways. If it has the "mathematical-symbol" feature, Greek and other special characters can be displayed.

The flags are as follows:

- -e It is assumed that your terminal has the "display enhancements" feature, and so maximal use is made of the added display modes. Overstruck characters are presented in the Underlined mode. Superscripts are shown in Half-bright mode, and subscripts in Half-bright, Underlined mode. If this flag is omitted, hp assumes that your terminal lacks the "display enhancements" feature. In this case, all overstruck characters, subscripts, and superscripts are displayed in Inverse Video mode, that is, dark-on-light, rather than the usual light-on-dark.
- -m Requests minimization of output by changing new-lines to 'M's. Any contiguous sequence of 3 or more new-lines is converted into a sequence of only 2 new-lines; that is, any number of successive blank lines produces only a single blank output line. This allows you to retain more actual text on the screen.

With regard to Greek and other special characters, hp provides the same set as  $300(C)$  , except that "not" is approximated by a right arrow, and only the top half of the integral sign is shown.

### *Diagnostics*

line too long The line is too long if the representation of a line exceeds 1,024 characters. The exit codes are 0 for normal termination, 2 for all errors.

### *Limitations*

An "overstriking sequence" is defined as a printing character followed by a backspace followed by another printing character. In such sequences, if either printing character is an underscore, the other printing character is shown underlined or in Inverse Video; otherwise, only the first printing character is shown (again, underlined or in Inverse Video). Nothing special is done if a backspace is adjacent to an ASCII control character. Sequences of control characters (for example, reverse line-feeds, backspaces) can make text "disappear." In particular, tables generated by tbl(CT) that contain vertical lines will often be missing the lines of text that contain the "foot" of a vertical line, unless the input to **hp** is piped through col(C).

Although some terminals do provide numerical superscript characters, no attempt is made to display them.

### See *also*

300(C), greek(C)

## **hwconfig**

read the configuration information

### *Syntax*

/etc/hwconfig [ -nlhcq I [ ·f *filename* I [ *param* I [ *param=val* ] ...

### *Description*

The hwconfig command returns the configuration information contained in the file */usr/adm/hwconfig* or in the file specified on the command line with the -f *filename* option. Using combinations of the remaining options, the user can view as much information as needed from the configuration file. The display format is as follows:

magic\_char device\_name base+finish vec dma rest

where:

*magic\_char*  is the character "%".

#### *device\_name*

is the name of the device driver.

```
base+ finish
```
are the starting and the finishing addresses of the driver working space.

*vec* is the interrupt vector number in decimal.

*dma* is the DMA channel number.

*rest* is a possibly empty list of *parameter=value* pairs.

The default hwconfig display looks similar to this:

```
fpu - 13 - type=80387
floppy 0x3F2-0x3F7 6 2 unit=0 type=96ds15<br>serial 0x2F8-0x2FF 3 - unit=1 type=Standa
serial 0x2F8-0x2FF 3 - unit=1 type=Standard nports=1<br>parallel 0x378-0x37A 7 - unit=0
parallel 0x378-0x37A 7 -<br>console -
                                    unit=ega type=0
disk OxlFO-OxlF7 14 type=WO unit=O cyls=791 hds=16 secs=48
```
### *Options*

- -n The device name is always printed out.
- -I The long format of the device configuration content is used.
- -h Use the long format, with headers.
- -c Check for device conflicts, including 1/0 addresses, OMA channels, and interrupt vectors which are being used by more than one driver.
- -q Check quietly for device conflicts; display nothing. When both -c and -q are given, display conflicts only.

#### *-£file*

Use *file* as the input file instead of the default */usr/adm/hwconfig.* 

#### *pa ram*

Show all values of *param* throughout the configuration file. *param* can be any valid system parameter. The current valid system parameters are: name, base, offset, vec, dma, unit, type, nports, hds, cyls, secs, and drvr.

#### *param=val*

Show only information from the line where *param* equals the value *val.* 

The -n, -I and -h options are in increasing overriding power. That is, if -n and -I are both specified, -I will be used. *param* on its own indicates a query for its corresponding value(s), whereas *param=value* indicates a matching *<token,val>* pair in the input file. -I is used by default if there are no queries and no explicit option.

Command-line queries, that is, those with parameters only, are always displayed in short format.

### *Exit values*

hwconfig returns 0 for success, 1 for conflicts detected, 2 for invalid arguments.

### *Examples*

#### hwconfig

The entire contents of the file */usr/adm/hwconfig* are printed.

#### hwconfig base

All the values of the base parameter found in */usr/adm/hwconfig* are printed.

#### hwconfig-f conf base=300 vec=19

All entries in *conf* that match the base and vec values given are printed.

#### hwconfig name=floppy base

The name and value of base in */usr/adm/hwconftg* for the drivers with the name *floppy* are printed for all entries.

#### hwconfig -n base dma

The device name associated with the base and dma is displayed. For example,

name=scsi base=Ox234 dma=4

#### hwconfig base dma vec=4

The base and dma values of all */usr/adm/hwconftg* entries with matching vec=4 are printed.

#### hwconfig -1 base dma vec=4

is like hwconfig -1 vec=4 except that base and dma values will be printed first.

#### hwconfig-h

Everything is printed in the long format, with a header similar to the one shown at boot time. It will ignore all queries, but perform matching on the token values. For example,

hwconfig -h vec=4 dma=1

will print in long format, with headers, all those entries with vec=4 and dma=l

#### hwconfig -ch

displays */usr/adm/hwconfig* in an easy-to-read tabular format and checks for device conflicts.

### *Limitations*

Information about conflicts is purely advisory because hwconfig can only report about hardware devices which have been correctly recognized by a kernel driver.

/etc/hwconfig is only runnable by *root.* 

*/usr/adm/hwconfig* is not normally readable by users, but can be made so by the system administrator.

*/usr/adm/hwconfig* is written by the error logger daemon. The logger daemon does not run while in system maintenance mode. This means that the hwconfig report is not up to date until the system is brought into multiuser mode.

### *Files*

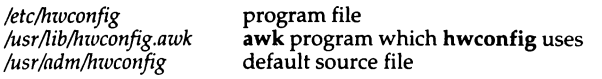

### *Standards conformance*

**hwconfig** is not part of any currently supported standard; it is an extension of AT&T System V provided by The Santa Cruz Operation, Inc.

## **i286emul**

emulate UNIX 80286

### *Syntax*

i286emul [ *arg ..* . ) *prog286* 

### *Description*

i286emul is an emulator that allows programs from UNIX System V Release 2 or Release 3 on the Intel 80286 to run on UNIX System V Release 3 on the Intel 80386.

The UNIX system recognizes an attempt to  $exec(S)$  a 286 program, and automatically exec's the 286 emulator with the 286 program name as an additional argument. It is not necessary to specify the i286emul emulator on the command line. The 286 programs can be invoked using the same command format as on the 286 UNIX System V.

i286emul reads the 286 program's text and data into memory and maps them through the LDT (Local Descriptor Table) (via sysi86(5)) as 286 text and data segments. It also sets callgate 89 in the GOT (Global Descriptor Table) (which is used by 286 programs for system calls) to point to a routine in i286emul. i286emul starts the 286 program by jumping to its entry point.

When the 286 program attempts to do a system call, i286emul takes control. It does any conversions needed between the 286 system call and the equivalent 386 system call, and performs the 386 system call. The results are converted to the form the 286 program expects, and the 286 program is resumed.

The following are some of the differences between a program running on a 286 and a 286 program using i286emul on a 386:

- A 286 program under i286emul always has 64K in the stack segment if it is a large-model process, or 64K in the data segment if it is a small-model process.
- System calls and signal handling use more space on the stack under i286emul than on a 286.
- Attempts to unlink or write on the 286 program will fail on the 286 with ETXTBSY. Under i286emul, they will not fail.
- ptrace(S) is not supported under i286emul.
- The 286 program must be readable for the emulator to read it.

### *Limitations*

The signal mechanism under the emulator is the System V release 2 signal mechanism rather than the System V release 3 mechanism.

### *Files*

*/bin/i286emul* the emulator must have this name and be in */bin* if it is to be automatically invoked when exec(S) is used on a 286 program

## id

print user and group IDs and names

### *Syntax*

id [-I][ -s I

### **Description**

The id command writes a message on the standard output, giving the user and group IDs and the corresponding names of the invoking process. If the effective and real IDs do not match, both are printed.

With the -s option, id also shows the supplemental group list. On systems that support a large number of supplemental groups, the -s option may produce a very long line.

With the -I option, id outputs the Login User ID (LUID) of the caller.

### *Examples*

#### id -1 produces output with the following format:

uid=12460(fred) gid=7003(trusted) luid=12460(fred)

#### and id -1 -s produces:

uid=12460(fred) gid=7003(trusted) luid=12460(fred) groups=7003(trusted),50(group)

If the LUID is not set the output is:

uid=0(root) gid=0(root) luid=-1(not set)

### *See also*

 $logname(C)$ , getuid(S), sg(C)

### *Standards conformance*

id is conformant with:

AT&TSVID Issue 2; X/Open Portability Guide, Issue 3, 1989.

## **ismpx**

return windowing terminal state

### *Syntax*

ismpx [-s]

### **Description**

The ismpx command reports whether its standard input is connected to a multiplexed xt(HW} channel; that is, whether it is running under layers(C) or not. It is useful for shell scripts that download programs to a windowing terminal or depend on screen size.

The ismpx command prints yes and returns  $0$  if invoked under layers(C), and prints no and returns 1 otherwise.

-s Do not print anything; just return the proper exit status.

### *Exit values*

Returns  $0$  if invoked under layers(C), 1 if not.

### Examples

if ismpx -s then jwin f i

### *See also*

jwin(C}, Iayers(C}, xt(HW}

## **join**

join two relations

### *Syntax*

join [ *options* I *file1 file2* 

### *Description*

The join command prints to the standard output a join of the two relations specified by the lines *offile1* andfile2. *l£file1* is a dash(-), the standard input is used.

*file1* and *file2* must be sorted in increasing collating sequence (defined by the current locale; see locale $(M)$ ) on the fields on which they are to be joined, normally the first in each line.

There is one line in the output for each pair of lines in *file1* and *file2* that have identical join fields. The output line normally consists of the common field, then the rest of the line *fromfile1,* then the rest of the line *fromfile2.* 

Fields are normally separated by blank, tab or newline. In this case, multiple separators count as one, and leading separators are discarded.

These options are recognized:

- $-$ an In addition to the normal output, produces a line for each unpairable line in file *n,* where *n* is 1 or 2.
- -e  $s$  Replaces empty output fields by string  $s$ .
- -j *nm* Joins on the mth field of file *n.* If *n* is missing, uses the mth field in each file.
- -o *list* Each output line comprises the fields specified in *list,* each element of which has the form *n.m* where *n* is a file number and *m* is a field number.
- -t *c* Uses character *c* as a field separator. Every appearance of *c* in a line is significant.

### *Examples*

An employer has two files of data about his employees. The first file, *E\_pers,*  contains the name, address, and payroll number of each employee. The second file, *E\_dept,* contains the payroll number, position, salary, and department of each employee. The fields in each employee's record are separated by colons ":",and each record occupies one line of a file.

The format of a record in the file *E\_pers* would be:

Name:Address:Payroll#

Here are some example records that might be in the file *E\_pers:* 

Stress C:33 Wingfield Court, Anytown, Pa 65000:133 Leckie N:i7 Awberry Court, Ubique, Ca 18480:91 Dixon J:l4 Tulip Gardens, Appledorn, NY 10010:231

Each record in the file *E\_dept* would have the format:

Payroll#:Position:Salary:Department

The following are some example records that might appear in *E\_dept:* 

91:Manager:85000:Marketing 133:Clerk:22000:Accounts 231:Clerk:19500:Accounts

The employer wants to know which employees earn more than \$20,000.

Firstly, the fields in the file *E\_pers* are put in the order:

Payroll#:Name:Address

This ensures that the field that the files are to be joined on (payroll number) is the first field in both files. The reordering is performed using  $awk(C)$ , and its output is piped through sort(C). The sample records from *E\_pers* given above would become:

133:Stross C:33 Wingfield Court, Anytown, Pa 65000 231:Dixon J:l4 Tulip Gardens, Appledorn, NY 10010 9l:Leckie N:17 Awberry Court, Ubique, Ca 18480

Note that the records are sorted into order of payroll number according to the collating sequence (not increasing numeric order). The reordered and sorted file is named *P \_tmp:* 

#### awk -F: '(print \$3":"\$1":"\$2}' E\_pers I sort -t: +O -1 > P \_tmp

Next, the records in the file *E\_dept* are sorted on payroll number and the output is placed in D *\_tmp:* 

#### sort -t: +O -1 E\_dept > D\_tmp

The sorted files are now joined on their first fields (payroll number), and the output is filtered using awk. A final pass through sort puts the output in alphabetical order:

join -t: -o 1.2 2.3 P \_tmp D\_tmp I awk -F: '\$2>20000 (print \$1" \$"\$2}' I sort

join(C)

This command prints the employee's name (the second field of  $P_2$  tmp) and their salary (the third field of  $D_tmp$ ) if it is more than \$20000. For the sample records given above, the output would be:

```
Leckie N $85000 
Stress C $22000
```
The output from join can be directed to a file  $(E_j$ *ioined*):

#### join -t: -o 1.1 1.2 1.3 2.2 2.3 2.4 P\_tmp  $D_$ tmp > E\_joined

Omitting the -o option causes all fields to be written to the output file, with the fields *fromfile1* being followed by those *fromfile2.* However, the field on which the files were joined is only included once. Thus the join command above could be entered as:

#### join -t:  $P_{\text{tmp}} D_{\text{tmp}} > E_{\text{joined}}$

The file *E\_joined* may be processed using awk to extract any other information required. Here a list of all employees sorted by name within each department is output:

cat E\_joined I awk -F: '{print \$6" "\$2)' I sort

For the sample records used in the example above, the output would be:

```
Accounts Dixon J 
Accounts Stress C 
Marketing Leckie N
```
### *Limitations*

With default field separation, the collating sequence is that of sort -b. With -t, the sequence is that of a plain sort.

### *See also*

 $awk(C)$ , comm(C), sort(C)

### *Standards conformance*

join is conformant with:

AT&TSVID Issue 2; X/Open Portability Guide, Issue 3, 1989.

## **jterm**

reset layer of windowing terminal

### *Syntax*

iterm

## *Description*

The **iterm** command is used to reset a layer of a windowing terminal after downloading a terminal program that changes the terminal attributes of the layer. It is useful only under layers(C). In practice, it is most commonly used to restart the default terminal emulator after using an alternate one provided with a terminal-specific application package. For example, on the AT&T TELETYPE 5620 DMD terminal, after executing the hp2621 command in a layer, issuing the jterm command will restart the default terminal emulator in that layer.

The layer that is reset is the one attached to standard error; that is, the window you are in when you type the jterm command.

### *Exit values*

Returns 0 upon successful completion, 1 otherwise.

### *See also*

layers(C)

# ;..... **jwin** \_\_\_\_\_\_\_\_\_\_\_\_\_\_\_\_\_\_\_\_\_\_\_\_\_\_\_\_ ,\_

print size of layer

### *Syntax*

jwin

### *Description*

The jwin command runs only under layers( $C$ ) and is used to determine the size of the layer associated with the current process. It prints the width and j the height of the layer in bytes (number of characters across and number of) lines, respectively). For bit-mapped terminals only, it also prints the width and height of the layer in bits.

The layer whose size is printed is the one attached to standard input; that is, i the window you are in when you type the jwin command.

### *Exit values*

jwin returns 0 on successful completion, 1 otherwise.

### *Diagnostics*

If layers(C) has not been invoked, an error message is printed:

jwin: not mpx

### *Examples*

In the following example, the user input is in bold:

Sjwin bytes: 86 25 bits: 780 406

### *See also*

layers(C)

## kill

terminate a process

### *Syntax*

kill [ *-signo* ] *processid* ...

### *Description*

The kill command sends signal 15 (terminate) to the specified process(es). This will normally kill processes that do not catch or ignore the signal. The process number of each asynchronous process (background process) started with "&" is reported by the shell (unless more than one process is started in a pipeline, in which case the number of the last process in the pipeline is reported). Process numbers can also be found by using  $ps(C)$ .

For example, if process number 0 is specified, all processes in the process group are signaled.

The killed process must belong to the current user unless he is the super user.

If a signal number preceded by "-" is given as the first argument, that signal is sent instead of the terminate signal (see signal(S)). In particular kill -9  $\dots$  is a sure kill.

### *Limitations*

A version of kill is built into the Korn shell  $(ksh(C))$ . It differs slightly from the command described here. For further details, refer to the ksh(C} entry.

### *See also*

 $kill(S), ps(C), sh(C), csh(C), ksh(C), signal(S)$ 

### *Standards conformance*

kill is conformant with:

AT&T SVID Issue 2; X/Open Portability Guide, Issue 3, 1989.

## **ksh, rksh**

Korn shell, a standard/restricted command and programming language

### *Syntax*

```
ksh [ ±aefhikmnoprstuvx ) [ ±o option ) ... [ -c string ) [ arg ... )
```

```
rksh [ ±aefhikmnoprstuvx ] [ ±o option ] ... [ -c string ) [ arg ... ]
```
### *Description*

ksh is a command and programming language that executes commands read from a terminal or a file. rksh is a restricted version of the command interpreter ksh; it is used to set up login names and execution environments whose capabilities are more controlled than those of the standard shell. See "Invocation" below for the meaning of arguments to the shell.

### *Definitions*

A *metacharacter* is one of the following characters:

; & ( )  $| \leq$  > new-line space tab

A *blank* is a space or a tab.

An *identifier* is a sequence of letters, digits, or underscores starting with a letter or underscore. Identifiers are used as names for functions and named parameters.

A *word* is a sequence of characters separated by one or more non-quoted metacharacters.

### *Commands*

A *command* is a sequence of characters in the syntax of the shell language. The shell reads each command and carries out the desired action either directly or by invoking separate utilities.

A *special command* is a command that is carried out by the shell without creating a separate process. Except for documented side effects, most special commands can be implemented as separate utilities.

A *simple-command* is a sequence of blank-separated words which may be preceded by a parameter assignment list. (See "Environment" below). The first word specifies the name of the command to be executed. Except as specified below, the remaining words are passed as arguments to the invoked command. The command name is passed as argument  $0$  (see exec(S)). The value of a simple-command is its exit status if it terminates normally, or (octal) *200+status* if it terminates abnormally (see signal(S) for a list of status values).

A *pipeline* is a sequence of one or more commands separated by "I"· The standard output of each command but the last is connected by a pipe(S) to the standard input of the next command. Each command is run as a separate process; the shell waits for the last command to terminate. The exit status of a pipeline is the exit status of the last command.

A *list* is a sequence of one or more pipelines separated by ; & & & or || and optionally terminated by ; & or  $\mathcal{X}$ . Of these five symbols, & & and  $\mathcal{Y}$  have highest precedence. The following three symbols,  $\mathcal{E}$  and  $\mathcal{E}$  are of equal precedence, as are && and  $||. A$  semicolon (;) causes sequential execution of the preceding pipeline; an ampersand (&) causes asynchronous execution of the preceding pipeline (that is, the shell does *not* wait for that pipeline to finish). The symbol  $\mathcal{L}$  causes asynchronous execution of the preceding command or pipeline with a two-way pipe established to the parent shell. The parent shell can write to and read from the standard input and standard output of the spawned command using the -p option of the special commands read and **print** (described later). The symbol  $\&\&$  ( $\vert\,\vert$ ) causes the list following it to be executed only if the preceding pipeline returns a zero (non-zero) value. An arbitrary number of new-lines may appear in a list, instead of a semicolon, to delimit a command.

A command is either a simple-command or one of the following compoundcommands. A *compound-command* is a command that results in the·execution of one or more simple-commands, depending upon the state of its input. Unless otherwise stated, the value returned by a command is that of the last simple-command executed in the command.

#### for *identifier* [ in *word* ... ) ;do *list* ;done

Each time a for command is executed, *identifier* is set to the next word taken from the in *word* list. If in *word* ... is omitted, then the for command executes the do *list* once for each positional parameter that is set (see "Parameter substitution" below). Execution ends when there are no more words in the list.

#### select *identifier* [ in *word* ... ) ;do list ;done

A select command prints on standard error (file descriptor 2), the set of words, each preceded by a number. If in *word* ... is omitted, then the positional parameters are used instead (see "Parameter substitution" below). The PS3 prompt is printed and a line is read from the standard input. If this line consists of the number of one of the listed words, then the value of the parameter *identifier* is set to the word corresponding to this number. If this line is empty the selection list is printed again. Otherwise the value of the parameter *identifier* is set to null. The contents of the line read from standard input is saved in the parameter REPLY. The list is executed for each selection until a break or end-of-file is encountered.

#### case *word* in [[()pattern [ I *pattern] ... )* list;;] ... esac

A case command executes the list associated with the first pattern that matches *word*. The form of the patterns is the same as that used for file-<br>name generation (see "File name generation" below).

#### if list ;then list  $\lceil$  elif list ;then list  $\lceil$  ...  $\lceil$  ;else list  $\rceil$  ;fi

The list following if is executed and, if it returns a zero exit status, the list following the first then is executed. Otherwise, the list following elif is executed and, if its value is zero, the list following the next then is executed. Failing that, the else list is executed. If no else list or then list is executed, the if command returns a zero exit status.

#### while list ;do list ;done

#### until list ;do *list* ;done

A while command repeatedly executes the while list and, if the exit status of the last command in the list is zero, executes the do list; otherwise the loop terminates. If no commands in the do list are executed, then the while command returns a zero exit status; until may be used in place of while to negate the loop termination test.

#### ( list)

Execute list in a separate environment. Note, that if two adjacent open parentheses are needed for nesting, a space must be inserted to avoid arithmetic evaluation as described below.

#### $\{list\}$

*list* is simply executed. Note that unlike the metacharacters " (" and ") ", " $'$  and " $'$ " are reserved words and must be at the beginning of a line or after a ";" in order to be recognized.

[[ *expression* II . . Evaluates *expression* and returns a zero exit status. w~en expressio~ is true. See "Conditional expressions" below, for a description of *expression.*
## function *identifier* { *list* ;}

## *identifier* () { *list* :}

Define a function which is referenced by *identifier.* The body of the function is the list of commands between "I" and "I". (See "Functions" below.)

## time *pipeline*

The *pipeline* is executed and the elapsed time as well as the user and system time are printed on standard error.

The following reserved words are only recognized as the first word of a command and when not quoted:

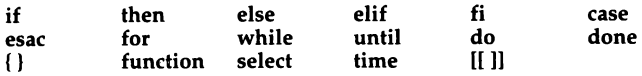

# **Comments**

A word beginning with "#" causes that word and all the following characters up to a new-line to be ignored.

# *Aliasing*

The first word of each command is replaced by the text of an alias if an alias for this word has been defined. An alias name consists of any number of characters excluding metacharacters, quoting characters, file expansion characters, command substitution characters, and the equals sign  $(=)$ . The replacement string can contain any valid shell script including the metacharacters listed above. The first word of each command in the replaced text, other than any that are in the process of being replaced, will be tested for aliases. If the last character of the alias value is a *blank* then the word following the alias will also be checked for alias substitution. Aliases can be used to redefine special built in commands but cannot be used to redefine the reserved words listed above. Aliases can be created, listed, and exported with the alias command and can be removed with the unalias command. Exported aliases remain in effect for scripts invoked by name, but must be reinitialized for separate invocations of the shell (see "Invocation" below).

Aliasing is performed when scripts are read, not while they are executed. Therefore, for an alias to take effect the alias definition command has to be executed before the command which references the alias is read.

Aliases are frequently used as an abbreviation for full path names. An option to the aliasing facility allows the value of the alias to be automatically set to the full pathname of the corresponding command. These aliases are called *tracked* aliases. The value of a tracked alias is defined the first time the corresponding command is looked up and becomes undefined each time the PATH variable is reset. These aliases remain tracked so that the next subsequent reference will redefine the value. Several tracked aliases are compiled into the shell. The -h option of the set command makes each referenced command name into a tracked alias. The following *exported* aliases are compiled into the shell but can be unset or redefined:

```
autoload='typeset-fu' 
false= 'let O' 
functions='typeset-f' 
hash='alias -t^2history='fc -1' 
integer='typeset-i' 
no_hup='?ohup<' 
r = 'fc - e - 'true=':' 
type='whence -v'
```
(The alias of nohup with a trailing space allows nohup to be used with aliases.)

# *Tilde substitution*

After alias substitution is performed, each word is checked to see if it begins with an unquoted "<sup>-</sup>". If it does, then the word up to a " /" is checked to see if it matches a user name in the */etc/passwd* file. If a match is found, the "<sup>-"</sup> and the matched login name are replaced by the login directory of the matched user. This is called a *tilde substitution.* If no match is found, the original text is left unchanged. A "<sup>"</sup>" by itself, or in front of a "/", is replaced by the value of the HOME parameter. A " $\sim$ " followed by a " + " or " - " is replaced by \$PWD and \$0LDPWD respectively.

In addition, tilde substitution is attempted when the value of a *variable assignment parameter begins with a "<sup>-</sup>"*.

# *Command substitution*

The standard output from a command enclosed in parentheses preceded by a dollar sign (\$) or a pair of grave accents (``) may be used as part or all of a word; trailing new-lines are removed. In the second (archaic) form, the string between the quotes is processed for special quoting characters before the command is executed. (See "Quoting".) The command substitution \$(cat *file)* can be replaced by the equivalent but faster \$(<file). Command substitution of most special commands that do not perform input/output redirection are carried out without creating a separate process.

An arithmetic expression enclosed in double parentheses preceded by a dollar sign (  $\$((expr))$  ) is replaced by the value of the arithmetic expression within the double parentheses.

# *Parameter substitution*

A parameter is an *identifier,* one or more digits, or any of the characters \*, @, #, ?, -, \$, and !. A *named* parameter (a parameter denoted by an identifier) has a value and zero or more attributes. Named parameters can be assigned values and attributes by using the typeset special command. The attributes supported by the shell are described later with the typeset special command. Exported parameters pass values and attributes to the environment.

The shell supports a one-dimensional array facility. An element of an array parameter is referenced by a *subscript.* A subscript is denoted by a " [ ", followed by an arithmetic expression (see "Arithmetic evaluation" below) followed by a "] ". To assign values to an array, use set -A *name value* .... The value of all subscripts must be in the range of 0 through 1023. Arrays need not be declared. Any reference to a named parameter with a valid subscript is legal and an array will be created if necessary. Referencing an array without a subscript is equivalent to referencing the element zero.

The value of a named parameter may also be assigned by writing:

 $name = value$  [ name =  $value$  ]...

If the integer attribute, -i, is set for *name* the *value* is subject to arithmetic evaluation as described below.

Positional parameters, parameters denoted by a number, may be assigned values with the set special command. Parameter \$0 is set from argument zero when the shell is invoked.

The character "\$" is used to introduce substitutable parameters.

## *\${parameter)*

The shell reads all the characters from " $\frac{1}{2}$ " to the matching " ]" as part of the same word even if it contains braces or metacharacters. The value, if any, of the parameter is substituted. The braces are required when *parameter* is followed by a letter, digit, or underscore that is not to be interpreted as part of its name or when a named parameter is subscripted. If *parameter* is one or more digits then it is a positional parameter. A positional parameter of more than one digit must be enclosed in braces. If *parameter*  is "\*" or "@ ", then all the positional parameters, starting with \$1, are substituted (separated by a field separator character). If an array identifier with subscript " $*$ " or " $@$ " is used, then the value for each of the elements is substituted (separated by a field separator character).

## *\${#parameter)*

If *parameter* is "\*" or "@", the number of positional parameters is substituted. Otherwise, the length of the value of the parameter is substituted.

## *\${#identifier[\*])*

The number of elements in the array identifier is substituted.

## *\${parameter:-word)*

If *parameter* is set and is non-null then substitute its value; otherwise substitute *word.* 

### *\${parameter.=word}*

If *parameter* is not set or is null then set it to *word*; the value of the parameter is then substituted. Positional parameters may not be assigned to in this way.

## *\${parameter.?word}*

If *parameter* is set and is non-null then substitute its value; otherwise, print *word* and exit from the shell. If *word* is omitted then a standard mes-<br>sage is printed.

## *\${parameter:+word)*

If *parameter* is set and is non-null then substitute *word;* otherwise substitute nothing.

## *\${parameter#pattem}*

### $$$ *{parameter*##pattern}

If the shell pattern matches the beginning of the value of *parameter,* then the value of this substitution is the value of the parameter with the matched portion deleted; otherwise the value of this parameter is substituted. In the first form the smallest matching pattern is deleted and in the second form the largest matching pattern is deleted.

## *\${parameter%pattem)*

### *\$(parameter% %pattern}*

If the shell pattern matches the end of the value of *parameter,* then the value of this substitution is the value of the *parameter* with the matched part deleted; otherwise substitute the value of parameter. In the first form the smallest matching pattern is deleted and in the second form the largest matching pattern is deleted.

In the above, *word* is not evaluated unless it is to be used as the substituted string, so that, in the following example, pwd is executed only if d is not set or is null:

### echo \${d:-\$(pwd))

If the colon (:) is omitted from the above expressions, then the shell only checks whether *parameter* is set or not.

The following parameters are automatically set by the shell:

- # The number of positional parameters in decimal.
- Flags supplied to the shell on invocation or by the set command.
- ? The decimal value returned by the last executed command.
- \$ The process number of this shell.
- Initially, the value"\_" is the absolute pathname of the shell or script being executed as passed in the environment. Subsequently it is assigned the last argument of the previous command. This parameter is not set for commands which are asynchronous. This parameter is also used to hold the name of the matching MAIL file when checking for mail.
- The process number of the last background command invoked. Ť
- ERRNO The value of ermo as set by the most recent failed system call. This value is system dependent and is intended for debugging purposes.
- LINENO The line number of the current line within the script or function being executed.
- OLDPWD The previous working directory set by the cd command.
- OPTARG The value of the last option argument processed by the getopts special command.
- OPTIND The index of the last option argument processed by the getopts special command.
- PPID The process number of the parent of the shell.
- PWD The present working directory set by the cd command.
- RANDOM Each time this parameter is referenced, a random integer, uniformly distributed between 0 and 32767, is generated. The sequence of random numbers can be initialized by assigning a numeric value to RANDOM.
- REPLY This parameter is set by the select statement and by the read special command when no arguments are supplied.
- SECONDS Each time this parameter is referenced, the number of seconds since shell invocation is returned. If this parameter is assigned a value, then the value returned upon reference will be the value that was assigned plus the number of seconds since the assignment.

The following parameters are used by the shell:

- CDPATH The search path for the cd command.
- COLUMNS If this variable is set, the value is used to define the width of the edit window for the shell edit modes and for printing select lists.
- EDITOR If the value of this variable ends in emacs, gmacs, or vi and the VISUAL variable is not set, then the corresponding option (see "Special commands" -- set below) will be turned on.

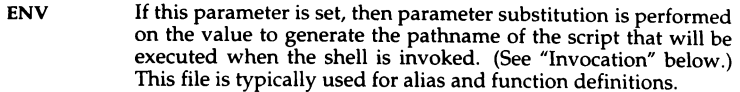

- FCEDIT The default editor name for the fc command.
- FPATH The search path for function definitions. This path is searched when a function with the -u attribute is referenced and when a command is not found. If an executable file is found, then it is read and executed in the current environment.
- **HISTFILE** If this parameter is set when the shell is invoked, then the value is the pathname of the file that will be used to store the command history. (See "Command re-entry" below.)
- **HISTSIZE** If this parameter is set when the shell is invoked, then the number of previously entered commands that are accessible by this shell will be greater than or equal to this number. The default is 128.
- **HOME** The default argument (home directory) for the cd command.
- IFS Internal field separators, normally space, tab, and new-line, that are used to separate command words which result from command or parameter substitution, and for separating words with the special command read. The first character of the IFS parameter is used to separate arguments for the S\* substitution. (See "Quoting" below.)
- LINES If this variable is set, the value is used to determine the column length for printing select lists. select lists will print vertically until about two-thirds of LINES lines are filled.
- **MAIL** If this parameter is set to the name of a mail file and the MAIL-PATH parameter is not set, then the shell informs the user of arrival of mail in the specified file.

#### MAILCHECK

This variable specifies how often (in seconds) the shell will check for changes in the modification time of any of the files specified by the MAILPATH or MAIL parameters. The default value is 600 seconds. When the time has elapsed the shell will check before issuing the next prompt.

MAILPATH A colon (:) separated list of file names. If this parameter is set then the shell informs the user of any modifications to the specified files that have occurred within the last MAILCHECK seconds. Each file name can be followed by a "?" and a message that will be printed. The message will undergo parameter substitution with the parameter \$\_ defined as the name of the file that has changed. The default message is

you have mail in \$\_.

- PATH The search path for commands (see "Execution" below). The user may not change PATH if executing under rksh (except in *.profile).*
- **PS1** The value of this parameter is expanded for parameter substitution to define the primary prompt string which by default is "\$ "(dollar-space). The character"!" in the primary prompt string is replaced by the command number (see "Command re-entry" below).
- PS2 Secondary prompt string, by default "> ".
- PS3 Selection prompt string used within a select loop, by default "#?
- PS4 The value of this parameter is expanded for parameter substitution and precedes each line of an execution trace. If omitted, the execution trace prompt is  $4 - 7$ .
- SHELL The pathname of the shell is kept in the environment. At invocation, if the basename of this variable matches the pattern \*r\*sh, then the shell becomes restricted.
- TMOUT If TMOUT is set to a value greater than zero, the shell will terminate if a command is not entered within the prescribed number of seconds after issuing the PSl prompt. (Note that the shell can be compiled with a maximum bound for this value which cannot be exceeded.)
- VISUAL If the value of this variable ends in emacs, gmacs, or vi, then the corresponding option (see "Special commands" below) will be turned on.

The shell gives default values to PATH, PS1, PS2, MAILCHECK, TMOUT and IFS, while HOME, SHELL, ENV, and MAIL are not set at all by the shell (although HOME, MAIL, and SHELL are set by login(M)).

# *Blank interpretation*

After parameter and command substitution, the results of substitutions are scanned for field separator characters (those found in IFS} and split into distinct arguments where such characters are found.

Explicit null arguments ("" or ") are retained. Implicit null arguments (those resulting from parameters that have no values) are removed.

## *File name generation*

Following substitution, each command word is scanned for the characters  $*, ?$ , and [ unless the -f option has been set. If one of these characters appears then the word is regarded as a pattern. The word is replaced with lexicographically sorted file names that match the pattern. If no file name is found that matches the pattern, then the word is left unchanged. When a pattern is used for file name generation, the character  $\alpha$ ." at the start of a file name or immediately following a "/", as well as the character "/" itself, must be matched explicitly. In other instances of pattern matching the "/" and "." are not treated specially.

- Matches any string, including the null string.
- ? Matches any single character.
- [...] Matches any one of the enclosed characters. A pair of characters separated by "-" matches any character lexically between the pair, inclusive. If the first character following the opening "[ " is a "! " then any character not enclosed is matched. A  $4 - \frac{1}{2}$  can be included in the character set by putting it as the first or last character.

A *pattern-list* is a list of one or more patterns separated from each other with a " | ". Composite patterns can be formed with one or more of the following:

## *?(pattern-list)*

Optionally matches any one of the given patterns.

## *\*(pattern-list)*

Matches zero or more occurrences of the given patterns.

*+(pattern-list)* 

Matches one or more occurrences of the given patterns.

*@(pattern-list)* 

Matches exactly one of the given patterns.

## *!(pattern-list)*

Matches anything, except one of the given patterns.

# *Quoting*

Each of the specified metacharacters (See "Definitions" above) has a special meaning to the shell and causes termination of a word unless quoted. A character may be quoted (that is, made to stand for itself) by preceding it with a backslash  $(\cdot)$ . The pair " $\setminus$ Enter)" is ignored. All characters enclosed between a pair of single quote marks ('') are quoted. A single quote cannot appear within single quotes. Inside double quote marks (""), parameter and command substitution occur and " $\setminus$  " quotes the characters  $\setminus$ ,  $\cdot$ , " and \$. The meaning of\$• and \$@ is identical when not quoted or when used as a parameter assignment value or as a file name. However, when used as a command argument,  $\frac{1}{2}$  is equivalent to " $\frac{1}{2}d\frac{1}{2}d...$ ", where d is the first character of the IFS parameter, whereas \$@ is equivalent to "\$1" "\$2" .... Inside grave quote marks (`) \ quotes the characters \, `, and \$. If the grave quotes occur within double quotes then  $\setminus$  also quotes the character ".

The special meaning of reserved words or aliases can be removed by quoting any character of the reserved word. The recognition of function names or special command names listed below cannot be altered by quoting them.

# *Arithmetic evaluation*

An ability to perform integer arithmetic is provided with the special command **let.** Evaluations are performed using long arithmetic. Constants are of the form *[base#]n* where *base* is a decimal number between two and thirty-six representing the arithmetic base and *n* is a number in that base. If *base* is omitted then base 10 is used.

An arithmetic expression uses the syntax, precedence, and associativity of expression of the C language. All the integral operators, other than  $++$ ,  $-$ , ?:, and comma (,) are supported. Named parameters can be referenced by name within an arithmetic expression without using the parameter substitution syntax. When a named parameter is referenced, its value is evaluated as an arithmetic expression.

An internal integer representation of a named parameter can be specified with the -i option of the **typeset** special command. Arithmetic evaluation is performed on the value of each assignment to a named parameter with the -i attribute. If you do not specify an arithmetic base, the first assignment to the parameter determines the arithmetic base. This base is used when parameter substitution occurs.

Since many of the arithmetic operators require quoting, an alternative form of the **let** command is provided. For any command which begins with a ((, all the characters until a matching )) are treated as a quoted expression. More precisely, (( ... )) is equivalent to **let" ... ".** 

# *Prompting*

When used interactively, the shell prompts with the value of PS1 before reading a command. If at any time a new-line is typed and further input is needed to complete a command, then the secondary prompt (that is, the value of PS2) is issued.

# *Conditional expressions*

A conditional expression is used with the [[ compound command to test attributes of files and to compare strings. Word splitting and file name generation are not performed on the words between [[ and )). Each expression can be constructed from one or more of the following unary or binary expressions:

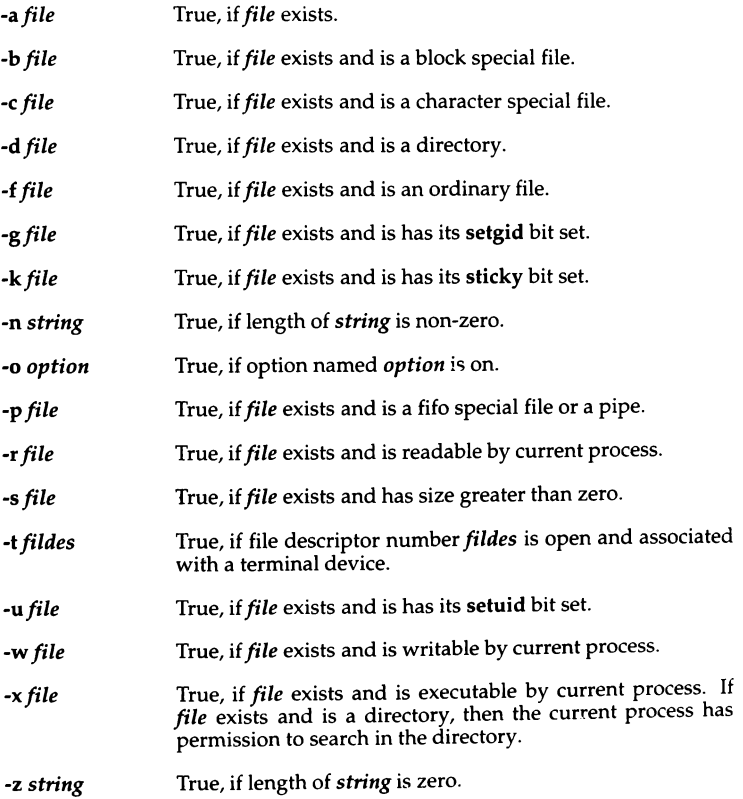

- *-Lfile*  True, if *file* exists and is a symbolic link.
- *-Ofile*  True, if *file* exists and is owned by the effective user id of this process.
- *-Gfile*  True, if *file* exists and its group matches the effective group id of this process.
- file1 -nt file2 True, if *file1* exists and is newer than *file2*.
- *filel* -ot *file2*  True, if *filel* exists and is older than *file2.*
- *filel* -ef *file2*  True, if *file1* and *file2* exist and refer to the same file.
- *string* = *pattern* True, if *string* matches *pattern.*
- *string!= pattern* True, if *string* does not match *pattern.*
- *stringl* < *string2* True, if *stringl* comes before *string2* based on ASCII value of their characters.
- *stringl* > *string2* True, if *string1* comes after *string2* based on ASCII value of their characters.
- *expl* -eq *exp2*  True, if *exp1* is equal to *exp2.*
- *exp1* -ne *exp2*  True, if *exp1* is not equal to *exp2.*
- *exp1* -It *exp2*  True, if *expl* is less than *exp2.*
- *expl* -gt *exp2*  True, if *expl* is greater than *exp2.*
- *expl* -le *exp2*  True, if *exp1* is less than or equal to *exp2.*
- *expl* -ge *exp2*  True, if *expl* is greater than or equal to *exp2.*

In each of the above expressions, if *file* is of the form */devlfd/n,* where *n* is an integer, then the test is applied to the open file whose descriptor number is *n.* 

A compound expression can be constructed from these primitives by using any of the following, listed in decreasing order of precedence.

- *(expression)*  True, if *expression* is true. Used to group expressions.
- ! *expression*  True if *expression* is false.

## *expressionl* && *expression2*

True, if *expression1* and *expression2* are both true.

```
expression1 11 expression2
```
True, if either *expression1* or *expression2* is true.

# *Spelling checker*

By default, the shell checks spelling whenever you use cd to change directories. For example, if you change to a different directory using cd and misspell the directory name, the shell responds with an alternative spelling of an existing directory. Enter "y" and press (Return) (or just press (Return)) to change to the offered directory. If the offered spelling is incorrect, enter "n", then retype the command line. In this example the user input is boldfaced:

```
# cd /usr/spol/uucp 
/usr/spool/uucp? y 
ok
```
The spell check feature is controlled by the CDSPELL environment variable. The default value of CDSPELL is set to the string "cdspell" whenever a ksh session is run. A user can change it to any value, including the null string, but the value is immaterial: if CDSPELL is set to any value, the spell check feature is engaged.

To disable the spelling checker, enter the following at the ksh prompt :

```
unset CDSPELL
```
When the user does a set at the ksh prompt, CDSPELL is not listed if the unset was successful.

# *Input/output*

Before a command is executed, its input and output may be redirected using a special notation interpreted by the shell. The following may appear anywhere in a simple-command or may precede or follow a command, and are not passed on to the invoked command. Command and parameter substitution occurs before *word* or *digit* is used, except as noted below. File name generation occurs only if the pattern matches a single file and blank interpretation is not performed.

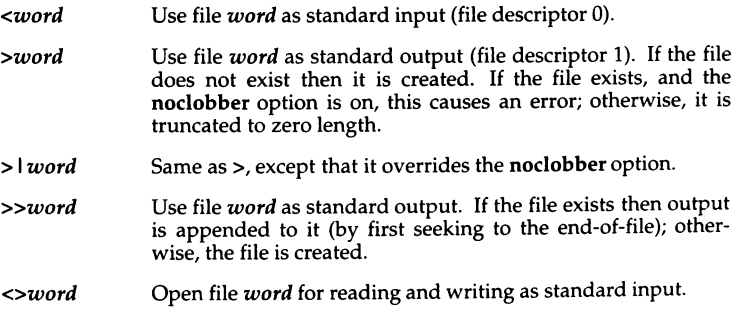

- <<[-)word The shell input is read up to a line that is the same as *word*, or to an end-of-file. No parameter substitution, command substitution or file name generation is performed on *word*. The resulting document, called a *here-document,* becomes the standard input. If any character of word is quoted, then no interpretation is placed upon the characters of the document; otherwise, parameter and command substitution occurs, \new-line is ignored, and " \ " must be used to quote the characters  $\setminus$ ,  $\frac{1}{2}$ , and the first character of word. If "-" is appended to  $\lt\lt$ , then all leading tabs are stripped from word and from the document.
- *<&digit*  The standard input is duplicated from file descriptor *digit*  (see dup(S)). Similarly for the standard output using *>&digit.*
- The standard input is closed. Similarly for the standard out $ck$ put using  $>8$ .
- <&p The input from the co-process is moved to standard input.

>&p The output to the co-process is moved to standard output.

If one of the above is preceded by a digit, then the file descriptor number referred to is that specified by the digit (instead of the default 0 or 1). For example:

... 2>&1

means file descriptor 2 is to be opened for writing as a duplicate of file descriptor 1.

File descriptor 0 is standard input; 1 is standard output; 2 is standard error.

The order in which redirections are specified is significant. The shell evaluates each redirection in terms of the file descriptor, file association at the time of evaluation. For example:

... *l>fname* 2>&1

first associates file descriptor 1 with file *fname.* It then associates file descriptor 2 with the file associated with file descriptor 1 (that *is,fname).* If the order of redirections were reversed, file descriptor 2 would be associated with the terminal (assuming this was the initial state of file descriptor 1) and then file descriptor 1 would be associated with file *fname.* 

If a command is followed by "&" and job control is not active, then the default standard input for the command is the empty file */dev/null.* Otherwise, the environment for the execution of a command contains the file descriptors of the invoking shell as modified by input/output specifications.

# *Environment*

The environment (see environ $(M)$ ) is a list of name-value pairs that is passed to an executing process in the same way as a normal argument list. The names must be identifiers and the values are character strings. The shell<br>interacts with the environment in several ways. On invocation, the shell scans the environment and creates a parameter for each name found, giving it the corresponding value and marking it *export.* Executed commands inherit the environment. If the user modifies the values of these parameters or creates new ones, using the export or typeset-x commands they become part of the environment. The environment seen by any executed command is thus composed of any name-value pairs originally inherited by the shell, whose values may be modified by the current shell, plus any additions which must be noted in export or typeset-x commands.

The environment for any simple-command or function may be augmented by prefixing it with one or more parameter assignments. A parameter assignment argument is a word of the form *identifier=value.* Thus:

TERM=wy60 *cmd args* 

and

## (export TERM; TERM=wy60; *cmd args)*

are equivalent (as far as the above execution of *cmd* is concerned, except for commands listed with one or two daggers (t) in the "Special commands" section).

If the -k flag is set, all parameter assignment arguments are placed in the environment, even if they occur after the command name. The following first prints a=b c and then c:

```
echo a=b c 
set -k 
echo a=b c
```
This feature is intended for use with scripts written for early versions of the shell and its use in new scripts is strongly discouraged. It is likely to disappear in the future.

## *Functions*

The function reserved word, described in the "Commands" section above, is used to define shell functions. Shell functions are read in and stored internally. Alias names are resolved when the function is read. Functions are executed like commands with the arguments passed as positional parameters. (See "Execution" below.)

Functions execute in the same process as the caller and share all files and the present working directory with the caller. Traps caught by the caller are reset to their default action inside the function. A trap condition that is not caught or ignored by the function causes the function to terminate and the condition to be passed on to the caller. A trap on EXIT set inside a function is executed after the function completes in the environment of the caller. Ordinarily, variables are shared between the calling program and the function. However, the typeset special command used within a function defines local variables whose scope includes the current function and all functions it calls.

The special command return is used to return from function calls. Errors within functions return control to the caller.

Function identifiers can be listed with the  $-f$  or  $+f$  option of the typeset special command. The text of functions will also be listed with -f. Function can be undefined with the -f option of the unset special command.

Ordinarily, functions are unset when the shell executes a shell script. The  $-xf$ option of the typeset command allows a function to be exported to scripts that are executed without a separate invocation of the shell. Functions that need to be defined across separate invocations of the shell should be specified in the ENV file with the -xf option of typeset.

## Jobs

If the monitor option of the set command is turned on, an interactive shell associates a " $i$ ob" with each pipeline. It keeps a table of current jobs, printed by the jobs command, and assigns them small integer numbers. When a job is started asynchronously with " $\&$ ", the shell prints a line which looks like:

(1] 1234

indicating that the job which was started asynchronously was job number 1 and had one (top-level) process, whose process id was 1234.

If you are running a job and wish to do something else you may hit the key  $\mathbb{Z}$ ((Ctrl)z) which sends a STOP signal to the current job. (This is known as the suspend character, and is  $\hat{Z}$  by default; this can be changed in the stty susp line in a user's *.profile* file.) The shell will then normally indicate that the job has been 'Stopped', and print another prompt. You can then manipulate the state of this job, putting it in the background with the bg command, or run some other commands and then eventually bring the job back into the foreground with the foreground command  $fg$ . A  $\gamma$  takes effect immediately and is like an interrupt in that pending output and unread input are discarded when it is typed.

A job being run in the background will stop if it tries to read from the terminal. Background jobs are normally allowed to produce output, but this can be disabled by giving the command "stty tostop". If you set this tty option, then background jobs will stop when they try to produce output like they do when they try to read input.

There are several ways to refer to jobs in the shell. A job can be referred to by the process id of any process of the job or by one of the following:

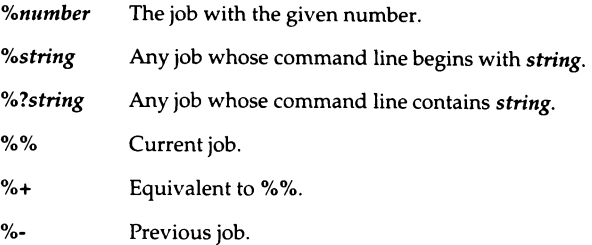

The shell learns immediately whenever a process changes state. It normally informs you whenever a job becomes blocked so that no further progress is possible, but only just before it prints a prompt. This is done so that it does not otherwise disturb your work.

When the monitor mode is on, each background job that completes triggers any trap set for CHLD.

When you try to leave the shell while jobs are running or stopped, you will be warned that "You have stopped(running) jobs." You may use the jobs command to see what they are. If you do this or immediately try to exit again, the shell will not warn you a second time, and the stopped jobs will be terminated.

# *Signals*

The INT and QUIT signals for an invoked command are ignored if the command is followed by "  $\&mathbf{\alpha}$ " and the job monitor option is not active. Otherwise, signals have the values inherited by the shell from its parent (but see also the trap command below).

## *Execution*

Each time a command is executed, the above substitutions are carried out. If the command name matches one of the "Special Commands" listed below, it is executed within the current shell process. Next, the command name is checked to see if it matches one of the user defined functions. If it does, the positional parameters are saved and then reset to the arguments of the function call. When the function completes or issues a return, the positional parameter list is restored and any trap set on EXIT within the function is executed. The value of a function is the value of the last command executed. A function is also executed in the current shell process. If a command name is not a special command or a user defined function, a process is created and an attempt is made to execute the command via exec(S).

The shell parameter PATH defines the search path for the directory containing the command. Alternative directory names are separated by a colon(:). The default path is */bin:/usr/bin:* (specifying */bin, /usr/bin,* and the current directory in that order). The current directory can be specified by two or more adjacent colons, or by a colon at the beginning or end of the path list. If the command name contains a  $\pi$   $\gamma$  " then the search path is not used. Otherwise, each directory in the path is searched for an executable file. If the file has execute permission but is not a directory or an *a.out* file, it is assumed to be a file containing shell commands. A sub-shell is spawned to read it. All non-exported aliases, functions, and named parameters are removed in this case. If the shell command file doesn't have read permission, or if the setuid and/or setgid bits are set on the file, then the shell executes an agent whose job it is to set up the permissions and execute the shell with the shell command file passed down as an open file. A parenthesized command is executed in a sub-shell without removing non-exported quantities.

# *Command re-entry*

The text of the last HISTSIZE (default 128) commands entered from a terminal device is saved in a history file. The file \$HOME/.sh\_history is used if the HISTFILE variable is not set or is not writable. A shell can access the commands of all interactive-shells which use the same named HISTFILE. The special command fc is used to list or edit a portion of this file. The portion of the file to be edited or listed can be selected by number or by giving the first character or characters of the command. A single command or range of commands can be specified. If you do not specify an editor program as an argument to fc then the value of the parameter FCEDIT is used. If FCEDIT is not defined then */bin/ed* is used. The edited command(s) is printed and reexecuted upon leaving the editor. The editor name "-" is used to skip the editing phase and to re-execute the command. In this case a substitution parameter of the form *old=new* can be used to modify the command before execution. For example, if r is aliased to 'fc -e -' then typing r bad=good c will re-execute the most recent command which starts with the letter  $\alpha$  ", replacing the first occurrence of the string bad with the string good.

# *In-line editing options*

Normally, each command line entered from a terminal device is simply typed followed by a new-line (RETURN or LINE FEED). If the emacs, gmacs, or vi option is active, the user can edit the command line. To be in one of these edit modes set the corresponding option. An editing option is automatically selected each time the VISUAL or EDITOR variable is assigned a value ending in either of these option names.

The editing features require that the user's terminal accept RETURN as carriage return without line feed and that a space () must overwrite the current character on the screen. ADM terminal users should set the "space - advance" switch to 'space'. Hewlett-Packard series 2621 terminal users should set the straps to 'bcGHxZ etX'.

The editing modes implement a concept where the user is looking through a window at the current line. The window width is the value of COLUMNS if it is defined, otherwise 80. If the line is longer than the window width minus two, a mark is displayed at the end of the window to notify the user. As the cursor moves and reaches the window boundaries the window will be centered about the cursor. The mark is a " $>$ " ( $\lt$ , \*) if the line extends on the right (left, both) side(s) of the window.

The search commands in each edit mode provide access to the history file. Only strings are matched, not patterns, although a leading "<sup>or</sup> in the string restricts the match to begin at the first character in the line.

# *Emacs editing mode*

This mode is entered by enabling either the emacs or gmacs option. The only difference between these two modes is the way they handle  $\mathcal{T}$ . To edit, the user moves the cursor to the point needing correction and then inserts or deletes characters or words as needed. All the editing commands are control characters or escape sequences. The notation for control characters is caret  $(\hat{\ })$ followed by the character. For example,  $\tilde{F}$  is the notation for control F. This is entered by depressing 'f' while holding down the (Ctr!) (control) key. The (Shift) key is *not* depressed. (The notation"? indicates the(Del) (delete) key.)

The notation for escape sequences is  $M$ - followed by a character. For example, M-f (pronounced Meta f) is entered by depressing (Esc) (ASCII 033) followed by  $f'$ . (M-F would be the notation for (Esc) followed by (Shift) (capital) 'F'.)

All edit commands operate from any place on the line (not just at the beginning). Neither the (Return) nor the  $\langle$ Line Feed) key is entered after edit commands except when noted.

- "F Move cursor forward (right) one character.
- M-f Move cursor forward one word. (The emacs editor's idea of a word is a string of characters consisting of only letters, digits and underscores.)
- "B Move cursor backward (left) one character.
- M-b Move cursor backward one word.
- ·A Move cursor to start of line.
- "E Move cursor to end of line.
- "]char Move cursor forward to character char on current line.
- M-']char Move cursor back to character char on current line.
- $\mathbf{r} \times \mathbf{x}$  Interchange the cursor and mark.
- erase (User defined erase character as defined by the  $\text{stty}(C)$  command, usually  $H$  or #.) Delete previous character.
- ·o Delete current character.
- M-d Delete current word.
- M- $H$  (Meta-backspace) Delete previous word.
- M-h Delete previous word.
- M-"? (Meta-DEL) Delete previous word (if your interrupt character is "? (DEL, the default) then this command will not work).
- "T Transpose current character with next character in emacs mode. Transpose two previous characters in gmacs mode.
- ·c Capitalize current character.
- M-c Capitalize current word.
- M-1 Change the current word to lower case.
- "K Delete from the cursor to the end of the line. If preceded by a numerical parameter whose value is less than the current cursor position, then delete from given position up to the cursor. If preceded by a numerical parameter whose value is greater than the current cursor position, then delete from cursor up to given cursor position.
- ·w Kill from the cursor to the mark.
- M-p Push the region from the cursor to the mark on the stack.
- kill (User defined kill character as defined by the stty command, usually  $\mathcal U$  or  $\circledast$ .) Kill the entire current line. If two kill characters are entered in succession, all kill characters from then on cause a line feed (useful when using paper terminals).
- ·y Restore last item removed from line. (Yank item back to the line.)
- "L Line feed and print current line.
- "@ (Null character) Set mark.
- *M-space* (Meta space) Set mark.
- "J (New line) Execute the current line.
- "M (Return) Execute the current line.
- eof End-of-file character, normally **^D**, is processed as an End-of-file  $\epsilon$  only if the current line is null.
- $\mathbf{\hat{P}}$ Fetch previous command. Each time  $\hat{P}$  is entered the previous i command back in time is accessed. Moves back one line when not  $\epsilon$ on the first line of a multi-line command.
- **M-<**  Fetch the least recent (oldest) history line.
- **M->**  Fetch the most recent (youngest) history line.
- "N Fetch next command line. Each time  $\gamma$  is entered the next command line forward in time is accessed.
- *"Rstring*  Reverse search history for a previous command line containing *string.* If a parameter of zero is given, the search is forward. *string* is terminated by a RETURN or NEW LINE. If *string* is preceded by a "<sup>o</sup>", the matched line must begin with *string*. If *string* is omitted, then the next command line containing the most recent *string* is accessed. In this case a parameter of zero reverses the direction of the search.
- ·o Operate - Execute the current line and fetch the next line relative to current line from the history file.
- *M-digits*  (Escape) Define numeric parameter, the digits are taken as a parameter to the next command. The commands that accept a parameter are  $\hat{r}$ ,  $\hat{B}$ , erase,  $\hat{C}$ ,  $\hat{D}$ ,  $\hat{K}$ ,  $\hat{R}$ ,  $\hat{P}$ ,  $\hat{N}$ ,  $\hat{N}$ ,  $M$ -.,  $M$ - $\hat{N}$ ,  $M$ -M-b, M-c, **M-d,** M-f, M-h, M-1 and **M-"H.**
- *M-letter*  Soft-key  $-$  Your alias list is searched for an alias by the name *letter* and if an alias of this name is defined, its value will be inserted on the input queue. The *letter* must not be one of the above meta-functions.
- *M-]letter*  Soft-key  $-$  Your alias list is searched for an alias by the name *\_letter* (two underscores precede *letter)* and if an alias of this name is defined, its value will be inserted on the input queue. This can be used to program function keys on many terminals.
- **M-.**  The last word of the previous command is inserted on the line. If preceded by a numeric parameter, the value of this parameter determines which word to insert rather than the last word.
- **M-\_**  Same as M-..
- Attempt file name generation on the current word. An asterisk is  $M-$ \* appended if the word doesn't match any file or contam any special pattern characters.
- M-ESC File name completion. The current word is treated as a root to which an asterisk is appended. A search is conducted for files matching the current word. The first match found then replaces the current word. Subsequent matches are obtained by repeating the M-ESC keystroke. If the match is both unique and a directory, a "/" is appended to it. If it is unique but not a directory, a space is appended to it.
- $M =$ List files matching current word pattern if an asterisk were appended.
- Multiply parameter of next command by 4. ^U
- Escape next character. Editing characters, the user's erase, kill and V interrupt (normally  $\gamma$ ) characters may be entered in a command line or in a search string if preceded by a " $\mathcal{N}$ ". The " $\mathcal{N}$ " removes the next character's editing features (if any).
- $\mathbf{v}$ Display version of the shell.
- $M-#$ Insert a "#" at the beginning of the line and execute it. This causes a comment to be inserted in the history file.

# *Vi editing mode*

There are two typing modes. Initially, when you enter a command you are in the input mode. To edit, the user enters control mode by typing (Esc) (ASCII 033) and moves the cursor to the point needing correction and then inserts or deletes characters or words as needed. Most control commands accept an optional repeat count prior to the command.

When in **vi** mode on most systems, canonical processing is initially enabled and the command will be echoed again if the speed is 1200 baud or greater and it contains any control characters or less than one second has elapsed since the prompt was printed. The  $\langle \text{Esc} \rangle$  character terminates canonical processing for the remainder of the command and the user can then modify the command line. This scheme has the advantages of canonical processing with the type-ahead echoing of raw mode.

If the option viraw is also set, the terminal will always have canonical processing disabled. This may be helpful for certain terminals.

# *Input edit commands*

By default the editor is in input mode.

- erase (User defined erase character as defined by the stty command, usually  $H$  or  $#$ .) Delete previous character.
- ^W Delete the previous blank separated word.
- AD Terminate the shell.
- AV Escape next character. Editing characters, the user's erase or kill characters may be entered in a command line or in a search string if preceded by a 'V. The 'V removes the next character's editing features (if any).
- \ Escape the next erase or kill character.

## *Motion edit commands*

These commands will move the cursor.

- [count)l Cursor forward (right) one character.
- [count]w Cursor forward one alpha-numeric word.
- [count]W Cursor to the beginning of the next word that follows a blank.
- [count]e Cursor to end of word.
- [count]E Cursor to end of the current blank delimited word.
- [count]h Cursor backward (left) one character.
- [count]b Cursor backward one word.
- [count)B Cursor to preceding blank separated word.
- $\left[count\right]$  Cursor to column *count*.
- $[count]$ fc Find the next character  $c$  in the current line.
- $[count]$ Fc Find the previous character c in the current line.
- [count]tc Equivalent to f followed by h.
- [count]Tc Equivalent to F followed by I.
- $[count]$ ; Repeats *count* times, the last single character find command,  $f$ ,  $F$ ,  $t$ , orT.
- [count], Reverses the last single character find command count times.
- 0 Cursor to start of line.
- Cursor to first non-blank character in line.
- \$ Cursor to end of line.

# *Search edit commands*

These commands access your command history.

- [count]k Fetch previous command. Each time k is entered the previous command back in time is accessed.
- $[count]$ -Equivalent to  $k$ .
- [co1mt)j Fetch next command. Each time *j* is entered the next command forward in time is accessed.
- *[count]+*  Equivalent to j.
- *[count]G* The command number *count* is fetched. The default is the least recent history command.
- */string*  Search backward through history for a previous command containing *string. string* is terminated by a RETURN or NEW LINE. If *string* is preceded by a "<sup>o</sup>", the matched line must begin with *string.* If *string* is null the previous string will be used.
- *?string*  Same as " / " except that search will be in the forward direction.
- n Search for next match of the last pattern to " / " or " ? " commands.
- N Search for next match of the last pattern to  $''/''$  or  $''$ ?", but in reverse direction. Search history for the *string* entered by the previous " / " command.

# *Text modification edit commands*

These commands will modify the line.

- a Enter input mode and enter text after the current character.
- A Append text to the end of the line. Equivalent to \$a.

## *[count]cmotion*

## *c[count]motion*

Delete current character through the character that *motion* would move the cursor to and enter input mode. If *motion* is "c ", the entire line will be deleted and input mode entered.

- c Delete the current character through the end of line and enter input mode. Equivalent to c\$.
- s Equivalent to cc.
- $\mathbf D$ Delete the current character through the end of line. Equivalent to d\$.

## *ksh(C)*

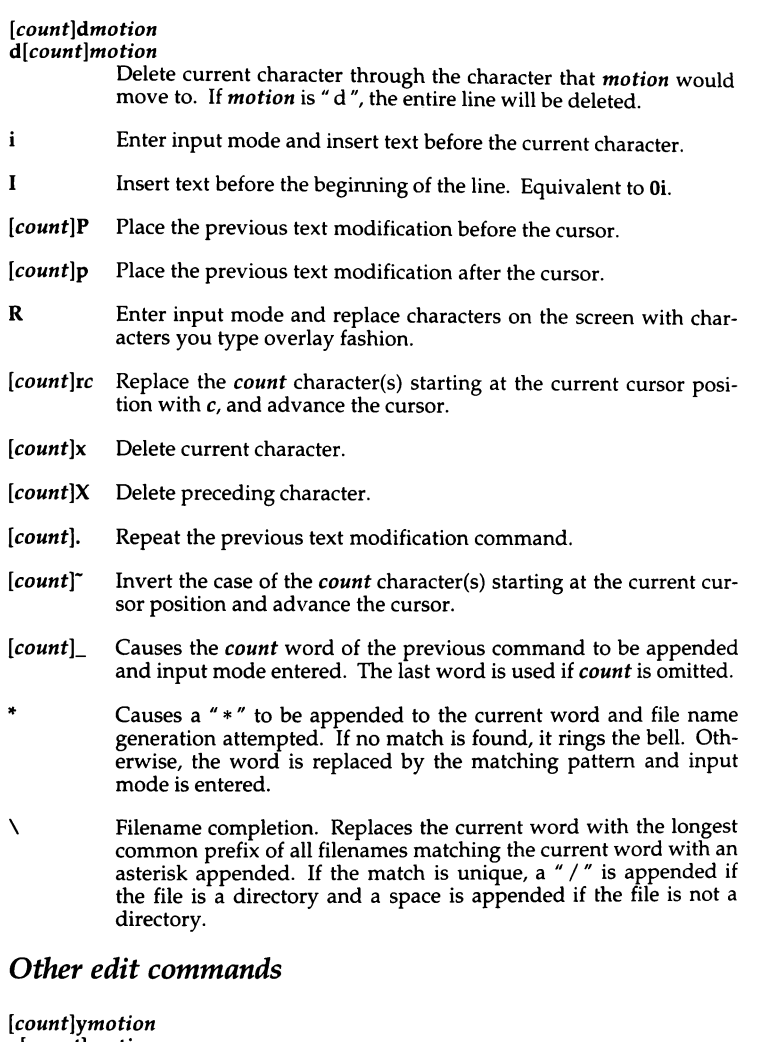

# *y[count]motion*

Yank current character through character that *motion* would move the cursor to and puts them into the delete buffer. The text and cursor are unchanged.

- \' Yanks from current position to end of line. Equivalent to  $\mathbf{v}\$ .
- u Undo the last text modifying command.
- u Undo all the text modifying commands performed on the line.
- *[count]v*  Returns the command fc -e \$(VISUAL:-\${EDITOR:-vi}) *count* in the input buffer. If *count* is omitted, then the current line is used.
- "L Line feed and print current line. Has effect only in control mode.
- *·1*  (New line) Execute the current line, regardless of mode.
- "M (Return) Execute the current line, regardless of mode.
- # Sends the line after inserting a " #" in front of the line. Useful for causing the current line to be inserted in the history without being executed.
- List the file names that match the current word if an asterisk were  $=$ appended to it.
- *@letter*  Your alias list is searched for an alias by the name *\_letter* and if an alias of this name is defined, its value will be inserted on the input queue for processing.

# *Special commands*

The following simple-commands are executed in the shell process. Input/output redirection is permitted. Unless otherwise indicated, the output is written on file descriptor 1 and the exit status, when there is no syntax error, is zero. Commands that are preceded by one or two t's are treated specially in the following ways:

- l. Parameter assignment lists preceding the command remain in effect when the command completes.
- 2. 1/0 redirections are processed after parameter assignments.
- 3. Errors cause a script that contains them to abort.
- 4. Words, following a command preceded by tt that are in the format of a parameter assignment, are expanded with the same rules as a parameter assignment. This means that tilde substitution is performed after the  $" = "$ sign and word splitting and file name generation are not performed.

## $t:[arg...]$

The command only expands parameters.

## *+.file* [ *arg ... ]*

Read the complete file then execute the commands. The syntax for this is dot-space-file followed by optional arguments. The commands are executed in the current shell environment. The search path specified by PATH is used to find the directory containing *file.* If any arguments *arg* are given, they become the positional parameters. Otherwise the positional parameters are unchanged. The exit status is the exit status of the last command executed.

tt alias [ -tx ] [ *name* [ = *value* ] ] ...

alias with no arguments prints the list of aliases in the form *name=value*  on standard output. An alias is defined for each name whose value is given. A trailing space in value causes the next word to be checked for alias substitution. The -t flag is used to set and list tracked aliases. The value of a tracked alias is the full pathname corresponding to the given name. The value becomes undefined when the value of PATH is reset but the aliases remained tracked. Without the -t flag, for each name in the argument list for which no value is given, the name and value of the alias is printed. The -x flag is used to set or print exported aliases. An exported alias is defined for scripts invoked by name. The exit status is non-zero if a name is given, but no value, for which no alias has been defined.

 $\mathsf{b}\mathsf{g}$  [job  $\dots$ ]

This command is only on systems that support job control. Puts each specified job into the background. The current job is put in the background if job is not specified. See "Jobs" for a description of the format of job.

+break [ *n* I

Exit from the enclosing for, while, until, or select loop, if any. If *n* is specified then break *n* levels.

### t continue [ *n* ]

Resume the next iteration of the enclosing for, while, until, or select loop. If *n* is specified then resume at the *n*-th enclosing loop.

- 
- cd **[ -LP ] [** arg ]<br>cd **[ -LP** ] *old new*

This command can be in either of two forms. In the first form it changes the current directory to *arg.* If *arg* is " - " the directory is changed to the previous directory. If no *arg* is specified, the shell parameter HOME is used as a default *arg.* The parameter PWD is set to the current directory. The shell parameter CDPATH defines the search path for the directory containing *arg.* Alternative directory names are separated by a colon (: ). The default path is <null> (specifying the current directory). Note that the current directory is specified by a null path name, which can appear immediately after the equal sign or between the colon delimiters anywhere else in the path list. If *arg* begins with a "/" then the search path is not used. Otherwise, each directory in the path is searched for *arg.* 

The second form of cd substitutes the string *new* for the string *old* in the current directory name, PWD, and tries to change to this new directory.

The -L and -P flags are relevant to systems with symbolic links. The default, -L, preserves logical naming, so that  $cd$  -L  $\ldots$  will move up one component towards the root. The physical option, -P, uses a physical model for paths. Thus, if */usr/include/sys* is a symbolic link to the directory */sys/11,* then after cd /usr/include/sys, a cd .. would make the current directory */usr/include,* while a cd -P .. would make it *sys.* 

The cd command may not be executed by rksh.

echo I *arg* ... ]

See **echo**(C) for usage and description.

t eval [ *arg* ... ]

The arguments are read as input to the shell and the resulting command(s) executed.

## t exec I *arg* ... ]

If *arg* is given, the command specified by the arguments is executed in place of this shell without creating a new process. Input/output arguments may appear and affect the current process. If no arguments are given the effect of this command is to modify file descriptors as prescribed by the input/output redirection list. In this case, any file descriptor numbers greater than 2 that are opened with this mechanism are closed when invoking another program.

 $t$ exit $[n]$ 

Causes the shell to exit with the exit status specified by *n.* If *n* is omitted then the exit status is that of the last command executed. An end-of-file will also cause the shell to exit except for a shell which has the ignoreeof option (see "set" below) turned on.

 $\mathsf{t}$  **t** export  $\mathsf{f}$  *name*  $\mathsf{f}$  = *value*  $\mathsf{f}$   $\mathsf{f}$  ...

The given names are marked for automatic export to the environment of subsequently-executed commands.

## fc [ -e *ename* ) [ -nlr ) [.first [ *last* ) )

fc -e - [ *old=new* ) [ *command* )

In the first form, a range of commands from first to *last* is selected from the last HISTSIZE commands that were typed at the terminal. The arguments first and last may be specified as a number or as a string. A string is used to locate the most recent command that starts with that string. A negative number is used as an offset to the current command number. If the flag -I, is selected, the commands are listed on standard output. Otherwise, the editor program *ename* is invoked on a file containing these keyboard commands. If *ename* is not supplied, then the value of the parameter FCEDIT (default /bin/ed) is used as the editor. When editing is com- plete, the edited command(s) is executed. If *last* is not specified then it will be set to *first*. If *first* is not specified the default is the previous command for editing and -16 for listing.

The flag -r reverses the order of the commands and the flag -n suppresses command numbers when listing. In the second form the command is reexecuted after the substitution *old=new* is performed.

fg  $[job...]$ 

This command is only on systems that support job control. Each job specified is brought to the foreground. Otherwise, the current job is brought into the foreground. See "Jobs" for a description of the format of job.

## getopts *optstring name* [ *arg* ... ]

Checks *arg* for legal options. If *arg* is omitted, the positional parameters are used. An option argument begins with a  $4 - \pi$  or a  $4 - \pi$ . An option not beginning with  $4 - \pi$  or  $4 - \pi$  or the special argument  $4 - \pi$  ends the options. *optstring* contains the letters that getopts recognizes. If a letter is followed by a ":", that option is expected to have an argument. The options can be separated from the argument by blanks.

getopts places the next option letter it finds inside variable *name* each time it is invoked with a  $+$ <sup>"</sup> prepended when *arg* begins with a  $+$ ". The index of the next *arg* is stored in OPTIND. The option argument, if any, gets stored in OPTARG.

A leading ":" in *optstring* causes getopts to store the letter of an invalid option in OPTARG, and to set *name* to <sup>2</sup> ?" for an unknown option and to ":" when a required option is missing. Otherwise, getopts prints an error message. The exit status is non-zero when there are no more options.

jobs [ -lnp ] [ *job* ... ]<br>Lists information about each given job, or all active jobs if *job* is omitted. The -I flag lists process ids in addition to the normal information. The -n flag only displays jobs that have stopped or exited since last notified. The -p flag causes only the process group to be listed. See "Jobs" for a description of the format of job.

## kill [ *-sig* I *job* ...

kill -I

Sends either the TERM (terminate) signal or the specified signal to the specified jobs or processes. Signals are either given by number or by names (as given in */usr/include/signal.h,* stripped of the prefix "SIG"). If the signal being sent is TERM (terminate) or HUP (hangup), then the job or process will be sent a CONT (continue) signal if it is stopped. The argument *job* can specify the process id of a process that is not a member of one of the active jobs. See "Jobs" for a description of the format of *job.* In the second form, kill -1, the signal numbers and names are listed.

## let *arg ...*

Each *arg* is a separate arithmetic expression to be evaluated. See "Arithmetic evaluation" above, for a description of arithmetic expression evaluation.

The exit status is 0 if the value of the last expression is non-zero, and 1 otherwise.

## t newgrp [ *arg* ... I

Equivalent to exec /bin/newgrp *arg* ....

## print [ -Rnprsu[n ] ] [ *arg ...* )

The shell output mechanism. With no flags or with flag "-" or "--" the arguments are printed on standard output as described by  $echo(C)$ . In raw mode, -R or -r, the escape conventions of echo are ignored. The -R option will print all subsequent arguments and options other than -n. The -p option causes the arguments to be written onto the pipe of the process spawned with  $\mathcal{L}$  instead of standard output. The -s option causes the arguments to be written onto the history file instead of standard output. The -u flag can be used to specify a one-digit file descriptor unit number *n*  on which the output will be placed. The default is 1. If the flag -n is used, no new-line is added to the output.

## pwd[-LP)

Equivalent to print -r - \$PWD

The -L and -P flags are relevant only on systems with symbolic links. The default, -L, uses a logical model, while -P uses a physical model, for paths. Thus, if */usr/include/sys* is a symbolic link to the directory */sys/h,* then cd /usr/indude/sys; pwd; pwd-P will print */usr/include/sys,* followed by */sys/h.* 

### read I -prsu[ *n* 11 l *name?prompt* ] [ *name* ... )

The shell input mechanism. One line is read and is broken up into fields using the characters in IFS as separators. In raw mode,  $-r$ , a "  $\vee$  " at the end of a line does not signify line continuation. The first field is assigned to the first *name,* the second field to the second *name,* etc., with leftover fields assigned to the last *name.* The -p option causes the input line to be taken from the input pipe of a process spawned by the shell using  $\mathcal{A}$ . If the -s flag is present, the input will be saved as a command in the history file. The flag -**u** can be used to specify a one digit file descriptor unit to read from. The file descriptor can be opened with the exec special command. The default value of *n* is 0. If *name* is omitted then REPLY is used as the default name. The exit status is 0 unless an end-of-file is encountered. An end-of-file with the -p option causes cleanup for this process so that another can be spawned. If the first argument contains a "? ", the remainder of this word is used as a prompt on standard error when the shell is interactive. The exit status is  $\vec{0}$  unless an end-of-file is encountered.

tt readonly [ *name* [ = *value* 11 ... The given names are marked readonly and these names cannot be changed by subsequent assignment.

### t return [ *n* I

Causes a shell function to return to the invoking script with the return status specified by *n.* If *n* is omitted then the return status is that of the last command executed. If return is invoked while not in a function or a " . " script, then it is the same as an exit.

## set [ ±aefhkmnopstuvx I [ ±o *option* 1- .. [ ±A *name* I [ *arg* ... I

The flags for this command have meaning as follows:

- -A Array assignment. Unset the variable *name* and assign values sequentially from the list *arg.* If +A is used, the variable *name* is not unset first.
- -a All subsequent parameters that are defined are automatically exported.
- -e If a command has a non-zero exit status, execute the ERR trap, if set, and exit. This mode is disabled while reading profiles.
- -f Disables file name generation.
- -h Each command becomes a tracked alias when first encountered.
- -k All parameter assignment arguments are placed in the environment for a command, not just those that precede the command name.
- -m Background jobs will run in a separate process group and\_a line will print upon completion. The exit status of background jobs is reported in a completion message. On systems with job control, this flag is turned on automatically for interactive shells.
- -n Read commands and check them for syntax errors, but do not execute them. Ignored for interactive shells.
- -o List all option settings.

The argument following -o can be one of the following *option*  names:

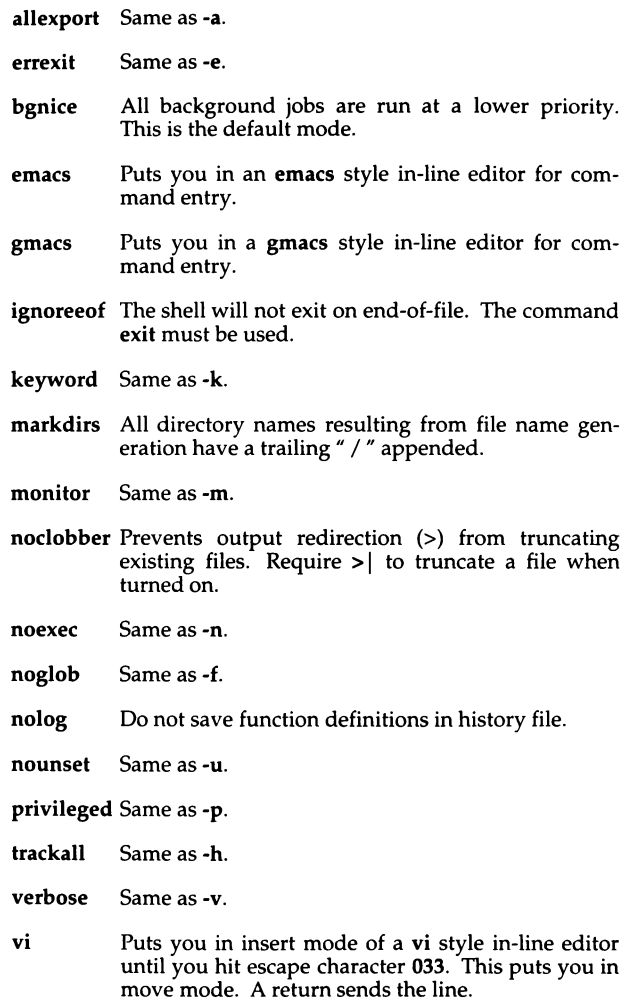

- viraw Each character is processed as it is typed in vi mode.
- xtrace Same as-x.

If no *option* name is supplied then the current option settings are printed.

- -p Disables processing of the *\$HOME/.profile* file and uses the file */etc/suid\_profile* instead of the ENV file. This mode is on whenever the effective uid (gid) is not equal to the real uid (gid). Turning this off causes the effective uid and gid to be set to the real uid and gid.
- -s Sort the positional parameters lexicographically.
- -t Exit after reading and executing one command.
- -u Treat unset parameters as an error when substituting.
- -v Print shell input lines as they are read.
- -x Print commands and their arguments as they are executed.
- Turns off -x and -v flags and stops examining arguments for flags.
- Do not change any of the flags; useful in setting \$1 to a value beginning with "-". If no arguments follow this flag then the positional parameters are unset.

Using "+" rather than "-" causes these flags to be turned off. These flags can also be used upon invocation of the shell. The current set of flags may be found in \$-. Unless -A is specified, the remaining arguments are positional parameters and are assigned, in order, to  $$1$   $$2$  .... If no arguments are given then the names and values of all named parameters are printed on the standard output. If the only argument is  $4 + \pi$ , the names of all named parameters are printed.

### $t \text{ shift} [n]$

The positional parameters from Sn+l ... are renamed 1 ... , default *n* is 1. The parameter *n* can be any arithmetic expression that evaluates to a nonnegative number less than or equal to \$#.

t times

Print the accumulated user and system times for the shell and for processes run from the shell.

t **trap** [  $arg$  ] [  $sig$  ] ...<br>*arg* is a command to be read and executed when the shell receives signal(s) *sig.* (Note that *arg* is scanned once when the trap is set and once when the trap is taken.) Each *sig* can be given as a number or as the name of the signal. Trap commands are executed in order of signal number. Any attempt to set a trap on a signal that was ignored on entry to the current shell is ineffective. If *arg* is omitted or is " - ", then all trap(s) *sig* are reset to their original values. If *arg* is the null string then this signal is ignored by the shell and by the commands it invokes. If *sig* is ERR then *arg* will be executed whenever a command has a non-zero exit status. If *sig* is DEBUG then *arg* will be executed after each command. If *sig* is 0 or EXIT and the trap statement is executed inside the body of a function, then the command *arg* is executed after the function completes. If *sig* is 0 or EXIT for a trap set outside any function then the command *arg* is executed on exit from the shell. The trap command with no arguments prints a list of commands associated with each signal number.

## $\mathsf{t}$ t typeset [  $\pm$ HLRZfilrtux[n] ] [ name[ =value ] ]...

Sets attributes and values for shell parameters. When invoked inside a function, a new instance of the parameter *name* is created. The parameter value and type are restored when the function completes. The following list of attributes may be specified:

- -H This flag provides UNIX system to host-name file mapping on non-UNIX system machines.
- -L Left justify and remove leading blanks from  $value$ . If  $n$  is non-zero it defines the width of the field; otherwise it is determined by the width of the value of first assignment. When the parameter is assigned to, it is filled on the right with blanks or truncated, if necessary, to fit into the field. Leading zeros are removed if the  $-Z$  flag is also set. The  $-R$ flag is turned off.
- -R Right justify and fill with leading blanks. If *n* is non-zero it defines the width of the field; otherwise it is determined by the width of the value of first assignment. The field is left filled with blanks or truncated from the end if the parameter is reassigned. The -L flag is turned off.
- -Z Right justify and fill with leading zeros if the first non-blank character is a digit and the -L flag has not been set. If *n* is non-zero it defines the width of the field; otherwise it is determined by the width of the value of first assignment.
- -f The names refer to function names rather than parameter names. No assignments can be made and the only other valid flags are -t, -u and -x. The flag -t turns on execution tracing for this function. The flag -u causes this function to be marked as undefined. The FPATH variable will be searched to find the function definition when the function is referenced. The flag -x allows the function definition to remain in effect across shell procedures invoked by name.
- -i Parameter is an integer. This makes arithmetic faster. If *n* is non-zero it defines the output arithmetic base; otherwise the first assignment determines the output base.
- -1 All upper-case characters converted to lower-case. The upper-case flag, -u is turned off.
- -r The given *names* are marked read only and these names cannot be changed by subsequent assignment.
- -t Tags the named parameters. Tags are user definable and have no special meaning to the shell.
- -u All lower-case characters are converted to upper-case characters. The lower-case flag, -1, is turned off.
- -x The given *names* are marked for automatic export to the environment of subsequently-executed commands.

Using "+" rather than "-" causes these flags to be turned off. If no *name* arguments are given but flags are specified, a list of names (and optionally the values) of the parameters which have these flags set is printed. (Using "+"rather than" - "keeps the values from being printed.) If no *names* and flags are given, the names and attributes of all parameters are printed.

## ulimit [ -HS ] [ *limit* I

Set or display a resource limit. The number of 512-byte blocks on files written by child processes (files of any size may be read). The limit is set when *limit* is specified. The value of *limit* can be a number or the value unlimited. The -H and -S flags specify whether the hard limit or the soft limit is set. A hard limit cannot be increased once it is set. A soft limit can be increased up to the value of the hard limit. If neither the -H or -S option is specified, the limit applies to both. The current limit is printed when *limit* is omitted. In this case the soft limit is printed unless -H is specified.

### umask [ *mask* ]

The user file-creation mask is set to *mask* (see umask). *mask* can either be an octal number or a symbolic value as described in chmod(C). If a symbolic value is given, the new umask value is the complement of the result of applying *mask* to the complement of the previous umask value. If *mask* is omitted, the current value of the mask is printed.

unalias *name* ... The parameters given by the list of *names* are removed from the alias list.

unset [ -f ] *name* ... The parameters given by the list of names are unassigned, that is, their values and attributes are erased. Readonly variables cannot be unset. If the flag, -f, is set, then the names refer to function names. Unsetting ERRNO, LINENO, MAILCHECK, OPTARG, OPTIND, RANDOM, SECONDS, TMOUT, and "\_" removes their special meaning even if they are subsequently assigned to.

## t wait *[job* I

Wait for the specified job and report its termination status. If *job* is not given then all currently active child processes are waited for. The exit status from this command is that of the process waited for. See "Jobs" for a description of the format of *job.* 

whence [ -pv ) *name* ... For each *name,* indicate how it would be interpreted if used as a command name.

The flag, -v, produces a more verbose report.

The flag, -p, does a path search for *name* even if name is an alias, a function, or a reserved word.

## *Invocation*

If the shell is invoked by  $exec(S)$ , and the first character of argument zero  $(\$0)$ is " - ", then the shell is assumed to be a login shell and commands are read from */etc/profile* and then from either *.profile* in the current directory or *\$HOME/.profile,* if either file exists. Next, commands are read from the file named by performing parameter substitution on the value of the environment parameter ENV if the file exists. If the -s flag is not present and *arg* is, then a path search is performed on the first *arg* to determine the name of the script to execute. The script *arg* must have read permission and any setuid and setgid settings will be ignored. Commands are then read as described below; the following flags are interpreted by the shell when it is invoked:

- -c *string* If the -c flag is present then commands are read from *string.*
- -s If the -s flag is present or if no arguments remain then commands are read from the standard input. Shell output, except for the output of the special commands listed above, is written to file descriptor 2.
- -i If the -i flag is present or if the shell input and output are attached to a terminal (as told by ioctl(S)) then this shell is interactive. In this case TERM is ignored (so that kill 0 does not kill an interactive shell) and INTR is caught and ignored (so that wait is interruptible). In all cases, QUIT is ignored by the shell.
- -r If the -r flag is present the shell is a restricted shell.

The remaining flags and arguments are described under the set command above.

## *rksh only*

rksh is used to set up login names and execution environments whose capabilities are more controlled than those of the standard shell. The actions of rksh are identical to those of ksh, except that the following are disallowed:

changing directory (see  $cd(C)$ ), setting the value of SHELL, ENV, or PATH, specifying path or command names containing  $\frac{u}{l}$ , redirecting output  $(>, >)$ ,  $( >)$ , and  $>$ ).

The restrictions above are enforced after *.profile* and the ENV files are interpreted.

When a command to be executed is found to be a shell procedure, rksh invokes ksh to execute it. Thus, it is possible to provide shell procedures to the end-user that have access to the full power of the standard shell, while imposing a limited menu of commands; this scheme assumes that the enduser does not have write and execute permissions in the same directory.

The net effect of these rules is that the writer of the *.profile* has complete control over user actions, by performing guaranteed setup actions and leaving the user in an appropriate directory (probably *not* the login directory).

The system administrator often sets up a directory of commands (for example, */usr/rbin)* that can be safely mvoked by rksh. There is also a restricted editor, red.

Note that simply setting a user's login shell to rksh does *not* make their account "safe". Some thought and care must be put into creating a properly restricted environment.
### *Diagnostics*

Errors detected by the shell, such as syntax errors, cause the shell to return a non-zero exit status. Otherwise, the shell returns the exit status of the last command executed (see also the exit command above). If the shell is being used non-interactively then execution of the shell file is abandoned. Run-time errors detected by the shell are reported by printing the command or function name and the error condition. If the line number that the error occurred on is greater than one, then the line number is also printed in square brackets ([ )) after the command or function name.

### *Limitations*

If a command which is a tracked alias is executed, and then a command with the same name is installed in a directory in the search path before the directory where the original command was found, the shell will continue to exec the original command. Use the -t option of the alias command to correct this situation.

Some very old shell scripts contain a "'" as a synonym for the pipe character  $( \dagger ).$ 

Using the fc built-in command within a compound command will cause the whole command to disappear from the history file.

The built-in command . *file* reads the whole file before any commands are executed. Therefore, alias and unalias commands in the file will not apply to any functions defined in the file.

Traps are not processed while a job is waiting for a foreground process. Thus, a trap on CHLO won't be executed until the foreground job terminates.

### *Files*

*/etc/passwd /etc/profile /etc/suid\_profile*  \$HOME/ *.profile /tmp/sh\* /dev/null* 

### *See also*

 $cat(C), cd(C), chmod(C), cut(C), echo(C), env(C), ln(C), newgrp(C), paste(C),$ stty(C), test(C), umask(C), vi(C), dup(S), exec(S), fork(S), ioctl(S), lseek(S), pipe(S), signal(S), umask(S), ulimit(S), wait(S), rand(S), a.out(FP), profile(M), environ(M)

The chapter entitled "The Korn Shell" in the SCO UNIX *User's Guide.* 

## **last**

indicate last logins of users and teletypes

### *Syntax*

```
last I -h I I -n limit I I -t tty I I -w wtmpfile I I name I
```
### *Description*

The last command checks the *wtmp* file, which records all logins and logouts for information about a user, a tty line or any group of users and lines. The argument *name* specifies a user name and/or tty line.

The command last -t 01 root would list all *root* sessions as well as all sessions on */dev/tty01.* last prints the sessions of the specified users and ttys, including login name, the line used, the device name, the process ID, plus start time and elapsed time.

last with no arguments prints a record of all logins and logouts, in reverse chronological order.

The options behave as follows:

-h no header.

-n *limit*  limits the report to n lines.

-t *line* 

specifies the tty.

-w *wtmpfile* 

uses *wtmpfile* instead of */etc/wtmp.* Note that this file must have the same format as */etc/wtmp.* 

### *Files*

*/etc/wtmp* login database

### *See also*

acct(FP), acctcom(ADM), accton(ADM), finger(C), utmp(F)

### *Standards conformance*

last is not part of any currently supported standard; it is an extension of AT&T System V provided by The Santa Cruz Operation, Inc.

## **layers**

layer multiplexer for windowing terminals

### *Syntax*

### layers [ -s ) [ -t I [ -d I [ -p I [ -f *file* I [ *layersys-prgm* )

### *Description*

The layers command manages asynchronous windows (see layers(M)) on a windowing terminal. On invocation, layers finds an unused xt(HW) channel group and associates it with the terminal line on its standard output. It then waits for commands from the terminal.

To use layers, you must have configured the *xt* driver. This is done using the mkdev layers script. For more information, see mkdev(ADM).

Command-line options:

- -s Reports protocol statistics on standard error at the end of the session after you exit from layers. The statistics may be printed during a session by invoking the program xts(ADM).
- -t Turns on xt(HW) driver packet tracing, and produces a trace dump on standard error at the end of the session after you exit from layers. The trace dump may be printed during a session by invoking the program xtt(ADM).
- -d If a firmware patch has been downloaded, prints out the sizes of the text, data, and bss portions of the firmware patch on standard error.
- -p If a firmware patch has been downloaded, prints the downloading protocol statistics and a trace on standard error.
- -f file

Starts layers with an initial configuration specified by *file.* Each line of the file represents a layer to be created, and has the following format:

#### *origin\_x origin\_y corner\_x corner\_y command\_list*

The coordinates specify the size and position of the layer on the screen in the terminal's coordinate system. If all four are 0, the user must define the layer interactively. *command\_list,* a list of one or more commands, must be provided. It is executed in the new layer using the user's shell (by exe- cuting: \$SHELL -i -c *"command\_list").* This means that the last command should invoke a shell, such as /bin/sh. (If the last command is not a shell, then, when the last command has completed, the layer will not be functional.)

#### *layersys-prgm*

A file containing a firmware patch that the layers command downloads to the terminal before layers are created and *command\_list* is executed.

Each layer is in most ways functionally identical to a separate terminal. Characters typed on the keyboard are sent to the standard input of the UNIX system process attached to the current layer (called the host process), and characters written on the standard output by the host process appear in that layer. When a layer is created, a separate shell is established and bound to the layer. If the environment variable SHELL is set, the user will get that shell, otherwise, /bin/sh will be used. In order to enable communications with other users via write $(C)$ , layers invokes the command relogin(ADM) when the first layer is created. relogin(ADM) will reassign that layer as the user's logged-in terminal. An alternative layer can be designated by using relogin(ADM) directly. layers will restore the original assignment on termination.

Layers are created, deleted, reshaped, and otherwise manipulated in a terminal-dependent manner. For instance, the AT&T TELETYPE 5620 DMD terminal provides a mouse-activated pop-up menu of layer operations. The method of ending a layers session is also defined by the terminal.

### *Examples*

#### layers -f startup

#### where *startup* contains:

8 8 700 200 date : pwd : exec \$SHELL B 300 780 850 exec \$SHELL

### *Limitations*

The xt(HW) driver supports an alternate data transmission scheme known as ENCODING MODE. This mode makes layers operation possible even over data links which intercept control characters or do not transmit 8-bit characters. ENCODING MODE is selected either by setting a configuration option on your windowing terminal or by setting the environment variable DMDLOAD to the value hex before running layers:

#### export DMDLOAD; DMDLOAD=hex

If, after executing layers -f file, the terminal does not respond in one or more of the layers, often the last command in the *command-list* for that layer did not invoke a shell.

When invoking layers with the -s, -t, -d, or -p options, it is best to redirect standard error to another file to save the statistics and tracing output (for example, layers -s 2>stats); otherwise all or some of the output may be lost.

### *Files*

*/dev/xt??[0-7] /usr/lib/layersys/lsys.8;7;3 /usr/lib/layersys/lsys. 8;?;?* 

### *See also*

layers(M), libwindows(S), mkdev(ADM), relogin(ADM), sh(C), write(C), wtinit(ADM), xts(ADM), xtt(ADM), xt(HW)

## **line**

read one line

### *Syntax*

**line** 

### *Description*

The **line** command copies one line (up to a new line) from the standard input and writes it on the standard output. It returns an exit code of 1 on end-of-file and always prints at least a new line. It is often used within shell files to read from the user's terminal.

## *See also*

gets(C), sh(C)

### *Standards conformance*

**line** is conformant with:

AT&TSVID Issue 2; X/Open Portability Guide, Issue 3, 1989.

 $ln(C)$ 

## In

make a link to a file

### *Syntax*

In [ -s ] [ -f] *sourcefile targetfile* 

In [ -s ] [ -f] *sourcefile* ... *targetdirectory* 

### *Description*

A link is a directory entry referring to a file; a single file (together with its size, all its protection information, and so on) may have several links to it. There are two kinds of link: hard links and symbolic links.

By default In makes hard links. A hard link to a file is indistinguishable from the original directory entry; any changes to a file are effective independent of the name used to reference the file. Hard links may not span file systems and may not refer to directories.

The -s option causes In to create symbolic links. A symbolic link contains the name of the file to which it is linked; this file does not need to exist prior to the symbolic link. Symbolic links may span file systems and may refer to directories.

When In is given two arguments, and the second argument does not exist, In creates a directory entry called *targetfile* that is a link to *sourcefile.* 

If the last argument is the name of a directory, In creates a new entry in the directory for each *sourcefile* given. The name of each new entry will be the basename of the corresponding *sourcefile.* 

If In determines that the mode of the target forbids writing, it will print the mode (see chmod(C)), ask for a response, and read the standard input for one line.

If the line begins with  $y$ , In creates the link if permitted; if not, In exits.

When the -f option is used or if the standard input is not a terminal, no questions are asked and In creates the link.

### *See also*

 $cp(C)$ ,  $mv(C)$ ,  $rm(C)$ 

## *Standards confonnance*

In is conformant with:

AT&T SVID Issue 2; X/Open Portability Guide, Issue 3, 1989.

## **lock**

lock a user's terminal

### *Syntax*

lock [ -v I [ *-n11mber* I

### *Description*

The lock command requests a password from the user, requests it again for verification, then locks the terminal until the password is reentered. If a *-number* is specified in the lock command, the terminal is automatically logged out and made available to another user after that number of minutes has passed.

This command uses the file */etc/default/lock.* This file has two entries:

DEFLOGOUT = *number*  MAXLOGOUT = *number* 

DEFLOGOUT specifies the time in minutes that a terminal will remain locked before the user is logged out. The default value is set to 30 minutes; this is overridden if the *-number* option is used on the command line. If DEFLOGOUT and *-number* are not specified, the MAXLOGOUT value is used.

MAXLOGOUT is the maximum number of minutes a user is permitted to lock a terminal. The default value is 60 minutes. If a user attempts to lock a terminal for longer than this time, lock will issue a warning to the user that it is using the system maximum time limit. If DEFLOGOUT and *-number* and MAXLOGOUT are not specified, users are not logged out.

DEFLOGOUT and MAXLOGOUT are configured by the system administrator to reflect the demand for terminals at the site.

The lock may be terminated by killing the lock process. Only the super user and the user who invoked lock may do so.

The -v option specifies verbose operation.

### *Limitations*

lock can easily be defeated if invoked from  $\operatorname{csh}(C)$  or  $\operatorname{ksh}(C)$  using their job suspend and control features.

lock will not lock screens other than the current one if multiscreens are being used (see also **mscreen**(M) and **multiscreen**(M)). lock is also ineffective on  $\bar{X}$ terminals for similar reasons.

### *Files*

*/etc/default/lock* file containing default lock values

### *Standards confonnance*

**lock** is not part of any currently supported standard; it is an extension of AT&T System V provided by The Santa Cruz Operation, Inc.

## **log name**

get login name

### *Syntax*

logname

### **Description**

Iogname returns the user's login name as found in */etc/utmp.* If no login name is found, logname returns the user's user ID number.

### *See also*

env(C), getlogin(S), getuid(S), id(C), login(M), logname(S)

### *Standards conformance*

logname is conformant with X/Open Portability Guide, Issue 3, 1989.

# Ip, **lpr**

send requests to lineprinter

### *Syntax*

Ip [ *options* I *files* 

Ip -i *request-id* [ *options* I

### *Description*

The first form of the Ip shell command arranges for the named files and associated information (collectively called a *request)* to be printed. If no filenames are specified on the command line, the standard input is assumed. The standard input may be specified along with named *files* on the command line, by specifying the files as arguments to Ip before the standard input. The *files*  will be printed in the order they appear on the command line.

The second form of Ip is used to change the options for a request. The print request identified by the *request-id* is changed according to the printing options specified with this shell command. The printing options available are the same as those with the first form of the Ip shell command. If *request-id*  has finished printing, the change is rejected. If *request-id* is already printing, it will be stopped and restarted from the beginning, unless the -P option has been given.

Ip associates a unique *id* with each request and prints it on the standard output. This *id* can be used later to cancel, change, or find the status of the request. (See Ipstat(C) for information about checking the status of a print request.)

Options to Ip must always precede filenames but may be listed in any order. The following options are available for Ip:

-c When Ip runs, it immediately creates a copy of the files specified for printing. The copies are subsequently printed. Changes made to a file after the Ip command is issued but before the file is printed will therefore not be reflected in the printed output. Versions of Ip in earlier releases did not create a copy of the print files unless the -c flag was used (to indicate that copies of the print files should be made). Because this is now the default behaviour for Ip, this flag is retained solely for backward compatibility, and need not be used.

#### -d *dest*

Prints this request using *dest* as the printer or class of printers. Under certain conditions (lack of printer availability, capabilities of printers, and so on), requests for specific destinations may not be accepted (see accept(ADM) and lpstat(C)). By default, *dest* is taken from the environment variable LPDEST (if it is set). Otherwise, a default destination (if one exists) for the computer system is used. Destination names vary between systems (see lpstat(C)).

### -f *form-name* [ -d any I

Prints the request on the form *form-name.* The Ip print service ensures that the form is mounted on the printer. *lfform-name* is requested with a printer destination that cannot support the form, the request is rejected. If *form-name* has not been defined for the system or if the user is not allowed to use the form, the request is rejected (see **lpforms**( $ADM$ )). When the -d any option is given, the request is printed on any printer that has the requested form mounted and can handle all other needs of the print request.

#### -H *special-handling*

Prints the request according to the value of *special-handling.* Acceptable values for *special-handling* are hold, resume, and immediate, as defined below:

#### hold

Will not print the request until notified. If already printing, stops it. Other print requests will go ahead of a held request until it is resumed.

#### resume

Resumes a held request. If it had been printing when held, it will be the next request printed, unless subsequently overridden by an immediate request.

#### immediate

(Available only to Ip administrators.)

Prints the request next. If more than one request is assigned **immedi**ate, the requests are printed in the reverse order queued. If a request is currently printing on the desired printer, you have to put it on hold to allow the immediate request to print.

- -L Local printing option. Sends print job to printer attached to the terminal.
- $-m$  Sends mail (see mail(C)) after the files have been printed. By default, no mail is sent upon normal completion of the print request.

#### -n *number*

Prints *number* copies of the output (default is 1).

#### -o *option*

Specifies printer-dependent or class-dependent *options.* Several such *options* may be collected by specifying the -o keyletter more than once. The standard interface recognizes the following *options:* 

#### no banner

Does not print a banner page with this request. (The administrator can disallow this option at any time.)

#### nofilebreak

Does not insert a form feed between the files given if submitting a job to print more than one file.

#### stty=stty-option-list

Set the printer with a list of options valid for the stty command. Enclose the list with quotes if it contains blanks.

#### *length=scaled-decimal-number*

Prints the output of this request with pages *scaled- decimal-number*  lines long. A *scaled-decimal-number* is an optionally scaled decimal number that gives a size in lines, columns, inches, or centimeters, as appropriate. The scale is indicated by appending the letter "i" (for inches) or the letter "c" (for centimeters). For length or width settings, an unscaled number indicates lines or columns; for line pitch or character pitch settings, an unscaled number indicates lines per inch or characters per inch (the same as a number scaled with "i "). For example, length=66 indicates a page length of 66 lines, length=11i indicates a page length of 11 inches, and length=27.94c indicates a page length of 27.94 centimeters. This option cannot be used with the -f option.

#### *width=scaled-decimal-number*

Prints the output of this request with page-width set to *scaled-decimal-number* columns wide. (See the explanation above for *scaled-decimal-numbers.)* This option cannot be used with the -f option.

#### *lpi=scaled-decimal-number*

Prints this request for "lines per inch" with the line pitch set to *scaled-decimal-number* lines per inch. This option cannot be used with the -f option.

#### *cpi=scaled-decimal-number*

Prints this request for "characters per inch" with the character pitch set to *scaled-decimal-number* characters per inch. Character pitch can also be set to pica (representing 10 columns per inch) or elite (representing 12 columns per inch), or it can be compressed, to print as many columns as the printer can handle. There is no standard number of columns per inch for all printers; see the *terminfo(F)* database for the default character pitch for your printer. The cpi option cannot be used in conjunction with the -f option.

#### -P *page-list*

Prints the page(s) specified in *page-list.* This option can be used only if there is a filter available to handle it; otherwise, the print request will be rejected.

The *page-list* may consist of range(s) of numbers, single page numbers, or a combination of both. The pages will be printed in ascending order.

#### -q *priority-level*

Assigns this request *priority-level* in the printing queue. The values of *priority-level* range from 0, the highest priority, to 39, the lowest priority. If a priority is not specified, the default for the print service is used, as assigned by the system administrator.

- -R Removes file after sending it.
- -s Suppresses messages from  $lp(C)$  such as "request id is ...".

#### -S *character-set* [ -d any I

#### *-Sprint-wheel* [ -d any ]

Prints this request using the specified *character-set* or *print-wheel.* If a form has been specified that requires a *character-set* or *print-wheel* other than the one specified with the -S option, the request is rejected.

For printers that take print wheels: if the *print-wheel* specified is not one listed by the administrator as acceptable for the printer involved in this request, the request is rejected unless the print wheel is already mounted on the printer. For printers that use selectable or programmable character sets: if the *character-set* specified is not one defined in the terminfo database for the printer (see *terminfo(F))* or is not an alias defined by the administrator, the request is rejected.

When the **-d any** option is used, the request is printed on any printer that has the print wheel mounted or any printer that can select the character set and can handle all other needs of the request.

#### -t *title*

Prints *title* on the banner page of the output. The default is no title.

#### -T *content-type* [ -r I

While the printer type information tells the print service what type of printer is being added, the content type information tells the print service what types of files can be printed. Prints the request on a printer that can support the specified *content-type*. If no printer accepts this type directly, a filter will be used to convert the content into an acceptable type. If the -r option is specified, a filter will not be used. If -r is specified but no printer accepts the *content-type* directly, the request is rejected. If the *content-type* is not acceptable to any printer, either directly or with a filter, the request is rejected.

-w Writes a message on the user's terminal after the *files* have been printed using write(C). If the user is not logged in or the terminal cannot be written to (the state of  $\mathbf{mesg}(C)$  is n), then mail will be sent instead.

#### -y *mode-list*

Prints this request according to the printing modes listed in *mode-list.*  The allowed values for *mode-list* are locally defined. This option can be used only if there is a filter available to handle it; if there is no filter, the print request will be rejected.

### *Warning*

For printers that take mountable print wheels or font cartridges, if you do not specify a particular print wheel or font with the -S option, whichever happens to be mounted at the time your request prints will be used. Use the lpstat -p -1 command to see what print wheels are available. For printers that have selectable character sets, you will get the standard set if you don't give the -S option.

### *Limitations*

Printers for which requests are not being accepted will not be considered when the destination is any. (Use the lpstat -a command to see which printers are accepting requests.) On the other hand, if a request is destined for a class of printers and the class itself is accepting requests, *all* printers in the class will be considered, regardless of their acceptance status, as long as the printer class is accepting requests.

The file */etc/default/lpd* contains the setting of the variable BANNERS, whose value is the number of pages printed as a banner identifying each printout. This is normally set to either 0 or 1.

!pr is a link to lp. These names may be used interchangeably.

### *Files*

*/usr/spaol/lp/\* /etc/default/lpd* 

### *See also*

accept(ADM), cancel(C), enable(C), lpadmin(ADM), lpfilter(ADM), lpfonns(ADM), lpsched(ADM), lpstat(C), lpusers(ADM), mail(C), tenninfo(F), write(C)

### *Standards confonnance*

Ip is conformant with:

AT&T SVID Issue 2; X/Open Portability Guide, Issue 3, 1989.

# I **print**

print to a printer attached to the user's terminal

### *Syntax*

lprint [ - I *[file]* 

### *Description*

The lprint(C) command accepts a filename to print or  $\text{-}$  to read from the keyboard. If the terminal has local printing abilities, it will then print the file to a printer attached to the printer port of the terminal.

The option - tells lprint to use the standard input for printing.

### *Limitations*

This command uses the file */etc/termcap.* 

Only certain terminals have entries in */etc/termcap* with this capability already defined (for example, Tandy's DT-100 and DT-1, and Hewlett-Packard's HP-92).

To add attached printer capability to the *termcap* file for a different terminal, add entries for PN (start printing) and PS (end printing) with the appropriate control or escape characters for your terminal.

Terminal communications parameters (such as baud rate and parity) must be set up on the terminal by the user.

### *Files*

*/etc/termcap* 

### *See also*

 $lp(C)$ , termcap $(F)$ 

uUsing printers" chapter in the *System Administrator's Guide* 

### *Standards conformance*

)print is not part of any currently supported standard; it is an extension of AT&T System V provided by The Santa Cruz Operation, Inc.

# **lpstat, rlpstat**

print information about status of (remote) Ip print service

### *Syntax*

lpstat *options* 

rlpstat *local\_printer \_name* 

### *Description*

lpstat prints information about the current status of the Ip print service.

rlpstat prints information about the status of a print service on a remote host connected via TCP/IP.

If no options are given, lpstat prints the status of all requests made to  $lp(C)$  by the users. Any arguments that are not options are assumed to be request-ids (as returned by  $lp$ ), printers, or printer classes. **lpstat** prints the status of such requests, printers, or printer classes. Options may appear in any order and may be repeated and intermixed with other arguments. Some of the keyletters below may be followed by an optional list that can be in one of two forms: a list of items separated from one another by a comma, or a list of items enclosed in double quotes and separated from one another by a comma and/or one or more spaces. For example:

-u *user1, user2, user3* 

Specifying all after any keyletters that take *list* as an argument causes all information relevant to the keyletter to be printed. For example, the command lpstat -oall prints the status of all output requests. ·

The arguments to lpstat are as follows:

-a [list]

Print acceptance status (with respect to Ip) of destinations for requests (see accept(ADM)). *list* is a list of intermixed printer names and class names; the default is all.

-c [list]

Print class names and their members. *list* is a list of class names; the default is all.

- -d Print the system default destination for Ip.
- -£[list] (-1]

Print a verification that the forms in form-list are recognized by the Ip print service. The -I option will list the form descriptions.

 $-o$  [*list*] [-1]

Print the status of output requests. *list* is a list of intermixed printer names, class names, and request-ids; the default is **all**. The -1 option gives<br>a more detailed status of the request.

#### $-p$  [list]  $[-D]$  [-1]

Print the status of printers named in *list.* If the -D option is given, a brief description is printed for each printer in *list.* If the -I option is given, a full description of each printer's configuration is given, including the form mounted, the acceptable content and printer types, a printer description, the interface used, and so on.

- -r Print the status of the Ip request scheduler.
- -s Print a status summary, including the system default destination, a list of class names and their members, a list of printers and their associated devices, a list of all forms currently mounted, and a list of all recognized character sets and print wheels.

#### $-S$  [*list*] [-1]

Print a verification that the character sets or the print wheels specified in *list* are recognized by the Ip print service. Items in *list* can be character sets or print wheels; the default for the list is all. If the -1 option is given, each line is appended by a list of printers that can handle the print wheel or character set. The list also shows whether the print wheel or character set is mounted or specifies the built-in character set into which it maps.

- -t Print all status information.
- -u [list]

Print status of output requests for users. *list* is a list of login names. The default is all.

-v [list]

Print the names of printers and the path names of the devices associated with them. *list* is a list of printer names. The default is all.

rlpstat allows the user to look at the queue of a remote printer. The command is invoked with the name of the printer as it is known locally (that 1s, by its host computer). For example,

#### rlpstat *local\_printer \_name*

rlpstat will find the machine on which the printer is physically connected and do an lpstat -o *local\_\_printer \_name* to show the queue on that machine for that printer.

rlpstat makes the following assumptions:

- The user has Ip accounts on both the networked machines.
- The documented format of */usr/spool/lp/remote* is adhered to.
- The first option of the Ip command to be executed on the remote machine is the destination {-d *local\_printer \_name).*

### *Examples*

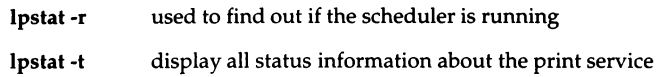

### *Files*

*/usr/spool/lp/\** 

*See also* 

enable $(C)$ , lp $(C)$ 

### *Standards conformance*

lpstat is conformant with:

AT&TSVID Issue 2; X/Open Portability Guide, Issue 3, 1989.

## **I, le, If, Ir, Is, Ix**

list contents of directories

### *Syntax*

I [ **-ACFLRabcdfginopqrstu)** *[directory* I *file ... ]* 

**le [ -lAFLRabcdfgilmnopqrstux)** *[directory* I *file ... )* 

If [ **-lALRabcdfgilmnopqrstux)** *[directory* I *file ... )* 

Ir [ **-lAFLabcdfgilmnopqrstux** I *[directory* I *file ... )* 

Is [ **-ACFLRabcdfgilmnopqrstux)** [ *directory* I *file* ... )

Ix [ **-lACFLRabcdfgilmnopqrstu)** *[directory* I *file ... ]* 

### *Description*

**I, le, If, Ir,** Is, and Ix make up the Is family of commands.

For each *directory*, the contents are listed. For each *file*, the filename is repeated and any other requested information is displayed. By default, the output is sorted alphabetically. When no argument is given, the current directory is listed. When several arguments are given, they are sorted appropriately; file arguments are processed before directories and their contents.

I provides a long listing, one file per line, by default.

**le** lists files in columns by default.

If lists files, indicating directories, executables, and symbolic links. If is a variant of **le,** so files are listed in columns by default.

**Ir** lists files, recursively listing any subdirectories encountered. Ir is a variant of **le,** so files are listed in columns by default.

Is lists files alphabetically, one entry per line, by default.

Ix, another variant of **le,** lists files in columns, but sorted across the page rather than down the page.

You can also list files in stream (across the page) output format, separated by commas, using Is **-m.** 

Is determines the output format for the  $-C$  (lc),  $-x$  (lx), and  $-m$  options by using an environment variable, COLUMNS, to determine the number of character positions available on one output line. If this variable is not set, the *termcap*  database is used to determine the number of columns, based on the environment variable TERM. If this information cannot be obtained, 80 columns are assumed.

Options are:

- -1 Forces an output format with one entry per line, for  $\mathbf{lc}$ ,  $\mathbf{lf}$ ,  $\mathbf{lr}$ , and  $\mathbf{lx}$ .
- -A Lists all entries. Entries whose name begin with a dot(.) are listed. Does not list current directory "." and directory above " .. ".
- -C Lists in columns with entries sorted down the columns. If the argument(s) are filename(s), output is across the page, rather than down the page in columns.
- -F Causes directories to be marked with a trailing  $\pi$  /  $\pi$ , executable files to be marked with a trailing "\* ", and symbolic links to be marked with a trailing "@" symbol.
- **-L** If an argument is a symbolic link, list the information for the file or directory the link references.
- **-R** Recursively lists subdirectories.
- -a Lists all entries; " . " and " .. " are not suppressed.
- -b Forces printing of non-graphic characters in the **\ddd** notation, in octal.
- -c Uses time of last modification of the inode (file created, mode changed, etc.) for sorting; use with -t option.
- **·d** If an argument is a directory, lists only its name (not its contents); often used with **-1** to get the status of a directory.
- ·f Forces each argument to be interpreted as a directory and lists the name found in each slot. This option turns off **-1, -t,** -s, and -r, and turns on -a. The order is the order in which entries appear in the directory.
- ·g The same as **-1,** except that the owner is not printed.
- -i For each file, prints the inode number in the first column of the report.
- -1 Lists in long format, giving mode, number of links, owner, group, size in bytes, and time of last modification for each file. If the file is a symbolic link, the filename is printed followed by "->" and the pathname of the referenced file. If the file is a special file, the size field will contain the major and minor device numbers, rather than a size. A total count of blocks in the directory, including indirect blocks, is printed at the top of long format listings. A description of the mode listing follows below.
- -m Forces stream output format; files are listed across the page, separated by commas.
- -n The same as -1, except that the user ID (UID) and group ID (GID) numbers are printed, rather than the owner name and the group name.
- -o The same as -1, except that the group is not printed.
- $-p$  Puts a slash  $($  ) after each directory.
- -q Forces printing of non-graphic characters in filenames as the character II?".
- -r Reverses the order of sort to get reverse alphabetic or oldest first, as appropriate.
- -s Gives size in 512-byte blocks, including indirect blocks, for each entry.
- -t Sorts by time modified (latest first) instead of by name.
- -u Uses time of last access instead of time of last modification for sorting; use with the -t option.
- -x Lists in columns with entries sorted across, rather than down, the page. If the argument(s) are filename(s), output is across the page, rather than down the page in columns.

The mode printed under the -1 option (long listing, 1) consists of 10 characters. The first character is:

- If the entry is an ordinary file.  $\overline{a}$
- d If the entry is a directory.
- L If the entry is a symbolic link.
- **b** If the entry is a block special file.
- c If the entry is a character special file.
- p If the entry is a named pipe.
- s If the entry is a semaphore.
- **m** If the entry is a shared data (memory) file.

The next 9 characters are the *permissions,* which control who can access the file. Permissions are in 3 sets of 3 bits each. The first set refers to the owner permissions; the second set to the group permissions; and the third set to permissions for all others.

Within each set, the three characters indicate permission to read, to write, or to execute the file, respectively.

The permissions are as follows:

- r Read.
- w Write.
- x Execute; on a directory, this gives search permission.
- s Setuid, setgid: set the UID or GID of the executing process to that of the file when the file is executed.
- S Setuid/setgid is set, but the underlying execute permission is not set.
- On an executable file: the binary image of the file will remain in memory Ł after the first time it is used. On a directory: files in the directory can only be removed by their owners, or by *root.*
- **T** The sticky bit (t bit) is set, but the underlying execute permission is not set.
- No permission is set.

See chmod(C) for more information about permissions.

### *Limitations*

ls sorts according to the collating sequence defined by the locale.

New line and tab are considered printing characters in filenames.

Unprintable characters in filenames may confuse the columnar output options.

ls -s interprets one 1024-byte block (a standard SCO UNIX block) as two of its own 512-byte blocks. Thus a 500-byte file is interpreted as two blocks rather than one.

## *Files*

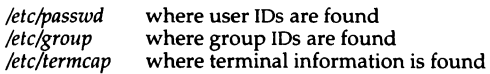

### *See also*

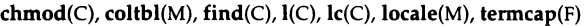

### *Standards confonnance*

**ls** is conformant with:

AT&T SVID Issue 2; X/Open Portability Guide, Issue 3, 1989.

**le** and its variants were developed at the University of California at Berkeley; they are used with permission.

## **machid: i286, iAPX286, i386, i486 (also: vax, mc68k,pdp11, u370,u3b, u3b15,u3b2,u3b5)**

get truth value dependent on processor type

### *Syntax*

i286 iAPX286 i386 i486 (also: vax, mc68k, pdpll, u370, u3b, u3b15, u3b2, u3b5)

### *Description*

If the machine is a 286, the i286 and iAPX286 commands will return a true value (exit code of 0); otherwise they will return a false (non-zero) value.

If the machine is a 386 or fully compatible with a 386 (such as a 486), the i386 command will return a true value; otherwise it will return a false value.

If the machine is a 486 or fully compatible with a 486, the i486 command will return a true value; otherwise it will return a false value.

This type of command is often used within makefiles (see  $make(CP)$ ) and shell procedures (see sh(C)) to increase portability. Although SCO UNIX does not support these other machines, the commands vax, mc68k, pdp11, u370, u3b, u3b15, u3b2, and u3b5 are all available and work in a similar manner (these will all return a false value).

### *See also*

 $sh(C)$ , test $(C)$ , true $(C)$ , make $(CP)$ 

## **mail, mailx**

interactive message processing system

### *Syntax*

mail [ *options* ] [ *name* ... ]

mailx [ *options* ] [ *name* ... ]

### *Description*

mail provides a flexible environment for sending and receiving messages electronically. For reading mail, mail provides commands to allow saving, deleting, and responding to messages. For sending mail, mail allows editing, reviewing, and other modification of the message as it is entered.

Many of the remote features of mail will only work if the UUCP package is installed on your system.

Incoming mail is stored in a standard file for each user, called the *mailbox* for that user. When mail is called to read messages, the *mailbox* is the default place to find them. As messages are read, they are marked to be moved to a secondary file for storage, unless specific action is taken, so that the messages need not be seen again. This secondary file is called the *mbox* and is normally located in the user's HOME directory (see MBOX under "Environment variables"). Messages can be saved in other secondary files named by the user. Messages remain in a secondary file until forcibly removed.

The user can access a secondary file by using the -f option of the mail command. Messages in the secondary file can then be read or otherwise processed using the same commands as in the primary *mailbox.* This gives rise to the notion of a current *mailbox.* 

On the command line, *options* start with a dash (-) and any other arguments are taken to be destinations (recipients). If no recipients are specified, mail attempts to read messages from the *mailbox.* Command-line options are:

-e Test for presence of mail. mail prints nothing and exits with a successful return code if there is mail to read.

#### *-£[filename]*

Read messages from *filename* instead of *mailbox.* If no *filename* is specified, the *mbox* is used.

-F Record the message in a file named after the first recipient. Overrides the record variable, if set (see "Environment variables").

*-hnumber* 

The number of network "hops" made so far. This is provided for network software to avoid infinite delivery loops. (See addsopt under "Environment variables".)

- -H Print header summary only.
- -i Ignore interrupts. (See ignore under "Environment variables".)
- -n Do not initialize from the system default *.mailrc* file.

-N Do not print initial header summary.

*-raddress* 

Pass *address* to network delivery software. All tilde commands are disabled. (See addsopt under "Environment variables".)

#### *-ssubject*

Set the Subject header field to *subject.* 

*-uuser* Read *user's mailbox.* This is only effective if *user's mailbox* is not read protected.

-U Convert UUCP style addresses to internet standards. Overrides the conv environment variable. (See addsopt under "Environment variables".)

When reading mail, mail is in *command mode.* A header summary of the first several messages is displayed, followed by a prompt indicating mail can accept standard commands (see Commands below). When sending mail, mail is in *input mode.* If no subject is specified on the command line, a prompt for the subject is printed. (A subject longer than 1024 characters will cause mail to dump core.) As the message is typed, mail will read the message and store it in a temporary file. Commands may be entered by beginning a line with the tilde  $\sigma$  escape character followed by a single command letter and optional arguments. See "Tilde escapes" for a summary of these commands.

At any time, the behavior of mail is governed by a set of *environment variables.*  These are flags and valued parameters which are set and cleared via the set and unset commands. See "Environment variables" below for a summary of these parameters.

Recipients listed on the command line may be of three types: login names, shell commands, or alias groups. Login names may be any network address, including mixed network addressing. If mail is found to be undeliverable, an attempt is made to return it to the sender's *mailbox.* If the recipient name begins with a pipe symbol  $(1)$ , the rest of the name is taken to be a shell command to pipe the message through. This provides an automatic interface with any program that reads the standard input, such as  $lp(C)$ , for recording outgoing mail on paper. Alias groups are set by the alias command (see Commands below) and are lists of recipients of any type.

Regular commands are in the format:

[ *command* ) [ *msglist* ) [ *arguments* )

If no command is specified in *command mode*, **print** is assumed. In *input mode*, commands are recogmzed by the hide escape character, and lines not treated as commands are taken as input for the message.

Each message is assigned a sequential number, and there is at any time the notion of a current message, marked by a right angle bracket(>) in the header summary. Many commands take an optional list of messages *(msglist)* to operate on. The default for *msglist* is the current message. A *msglist* is a list of message identifiers separated by spaces, which may include:

- *n* Message number *n.*
- The current message.
- The first undeleted message.
- \$ The last message.
- All messages.
- *n-m* An inclusive range of message numbers.
- *user* All messages from *\*user.*
- */string* All messages with *string* in the subject line (case ignored).
- :c All messages of type *c,* where *c* is one of:
	- **d** deleted messages
	- **n** new messages
	- o old messages
	- **r** read messages
	- **u** unread messages

Note that the context of the command determines whether this type of message specification makes sense.

Other arguments are usually arbitrary strings whose usage depends on the command involved. File names, where expected, are expanded via the normal shell conventions (see  $\mathbf{sh}(C)$ ). Special characters are recognized by certain commands and are documented with the commands below.

At start-up time, **mail** tries to execute commands from the optional systemwide file *(jusr/lib/mail/mailrc)* to initialize certain parameters, then from a private start-up file (\$HOME/.mailrc) for personalized variables. With the exceptions noted below, standard commands are legal inside start-up files. The most common use of a start-up file is to set up initial display options and alias lists.

The following commands are not legal in the start-up file: !, C (copy), e (edit), fo (forward), F (Forward), ho (hold), m (mail), pre (preserve), r (reply), R (Reply), sh (shell), and v (visual). An error in the start-up file causes the remaining lines in the file to be ignored. The *.mailrc* file is optional and must be constructed locally.

### *Commands*

The following is a complete list of mail commands:

! *shell-command* 

Execute shell command and return. (See SHELL under "Environment variables".)

#### *#comment*

Null command (comment). This may be useful in *.mailrc* files.

- $=$ Print the current message number.
- ? Print a summary of commands.

#### a *alias name* .. .

g *alias name* .. .

Declare an alias for the given names; declare a group for the given names. The names will be substituted when *alias* is used as a recipient. Useful in the *.mailrc* file.

alt *name ...* 

Alternates. Declare a list of alternate names for your login. When responding to a message, these names are removed from the list of recipients for the response. With no arguments, alternates prints the current list of alternate names. (See allnet under "Environment variables".)

#### cd *[directory]*

ch *[directory]* 

Change directory. (ch is an abbreviation of chdir.) If *directory* is not specified, \$HOME is used.

#### c *[filename]*

c *[msglist] filename* 

copy messages to the file without marking the messages as saved. Otherwise equivalent to the s (save) command.

C *[msglist]* 

Copy the specified messages to a file whose name is derived from the author of the message to be saved, without marking the messages as saved. Otherwise equivalent to the Save command.

d *[msglist]* 

Delete messages from the *mailbox.* If autoprint is set, the next message after the last one deleted is printed (see "Environment variables").

### di *[header-field ... ]*

#### ig *[header-field ... ]*

Discard or Ignore the header field. Suppress printing of the specified header fields when displaying messages on the screen. Examples of header fields to ignore are "status" and "cc". The fields are included when the message is saved. The Print and Type commands override these commands.

#### dp [msglist]

#### dt [msglist]

Delete the specified messages from the *mailbox* and print the next message after the last one deleted. Roughly equivalent to a delete command followed by a print command.

#### ec *string ...*

Echo the given strings (like echo $(C)$ ).

#### e [msglist]

Edit the given messages. The messages are placed in a temporary file and the EDITOR variable is used to get the name of the editor (see "Environment variables"). Default editor is  $ed(C)$ .

#### ex

#### fi *[filename* I

#### fold *[filename]*

(Abbreviations for file or folder.) Quit from the current file of messages and read in the specified file. Several special characters are recognized when used as file names, with the following substitutions:

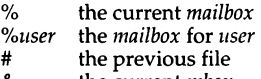

& the current *mbox* 

Default file is the current *mailbox.* 

#### folders

Print the names of the files in the directory set by the folder variable (see "Environment variables").

for *[message] name ...*<br>**Forward** the specified message to the specified users, shifting the forwarded text to the right one tab stop.

F [*message*] name...<br>**Forward** the specified message to the specified users, with no indentation.

f [*msglist*] .<br>(Abbreviation for from.) Prints the header summary for the specified messages.

x Exit from mail without changing the *mailbox.* No messages are saved in the *mbox* (see also quit).

#### g *alias name* ...

group. See alias.

h [+ I - I *msglist]* 

headers. Lists the current range of headers. The screen variable sets the number of headers per page (see "Environment variables"). If a "+" argument is given, then the next page is printed, and if a " - " argument is given, the previous page is printed. Both " + " and " - " can take a number to view a particular window. If a message list is given, it prints the specified headers, disregarding all windowing. See also the z command.

hel (Abbreviation for help.) Prints a summary of commands.

#### ho [msglist]

(abbreviation for hold.) Holds the specified messages in the *mailbox.* 

#### is I r *mail-commands*

#### el *mail-commands*

en (Abbreviations: i is short for if, el is short for else, and en is short for end.) Conditional execution, where s causes the first mail commands, up to an el (else) or en (endif) to be executed if the program is in *send* mode, and r causes the mail commands to be executed only in *receive* mode. The *mail-commands* after the else are executed if the program is in the opposite mode from the one indicated. Useful in the *mailrc* file.

#### ig *header-field* ...

ignore. See discard.

Ii (Abbreviation: Ii is short for list.) Prints all commands available. No explanation is given.

#### I [msglist]

(Abbreviation: I is short for lpr.) Print the specified messages on the lineprinter.

#### *mname ...*

Mail a message to the specified users.

#### *Mname*

Mail a message to the specified user and record a copy of it in a file named after that user.

mb [msglist]

(Abbreviation: mb is short for mbox.) Arrange for the given messages to end up in the standard *mbox* save file when mail terminates normally. See the ex (exit) and q (quit) commands.

n *[message]* 

Go to next message matching *message.* A *msglist* may be specified, but in this case the first valid message in the list is the only one used. This is useful for jumping to the next message from a specific user, since the name would be taken as a command in the absence of a real command. See the discussion of *msglists* above for a description of possible message specifications.

#### pi [msglist] *[shell-command]*

#### I [msglist] *[shell-command]*

Pipe the message through the given *shell-command.* The message is treated as if it were read. If no arguments are given, the current message is piped through the command specified by the value of the cmd variable. If the page variable is set, a form feed character is inserted after each mes- sage (see "Environment variables").

#### pre [msglist]

Preserve (hold) the specified messages in the *mailbox.* 

#### P [msglist]

T [msglist]

Print (or type) the specified messages on the screen, including all header fields. Overrides suppression of fields by the ig (ignore) command.

#### p [msglist]

#### t [msglist]

Print (or type) the specified messages. If crt is set, the messages longer than the number of lines specified by the crt variable are paged through the command specified by the PAGER variable. The default command is more(C) (see "Environment variables").

q (Abbreviation: q is short for quit.) Exit from mail, storing messages that were read in *mbox* and unread messages in the *mailbox.* Messages that have been explicitly saved in a file are deleted from the mailbox.

#### R [msglist]

Reply (or Respond) to the specified message, including all other recipients of the message. If record is set to a file name, the response is saved at the end of that file (see "Environment variables").

#### *r[message]*

(Abbreviation: r is short for reply or respond.) Send a response to the author of each message in the *msglist.* The subject line is taken from the first message. If record is set to a file name, the response is saved at the end of-that file (see "Environment variables").

#### S [msglist]

Save the specified messages in a file whose name is derived from the author of the first message. The name of the file is taken to be the author's name with all network addressing stripped off. See also the C (copy) commands and outfolder (see "Environment variables").

#### s *[filename]*

s [msglist] *filename* 

Save the specified messages in the given file. The file is created if it does not exist. The message is deleted from the *mailbox* when mail terminates unless keepsave is set (see also "Environment variables" and the ex (exit) and q (quit) commands).

#### se *sename*  se *name=string*  se *name=n11mber*

(Abbreviation: se is short for set.) Define a variable called *name.* The variable may be given a null, string, or numeric value. se by itself prints all defined variables and their values. See "Environment variables" for detailed descriptions of the mail variables.

sh Invoke an interactive shell (see SHELL under "Environment variables").

#### si [msglist]

Print the size in characters of the specified messages.

#### so *filename*

(Abbreviation: so is short for source.) Read commands from the given file and return to command mode.

#### to [msglist]

Print the top few lines of the specified messages. If the toplines variable is set, it is taken as the number of lines to print (see "Environment variables"). The default is 5.

#### tou *[msglist]*

Touch the specified messages. If any message in *msglist* is not specifically saved in a file, it will be placed in the *mbox,* or the file specified in the MBOX environment variable, upon normal termination. See ex (exit) and q (quit).

#### T [msglist]

Type: see Print.

#### t [msglist]

type: see print.

#### u [msglist]

(Abbreviation: **u** is short for **undelete**.) Restore the specified deleted messages. Messages are undeleted in the order they were deleted; that is, the deleted messages are kept in a queue, not a stack. Will only restore messages deleted in the current mail session. If **autoprint** is set, the last message of those restored is printed (see "Environment variables").

#### $uns name ...$

(Abbreviation: uns is short for unset.) Causes the specified variables to be erased. If the variable was imported from the execution environment (that is, a shell variable), then it cannot be erased.

ve Prints the current version and release date.

#### v [msglist]

(Abbreviation: v is short for visual.) Edit the given messages with a screen editor. The messages are placed in a temporary file and the VISUAL variable is used to get the name of the editor (see "Environment variables").

w *[msglist] filename* 

Write the given messages on the specified file, minus the header and trailing blank line. Otherwise equivalent to the save command.

- $x$  See **e** (exit) or **q** (quit).
- 

 $z$  [+ $|$ -]<br>Scroll the header display forward or backward one full screen. The number of headers displayed is set by the screen variable (see "Environment variables").

### *Tilde escapes*

The following commands may be entered only from *input mode,* by beginning a line with the tilde escape character ("). See escape under "Environment variables" for information on changing this special character.

```
-1 shell-command
```
Execute the shell command and return.

- Simulate end of file (terminate message input).
- *-:command*
- *-\_command*

Perform the command-level request. Valid only when sending a message while reading mail.

- -7 Print a summary of tilde escapes.
- -A Expand the given alias.
- "a Insert the autograph string sign into the message (see "Environment variables").

#### *-bname* ...

Add the *names* to the blind carbon copy (Bee) list.

#### -c *name ...*

Add the *names* to the carbon copy (Cc) list.

- -d Read in the *dead.letter* file. (See DEAD under "Environment variables" for a description of this file.)
- -e Invoke the editor on the partial message. (See EDITOR under "Environment variables".)
- 

-f *[msglist]* . . Forward the specified messages. The messages are inserted mto the message without alteration.

"h Prompt for "Subject line" and "To", "Cc", "Bcc", and "Return-Receipt-to" lists. If the field is displayed with an initial value, it may be edited as if you had just typed it.
-i *variable* 

Insert the value of the named variable into the text of the message. For example, A is equivalent to "iSign. Environment variables set and exported in the shell are also accessible by "i.

 $\tilde{}$ M [msglist]

Insert the specified messages into the letter, with no indentation. Valid only when sending a message while reading mail.

-m *[msglist]* 

Insert the specified messages into the letter, shifting the new text to the right one tab stop. Valid only when sending a message while reading mail.

- $\tilde{\mathbf{p}}$  Print the message being entered.
- $\tilde{q}$  Ouit from input mode by simulating an interrupt. If the body of the message is not null, the partial message is saved in *dead.letter.* (See DEAD under "Environment variables".)

### *-rfilename*

- *-<filename*
- --< *!shell-command*

Read in the specified file. If the argument begins with an exclamation point (!), the rest of the string is taken as an arbitrary shell command and is executed, with the standard output inserted into the message.

### -s *string ...*

Set the subject line to *string.* 

*-tname* ...

Add the given *names* to the "To" list.

"v Invoke a preferred screen editor on the partial message. (See also VISUAL under "Environment variables".)

### *-wfilename*

Write the partial message onto the given file, without the header.

- $\tilde{f}$  Exit as with  $\tilde{g}$  except the message is not saved in *dead.letter.*
- -1 *shell-command*

Pipe the body of the message through the given *shell-command.* If the *shell-command* returns a successful exit status, the output of the command replaces the message.

# *Environment variables*

The following are environment variables taken from the execution environment and are not alterable within mail.

### *HOME=directory*

The user's base of operations.

### *MAILRC=filename*

The name of the start-up file. Default is *\$HOME/.mailrc.* 

The following variables are internal mail variables. They may be imported from the execution environment or set via the se (set) command at any time. The uns (unset) command may be used to erase variables.

#### addsopt

Enabled by default. If /bin/mail is not being used as the deliverer, noaddsopt should be specified. (See "Limitations" below.)

### all net

All network names whose last component (login name) matches are treated as identical. This causes the *msglist* message specifications to behave similarly. Default is noallnet. See also the alt (alternates) command and the metoo variable.

### append

Upon termination, append messages to the end of the *mbox* file instead of prepending them. Default is noappend.

### askcc

Prompt for the "Cc" list after message is entered. Default is noaskcc.

### asksub

Prompt for subject if it is not specified on the command line with the -s option. Enabled by default.

#### autoprint

Enable automatic printing of messages after d (delete) and u (undelete) commands. Default is noautoprint.

#### bang

Enable the special-casing of exclamation points (!) in shell escape command lines as in vi(C). Default is nobang.

chron<br>Cause messages to be displayed in chronological order. The default is reverse chronological order (most recent message first). See also mchron below.

### *cmd=shell-command*

Set the default command for the pi (pipe) command. Not set by default.

#### *conv=conversion*

Convert UUCP addresses to the specified address style. The only valid conversion now is internet, which requires a mail delivery program conforming to the RFC822 standard for electronic mail addressing. Com·ersion is disabled by default. See also the sendmail variable and the -U command-line option.

### *crt=number*

Pipe messages having more than *number* lines through the command specified by the PAGER variable (more(C) by default). Disabled by default.

### *DEAD=filename*

The name of the file in which to save partial letters in case of untimely interrupt. Default is *\$HOME/dead.letter.* 

### debug

Enable verbose diagnostics for debugging. Messages are not delivered. Default is nodebug.

dot Take a dot on a line by itself during input from a terminal as end-of-file. Default is nodot.

### *EDITOR=shell-command*

The command to run when the e (edit) or  $\tilde{e}$  command is used. Default is ed(C).

### escape=c

Substitute *c* for the "<sup>2</sup>" escape character. Takes effect with next message sent.

### folder=directory

The directory for saving standard mail files. User-specified file names beginning with a plus  $(+)$  are expanded by preceding the file name with this directory name to obtain the real file name. If *directory* does not start with a slash  $\left(\frac{\ }{\ }, $HOME is prepended to it. In order to use the plus  $\left(\{+\}\right)$$ construct on a mail command line, folder must be an exported sh environment variable. There is no default for the folder variable. See also outfolder below.

### header

Enable printing of the header summary when entering mail. Enabled by default.

### hold

Preserve all messages that are read in the *mailbox* instead of putting them in the standard *mbox* save file. Default is nohold.

### ignore

Ignore interrupts while entering messages. Useful for noisy dial-up lines. Default is noignore.

### ignoreeof

Ignore end-of-file during message input. Input must be terminated by a dot(.) on a line by itself or by the <sup>-</sup>.command. Default is noignoreeof. See also the dot variable above.

### keep

When the *mailbox* is empty, truncate it to zero length instead of removing it. Disabled by default.

### keepsave

Keep messages that have been saved in other files in the *mailbox* instead of deleting them. Default is nokeepsave.

### *MBOX=filename*

The name of the file to save messages which have been read. The  $x$  (exit) command overrides this function, as does saving the message explicitly in another file. Default is \$HOME/mbox.

### mchron

Cause message headers to be listed in numerical order (most recently received first), but displayed in chronological order. See also chron above.

### me too

If your login appears as a recipient, do not delete it from the list. Default is nometoo.

### *LISTER=shell-command*

The command (and options) to use when listing the contents of the folder directory. The default is ls(C).

#### onehop

When responding to a message that was originally sent to several recipients, the other recipient addresses are normally forced to be relative to the originating author's machine for the response. This flag disables alteration of the recipients' addresses, improving efficiency in a network where all machines can send directly to all other machines (that is, one hop away).

### outfolder

Record outgoing messages in files located in the directory specified by the folder variable unless the pathname is absolute. Default is nooutfolder. See the folder variable above and the S (Save) and C (Copy) commands.

#### page

Used with the pi (pipe) command to insert a form feed after each message sent through the pipe. Default is nopage.

### *PAGER=shell-command*

Use *shell-command* as a filter for paginating output. This can also be used to specify the options to be used. Default is more(C). For PAGER to function, the crt variable (see above) must be set to a non-zero value.

### prompt=string

Set the *command mode* prompt to *string*. Default is "?".

quiet<br>Refrain from printing the opening message and version when entering mail. Default is noquiet.

### *record=filename*

Record all outgoing mail in *filename.* Disabled by default. See also outfolder above.

save Enable saving of messages in *dead.letter* on interrupt or delivery error. See DEAD for a description of this file. Enabled by default.

### screen=number

Set the number of lines in a full screen of headers for the h (headers) command.

### *sendmail=shell-command*

Alternate command for delivering messages. Default is rmail(ADM).

### send wait

Wait for background mailer to finish before returning. Default is nosendwait.

### *SHELL=shell-command*

The name of a preferred command interpreter. Default is sh(C).

### showto

When displaying the header summary and the message from you, print the recipient's name instead of the author's name.

### sign=string

The variable inserted into the text of a message when the  $\tilde{a}$  (autograph) command is given. Not set by default (see "i under "Tilde escapes").

### Sign=string

The variable inserted into the text of a message when the  $A$  command is given. Not set by default (see also ~i under "Tilde escapes").

### toplines=number

The number of lines of header to print with the to (top) command. Default is 5.

### visible

Make non-printable characters visible.

Control characters (with the exception of tab, newline, and form feed) are displayed as  $\hat{}$ x, where X corresponds to the key which would be pressed with the (Ctrl) key to obtain the control character. For example, the (Del) character (octal 0177) is displayed as  $\hat{\ }$  ?.

Non-ASCII characters in the range 0200 to 0237 octal are displayed as M-  $\alpha$ . In this case, X is the control character corresponding to the seven low order bits. For example, octal character 0200 would be displayed as  $M - \hat{e}$ .

Characters with octal values in the ranges 0040 to 0176 and 0240 to 0377 are considered displayable, and are not converted.

This variable is set by default. You can disable it by entering the command uns visible at the mail prompt, or by including this command in your *.mailrc* file.

### VISUAL=she//-command

The name of a preferred screen editor. Default is  $vi(C)$ .

# *Limitations*

The -h, -r and -U options can be used only if mail is built with a delivery program other than /bin/mail.

Where *shell-command* is shown as valid, arguments are not always allowed. Experimentation is recommended.

Internal variables imported from the execution environment cannot be uns (unset).

The full internet addressing is not fully supported by mail. The new standards need some time to become established.

A line consisting only of a " . " is treated as the end of the message.

mailx is a link to the standard mail program; either name may be used.

# *Files*

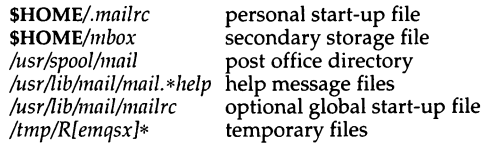

## *See also*

 $ls(C)$ , more $(C)$ 

# *Standards conformance*

mail is conformant with:

AT&T SVID Issue 2; X/Open Portability Guide, Issue 3, 1989.

# **man**

print reference pages in this guide

# *Syntax*

man [ -abcfw I [ *-tproc]* [ *-ppager* I [ *-ddir* I [ *-Ttenn] [section* I *[title* I

/usr/lib/manprog file

# *Description*

The man program locates and prints the named *title* from the designated reference *section.* For historical reasons, "page" is often used as a synonym for "entry" in this context.

Since UNIX commands are given in lowercase, the *title* is almost always entered in lowercase. If no *section* is specified, the whole guide is searched for *title* and the first occurrence of it is printed. You can search for a group of sections by separating the section names with colons{:) on the command line.

There are instances where *title* contains mixed upper and lowercase letters. The Intro pages are one such example. Others are to be found in sections covering internal routines such as {K) and {S).

The options and their meanings are:

- -a "All" mode. Displays all matching titles. Incompatible with the -f option.
- -b Leaves blank lines in output.  $nref(CT)$  pads entries with blank lines for line printer purposes. man normally filters out these excess blank lines. Normally, man does not display more than 2 consecutive blank lines. The -b flag leaves blank lines in the CRT output.
- -c Causes man to invoke  $col(C)$ . Note that col is invoked automatically by man unless *tenn* is one of the following: 300, 300s, 450, 37, 4000a, 382, 4014, tek, 1620, or X.
- -f "First" mode. Displays only the first matching title. Incompatible with -a option. This is the default mode for man.
- -w Prints on the standard output *only* the pathnames of the entries.

### *-tproc*

Indicates that if an unprocessed manual page is available, it is to be passed to *proc* for formatting. *proc* can be any command script in */usr/man/bm* or an absolute filename of a text processing program elsewhere on the system, for example /bin/nroff. The scripts in */usr/man/bin*  invoke the actual processing programs with the correct flags and argu-<br>ments. The default processor is *lust/man/hin/nr*, which invokes The default processor is /usr/man/bin/nr, which invokes /bin/nroff and produces output that safely prints on any terminal. The text is also preprocessed by  $eqn(CT)$  and  $tbl(\dot{C}T)$  as a default.

*-ppager*<br>Selects paging program *pager* to display the entry. Paging systems such as **more**(C),  $\mathbf{pg}(C)$ , cat(C), or any custom pagers that you may have are valid arguments for this flag. The default pager, pg, is set in */etc/default/man.* 

### *-ddir*

Specifies directory *dir* to be added to the search path for entries. You can specify several directories to be searched by separating the directory names with colons(:) on the command line.

### *-Tterm*

Format the entry and pass the given *term* value to the processing program, then print it on the standard output (usually, the terminal), where *term* is the terminal type (see term(M) and the explanation below).

### *Section names*

The names and general descriptions of the available manual sections are:

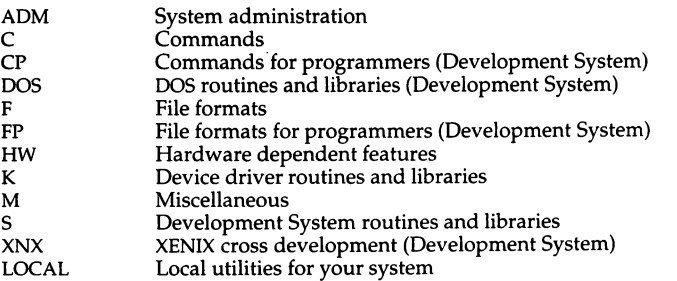

You can add other section names as you wish. Each new section, however, must follow the standard section directory structure. The LOCAL directory is shipped without contents, as no LOCAL manual pages are included. You will only have access to the Development System and Device Driver manual pages if the corresponding modules have been installed on your system.

# */usr/man directory structure*

The source files for the man program are kept in the directory */usr/man.* Each man section is comprised of two directories, and there is a directory called *bin*  for programs and shell scripts related to man. There is also an index file called *index* in */usr/man.* This index is a list of all UNIX commands and their sections.

Each manual section has two directories in */usr/man.* These directories are called *man* and *cat,* plus the name of the section as a suffix. For example, the *u cu* manual section comprises of two directories, *man.C* and *cat.C,* both located in */usr/man.* 

The unprocessed source text is in the *man* directory and the printable processed output is in the *cat* directory. When a title is requested, both directories are checked. The most recent copy of the manual page is used as the current copy. If the most recent title is in the source text directory and it is processed by the default processor with the default terminal type, a display copy of the output is placed in the *cat* directory for future use. Note that a file that must be processed takes longer to appear on the screen than a display copy.

# *Environment variables*

There is a shell environment variable for use with the man utility. This variable is called MANPATH and it is used to change or augment the path man searches for entries. Multiple directories set with this variable must be delimited by colon characters(:). If the MANPATH environment variable is present, the directories are searched in the order that they appear. */usr/man* must appear in the MANPATH list to be included. If you set this environment variable, it supersedes the MANPATH entry in the */etc/default/man* file. Alternate subdirectories are expected to have the same form as the default directories in */usr/man.* 

# */etc/def aultlman*

The */etc/default/man* contains the default settings for the man utility. The following options are set in */etc/default/man:* 

```
PAGER=/usr/bin/pg 
MANPATH=/usr/man 
TERM=lp 
ORDER=ADM:C:S:CP:M:F:HW:DOS:LOCAL 
MODE= FIRST 
PROC=nr
```
You can select a different paging system, search path, terminal type, search order, mode, and processor for the man system by changing the information in this file.

To change the search order for manual sections, edit the list following the ORDER variable. Be certain the section names are separated with colons (:). Section names not present in ORDER are searched in arbitrary order after those specified in */etc/default/man.* 

# *Creating new manual entries*

You can create new manual pages for utilities and scripts that you have developed. Use an existing manual page as an example of manual page structure. Use the man macros to format your manual page. For more information, refer to the  $nreff(CT)$  manual page.

You must be logged in as *root* (the "super user") to place a new manual page your */usr/man* directory structure. Place your new page in */usr/man/man.LOCAL* while logged in as *root* and view it using the man command, since only root has write permission for the cat-able directories. Once **man** has produced the cat-able output, any user can view the new page in the same manner as any other on line manual page.

Additionally, you can create your own custom sections by creating another manual directory and putting it in the MANPATH. For example, if subdirectories *man.X* and *cat.X* are present, then man recognizes that "X" is a valid manual section.

If you wish to use another text processing program (such as  $\text{troff}(CT)$ ) to process your custom manual pages, use the *-tproc* flag of man. *proc* can be any shell script in */usr/man/bin.* To place a cat-able copy of the manual page in the *cat* directory, use the tee(C) command to send the output to a file, as well as to the standard output.

Your command should have the form:

man *-tproc filename* I tee *pathname* 

In the above example, *proc* is the text processing script, *filename* is the manual page source file, and *pathname* is the path of the directory for the cat-able output.

Custom manual sections can have an index, if the format is the same as the index in */usr/man.* man uses the index to locate multiple commands that are listed on the same page as well as commands that have pages in several different sections.

# *1he man macro package*

The man macro package is located in */usr/lib/macros/an.* There are 15 basic macros in the package. Here is a table of the macros and brief descriptions of their functions:

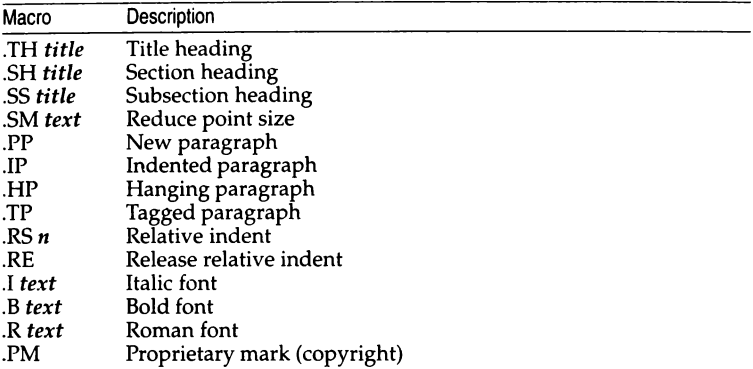

# *Limitations*

All entries are supposed to be reproducible either on a typesetter or on a terminal. However, on a terminal some information, such as eqn(CT) and tbl(CT) output, is either lost or approximated as it cannot be exactly reproduced.

In order to make use of eqnchar, nroff, tbl, and troff, it is first necessary to obtain and install the UNIX Text Processing System (available separately).

# *See also*

eqnchar(CT), nroff(CT), tbl(CT), troff(CT), environ(M), term(M)

# *Standards confonnance*

man is not part of any currently supported standard; it is an extension of AT&T System V provided by The Santa Cruz Operation, Inc.

# **mcart**

Irwin mini-cartridge tape maintenance program

# *Syntax*

mcart *command* [ *device* ]

# *Description*

mcart sends commands to, and receives status from, an Irwin tape driver. (See tape(HW) and the *Release Notes* for a list of other supported tape drives, and tape(C) for details of the use of other tape drives.)

The default device special file is */dev/rctmini.* This may be changed by specifying a different file to the *device* argument.

The file */etc/default/mcconfig* contains default driver options for the Irwin driver (see *mcconfig(F)* for details). In addition, the Irwin driver uses a daemon startup program, /etc/mcdaemon, to provide background ECC encode/decode processing.

All mcart commands entered while the tape is busy with other operations wait until the currently executing command has been completed before proceeding.

mcart understands the following *command* options:

- capacity Report the total usable data storage capacity of a formatted tape cartridge in 512-byte blocks. Variations in cartridge capacity are due to differing numbers of bad blocks. (See also the kapacity option.)
- drive Display information about the Irwin driver and the tape drive. An example display is:

Special file: /dev/rctmini Driver version: l.0.6a Drive type: 285XL Drive firmware: AO Controller type: SYSFDC Unit select (0-3): 3

*Special file* is the name of the special file used to access the driver.

*Driver version* is the version of the driver linked with the kernel.

*Drive type* is an "equivalent" tape drive model number as determined by the MC driver. Since the exact model number of the tape drive depends on the drive's form factor and whether the drive is mounted in its own cabinet, the equivalent model number may not be the exact model of the installed tape drive. The following is a list of equivalent drives:

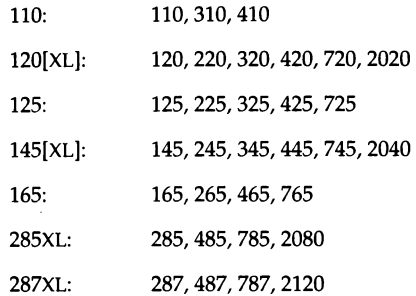

The brackets in the 120[XL] and 145[XL] mean the letters "XL" may or may not be present. When the letters "XL'' appear, the drive is capable of servo writing extra long (that is, 307.5 foot DC2120) tapes.

Note: When this field displays "125/145," either a 125 drive or an early model 145 drive with a DClOOO is present: the driver cannot distinguish between the two. A 125 drive will only accept a DC1000 cartridge (a DC2000 or DC2120 will not fit). A 145 drive will accommodate DClOOO, DC2000, or DC2120 cartridges.

*Drive firmware* is the firmware part number and revision level. This line is present only for drives which report this information.

*Controller type* is a mnemonic for the floppy controller to which the tape drive is attached:

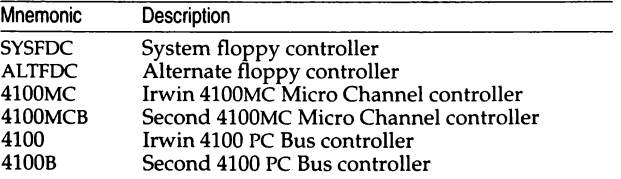

*Unit select (0-3)* gives the controller's unit select, in the range 0 through 3. The unit select selects the drive.

format Format the tape cartridge. Floppy controller-based tapes must be formatted before they can be used. This command takes approximately one minute per megabyte of tape capacity.

> Preformatted tapes are available which are more reliable than<br>user-formatted tapes. Before reformatting a used tape, you must erase it with a bulk eraser. Proper use of a bulk eraser is not trivial; refer to the documentation for your bulk eraser.

info Display Irwin cartridge information. For example:

Cartridge state: Formatted Cartridge format: 145 Write protect slider position: RECORD

*Cartridge state* is the current state of the cartridge's format.

*Cartridge format* indicates the format on the cartridge's tape. The format is given in a code which is the same as the drive model on which the cartridge was originally formatted (see drive and tape(HW) for details). When the cartridge is blank, the code has the format which would be applied by the format command.

*Write protect slider position* indicates whether the cartridge is write protected (PROTECT) or may be written to (RECORD).

- kapacity Report the total usable data storage capacity of a formatted tape cartridge in 1024-byte blocks. Variations in cartridge capacity are due to differing numbers of bad blocks. (See also the capacity option.)
- **reten** Retension tape cartridge. Should be used periodically to remedy slack tape problems. Tape slack can cause an unusually large number of tape errors.
- rewind Rewind to beginning of tape (BOT).

# *Exit values*

The following exit values may be returned by mcart:

- 0 Normal exit with no error. mcart invoked with no arguments prints a usage message and also returns this value.
- 2 Unknown command, invalid argument, device not an Irwin drive, incompatible major or minor device numbers, seek error on device, tape header corruption, or block past end of tape.
- 258 Error from the operating system which sets the global flag errno: device busy, error on opening device file, or read/write error.
- 514 Error from inside the device driver: Driver internal control error, or formatting error.

# *Files*

Device special files:

*/dev/rctmini* irwin driver raw device special file

For more information on device files, see the tape(HW) manual page.

*/etc/defa11/t/mcco11fig /etc/111cdae111011 /11sr/bi11/mcart*  default configuration file background services executable file mcart executable file

Include files:

*/usr/include/sys/ir.h /11sr/inc/11de/sys/tape.h* 

# *See also*

mcconfig(F), tape(C), tape(HW)

# *Standards conforance*

mcart is not part of any currently supported standard; it is an extension of AT&T System V provided by The Santa Cruz Operation, Inc.

# **mesg**

permit or deny messages sent to a terminal

# *Syntax*

mesg [ n][ y)

# *Description*

The mesg command with argument n forbids messages via write(C) by revoking non-user write permission on the user's terminal. mesg with argument y reinstates permission. By itself, mesg reports the current state without changing it.

# *Exit values*

Exit status is 0 if messages are receivable, 1 if not, 2 on error.

# *Files*

*/dev/tty\** 

# *See also*

write(C)

# *Standards conformance*

mesg is conformant with:

AT&T SVID Issue 2; X/Open Portability Guide, Issue 3, 1989.

# **mkdir**

make a directory

# *Syntax*

mkdir [ -m *mode* ] [ -p ] [ -e ] *dirname* ...

# *Description*

The mkdir command creates the named directories in mode 777 (possibly altered by  $umask(C)$ ).

Standard entries in a directory (for example, the files " . ", for the directory itself, and "...", for its parent) are made automatically. **mkdir** cannot create these entries by name. Creation of a directory requires write permission in the parent directory.

The owner ID and group ID of the new directories are set to the process's real user ID and group ID, respectively.

Three options apply to mkdir:

- -m This option allows users to specify the *mode* to be used for new directories. Choices for modes can be found in  $chmod(C)$ .
- -p With this option, mkdir creates *dirname* by creating all the non-existing parent directories first. Any intermediate directories that do not exist are created with mode  $777$  altered by  $umask(C)$ . However, to ensure that mkdir(C) does not fail, the user execute and write permissions are always set.
- -e For historical compatibility, mkdir changes the ownership of the new directory to the real user ID (RUID) and the real group ID (RGID). The -e option says to use the effective user ID (EUID) and effective group ID (EGID) instead.

# *Exit values*

mkdir returns 0 if all directories given in the command line were created successfully; otherwise, it prints a diagnostic and returns a non-zero value.

# *Diagnostics*

cannot make directory: *dirname* The directory *dirname* cannot be created.

invalid mode: mode The permissions specified by *mode* are invalid.

# *See also*

 $mkdir(S), rm(C), rmdir(C), sh(C), umask(C)$ 

# *Standards conformance*

mkdir is conformant with AT&T SVID Issue 2.

# **mkfifo**

make a FIFO special file

# *Syntax*

mkfifo [ -m *mode* I *path* ...

# *Description*

The mkfifo command makes a first-in first-out pipe named by the pathname *path.* The new FIFO has the permissions 666 (possibly altered by umask(C)). The optional flag -m specifies the creation mode for the FIFO file; see chmod(C) for more details on the format of *mode.* 

# *Exit values*

mkfifo returns exit code 0 if all FIFO special files were created successfully. Otherwise, it prints a diagnostic and returns non-zero.

# *Standards conformance*

mkfifo is not part of any currently supported standard; it is an extension of AT&T System  $\hat{V}$  provided by The Santa Cruz Operation, Inc.

# **mknod**

build special files

# *Syntax*

/etc/mknod name [ b I c ] major minor

/etc/mknod name p

/etc/mknod name s

/etc/mknod name m

# *Description*

The mknod command makes a directory entry and corresponding inode for a special file. The first argument is the *name* of the entry. In the first case, the second argument is b if the special file is block-type (disks, tape) or c if it is character-type (other devices). The last two arguments are numbers specifying the *major* device type and the *minor* device (for example, unit, drive, or line number), which may be either decimal or octal. Minor numbers must be in the range 0 to 255.

The assignment of major device numbers is specific to each system. Major device numbers can be found in the system source file */etc/conj/cf d/mdevice.* 

mknod can also be used to create named pipes with the **p** option, semaphores with the  $s$  option, and shared data (memory) with the  $m$  option.

Only the super user can use the first form of the syntax.

# *Limitations*

mknod does not understand extended minor device numbers. It will impose an upper limit of 255 on the minor device number parameter.

# *See also*

mknod(S)

# *Standards confonnance*

mknod is conformant with AT&T SVID Issue 2.

# **mnt, umnt**

mount a filesystem

# *Syntax*

/usr/bin/mnt [ -anrtu I [ *directory* I

/usr/bin/umnt *directory* 

# *Description*

The mnt command allows users other than the super user to access the functionality of the mount(ADM) command to mount selected filesystems. The super user can define how and when a filesystem mount is permitted via the /etc/default/filesys file.

The filesystem requirements are the same as defined for mount(ADM).

The umnt command unmounts the mountable filesystem previously mounted in *directory.* 

mnt is invoked from the */etc/re* scripts with the -r, the -n and possibly the -a flag to mount filesystems when the system comes up as multiuser. The -a flag is used when the system has autobooted. None of these flags should be specified during normal command line use.

The -n flag directs the system to mount all filesystems defined as fstyp "NFS" with remount set to "yes" in the /etc/default/filesys file. Filesystems of this type should have bdev defined as follows:

### *bdev=hostname:pathname*

The cdev entry is not necessary if the filesystem is of type "NFS". rcfsck should be set to "no".

The -t flag displays the contents of /etc/default/filesys.

The -u flag forces mnt to behave like umnt.

# *Options*

The following options can be defined in the */etc/defaultlfilesys* entry for a filesystem:

### *bdev=/dev/device*

Name of block device associated with the filesystem.

### *cdev=/dev/device*

Name of character (raw) device associated with the filesystem.

### *desc=name*

A string describing the filesystem.

### fsck=yes, no, dirty, prompt

If yes/no, tells explicitly whether or not to run fsck. If dirty, fsck is run only if the filesystem requires cleaning. If prompt, the user is prompted for a choice. If no entry is given, the default value is dirty.

### fsckflags=flags

Any flags to be passed to fsck.

### fstyp=type

Defines the filesystem type. Available types include NFS, SSlK, XENIX, and DOS.

### init=yes, no, prompt

Indicates whether an initcmd entry should always be executed, never be executed, or executed as specified by the user.

### initcmd=command

An optional, arbitrary shell command to be invoked immediately following a successful mount.

### maxcleans=n

The number of times to repeat cleaning of a dirty filesystem before giving up. If undefined, default is 4.

### mount=yes, no, prompt

If yes or no, users are allowed or disallowed to mount the filesystem, respectively. If prompt, the user specifies whether the filesystem should be mounted.

### mountdir=/directory

The directory the filesystem is to be mounted on.

### mountflags=flags

Any flags to be passed to mount.

passwd=string<br>An optional password prompted for at mount request time. Cannot be a simple string; must be in the format permitted by */etc/passwd.* (See "Limitations.")

### nfsopts=opts

Defines NFS options for filesystems of type NFS. Available options are described in the mount(ADM) manual page.

### prep=yes, no, prompt

Indicates whether any prepcmd entry should always be executed, never executed, or executed as specified by the user.

### prepcmd=command

An arbitrary shell command to be invoked immediately following password check and prior to running fsck.

### rcfsck=yes, no, dirty, prompt

Similar to fsck entry, but only applies when the -r flag is passed.

### rcmount=yes, no, prompt

If yes, the filesystem is mounted by *letc/rc2* when the system comes up as multiuser. If no, the filesystem is never mounted by /etc/rc2. With prompt, a query is displayed at boot time to mount the filesystem.

Any entries containing spaces, tabs, or new lines must be contained in double quotes(").

The only mandatory entries in */etc/defaultlfilesys* are bdev and mountdir. The prepcmd and initcmd options can be used to execute another command before or after mounting the filesystem. For example, initcmd could be defined to send mail to root whenever a given filesystem is mounted.

When invoked without arguments, **mnt** attempts to mount all filesystems that have the entries mount=yes or mount=prompt.

# *Diagnostics*

mnt will fail if the filesystem to be mounted is currently mounted under another name.

Busy filesystems cannot be unmounted with umnt. A filesystem is busy if it contains an open file or if a user's present working directory resides within the filesystem.

# *Examples*

### The following is a sample */etc/defaultlfilesys* file:

bdev=/dev/root cdev=/dev/rroot mountdir=/ \ desc="The Root Filesystem" rcmount=no mount=no bdev=/dev/u cdev=/dev/ru mountdir=/u rcmount=yes fsckflags=-y desc="The User Filesystem• bdev=/dev/x cdev=/dev/rx mountdir=/u rcmount=no mount=yes fsckflags=-y desc="The Extra Filesystem•

Of the examples above, only  $/x$  is mountable by non super users.

# *Limitations*

The NFS options are only valid if NFS is installed; refer to your NFS documentation for mount options that are specific to NFS.

Some degree of validation is done on the filesystem; however it is generally unwise to mount corrupt filesystems.

In order to create a password for a filesystem, the system administrator must run the passwd(C) command using the -F option. Note that filesystem passwords are not supported on all systems.

# *Files*

/etc/default/filesys filesystem data

# *See also*

filesys(F), mount(ADM)

# *Standards conformance*

mnt is not part of any currently supported standard; it is an extension of AT&T System V provided by The Santa Cruz Operation, Inc.

# **more**

view a file one screen full at a time

# *Syntax*

more [ -cdflrsuvw ] [ *-n* ] [ *+linenumber* I [ *+/pattern* ] [ *name* ... I

# **Description**

This filter allows examination of continuous text one screen full at a time. It normally pauses after each full screen, displaying:

--More--

at the bottom of the screen. If the user then presses carriage return, one more line is displayed. If the user presses the Space bar, another full screen is displayed. Other possibilities are described below.

The command line options are:

- -n. An integer which is the size (in lines) of the window which more will use instead of the default.
- -c more draws each page by beginning at the top of the screen and erasing each line just before it draws on it. This avoids scrolling the screen, making it easier to read while more is writing. This option is ignored if the terminal does not have the ability to dear to the end of a line.
- -d more prompts with the message "Hit space to continue, Rubout to abort" at the end of each full screen. This is useful if more is being used as a filter in some setting, such as a class, where many users may be inexperienced.
- -f This option causes more to count logical, rather than screen lines: that is, long lines are not folded. This option is recommended if nroff output is being piped through ul, since the latter may generate escape sequences. These escape sequences contain characters that would ordinarily occupy screen positions, but do not print when they are sent to the terminal as part of an escape sequence. Thus more may think that lines are longer than they actually are and fold lines erroneously.
- -I Does not treat (Ctrl)l (form feed) specially. If this option is not given, more pauses after any line that contains a  $\langle$ Ctrl $\rangle$ l, as if the end of a full screen has been reached. Also, if a file begins with a form feed, the screen is cleared before the file is printed.
- -r Causes carriage returns to be printed as '"M".
- -s Squeezes multiple blank lines from the output,.producing only one blank line. Especially helpful when viewing nroff output, this option maximizes the useful information present on the screen.
- -u Normally, more handles underlining, such as that produced by nroff, in a manner appropriate to the particular terminal: if the terminal can perform underlining or has a stand-out mode, more outputs appropriate escape sequences to enable underlining or stand-out mode for underlined information in the source file. The -u option suppresses this processing.
- -v Normally, more ignores control characters that it does not interpret in some way. The -v option causes these to be displayed as  $\hat{C}$ where  $C$  is the corresponding printable ASCII character. Nonprinting non-ASCII characters (with the high bit set) are displayed in the format M-C, where  $C$  is the corresponding character without the high bit set. If output is not going to a terminal, more does not interpret control characters.
- -w Normally, more exits when it comes to the end of its input. With w more prompts and waits for any key to be struck before exiting.
- *+linenumber*

Starts up at *linenumber.* 

*+/pattern* Starts up two lines before the line containing the regular expression *pattern.* 

more looks in */usr/lib/terminfo/\** to determine terminal characteristics, and to determine the default window size. On a terminal capable of displaying 24 lines, the default window size is 22 lines.

more looks in the environment variable MORE to preset any flags desired. For example, if you prefer to view files using the -c mode of operation, the shell command "MORE=-c" in the *.profile* file causes all invocations of more to use this mode.

If more is reading from a file, rather than a pipe, a percentage is displayed with the "--More--" prompt. This gives the fraction of the file (in characters, not lines) that has been read so far.

Other sequences which may be entered when more pauses, and their effects, are as follows (i is an optional integer argument, defaulting to 1 where not specified otherwise):

- $i$ (Space) Displays  $i$  more lines, (or another full screen if no argument is given).
- $\langle$ Ctrl $\rangle$ **d** Displays 11 more lines (a "scroll"). If *i* is given, then the scroll size is set to *i.*

more(C)

- d Same as (Ctrl)d.
- iz Same as entering a space except that  $i$ , if present, becomes the new window size.
- is Skips *i* lines and displays a full screen of lines.
- if Skips *i* full screens and displays a full screen of lines.
- b Skips back and displays the previous screen of lines.
- (Ctrl)b Same as b.
- qorQ Exits from more.
- Displays the current line number.
- v Starts up the screen editor vi at the current line.
- h or? Help command; gives a description of all the more commands.
- *iexpr/*  Searches for the *i*th occurrence of the regular expression *expr*. If there are less than i occurrences of *expr,* and the input is a. file (rather than a pipe), then the position in the file remains unchanged. Otherwise, a full screen is displayed, starting two lines before the place where the expression was found. The user's erase and kill characters may be used to edit the regular expression. Erasing back past the first column cancels the search command.
- in Searches for the ith occurrence of the last regular expression entered.

(Single quotation mark) Goes to the point from which the last search started. If no search has been performed in the current file, this command goes back to the beginning of the file.

- !command Invokes a shell with command. The characters " % " and " ! " in command are replaced with the current filename and the previous shell command respectively. If there is no current filename, "%" is not expanded. The sequences " $\sqrt{8}$ " and " $\sqrt{!}$ " are replaced by "%"and"!" respectively.
- i:n Skips to the *i*th next file given in the command line (skips to last file if i doesn't make sense).
- i:p Skips to the ith previous file given in the command line. If this command is given in the middle of printing out a file, more goes back to the beginning of the file. If  $i$  doesn't make sense, more skips back to the first file. If more is not reading from a file, the bell rings and nothing else happens.
- :f Displays the current filename and line number.
- :q or :Q Exits from more (same as q or Q).
	- Repeats the previous command.

The commands take effect immediately. It is not necessary to enter a carriage return. Up to the time when the command character itself is given, the user may enter the line kill character to cancel the numerical argument being formed. In addition, the user may enter the erase character to redisplay the "--More--  $(xx\$ )" message.

The terminal is set to noecho mode by this program so that the output can be continuous. What you enter will not show on your terminal, except for the slash (/) and exclamation (!) characters.

If the standard output is not a teletype, more acts just like cat, except that a header is printed before each file (if there is more than one).

# *Notes*

The vi and help options may not be available.

Before displaying a file, more attempts to detect whether it is a non-printable binary file such as a directory or executable binary image. However, more cannot detect all possible kinds of non-printable files.

# *Files*

*/usr/lib/terminfo/\* /usr/lib/more.help*  terminal database help file

# *See also*

 $cat(C)$ ,  $csh(C)$ , environ(M),  $sh(C)$ 

# *Standards conformance*

more is not part of any currently supported standard; it was developed at the University of California at Berkeley and is used by permission.

# mv

move or rename files and directories

# *Syntax*

mv [ -f I *file1 file2* 

mv [ -f ] *directory1 directory2* 

mv [ -f I *file* ... *directory* 

# *Descripti.on*

In the first form, the mv command moves (changes the name of) *file1* to *file2*  (or *directory1* to *directory2).* 

If *file2* already exists, it is removed before *file1* is moved. If *file2* has a mode which forbids writing, **mv** prints the mode (see **chmod**(C)) and prompts you for confirmation. If you type "y'', the move takes place; if not, mv exits.

No questions are asked *(iffile2* is not writeable) when the -f option is given.

In the second form, mv can only move directories within a filesystem, the target *directory2* should not exist.

In the third form, one or more *files* are moved to the *directory,* keeping their original filenames.

# *Limitations*

If *file1* and *file2* lie on different filesystems, mv must copy the file and delete the original. In this case the owner name becomes that of the copying process and any linking relationship with other files is lost.

mv refuses to move a file onto itself.

mv does not follow symbolic links given as arguments.

# *See also*

chmod(S), copy(C), cp(C), mvdir(ADM)

# *Standards confonnance*

mv is conformant with:

AT & T SVID Issue 2; X/Open Portability Guide, Issue 3, 1989.

# **newform**

change the format of a text file

# *Syntax*

```
newform [ -s) [ -itabspec I [ -otabspec) [ -bn I [-en I [ -pn I [-an I [ -f I 
[ -cchar ] [ -ln ] [ file ... ]
```
# *Description*

The newform command reads lines from the named *files,* or the standard input if no input file is named, and reproduces the lines on the standard output. Lines are reformatted in accordance with command line options in effect.

Except for -s, command line options may appear in any order, may be repeated, and may be intermingled with *files.* Command line options are processed in the order typed. This means that option sequences like "-e15 -160" will yield results different from "-160-elS". Options are applied to all *files* on the command line.

-s Shears off leading characters on each line up to the first tab and places up to 8 of the sheared characters at the end of the line. If more than 8 characters (not counting the first tab) are sheared, the eighth character is replaced by a "\*" and any characters to the right of it are discarded. The first tab is always discarded.

An error message and program exit will occur if this option is used on a file without a tab on each line. The characters sheared off are saved internally until all other options specified are applied to that line. The characters are then added at the end of the processed line.

-it *ab spec* 

Input tab specification: expands tabs to spaces, according to the tab specifications given. *tabspec* recognizes all tab specification forms described below. In addition, *tabspec* may be " -- ", in which newform assumes that the tab specification is to be found in the first line read from the standard input. If no *tabspec* is given, *tabspec* defaults to -8. A *tabspec* of -0 expects no tabs; if any are found, they are treated as -1.

*-otabspec* 

Output tab specification: replaces spaces by tabs, according to the tab specifications given. The tab specifications are the same as for *-itabspec.*  If no *tabspec* is given, *tabspec* defaults to -8. A *tabspec* of -0 means that no spaces will be converted to tabs on output.

 $-bn$  Truncates *n* characters from the beginning of the line when the line length is greater than the effective line length (see  $-In$ ). The default is to truncate the number of characters necessary to obtain the effective line<br>length. The default value is used when -b with no *n* is used. This option can be used to delete the sequence numbers from a COBOL program as follows:

### newform -11 -b7 *filename*

The option -11 must be used to set the effective line length shorter than any existing line in the file so that the -b option is activated.

- *-en* Truncates *n* characters from the end of the line.
- -pn Prefixes *n* characters (see -ck) to the beginning of a line when the line length is less than the effective line length. The default is to prefix the number of characters necessary to obtain the effective line length.
- -an Appends *n* characters to the end of a line. The default is to append the number of characters necessary to get the effective line length.
- -f Writes the tab specification format line on the standard output before any other lines are output. The tab specification format line which is printed will correspond to the format specified in the *last* -o option. If no -o option is specified, the line which is printed will contain the default specification of -8.
- $-k$  Changes the prefix/append character to k. Default character for k is a space (see options -p and -a).
- -In Sets the effective line length to *n* characters. If *n* is not typed, -I defaults to 72. The default line length without the -1 option is 80 characters. Note that tabs and backspaces are considered to be one character (use -i to expand tabs to spaces).

### *Tabs*

Four types of tab specification are accepted for *tabspec:* "canned", repetitive, arbitrary, and file. The lowest column number is 1. For tabs, column 1 always refers to the leftmost column on a terminal, even one whose column markers begin at 0, for example the DASI 300, DASI 3005, and DASI 450.

The "canned" tabs are given as *-code* where *code* (and its meaning) is from the following list:

- -a 1,10,16,36,72 Assembler, IBM 5/370, first format
- -a2 1,10,16,40,72 Assembler, IBM 5/370, second format
- -c 1,8,12,16,20,55 COBOL, normal format

### -c2 1,6,10,14,49

COBOL compact format (columns 1-6 omitted). Using this code, the first typed character corresponds to card column 7, one space gets you to column 8, and a tab reaches column 12. Files using this tab setup should include a format specification as follows:

<:t-c2 m6 s66 d:>

-c3 1,6,10,14,18,22,26,30,34,38,42,46,50,54,58,62,67 COBOL compact format (columns 1-6 omitted), with more tabs than COBOL -c2. This is the recommended format for COBOL. The appropri-

<:t-c3 m6 s66 d:>

ate format specification is:

- -f 1,7,11,15,19,23 FORTRAN
- -p 1,5,9,13,17,21,25,29,33,37,41,45,53,57,61 PL/I
- -s 1,10,55 **SNOBOL**
- -u 1,12,20,44 UNNAC 1100 Assembler

In addition to these "canned" formats, three other types exist:

*-n* A repetitive specification requests tabs at columns l+n, 1+2\*n, etc. Note that such a setting leaves a left margin of *n* columns on TermiNet terminals *only.* Of particular importance is the value -8: this represents the UNIX system "standard" tab setting, and is the most likely tab setting found at a terminal. It is required for use with nroff(CT) -h option for high-speed output. Another special case is the value -0, implying no tabs at all.

nl,n2, ...

The arbitrary format permits the user to type any chosen set of number, separated by commas, in ascending order. Up to 40 numbers are allowed. If any number (except the first one) is preceded by a plus sign, it is taken as an increment to be added to the previous value. Thus, the tab lists 1,10,20,30 and 1,10,+ 10,+ 10 are considered identical.

*--file* 

If the name of a file is given, newform reads the first line of the file, searching for a format specification. If it finds one there, it sets the tab stops according to it; otherwise it sets them as -8. This type of specification may be used to make sure that a tabbed file is printed with correct tab settings.

Any of the following may be used also; if a given flag occurs more than once, the last value given takes effect:

### *-Ttype*

newform usually needs to know the type of terminal in order to set tabs and always needs to know the type to set margins. *type* is a name listed in term $(M)$ . If no -T flag is supplied, newform searches for the STERM value in the environment (see environ(M)). If no *type* can be found, newform tries a sequence that will work for many terminals.

 $+mn$  The margin argument may be used for some terminals. It causes all tabs to be moved over *n* columns by making column n+l the left margin. If +m is given without a value of *n,* the value assumed is 10. For a TermiNet, the first value in the tab list should be 1, or the margin will move even further to the right. The normal (leftmost) margin on most terminals is obtained by  $+m0$ . The margin for most terminals is reset only when the  $+m$  flag is given explicitly.

### *Exit values*

- 0 normal execution
- 1 for any error

# *Diagnostics*

All diagnostics are fatal.

usage: ...

newform was called with a bad option.

not -s format

There was no tab on one line.

- can't open file Self-explanatory.
- internal line too long

A line exceeds 512 characters after being expanded in the internal work buffer.

tabspec in error<br>A tab specification is incorrectly formatted, or specified tab stops are not ascending.

tabspec indirection illegal . A *tabspec* read from a file (or standard input) may not contain a *tabspec*  referencing another file (or standard input).

# *Examples*

In the following example, newfonn converts a file named *text* with leading digits, one or more tabs, and text on each line to a file beginning with the text and the leading digits placed at the end of each line in column 73 (-s option). All tabs after the first one are expanded to spaces (-i option). To reach the line length of 72 characters (-1 option), spaces are appended to each line up to column 72 (-a option) or lines are truncated at column 72 (-e option). To reformat the sample file *text* in this manner, enter:

newfonn -s -i -1 -a -e text

# *Limitati.ons*

newform normally only keeps track of physical characters; however, for the -i and -o options, newform will keep track of backspaces in order to line up tabs in the appropriate logical columns.

newfonn will not prompt the user if a *tabspec* is to be read from the standard input (by use of  $-i$ ,  $-i$  or  $-i$ ).

If the -f option is used, and the last -o option specified was "-o--", and was preceded by either "-o--" or a "-i--", the tab specification format line will be incorrect.

# *See also*

csplit(C)

# **newgrp**

log user into a new group

# *Syntax*

newgrp [-) group

# *Description*

The newgrp command changes the effective group identification of its caller. The same person remains logged in, and the current directory is unchanged, but calculations of access permissions to files are performed with respect to the new group JD.

newgrp without an argument changes the group identification to the group in the password file.

If the first argument to **newgrp** is a hyphen  $\left(-\right)$ , the user will actually be logged in again as a member of the new group, group.

If the first argument to newgrp is a hyphen, but *group* is not specified, the user will be logged in again as a member of the caller's original group identification according to the password file.

# *Limitations*

The newgrp command executes, but does not fork, a new shell. If your login shell is a C shell and you invoke **newgrp**, you will have to press  $\langle$ Ctrl $\rangle$ **d** when you wish to log out. Typing the  $\operatorname{csh}(C)$  logout command will result in an error message. Note also that the newgrp command causes the csh history list to start again at 1.

A version of newgrp is built into the Korn shell (ksh(C)). Please refer to the ksh(C) entry for details. This command has been effectively superseded by the newer command sg(C), which should be used in preference to newgrp wherever possible.

# *Files*

*/etc/group /etc/passwd* 

# *See also*

 $group(F), ksh(C), sg(C), login(M)$
# *Standards confonnance*

### **newgrp** is conformant with:

AT&T SVID Issue 2; X/Open Portability Guide, Issue 3, 1989.

# **news**

print news items

### *Syntax*

news [ -a ] [ -n ] [ -s ] [ *items* ]

### *Description*

news is used to keep the user informed of current events. By convention, these events are described by files in the directory */usr/news.* 

When invoked without arguments, news prints the contents of all current files in */usr/news,* the most recent first, with each preceded by an appropriate header. news stores the "currency" time as the modification date of a file named *.news\_time* in the user's home directory (the identity of this directory is determined by the environment variable \$HOME); only files more recent than this currency time are considered "current."

The -a option causes news to print all items, regardless of currency. In this case, the stored time is not changed.

The -n option causes news to report the names of the current items without printing their contents, and without changing the stored time.

The -s option causes news to report how many current items exist, without printing their names or contents, and without changing the stored time.

All other arguments are assumed to be specific news items that are to be printed.

If the INTERRUPT key is struck during the printing of a news item, printing stops and the next item is started. Another INTERRUPT within one second of the first causes the program to terminate.

## *Limitations*

This is not an interface for USENET news.

### *Files*

*/usr/news/\* \$HOME/.news\_time* 

# *See also*

environ(M), profile(M)

# *Standards conformance*

news is conformant with AT&T SVID Issue 2.

# **nice**

run a command at a different scheduling priority

## *Syntax*

nice [ *-increment* I *command* [ *arguments* ]

## *Description*

The nice command is used to execute a command at a different scheduling priority than usual. Each process has a "nice value" which is used to calculate its priority. Nice values range from 0 to 39, with higher nice values resulting in lower priorities. By default, commands have a nice value of 20. nice executes *command* with a nice value equal to 20 plus *increment.* If no *increment*  is given, an *increment* of 10 is assumed.

The super user may run commands with priority *higher* than normal by using a double negative increment. For example, an argument of --10 would decrement the default to produce a nice value of 10, which is a higher scheduling priority than the default of 20.

### *Exit values*

nice returns the exit status of *command.* 

### *Limitations*

If the default nice value plus *increment* is larger than 39, a nice value of 39 will be used. If a nice value less than zero is requested, zero will be used.

Note also that this description of nice applies only to programs run under the Bourne Shell. The C-Shell has its own nice command, which is documented in  $\operatorname{csh}(C)$ .

### *See also*

 $\operatorname{csh}(C)$ , nice(S), nohup(C)

### *Standards conformance*

nice is conformant with AT&T SVID Issue 2.

# nl

add line numbers to a file

## *Syntax*

```
nl [ -h type] [ -b type] [ -f type] [ -v start# I [ -i incr] [ -p I [-I num I 
[ -s sep I [ -w width I [ -n/ormat )file
```
# *Description*

The nl command reads lines from the named *file,* or the standard input if no *file* is named, and reproduces the lines on the standard output. Lines are numbered on the left in accordance with the command options in effect.

nl views the text it reads in terms of logical pages. Line numbering is reset at the start of each logical page. A logical page consists of a header, a body, and a footer section. Empty sections are valid. Different line numbering options are independently available for header, body, and footer (for example, no numbering of header and footer lines while numbering blank lines only in the body).

The start of logical page sections is signaled by input lines containing nothing but one or more pairs of backslash-followed-by-colon:

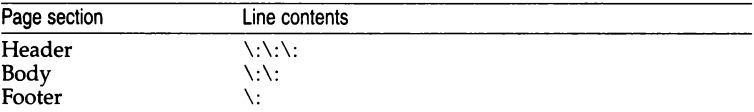

Unless signaled otherwise, nl assumes the text being read is in a single logical page body.

Command options may appear in any order and may be intermingled with an optional filename. Only one file may be named. The options are:

- -b *type*  Specifies which logical page body lines are to be numbered. Recognized *types* and their meaning are: a, number all lines; t, number lines with printable text only; **n**, no line numbering; *pstring,* number only lines that contain the regular expression specified in *string.* Default *type* for logical page body is t (text lines numbered).
- -h *type*  Same as -b *type* except for header. Default *type* for logical page header is n (no lines numbered).
- -f *type*  Same as -b *type* except for footer. Default for logical page footer is n (no lines numbered).
- -p Does not restart numbering at logical page delimiters.
- -v *start# start#* is the initial value used to number logical page lines. Default is 1.
- -i *incr incr* is the increment value used to number logical page lines. Default is 1.
- -s *sep sep* is the character(s) used in separating the line number and the corresponding text line. Default *sep* is a tab.
- -w *width width* is the number of characters to be used for the line number. Default *width* is 6.
- -n format format is the line numbering format. Recognized values are: ln, left justified, leading zeroes suppressed; m, right justified, leading zeroes suppressed; rz, right justified, leading zeroes kept. Default *format* is  $\mathbf{r}$  (right justified).
- *-lnum num* is the number of blank lines to be considered as one. For example, -12 results in only the second adjacent blank being numbered (if the appropriate  $-ha$ ,  $-ba$ , and/or  $-\hat{f}a$  option is set). Default is 1.

### *See also*

pr(C)

### *Standards conformance*

nl is conformant with:

AT&T SVID Issue 2; X/Open Portability Guide, Issue 3, 1989.

# **nohup**

run a command immune to hangups and quits

## *Syntax*

nohup *command* [ *arguments* I

# *Description*

The nohup command executes *command* with hangups and quits ignored. If output is not redirected by the user, it will be sent to nohup.out. If the user does not have write permission in the current directory, output is redirected to \$HOME/nohup.out.

## *Limitations*

The nohup(C) standalone program is used by the bourne shell sh. The other shells have built in nohup commands which behave slightly differently. For further details see  $\operatorname{csh}(C)$  and  $\operatorname{ksh}(C)$  respectively.

### *See also*

nice(C), signal(S)

## *Standards confonnance*

nohup is conformant with:

AT&TSVID Issue 2; X/Open Portability Guide, Issue 3, 1989.

# od

display files in octal format

### *Syntax*

```
od [ -bcdox I [file I [ [+I offset [ -1 [ b 11
```
## *Description*

The od command displays *file* in one or more formats as selected by the first argument. If the first argument is missing, -o is the default. The meanings of the format options are:

- -b Interprets bytes in octal.
- -c Interprets bytes in ASCII. Certain nongraphic characters appear as C escapes: null=\0, backspace=\b, form feed=\f, newline=\n, return=\r, tab=\t; others appear as 3-digit octal numbers.
- -d Interprets words in decimal.
- -o Interprets words in octal.
- -o Interprets words in octal.
- -x Interprets words in hex.

The *file* argument specifies which file is to be displayed. If no *file* argument is specified, the standard input is used.

The *offset* argument specifies the offset in the file to display from. This argument is normally interpreted as octal bytes. If "." is appended, the offset is interpreted in decimal. If "b " is appended, the offset is interpreted in blocks. If the file argument is omitted, the offset argument must be preceded by  $" +"$ .

The display continues until end-of-file.

### *See also*

 $adb(CP)$ ,  $hd(C)$ 

### *Standards conformance*

od is conformant with:

AT&T SVID Issue 2; X/Open Portability Guide, Issue 3, 1989.

# **pack, peat, unpack**

compress and expand files

### *Syntax*

pack [ - I *name* ...

peat *name ...* 

unpack *name* ...

### *Description*

The pack command attempts to store the specified files in a compressed form. Wherever possible, each input file *name* is replaced by a packed file *name.z*  with the same access modes, access and modified dates, and the owner of *name.* If pack is successful, *name* will be removed. Packed files can be restored to their original form using unpack or pcat.

pack uses Huffman (minimum redundancy) codes on a byte-by-byte basis. If the "-" argument is used, an internal flag is set that causes pack to display information about the file compression. Additional occurrences of " - " in place of *name* will cause the internal flag to be set and reset.

The amount of compression obtained depends on the size of the input file and the character frequency distribution. Because a decoding tree forms the first part of each .z file, it is usually not worthwhile to pack files smaller than three blocks, unless the character frequency distribution is very scattered, which may occur with printer plots or pictures.

Typically, text files are reduced to 60-75% of their original size. Load modules, which use a larger character set and have a more uniform distribution of characters, show little compression, the packed versions being about 90% of the original size.

peat does for packed files what cat(C) does for ordinary files. The specified files are unpacked and written to the standard output. To view a packed file named *name.z* use:

pcat name.z

or just:

peat *name* 

To make an unpacked copy, say *nnn,* of a packed file named *name.z* without destroying *name.z,* enter the command:

```
peat name > nnn
```
unpack expands files created by pack. For each file *name* specified in the command, a search is made for a file called *name.z* (or just *name,* if *name* ends in .z). If this file appears to be a packed file, it is replaced by its expanded ver- sion. The new file has the .z suffix stripped from its name, and has the same access modes, access and modification dates, and owner as those of the packed file.

### *Exit values*

peat returns the number of files it was unable to unpack.

pack returns a value that is the number of files that it failed to compress.

unpack returns a value that is the number of files it was unable to unpack.

### *Limitations*

pack will fail if:

- the file appears to be already packed
- the filename has more than 253 characters
- the file has links
- the file is a directory
- the file cannot be opened
- no disk storage blocks will be saved by packing
- a file called *name.z* already exists
- the .z file cannot be created
- an I/O error occurred during processing

The last segment of the filename must contain no more than 253 characters to allow space for the appended .z extension. Directories cannot be compressed.

### peat and unpack fail if:

- the filename (exclusive of the .z) has more than 253 characters
- the file cannot be opened
- the file does not appear to be the output of pack

unpack may also fail if the "unpacked" name already exists in a file, or if the unpacked file cannot be created.

# *Standards confonnance*

### **pack, peat** and **unpack** are conformant with:

AT&T SVJD Issue 2; X/Open Portability Guide, Issue 3, 1989.

# **passwd**

change login, or modem (dialup shell) password

## *Syntax*

```
passwd [ -m I [ -dluf I [ -n minimum I [ -x expiration ) [ -r retries ) [ name ) 
passwd -s [ -a ] [ name I
```
## *Descri.pti.on*

The passwd command is used by ordinary users to:

- Change or delete their own login password.
- List some of the attributes that apply to their account.

In addition, system administrators can use the passwd command to:

- Change or delete any user's login password.
- Change or delete modem (dialup shell) passwords.
- Lock or unlock any user's account.
- Invalidate (lock) dialup shell passwords.
- List some of the attributes of all users, or any single user.
- Change some of the attributes of any user.

However, it is recommended that system administrators use the sysadmsh(ADM) Accounts selection to administrate passwords. A user is considered to be a system administrator if they have auth subsystem authorization. A user must have the passwd subsystem authorization to be able to change the password of any account.

# *Choosing a good password*

Your login password is one of the most important defenses against security breaches. If a malicious person cannot log into a system, it is much harder for that person to steal or tamper with your data. Hence, by choosing a hard-toguess password (either of your own invention or one suggested by the system), regularly changing it, and keeping it secret, you can protect your system.

In general, a password should:

- Consist of a mixture of upper- and lower-case letters, digits (0-9), and other non-letters (such as  $\hat{\mathcal{Q}}, *$ , -, /, space, tab, and control characters).
- Be changed frequently (at least once every six months to a year, and more often as necessary).
- Be different on different machines.
- Be easy to remember, so you do not have to write it down.
- Be kept secret and known only by you.

Passwords should not:

- Be the name of a person, place, or thing; nor should a password be the same as any user's login name, any machine's name, or the name of any group.
- Be a correctly spelt word, street or telephone number, ZIP or postal code; nor should a password be a birthday or anniversary of you or anyone you know.
- Be written down (anywhere!  $-$  not on paper or in a file); nor should passwords be stored in the function keys of a terminal or memory of an intelligent modem.
- Be told to any other person (not even for use in an "emergency"); nor should a password be kept if you suspect someone else knows it.

Spelling a word backwards or appending a digit to a word do not tum a poor password choice into a "good" password. However, taking two or three unrelated words and combining them with some non-letters is a reasonable way of choosing an easy-to-remember but hard-to-crack password. On SCO UNIX System V, passwords can be up to 80 characters long, so nonsensical rhymes (for example) can also be used as passwords.

# *User login passwords*

When passwd is used to change or delete the password for user *name*, the old password (if any) is prompted for. (The password is not displayed as it is being entered.) System administrators are not prompted for the old password unless they are attempting to change their own password; the super user is never prompted for the old password. The passwd command can only be used to change or delete the password for user *name* by system administrators and the user authorized to change user name's password. Normally,<br>users are authorized to change their own password.

Depending on how the system administrator has configured the account, the user may or may not be able to choose their own password, or may have a password chosen for them. If they can neither choose their own password nor have passwords generated for them, the password cannot be changed. If the<br>user is able to do both, **passwd** asks which should be done.

A password is considered *valid* until it has *expired.* Passwords expire if they are not changed or deleted before the expiration time has passed. Once expired, the user is required to change (not delete) their password the next time they log in. If a user fails to do so before the password's lifetime has passed, the password is considered *dead* and the user's account is *locked.* 

Once locked, the user may not log in, may not be  $su(C)'$ ed to, and no  $at(C)$ ,  $batch(C)$ , or  $cron(C)$  jobs for that user may run. Only a system administrator can unlock a user with a dead password; a new password must be assigned.

To discourage re-use of the same password, the system administrator may set a *minimum change time.* After changing or deleting a password, the password may not be changed again (even by a system administrator) until at least that much time has elapsed.

Passwords may be deleted (or changed to be empty) only if the user is authorized to not have a password. Users without passwords are not recommended. (An empty password is prompted for when logging in, but a deleted password is not prompted for at login.)

If a password is being changed and the user has elected (or is forced) to choose a system-generated password, each suggested password is printed along with a hyphenated spelling that suggests how the password could be pronounced. To accept a suggested password, enter the password; if entered correctly, passwd will prompt for the suggested password to be entered again as confirmation. To reject a suggestion, just enter{Return); to abort the change altogether, either enter "quit" or interrupt passwd.

If a password is being changed and the user has elected (or is forced) to assign a password of their own choosing, the new password is prompted for twice. It is checked for being "obvious" after the first prompt, and if deemed to be acceptable is prompted for again. If the proposed password is successfully entered a second time, it becomes the new password for user *name.* 

Both system-generated and self-chosen passwords are checked for being easy to guess. See the section on "Checking for obvious passwords" (below) for a description of the checks.

When dealing with a user's login password, the following options are recognized:

-d Delete the password. A password may be deleted only if the user is authorized to not have a password. System administrators must always specify *name*; otherwise, the name of the user who logged in is used.

- -f Force user *name* to change their password the next time they log in. This option may be specified only by system administrators, and only when the user's password is not being changed or deleted; *name* must be explicitly given.
- -1 Lock user *name* out of the system by applying an administrative lock; only system administrators may do this and they must specify *name.*
- -u Remove any administrative lock applied to user *name;* only system administrators may do this and they must specify *name.*
- -n *minimum*

Set the amount of time which must elapse between password changes for user *name* to *minimum* days. Only system administrators may do this and they must specify *name.* 

-x *expiration* 

Set the amount of time which may elapse before the password of user *name* expires to *expiration* days. Only system administrators may do this and they must specify *name.* Once a password has expired, the user must change it the next time they log in.

-r *retries* 

Up to *retries* attempts may be made to choose a new password for user *name.* 

-s Report the password attributes of user *name* (or, if the -a option is given, of all users). The format of the report is:

### *name status mmlddlyy minimum expiration*

where *status* is "PS" if the user has a password, "LK" if the user is administratively locked, or "NP" when the user does not have a password. The date of the last successful password change (or deletion) is shown as *mm/ddlyy.* If neither *name* nor -a is specified, the name of the user who logged in is assumed. Only system administrators can examine the attributes of users other than themselves.

If no -d, -f, -1, -u, or -s option is specified, the password for user *name* is changed as described above. If no *name* is given and no option which requires *name* is given, then the *name* of the user who logged in is used. Only the -a option may be specified with the -s option.

# *Modem (dialup shell) passwords*

When a user whose login shell is listed in /etc/d\_passwd with a (encrypted) password logs in on a terminal line listed in */etc/dialups,* the password in */etc/d\_\_passwd* must be supplied before the login succeeds. The -m option to password allows system administrators to change, delete, or invalidate (lock) the passwords for login shell *name:* 

- -d Delete the password.
- -I Invalidate ("lock") the password by arranging so that no matter what the user enters, it will not be a valid password. Doing so causes the old password to be lost.

#### -r *retries*

Up to *retries* attempts may be made to choose a new password.

The *name* must always be specified. If *name* begins with a slash (/) then only the password for the login shell which completely matches *name* is changed. Otherwise, the password for every shell listed in */etc/d\_\_passwd* whose basename is *name* is changed.

This does not mean that only one line is needed per shell in */etc/d\_\_passwd.* For example, to have the option of using either */bin/csh or /usr/local/csh*, each must be specified on a separate line in */etc/d\_\_passwd.* However, the dialup passwd for both shells can be changed at once with the command:

#### passwd -m csh

If neither the -d nor -1 option is specified, the password is changed. The new password is prompted for twice, and must pass checks similar to those for login passwords (see below).

## *Checking for olroious passwords*

To discourage poor password choices, various checks are applied to reject unacceptable passwords. The checks which are applied depend on the type of password being checked and the system's configuration. Most of the checks for being easy to guess are configurable; see goodpw(ADM).

The check procedure is as follows (a password is *restricted* if, according to the sysadmsh Accounts selection, it is to be "checked for obviousness"):

- la. User login passwords only: the new password must not be the same as the old password. The password must not be empty (or be deleted) unless the user is not required to have a password.
- lb. All other passwords: the new and old password can be the same. Empty passwords are treated as deleted passwords and are always acceptable.
- 2. All (non-empty) passwords: if the password is not empty, it must be at least PASSLENGTH characters long (see below).
- 3. All (non-empty) passwords: if the goodpw utility can be run, it is used to perform all further checks. If the file CHECKDIR exists (and can be read by goodpw) that file is used to modify the default settings in */etc/default/goodpw.* The CHECKDIR is specified by CHECKDIR in */etc/default/passwd* and *type* is the kind of password being checked (user, or modem). The *strength* is the degree of checking to be done: secure if the user is restricted (or, for all other password types, if the system default is restricted); otherwise weak.
- 4. When goodpw cannot be run (all passwords): if the password is not empty, it must contain at least one character which is not a lowercase letter (but must not consist solely of digits).
- 5. When goodpw cannot be run (user login passwords only): finally, for user login passwords which are restricted, the password must not be a palindrome, any user's login name, the name of any group, or a correctly spelled English word (American spelling); see accept\_pw(S).

System-generated passwords are not checked unless the user is restricted (see above), in which case the generated password must pass the checks in step 5 before it is suggested to the user. Generated passwords are never checked by goodpw:

# *Default*

Several parameters may be specified in */etc/default/passwd.* The various settings, and their default values are:

### PASSLENGTH=\*

The minimum length of a password. The maximum length of a password is 80. Specifying PASSLENGTH overrides the computed value based on the lifetime of the password, delay between login attempts (and other variables  $-$  see passlen(S)). To use the computed value set PASSLENGTH to an asterisk(\*).

### RETRIES=3

The maximum number of repeated attempts to change a password that has been rejected. If RETRIES is less than 1, then 1 is assumed.

### ONETRY=YES

If set to YES, a rejected password is added to the stop-list passed to goodpw. This prevents simplistic modifications of a rejected password from being accepted on a later attempt.

### *DESCRIBE=/usr/lib/goodpw/describe*

The contents of this file are shown once (before the new password is prompted for) and should describe the the difference between acceptable and unacceptable passwords.

#### *SUMMARY=/usr/lib/goodpw/summary*

The contents of this file are shown each time a password is rejected, and should be a (short) reminder of what are and are not acceptable passwords.

#### *CHECKDIR=/usr/lib/goodpw/checks*

A hierarchy of additional checks goodpw should perform, based on password type and restrictions (see above).

#### GOODPW=NO

Defines the location of the goodpw program. If set to NO then goodpw is not used and the simpler internal checks are applied instead. Under these circumstances the super user is not forced to comply with the password construction requirements; the only checks enabled are for minimum password length, and null passwords are allowed. If GOODPW is set to YES then /usr/bin/goodpw is used to perform password checks. Alternatively GOODPW can be set to the path of some other goodpwstyle program.

The values for the default settings may be changed to reflect the system's security concerns.

If */etc/default/passwd* does not exist or is not readable, the above default values are used.

If the DESCRIBE or SUMMARY file defined in */etc/default/passwd* does not exist or cannot be read, short (and vague) descriptions or summaries are issued instead. In addition, if the user who logged in is a system administrator, an error message describing the problem is printed.

If the selected GOODPW program does not exist or is not executable, the simpler internal checks are performed (see above). In addition, if the user who logged in is a system administrator, an error message describing the problem is printed.

### *Limitations*

Terminal lines specified in */etc/dialups* must specify the complete path; for example, */dev/ttyxx,* not just *ttyxx.* 

The -r option is mostly useful during installation to force the newly-installed super user to have a password.

# *Files*

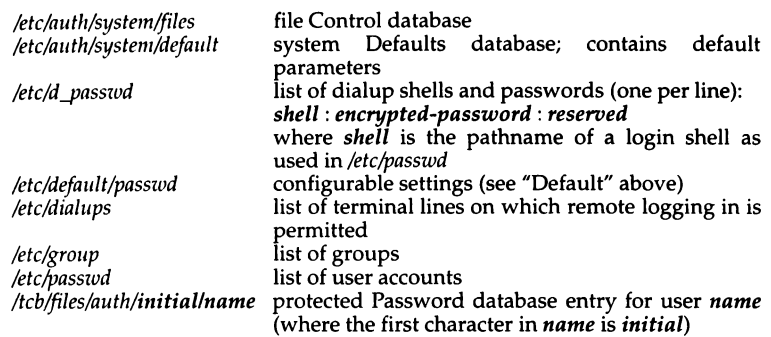

# *See also*

accept\_pw(S), authcap(F), authsh(ADM), default(F), goodpw(ADM), group(F), login(M), mnt(C), newgrp(C), passlen(S), passwd(F)

# *Standards confonnance*

passwd is not part of any currently supported standard; it is an extension of AT&T System V provided by The Santa Cruz Operation, Inc.

# **paste**

merge lines of files

## *Syntax*

paste *file1 file2* ...

paste -d *list file1 file2* ...

paste -s [ -d *list* I *file1 file2* ...

### *Description*

In the first two forms, paste concatenates corresponding lines of the given input files *file1, file2,* etc. It treats each file as a column or columns of a table and pastes them together horizontally (parallel merging). It is the counterpart of  $cat(C)$  which concatenates vertically, that is, one file after the other. In the last form above, paste subsumes the function of an older command with the same name by combining subsequent lines of the input file (serial merging). In all cases, lines are "glued" together with the *tab* character, or with characters from an optionally specified *list.* Output is to the standard output, so it can be used as the start of a pipe. If "-" is used in place of a filename, paste reads a line from the standard input. (There is no prompting.)

The meanings of the options are:

- -d Without this option, the new line characters of each but the last file (or last line in case of the -s option) are replaced by a tab character. This option allows replacing the tab character by one or more alternate characters (see below).
- list One or more characters immediately following -d replace the default tab as the line concatenation character. The list is used circularly, that is, when exhausted, it is re-used. In parallel merging (that is, no -s option), the lines from the last file are always terminated with a new line character, not from the list. The list may contain the special escape sequences:  $\ln$  (new line),  $\setminus t$  (tab),  $\setminus \setminus$  (backslash), and  $\setminus 0$  (empty string, not a null character). Quoting may be necessary, if characters have special meaning to the shell (for example, to get one backslash, use  $-d \setminus \setminus \setminus$ ).
- -s Merges subsequent lines rather than one from each input file. Use tab for concatenation, unless a *list* is specified with -d option. Regardless of the list, the very last character of the file is forced to be a new line.
- May be used in place of any filename to read a line from the standard input. (There is no prompting.)

# *Diagnostics*

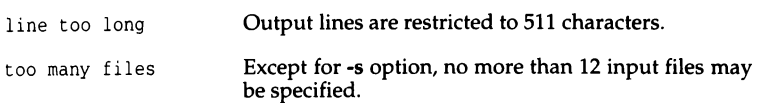

# *Examples*

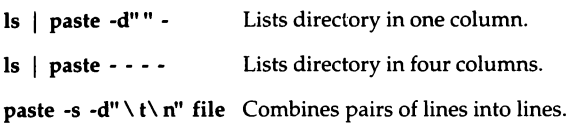

# *See also*

cut(C), grep(C), pr(C)

# *Standards confonnance*

paste is conformant with:

AT&T SVID Issue 2; X/Open Portability Guide, Issue 3, 1989.

# **pax**

portable archive exchange

## *Syntax*

pax [ -cimopuvy] [ -f *archive* ) [ -s *replstr]* [ -t *device* ] *[pattern* ... ]

pax -r [ -cimopTuvy ] [ -f *archive* ] [ -s *replstr* ] [ -t *device* ) [ *pattern* ... ]

pax -w [ -adiLmuvy ] [ -b *blocking* ) [ -f *archive* ] [ -s *replstr* ) [ -t *device* ] [ *-xfonnat) [pathname ...* ]

pax -rw [ -ilLmopuvy] [ -s *replstr] [pathname* ... ) *directory* 

## *Description*

The pax command reads and writes archive files which conform to the "Archive/Interchange File Format" specified in *IEEE Std. 1003.1-1988.* pax can also read, but not write, a number of other file formats in addition to those specified in the Archive/Interchange File Format description. Support for these traditional file formats, such as  $V7$  tar and System  $V$  binary  $cp$ . S format archives, is provided for backward compatibility and to maximize portability.

pax will also support traditional cpio and System V tar interfaces if invoked with the name "cpio" or "tar" respectively. See the cpio(C) or  $tar(C)$  manual pages for more details.

Combinations of the -r and -w command line arguments specify whether pax will read, write or list the contents of the specified archive, or move the specified files to another directory.

The command line arguments are:

- -w Writes the files and directories specified by *pathname* operands to the standard output together with the pathname and status information prescribed by the archive format used. A directory *pathname* operand refers to the files and (recursively) subdirectories of that directory. If no *pathname* operands are given, then the standard input is read to get a list of pathnames to copy, one pathname per line. In this case, only those pathnames appearing on the standard input are copied.
- -r pax reads an archive file from the standard input. Only files with names that match any of the *pattern* operands are selected for extraction. The selected files are conditionally created and copied relative to the current directory tree, subject to the options described below. By default, the owner and group of selected files will be that of the invoking process, and the permissions and modification times will be the same as those in the archive.

The supported archive formats are automatically detected on input. The default output format is *ustar,* but may be overridden by the -x *format*  option described below.

-rw pax reads the files and directories named in the *pathname* operands and copies them to the destination *directory.* A directory *pathname* operand refers to the files and (recursively) subdirectories of that directory. If no *pathname* operands are given, the standard input is read to get a list of pathnames to copy, one pathname per line. In this case, only those pathnames appearing on the standard input are copied. The directory named by the *directory* operand must exist and have the proper permissions before the copy can occur.

If neither the -r or -w options are given, then pax will list the contents of the specified archive. In this mode, pax lists normal files one per line, hard link pathnames as

*pathname* == *linkname* 

and symbolic link pathnames (if supported by the implementation) as

```
pathname-> linkname
```
where *pathname* is the name of the file being extracted, and *linkname* is the name of a file which appeared earlier in the archive.

If the -v option is specified, then pax lists normal pathnames in the same format used by the ls utility with the -1 option. Hard links are shown as

<ls -l *listing>* == *linkname* 

and symbolic links (if supported) are shown as

<ls -l *listing>* -> *linkname* 

pax is capable of reading and writing archives which span multiple physical volumes. Upon detecting an end of medium on an archive which is not yet completed, pax will prompt the user for the next volume of the archive and will allow the user to specify the location of the next volume.

# *Options*

The following options are available:

-a The files specified by *pathname* are appended to the specified archive.

### -b *blocking*

Block the output at *blocking* bytes per write to the archive file. A k suffix multiplies *blocking* by 1024, a b suffix multiplies *blocking* by 512 and an m suffix multiplies *blocking* by 1048576 (1 megabyte). If not specified, *blocking* is automatically determined on input and is ignored for -rw.

- -c Complement the match sense of the *pattern* operands.
- -d Intermediate directories not explicitly listed in the archive are not created. This option is ignored unless the -r option is specified.

#### **-f** *archive*

The -f archive option specifies the pathname of the input or output archive, overndmg the default of standard input for **-r** or standard output for-w.

- **-i** Interactively rename files. Substitutions specified by -s options (described below) are performed before requesting the new filename from the user. A file is skipped if an empty line is entered and **pax** exits with an exit status of 0 if EOF is encountered.
- **-1** Files are linked rather than copied when possible.
- **-L** Follow symbolic links.
- **-m** File modification times are not retained.
- **-o** Restore file ownership as specified in the archive. The invoking process must have appropriate privileges to accomplish this.
- **-p** Preserve the access time of the input files after they have been copied.
- -s *replstr*

Filenames are modified according to the substitution expression using the syntax of  $ed(C)$  as shown:

-s */old/new/[gpl* 

Any non null character may be used as a delimiter (a  $\degree$  / $\degree$  is used here as an example). Multiple -s expressions may be specified; the expressions are applied in the order specified terminating with the first successful substitution. The optional trailing  $\bf{p}$  causes successful mappings to be listed on standard error. The optional trailing g causes the *old* expression to be replaced each time it occurs in the source string. Files that substitute to an empty string are ignored both on input and output.

#### **-t** *device*

The *device* option argument is an implementation-defined identifier that names the input or output archive device, overriding the default of standard input for-rand standard output for -w.

- **-T** Truncate long filenames to 14 characters when restoring an archive. This feature is for compatibility with XENIX and AFS filesystems which do not support long filenames. This option is not used with the -w option.
- **-u** Copy each file only if it is newer than a pre-existing file with the same name. This implies **-a.**
- -v List filenames as they are encountered. Produces a verbose table of contents listing on the standard output when both -r and -w are omitted; otherwise, the filenames are printed to standard error as they are encountered in the archive.

### *-xformat*

Specifies the output archive format. The input format, which must be one of the following, is automatically determined when the -r option is used. The supported formats are:

- cpio The extended cpio interchange format specified in "Extended CPIO Format" in IEEE Std. 1003.1-1988.
- ustar The extended tar interchange format specified in "Extended TAR Format" in IEEE Std. 1003.1-1988. This is the default archive format.
- -y Interactively prompt for the disposition of each file. Substitutions specified by -s options (described above) are performed before prompting the user for disposition. EOF or an input line starting with the character  $q$ caused pax to exit. Otherwise, an input line starting with anything other than y causes the file to be ignored. This option cannot be used in conjunction with the -i option.

Only the last of multiple-for -t options take effect.

When writing to an archive, the standard input is used as a list of pathnames if no *pathname* operands are specified. The format is one pathname per line. Otherwise, the standard input is the archive file, which is formatted according to one of the specifications in "Archive/Interchange File Format" in IEEE Std. 1003.1-1988, or some other implementation-defined format.

The user ID and group ID of the process, together with the appropriate privileges, affect the ability of pax to restore ownership and permissions<br>attributes of the archived files. (See "format-reading utility" in attributes of the archived files. (See "format-reading utility" in "Archive/Interchange File Format" in IEEE Std. 1003.1-1988.)

The options -a, -c, -d, -i, -1, -p, -t, -u, and -y are provided for functional compatibility with the historical cpio and tar utilities. The option defaults were chosen based on the most common usage of these options, therefore, some of the options have meanings different than those of the historical commands.

# *Operands*

The following operands are available:

- *directory* The destination directory pathname for copies when both the -r and -w options are specified. The directory must exist and be writable before the copy or error results.
- *pathname* A file whose contents are used instead of the files named on the standard input. When a directory is named, all of its files and (recursively) subdirectories are copied as well.

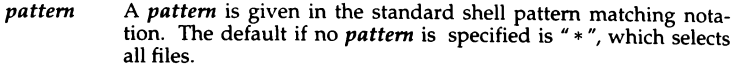

### *Exit values*

pax will terminate immediately on an error, without processing any additional files on the command line or in the archive.

pax will exit with one of the following values:

- 0 All files in the archive were processed successfully.
- >0 pax aborted due to errors encountered during operation.

### *Examples*

The command  $\mathbf{p}$ ax -w -f /dev/rmt0. copies the contents of the current directory to tape drive 0. (Note that this example assumes that a 1600 bpi 9 track tape device is installed.)

The following commands copy the contents of *o/ddir* to *newdir:* 

mkdir newdir cd olddir pax -rw . newdir

The command pax -r -s ','lusrl, \.l,' -f pax.out reads the archive  $pax.out$  with all files rooted in */usr* in the archive extracted relative to the current directory.

### *Limitations*

Device, user ID, and group ID numbers larger than 65535 cause additional header records to be output. These records are ignored by some historical version of  $cpio(C)$  and  $tar(C)$ .

The archive formats have certain restrictions that have been carried over from historical usage. For example, there are restrictions on the length of pathnames stored in the archive.

When getting an ls -1 style listing on tar format archives, link counts are listed as zero since the *ustar* archive format does not keep link count information. Super user permissions may be required to copy or extract special files.

*/dev/tty* used to prompt the user for information when the -i or -y options are specified

### *See also*

 $cpio(C)$ ,  $cpio(F)$ ,  $find(C)$ ,  $tar(C)$ ,  $tar(F)$ 

IEEE Std. 1003.1-1988

# *Copyright*

Copyright© 1989 Mark H. Colburn. All rights reserved.

Redistribution and use in source and binary forms are permitted provided that the above copyright notice is duplicated in all such forms and that any documentation, advertising materials, and other materials related to such distribution and use acknowledge that the software was developed by Mark H. Colburn and sponsored by The USENIX Association.

THE SOFTWARE IS PROVIDED "AS IS" AND WITHOUT ANY EXPRESS OR IMPLIED WARRANTIES, INCLUDING, WITHOUT LIMITATION, THE IMPLIED WARRANTIES OF MERCHANTIBILITY AND FITNESS FOR A PARTICULAR PUR-POSE.

## *Author*

Mark H. Colburn NAPS International 117 Mackubin Street, Suite 1 St. Paul, MN 55102 mark@jhereg.MN.ORG

Sponsored by The USENIX Association for public distribution.

# **pcpio**

copy file archives in and out

## *Syntax*

pcpio -o [ BLacv]

pcpio -i [ Bcdfmrtuv J *[pattern* ... ]

pcpio -p [ aLdlmruv ) *directory* 

### *Description*

The pcpio utility produces and reads files in the format specified by the cpio Archive/Interchange File Format specified in *IEEE Std. 1003.1-1988.* 

The pcpio -i (copy in) utility extracts files from the standard input, which is assumed to be the product of a previous pcpio -o. Only files with names that match *patterns* are selected. Multiple *patterns* may be specified and if no *patterns* are specified, the default for *patterns* is "\* ", selecting all files. The extracted files are conditionally created and copied into the current directory, and possibly any levels below, based upon the options described below. The permissions of the files will be those of the previous pcpio -o. The owner and group of the files will be that of the current user unless the user has appropriate privileges, which causes pcpio to retain the owner and group of the files of the previous pcpio -o.

The pcpio -p (pass) utility reads the standard input to obtain a list of path names of files that are conditionally created and copied into the destination *directory* based upon the options described below.

If an error is detected, the cause is reported and the pcpio utility will continue to copy other files. pcpio will skip over any unrecognized files which it encounters in the archive.

# *Options*

The following options are available:

- -8 Input/output is to be blocked with 5120 bytes to the record. Can only be used with pcpio -o or pcpio -i for data that is directed to or from character special files.
- -L Follow symbolic links.
- -a Reset access times of input files after they have been copied. When the -1 option is also specified, the linked files do not have their access times reset. Can only be used with pcpio -o or pcpio -i.
- -c Write header information in ASCII character for portability. Can only be used with pcpio -i or pcpio -o. Note that this option should always be used to write portable files.
- -d Creates directories as needed. Can only be used with **pcpio** -i or **pcpio** -p.
- f Copy in all files except those in *patterns.* Can only be used with pcpio -i.
- -1 Whenever possible, link files rather than copying them. Can only be used with pcpio -p.

-m

Retain previous modification times. This option is ineffective on directories that are being copied. Can only be used with **pcpio** -i or **pcpio** -**p**.

- -r Interactively rename files. The user is asked whether to rename *pattern*  each invocation. Read and write permissions for */dev/tty* are required for this option. If the user types a null line, the file is skipped. Should only be used with pcpio -i or pcpio -o.
- -t Print a table of contents of the input. No files are created. Can only be used with pcpio -i.
- -u Copy files unconditionally; usually an older file will not replace a new file with the same name. Can only be used with **pcpio** -i or **pcpio** -**p**.
- -v Verbose: cause the names of the affected files to be printed. Can only be used with pcpio -i. Provides a detailed listing when used with the ·t option.

### *Operands*

The following operands are available:

### *patterns*

Simple regular expressions given in the name-generating notation of the shell.

### *directory*

The destination directory.

### *Fxit values*

The pcpio utility exits with one of the following values:

- 0 All input files were copied.
- 2 The utility encountered errors in copying or accessing files or directories. An error will be reported for nonexistent files or directories, or permissions that do not allow the user to access the source or target files.

# *Examples*

The following command:

### ls I pcpio -o > /tmp/newfile

copies out the files listed by the ls utility and redirects them to the file *ltmplnewfile.* 

The following command:

### cat /tmp/newfile | pcpio -id "memo/al" "memo/b\*"

uses the output file */tmp/newfile* from the pcpio -o utility, takes those files that match the patterns *memo/al* and *memo/b\*,* creates the directories below the current directory, and places the files in the appropriate directories.

The command:

### find . -depth -print I pcpio -pdlmv newdir

takes the filenames piped to it from the find utility and copies or links those files to another directory named *newdir,* while retaining the modification time.

### *Limitations*

It is important to use the -depth option of the find utility to generate pathnames for pcpio. This eliminates problems pcpio could have trying to create files under read-only directories.

When  $find(C)$  and pepio are used in conjuction, specify the -follow option to find and the -L option to pcpio when symbolic links are to be followed.

The following restrictions apply to the pcpio utility:

- Pathnames are restricted to 255 characters.
- Appropriate privileges are required to copy special files.
- Blocks are reported in 512-byte quantities.

*/dev/tty* used to prompt the user for information when the -i or -r options are specified

### *See also*

 $find(C)$ ,  $pax(C)$ ,  $tar(C)$ ,  $tar(F)$ 

# *Copyright*

Copyright (c) 1989 Mark H. Colburn. All rights reserved.

Redistribution and use in source and binary forms are permitted provided that the above copyright notice is duplicated in all such forms and that any documentation, advertising materials, and other materials related to such distribution and use acknowledge that the software was developed by Mark H. Colburn and sponsored by The USENIX Association.

THE SOFTWARE IS PROVIDED "AS IS" AND WITHOUT ANY EXPRESS OR IMPLIED WARRANTIES, INCLUDING, WITHOUT LIMITATION, THE IMPLIED WARRANTIES OF MERCHANTIBILITY AND FITNESS FOR A PARTICULAR PURPOSE.

## *Author*

Mark H. Colburn NAPS International 117 Mackubin Street, Suite 1 St. Paul, MN 55102 mark@jhereg.MN.ORG

Sponsored by The USENIX Association for public distribution.

## *Standards conformance*

pcpio is conformant with:

IEEE POSIX Std 1003.1-1990 System Application Program Interface (API) [C Language] (ISO/IEC 9945-1); NIST FIPS 151-1.

# pg

paginate display for soft-copy terminals

## *Syntax*

pg [-number) [ -p *string)* [ -cefns) [ *+linenumber)* [ *+/pattem/)* [files ... )

# *Description*

The pg command is a filter which allows the examination of *files* one screenful at a time on a terminal. (The dash(-) command line option and/or NULL arguments indicate that pg should read from the standard input.) Each screenful is followed by a prompt. If you press the(Return} key, another page is displayed; other possibilities are listed below. This command is different from previous paginators because it allows you to back up and review something that has already passed.

To determine terminal attributes,  $pg$  scans the *termcap*( $F$ ) database for the terminal type specified by the environment variable TERM. If TERM is not defined, the terminal type dumb is assumed.

The command line options are:

- *-number*  Specifies the size (in lines) of the window that pg is to use instead of the default. (On a terminal containing 24 lines, the default window size is 23.)
- -p *string*  Causes pg to use *string* as the prompt. If the prompt string contains a "%d", the first occurrence of "%d" in the prompt will be replaced by the current page number when the prompt is issued. The default prompt string is a colon (:).
- -c Homes the cursor and clears the screen before displaying each page. This option is ignored if cl (clear screen) is not defined for this terminal type in the termcap(F} database.
- -e Causes pg *not* to pause at the end of each file.
- -f Inhibits pg from splitting lines. In the absence of the -f option, pg splits lines longer than the screen width, but some sequences of characters in the displayed text (for example, escape sequences for underlining) give undesirable results.
- -n Normally, commands must be terminated by pressing the (Return) key (ASCII newline character). This option causes an automatic end of command as soon as a command letter is entered.
- -s Causes pg to display all messages and prompts in standout mode (usually inverse video).
- *+linenumber*  Starts up at *linenumber.*
- *+lpatteml*  Starts up at the first line containing the regular expression *pattern.*

The responses that may be entered when **pg** pauses can be divided into three categories: those that cause further perusal, those that search, and those that modify the perusal environment.

Commands which cause further perusal normally take a preceding *address*  (an optionally signed number indicating the point from which further text should be displayed). pg interprets this *address* in either pages or lines depending on the command. A signed *address* specifies a point relative to the current page or line, and an unsigned *address* specifies an address relative to the beginning of the file. Each command has a default address if no address is provided.

The perusal commands and their defaults are as follows:

- $(+1)\langle$ Return $\rangle$ Causes one page to be displayed. The *address* is specified in pages.
- $(+1)1$ With a signed *address,* causes pg to simulate scrolling the screen, forward or backward, the number of lines specified. With an unsigned *address* this command displays a full screen of text beginning at the specified line.
- $(+1)$  d or  $\langle$  Ctrl $\rangle$ d Simulates scrolling half a screen forward or backward.

The following perusal commands take no *address:* 

- $\cdot$  or  $\langle$  Ctrl $\rangle$ l Causes the current page of text to be redisplayed.
- \$ Displays the last screen of text in the file. Use with caution when the input is a pipe.

The following commands are available for searching for text patterns in the text. The regular expressions described in  $ed(C)$  are available. They must always be terminated by a newline character, even if the -n option is specified.

i */pattern/*  Search forward for the *i*th (default *i*=1) occurrence of *pattern*. Searching begins immediately after the current page and continues to the end of the current file, without wraparound.

#### i *"pattern·*

i *?pattern*  Search backwards for the *i*th (default *i*=1) occurrence of *pattern.* Searching begins immediately before the current page and continues to the beginning of the current file, without wrap-around. The caret  $\hat{r}$  notation is useful for terminals which will not properly handle the question mark(?).

After searching, pg displays the line found at the top of the screen. You can modify this by appending m or b to the search command to leave the line found in the middle or at the bottom of the window from now on. Use the suffix t to restore the original situation.

The following commands modify the environment of perusal:

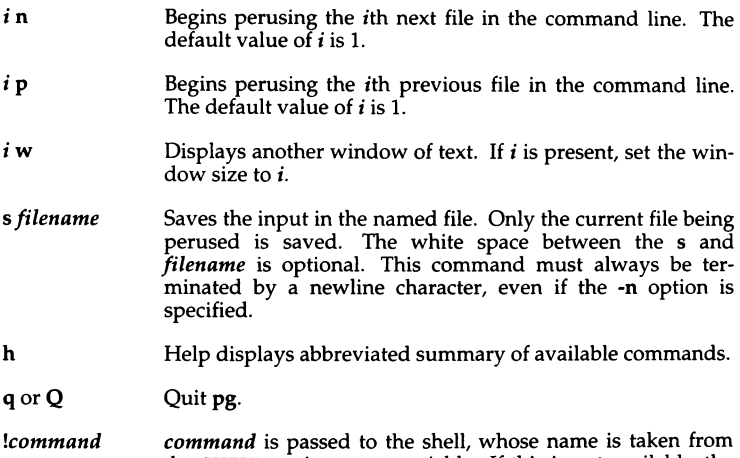

the SHELL environment variable. If this is not available, the default shell is used. This command must always be terminated by a newline character, even if the -n option is specified.

At any time when output is being sent to the terminal, the user can press the QUIT key (normally (Ctrl)\} or the INTERRUPT key (normally (Break)}. This causes pg to stop sending output, and display the prompt. The user may then enter one of the above commands in the normal manner. Unfortunately, some output is lost when this is done, because any characters waiting in the terminal's output queue are flushed when the quit signal occurs.

If the standard output is not a terminal, then  $pg$  acts just like  $cat(C)$ , except that a header is printed before each file (if there is more than one).

### *Examples*

To use pg to read system news, enter: news I pg -p "(Page %d):"

### *Limitations*

If terminal tabs are not set every eight positions, undesirable results may occur.

When using pg as a filter with another command that changes the terminal 1/0 options, terminal settings may not be restored correctly.

While waiting for terminal input,  $pg$  responds to  $\langle$ Ctrl $\rangle$ Break $\rangle$  and  $\langle$ Del $\rangle$  by terminating execution. Between prompts, however, these signals interrupt pg's current task and place you in prompt mode. Use these signals with caution when input is being read from a pipe, since an interrupt is likely to terminate the other commands in the pipeline.

The  $z$  and  $f$  commands used with **more**(C) are available, and the terminal slash  $($   $/$ ), caret  $($   $)$ , or question mark  $($   $)$  may be omitted from the searching commands.

### *Files*

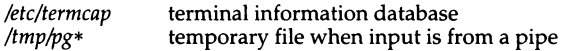

### *See also*

 $cat(C), ed(C), grep(C), more(C), termcap(F)$ 

### *Standards conformance*

pg is conformant with:

AT&T SVID Issue 2; X/Open Portability Guide, Issue 3, 1989.

# **pr**

print files on the standard output

## *Syntax*

pr [ options ] [ files ]

## *Description*

The pr command prints the named files on the standard output. If *file* is "-", or if no files are specified, the standard input is assumed. By default, the listing is separated into pages, each headed by the page number, date and time of file creation or last modification, and the name of the file.

By default, columns are of equal width, separated by at least one space; lines which do not fit are truncated. If the -s option is used, lines are not truncated and columns are separated by the separation character.

If the standard output is associated with a terminal, error messages are withheld until pr has completed printing.

Options may appear singly or combined in any order. Their meanings are:

- **-a** Prints multi-column output across the page.
- **-d** Double-spaces the output.
- *-eek* Expands **input** tabs to character positions k+l, 2•k+l, 3•k+l, etc. If *k* is 0 or is omitted, default tab settings at every 8th position are assumed. Tab characters in the input are expanded into the appropriate number of spaces. If *c* (any non-digit character) is given, it is treated as the input tab character (default for *c* is the tab character).
- **-f** Uses form feed character for new pages (default is to use a sequence of linefeeds). Pauses before beginning the first page if the standard output is associated with a terminal.
- **-h** Uses the next argument as the header to be printed instead of the filename.
- *-ick* In **output,** replaces white space wherever possible by inserting tabs to character positions  $k+1$ ,  $2*k+1$ ,  $3*k+1$ , etc. If  $k$  is 0 or is omitted, default tab settings at every 8th position are assumed. If c (any non-digit character) is given, it is treated as the output tab character (default for *c* 1s the tab character).
- *+k* Begins printing with page *k* (default is 1).
- $-k$  Produces  $k$ -column output (default is 1). The options  $-e$  and  $-i$  are assumed for multi-column output.
- $-1n$  Sets the length of a page to *n* lines (default is 66).
- -m Merges and prints all files simultaneously, one per column (overrides the  $-k$ , and -a options).
- **-nck** Provides k-digit line numbering (default for  $k$  is 5). The number occupies the first  $K+1$  character positions of each column of normal output or each line of -m output. If *c* (any non-digit character) is given, it is appended to the line number to separate it from whatever follows (default for *c* is a tab).
- $-$ ok Offsets each line by k character positions (default is 0). The number of character positions per line is the sum of the width and offset.
- -p Pauses before beginning each page if the output is directed to a terminal (pr will ring the bell at the terminal and wait for a carriage return).
- ·r Prints no diagnostic reports on failure to open files.
- ·SC Separates columns by the single character *c* instead of by the appropriate number of spaces (default for *c* is a tab).
- -t Prints neither the 5-line identifying header nor the 5-line trailer normally supplied for each page. Quits printing after the last line of each file without spacing to the end of the page.
- *-wk* Sets the width of a line to *k* character positions (default is 72 for equalwidth multi-column output, no limit otherwise).

#### *Examples*

The following prints *file1* and *file2* as a double-spaced, three-column listing headed by "file list":

pr -3dh "file list" filel file2

The following writes *file1* on *file2,* expanding tabs to columns 10, 19, 28, 37 ... :

pr -e9 -t <filel >file2

#### *See also*

cat(C)

#### pr(C)

## *Standards confonnance*

#### pr is conformant with:

AT&T SVID Issue 2; X/Open Portability Guide, Issue 3, 1989.

## **prwarn**

warn about password expiration

#### *Syntax*

prwarn  $\lceil -d \, days \rceil$   $\lceil -th \lceil mm \rceil$   $\lceil$  users  $\rceil$ 

### *Description*

prwam issues a warning if the user's password must be changed within days and the user has not been warned of the impending expiry in the last *hhmm*, where  $hh$  is hours and  $mm$  is minutes. By default, warnings will be issued if the password is due to expire within seven days, at six hour intervals.

If *days* is infinite, and no warning has been issued in the last  $hh[mm]$ , a warning is given. If  $hh[mm]$  is always, and the password must be changed within days, a warning is issued. Thus:

#### prwam -d infinite -t always

always issues a warning.

If no *users* are specified, then the logged-in user is assumed and the time that the last report was issued is the modification time of *.prwarn\_time* in the user's home directory.

System administrators (users with the auth subsystem authorization or passwd secondary authorization) may check the password expiry status of other users; the time interval between reports being issued is not checked.

The number of days left before the password expires, the date at which the password expires, and whether the password can still be changed or is dead (expired and exceeded its lifetime) is reported.

#### *Files*

*/usr/bin!prwarn \$HOME/.prwarn\_time* used to check time of last warning

#### *See also*

passwd(C}

### *Standards confonnance*

prwam is not part of any currently supported standard; it is an extension of AT&T System V provided by The Santa Cruz Operation, Inc.

## **ps**

report process status

#### *Syntax*

ps [ *options* I

#### *Description*

The ps command prints certain information about active processes. Without *options,* information is printed about processes associated with the controling terminal. Output consists of a short listing containing only the process ID, terminal identifier, cumulative execution time, and the command name. Otherwise, the information that is displayed is controlled by the selection of *options.* 

*Options* accept names or lists as arguments. Arguments can be either separated from one another by commas or enclosed in double quotes and separated from one another by commas or spaces. Values for *proclist* and *grplist* must be numeric.

The *options* are given in descending order according to volume and range of information provided:

- -e Print information about *every* process now running.
- **-d** Print information about all processes except process group leaders.
- -a Print information about *all* processes most frequently requested: all those except process group leaders and processes not associated with a terminal.
- -f Generate a *full* listing (see below).
- **-1** Generate a *long* listing (see below).

*-nname* Valid only for users with a real user ID of *root* or a real group ID of *S!fS.*  Takes argument signifying an alternate system *name* in place of */umx.*  This option is used when the kernel has been relinked and the executable file */unix* does not correspond to the kernel loaded into memory. In this case, the argument is the filename of the UNIX executable that was loaded when the machine was last booted; for example, */umx.old.* 

#### -t *termlist*

List only process data associated with the terminal given in *term!is!.*  filename (for example, *tty04*) or, if the device's filename starts with *tty*, just the digit identifier (for example, 04).

#### -p *proclist*

List only process data whose process ID numbers are given in *proclist.* 

-u *uidlist* 

List only process data whose user ID number or login name is given in *uidlist.* In the listing, the numerical user ID will be printed unless you give the -f option, which prints the login name.

#### *-ggrplist*

List only process data whose process group leader's ID number(s) appears in *grplist.* (A group leader is a process whose process ID number is identical to its process group ID number. A login shell is a common example of a process group leader.)

Under the -f option, ps tries to determine the command name and arguments given when the process was created by examining the user block. Failing this, the command name is printed, as it would have appeared without the -f option, in square brackets.

The column headings and the meaning of the columns in a ps listing are given in the following text; the letters -f and -1 indicate the option *(full* or *long,*  respectively) that causes the corresponding heading to appear; if no option letter is given, the heading always appears. Note that these two options determine only what information is provided for a process; they do not determine which processes will be listed.

- F (-1) Octal flags which are added together to give more information about the current status of a process:
	- 00 If shown on its own, the process has terminated; its process table entry is now available.
	- 01 A system process which is part of the kernel and always resident in primary memory. sched (the swapper), vhand (the pager), and bdflush (the buffer cache manager) are all system processes.
	- 02 Parent is tracing process.
	- 04 Tracing parent's signal has stopped the process; the parent is waiting (ptrace(S)).
	- 10 Process is sleeping at less than or equal to priority 25 and cannot be awakened by a signal; for example, while waiting for an inode to be created.
	- 20 Process is loaded in primary memory; it has not been swapped out to disk.
- 40 Process is currently locked in primary memory and cannot be swapped out until an event completes; for example, while per-<br>forming raw  $1/O$ .
- 200 Process is either in a Stream poll, or a select(S) system call.
- S (-1) The state of the process:
	- 0 Process is running on a processor (SONPROC}.
	- S Sleeping: process is waiting for an event to complete (SSLEEP).
	- R Runnable: process is on run queue (SRUN}.
	- $\mathbf{I}$ Idle: process is being created (SIDL}.
	- Z Zombie state: process terminated and parent not waiting (SZOMB).
	- T Traced: process stopped by a signal because parent is tracing it (SSTOP}.
	- B Process is waiting for more pages of memory to become available (SXBRK}.
- UID  $(-f, -1)$

The user ID number of the process owner (the login name is printed under the -f option).

- PID The process ID of the process (this number is needed in order to kill a process).
- PPID  $(-f, -1)$

The process ID of the parent process.

 $C$  (-f, -l)

A measure of recent CPU usage by the process; the scheduler combines this quantity with the nice $(C)$  value of the process to calculate its priority.

PRI (-1)

The priority of the process (higher numbers mean lower priority). The swapper (sched) sleeps at the highest priority (0). This ensures that it will be the next process to execute if it is put on the run queue. Processes with a priority less than or equal to 39 are sleeping in system mode while waiting for a system resource to become available. If the priority is less than or equal to 25, they are also immune to signals while protecting critical data structures. Processes with a priority in the range 40 to 120 are in user mode and may be selected by the scheduler to run.

#### NI (·I)

The nice value of the process.

#### ADDRl (-1)

#### ADDR2 (-1)

The page frame numbers of the first two pages of the  $u$ -area (user area) of the process. (The user area contains information about a process which is only needed by the UNIX kernel when the process is executing.)

sz (-1)

The size (in kilobytes) of the virtual data and stack segments of the process.

#### WCHAN (-1)

An address that uniquely identifies a process within the process table as sleeping until a particular resource becomes available; for example, until an 1/0 request has been completed, or in an SXBRK state until more pages of memory are available. This field is blank if the process is running.

#### STIME (-f)

The starting time of the process, given in hours, minutes, and seconds. (A process begun more than twenty-four hours before ps is executed is given in months and days.)

- TrY The controling terminal for the process (the message "?" is printed when there is no controling terminal).
- TIME The cumulative execution time for the process.

#### COMMAND

The name of the command corresponding to the process. The -f option prints the full command name and its arguments. The column heading is shortened to CMD for the -1 option.

A process that has exited and has a parent, but has not yet been waited for by the parent, is marked <defunct>.

#### *Limitations*

Things can change while ps is running; the snap-shot it gives is only true for a split-second, and it may not be accurate by the time you see it. Some data printed for defunct processes is irrelevant.

If no *termlist, proclist, uidlist,* or *grplist* is specified, ps checks stdin, stdout, and stderr in that order, looking for the controling terminal and will attempt to report on processes associated with the controling terminal. In this situation, if stdin, stdout, and stderr are all redirected, ps will not find a controling terminal, so there will be no report.

On a heavily loaded system, ps may report an lseek(S) error and exit. ps may seek to an invalid user area address: having obtained the address of a process' user area, ps may not be able to seek to that address before the process exits and the address becomes invalid.

ps -ef may not report the actual start of a tty login session, but rather an ear-<br>lier time, when a getty was last respawned on the tty line.

#### *Authorization*

The behavior of this utility is affected by assignment of the mem authorization. Refer to the "Using a secure system" chapter of the *User's Guide* for more details.

#### *Files*

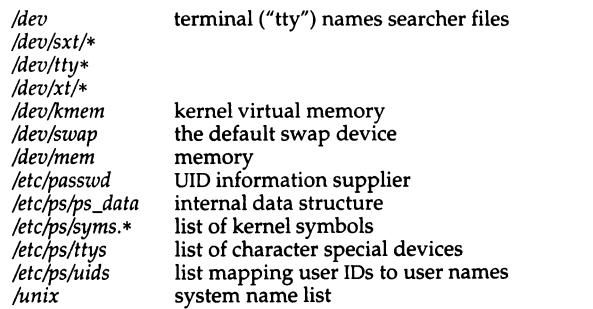

#### *See also*

getty(M), kill(C), nice(C)

#### *Standards conformance*

ps is conformant with:

AT&T SVID Issue 2; X/Open Portability Guide, Issue 3, 1989.

# **pstat**

report system information

#### *Syntax*

#### pstat [ -aipf I [ -P *pid* I [ -n *namelist* I [ -s *swapfile* I *[file* I

### *Description*

The pstat command interprets the contents of certain system tables. pstat searches for these tables in */dev/mem* and */dev/kmem.* If *file* is specified, the tables are taken from the specified *file* rather than */dev/mem.* The required namelist is taken from */unix.* 

If no options are specified, pstat prints information for all three tables: the inode table, the process table, and the file table.

pstat has the following options:

- -a Describe all process slots rather than just active ones. (Used in conjunction with the -p option.)
- -f Print the open file table with these headings:
	- LOC The core location of this table entry.
	- FLAGS Miscellaneous state variables:
		- R open for reading
		- W open for writing
		- A open for append
		- N no delay (non-blocking)
		- 5 synchronized write operation
	- CNT Number of processes that know this open file.
	- INO The location of the inode table entry for this file.
	- OFFS The file offset, see lseek(S).
- -i Print the inode table with these headings:
	- LOC The core location of this table entry.

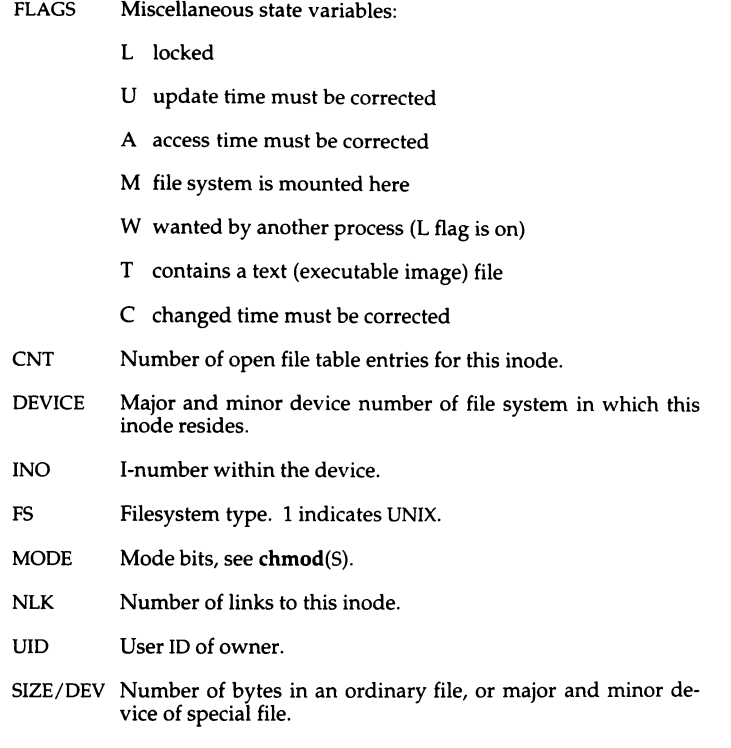

#### -n *namelist*

Use the file *namelist* as an alternate namelist in place of /unix.

- -p Print process table for active processes with these headings:
	- LOC The core location of this table entry.
	- S Run state encoded thus:
		- 0 noprocess
		- 1 SSLEEP; waiting for an event to complete
		- 2 SRUN; on the run queue
		- 3 SZOMB; terminated and parent not waiting
		- 4 SSTOP; stopped by debugger while being traced
- 5 SIDL; idle while being created
- 6 SONPROC; running on the processor
- *7* SXBRK; waiting for more pages of memory
- F Miscellaneous state variables, ORed together:
	- OxOOOOOOOl System (resident) process always resident in primary memory.
	- Ox00000002 Process is being traced.
	- $0x00000004$  Traced process (using ptrace(S)) has been given to parent by wait(S). Don't return this process to parent again until it runs first.
	- Ox00000008 Process sleeping at priority 25 or less and cannot be awakened by a signal.
	- OxOOOOOOlO Process loaded in primary memory.
	- Ox00000020 Process locked in primary memory and cannot be swapped.
	- Ox00000040 Set when signal goes remote (not used).
	- Ox00000080 Process in Stream poll(S) or doing select(S).
	- OxOOOOOlOO Process is being stopped.
	- Ox00000200 Signal or syscall tracing.
	- Ox00000400 Do not run; performing 1/0.
	- Ox00000800 Stop on exec(S).
	- OxOOOOlOOO Process is open.
	- Ox00002000 u-area in primary memory.
	- Ox00004000 Set process running on last close.
	- Ox00008000 Process asleep, stop not allowed.
	- OxOOOlOOOO Process is exiting via ptrace(S).
	- $0x00020000$  Process is stopped within a call to sleep(K).
	- Ox00040000 u-area is being swapped in or out.
	- Ox00080000 Waiting for u-area swap to complete.

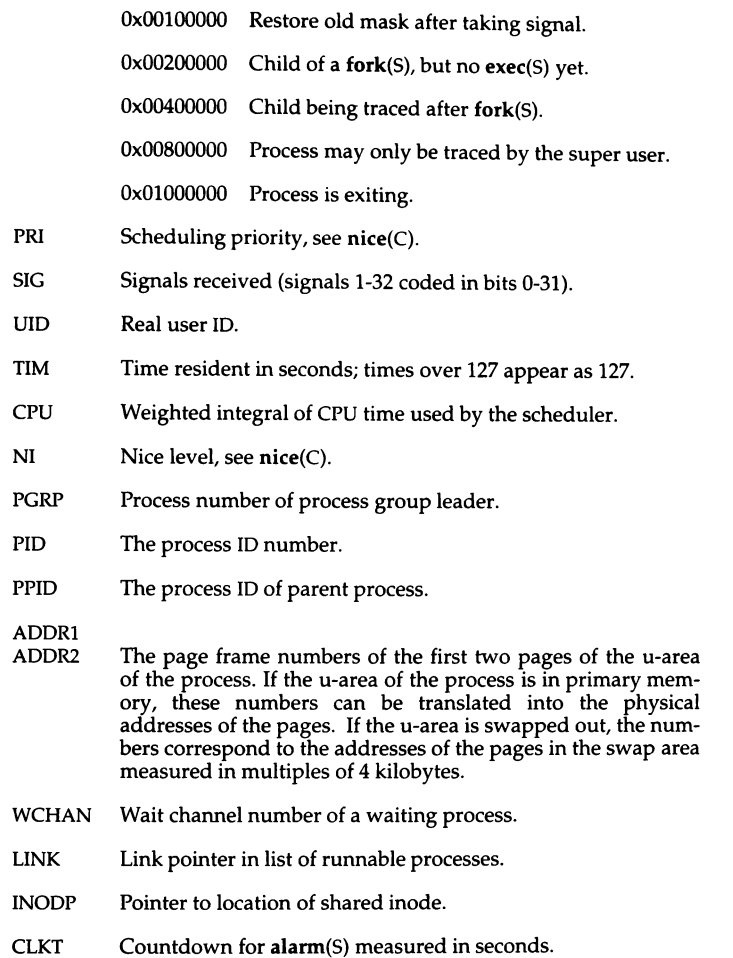

#### *-Ppid*

Print information about a user process drawn from its user area (defined in */usr/include/sys/user.h). pid* is the ID of the process. It may be obtained using the ps(C) command.

#### -s *swapfile*

Use *swapfile* as the swapfile.

#### *Authorization*

The behavior of this utility is affected by assignment of the mem authorization. If you do not have this authorization, the output will be restricted to data pertaining to your activities only. Refer to the "Using a secure system" chapter of the *User's Guide* for more details.

#### *Files*

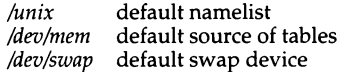

#### *See also*

alarm(S), chmod(S), filesystem(FP), lseek(S), nice(C), ps(C), stat(S)

*System Administrator's Guide* 

#### *Standards conformance*

pstat is not part of any currently supported standard; it is an extension of AT&T System V provided by The Santa Cruz Operation, Inc.

# **ptar**

process tape archives

#### *Syntax*

ptar -c [ bLfvw ) *device block filename* .. . ptar -r [ bLvw) *device block [filename* ... ] ptar -t [ fv ) *device*  ptar -u [ bLvw) *device block*  ptar -x [ flmovw) *device [filename* ... )

#### **Description**

The ptar command reads and writes archive files which conform to the Archive/Interchange File Format specified in *IEEE Std. 1003.1-1988.* 

### **Options**

The following options are available:

- -c Creates a new archive; writing begins at the beginning of the archive, instead of after the last file.
- -r Writes named files to the end of the archive.
- -t Lists the names of all of the files in the archive.
- -u Causes named files to be added to the archive if they are not already there, or have been modified since last written into the archive. This implies the -r option.
- -x Extracts named files from the archive. If a named file matches a directory whose contents had been written onto the archive, that directory is recursively extracted.

If a named file in the archive does not exist on the system, the file is created with the same mode as the one on the archive, unless the process does not have the appropriate privileges. In this case the access permissions are set in the same fashion that creat would have set them when given the "mode" argument, matching the file permissions supplied by the "mode" field of the ptar format. The set-user-id and get-group-id modes are not set unless the user has the appropriate privileges.

If the files exist, their modes are not changed except as described above. The owner, group and modification time are restored if possible. If no *filename*  argument is given, the entire contents of the archive are extracted. Note that if several files with the same name are in the archive, the last one will overwrite all earlier ones.

- -b Causes ptar to use the next argument on the command line as the blocking factor for tape records. The default is 1; the maximum is 20. This option should only be used with raw magnetic tape archives. Normally, the block size is determined automatically when reading tapes.
- -f Causes ptar to use the next argument on the command line as the name of the archive instead of the default, which is usually a tape drive. If " - " is specified as a filename, ptar writes to the standard output or reads from the standard input, whichever is appropriate for the options given. Thus, ptar can be used as the head or tail of a pipeline.
- -I Tells ptar to report if it cannot resolve all of the links to the files being archived. If -1 is not specified, no error messages are written to the standard output. This modifier is only valid with the -c, -r and -u options.
- -L Causes ptar to follow symbolic links.
- -m Tells ptar not to restore the modification times. The modification time of the file will be the time of extraction. This modifier is invalid with the -t option.
- -o Causes extracted files to take on the user and group identifier of the user running the program rather than those on the archive. This modifier is only valid with the -x option.
- -v Causes ptar to operate verbosely. Usually, ptar does its work silently, but the -v modifier causes it to print the name of each file it processes, preceded by the option letter. With the -t option, -v gives more information about the archive entries than just the name.
- -w Causes ptar to print the action to be taken, followed by the name of the file, and then wait for the user's confirmation. If a word beginning with  $y$ is given, the action is performed. Any other input means *"nd'.* This modifier is invalid with the -t option.

#### *Files*

*/dev/tty* used to prompt the user for information when the -i or -y options are specified

#### *See also*

 $epio(C)$ ,  $dd(C)$ ,  $find(C)$ ,  $pax(C)$ ,  $pcpio(C)$ 

## *Copyright*

Copyright (c) 1989 Mark H. Colburn. All rights reserved.

Redistribution and use in source and binary forms are permitted provided that the above copyright notice is duplicated in all such forms and that any documentation, advertising materials, and other materials related to such distribution and use acknowledge that the software was developed by Mark H. Colburn and sponsored by The USENIX Association.

THE SOFTWARE IS PROVIDED "AS IS" AND WITHOUT ANY EXPRESS OR IMPLIED WARRANTIES, INCLUDING, WITHOUT LIMITATION, THE IMPLIED WARRANTIES OF MERCHANTIBILITY AND FITNESS FOR A PARTICULAR PURPOSE.

#### *Author*

Mark H. Colburn NAPS International 117 Mackubin Street, Suite 1 St. Paul, MN 55102 mark@jhereg.MN.ORG

Sponsored by The USENIX Association for public distribution.

#### *Standards confonnance*

ptar is conformant with:

IEEE POSIX Std 1003.1-1990 System Application Program Interface (AP!) [C Language) (ISO/IEC 9945-1); NIST FIPS 151-1.

## **purge**

overwrite specified files

#### *Syntax*

purge [ -f] [ -r] [ -v] [ -m *num]* [ -suo] [ -t *type] ...* [ -z] [files] ...

#### *Description*

The purge command is used to overwrite various parts of the system. It overwrites files specified on the command line, or those listed in a policy file maintained by the system administrator. The policy file defines types of files and devices which are purged as a group. The utility can be used to purge individual files, divvy(ADM) divisions, fdisk(ADM) partitions, or other devices like magnetic tapes and floppies. An option even exists to zero memory.

The optional flags are outlined below:

- -f Do not warn about files which are not present or inaccessible. Attempts to purge a floppy which is inaccessible (for example, the door is open) will always generate a diagnostic on the system console.
- -r Recursively purge directories. Without this flag no action is taken upon directories.
- -v Verbose operation, list the name of each file as it is overwritten.

#### *-mnum*

Overwrite each *file num* times.

- -s Overwrite files and devices designated as "system" in the policy file. (Equivalent to -tsystem.)
- -**u** Overwrite files and devices designated as "user" in the policy file. (Equivalent to -tuser.)
- -o Overwrite other (non-system and non-user) files and filesystems. This purges all entries in the policy file which are not of either type system or user. This flag, by the nature of its implicit definition, has no -t equivalent.

#### -t *type*

Overwrite the files identified in the policy file as being part of group *type.* 

-z Writes binary zeroes to system memory, including memory buffers of intelligent devices (that is, disk controller cache, etc.). This will close user mode, or when no users are logged on. The system will autoboot if so configured (see **autoboot**(ADM)). Only the super user may use this option.

#### *files* Regular, directory or special files to purge.

Similarly to regular files, most special files can be purged by being placed in the policy file or with the command purge */dev/special file.* Block special files and some character special files can be overwritten. The console, ttys, printers and other "infinite output" devices cannot be purged with this command. Disks, floppies and magnetic tapes can be overwritten. Tape devices are first erased once and then overwritten the specified number of times.

When both *types* and *files* are specified on the command line, all of the indicated files are overwritten by the utility. In particular, first the files selected from the policy file, and then those specified on the command line, are overwritten.

Each line in the policy file *(!etc/default/purge)* designates a file, filesystem or device as a member of some *type.* The syntax of a line is:

*file type* [ *count* I

The optional *count* field is the number of times to overwrite *file.* The default *count* is one. The utility will overwrite *file* any time the command

purge -t *type* 

is given.

Blank lines in the policy file and lines beginning with "#" are ignored.

#### *Diagnostics*

purge: warning: invalid entry in policy file (line  $n$ ) An invalid line was read from the policy file where *n* is the number of the incorrectly formatted line.

purge: *filename* is a directory

If the -r switch is not specified no action is taken upon directories and this diagnostic is displayed.

purge: only the superuser can zero memory

This message is displayed when a user other than the super user tries to use the -z option.

### *Limitations*

When files are overwritten multiple times, the first pass writes binary zeros. Subsequent passes alternate writing binary ones and binary zeros.

After being overwritten,  $od(C)$ ,  $dd(C)$ , or  $hd(C)$  may be used to verify that no data remains on the device or in the file.

Only the super user may use the -z option to zero the system's memory.

### *Files*

*/etc/default/purge* the policy file

#### *See also*

autoboot(ADM), dd(C), hd(C), od(C), rm(C), purge(F), sysadmsh(ADM)

### *Standards confonnance*

purge is not part of any currently supported standard; it is an extension of AT&T System V provided by The Santa Cruz Operation, Inc.

## **pwd**

print working directory name

#### *Syntax*

pwd

#### *Description*

pwd prints the pathname of the working (current) directory.

#### *Diagnostics*

"Cannot open ... " and "Read error in ... " indicate possible file system trouble. In such cases, see the *System Administrator's Guide* for information on fixing the filesystem.

#### *Limitations*

A version of **pwd** is built into the Korn shell  $(ksh(C))$ . It differs slightly from the program described here. For further information refer to the ksh(C) entry.

#### *See also*

cd(C)

#### *Standards conformance*

pwd is conformant with:

AT&T SVID Issue 2; X/Open Portability Guide, Issue 3, 1989.

## **quot**

summarize file system ownership

#### *Syntax*

quot *[option* I ... *[filesystem* I

#### *Description*

quot prints the number of blocks in the named *filesystem* currently owned by each user. If no *filesystem* is named, the file systems given in */etc/mnttab* are examined.

The following options are available:

-n Processes standard input. This option makes it possible to produce a list of all files and their owners with the following command:

ncheck *filesystem* I sort +On I quot -n *filesystem* 

- -c Prints three columns giving file size in blocks, number of files of that size, and cumulative total of blocks in files of that size or smaller. Data for files of size greater than 499 blocks is included in the figures for files of exactly size 499.
- -f Prints a count of the number of files as well as space owned by each user.

#### *Limitations*

Holes in files are counted as if they actually occupy space.

Blocks are reported in 512-byte blocks.

See also "Limitations" under mount(ADM).

### *Files*

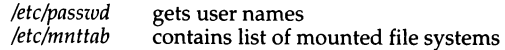

#### *See also*

 $du(C)$ ,  $ls(C)$ 

## *Standards confonnance*

**quot** is not part of any currently supported standard; it is an extension of AT&T System V provided by The Santa Cruz Operation, Inc.

## **random**

generate a random number

### *Syntax*

random [ ·s I [ *scale* ]

### *Description*

The random command generates a random number on the standard output. and returns the number as its exit value. By default, this number is either 0 or 1 (that is, *scale* is 1 by default). If *scale* is given a value between 1 and 255, then the range of the random value is from 0 to *scale.* If *scale* is greater than 255, an error message is printed.

When the -s, "silent" option is given, the random number is returned as an exit value but is not printed on the standard output. If an error occurs, random returns an exit value of zero.

### *Limitations*

This command does not perform any floating point computations.

random uses the time of day as a seed.

### *See also*

rand(S)

## **rep**

copy files across systems

#### *Syntax*

rep [ *options* ) [ *srcmachine:* ) *srcfile* [ *destinachine:* ) *destfile* 

#### *Description*

The rep command copies files between systems in a Micnet network. The command copies the *srcmachine:srcfile* to *destmachine:destfile,* where *srcmachine:* and *destmachine:* are optional names of systems in the network, and *srcfile* and *destfile* are pathnames of files. If a machine name is not given, the name of the current system is assumed. If " -" is given in place of *srcfile,* rep uses the standard input as the source. Directories named on the destination machine must have write permission, and directories and files named on a remote source machine must have read permission.

The available options are:

-m Mails and reports completion of the command, whether there is an error or not.

#### -u *[machine:)user*

Any mail goes to the named *user* on *machine.* The default *machine* is the machine on which the rep command is completed or on which an error was detected. If an alias for *user* exists in the system alias files on that *machine,* the mail will be redirected to the appropriate mailbox(es). Since system alias files are usually identical throughout the network, any specified *machine* will most likely be overridden by the aliasing mechanism. To prevent aliasing, *user* must be escaped with at least two " \ " characters (at least four if given as a shell command).

rep is useful for transferring small numbers of files across the network. The network consists of daemons that periodically awaken and send files from one system to another. The network must be installed using netutil(ADM) before rep can be used.

Also, to enable transfer of files from a remote system, either:

This line should be in */etc/default/micnet* on the systems in the network:

rcp=/usr/bin/rcp

Or, these lines should be in that file:

executeall execpath=PATH=path

where *path* must contain */usr/bin.* 

### *Diagnostics*

If an error occurs, mail is sent to the user.

### *Examples*

#### rep -m machinel:/etc/mnttab /tmp/vtape

### *Limitations*

Full pathnames must be specified for remote files.

rep handles binary data files transparently: no extra options or protocols are needed to handle them. Wildcards are not expanded on the remote machine.

### *See also*

mail(C), micnet(FP), netutil(ADM), remote(C)

#### *Standards confonnance*

rep is not part of any currently supported standard; it is an extension of AT&T System V provided by The Santa Cruz Operation, Inc.

## **rcvalert**

mail-receipt notification

#### *Syntax*

**/usr/bin/rcvalert** [ *size* l

#### *Description*

The **rcvalert** command displays a line of mail header information on your screen when a letter is received. MMDF invokes **rcvalert** for you rather than you running it yourself. This command is run when you insert a pipe entry to **rcvalert** in your *.rnaildelivery* file in your home directory. The **rcvalert** command checks to see if you are logged on and if your terminal may be written to. If so, **rcvalert** prints a scan listing of the message on your terminal.

The scan line rings the terminal's bell and then prints the number of characters in the message and the contents of the "From:" and "Subject:" components, if present. If the "Subject:" component is not present or is very short, some of the initial text from the body of the message is included.

The *size* argument to **rcvalert** specifies the size of the message.

#### *Examples*

The following entry in the *.rnaildelivery* file invokes **rcvalert:** 

pipe R rcvalert \$(size)

Specify the full pathname of **rcvalert,** if */usr/bin* is not in your search path.

#### *Files*

*/etc/utrnp*  \$HOME/.maildelivery your delivery specification file used to see who is logged in

#### *See also*

**rcvtrip(C), maildelivery(F)** 

### *Standards confonnance*

This utility was written by David H. Crocker.

MMDF is not part of any currently supported standard; it was developed at the University of Delaware and is used with permission.

## **rcvfile**

put message into named file

#### *Syntax*

#### /usr/bin/rcvfile *directory* [ *-1/ogfile* I I -m ]

#### *Description*

This program is intended to be invoked from your *\$HOME/.mai/delivery* file. This command examines the "Subject:" field of a mail message and stores the message in a file if the "Subject:" line contains the rcvfile keyword as the first word in the line. The rcvfile command can be invoked manually if desired, and a mail message piped into the command.

To have mail filed by rcvfile, format the "Subject:" line as follows:

Subject: rcvfile *output-filename* 

The destination file name is created by concatenation of the *directory* value, a slash  $($ ), and the filename given in the subject field after the revfile keyword. The filename from the subject field is not allowed to contain any ".." directory components. If any are found, rcvfile quits. When a message is stored, the message headers are removed and only the text is stored in the specified file.

The *directory* argument is required. The **-1** option sets the logfile where a record of rcvfile activity is made. The file must already exist and be writable to the recipient. The **-m** option enables the creation of missing directories in the pathname of a file to be created. The created directories are given permission modes of 0755.

The owner of the created file is notified by mail when a file is delivered, with information about who sent it and other relevant facts. It is possible that the owner may not be the recipient if the referenced file existed, was owned by another user, and was writable. If the file delivery fails for any reason, the message is delivered as normal mail.

## *Examples*

```
A typical entry in your .maildelivery can be: 
    subject rcvfile pipe A rcvfile
or 
    Addr user=file pipe A rcvfile
```
Specify the full pathname of **rcvfile** if */usr/bin* is not in your search path.

### *Files*

*\$HOME/.maildelivery* 

### *See also*

**maildelivery(F)** 

#### *Standards conformance*

This utility was written by David H. Crocker.

MMDF is not part of any currently supported standard; it was developed at the University of Delaware and is used with permission.

## **rcvprint**

print message automatically

#### *Syntax*

/usr/bin/rcvprint

#### *Description*

This command is intended to be run from your *\$HOME/.maildelivery* file. The purpose of rcvprint is to pipe the body of the message into a program that prints the message on a line printer. The rcvprint program tries a variety of different programs until it finds one that will execute. It then waits to see how the program coped and reports back to the local channel.

#### *Examples*

A typical entry in your *\$HOME/.maildelivery* file is:

subject printer pipe A rcvprint

Specify the full pathname of revprint if the */usr/bin* directory is not in your search path.

#### *Files*

*\$HOME/.maildelivery* 

#### *See also*

maildelivery(F)

#### *Standards conformance*

This utility was written by David H. Crocker.

MMDF is not part of any currently supported standard; it was developed at the University of Delaware and is used with permission.

## **rcvtrip**

notify mail sender that recipient is away

#### *Syntax*

/usr/bin/rcvtrip [ -d ] [ *address* I

#### *Description*

The rcvtrip command makes it possible for you to notify the sender of a message that you are away on a trip and you won't be answering your mail for some time. MMDF runs rcvtrip on your behalf rather than you running it directly.

To enable use of rcvtrip, put the following line in your *.maildelivery* file:

pipe R rcvtrip \$(sender)

Make sure that your *.maildelivery* file is not writable by anyone but you. You may also place a "custom" reply message in a file named *tripnote.* Finally, you should create an empty *triplog* file.

When **rcvtrip** processes a message, it decides:

- decide if this type of message should receive a reply
- decide to whom the reply should be sent
- decide whether this sender has already received a reply

The rcvtrip command decides whether this is the type of message that should get a reply by looking at the contents of the "Resent-To:", "Resent-Cc:", "To:" and "Cc:" header fields. If the recipient has an *.alter \_egos* file (described next), then one of the addresses in that file must appear in one of these header fields for a reply to be sent. If the recipient does not have an *.alter \_egos* file, then the recipient's name or a first-order alias of the recipient's name (for example, dlong-->long) must appear in one of these header fields for a reply to be sent. This procedure ensures that rcvtrip will not reply to messages sent to mailing lists, unless the recipient's name (or some variant of the recipient's name) is explicitly mentioned in a header field.

If rcvtrip decides it should send a reply to the message, it looks at several other address fields to determine to whom the reply should be sent. It uses, in order of precedence:

- 1. addresses in "Resent-Reply-To:"
- 2. addresses in "Resent-From:" and, if present, "Resent-Sender:"
- 3. addresses in "Reply-To:"

4. addresses in "From:" and either "Sender:", if present, or the *address* argument from the command line.

The revtrip command notifies any originator of mail who has not previously been notified unless you pre-load their address into the *triplog* file (refer to the "Files" section). The reply begins with some standard text (supplied by rcvtrip) followed by whatever text the user has placed in the *tripnote* file, or the following message if the *tripnote* file is missing:

Your mail has been received by the Mail System. The person you are trying to contact is not here right now. The Mail System does not know where to forward your message, so it will be stored here until the recipient returns to read it. This may take some time.

The originators' names are recorded in *triplog,* along with the date and time the message came in, an indication of whether it was answered  $(4 + 4)$  = yes). and the first few characters of the subject. This appears as:

+ jpo@nott.ac.uk Wed Oct 8 16:08 >> about your last message

#### Files

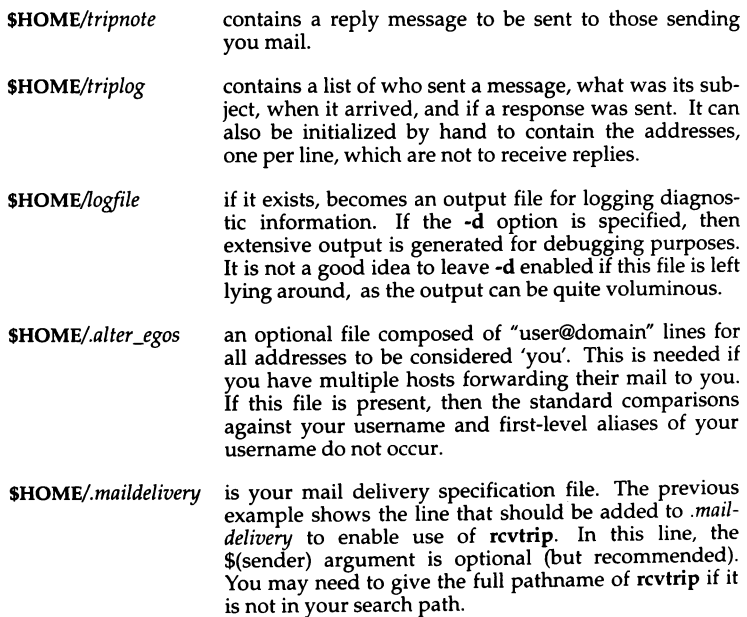

### *See also*

#### **maildelivery(F)**

### *Standards confonnance*

MMDF is not part of any currently supported standard; it was developed at the University of Delaware and is used with permission.

## **remote**

execute commands on a remote system

#### *Syntax*

remote [ - I [ *-ffile* I [ -m I [ -u *user* I *machine command [arguments]* 

#### *Description*

remote is a limited networking facility that permits execution of UNIX commands across serial lines. Commands on any connected system may be executed from the host system using remote. A command line consisting of *command* and any blank-separated *arguments* is executed on the remote *machine.*  A machine's name is located in the file */etc/systemid.* Note that wild cards are *not* expanded on the remote machine, so they should not be specified in *arguments.* The optional -m switch causes mail to be sent to the user telling whether the command is successful.

The available options follow:

- A dash signifies that standard input is used as the standard input for *command* on the remote *machine.* Standard input comes from the local host and not from the remote machine.
- *-ffile* Use the specified *file* as the standard input for *command* on the remote *machine.* The *file* exists on the local host and not on the remote machine.
- -m Mails the user to report completion of the command. By default, mail reports only errors.
- -u *user* Any mail goes to the named *user* on *machine.* The default *machine*  is the machine on which an error was detected, or on which the remote command was completed. The mail will be redirected to the appropriate mailbox(es), if an alias for *user* exists in the system alias files on that *machine*. Since system alias files are usually identical throughout the network, any specified *machine* will most likely be overridden by the aliasing mechanism. To prevent aliasing, user must be escaped with at least two  $\sqrt{ }$  characters (at least four if given as a shell command).

Before remote can be used successfully, a network of systems must be set up and the proper daemons initialized using netutil(ADM). Also, entries for the command to be executed using remote must be added to the */etc/defa11/t/m1cnet*  files on each remote machine.

## *E:xamples*

The following command executes an ls command on the directory */tmp* of the machine *machine1:* 

#### remote machinel ls /tmp

### *Limitations*

The mail command uses the equivalent of remote to send mail between machines.

### *See also*

mail(C), micnet(FP), netutil(ADM), rcp(C)

## **resend**

redistribute mail using the Resent- notation

#### *Syntax*

resend [ -rw I [ *--subargs* I *addresses* [ -t *addresses* ) [ -c *addresses* ]

#### *Description*

The resend command is responsible for taking as input a standard mail message, adding the various Resent- components to it, and then handing it over to submit(ADM).

The usual method of operation is to pipe a message into resend and supply the addresses to which to resend the message on the command line. The default behavior can be changed with the following flags:

- -r This specifies that error returns for this message are not required.
- -w This flag enables you to follow the delivery attempt. submit and its children will print out what they are doing.
- Any argument starting in this manner is passed directly to submit after losing the--.

After the flags have been processed, the address lists for the message are built up. Normally all addresses are put onto one "Resent-To:" line, but they can be broken up onto several "Resent-To:" lines by prefixing a block of addresses with the -t flag. Alternatively the -c flag will start building up a list of "Resent-Cc:" addresses. resend looks after all the other headers, such as "Resent-Date", "Resent-From" etc.

#### *Files*

*login directory/fullname* 

#### *See also*

submit(ADM)
# **rlpcmd**

send requests to remote line printer

## *Syntax*

rlpcmd -z  $|$  -Z  $|$  -

# *Description*

Manual pages distributed with SCO UNIX Version 4.0 are supplied in compress -H format: the man command uses uncompress to read .Z pages. However, earlier versions of SCO UNIX do not support this format. You can use repackman for three different operations as defined by the mutually exclusive options:

- -z Convert manual pages on earlier versions of SCO UNIX, in the path defined by  $MANP\overrightarrow{ATH}$ , to packed (see pack(C)) format.
- -Z Convert manual pages on earlier versions of SCO UNIX, in the path defined by  $MANP\overline{ATH}$  to compress  $-H$  (see compress(C)) format.
- Convert manual pages on earlier versions of SCO UNIX, in the path  $\sim$ defined by MANPATH to unpacked, u.1compressed format.

# *Limitations*

If there are two or more versions of a file; for example, a compressed and a packed version, the older version is removed.

Use of repackman may cause fully installed MAN packages to be reported by custom(ADM) or fixperm(ADM) as partially installed; this is because repackman causes filename extensions to be altered.

### *See also*

pack(C), compress(C), uncompress(C)

# **rm**

remove files or directories

### *Syntax*

nn [ -fir) *file* ...

### *Description*

The rm command removes the entries for one or more files from a directory. If an entry was the last link to the file, the file is destroyed. Removal of a file requires write permission in its directory, but neither read nor write permission on the file itself. If a file is a symbolic link, the link will be removed, but the file or directory to which it refers will not be deleted.

nn will not delete directories unless the -r option is used.

The following options are recognized:

-f When invoked with the -f option rm does not prompt the user for confirmation for files on which the user does not have write permission. The files are simply removed. Any previous occurrences of the -i option on the command line are ignored. This option only applies if rm is invoked with its standard input attached to a terminal.

If -f is not specified and the user does not have write permission on the target file, the user is prompted for confirmation. The file's name and permissions are printed and a line is read from the standard input. If that line begins with a "y" the file is deleted; otherwise it remains.

- -i The -i (interactive) option causes rm to ask whether to delete each file, and if the -r option is in effect, whether to examine each directory.
- -r The -r (recursive) option causes nn to recursively delete the entire contents of the any directories specified, and the directories themselves. Symbolic links encountered with this option will not be traversed. Note that the  $rmdir(C)$  command is a safer way of removing directories.

The special option "--" can be used to delimit options. For example, a file named "-f" could not be removed by rm because the hyphen is interpreted as an option; the command  $rm$  -f would do nothing, since no file is specified. Using **rm** -- **-f** removes the file successfully.

# *Limitations*

It is forbidden to remove the file .. to avoid the consequences of inadvertently doing something like:

nn-r.\*

It is also forbidden to remove the root directory of a given file system.

If the "sticky" {t) bit is set on a directory, only the owner of a file can remove that file from the directory. See  $chmod(\hat{C})$  for more information about "sticky" bits.

# *See also*

 $chmod(C)$ ,  $rmdir(C)$ 

# *Standards conformance*

rm is conformant with:

AT&T SVID Issue 2; X/Open Portability Guide, Issue 3, 1989.

# **rmdir**

remove directories

### *Syntax*

nndir [ -p I [ -s ) *dirname* ...

### *Description*

The **rmdir** command removes the entries for one or more sub-directories from a directory. A directory must be empty before it can be removed. (Note that the rm -r *dir* command is a more dangerous alternative to rmdir.) If the parent directory has the "sticky" bit set, removal occurs only if one of the following is true:

- the parent directory is owned by the user
- the *dirname* directory is owned by the user
- the *dirname* directory is writable to the user
- the user is the super user

The -p option allows users to remove the directory *dirname* and its parent directories which become empty. A message is printed on standard output as to whether the whole path is removed or part of the path remains for some reason.

The -s option is used to suppress the message printed on standard error when -p is in effect.

nndir will refuse to remove the root directory of a mounted filesystem.

### *Exit values*

rmdir returns an exit code of 0 if all the specified directories are removed successfully. Otherwise, it returns a non-zero exit code.

### *See also*

 $rm(C)$ 

## *Standards conformance*

rmdir is conformant with AT&T SVID Issue 2.

# **rsh**

invoke a restricted shell (command interpreter)

# *Syntax*

rsh *[flags* I [ *name* [ *arg1* ... I I

# *Description*

rsh is a restricted version of the standard command interpreter  $sh(C)$ . It is used to set up login names and execution environments whose capabilities are more controlled than those of the standard shell. The actions of rsh are identical to those of sh, except that changing directory with cd, setting the value of SPATH, using command names containing slashes, and redirecting output using > and >> are all disallowed.

When invoked with the name -rsh, rsh reads the user's *.profile* (from *\$HOME/.profile).* It acts as the standard sh while doing this, except that an interrupt causes an immediate exit, instead of causing a return to command level. The restrictions above are enforced after *.profile* is interpreted.

When a command to be executed is found to be a shell procedure, rsh invokes sh to execute it. Thus, it is possible to provide shell procedures to the end user that have access to the full power of the standard shell, while restricting the user to a limited menu of commands; this scheme assumes that the end user does not have write and execute permissions in the same directory.

The net effect of these rules is that the writer of the *.profile* has complete control over user actions, by performing guaranteed setup actions, then leaving the user in an appropriate directory (probably *not* the login directory).

rsh is actually just a link to sh and any *flags* arguments are the same as for  $sh(C)$ .

The system administrator often sets up a directory of commands that can be safely invoked by rsh.

# *See also*

sh(C), profile(M)

# **scosh**

menu-driven SCO Shell with calendar, mail, and calculator

### *Syntax*

#### scosh [ -v ] [ calendar | email | calculator ]

### *Description*

SCO Shell is a menu-driven shell, including calendar, calculator and electronic mail applications. The calendar is a distributed application suitable for workgroup coordination across a network.

For information on how to use the SCO Shell, please refer to the SCO *Shell*  User's *Guide.* 

### *Startup*

The command scosh executes the script */usr/bin/scosh,* which initializes the  $curses(S)$  and terminfo(M) based screen handling and invokes the desktop. scosh reads the environment variable OALIB to locate the path to its support files and binaries; these are located in */usr/lib/scosh/\** by default.

If the flag -v is specified, scosh prints its current version number and exits.

Once scosh has initialized the terminal, it executes the scosh desktop application (by default), or another component of the Shell (if specified). For example scosh email invokes the email application.

If the user is logged in as *root,* scosh starts up in administration mode. In administration mode, the Utility menu includes entries for printer configuration and calendar server maintenance. In addition, changes to system defaults (window positions, menus, application list, and so on) are saved in the global default files. If scosh is started by a user and cannot find the local configuration files in the user's home directory, it loads the system default configuration files instead.

scosh system files are stored in */usr/lib/scosh* by default. Runnable scosh applications are located in this directory, along with the default preference (application configuration) files (typically *.caln\_pref, .mail\_pref,* and *.sdsk\_pref!.* 

The subdirectory */usr/lib/scosh/pipes* is used by the Shell system for named pipes between components, and should not be removed.

The subdirectory /usr/lib/scosh/opadm contains configuration utilities; for example, /usr/lib/scosh/opadm/calutil is the front end to the calendar administration utilities. These programs are invoked by the desktop application when the utility menu is selected in administration mode.

The subdirectory */usr/lib/scosh/english/us* (or similar) contains localization files that match the Shell to the language of the country for which it is installed. These files follow the conventions for configuration file nomenclature (below).

# *Configuration*

The standard procedures for configuring or customizing the Shell are described in the *User's Guide.* SCO Shell retains its configuration between sessions by storing them in user configuration files, in the user's home directory.

As noted above, to carry out global configuration of the default Shell state, it is necessary to log in as root. If user configuration files exist, these override the default configuration; therefore, it is necessary to remove these files or copy the default file to the users' home directories if you want to take advantage of the new default configuration.

In administration mode, the Utility menu contains additional choices for printer and calendar administration. Refer to the *System Administrator's Guide*  for further details of administration procedures.

### *Environment variables*

The following environment variables are specific to Shell:

- CALDATA Location of calendar data.
- SCOSHLIB Location of SCO Shell system files. Defaults to */usr/lib/scosh.*
- OALIB Search path for configuration files.
- SCOLIB Location of terminal and printer definition files.

In addition, the following related operating system environment variables may be referenced by the Shell during normal use:

- HOME User's home directory.
- SHELL User's login shell.
- TERM User's current terminal type.
- TERMCAP The terminal database setting in use.

# *Files*

Configuration files store the definitions of forms, menus and other structures used by the applications and utilities. All configuration files have nine character names of the form *xxxx\_yyyy,* where *xxxx* is an abreviation for the associated binary (for example, **caln** is short for **calendar)** and *yyyy* is the type of configuration file (such as strs for prompt string files). The abreviations used are as follows:

Binaries:

- alis Alias utility.
- cadm Calendar administration (holidays).
- calc Calculator.
- caln Calendar.
- desk Desktop. (Includes basic desktop display, file operations, and so on.)
- help Help system. (Each application that has help available has a  $_{\text{help}}$  file. Help text common to all applications is compiled into the help utility.)
- mail Mail application.
- mgen Menu generator (used in customizing the application and utility menu lists).
- mlcr Mail creator.
- pcnf Printer configuration utility. (This application is only accessed from the system administrator's utility list.)

File types:

- errs compiled error strings
- form form definitions
- help help text
- menu compiled menu definitions
- strs compiled prompt strings

In addition, the following suffixed indicate source files for the various configuration files:

errsre hlphook hlpidx hlptxt menu.m strsrc error source help hook file help index file help text file menu source prompt string source

Other files:

- filetypes This file contains the clipboard types and their descriptions. The three letter acronym at the start of the line should not be changed.
- oacpyrtsrc This file contains the copyright message used by the Shell. It is compiled into *oacpyrt* by the **cnvmsg** program.
- tstrs Strings used by the terminal configuration utility. This text file can be edited directly, as long as the numbering of the messages is preserved.

printer definition files

Printer definition files are stores in */usr/l.ib/sco/printers,* with the exception of *.defprint* (default printer). Currently only one printer definition file is provided (Ip).

application and utility lists

These files include *.appllist2, .appladd, .appladm, .utillist2, .utiladd,*  and *.utiladm.* All are in */11sr/l.ib/scosh/language/country.* They can be edited directly or by using the menu generator. If you edit these files manually, ensure that the name field is no more than 12 characters long, and the description is no more than 20 characters. Longer values will be truncated when **mgen** is run.

shell\_strs *shell\_strs* contains all the strings used by the shell scripts in */usr/l.ib/scosh/utils* and */usr/l.ib/scosh/opadm.* 

/usr /lib/sco/ translat

Various user directory to text translator files reside in this directory. Used when pasting a user directory entry from the clipboard into a mail message.

colr\_toks Used by the color configuration utility. Entries in this file follow<br>the form *token* (Tab) *description*. Exists in *token*  $\langle Tab\rangle$  *description.* Exists in */usr/lib/scosh/lang/co1111try/.* 

# *See also*

sh(C)

*User's Guide* 

# *Standards confonnance*

scosh is not part of any currently supported standard; it is an extension of AT&T System V provided by The Santa Cruz Operation, Inc.

# **sddate**

print and set backup dates

# *Syntax*

sddate [ *name lev date* I

# *Description*

If no argument is given to sddate the contents of the backup date file */etc/ddate*  are printed. The backup date file is maintained by  $\text{backup}(ADM)$  and contains the date of the most recent backup for each backup level for each filesystem.

If arguments are given, an entry is replaced or made in */etc/ddate. name* is the last component of the device pathname, *lev* is the backup level number (from 0 to 9), and *date* is a time in the form taken by date(C):

#### *mmddhhmm[yy)*

where the first *mm* is a two-digit month in the range 01-12, *dd* is a two-digit day of the month from 01-31, *hh* is a two-digit military hour from 00-23, and the final *mm* is a two-digit minute from 00-59. An optional two-digit year, *yy,*  is presumed to be an offset from the year 1900, that is,  $19yy$ .

Some sites may wish to back up filesystems by copying them in their entirety to backup media. sddate could be used to make a "level O" entry in */etc/ddate,*  which would then allow incremental backups.

For example:

#### sddate rhdO 5 10081520

makes an */etc/ddate* entry showing a level 5 backup of */dev/rlidO* on October 8, at3:20pm.

# *Diagnostics*

bad conversion If the date set is syntactically incorrect.

# *Files*

*/etc/ddate* 

# *See also*

backup(ADM), date(C), dump(CP)

# *Standards conformance*

sddate is not part of any currently supported standard; it is an extension of AT&T System V provided by The Santa Cruz Operation, Inc.

# **sdiff**

compare files side-by-side

# *Syntax*

sdiff [ *options* ... ] *file1 file2* 

# **Description**

The sdiff command uses the output of  $diff(C)$  to produce a side-by-side listing of two files indicating those lines that are different. Each line of the two files is printed with a blank gutter between them if the lines are identical, a "<" in the gutter if the line only exists in *file1,* a ">" in the gutter if the line only exists in *file2*, and a " | " for lines that are different.

For example:

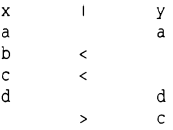

The following options exist:

- -w *n* Uses the next argument, *n,* as the width of the output line. The default line length is 130 characters.
- -I Only prints the left side of any lines that are identical.
- -s Does not print identical lines.

#### -o *output*

Uses the next argument, *output,* as the name of a third file that is created as a user-controlled merging of *file1* and *file2.* Identical lines of *file1*  and *file2* are copied to *output.* Sets of differences, as produced by diff(C), are printed where a set of differences share a common gutter character. After printing each set of differences, sdiff prompts the user with a % and waits for one of the following user-entered commands:

- 1 Appends the left column to the output file.
- r Appends the right column to the output file.
- s Turns on silent mode; does not print identical lines.
- v Turns off silent mode.
- **e l** Calls the editor with the left column.
- **e** r Calls the editor with the right column.
- **e b** Calls the editor with the concatenation of left and right.
- **e** Calls the editor with a zero length file.
- **q** Exits from the program.

On exit from the editor, the resulting file is concatenated on the end of the *output* file.

# *See also*

diff(C), ed(C)

*sed(C)* 

# **sed**

invoke the stream editor

# *Syntax*

sed [ -n] [ -e *script]* [ -f *sfile] [files* ]

# *Description*

The sed command copies the named *files* (standard input default) to the standard output, edited according to a script of commands. The -e option causes the script to be read literally from the next argument, which is usually quoted to protect it from the shell. The -f option causes the script to be taken from file *sfile;* these options accumulate. If there is just one -e option and no -f options, the flag -e may be omitted. The -n option suppresses the default output. A script consists of editing commands, one per line, of the following form:

#### *[address [,address] ]function [arguments]*

In normal operation, sed cyclically copies a line of input into a pattern space (unless there is something left after a D command), applies in sequence all commands whose addresses select that pattern space, and at the end of the script copies the pattern space to the standard output (except under -n) and deletes the pattern space.

A semicolon (;) can be used as a command delimiter.

Some of the commands use a hold space to save all or part of the pattern space for subsequent retrieval.

An address is either a decimal number that counts input lines cumulatively across files, a " \$" that addresses the last line of input, or a context address, that is, a */regular expression/* in the style of ed(C) modified as follows:

- In a context address, the construction *\?regular expression?,* where"?" is any character, is identical to */regular expression/.* Note that in the context address *\xabc\xdefx,* the second *x* stands for itself, so that the standard expression is *abcxdef.*
- The escape sequence \n matches a newline embedded in the pattern space.
- A dot (.) matches any character except the terminal newline of the pattern space.
- A command line with no addresses selects every pattern space.
- A command line with one address selects each pattern space that matches the address.

• A command line with two addresses separated by a comma selects the inclusive range from the first pattern space that matches the first address through the next pattern space that matches the second. (If the second address is a number less than or equal to the line number first selected, only one line is selected.) Thereafter, the process is repeated, looking again for the first address.

Editing commands can be applied only to nonselected pattern spaces by use of the negation function"!" (below).

In the following list of functions, the maximum number of permissible addresses for each function is indicated in parentheses.

The *text* argument consists of one or more lines, all but the last of which end with backslashes to hide the newlines. Backslashes in text are treated like backslashes in the replacement string of an s command, and may be used to protect initial blanks and tabs against the stripping that is done on every script line. The *rfile* or *wfile* argument must terminate the command line and must be preceded by one blank. Each *wfile* is created before processing begins. There can be at most 10 distinct *wfile* arguments.

- (1) a\ *text*  Appends *text,* placing it on the output before reading the next input line.
- (2) b *label*  Branches to the : command bearing the *label.* If *label* is empty, branches to the end of the script.
- (2) c\ *text*  Changes text by deleting the pattern space and then appending *text.* With 0 or 1 address or at the end of a 2-address range, places *text* on the output and starts the next cycle.
- (2) d Deletes the pattern space and starts the next cycle.
- $(2)$  D Deletes the initial segment of the pattern space through the first newline and starts the next cycle.
- $(2)$  g Replaces the contents of the pattern space with the contents of the hold space.
- (2) G Appends the contents of the hold space to the pattern space.
- (2) h Replaces the contents of the hold space with the contents of the pattern space.
- $(2)$ H Appends the contents of the pattern space to the hold space.
- (1) i\ *text*  Insert. Places *text* on the standard output.
- (2) I Lists the pattern space on the standard output with nonprinting characters spelled in two-digit ASCII and long Imes folded.
- (2) n Copies the pattern space to the standard output. Replaces the pattern space with the next line of input.
- (2) N Appends the next line of input to the pattern space with an embedded newline. (The current line number changes.)
- (2) p Prints (copies) the pattern space on the standard output.
- $(2)$   $P$ Prints (copies) the initial segment of the pattern space through the first newline to the standard output.
- (1) q Quits sed by branching to the end of the script. No new cycle is started.
- (2) r *rfile*  Reads the contents of *rfile* and places them on the output before reading the next input line.

#### (2) s */regular expression/replacement/flags*

Substitutes the *replacement* string for instances of the *regular expression* in the pattern space. Any character may be used instead of  $''/$ ". For a more detailed description, see ed(C). *Flags* is zero or more of:

- *n* n=l-512. Substitute for just the nth occurrence of the *regular expression.*
- g Globally substitutes for all non-overlapping instances of the *regular expression* rather than just the first one.
- p Prints the pattern space if a replacement was made.
- w *wfile* Writes the pattern space to *wfile* if a replacement was made.
- (2) t *label* Branches to the colon(:) command bearing *label* if any substitutions have been made since the most recent reading of an input line or execution of a t command. If *label* is empty, t branches to the end of the script.
- (2) w *wfile* Writes the pattern space to *wfile.*
- $(2)$  x Exchanges the contents of the pattern and hold spaces.

#### (2) y *lstring11string21*

Replaces all occurrences of characters in *string1* with the corresponding characters in *string2.* The lengths of *string1* and *string2* must be equal.

(2) *!function* Applies the *function* (or group, if *function* is •I•) only to lines NOT selected by the address(es).

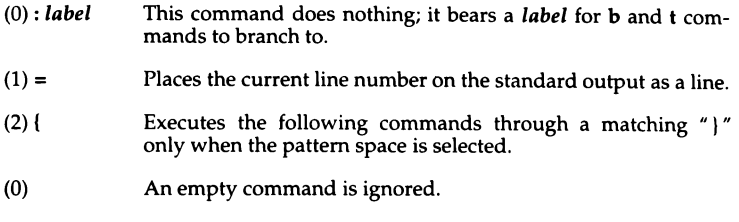

### *Examples*

The following examples assume the use of sh or ksh.

The most common use of sed is to edit a file from within a shell script. In this example, every occurrence of the string "sysman" in the file *infile* is replaced by "System Manager". A temporary file TMP is used to hold the intermediate result of the edit:

```
TMP=/usr/tmp/tmpfile_SS 
sed -e 's/sysman/System Manager/g' < infile > $TMP
mv $TMP inf ile
```
sed can be used to strip all lines from a file which do not contain a certain string. In this example, all lines in the file *infile* which start with a hash "#" are echoed to the screen:

#### sed -e 'r#/!d' < infile

If several editing commands must be carried out on a file, but the parameters for the edit are to be supplied by the user, then a document can be used to build a temporary edit script for sed to use. The following example removes all occurrences of the strings given as arguments to the script from the file *infile.* The name of the temporary script is held by the variable SCRIPT:

```
SCRIPT=/usr/tmp/script_$$ 
for name in $* 
do 
        cat >> $SCRIPT<<! 
                s/S{name}//g 
        \mathbf{I}done 
TMPFILE=/usr/tmp/tmpfile_$$
sed -f $SCRIPT < infile > $TMPFILE 
mv $TMPFILE infile 
rm $SCRIPT
```
Another use of sed is to process the output from other commands. Here the ps command is filtered using sed to report the status of all processes other than those owned by the super user:

```
ps -ef | sed -e '/`[(Space\(Tab)]*root/d'
```
# *See also*

awk(C), ed(C), grep(C)

User's Guide

# *Standards conformance*

sed is conformant with:

AT&T SVID Issue 2; X/Open Portability Guide, Issue 3, 1989.

# **setcolor, setcolour**

set screen color and other screen attributes

### *Syntax*

#### setcolor - [ bcgknopr] *argument* [ *argument]*

### *Description*

The setcolor command allows the user to set the screen color on a color screen. Both foreground and background colors can be set independently in a range of 16 colors. setcolor can also set the reverse video and graphics character colors. setcolor with no arguments produces a usage message that displays all available colors, then resets the screen to its previous state.

For example, the following strings are possible colors:

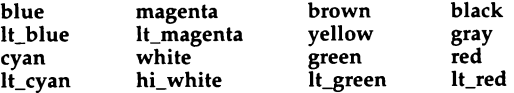

The following flags are available. In the arguments below, *color* is taken from the above list.

#### -b *color*

Set the background to the specified *color.* 

-c *first last* 

Set the *first* and *last* scan lines of the cursor. (For more information see screen(HW).)

*-gf\_color [b\_color].* 

Set the foreground graphics characters to the first color */\_color* Set graphics characters' background to second color *b\_color* if specified.

#### -k

Switch on keyclick option.

-n *lf\_color (b\_color]* I

Reset the screen to default settings, and switch off -k option. If no arguments are given the screen is set to white characters on a black background; otherwise the specified colors are used. The foreground is set to the first color */\_color.* The background is set to the second color if *b\_color*  is specified.

-o Set the color of the screen border (overscan region). This only works on CGA adaptors.

#### ·p *pitch duration*

Set the pitch and duration of the bell. *Pitch* is the period in microseconds, and *duration* is measured in fifths of a second. When using this option, a  $\langle$ Ctrl $\rangle$ g (bell) must be echoed to the screen for the command to work. For example:

setcolor -p 2500 2 echo"G

*-rf\_color [b\_color]* 

Set the foreground reverse video characters to the first color */\_color.* Set reverse video characters' background to the second color *b\_color* if specified.

# *Limitations*

The ability of setcolor to set any of these described functions is ultimately dependent on the ability of devices to support them. setcolor emits an escape sequence that may or may not have an effect on monochrome devices.

Occasionally changing the screen color can help prolong the life of your monitor.

# *See also*

screen(HW)

# *Standards confonnance*

setcolor and setcolour are not part of any currently supported standard; they are extensions of AT&T System V provided by The Santa Cruz Operation, Inc.

# **set key**

assign the function keys

### *Syntax*

setkey *keynum string* 

### *Description*

The setkey command assigns the given ANSI *string* to be the output of the computer function key given by *keyn111n.* For example, the command:

#### setkey 1 date

assigns the string "date" as the output of function key 1. The *string* can contain control characters, such as a newline character, and should be quoted to protect it from processing by the shell. For example, the command:

setkey 2 "pwd;  $lc\$ n"

assigns the command sequence "pwd ; le" to function key 2. Notice how the newline character is embedded in the quoted string. This causes the commands to be carried out when function key 2 is pressed. Otherwise, the (Enter) key would have to be pressed after pressing the function key, as in the previous example.

setkey translates " $\gamma$ " into " $\gamma$ ", which, when passed to the screen driver, is interpreted as a right angle bracket  $(>)$ , or greater than key.

### *Limitations*

setkey works only on the console keyboard and on terminals running in scancode mode.

The function keys are defined in the string mapping table. This is an array of 512 bytes (typedef strmap\_t) where null terminated strings can be put to redefine the function keys. The first null terminated string is assigned to the first string key, the second to the second string key, and so on. There is one string mapping table per multi-screen.

Although the size of the setkey string mapping table is 512 bytes, there is a limit of 30 characters that can be assigned to any individual function key.

Assigning more than 512 characters to the string mapping table causes the function key buffer to overflow. When this happens, the sequences sent by the arrow keys are overwritten, effectively disabling them. Once the function key buffer overflows, the only way to enable the arrow keys is to reboot the system.

| Function key                            | keynum                  | Function key                           | keynum |
|-----------------------------------------|-------------------------|----------------------------------------|--------|
| (F1)                                    | 1                       | (CtrlXF10)                             | 34     |
| $\langle$ F2 $\rangle$                  | $\frac{2}{3}$           | $\langle$ Ctrl $\rangle$ F11 $\rangle$ | 35     |
| $\langle F3 \rangle$                    |                         | (Ctrl)(F12)                            | 36     |
| $\langle$ F4 $\rangle$                  | $\overline{\mathbf{4}}$ | (Ctrl)(Shift)(F1)                      | 37     |
| $\langle F5 \rangle$                    | 5                       | (Ctrl)(Shift)(F2)                      | 38     |
| $\langle$ F6 $\rangle$                  | 6                       | (Ctrl)(Shift)(F3)                      | 39     |
| $\langle$ F7 $\rangle$                  | 7                       | (Ctrl)(Shift)(F4)                      | 40     |
| (F8)                                    | 8                       | (Ctrl)(Shift)(F5)                      | 41     |
| $\langle F9 \rangle$                    | 9                       | (Ctrl)(Shift)(F6)                      | 42     |
| $\langle$ F10 $\rangle$                 | 10                      | (Ctrl)(Shift)(F7)                      | 43     |
| (F11)                                   | 11                      | (Ctrl)(Shift)(F8)                      | 44     |
| (F12)                                   | 12                      | (Ctrl)(Shift)(F9)                      | 45     |
| $\langle$ Shift $\rangle$ F1 $\rangle$  | 13                      | (Ctrl)(Shift)(F10)                     | 46     |
| $\langle$ Shift $\rangle$ F2 $\rangle$  | 14                      | (Ctrl)(Shift)(F11)                     | 47     |
| (Shift)(F3)                             | 15                      | (Ctrl)(Shift)(F12)                     | 48     |
| (Shift)(F4)                             | 16                      |                                        |        |
| (Shift)(F5)                             | 17                      | Numeric key pad                        | keynum |
| (Shift)(F6)                             | 18                      |                                        |        |
| (Shift)(F7)                             | 19                      | 7                                      | 49     |
| (Shift)(F8)                             | 20                      | 8                                      | 50     |
| (Shift)(F9)                             | 21                      | 9                                      | 51     |
| (Shift)(F10)                            | 22                      |                                        | 52     |
| $\langle$ Shift $\rangle$ F11 $\rangle$ | 23                      | $\overline{\mathbf{4}}$                | 53     |
| $\langle$ Shift $\rangle$ F12 $\rangle$ | 24                      | 5                                      | 54     |
| $\langle$ Ctrl $\rangle$ F1 $\rangle$   | 25                      | 6                                      | 55     |
| $\langle$ Ctrl $\rangle$ F2 $\rangle$   | 26                      | $\ddot{}$                              | 56     |
| $\langle$ Ctrl $\rangle$ F3 $\rangle$   | 27                      | $\mathbf{1}$                           | 57     |
| $\langle$ Ctrl $\rangle$ F4 $\rangle$   | 28                      | $\frac{2}{3}$                          | 58     |
| $\langle$ Ctrl $\rangle$ F5 $\rangle$   | 29                      |                                        | 59     |
| $\langle$ Ctrl $\rangle$ F6 $\rangle$   | 30                      | $\overline{0}$                         | 60     |
| $\langle$ Ctrl $\rangle$ F7 $\rangle$   | 31                      |                                        |        |
| $\langle$ Ctrl $\rangle$ F8 $\rangle$   | 32                      |                                        |        |
| $\langle$ Ctrl $\rangle$ F9 $\rangle$   | 33                      |                                        |        |

The table below lists the *keynum* values for the function keys:

For a table of the escape sequences, refer to keyboard(HW).

# *Files*

*/bin/setkey* 

*See also* 

keyboard(HW), scancode(HW)

# *Standards confonnance*

setkey is not part of any currently supported standard; it is an extension of AT&T System V provided by The Santa Cruz Operation, Inc.

# **sg**

set groups

# *Syntax*

sg [ -e ] [ **-t** ] [ -v ] [ -g *group* I [ -a *grouplist* ] [ -r *grouplist* ] [ -s *grouplist* I [ -c *command* I

# *Description*

The sg command allows users to run shells and commands with a different group JD and a modified supplemental group list.

You are limited to working with the groups of which you are a member.

You are a member of a group if any one of the following conditions is true:

- You are the super user. (The super user is considered a member of all groups.)
- The group is your login group, listed in */etc/passwd.*
- You are listed as a member of the group in */etc/group.*
- The group is the current real (RGID} or effective group ID (EGID}.
- The group is in the current effective supplemental group access list. sg takes the following options:

#### -a *group list*

Add groups to the supplemental group list. See below for the syntax of *grouplist.* 

·e Display the supplemental group access list of the current process. This is the default.

#### *-ggroup*

Set the real and effective group ID to *group* for subsequent commands to be executed by sg. *group* can be a group name or a group ID, but must be a group of which the user is a member.

- **-t** Display the user's login group plus any groups the user is a member of in */etc/group.* The super user is considered to be a member of all groups listed in the group file.
- -v Display the new supplemental group access list before each command or shell is run. With -a or -s, -v warns if a group to be added is already in the supplemental group access list or if a group cannot be added because the supplemental group access list is full. With the **-r** option, it warns if a group to be removed is not in the supplemental group access list.

#### -r *grouplist*

Remove groups from the supplemental group list. See below for the syntax of *grouplist*. (You do not need to be a member of the group being removed. Neither is there a requirement that the group being removed is actually in the supplemental group list.)

#### -s *grouplist*

Set the supplemental group list to *grouplist.* See below for the syntax of *group list.* 

#### *-ccommand*

Pass *command* to the user's login shell for execution with the specifed supplemental group and/or group ID modifications. The shell must support the -c command syntax similar to sh(C). Giving the empty string "" as the argument to -c causes the user's shell to be run. Exiting that shell will resume execution of sg.

A *grouplist* is a comma- or whitespace- (tab or space) separated list of group names and group IDs. The user must be a member of any groups specified in *grouplist.* 

If *group* or *grouplist* are an empty string "", or just contain separators, the -s option sets the supplemental group access list to empty, and -a, -r, and-shave no effect.

sg reads its options from left to right and performs them as they are read. The -g, -a, -r and -s options are cumulative, but they only take effect when a com- mand is executed by the -c option.

If at least one of the  $-g$ ,  $-a$ ,  $-r$  or  $-s$  options has been specified since the previous -c option was performed, and the end of the argument list is reached, the user's shell is invoked with the specified group ID and supplemental group access list.

When sg terminates, the user's original shell and supplemental group access list will be in effect.

#### Exit *values*

If sg detects an error, it displays an appropriate error message and exits with a status greater than zero. If no errors are encountered, sg exits with a status of zero.

#### *Examples*

Assuming the user is listed as a member of groups *work* and *eng* (with group IDs of 100 and 200), to execute a shell with both groups added to the current supplemental group access list:

```
sg -a work,eng -c ""
```
This can also be achieved by:

sg -a "100 200"

To execute yourprog with a group ID of 100 and an empty supplemental group access list:

sg -g work -s "'' -c yourprog

# *Limitations*

Each process has a supplemental group access list (maintained by the kernel), which is used in determining file access permissions in addition to the effective group ID. The maximum number of group IDs which can be held in the supplemental group access list is defined by the tunable kernel parameter NGROUPS.

sg can potentially output very long lines on systems with a large value of NGROUPS configured. sg executes as setuid zero, resetting the effective user ID to the real user ID before executing any commands.

# *Authorization*

The execsuid kernel authorization is required to run sg.

# *Files*

*/etc/group /etc/passwd*  group file password file

# *See also*

 $login(M)$ , newgrp $(C)$ , sh $(C)$ 

# *Standards confonnance*

sg is not part of any currently supported standard; it is an extension of AT&T System V provided by The Santa Cruz Operation, Inc.

# sh

invoke the shell command interpreter

# *Syntax*

sh [ -aceiknrstuvx I [ *args* ]

# *Description*

The shell is the standard command programming language that executes commands read from a terminal or a file. See "Invocation" below for the meaning of arguments to the shell.

# Commands

A *simple-command* is a sequence of nonblank *words* separated by *blanks* (a *blank*  is a tab or a space). The first word specifies the name of the command to be executed. Except as specified below, the remaining words are passed as arguments to the invoked command. The command name is passed as argument 0 (see exec{S)). The *value* of a simple-command is its exit status if it terminates normally, or (octal) *lOOO+status* if it terminates abnormally. See signal(S) for a list of status values.

A *pipeline* is a sequence of one or more *commands* separated by a vertical bar  $(1)$ . (The caret  $(2)$ , is an obsolete synonym for the vertical bar and should not be used in a pipeline. Scripts that use "<sup>\*</sup>" for pipelines are incompatible with the Korn shell.) The standard output of each command but the last is connected by a pipe(S) to the standard input of the next command. Each command is run as a separate process; the shell waits for the last command to terminate.

A *list* is a sequence of one or more pipelines separated by ;, &, &&, or II, and optionally terminated by ; or  $\&$ . Of these four symbols, ; and  $\&$  have equal precedence, which is lower than that of && and  $\prod$  I. The symbols && and  $\prod$ also have equal precedence. A semicolon (;) causes sequential execution of the preceding pipeline; an ampersand  $(\&)$  causes asynchronous execution of the preceding pipeline (that is, the shell does *not* wait for that pipeline to finish). The symbol && (I I) causes the *list* following it to be executed only 1f the preceding pipeline returns a zero (nonzero) exit status. An arbitrary number of newlines may appear in a *list,* instead of semicolons, to delimit commands.

A *command* is either a simple-command or one of the following commands. Unless otherwise stated, the value returned by a command is that of the last simple-command executed in the command:

for *name* [ in *word* ... I do *list*  done

Each time a for command is executed, *name* is set to the next *word* taken from the in *word* list. If in *word* is omitted, then the for command executes the do *list* once for each positional parameter that is set (see "Parameter substitution" below). Execution ends when there are no more words in the list.

```
case word in 
[pattern [ I pattern ] ... ) list 
ii is a strong strong ii ii
```
A case command executes the *list* associated with the first *pattern* that matches *word.* The form of the patterns is the same as that used for filename generation (see "Filename generation" below).

```
if list 
then 
          list 
[ elif list then 
          list ]
[else list] 
fi
```
The *list* following if is executed and, if it returns a zero exit status, the *list* following the first then is executed. Otherwise, the *list* following elif is executed and, if its value is zero, the *list* following the next then is executed. Failing that, the else *list* is executed. If no else *list* or then *list* is executed, then the if command returns a zero exit status.

while *list*  do *list*  done

A while command repeatedly executes the while *list* and, if the exit status of the last command in the list is zero, executes the do *list;* otherwise the loop terminates. If no commands in the do *list* are executed, then the while command returns a zero exit status; until may be used in place of while to negate the loop termination test.

```
until list 
do 
          list
```
done

until is similar to while, only until continues execution until the first *list*  returns a zero exit status. In other words, until works until the test condition succeeds (it works the whole time the command is failing); while works until the test condition fails. until is useful when you are waiting for a particular event to occur.

(list)

Executes *list* in a subshell.

 ${list:}$ 

*list* is simply executed.

name ( ) {list:}

Define a function which is referenced by name. The body of functions is the *list* of commands between ( and }. Execution of functions is described later (see "Execution".)

The following words are recognized only as the first word of a command and when not quoted:

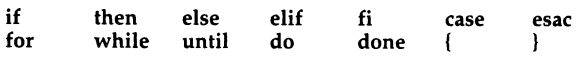

### *Comments*

A word beginning with # causes that word and all the following characters up to a newline to be ignored.

# *Command substitu:tion*

The standard output from a command enclosed between grave accents  $( )^{\dagger}$ may be used as part or all of a word; trailing newlines are removed.

No interpretation is done on the command string before the string is read, except to remove backslashes  $(\lambda)$  used to escape other characters. Backslashes may be used to escape grave accents (') or other backslashes and are removed before the command string is read. Escaping grave accents allows nested command substitution. If the command substitution lies within a pair of double quotes ( "' ... ' " ), backslashes used to escape a double quote (\") will be removed; otherwise, they will be left intact.

If a backslash is used to escape a newline character, both the backslash and the newline are removed (see the section on "Quoting"). In addition, backslashes used to escape dollar signs ( \\$ ) are removed. Since no interpretation is done on the command string before it is read, inserting a backslash to escape a dollar sign has no effect. Backslashes that precede characters other than\,',", **newline,** and\$ are left intact.

### *Parameter substitution*

The character \$ is used to introduce substitutable *parameters.* There are two types of parameters, positional and keyword. If *parameter* is a digit, it is a positional parameter. Positional parameters may be assigned values by **set.**  Keyword parameters, (also known as variables) may be assigned values by writing:

```
name =value [ name =value ] ...
```
Pattern-matching is not performed on *value.* There cannot be a function and a variable with the same name.

#### *\${parameter)*

A *parameter* is a sequence of letters, digits, or underscores (a *name),* a digit, or any of the characters  $*, \mathcal{Q}, \#$ , ?, -, \$, and !. The value, if any, of the parameter is substituted. The braces are required only when *parameter* is followed by a letter, digit, or underscore that is not to be interpreted as part of its name. A *name* must begin with a Jetter or underscore. If *parameter* is a digit then it is a positional parameter. If *parameter* is  $*$  or @, then all the positional parameters, starting with **\$1,** are substituted (separated by spaces). Parameter **\$0** is set from argument zero when the shell is invoked.

#### *\${parameter:-word)*

If *parameter* is set and is not a null argument, substitute its value; otherwise substitute *word.* 

#### *\${parameter:=word)*

If *parameter* is not set or is null, then set it to *word;* the value of the parameter is then substituted. Positional parameters may not be assigned to in this way.

#### *\${parameter:?word)*

If *parameter* is set and is not a null argument, substitute its value; otherwise, print *word* and exit from the shell. If *word* is omitted, the message "parameter null or not set" is printed.

#### *\${parameter:+word)*

If *parameter* is set and is not a null argument, substitute *word;* otherwise substitute nothing.

In the above, *word* is not evaluated unless it is to be used as the substituted string, so that in the following example, **pwd** is executed only if **d** is not set or is null:

#### echo  $$d:-(ga pwd)$

If the colon (:) is omitted from the above expressions, then the shell only checks whether *parameter* is set.

The following parameters are automatically set by the shell:

- the number of positional parameters in decimal
- flags supplied to the shell on invocation or by the set command
- ? the decimal value returned by the last synchronously executed command
- \$ the process number of this shell
- T the process number of the last background command invoked

The following parameters are used by the shell:

- CDPATH Defines search path for the cd command. See the section "cd" under "Special commands" below.
- HOME The default argument (home directory) for the cd command.
- PATH The search path for commands (see "Execution" below).
- MAIL If this variable is set to the name of a mail file, then the shell informs the user of the arrival of mail in the specified file.
- MAILCHECK This parameter specifies how often (in seconds) the shell will check for the arrival of mail in the files specified by the MAIL-PATH or MAIL parameters. The default value is 600 seconds (10 minutes). If set to 0, the shell will check before each prompt.
- MAILPATH A colon (:) separated list of filenames. If this parameter is set, the shell informs the user of the arrival of mail in any of the specified files. Each filename can be followed by "%" and a message that will be printed when the modification time changes. The default message is "you have mail".
- **PS1** Primary prompt string, by default "\$".
- **PS2** Secondary prompt string, by default ">".
- IFS Internal field separators, normally space, tab, and newline.

SHELL When the shell is invoked, it scans the environment (see "Environment" below) for this name. If it is found and there is an 'r' in the file name part of its value, the shell becomes a restricted shell.

The shell gives default values to PATH, PSt, PS2, and IFS, while HOME and MAIL are not set at all by the shell (although HOME is set by  $login(M)$ ).

# *Blank interpretation*

After parameter and command substitution, the results of substitution are scanned for internal field separator characters (those found in IFS) and split into distinct arguments where such characters are found. Explicit null arguments ( $\mathbf{u}$  or  $\mathbf{v}$ ) are retained. Implicit null arguments (those resulting from *parameters* that have no values) are removed.

# **Filename generation**

Following substitution, each command *word* is scanned for the characters\*,?, and [ . If one of these characters appears, the word is regarded as a *pattern.*  The word is replaced with alphabetically sorted filenames that match the pattern. If no filename is found that matches the pattern, the word is left unchanged. The character " . " at the start of a filename or immediately following a "/", as well as the character "/" itself, must be matched explicitly. These characters and their matching patterns are:

- Matches any string, including the null string.
- ? Matches any single character.
- [ ... ] Matches any one of the enclosed characters. A pair of characters separated by " $-$ " matches any character lexically between the pair, inclusive. If the first character following the opening bracket ([) is an exclamation mark(!), then any character not enclosed is matched.

# *Quoting*

The following characters have a special meaning to the shell and cause termination of a word unless quoted:

; & ( )  $\vert \hat{ } \rangle$  < > newline space tab

A character may be *quoted* (that is, made to stand for itself) by preceding it with a " \". The pair \newline is ignored. All characters enclosed between a pair of single quotation marks  $('')$ , except a single quotation mark, are quoted. Inside double quotation marks (" "), parameter and command substitution occurs and " $\lor$ " quotes the characters  $\sqrt{2}$ , ", and \$. "\$\*" is equivalent to "\$1 \$2 ... ", whereas"\$@" is equivalent to "\$1" "\$2" ...

# *Prompting*

When used interactively, the shell prompts with the value of PS1 before reading a command. If at any time a newline is typed and further input is needed to complete a command, the secondary prompt (that is, the value of PS2) is issued.

# *Spelling checker*

When using  $cd(C)$  the shell checks spelling. For example, if you change to a different directory using cd and misspell the directory name, the shell responds with an alternative spelling of an existing directory. Enter "y" and press (Return) (or just press (Return)) to change to the offered directory. If the offered spelling is incorrect, enter "n", then retype the command line. In this example the  $sh(C)$  response is boldfaced:

```
S cd /usr/spol/uucp 
cd /usr/spool/uucp?y 
ok
```
# *Input/Output*

Before a command is executed, its input and output may be redirected using a special notation interpreted by the shell. The following may appear anywhere in a simple-command or may precede or follow a command. They are *not*  passed on to the invoked command; substitution occurs before *word* or *digit*  is used:

*<word >word >>word*  <<[-)word *<&digit*  <&- Use file *word* as standard input (file descriptor 0). Use file *word* as standard output (file descriptor 1). If the file does not exist, it is created; otherwise, it is truncated to zero length. Use file *word* as standard output. If the file exists, output is appended to it (by first seeking the end-of-file); otherwise, the file is created. The shell input is read up to a line that is the same as *word,* or to an end-of-file. The resulting document becomes the standard input. If any character of *word* is quoted, no interpretation is placed upon the characters of the document; otherwise, parameter and command substitution occurs, (unescaped) **\newline** is ignored, and "  $\vee$  " must be used to quote the characters \, \$, \, and the first character of *word*. If "-" is appended to <<, all leading tabs are stripped from *word* and from the document. The standard input is duplicated from file descriptor *digit* (see  $\text{dup}(S)$ ). Similarly for the standard output using  $\geq$ . The standard input is closed. Similarly for the standard output using>.

If one of the above is preceded by a digit, the file descriptor created is that specified by the digit (instead of the default 0 or 1). For example:

... 2>&1

creates file descriptor 2 that is a duplicate of file descriptor 1.

If a command is followed by " $&$ ", the default standard input for the command is the empty file */dev/null.* Otherwise, the environment for the execution of a command contains the file descriptors of the invoking shell as modified by input/output specifications.

# *Environment*

The *environment* (see environ(M)) is a list of name-value pairs that is passed to an executed program in the same way as a normal argument list. The shell interacts with the environment in several ways. On invocation, the shell scans the environment and creates a parameter for each name found, giving it the corresponding value. Executed commands inherit the same environment. If the user modifies the values of these parameters or creates new ones, none of these affect the environment unless the export command is used to bind the shell's parameter to the environment. The environment seen by any executed command is composed of any unmodified name-value pairs originally inherited by the shell, minus any pairs removed by unset, plus any modifications or additions, all of which must be noted in export commands.

The environment for any *simple-command* may be augmented by prefixing it with one or more assignments to parameters. Thus:

TERM=wy60 *cmd args* 

and

```
(export TERM; TERM=wy60; cmd args)
```
are equivalent (as far as the above execution of *cmd* is concerned).

If the -k flag is set, *all* keyword arguments are placed in the environment, even if they occur after the command name.

# *Signals*

The INTERRUPT and QUIT signals for an invoked command are ignored if the command is followed by "  $\&^\gamma$ ; otherwise signals have the values inherited by the shell from its parent, with the exception of signal 11. See the tr**ap** com-<br>mand below.

# *Execution*

Each time a command is executed, the above substitutions are carried out. If the command name does not match a *special command,* but matches the name of a defined function, the function is executed in the shell process (note how this differs from the execution of shell procedures). The positional parameters \$1, \$2, ... are set to the arguments of the function. If the command name matches neither a *special command* nor the name of a defined function, a new process is created and an attempt is made to execute the command via exec(S).

The shell parameter PATH defines the search path for the directory containing the command. Alternative directory names are separated by a colon (:). The default path is *:/bin:/usr/bi11* (specifying the current directory, */bin,* and */usr/bin,*  in that order). Note that the current directory is specified by a null pathname, which can appear immediately after the equal sign or between the colon delimiters anywhere else in the path list. If the command name contains a " / ", then the search path is not used. Otherwise, each directory in the path is searched for an executable file. If the file has execute permission but is not an *a.out* file, it is assumed to be a file containing shell commands. A subshell (that is, a separate process) is spawned to read it. A parenthesized command is also executed in a subshell.

Shell procedures are often used by users running the csh. However, if the first character of the procedure is a"#" (comment character), csh assumes the procedure is a csh script, and invokes /bin/csh to execute it. Always start sh procedures with some other character if csh users are to run the procedure at any time. This invokes the standard shell /bin/sh.

The location in the search path where a command was found is remembered by the shell (to help avoid unnecessary execs later). If the command was found in a relative directory, its location must be re-determined whenever the current directory changes. The shell forgets all remembered locations whenever the PATH variable is changed or the hash -r command is executed (see hash in next section).

# *Special commands*

Input/output redirection is permitted for these commands:

- No effect; the command does nothing. A zero exit code is returned .  $\ddot{\cdot}$
- . *file*

Reads and executes commands from *file* and returns. The search path specified by **PATH** is used to find the directory containing  $file$ .

#### $break [ n ]$

Exits from the enclosing for, while, or until loop, if any. If *n* is specified, it breaks *n* levels.
#### continue [ *n* I

Resumes the next iteration of the enclosing for, while, or until loop. If *n* is specified, it resumes at the  $n$ -th enclosing loop.

#### cd [ *arg)*

Changes the current directory to *arg.* The shell parameter HOME is the default *arg.* The shell parameter CDPATH defines the search path for the directory containing *arg.* Alternative directory names are separated by a colon (:). The default path is <null> (specifying the current directory). Note that the current directory is specified by a null path name, which can appear immediately after the equal sign or between the colon delimiters anywhere else in the path list. If *arg* begins with a "/", the search path is not used. Otherwise, each directory in the path is searched for *arg.* 

If the shell is reading its commands from a terminal, and the specified directory does not exist (or some component cannot be searched), spelling correction is applied to each component of *directory,* in a search for the "correct" name. The shell then asks whether or not to try and change directory to the corrected directory name; an answer of n means "no", and anything else is taken as "yes".

#### echo [ *arg]*

Writes arguments separated by blanks and terminated by a newline on the standard output. Arguments may be enclosed in quotes. Quotes are required so that the shell correctly interprets these special escape sequences:

- \**b** Backspace<br>\c Prints line
- Prints line without newline
- \f Form feed
- \**n** Newline<br>\r Carriage
- \**r** Carriage return<br>\t Tab
- \t Tab
- \**v** Vertical tab<br>\\ Backslash
- \ \ Backslash
- $\nu$  The 8-bit character whose ASCII code is the 1, 2 or 3-digit octal number *n. n* must start with a zero

#### eval [ *arg* ... I

The arguments are read as input to the shell and the resulting command(s) executed.

#### exec [ *arg ...* I

The command specified by the arguments is executed in place of this shell without creating a new process. Input/output arguments may appear and, if no other arguments are given, cause the shell input/output to be modified.

#### exit  $[n]$

Causes the shell to exit with the exit status specified by *n.* If *n* is omitted, the exit status is that of the last command executed. An end-of-file will also cause the shell to exit.

#### export [ *name* ... I

The given *names* are marked for automatic export to the *environment* of subsequently executed commands. If no arguments are given, a list of all names that are exported in this shell is printed.

#### getopts

Used in shell scripts to support command syntax standards (see Intro(C)); it parses positional parameters and checks for legal options. See getopts $(C)$ for usage and description.

#### hash [ -r I [ *name* ... I

For each *name,* the location in the search path of the command specified by *name* is determined and remembered by the shell. The -r option causes the shell to forget all remembered locations. If no arguments are given, information about remembered commands is presented. "Hits" is the number of times a command has been invoked by the shell process. "Cost" is a measure of the work required to locate a command in the search path. There are certain situations which require that the stored location of a command be recalculated. Commands for which this will be done are indicated by an asterisk(\*) adjacent to the "hits" information. "Cost" will be incremented when the recalculation is done.

#### newgrp [ *arg* ... I

Equivalent to exec newgrp *arg* ...

#### pwd

Print the current working directory. See pwd(C) for usage and description.

#### read I *name* ... I

One line is read from the standard input and the first word is assigned to the first *name,* the second word to the second *name,* etc., with leftover words assigned to the last *name.* The return code is 0 unless an end-of-file is encountered.

#### readonly [ *name* ... ]

The given *names* are marked readonly and the values of these *names* may not be changed by subsequent assignment. If no arguments are given, a list of all readonly names is printed.

#### return  $[n]$

Causes a function to exit with the return value specified by *n.* If *n* is omitted, the return status is that of the last command executed.

- 
- set [ -aefhknuvx [ *arg ...* ] ]<br>-a Mark variables which are modified or created for export.<br>-e If the shell is noninteractive, exits immediately if a command exits with a nonzero exit status.
	- -f Disables filename generation.

-h Locates and remembers function commands as functions are defined {function commands are normally located when the function is executed). For example, if h is set, */bin/tty* is added to the hash table when:

```
showtty () {
          tty
```
is declared. If h is unset, the function is not added to the hash table until showtty is called.

- -k Places all keyword arguments in the environment for a command, not just those that precede the command name.
- 
- -n Reads commands but does not execute them. -u Treats unset variables as an error when substituting.
- -v Prints shell input lines as they are read.
- -x Prints commands and their arguments as they are executed. Although this flag is passed to subshells, it does not enable tracing in those subshells.
- Does not change any of the flags; useful in setting \$1 to "-".

Using  $4 + 7$  rather than  $4 - 7$  causes these flags to be turned off. These flags can also be used upon invocation of the shell. The current set of flags may be found in \$-. The remaining arguments are positional parameters and are assigned, in order, to  $$1, $2, \ldots$  If no arguments are given, the values of all names are printed.

#### shift [n]

The positional parameters from  $$2 \dots$  are renamed  $$1 \dots$  If *n* is specified, shift the positional parameters by *n* places. shift is the only way to access positional parameters above \$9.

#### test

Evaluates conditional expressions. See test(C) for usage and description.

#### times

Prints the accumulated user and system times for processes run from the shell.

#### trap [ *arg* ] [ *n* ] ...

*arg* is a command to be read and executed when the shell receives signal{s) *n.* (Note that *arg* is scanned once when the trap is set and once when the trap is taken.) Trap commands are executed in order of signal number. The highest signal number allowed is 16. Any attempt to set a trap on a signal that was ignored on entry to the current shell is ineffective. An attempt to trap on signal 11 {memory fault) produces an error. If *arg* is absent, all trap{s) *n* are reset to their original values. If *arg* is the null string, this signal is ignored by the shell and by the commands it invokes. If *n* is 0, the command *arg* is executed on exit from the shell. The trap command with no arguments prints a list of commands associated with each signal number.

#### type I *name* ... I

For each *name*, indicate how it would be interpreted if used as a command name.

#### ulimit  $[n]$

imposes a size limit of *n* blocks on files written by the shell and its child processes (files of any size may be read). Any user may decrease the file size limit, but only the super user (root) can increase the limit. With no argument, the current limit is printed. If no option is given and a number is specified, -f is assumed.

#### unset [ *name* ... ]

For each *name,* remove the corresponding variable or function. The variables PATH, PS1, PS2, MAILCHECK and IFS cannot be unset.

#### umask [ooo]

The user file-creation mask is set to the octal number *ooo* where *o* is an octal digit (see umask(C)). If *ooo* is omitted, the current value of the mask is printed.

#### wait [n]

Waits for the specified process to terminate, and reports the termination status. If *n* is not given, all currently active child processes are waited for. The return code from this command is always 0.

#### *Invocation*

If the shell is invoked through exec(S) and the first character of argument 0 is " - ", commands are initially read from */etc/profile* and then from *\$HOME/.profile,* if such files exist. Thereafter, commands are read as described below, which is also the case when the shell is invoked as /bin/sh. The flags below are interpreted by the shell on invocation only; note that unless the -c or -s flag is specified, the first argument is assumed to be the name of a file containing commands, and the remaining arguments are passed as positional parameters to that command file:

#### -c *string*

If the -c flag is present, commands are read from *string.* 

- -s If the -s flag is present or if no arguments remain, commands are read from the standard input. Any remaining arguments specify the positional parameters. Shell output is written to file descriptor 2.
- -t If the -t flag is present, a single command is read and executed, and the shell exits. This flag is intended for use by C programs only and is not useful interactively.
- -i If the -i flag is present or if the shell input and output are attached to a terminal, this shell is *interactive.* In this case, TERMINATE is ignored (so that kill O does not kill an interactive shell) and INTERRUPT is caught and ignored (so that wait is interruptible). In all cases, QUIT is ignored by the shell.
- -r If the -r flag is present, the shell is a restricted shell (see  $\text{rsh}(C)$ ).

The remaining flags and arguments are described under the set command above.

### *Exit values*

Errors detected by the shell, such as syntax errors, cause the shell to return a nonzero exit status. If the shell is being used noninteractively, execution of the shell file is abandoned. Otherwise, the shell returns the exit status of the last command executed. See the exit command above.

### *Notes*

The command readoniy (without arguments) produces the same type of output as the command export.

If << is used to provide standard input to an asynchronous process invoked by &, the shell gets mixed up about naming the input document; a garbage file */tmp/sh\** is created and the shell complains about not being able to find that file by another name.

If a command is executed, and a command with the same name is installed in a directory in the search path before the directory where the original command was found, the shell will continue to exec the original command. Use the hash command to correct this situation.

If you move the current directory or one above it, pwd may not give the correct response. Use the cd command with a full pathname to correct this situation.

When a sh user logs in, the system reads and executes commands in */etc/profile*  before executing commands in the user's *\$HOME/.profile.* You can, therefore, modify the environment for all sh users on the system by editing */etc/profile.* 

The shell doesn't treat the high (eighth) bit in the characters of a command line argument specially, nor does it strip the eighth bit from the characters of error messages. Previous versions of the shell used the eighth bit as a quoting mechanism.

Existing programs that set the eighth bit of characters in order to quote them as part of the shell command line should be changed to use of the standard shell quoting mechanisms (see the section on "Quoting").

Words used to specify filenames in input/output redirection are not expanded for filename generation (see the section on "Filename generation"). For example, cat filel >a\* will create a file named *a\*.* 

Because commands in pipelines are run as separate processes, variables set in a pipeline have no effect on the parent shell.

If you get the error message:

fork failed - too many processes

try using the  $wait(C)$  command to clean up your background processes. If this doesn't help, the system process table is probably full or you have too many active foreground processes (there is a limit to the number of processes that be can associated with your login, and the number the system can keep track of).

### *Warning*

Not all processes of a 3 or more stage pipeline are children of the shell, and thus cannot be waited for.

For wait *n,* if *n* is not an active process id, all your shell's currently active background processes are waited for and the return code will be zero.

### *Files*

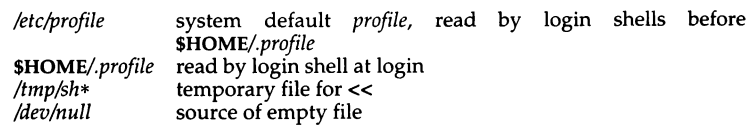

### *See also*

a.out(FP), cd(C), dup(S), env(C), environ(M), exec(S), fork(S), ksh(C), login(M), newgrp(C), pipe(S), profile(M), rsh(C), signal(S), test(C), umask(C), umask(S), wait(S)

### *Standards confonnance*

sh is conformant with:

AT&TSVID Issue 2; X/Open Portability Guide, Issue 3, 1989.

# **shl**

shell layer manager

### *Syntax*

shl

### *Description*

The shl command allows a user to interact with more than one shell from a single terminal. The user controls these shells, known as layers, using the commands described below.

The *current layer* is the layer that can receive input from the keyboard. Other layers attempting to read from the keyboard are blocked. Output from multiple layers is multiplexed onto the terminal. To have the output of a layer blocked when it is not current, the stty(C) option loblk may be set within the layer.

The stty character swtch (set to  $\langle$ Ctrl $\rangle$ z if NUL) is used to switch control to shl from a layer. sh! has its own prompt, ">>>", to help distinguish it from a layer.

A layer is a shell that has been bound to a virtual tty device  $(dev/sxt?)[0-7]$  or  $/dev/sxt$ ??[0-7]). The virtual device can be manipulated like a real tty device using stty(C) and ioctl(S). Each layer has its own process group id.

A name is a sequence of characters delimited by a blank, tab or newline. Only the first eight characters are significant. The *names* (1) through (7) cannot be used when creating a layer. They are used by shl when no name is supplied. They may be abbreviated to just the digit.

### *Commands*

The following commands may be issued from the shl prompt level. Any unique prefix is accepted.

#### create [ *name* ]

Create a layer called *name* and make it the current layer. If no argument is given, a layer wiil be created with a name of the form "(#)" where "#" is the last digit of the virtual device bound to the layer. The shell prompt variable PSl is set to the name of the layer followed by a space, or, if super user, the name followed by a sharp (#) and a space. A maximum of seven<br>layers can be created.

#### block *name* [ *name* ... ]

For each *name*, block the output of the corresponding layer when it is not the current layer. This is equivalent to setting the stty option loblk within the layer.

#### delete *name* [ *name* . . . ]

For each *name,* delete the corresponding layer. All processes in the process group of the layer are sent the SIGHUP signal (see signal(S)}.

#### help (or?)

Print the syntax of the shl commands.

#### layers [ -1 ] [ *name* ... I

For each *name,* list the layer name and its process group. The -1 option produces a ps(C)-like listing. If no arguments are given, information is presented for all existing layers.

#### resume [ *name* I

Make the layer referenced by *name* the current layer. If no argument is given, the last existing current layer will be resumed.

#### toggle

Resume the layer that was current before the last current layer.

#### unblock *name* [ *name* ... ]

For each *name,* do not block the output of the corresponding layer when it is not the current layer. This is equivalent to setting the stty option loblk within the layer.

#### quit

Exit shl. All layers are sent the SIGHUP signal.

*name* Make the layer referenced by *name* the current layer.

### *Limitations*

It is inadvisable to kill shl.

shl normally accesses *sxt???* devices correctly at all times. Other programs may be able to work with these devices if they have the correct protocol and device name; however some programs may not expect devices to be located outside */dev,* and some programs may expect all terminal devices to begin with the prefix *tty.* 

If shl does not run properly on a particular terminal, you may have to set istrip for that terminal's line by entering the following command at the terminal:

#### stty istrip

By default, the Operating System is not configured for shell layers. To add this to kernel, use the command:

#### mkdev shl

This executes a script which prompts you for the number of sessions desired. The script also allows you to relink the kernel. The new session limit becomes effective after the kernel is rebooted. (For more information, see mkdev(ADM).)

### *Files*

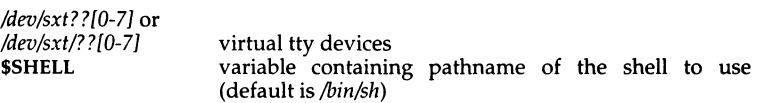

### *See also*

ioctl(S), mkdev(ADM), sh(C), signal(S), stty(C), sxt(M)

### *Standards confonnance*

shl is conformant with AT&TSVID Issue 2.

## **sleep**

suspend execution for an interval

### *Syntax*

sleep *time* 

### *Description*

The sleep command suspends execution for *time* seconds. It is used to execute a command after a certain amount of time as in:

```
(sleep 105; command)&
```
or to execute a command every so often, as in:

```
while true 
         do 
         done 
                   command 
                   sleep 37
```
### *Limitations*

It is recommended that *time* be less than 65536 seconds. If this amount is exceeded, *time* will be arbitrarily set to some value less than 65536 seconds.

### *See also*

alann(S), sleep(S)

### *Standards conformance*

sleep is conformant with:

AT&T SVID Issue 2; X/Open Portability Guide, Issue 3, 1989.

# **slot**

read the microchannel configuration registers

### *Syntax*

### /etc/slot [ -a *adid* I [ *-fadnamesfile* I [ -s *slot* I

### *Description*

The slot command displays the contents of the configuration POS registers on a microchannel architecture machine, and names the adapter cards currently configured in each slot.

For each of the eight adapter slots, slot shows the slot number, the unique adapter id (four digits in hexadecimal from registers  $0x100$  and  $0x101$ ), the contents of the remaining six POS registers (two hexadecimal digits each), followed by the adapter card name.

The default slot display looks similar to this:

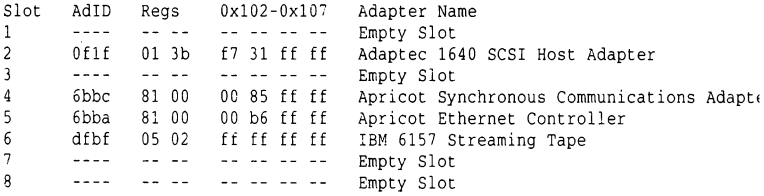

The available slot options select a particular adapter id, a particular slot, or select an alternative names file.

-a *adid* Shows only the information for those slots in which an adapter of that id is configured (no display if no such adapter). *adid* should be specified in hexadecimal. For example, /etc/slot -a dfbf shows only those slots which contain an IBM 6157 Streaming Tape adapter card.

#### -f *adnamesfile*

The text displayed by *letc/slot* is normally read from the file */etc/default/slot.* This option redirects it to read from an alternative file *adnamesfile.* For example, /etc/slot -f /dev/null shows only the register contents of occupied slots, without the accompanying text, which can be useful when processing the output automatically in a shell script.

-s *slot* Shows only the information for that slot (no display if that slot is empty). For example, /etc/slot -s 6 shows only the information for slot 6.

### *Exit values*

Returns 0 upon successful completion. Returns 1 if incorrectly invoked, if the machine is not a microchannel architecture machine *(/dev/mcapos* unreadable), if the selected adapter id is not found, or if the selected slot is empty.

### *Diagnostics*

If run on a machine which does not have the microchannel architecture, slot reports "not an MCA machine" and exits returns 1.

If an adapter id is not listed in */etc/default/slot,* slot reports "Unknown card" for that slot. The System Administrator should add an entry for that adapter id to */etc/default/slot.* 

### *Limitati.ons*

slot reports what adapter is configured in which slot. No indication is given as to whether that adapter is working, nor whether that adapter is connected to working hardware. No indication is given as to whether the current SCO UNIX System V kernel supports that adapter, nor whether a driver for that adapter is available for SCO UNIX System V.

slot cannot be used to change the configuration shown. To change the configuration, use the setup disk supplied with your machine. Consult the hardware documentation supplied with your machine for details concerning the use of the setup disk.

### *Files*

*/etc/default/slot* This file contains the headers, footers and adapter names shown by the slot utility. The text in this file may be translated, or extended as new adapters are announced. The display of header lines, empty slots, and footers may be suppressed by omitting their text.

*/dev/mcapos*  The slot utility reads the 64 bytes of MCA POS register configuration information from this device.

### *See also*

hwconfig(C)

### *Standards confonnance*

slot is not part of any currently supported standard; it is an extension of AT&T System V provided by The Santa Cruz Operation, Inc.

## **sort**

sort and merge files

### *Syntax*

```
sort [ -emu ) [ -0011tp11t I [ -T tmpdir I I -ykmem I [ -zrecsz I [ -dfiMnr I 
[ -b I [ -tx) [ +posl I [ -pos2] [files I
```
### *Description*

sort sorts lines of all the named *files* together and writes the result on the standard output. The standard input is read if " - " is used as a file name or if no input files are named.

Comparisons are based on one or more sort keys extracted from each line of input. By default, there is one sort key, the entire input line, and ordering is determined by the collating sequence defined by the locale (see  $locale(M)$ ).

The following options alter the default behavior:

- -c Check that the input file is sorted according to the ordering rules; give no output unless the file is out of sort.
- -m Merge only, the input files are already sorted.

#### *-ooutput*

The argument given is the name of an output file to use instead of the standard output. This file may be the same as one of the inputs. There may be optional blanks between -o and *output.* 

-T *tmpdir* 

*tmpdir* is the pathname of a directory to be used for temporary files. The default is to try */usr/tmp* and */tmp.* If -T is specified then *tmpdir* and */tmp* are tried. There must be a space between -T and *tmpdir.* 

-u Unique: suppress all but one in each set of lines having equal keys. This option can result in unwanted characters placed at the end of the sorted file.

### *-ykmem*

The amount of main memory used by the sort has a large impact on its performance. Sorting a small file in a large amount of memory is a waste. If this option is omitted, sort begins using a system default memory size, and continues to use more space as needed. If this option is presented with a value, *kmem,* sort will start using that number of kilobytes of memory, unless the administrative minimum or maximum is violated, in which case the corresponding extremum will be used. Thus, -yo is guaranteed to start with minimum memory. By convention, -y (with no argument) starts with maximum memory.

#### *-zrecsz*

Causes sort to use a buffer size of *recsz* bytes for the merge phase. Input lines longer than the buffer size will cause sort to terminate abnormally. Normally, the size of the longest line read during the sort phase is recorded and this maximum is used as the record size during the merge phase, eliminating the need for the -z option. However, when the sort phase is omitted  $\overline{(-c)}$  or  $-m$  options) a system default buffer size is used, and if this is not large enough, the -z option should be used to prevent abnormal termination.

The following options override the default ordering rules.

- -d "Dictionary" order: only letters, digits and blanks (spaces and tabs) are significant in comparisons. Dictionary order is defined by the locale setting (see locale(M)}.
- -f Fold lowercase letters into uppercase. Conversion between lowercase and uppercase letters are governed by the locale setting (see  $locale(M)$ ).
- -i Ignore non-printable characters in non-numeric comparisons. Nonprintable characters are defined by the locale setting (see locale(M)).
- -M Compare as months. The first three non-blank characters of the field are folded to uppercase and compared so that "JAN"  $\lt$  "FEB"  $\lt$  ...  $\lt$  "DEC". Invalid fields compare low to "JAN". The -M option implies the -b option (see below).
- -n An initial numeric string, consisting of optional blanks, an optional minus sign, and zero or more digits with optional decimal point, is sorted by arithmetic value. The -n option implies the -b option (see below). Note that the -b option is only effective when restricted sort key specifications are in effect.
- -r Reverse the sense of comparisons.

When ordering options appear before restricted sort key specifications, the requested ordering rules are applied globally to all sort keys. When attached to a specific sort key (described below), the specified ordering options override all global ordering options for that key.

The notation *+pos1 -pos2* restricts a sort key to one beginning at *pos1* and ending at *pos2.* The characters at positions *pos1* and *pos2* are included in the sort key (provided that *pos2* does not precede posl}. A missing *-pos2* means the end of the line.

Specifying *pos1* and *pos2* involves the notion of a field (a minimal sequence of characters followed by a field separator or a newline). By default, the first blank (space or tab) of a sequence of blanks acts as the field separator. All blanks in a sequence of blanks are considered to be part of the next field; for example, all blanks at the beginning of a line are considered to be part of the first field. The treatment of field separators can be altered using the options:

- $-tx$  Use *x* as the field separator character; *x* is not considered to be part of a field (although it may be included in a sort key). Each occurrence of *x* is significant (for example, *xx* delimits an empty field).
- **-b** Ignore leading blanks when determining the starting and ending positions of a restricted sort key. If the -b option is specified before the first *+pos1* argument, it will be applied to all *+pos1* arguments. Otherwise, the **b** flag may be attached independently to each *+pos1* or *-pos2* argument (see below).

*pos1* and *pos2* each have the form *m.n* optionally followed by one or more of the flags **b, d,** f, i, **n,** or r. A starting position specified by *+m.n* is interpreted to mean the *n+* 1st character in the *m+* 1st field. A missing *.n* means .0, indicating the first character of the **m+** 1st field. If the b flag is in effect, *n* is counted from the first non-blank in the *m+* 1st field; +m.Ob refers to the first non-blank character in the *m+* 1st field.

A last position specified by *-m.n* is interpreted to mean the nth character (including separators) after the last character of the mth field. A missing *.n* means .0, indicating the last character of the *m*th field. If the **b** flag is in effect, *n* is counted from the last leading blank in the *m+* 1st field; -m.Ob refers to the first non-blank in the  $m+1$ st field.

When there are multiple sort keys, later keys are compared only after all earlier keys compare equal. Lines that otherwise compare equal are ordered with all bytes significant.

### **Exit** *values*

Comments and exits with non-zero status for various trouble conditions (for example, when input lines are too long), and for disorders discovered under the -c option.

When the last line of an input file is missing a newline character, sort appends one, prints a warning message, and continues.

### *F:xamples*

Sort the contents of *infile* with the second field as the sort key:

#### sort  $+1 - 2$  infile

Sort, in reverse order, the contents of *infile1* and *infile2,* placing the output in *outfile* and using the first character of the second field as the sort key:

#### sort -r -o outfile +1.0 -1.2 infile1 infile2

Sort, in reverse order, the contents of *infile1* and *infile2* using the first nonblank character of the second field as the sort key:

#### sort-r +1.0b -1.lb infilel infile2

Print the password file *(passwd(F))* sorted by the numeric user ID (the third colon-separated field):

#### sort -t: +2n -3 /etc/passwd

Print the lines of the already sorted file *infile,* suppressing all but the first occurrence of lines having the same third field (the options -um with just one input file make the choice of a unique representative from a set of equal lines predictable):

#### sort -um +2 -3 infile

### *Files*

*/usr/tmp/stm???* 

### *See also*

coltbl(M), comm(C}, join(C}, locale(M), uniq(C}

### *Standards conformance*

sort is conformant with:

AT&T SVID Issue 2; X/Open Portability Guide, Issue 3, 1989.

# **spell, hashmake, spellin, hashcheck**

find spelling errors

### *Syntax*

spell [ -v I [ -b I [ -x I [-I] [ -i I *[+local-file* I *[files* I

/usr/lib/spell/hashmake

/usr/lib/spelUspellin *n* 

/usr/lib/spelUhashcheck *spelling\_list* 

### *Description*

The spell command collects words from the named *files* and. looks them up in a spelling list. Words that neither occur among nor are derivable (by applying certain inflections, prefixes, and/or suffixes) from words in the spelling list are printed on the standard output. If no *files* are named, words are collected from the standard input.

spell ignores most troff(CT), tbl(CT), and eqn(CT) constructions.

Under the -v option, all words not literally in the spelling list are printed, and plausible derivations from the words in the spelling list are indicated.

Under the -b option, British spelling is checked. Besides preferring *centre, colour, programme, speciality, travelled,* etc., this option insists upon *-ise* in words like *standardise.* 

Under the -x option, every plausible stem is printed with  $" ="$  for each word.

By default, spell (like deroff( $CT$ )) follows chains of included files (.so and .nx troff requests), *unless* the names of such included files begin with */usr/lib.*  Under the -I option, spell will follow the chains of *all* included files. Under the -i option, spell will ignore all chains of included files.

Under the *+local-file* option, words found in *local\_jile* are removed from spell's output. *local-file* is the name of a user-provided file that contains a sorted list of words, one per line. With this option, the user can specify a set of words that are correct spellings (in addition to spell's own spelling list) for each job.

The spelling list is based on many sources, and while more haphazard than an ordinary dictionary, it is also more effective with respect to proper names and popular technical words. Coverage of the specialized vocabularies of biology, medicine, and chemistry is light.

Pertinent auxiliary files may be specified by name arguments, indicated below with their default settings (see "Files"). Copies of all output are accumulated in the history file. The stop list filters out misspellings (for example, thier=thy-y+ier) that would otherwise pass.

Three routines help maintain and check the hash lists used by **spell:** 

- **hashmake** Reads a list of words from the standard input and writes the cor- responding nine-digit hash codes on the standard output.
- **spellin** *n* Reads *n* hash codes from the standard input and writes a compressed, or hashed *spelling\_list* such as */usr/lib/spell/11/ista* or */usr/lib/spell/hlistb,* on the standard output. Information about the hash coding is printed on standard error.
- **hashcheck** Reads a compressed, or hashed *spelling\_list,* such as */usr/lib/spe///11/ista* or */usr/lib/spell/hlistb,* and recreates the nine-digit hash codes for all the words in it, writing these codes on the standard output.

### *E:xamples*

This example adds the words in *newwords* to the on-line dictionary *(/usr/lib/spell/hlista):* 

```
cd /usr/lib/spell 
cat newwords I . /hashmake I sort -u > newcodes 
cat hlista I . /hashcheck > hashcodes 
cat newcodes hashcodes i sort -u > newhash 
cat newhash I . /spellin •cat newhash I wc -1' > hlist 
mv hlista hlista.00 
my hlist hlista
cd /usr/dict 
cat newwords words I sort -du > tempwords 
mv words words.OD 
mv tempwords words
```
Remember to remove all temporary files after you are sure everything works.

The following example removes words from the on-line dictionary. You should first make a copy of */11sr/dict/words* that does not have the words you want to remove. Make sure the file is sorted in alphabetical order. Then, follow these steps:

```
cd /usr/lib/spell 
cat /usr /diet /words I . /hashmake > hashcodes 
cat hashcodes | ./spellin 'cat hashcodes | wc -1' > newhlist
mv hlista hlista.00 
mv newhlist hlista
```
Note that when you are manipulating large text, hash and hash code files, you should use  $cat(C)$  to open the files, since they may be extremely large.

### *Limitations*

The spelling list coverage is uneven; new installations will probably wish to monitor the output for several months to gather local additions; typically, these are kept in a separate local file that is added to the hashed *spelling\_list*  via spellin.

By default, logging of errors to */usr/lib/spell/spellhist* is turned off.

D\_SPELL and S\_SPELL can be overridden by placing alternate definitions in your environment.

### *Files*

*D\_SPELL=/11sr/lib/spell/hlist[ab]*  S\_SPELL=/usr/lib/spell/listop *H\_SPELL=/11sr/lib/spell/spellhist /usr/lib/spell/spellprog*  hashed spelling lists, American & British hashed stop list history file program

### *See also*

deroff(CT), eqn(CT), sed(C), sort(C), tbl(CT), tee(C), troff(CT)

## *Standards confonnance*

**hashcheck, hashmake** and **spellin** are conformant with AT&T SVID Issue 2.

**spell** is conformant with:

AT&TSVID Issue 2; X/Open Portability Guide, Issue 3, 1989.

# **spline**

interpolate smooth curve

### *Syntax*

spline  $[$  option  $] \ldots$ 

## *Description*

The spline command takes pairs of numbers from the standard input as abscissas and ordinates of a function. It produces a similar set, which is approximately equally spaced and includes the input set, on the standard output. The cubic spline output has two continuous derivatives, and enough points to look smooth when plotted.

The following options are recognized, each as a separate argument.

- -a *n* Supplies abscissas automatically (they are missing from the input); spacing is given by the next argument, or is assumed to be 1 if next argument is not a number.
- -kn The constant *n* used in the boundary value computation

 $y_0'' = ky_1$ , ...,  $y_n'' = ky_{n-1}$ 

is set by the next argument. By default  $n = 0$ .

- -n *n* Spaces output points so that approximately *n* intervals occur between the lower and upper x limits. (Default  $n = 100$ .)
- -p Makes output periodic, that is, matches derivatives at ends. First and last input values should normally agree.
- $-x$   $l$   $u$   $]$

Next 1 (or 2) arguments are lower (and upper) x limits. Normally these limits are calculated from the data. Automatic abscissas start at lower limit (default 0).

### *Limitations*

When data is not strictly monotone in *x,* spline reproduces the input without interpolating extra points.

## **split**

split a file into pieces

### *Syntax*

split [ -n I *[file* [ *name* <sup>11</sup>

### *Description*

The split command reads *file* and writes it in as many n-line pieces as necessary (default 1000), onto a set of output files. The name of the first output file is *name* with *aa* appended, and so on lexicographically. If no output name is given,  $x$  is default.

If no input file is given, or if a dash (-) is given instead, the standard input file is used.

### *See also*

bfs(C), csplit(C)

### *Standards confonnance*

split is conformant with:

AT&T SVID Issue 2; X/Open Portability Guide, Issue 3, 1989.

# **strings**

find the printable strings in an object file

### *Syntax*

strings [ - I [ -o] *[-number ]filename ...* 

### *Description*

The strings command looks for ASCII strings in a binary file. A string is any sequence of four or more printing characters ending with a newline or a null character. Unless the "-" flag is given, strings only looks in the initialized data space of object files. If the  $\cdot\sigma$  flag is given, then each string is preceded by its decimal offset in the file. If the *-number* flag is given then *number* is used as the minimum string length rather than 4.

strings is useful for identifying random binary files.

### *See also*

 $hd(C)$ ,  $od(C)$ 

### *Standards confonnance*

This utility is not part of any currently supported standard; it was developed at the University of California at Berkeley and is used with permission.

## stty, STTY

set the options for a terminal

### *Syntax*

stty [ -a I [ -g I [ *options* I

### *Description*

The stty command sets certain terminal 1/0 options for the device that is the current standard input; without arguments, it reports the settings of certain options. With the -a option, stty reports all of the option settings. The -g option causes stty to output the current stty settings of the terminal as a list of fourteen hexadecimal numbers separated by colons. This output may be used as a command line argument to stty to restore these settings later on. It is a more compact form than stty -a. For example, the following shell script uses stty -g to store the current stty settings, then turns off character echo while reading a line of input. The stored stty values are then restored to the terminal:

```
echo "Enter your secret code: \c" 
old=' stty -g' 
stty -echo intr '^a'
read code 
stty Sold
```
The various modes are discussed in several groups that follow. Detailed information about the modes listed in the first four groups may be found in termio(M). *options* in the last group are implemented using multiple *options*  in the previous groups. Refer to vidi(C) for hardware specific information that describes control modes for the video monitor and other display devices.

### *Common control modes*

0 Hangs up phone line immediately. 50 75 110 134 150 200 300 600 1200 1800 2400 4800 9600 19200 38400 Sets terminal baud rate to the number given, if possible. clocal (-clocal) Assumes a line without (with) modem control. cread (-cread) Enables (disables) the receiver. cs5 cs6 cs7 cs8 Selects character size (see termio $(M)$ ). cstopb (-cstopb) Uses two (one) stop bits per character. ctsflow (-ctsflow) Enables (disables) CTS handshaking for a modem or non-modem line. 484 1 February 1993

- hup(-hup) Same as hupcl (-hupcl).
- hupcl (-hupcl) Hangs up (does not hang up) phone connection on last close.
- ispeed 50 75 110 134 150 200 300 600 1200 1800 3400 4800 9600 19200 38400 Sets terminal input baud rate separately.
- ortsfl (-ortsfl) Enables unidirectional (enables bidirectional) flow control if ctsflow and rtsflow are both set. The following table shows the flow control modes available by combining the ortsfl, ctsflow, and rtsflow flags:

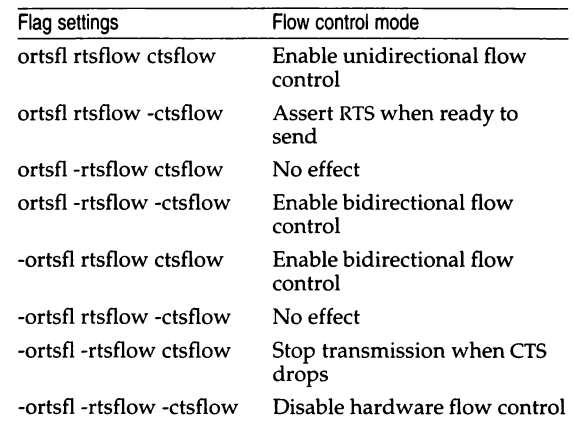

ospeed 50 75 110 134 150 200 300 600 1200 1800 3400 4800 9600 19200 38400 Sets terminal output baud rate separately.

- parenb (-parenb) Enables (disables) parity generation and detection.
- parodd (-parodd) Selects odd (even) parity.
- rtsflow (-rtsflow) Enables (disables) RTS handshaking for a modem or nonmodem line.

### Input modes

brkint (-brkint) Signals (does not signal) INTERRUPT on break.

#### cs2scancode (-cs2scancode)

Put console keyboard into codeset 2/(AT) mode (or codeset l/(XT) mode) and interpret the transmitted codes accordingly.

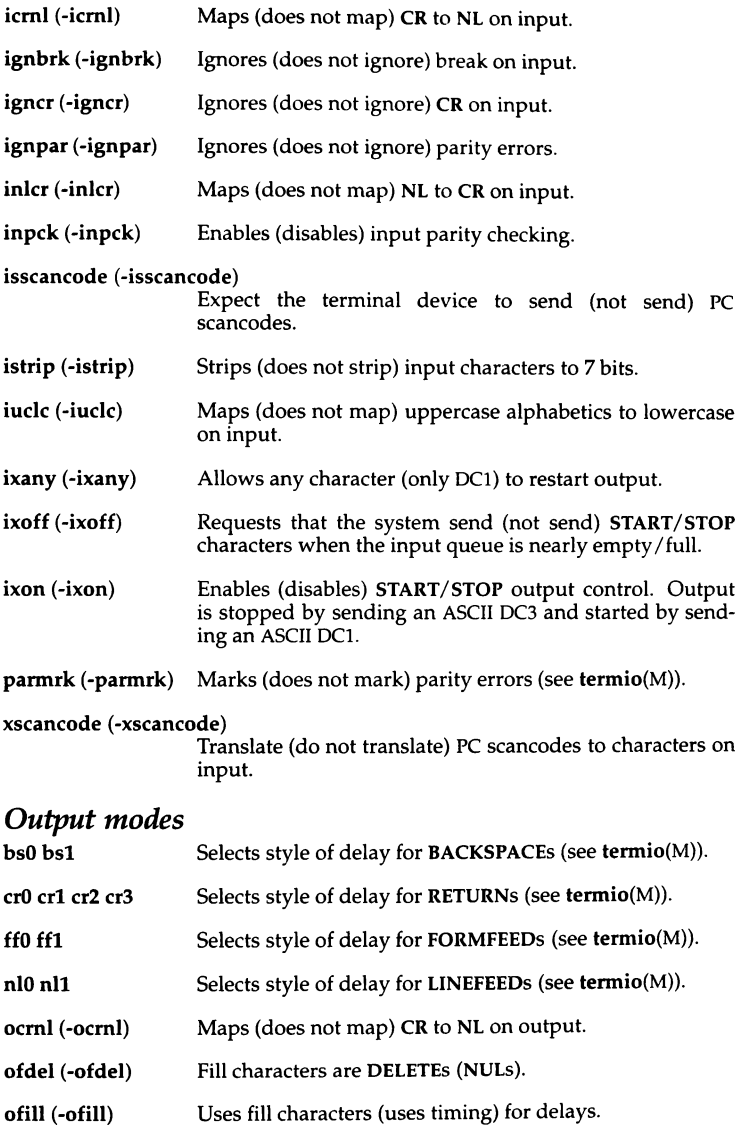

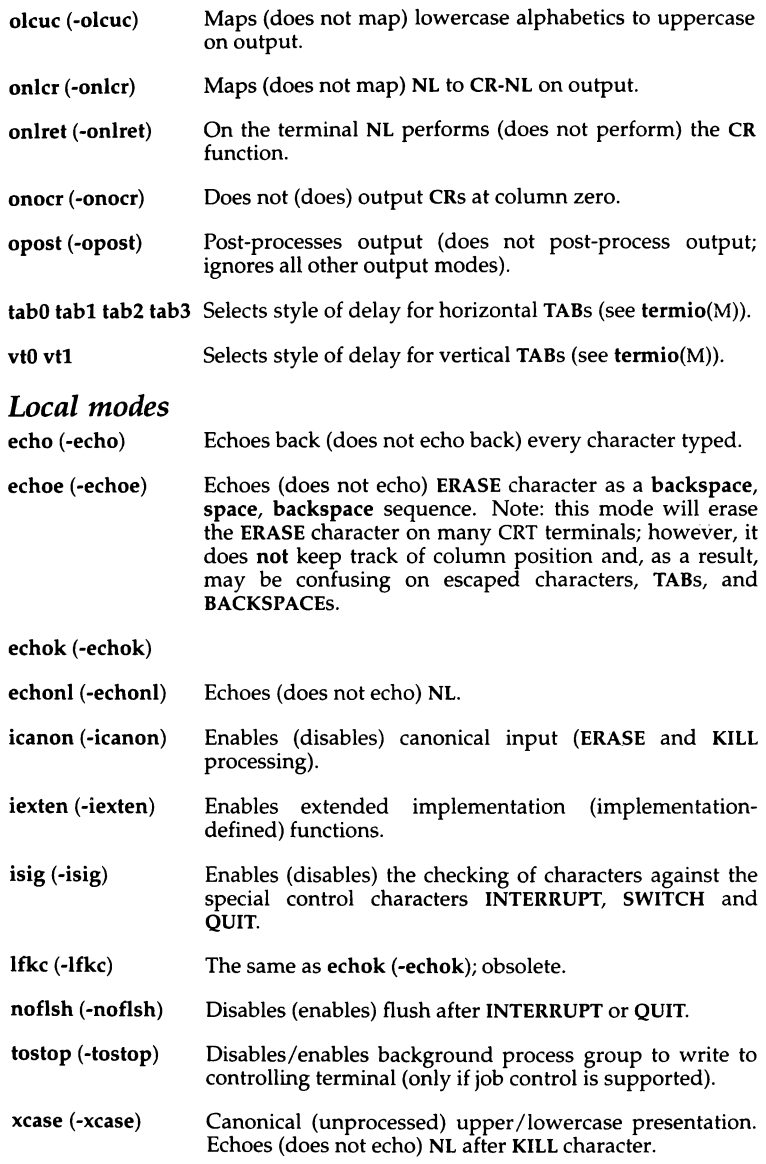

### *Control assignments*

*control-character* C Sets *control-character* to C, where *control-character* is erase, kill, intr (interrupt), quit, eof, eol, swtch (switch), start, stop or susp.

> start and stop are available as possible control characters for the *control-character* C assignment.

> If  $C$  is preceded by a caret ( $\hat{ }$ ) (escaped from the shell), then the value used is the corresponding control character (for example,  $\mathbf{\hat{D}}$  is a  $\langle \mathbf{Ctrl} \rangle \mathbf{d}$ ,  $\mathbf{\hat{C}}$  is interpreted as DELETE, and  $\hat{ }$ - is interpreted as undefined).

- line *i*  Sets the line discipline to  $i$  (0 <  $i$  < 127).
- min *i*, time *i*  $(0 < i < 127)$  When -icanon is set, and one character has been received, read requests are not satisfied until at least min characters have been received or the timeout value time has expired and one character has been received. See **termio**(M).

### *Combination modes*

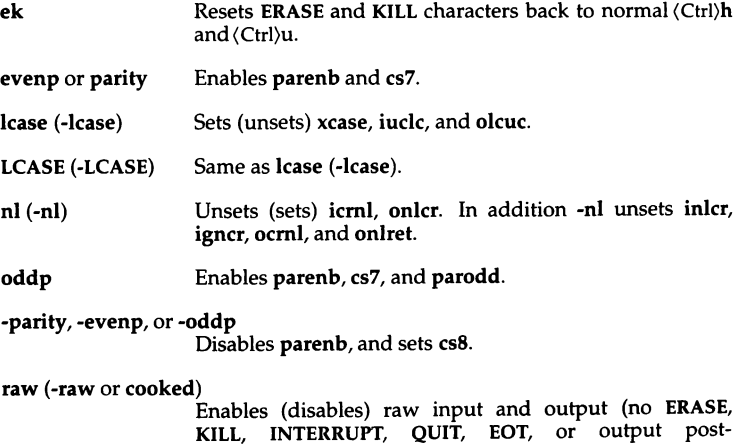

sane **Resets all modes to some reasonable values**. Useful when a terminal's settings have been hopelessly scrambled. This includes setting xscancode if isscancode is set.

processing).

tabs (-tabs or tab3) Preserves (expands to spaces) tabs when printing.

*term* Sets all modes suitable for the terminal type *term*, where *term* is one of tty33, tty37, vtOS, tn300, ti700, or tek.

### *Limitations*

Some console keyboards do not support AT mode. Use kbmode(ADM) to determine whether your keyboard supports this mode.

Do not use the -iscancode or -xscancode options on the console, as the console keyboard always sends scancodes and needs them translated.

The stty -a command displays these option settings (along with the settings of all other options). However, if the tty is in -isscancode mode, stty -a does not display the state of xscancode cs2scancode.

Many combinations of options make no sense, but no checking is performed.

### *See also*

console(M), kbmode(ADM), ioctl(S), scancode(HW), scanon(M), tennio(M),  $termios(M)$ ,  $tty(M)$ ,  $vidi(C)$ 

### *Standards conformance*

stty is conformant with:

AT&T SVID Issue 2; X/Open Portability Guide, Issue 3, 1989.

## SU

make the user a super user or another user

### *Syntax*

su [ - I [ *name* [ *arg* ... 11

### *Description*

The su command allows authorized users to change their user id to that of another user without logging off. The default user *name* is *root* (that is, super user).

If a user has su authorization they can su to any account, providing they know the password for that account. If the user does not have su authorization, they can su only to their own account or to another account that they own, or to an account that has the same owner as the current account.

To use su, the appropriate password must be supplied (unless you are already the super user). If the password is correct, su will execute a new shell with the user ID, group ID, and supplemental group list set to those of the specified user. The new shell also has the kernel and subsystem authorizations of the specified user, although the LUID is not changed. The new shell will be the optional program named in the shell field of the specified user's password file (*fbin/sh if none is specified (see sh(C))*). To restore normal user ID privileges, press EOF (Ctrl)d to exit the new shell.

Any additional arguments given on the command line are passed to the program invoked as the shell. When using programs like sh(C), an *arg* of the form -c *string* executes *string* via the shell and an *arg* of -r gives the user a restricted shell. You must specify a username with the -c option; for example, su root -c sysadmsh. When you exit the system administration shell, you will no longer be *root.* 

The following statements are true only if the optional program named in the shell field of the specified user's password file entry is like sh. If the first argument to su is a "-", the environment is changed to what would be expected if the user actually logged in as the specified user. This is done by invoking the program used as the shell with an *arg0* value whose first character is " - ", thus causing first the system's profile *(/etc/profile)* and then the specified user's profile *(.profile* in the new \$HOME directory) to be executed. Otherwise, the environment is passed along with the possible exception of \$PATH, which is set to */bin:/etc:/usr/bin* for *root*. The "-" option should never be used in /etc/rc scripts.

Note that if the optional program used as the shell is /bin/sh, the user's *.profile* can check *argO* for -sh or -su to determine if it was invoked by login(M) or su, respectively. If the user's program is other than /bin/sh, then *.profile* is invoked with an *arg0* of -*program* by both login and su.

The file */etc/default/su* can be used to control several aspects of how su is used. Several entries can be placed in */etc/default/su:* 

#### SULOG

Name of log file to record all attempts to use su. Usually */usr/adm/sulog.* If this is not set, no logfile is kept. (See below.)

#### PATH

The PATH environment variable to set for non-root users. If not set, it defaults to *:/bin:/usr/bin.* The current PATH environment variable is ignored.

#### **SUPATH**

The PATH environment variable to set for *root.* If not set, it defaults to */bin:/etc:/usr/bin.* The current PATH is ignored.

#### **CONSOLE**

Attempts to use su are logged to the named device, independently of SULOG.

For example, if you want to log all attempts by users to become *root,* edit the file */etc/default/su.* In this file, place a string similar to:

SULOG=/usr/adm/sulog

This causes all attempts by any user to switch user IDs to be recorded in the file */usr/adm/sulog.* This filename is arbitrary. The su logfile records the original user, the UID of the su attempt, and the time of the attempt. !f the attempt is successful, a plus sign  $(+)$  is placed on the line describing the attempt. A minus sign(-) indicates an unsuccessful attempt.

### *Examples*

To become user *bin* while retaining your previously exported environment, enter:

#### SU bin

To become user *bin* but change the environment to what would be expected if *bin* had originally logged in, enter:

SU - bin

To execute *command* with the temporary environment and permissions of user *bin,* enter:

su - bin -c *command args* 

### *Files*

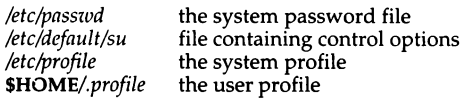

### *See also*

auths(C), env(C), environ(M), login(M), passwd(FP), profile(M), sh(C), sg(C)

### *Standards confonnance*

su is conformant with:

AT&TSVID Issue 2; X/Open Portability Guide, Issue 3, 1989.

## **sum**

calculate a checksum and count the blocks in a file

### *Syntax*

sum I -rl I *[file] ...* 

### *Description*

The sum command calculates and prints a checksum for the named *file,* and also prints the number of 512-byte blocks in the file.

If no *file* is named, standard input is used.

Options are:

- -1 Print a long (32-bit) checksum. (The default is to print a short (16-bit) checksum.)
- -r Use an alternate (older) algorithm to compute the checksum. This alternate algorithm is sensitive to the order of the bytes in the data; the standard algorithm is not.

sum is typically used to validate data after being transported across unreliable media. It is also useful when you want to reduce the contents of a file into a representative value.

### *Limitations*

"Read error" is indistinguishable from "End-of-file" on most devices, so you need to check the block count.

### *See also*

 $wc(C)$ 

### *Standards confonnance*

sum is conformant with:

AT&T SVID Issue 2; X/Open Portability Guide, Issue 3, 1989.

## **swconfig**

produce a list of the software modifications to the system

### *Syntax*

swconfig  $\lceil -a \rceil \lceil -p \rceil$ 

### *Description*

The swconfig command displays the modifications to the system software since its initialization, in much the same way that hwconfig tells the user what hardware is installed on the system. The program can tell the user what sets have been installed or removed from the system, as well as what release and what parts of the packages were installed at that time.

Additional flags let the user ask to see all of the description of each installation on the system.

The default behavior is simple so that the information is displayed quickly. Additional flags can be used to perform more complex manipulations. Updates are recognized and noted as such. The release number is displayed in all cases.

Without options, swconfig generates a display similar to the following example:

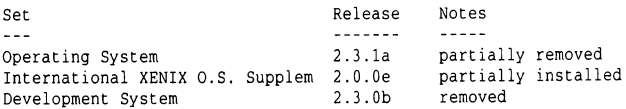

- -a The -a flag lists all the information contained in /usr/lib/custom/history, but sorted by date. It groups products that were installed at the same time, but displays entries in reverse chronological order.
- -p The flag -p is used to display package information in addition to the default information. A list of all the packages in a set is stored and their installed status tracked by the sequence of information in */usr/lib/custom/history.*

### *Examples*

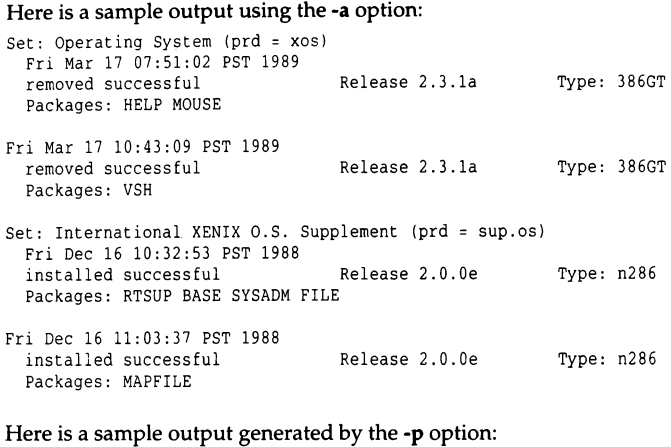

#### Set Release Notes Packages  $- - -$ 2.3.1a removed HELP MOUSE Operating System Operating System 2.3.1a International XENIX O.S. Supplem 2.0.0e removed installed VSH RTSUP BASE SYSADM FILE International XENIX D.S. Supplem 2.0.0e installed MAPFILE Develoment System 2.3.0b removed ALL

### *See also*

**custom(ADM)** 

### *Standards confonnance*

**swconfig is not part of any currently supported standard; it is an extension of AT&T System V provided by The Santa Cruz Operation, Inc.** 

## **tabs**

set tabs on a terminal

### *Syntax*

tabs [ *tabspec* I [ *-Ttype* ] [ +mn )

### *Description*

The tabs command sets the tab stops on the user's terminal according to the tab specification *tabspec,* after clearing any previous settings. The user's terminal must have remotely-settable hardware tabs.

- *tabspec* Four types of tab specification are accepted for *tabspec.* They are described below: canned *(-code),* repetitive (-n), arbitrary *(n1,n2,*  ...), and file (--file). If no *tabspec* is given, the default value is "-8", that is, "standard" UNIX tabs. The lowest column number is 1. Note that for tabs, column 1 always refers to the leftmost column on a terminal, even one whose column markers begin at 0, for example, the DASI 300, DASI 300s, and DASI 450.
- *-code* Use one of the codes listed below to select a canned set of tabs. The legal codes and their meanings are as follows:
- -a 1,10,16,36,72 Assembler, IBM S/370, first format
- -a2 1,10,16,40,72 Assembler, IBM S/370, second format
- -c 1,8,12,16,20,55 COBOL, normal format
- -c2 1,6,10,14,49

COBOL compact format (columns 1-6 omitted). Using this code, the first typed character corresponds to card column 7, one space gets you to column 8, and a tab reaches column 12. Files using this tab setup should include a format specification as follows (see fspec(F)):  $<$ :t-c2 m6 s66 d: $>$
- -c3 1,6,10,14,18,22,26,30,34,38,42,46,50,54,58,62,67 COBOL compact format (columns 1-6 omitted), with more tabs than -c2. This is the recommended format for COBOL. The appropriate format specification is (see fspec(F)):  $lt:t-c3$  m6 s66 d:>
- -f 1,7,11,15,19,23 FORTRAN
- -p 1,5,9,13,17,21,25,29,33,37,41,45,49,53,57,61 PL/I
- -s 1,10,55 SNOBOL
- -u 1,12,20,44 UNIVAC 1100 Assembler
- *-n* A repetitive specification requests tabs at columns l+n, 1+2\*n, etc. Of particular importance is the value 8: this represents the "standard" UNIX tab setting, and is the most likely tab setting to be found at a terminal. Another special case is the value 0, implying no tabs at all.

*n1,n2,* ...

The arbitrary format permits the user to type any chosen set of numbers, separated by commas, in ascending order. Up to 40 numbers are allowed. If any number (except the first one) is preceded by a plus sign, it is taken as an increment to be added to the previous value. Thus, the formats 1,10,20,30, and 1,10,+10,+10 are considered identical.

*--file*  If the name of a *file* is given, tabs reads the first line of the file, searching for a format specification (see  $fspec(F)$ ). If it finds one there, it sets the tab stops according to it: otherwise it sets them as -8. This type of specification may be used to make sure that a tabbed file is printed with correct tab settings, and would be used with the  $pr(C)$ command:

tabs --*file;* pr *file* 

Any of the following also may be used; if a given flag occurs more than once, the last value given takes effect:

-Ttype tabs usually needs to know the type of terminal in order to set tabs and always needs to know the type to set margins. type is a name listed in term $(M)$ . If no -T flag is supplied, tabs uses the value of the environment variable TERM. If TERM is not defined in the environment (see environ $(M)$ ), tabs tries a sequence that will work for many terminals.

+mn The margin argument may be used for some terminals. It causes all tabs to be moved over  $n$  columns by making column  $n+1$  the left margin. If +m is given without a value of *n*, the value assumed is 10. For a TermiNet, the first value in the tab list should be 1, or the margin will move even further to the right. The normal (leftmost) margin on most terminals is obtained by +m0. The margin for most terminals is reset only when the +m flag is given explicitly.

Tab and margin setting is performed via the standard output.

### *Diagnosti.cs*

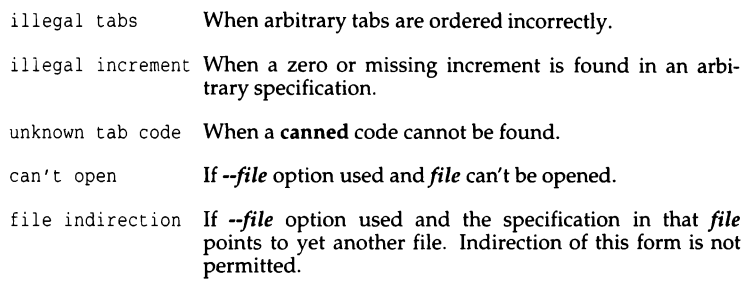

### *Examples*

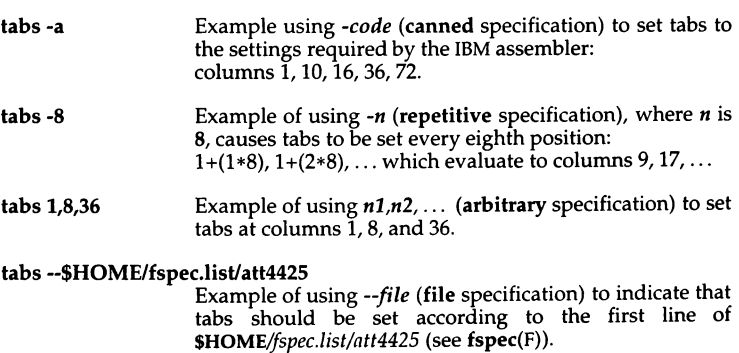

### *Limitations*

There is no consistency among different terminals regarding ways of clearing tabs and setting the left margin.

The tabs command clears only 20 tabs (on terminals requiring a long sequence), but is willing to set 64.

The tabspec used with the tabs command is different from the one used with the newform $(C)$  command. For example, tabs -8 sets every eighth position; whereas newform -i-8 indicates that tabs are set every eighth position.

### *See also*

 $environ(M)$ ,  $fspec(F)$ ,  $newform(C)$ ,  $pr(C)$ ,  $terminfo(F)$ ,  $term(M)$ ,  $tput(C)$ 

### *Standards conformance*

tabs is conformant with:

AT&TSVID Issue 2; X/Open Portability Guide, Issue 3, 1989.

## **tail**

display the last part of a file

### *Syntax*

tail [±[number] [Ibc] [ -f] ] *[file]* 

### *Description*

The tail command copies the named file to the standard output beginning at a designated place. If no file is named, the standard input is used.

Copying begins at distance *+number* from the beginning, or *-number* from the end of the input (if *number* is null, the value 10 is assumed). *number* is counted in units of lines, blocks, or characters, according to the appended option I, b, or c. When no units are specified, counting is by lines.

With the -f ("follow") option, if the input file is not a pipe, the program will not terminate after the last line of the input file has been copied, but will enter an endless loop, in which it sleeps for a second and then attempts to read and copy further records from the input file. Thus it may be used to monitor the growth of a file that is being written by some other process. For example, the command tail -f file will print the last ten lines of *file,* followed by any lines that are appended to *file* between the time tail is initiated and killed.

### *Limitations*

Tails relative to the end of the file are kept in a buffer, and thus are limited to approximately 300 lines. Unpredictable results can occur if character special files are "tailed."

### *See also*

dd(C)

### *Standards conformance*

tail is conformant with:

AT&T SVID Issue 2; X/Open Portability Guide, Issue 3, 1989.

## **tape**

magnetic tape maintenance program

### *Syntax*

tape [ -Scfis ) [ -a *arg* I *command* [ *device* I

### **Description**

The tape command sends commands to, and receives status from, the tape subsystem. tape can communicate with QIC-02 cartridge, SCSI (including HP DAT) tape drives, and QIC-40, QIC-80, and Irwin mini-cartridge tape drives. (The Irwin specific program meart is invoked automatically by tape when options specific to the Irwin driver are used. Refer to the  ${meart}(C)$  manual page for more information.)

The tape command reads */etc/default/tape* to find the default device name for sending commands and receiving status. For example, the following line in */etc/default/tape* will cause tape to communicate with the QIC-02 cartridge tape device:

device = /dev/xctO

If a device name is specified on the command line, it overrides the default device. tape queries the device to determine its device type. If the device does not respond to the query, tape will print a warning message and assume the device is a QIC-02 cartridge tape. The tape drive type may be specified using the following flags:

- -8 QIC-80 mini-cartridge tape
- -c QIC-02 cartridge tape
- -f QIC-40 mini-cartridge tape
- Irwin mini-cartridge tape
- -s SCSI tape (including HP DAT)

See tape(HW) and the *Release Notes* for a list of supported tape drives.

The -a flag allows an argument *arg* to be passed to the format, partition, and setblk commands.

The following commands can be used with the various tape drivers supported under UNIX. The letters following each command indicate which drivers support the command:

- A All drivers<br>C OIC-02 cart
- C QIC-02 cartridge tape driver<br>F QIC-40 and QIC-80 mini-carti
- $F = QIC-40$  and QIC-80 mini-cartridge tape drivers<br>H
- H HP DAT tape driver only<br>I Irwin mini-cartridge tape
- I Irwin mini-cartridge tape driver<br>S SCSI tape driver (including HP D
- SCSI tape driver (including HP DAT)

The amount and reset commands can be used while the tape is busy with other operations. All other commands (including status) wait until the currently executing command has been completed before proceeding.

When you are using the non-rewinding tape device or the tape commands rfm and wfm, the tape drive light remains on after the command has been completed. Use the command tape rewind to clear this condition.

#### amount (C,S,F)

Report amount of data in current or last transfer.

#### drive (I)

Display information about the Irwin driver and the tape drive. See the mcart(C) manual page for more details.

#### eod(H)

Position the tape to the EOD, the end of written data. (See the dat(HW) manual page for more information.)

#### erase (C,S,F)

Erase and retension the tape cartridge.

#### format (F,I)

Format the tape cartridge. Floppy controller-based tapes must be formatted before they can be used. This command takes approximately one minute per megabyte of tape capacity. For QIC-40 and QIC-80 tape drives only, the argument to the -a flag can be used to specify the number of tracks to be formatted. Only even numbers less than or equal to the number of tracks on the tape are allowed. See tape(HW) for more information. If no argument is given, the entire tape will be formatted.

Preformatted tapes are available which are more reliable than userformatted tapes. Before reformatting a used tape, you must erase it with a bulk eraser. Proper use of a bulk eraser is not trivial; refer to the documentation for your bulk eraser.

#### getbb (F)

Print a list of bad tape blocks detected during the last tape operation. This listing can be saved in a file for use by the putbb command.

#### info (I)

Display Irwin cartridge information. See the mcart(C) manual page for more details.

#### kapacity (I)

Report Irwin cartridge capacity in 1024-byte blocks. See the mcart(C) manual page for more details.

#### load (S)

Load the tape cartridge.

#### map (F)

Print out a map of the bad blocks on the tape. The format is a series of lines of the format:

track  $n:$  --------------------...

Each " $-$ " represents a good block on the track; an " $X$ " represents a block marked as bad.

#### partition (H)

Partition an HP DAT tape into logical partitions 1 and 2. The size (in megabytes) of partition 2 is specified on the command line. The size of partition 1 is the remainder of the tape. For example: tape -a 200 partition creates a 200-megabyte partition (in partition 2) while partition 1 comprises the rest of the tape. For a 1300 megabyte unformatted DAT tape, partition 1 would able to hold approximately 1100 megabytes of data. (See dat(HW) for additional information.)

#### putbb (F)

Read a list of bad tape blocks from the standard input and add them to the bad block table on the tape. The format expected by putbb is the same as generated by the getbb command.

#### reset (C,S,F)

Reset tape controller and tape drive. Clears error conditions and returns tape subsystem to power-up state.

#### reten (A)

Retension tape cartridge. Should be used periodically to remedy slack tape problems. Tape slack can cause an unusually large number of tape errors.

#### rewind (A)

Rewind to beginning of tape (BOT). (For HP DAT tapes: if the tape is partitioned, the logical partition is rewound to the logical BOT. See dat(HW) for details.)

#### $rfm$  (C,S)

Wind tape forward to the next file mark.

#### rsm $(H)$

Position tape forward to the next setmark. (See the dat(HW) manual page for more information.)

#### setblk (5)

Set the tape block size to a specified byte size. For example, the following command sets the tape block size to 512 Bytes:

#### tape -a 512 setblk

Select variable block size by specifying a block size of 0 (zero).

#### status (C,5,F)

The status output looks like this:

```
status: status message
soft errors: n 
underruns: m
```
*Status* is a report of the current status of the drive; "no cartridge", "write protected", or "beginning of tape" are typical *status messages.* 

*Soft errors* is the number of recoverable errors that occurred during the last tape operation. A recoverable error is one which is correctable by the drive or controller. An example of a non-recoverable "hard" error is an attempt to write to a write-protected cartridge. Note that if the number of soft errors greatly exceeds the manufacturer's specifications, the drive may require service or replacement, or you may be using a defective tape.

*<u>Underruns* is the number of times the tape drive had to stop and restart</u> due to tape buffer underflows. Underruns are not an error indication; they mean that the data transfer did not occur at the drive's maximum data transfer rate. The number of underruns can be affected by system load.

If you use the status command while the tape drive is busy, no message is displayed until the drive is free.

#### unload (5)

Unload the tape cartridge.

#### $wfm(C,S)$

Write a file mark at the current tape position.

#### wsm(H)

Write a setmark at the current tape position. (See the dat(HW) manual page for more information.)

### *Exit values*

The following exit values may be returned by **tape** (for Irwin drives, refer to the exit codes listed on the  $meart(C)$  manual page):

- 0 Normal exit with no error.
- 1 Faulty cables, or no cartridge in drive.
- 2 Incorrect command syntax, unknown or bad tape format, unknown drive type, or device special file not found.
- 3 Cartridge write protected, or no data on cartridge.
- 4 Device in use by another process.

### *Files*

Device special files:

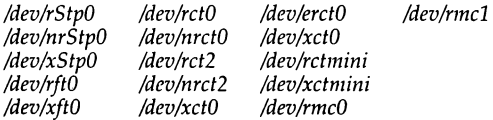

#### Device special files for DAT tapes:

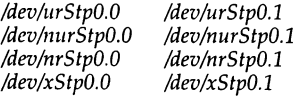

The DAT partition 1 is linked to the default SCSI tape device locations:

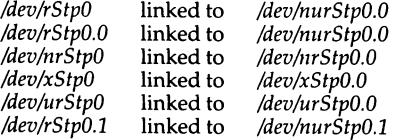

tape(C)

Note that if you have not installed a cartridge tape on your system, SCSI tapes device are linked to */dev/rctO.* 

For more information on device files, see the tape(HW) manual page.

Default configuration files: */etc/default/mcconfig* configuration file used by mcart(C)

*/etc/default/tape* configuration file used by tape

Executable files: */etc/mcdaemon* background service program used by mcart(C) */usr/bin/mcart* mcart(C) executable file */usr/bin/tape* tape executable file

Include files:

*/usr/include/sys/tape.h /usr/include/sys/ct.11 /usr/i11clude/sys!Jt.h /usr/include/sys/ir.h* 

#### *See also*

backup(ADM), cpio(C), dd(C), mcart(C), mcconfig(F), restore(ADM), tape(HW), tar(C), xbackup(ADM), xrestore(ADM)

#### *Standards conformance*

tape is not part of any currently supported standard; it is an extension of AT&T System V provided by The Santa Cruz Operation, Inc.

## **tapecntl**

**AT&T** tape control for QIC-24/QIC-02 tape device

### *Syntax*

**tapecntl [ -ertw** I [ **-p** *arg* I

### *Description*

**tapecntl** will send the optioned commands to the tape device driver sub-device */dev/rmt/cOsO* for all commands except "position", which will use sub-device */dev/rmt/cOsOn* using the **ioctl** command function. Sub-device */dev/rmt/cOsO* provides a rewind on close capability, while */dev/rmt/cOsOn* allows for closing of the device without rewind. Error messages will be written to standard error.

The following options are available:

- -e erase tape
- **-r** reset tape device
- **-t** retension tape
- **-w** rewind tape
- **-p[n]** position tape to "end of file" mark *n*

Erasing the tape causes the erase bar to be activated while moving the tape from end to end, causing all data tracks to be erased in a single pass over the tape.

Retensioning the tape causes the tape to be moved from end to end, thereby repacking the tape with the proper tension across its length.

Reset of the tape device initializes the tape controller registers and positions the tape at the beginning of the tape mark {BOT).

Rewinding the tape will move the tape to the BOT.

Positioning the tape command requires an integer argument. Positioning the tape will move the tape forward relative to its current position to the end of the specified file mark. The positioning option used with an argument of zero will be ignored. Illegal or out-of-range value arguments to the positioning command will leave the tape positioned at the end of the last valid file mark.

Options may be used individually or strung together with selected options being executed sequentially from left to right in the command line.

### **Exit values**

Exit codes and their meanings are as follows:

- 0 normal exit; no error
- 1 device function could not initiate properly due to misconnected cables or poorly inserted tape cartridge
- 2 device function failed to complete properly due to unrecoverable error condition, either in the command setup or due to mechanical failure
- 3 device function failed due to the cartridge being write protected or to the lack of written data on the tape
- 4 device */dev/rrnt/cOsOn* or */dev/rrnt/cOsO* failed to open properly due to already being opened or claimed by another process

### *Files*

*/usr/lib/tape/tapecntl /dev/rm t/cOsOn /dev/rrnt/cOsO* 

#### *Standards conformance*

**tapecntl** is not part of any currently supported standard; it is an extension of AT&T System V provided by The Santa Cruz Operation, Inc.

## **taped ump**

dump magnetic tape to output file

### *Syntax*

tapedump [ -a I -e ) [ -h I -o I [ -bnstnum I *tape\_device output\_jile* 

### **Description**

The tapedump command dumps the contents of magnetic tapes according to the options specified. Options include conversion from input format to user specified output format, specification of input and output blocksize, and the ability to specify that the dump begin at a specific start block on the tape and proceed for a specified number of blocks.

tapedump takes the following options:

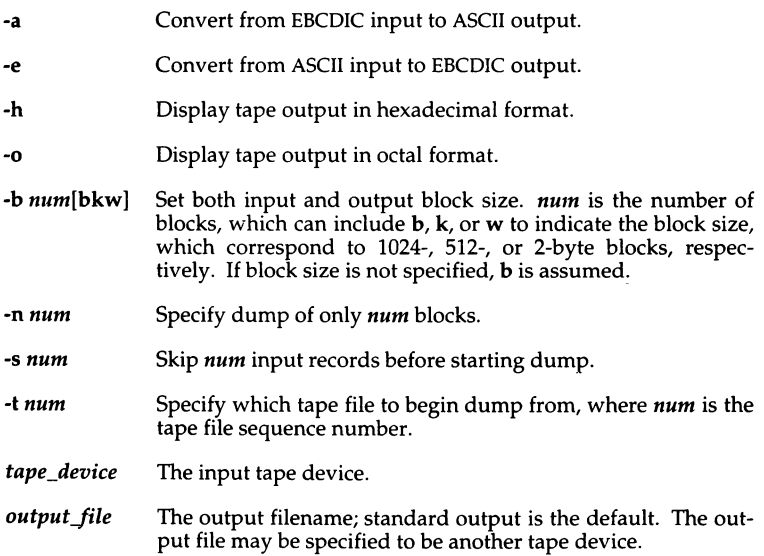

### *Examples*

This command reads a tape starting at block 400 and outputs the results in hexadecimal format into a user specified file called /tmp/hex.dump:

#### taped ump -b400 -h /dev/rct0 /tmp/hexdump

This command reads an EBCDIC tape and converts the standard output to ASCII:

tapedump -a /dev/rctO

### *See also*

sysadmsh(ADM), dd(C), hd(C), od(C), tape(C)

#### *Standards conformance*

tapedump is not part of any currently supported standard; it is an extension of AT&T System V provided by The Santa Cruz Operation, Inc.

## **tar**

archive files

### *Syntax*

**tar** *[key* I *[files* I

### *Description*

The **tar** command saves and restores files to and from an archive medium, which is typically a floppy disk or tape, or a standard file. Its actions are controlled by the *key* argument. The *key* is a string of characters containing at most one function letter and possibly one or more function modifiers. Valid function letters are c, r, **t, u,** and x. Other arguments to the command are *files*  (or directory names) specifying which files are to be backed up or restored. In all cases, a directory name refers to the files and (recursively) the subdirectories of that directory. The rand **u** options cannot be used with tape devices.

The function portion of the key is specified by one of the following letters:

- c Creates a new archive; writing begins at the beginning of the archive, instead of after the last file.
- **r** The named *files* are written to the end of an existing archive.
- t The names of the specified files are listed each time that they occur on the archive. If no *files* argument is given, all the names on the archive are listed.
- **u** The named *files* are added to the archive if they are not already there, or if they have been modified since last written on that archive.
- x The named *files* are extracted from the archive. If a named file matches a directory whose contents had been written onto the archive, this directory is (recursively) extracted. The owner, modification time, and mode are restored (if possible). If no *files* argument is given, the entire contents of the archive are extracted. Note that if several files with the same name are on the archive, the last one overwrites all earlier ones. There is no way to ask for the nth occurrence of a file.

The following characters may be used in addition to the letter that selects the desired function:

**0, ... ,9999** 

This numeric key selects the device on which the archive is mounted. The available numeric keys are defined in the file */etc/default/tar.* A list of archive devices and their corresponding numeric keys can be displayed by entering **tar** without any arguments. The f option is used to specify an archive device which is not in */etc/default/tar.* 

- A Suppresses absolute filenames. Any leading "/" characters are removed from filenames. During extraction arguments given should match the relative (rather than the absolute) pathnames. With the  $c, r$ , and  $u$  options, the A option can be used to inhibit putting leading slashes in the archive headers.
- b Causes tar to use the next argument as the blocking factor for archive records. The blocking factor is used to calculate the archive block size. This option should only be used with archives on raw devices (see the f option for how to select different devices).

The blocking factor is specified as a multiple of 512 bytes, from 1 (equivalent to an archive block size of 512 bytes) up to a maximum of 20 (equivalent to lOK). If the device is not a tape device, the blocking factor must be specified as an even number from 2 to 20. For example, to use a 9K block size with a floppy disk, specify a blocking factor of 18:

#### tar cvfb /dev/rfdO 18 *file*

The block size is determined automatically when reading tape archives.

- e Prevents files from being split across volumes (tapes or floppy disks). If there is not enough room on the present volume for a given file, tar prompts for a new volume. This is only valid when the k option is also specified on the command line.
- f Causes tar to use the next argument as the name of the archive instead of the default device listed in */etc/default/tar.* If the name of the file is a dash (-), tar writes to the standard output or reads from the standard input, whichever is appropriate. Thus, tar can be used as the head or tail of a pipeline. tar can also be used to move hierarchies with the command:

cd fromdir; tar cf - . I (cd todir; tar xf -)

- F Causes tar to use the next argument as the name of a file from which succeeding arguments are taken. If the name of the file is specified as a dash (-), tar reads the arguments from the standard input. This modifier cannot be used if the standard input has already been selected as the archive device using the f option. You cannot enter a command such as tar xfF - - since this would imply reading two things from the standard input at the same time.
- k Causes tar to use the next argument as the size of an archive volume in kilobytes (K). The minimum value allowed is 250. Very large files are split into "extents" across volumes. When restoring from a multi-volume archive, tar only prompts for a new volume if a split file has been partially restored. To override the archive length value in the default file, specify 0 as the argument to k on the command line.
- Tells tar to display an error message if it cannot resolve all of the links \_to l. the files being backed up. If 1 is not specified, no error messages are displayed.
- L Follow symbolic links. By default, symbolic links are not followed; when tar encounters a symbolic link, it issues a warning message, skips over the link, and continues with the rest of the files.
- m Tells tar not to restore the modification times. The modification time of the file is the time of extraction.
- n Indicates the archive device is not a magnetic tape. The  $k$  option implies this. Listing and extracting the contents of an archive are faster because tar can seek over files it wishes to skip. Sizes are printed in kilobytes instead of tape blocks.
- p Extract the files using their original permissions if the user is not the super user. It is possible that the user may be unable to extract files because of the permissions associated with the files or directories being extracted.

The sense of this option is reversed for the super user; the files will be extracted with user and group ownership by *root.* 

- q During extraction causes tar to exit immediately after each file on the command line has been extracted, rather than continuing to look for additional files of the same name.
- T Truncates filenames of greater than 14 characters on extraction. This is used for extracting files from EAFS-type filesystems that support long filenames (up to 255 characters long) to AFS-type filesystems that support maximum 14-character filenames.
- v Normally, tar does its work silently. The v (verbose) option causes it to display the name of each file it treats, preceded by the function letter. With the t function, v gives more information about the archive entries than just the name.
- w Causes tar to display the action to be taken, followed by the name of the file, and then wait for the user's confirmation. If a word beginning with "y" is given, the action is performed. Any other input means "no".

If no archive device is specified, either by using a numeric key or the f option, tar looks for a line in the file */etc/default/tar* beginning with the string archive=. Following this string are 4 fields, separated by spaces, which contain values for the device name, blocking factor, volume size, and device type. The blocking factor is used to calculate the archive block size; it is expressed as a multiple of 512 bytes. The volume size entry should be modified to reflect the size in kilobytes of the archive volume used. Note that a volume size of 'O' indicates infinite volume length. The device type is set to  $\bf{v}$  for tape devices; otherwise, it is set to n.

For example, the following is the default device entry from */etc/default/tar:* 

```
archive=/dev/rfd096ds15 10 1200 n
```
This indicates that the default device is a floppy disk drive, accessed as a raw device with a blocking factor of 10 (equivalent to 5 kilobytes, or ten 512-byte disk blocks) and a volume size of 1200 kilobytes. Any default value may be overridden using the b and k options.

When a numeric key (# in the range 0-9999) is specified, the corresponding device attributes are read from the line beginning with archive#= in the file */etc/defa11lt/tar.* The remainder of the line has the same format as for the default archive device in the same file.

The default file */etc/default/tar* must exist if a device is not specified on the command line using the f option.

A critical consideration when creating a tar volume involves the use of absolute or relative pathnames. Consider the following tar command examples, as executed from the directory */11/target:* 

#### tar cv /u/target/arrow tar cv arrow

The first command creates a tar volume with the absolute pathname: */u/target/arrow.* The second yields a tar volume with a relative pathname: *./arrow.* (The ./ is implicit and shown here as an example; ./ should not be specified when retrieving the file from the archive.) When restored, the first example results in the file *arrow* being written to the directory *ju/target* (if it exists and you have write permission) no matter what your working directory. The second example simply writes the file *arrow* to your present working directory.

Absolute pathnames specify the location of a file in relation to the root directory (/); relative pathnames are relative to the current directory. This must be taken into account when making a tar tape or disk. Backup volumes use absolute pathnames so that they can be restored to the proper directory. Use relative pathnames when creating a tar volume where absolute pathnames are unnecessary. If necessary, you can specify the A option to override absolute pathnames.

#### *Exit values*

tar returns a value of 0 (zero) if it completes successfully; it returns a non-zero value if an error has occured.

#### *Diagnostics*

Displays an error message about bad key characters and archive read/write errors.

Displays an error message if not enough memory is available to hold the link tables.

### *Examples*

If the name of a floppy disk device is */devlfd1,* then a tar format file can be created on this device by entering:

#### assign /dev/fd tar cvfk /dev/fdl 360 *files*

where *files* are the names of files you want archived and 360 is the capacity of the floppy disk in kilobytes. Note that arguments to key letters are given in the same order as the key letters themselves, thus the fk key letters have corresponding arguments */devlfd1* and 360. If you assign(C) the disk at the beginning, remember to deassign it when you have finished.

To display a listing of the archive, enter:

#### tar tvf /dev/fdl

At some later time you may want to extract the files from the archive floppy. You can do this by entering:

#### tar xvf /dev/fdl

The above command extracts all files from the archive, using the exact same pathnames as used when the archive was created. Because of this behavior, it is normally best to save archive files with relative pathnames rather than absolute ones, since directory permissions may not let you read the files into the absolute directories specified. (See the A flag under "Options".)

In the above examples, the  $\bf{v}$  verbose option is used simply to confirm the reading or writing of archive files on the screen. Also, a normal file could be substituted for the floppy device */devlfd1* shown in the examples.

If the default device were to be used for the above examples, the corresponding tar commands would be:

tar cvk 360 *files*  tar tv tar xv

The tar commands for the device corresponding to 5 in the device table would be:

tar cvSk 360 *files*  tar tvS tar xvS

### *Limitations*

Note that the u option can be slow.

tar does not verify the selected media type.

The limit on pathname length is 100 characters.

When archiving a directory that contains subdirectories, tar will only access those subdirectories that are within 17 levels of nesting. Subdirectories at higher levels will be ignored after tar displays an error message.

### *Files*

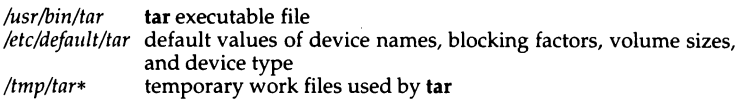

### *See also*

 $assign(C)$ , tar $(F)$ 

### *Standards confonnance*

tar is conformant with:

AT&T SVID Issue 2; X/Open Portability Guide, Issue 3, 1989.

## **tee**

create a tee in a pipe

### *Syntax*

```
tee [ -i] [-a] [ -u] [file] ...
```
### **Description**

The tee command transcribes the standard input to the standard output and makes copies in the *files.* The -i option ignores interrupts; the -a option causes the output to be appended to the files rather than overwriting them. The.-u option causes the output to be unbuffered.

### *Examples*

The following example illustrates the creation of temporary files at each stage in a pipeline:

#### grep ABC I tee ABC.grep I sort I tee ABC.sort I more

This example shows how to tee output to the terminal screen:

#### grep ABC I tee /dev/tty I sort I uniq >final.file

### *Standards confonnance*

tee is conformant with:

AT&TSVID Issue 2; X/Open Portability Guide, Issue 3, 1989.

## **test**

test conditions

#### *Syntax*

test *expr* 

*[exprl* 

#### *Description*

The test command evaluates the expression *expr,* and if its value is true, returns a zero (true) exit status; otherwise, test returns a non-zero exit status if there are no arguments. The following primitives are used to construct *expr:* 

- -b *file*  True if *file* exists and is a block special file.
- *-cfile*  True if *file* exists and is a character special file.
- *-dfile*  True if *file* exists and is a directory.
- *-£file*  True if *file* exists and is a regular file.
- *-gfile*  True if *file* exists and its set-group-ID bit is set.
- *·hfile*  True if *file* exists and is a symbolic link. With all other primitives (except -L *file),* the symbolic links are followed. This primitive is identical to -L.
- *-kfile*  True if *file* exists and its sticky bit is set.
- *-Lfile*  True if *file* exists and is a symbolic link. With all other primitives (except -h *file),* the symbolic links are followed by default. This primitive is identical to -h.
- $-ns1$ True if the length of string s1 is non-zero.
- *-rfile*  True if *file* exists and is readable.
- *-sfile*  True if *file* exists and has a size greater than zero.
- -t *lfildes]* True if the open file whose file descriptor number is *fildes* (1 by default) is associated with a terminal device.
- *-ufile*  True if *file* exists and its set-user-ID bit is set.
- ·W *file*  True if *file* exists and is writable.
- *-xfile*  True if *file* exists and is executable.
- -z *s1*  True if the length of string s1 is zero.
- *n1* -eq *n2* True if the integers *n1* and *n2* are algebraically equal. Any of the comparisons -ne, -gt, -ge, -lt, and -le may be used in place of -eq.
- *s1*  True if sl is *not* the null string.
- *s1 =s2*  True if strings sl and *s2* are identical.
- $s1! = s2$ True if strings sl and *s2* are *not* identical.

These primaries may be combined with the following operators:

- ţ. unary negation operator
- -a binary AND operator
- -o binary OR operator (-a has higher precedence than -o)

*(expr)*  parentheses for grouping

Notice that all the operators and flags are separate arguments to test. Notice also, that parentheses are meaningful to the shell and, therefore, must be escaped.

#### *Examples*

In the following examples, the [ I form of the test command is used, and the shell script may be used with either sh or ksh.

Test if a file does not exist. In this example, the file *.profile* is copied from a template file if it does not exist in the user's home directory:

```
if [ -f $HOME/.profile ] 
then 
f i 
       echo ".profile file does not exist - copy from elsewhere" 
       cp /usr/elsewhere/.profile SHOME/.profile
```
Test whether a file exists and has zero size. This could be used to see if an overnight tape backup reported any errors to a file. The AND -a and negation ! operators are both used in this example:

```
FILE=/tmp/backup_err
if { -f $FILE -a ! -s $FILE<br>then
        echo "The backup produced no errors" 
fi
```
Note that the test would not work correctly if only the operator combination ! -s were used. This would return true if the file did not exist or had zero size.

Test whether a variable has been defined. This example uses the test in a while loop which exits when a value has been entered:

```
while { -z "$VAL" I 
do 
        echo -n "Input value: • 
        read VAL 
done
```
Note that double quotes around \$VAL are necessary for the test to work. If the variable VAL is not defined, the expression "\$VAL" evaluates to an empty string. If the expression were used without quotes, it would evaluate to nothing at all, and test would report an error.

Test the numeric value of a variable. Here the value of VAL is checked to see if it lies in a particular range:

```
if I $VAL -lt 0 -o $VAL -gt 7 I 
then 
       echo -n "Value must be in the range 0 to 7" 
fi
```
Test whether the previous command succeeded. This example tests the result of having tried to change directory to */tmp/mirage:* 

```
DIR=/tmp/mirage
cd $DIR 
if I $? -ne 
then 
       echo -n "Could not change directory to $DIR"
fi
```
#### *Limitations*

In the form of the command that uses [ I rather than the word test, each of the square brackets must be surrounded by blank space. If this is not done, the command will not be interpreted correctly.

A version of test is built into  $sh(C)$ ,  $ksh(C)$ .

For details, refer to the appropriate section.

*See also* 

 $find(C), sh(C)$ 

#### *Standards conformance*

test is conformant with:

AT&T SVID Issue 2; X/Open Portability Guide, Issue 3, 1989.

## **tic**

terminfo compiler

### *Syntax*

tic [-v [ n]] [-c *]file* 

### *Descripti.on*

The tic command translates a *terminfo(F)* file from the source format into the compiled format. The results are placed in the directory */usr/lib/terminfo.* The compiled format is necessary for use with the library routines described in curses(S).

- -v *n* (verbose) output to standard error trace information showing tic's progress. The optional integer *n* is a number from 1 to 10, inclusive, indicating the desired level of detail of information. If *n* is omitted, the default level is 1. If *n* is specified and greater than 1, the level of detail is increased.
- -c only check *file* for errors. Errors in use= links are not detected.
- *file* contains one or more *terminfo(F)* terminal descriptions in source format (see *terminfo(F)).* Each description in the file describes the capabilities of a particular terminal. When a "use=entry-name" field is discovered in a terminal entry currently being compiled, tic reads in the binary from */usr/lib/terminfo* to complete the entry. (Entries created from *file* will be used first. If the environment variable TER-MINFO is set, that directory is searched instead of */usrllib/terminfo.)*  tic duplicates the capabilities in "entry-name" for the current entry, with the exception of those capabilities that are explicitly defined in the current entry.

If the environment variable TERMINFO is set, the compiled results are placed there instead of */usr/lib/terminfo.* 

### *Diagnosti.cs*

Most diagnostic messages produced by tic during the compilation of the source file are preceded with the approximate line number and the name of the terminal currently being worked on.

mkdir ... returned bad status The named directory could not be created.

File does not start with terminal names in column one The first thing seen in the file, after comments, must be the list of terminal names.

```
Token after an lseek(S) not NAMES 
  Somehow the file being compiled changed during the compilation. 
Not enough memory for use_list element 
or Out of memory 
  Not enough free memory was available (malloc(S) failed). 
Can't open . . .
  The named file could not be created. 
Error in writing ... 
  The named file could not be written to. 
Can't link ... to ... 
  A link failed. 
Error in re-reading compiled file ... 
  The compiled file could not be read back in. 
Premature EOF 
  The current entry ended prematurely. 
Backspaced off beginning of line 
  This error indicates an error happened within tic. 
Unknown Capability - "..."
  The named invalid capability was found within the file. 
Wrong type used for capability "..."
  For example, a string capability was given a numeric value. 
Unknown token type 
  Tokens must be followed by "@" to cancel, "," for Booleans, "#" for num-
  bers, or " = " for strings.
"...": bad term name
  or 
Line ...: Illegal terminal name - "..."
Terminal names must start with a letter or digit 
  The given name was invalid. Names must not contain white space or 
  slashes, and must begin with a Jetter or digit. 
"...": terminal name too long.
  An extremely long terminal name was found.
"...": terminal name too short.
  A one-Jetter name was found. 
"..." filename too long, truncating to "..."
  The given name was truncated to 14 characters due to UNIX system file 
  name length limitations.
```

```
"..." defined in more than one entry. Entry being used is "...".
  An entry was found more than once. 
Terminal name "..." synonym for itself
  A name was listed twice in the list of synonyms. 
At least one synonym should begin with a letter. 
  At least one of the names of the terminal should begin with a letter. 
Illegal character - "..."
  The given invalid character was found in the input file. 
New-line in middle of terminal name 
  The trailing comma was probably left off the list of names. 
Missing comma 
  A comma was missing. 
Missing numeric value 
  The number was missing after a numeric capability. 
NULL string value 
  The proper way to say that a string capability does not exist is to cancel it. 
Very long string found. Missing comma? 
  A comma was anticipated but not found. 
Unknown option. Usage is: 
  An invalid option was entered. 
Too many file names. Usage is: 
or<br>"..." nonexistent or permission denied
  The given directory could not be written into. 
"..." is not a directory
  or 
" ... ': Permission denied 
  Access denied. 
' ... ': Not a directory 
  tic wanted to use the given name as a directory, but it already exists as a file 
SYSTEM ERROR!! Fork failed!!! 
   A fork(S) failed.
```
Error in following up use-iinks. Either there is a loop in the links or they reference nonexistent terminals. The following is a list of the entries involved:

A *terminfo(F)* entry with a "use=name" capability either referenced a nonexistent terminal called *name* or *name* somehow referred back to the given entry.

#### *Limitations*

Total compiled entries cannot exceed 4096 bytes. The name field cannot exceed 128 bytes.

Terminal names exceeding 14 characters will be truncated to 14 characters and a warning message will be printed.

When the -c option is used, duplicate terminal names will not be diagnosed; however, when -c is not used, they will be.

To allow existing executables from the previous release of the UNIX system to continue to run with the compiled *terminfo* entries created by the new *terminfo*  compiler, cancelled capabilities will not be marked as cancelled within the *terminjo* binary unless the entry name has a " + " within it. (Such terminal names are only used for inclusion within other entries via a *use=* entry. Such names would not be used for real terminal names.)

For example:

4415+nl, kfl@, kf2@,  $4415 + base$ , kf1=\EOc, kf2=\EOd, ... 4415-nl14415 terminal without keys, use=4415+nl, use=4415+base,

The above example works as expected; the definitions for the keys do not show up in the 4415-nl entry. However, if the entry 4415+nl did not have a plus sign within its name, the cancellations would not be marked within the compiled file and the definitions for the function keys would not be cancelled within 4415-nl.

#### *Files*

*/usr /lib/terminfo/?* /\* compiled terminal description database

## *See also*

captoinfo(ADM), curses(S), infocmp(ADM), term(M), terminfo(F)

### *Standards conformance*

tic is conformant with AT&T SVID Issue 2.

## **time**

time a command

### *Syntax*

time *command* 

### *Description*

The given *command* is executed; after it is complete, time prints the time which elapsed during the command (real), the time spent executing the command in user mode (user), and the time spent executing the command in system mode (sys). Programs which execute a large number of system calls (for example, performing input and output) will spend a greater proportion of time in system mode than programs which spend most of their time number crunching or character processing. As the system becomes more heavily loaded with processes, the total elapsed time will grow faster than the user or system times for a given command.

User and system times are reported in seconds and the elapsed time in minutes and seconds in  $\operatorname{csh}(C)$ . The times are printed on the standard output. The percentage of total CPU time taken by the command is also reported. The command time used with no argument returns the times for the current csh.

All times are reported in minutes and seconds on the standard error in  $\text{ksh}(C)$ .

All times are reported in seconds on the standard error in sh(C).

#### *Limitations*

This command is built into csh and ksh.

#### *See also*

 $\operatorname{csh}(C)$ , ksh $(C)$ , times $(S)$ 

#### *Standards confonnance*

time is conformant with:

AT&T SVID Issue 2; X/Open Portability Guide, Issue 3, 1989.

# **touch**

update access and modification times of a file

### *Syntax*

touch [-amc] [ *mmddhhmm[yy] ]files* 

### *Description*

The touch command causes the access and modification times of each argument to be updated. If no time is specified (see  $date(C)$ ) the current time is used. If a new file is created using touch, the modification and access times can be set to any time. However, the creation time is automatically set to the current time at the time of creation, and cannot be changed. The first *mm*  refers to the month, *dd* refers to the day, *hh* refers to the hour, the second *mm*  refers to the minute, and *yy* refers to the year. The -a and -m options cause touch to update only the access or modification times respectively (default is -am). The -c option silently prevents touch from creating the file if it did not previously exist.

The return code from touch is the number of files for which the times could not be successfully modified (including files that did not exist and were not created).

### *See also*

 $date(C)$ , utime $(S)$ 

### *Standards conformance*

touch is conformant with:

AT&T SVID Issue 2; X/Open Portability Guide, Issue 3, 1989.

## **tput**

query the terminfo database

#### *Syntax*

```
tput [-T] type ] [-S] capname [ parms \dots]tput [-T] type [ [-S] init
tput \lceil -T \text{ type } \rceil \lceil -S \rceil reset
tput [-T, type] [-S] longname
```
#### *Description*

The tput command uses the *terminfo(F)* database to make the values of terminal-dependent capabilities and information available to the shell {see  $sh(C)$ , to initialize or reset the terminal, or return the long name of the requested terminal type. tput outputs a string if the attribute (capability name) is of type string, or an integer if the attribute is of type integer. If the attribute is of type Boolean, tput simply sets the exit code (0 for TRUE if the terminal has the capability, 1 for FALSE if it does not), and produces no output. Before using a value returned on standard output, the user should test the exit code  $(\frac{6}{7}, \frac{3}{10})$  to be sure it is 0. (See "Exit values" and "Diagnostics".) For a complete list of capabilities and the *capname* associated with each, see *terminfo(F).* 

#### -T type

Indicates the type of terminal. Normally, this option is unnecessary because the default is taken from the environment variable TERM. lf-T is specified, then the shell variables LINES and COLUMNS and the layer size (see layers $(C)$ ) will not be referenced.

-S Causes the capname to be read in from standard input instead of from the command line.

#### capname

Indicates the attribute from the *terminfo(F)* database.

#### parms

If the attribute is a string that takes parameters, the arguments parms will be inserted into the string. An all numeric argument will be passed to the attribute as a number.

init

If the *terrninfo(F)* database is present and an entry for the user's terminal exists (see -T *type,* above), the following will occur:

- if present, the terminal's initialization strings will be output (is1, is2, is3, if, iprog);
- any delays (for example, new line) specified in the entry will be set in the tty driver;
- tabs expansion will be turned on or off according to the specification in the entry;
- if tabs are not expanded, standard tabs will be set (every 8 spaces).

If an entry does not contain the information needed for any of the four above activities, that activity will be silently skipped.

#### reset

Instead of putting out initialization strings, the terminal's reset strings will be output, if present (rsl, rs2, rs3, rf). If the reset strings are not present, but initialization strings are, the initialization strings will be output. Otherwise, reset acts identically to init.

#### Iongname

If the *terrninfo(F)* database is present and an entry for the user's terminal exists (see -T *type* above), then the long name of the terminal will be output. The long name is the last name in the first line of the terminal's description in the *terrninfo(F)* database (see term(M)).

#### *Exit values*

If *capname* is of type Boolean, a value of 0 is set for TRUE and 1 for FALSE.

If *capname* is of type string, a value of 0 is set if the *capname* is defined for this terminal *type* (the value of *capname* is returned on standard output); a value of 1 is set if *capname* is not defined for this terminal *type* (a null value is returned on standard output).

If *capname* is of type integer, a value of 0 is always set, whether or not *capname* is defined for this terminal *type.* To determine if *capname* is defined for this terminal *type,* the user must test the value of standard output. A value of -1 means that *capname* is not defined for this terminal *type.* 

Any other exit code indicates an error; see "Diagnostics."

### *'Diagnostics*

tput prints the following error messages and sets the corresponding exit codes:

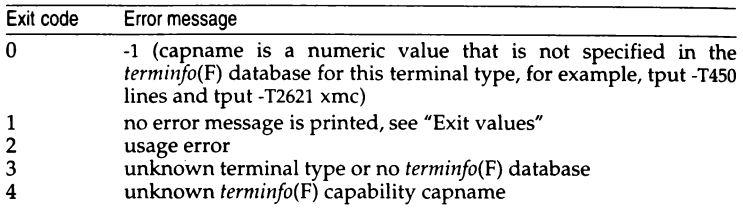

### *Examples*

#### tput init

Initialize the terminal according to the type of terminal in the environmental variable TERM. This command can be included in a user's *.profile* after the environmental variable TERM has been exported (see profile(M)).

#### tput -T5620 reset

Reset an AT&T 5620 terminal, overriding the type of terminal in the environment variable TERM.

#### tput cup 00

Send the sequence to move the cursor to row 0, column 0 (the upper left corner of the screen, usually known as the "home" cursor position).

#### tput clear

Echo the clear-screen sequence for the current terminal.

#### tput cols

Print the number of columns for the current terminal.

#### tput -Twy60 cols

Print the number of columns for a Wyse 60 terminal.

#### bold='tput smso'

#### offbold='tput rmso'

Set the shell variables bold to begin stand-out mode sequence, and offbold to end stand-out mode sequence, for the current terminal. This might be followed by a prompt:

echo "\${bold}Please type in your name: \${offbold}\c"

tput hc<br>Set exit code to indicate if the current terminal is a hardcopy terminal.

#### tput cup 234

Send the sequence to move the cursor to row 23, column 4.

#### tput longname

Print the long name from the *terminfo(F)* database for the type of terminal specified in the environmental variable TERM.

### *Files*

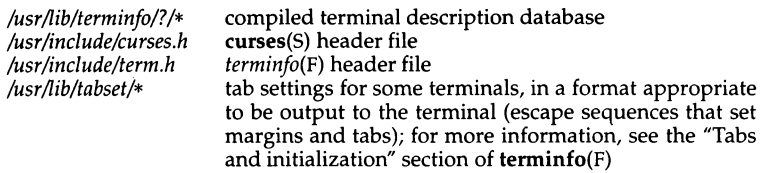

### *See also*

 $profile(M),$  stty(C), tabs(C), terminfo(F)

### *Standards conformance*

tput is conformant with AT&T SVID Issue 2.

## tr

translate characters

#### *Syntax*

```
tr [ -eds ) [ stringl [ string2 11
```
### *Description*

The tr command copies the standard input to the standard output with substitution or deletion of selected characters. Input characters found in *stringl* are mapped into the corresponding characters of *string2.* Any combination of the options -eds may be used:

- -e Complements the set of characters in *stringl* with respect to the universe of characters whose ASCII codes are 001 through 377 octal.
- -d Deletes all input characters in *stringl.*
- -s Squeezes all strings of repeated output characters that are in *string2* to single characters.

The following abbreviation conventions may be used to introduce ranges of characters or repeated characters into the strings:

#### [a-z)

Stands for the string of characters whose ASCII codes run from character " a " to character " z ", inclusive.

[a\*n)

Stands for *n* repetitions of *a.* If the first digit of *n* is 0, *n* is considered octal; otherwise, *n* is taken to be decimal. A zero or missing *n* is taken to be huge; this facility is useful for padding *string2.* 

The escape character " $\setminus$  " may be used as in the shell to remove special meaning from any character in a string. In addition,  $\sqrt{\ }$  followed by 1, 2, or 3 octal digits, stands for the character whose ASCII code is given by those digits.

[=equiv=] Characters belonging to the LC\_COLLATE equivalence class equiv. An equivalence class expression can be used in *stringl,* and in *string2* when the command line includes the -d and -s options.

 $[a*n]$  Stands for *n* repetitions of *a*. If the first digit of *n* is 0, *n* is considered octal; otherwise, *n* is taken to be decimal. A zero or missing *n* is taken to be huge; this facility is useful for padding *string2.*
The following example creates a list of all the words in *file1,* one per line in *file2, where a word is taken to be a maximal string of alphabetics. The strings* are quoted to protect the special characters from interpretation by the shell; 012 is the ASCII code for newline:

tr -cs "[A-ZJ[a-z]" "[\012\* ]" <filel >file2

### *Limitations*

tr will not handle ASCII NUL in *string1* or *string2;* it always deletes NUL from the input.

### *See also*

 $\textsf{ascii}(M)$ ,  $\textsf{ed}(C)$ ,  $\textsf{sh}(C)$ 

### *Standards conformance*

tr is conformant with:

AT&TSVID Issue 2; X/Open Portability Guide, Issue 3, 1989.

## **translate**

translate files from one format to another

### *Syntax*

translate *option* [ *infile* I [ *outfile* I

### *Description*

The translate command translates files according to the options specified.

translate uses standard input and standard output unless otherwise specified via the optional filename arguments, *infile* and *outfile.* 

### *Options*

- -ea from EBCDIC to ASCII
- -ae from ASCII to EBCDIC
- *-feformat*  from a user defined format to EBCDIC format
- -fa *format*  from a user defined format to ASCII format
- *-efformat*  from EBCDIC format to a user defined format
- *-afformat*

from ASCII format to a user defined format

-bm from binary /object code to mailable ASCII uuencode format

-mb from mailable ASCII uuencode format to original binary

*format* is assumed to be a file in the directory */usr/lib/translate* if a full pathname is not provided.

### *Examples*

The -bm and -mb options are, for example, used to translate executable object code format to ASCII for transfer across communications networks.

The syntax for the user defined format file is the same as the syntax for the mapping files for mapchan(M) and trchan.

Use dd to convert character and file formats (especially tapes) to the format specified. For example:

#### dd if=/dev/rmtO of=outfile ibs=SOO cbs=80 conv=ascii,lcase

This command reads an EBCDIC tape, blocked ten 80-byte EBCDIC card images per record, into the ASCII file *outfile.* For more information on conversion options, refer to dd(C) in the *User's Reference.* 

### *Files*

*/usr/lib/translate/"* 

### *See also*

dd(C), mapchan(M), sysadmsh(ADM), trchan(M), uudecode(C), uuencode(C)

### *Standards confonnance*

translate is not part of any currently supported standard; it is an extension of AT&T System V provided by The Santa Cruz Operation, Inc.

# **true**

return with a zero exit value

### *Syntax*

true

### *Description*

true does nothing except return with a zero exit value. false(C), true's counterpart, does nothing except return with a nonzero exit value. true is typically used in shell procedures such as:

```
while true 
do 
         command 
done
```
### *Exit values*

true always has exit status zero.

### *See also*

 $false(C)$ ,  $sh(C)$ 

### *Standards confonnance*

true is conformant with:

AT&TSVID Issue 2; X/Open Portability Guide, Issue 3, 1989.

# ts et

set terminal modes

### *Syntax*

```
tset [-] [ -hrsuIQS ] [ -e[c] ] [ -E[c] ] [ -k[c] ]
[ -m [ident] [test baudrate ]:type I [type]
```
### **Description**

The tset command allows the user to set a terminal's ERASE and KILL characters, and define the terminal's type and capabilities by creating values for the TERM environment variable. It is driven by the */etc/ttytype* file and the *terminfo* database.

tset initializes or resets the terminal with  $tput(C)$ .

The type of terminal is specified by the *type* argument. The type may be any type given in the *terminfo* database. If the *type* is not specified with the -s option, tset creates information for a terminal of the type defined by the value of the environment variable, TERM, unless the -h or -m option is given. If the TERM variable is defined, tset uses the *terminfo* database entry. If the -h or -m options are used, tset searches the */etc/ttytype* file for the terminal type corresponding to the current serial port; it then creates information for a terminal based on this type. If the serial port is not found in */etc/ttytype,* the terminal type is set to *unknown.* 

When the tty is in isscancode mode, tset invokes mapstr to read the function key values. These values are in a mapstr format file in */usr/lib/keyboard/strings.d* that corresponds to the terminal type. The mapstr utility then issues an ioctl(S) call to put the values into the kernel.

tset is most useful when included in the *.login* (for csh) or *.profile* (for sh or ksh) file executed automatically at login, with -m mapping used to specify the terminal type you most frequently dial in on.

tset displays the created information on standard output. The information is in a form that can be used to set the current environment variables. The exact form depends on the login shell from which **tset** was invoked.

There are the following options:

- -e[c] Sets the ERASE character to *c* on all terminals. The default setting is the BACKSPACE, or CTRL-H.
- $-E[c]$ Identical to the -e command except that it only operates on terminals that can BACKSPACE.
- $-k[c]$  Sets the KILL character to  $c$ , defaulting to CTRL-U.
- Prints the terminal type on the standard output.
- -s Outputs the setenv commands (for csh(C)), or export and assignment commands (for sh(C) or ksh(C)). The type of commands are determined by the user's login shell.

For sh, set up the terminal with: eval 'tset -s'

- -h Forces tset to search */etc/ttytype* for information and to overlook the environment variable, TERM.
- -S Only outputs the strings to be placed in the environment variables, without the shell commands printed for -s.

To use this information to set up a terminal in csh, enter:

```
set noglob 
set term=('tset -S')
setenv TERM Sterm[1]
setenv TERMCAP Sterm[2] 
unset term 
unset noglob
```
- -r Prints the terminal type on the diagnostic output.
- -Q Suppresses the printing of the "Erase set to" and "Kill set to" messages.
- -I Suppresses printing of the terminal initialization strings, for example, spawns **tput reset** instead of **tput init**. If the terminal is in **scan-code** mode, set -I will prevent the invocation of **mapkey**(M).

#### *-m[ident][test baudrate]:type*

Allows a user to specify how a given serial port is to be mapped to an actual terminal type. The option applies to any serial port in */etc/ttytype* whose type is indeterminate (for example, dialup, plugboard, etc.). The *type* specifies the terminal type to be used, and *ident* identifies the name of the indeterminate type to be matched. If no *ident* is given, all indeterminate types are matched. The *test baudrate* defines a test to be performed on the serial port before the type is assigned. The *baudrate* must be as defined in stty(C).

The *test* may be any combination of: >, =, <,@,and!. If the *type*  begins with a question mark, the user is asked if they really want that type. A null response means to use that type; otherwise, another type can be entered which will be used instead. The question mark must be escaped to prevent filename expansion by the shell. If more than one -m option is given, the first correct mapping prevails.

### *Examples*

Set the terminal type to gt42:

tset gt42

Use the -m option to map the "dialup" terminal type:

tset -mdialup\>300:adm3a -mdialup:dw2 -Qr -e#

If the entry in */etc/ttytype* corresponding to the login port is "dialup", and the port speed is greater than 300 baud, set the termianl type to adm3a. If the */etc/ttytype* entry is "dialup" and the port speed is less than or equal to 300 baud, set the terminal type to dw2. Set the erase character to "#", and display the terminal type (but not the erase or kill characters) on standard error.

tset -m dial:ti733 -m plug:\?hp2621 -m unknown:\? -e -k"U

If the */etc/ttytype* entry begins with "dial", the terminal type becomes ti733. If the entry begins with "plug", tset prompts with:

 $TERN = (hp2621)$ 

You would then press (Return) to accept hp2621 or type in an alternate terminal type and(Retum). If the entry is "unknown", tset prompts with:

TERM = (unknown)

In any case, erase is set to the terminal's backspace character, kill is set to CTRL-U, and the terminal type is displayed on standard error.

### *Files*

*/etc/ttytype /usr/lib/terminfo/\**  port name to terminal type map database terminal capability database

### *See also*

 $\operatorname{csh}(C)$ ,  $\operatorname{kh}(C)$ ,  $\operatorname{sh}(C)$ ,  $\operatorname{stty}(C)$ , terminfo(F), termio(M), tput(C), tty(M)

### *Standards confonnance*

tset is not part of any currently supported standard; it was developed at the University of California at Berkeley and is used with permission.

# **tty**

get the terminal's name

### *Syntax*

**tty** [ -I ][ -s I

### *Description*

The **tty** command prints the pathname of the user's terminal on the standard output. The -s option inhibits printing of the terminal name, allowing you to test just the exit code.

The -I option tests whether the terminal line is an active synchronous line. An additional message is printed to indicate the status of the line (see "Diagnostics").

### *Exit values*

0 if the standard input is a terminal, 1 otherwise.

### *Diagnostics*

not a tty the standard input is not a terminal (-s not specified)

not on an active synchronous line the standard input is not an active synchronous line (-I specified)

synchronous line *n* the standard input is active synchronous line number *n* (-1 specified)

### *Standards conformance*

tty is conformant with:

AT&T SVID Issue 2; X/Open Portability Guide, Issue 3, 1989.

# **um ask**

get or set file-creation mode mask

### *Syntax*

umask [mask)

### *Description*

The user file-creation mode mask is set to *mask*. The mask affects the file permission bits of files which are subsequently created. *mask* is either an octal integer or a string, treated the same as the mode operand by  $chmod(C)$ .

If mask is an octal integer, only the low-order 9 bits are used. The value of each specified digit is "subtracted" from the corresponding "digit" in the new files' permissions (see  $umask(S)$  or creat(S) for details). Every octal digit can be represented by three bits; an octal integer used by umask consists of three digits (or nine bits). Each bit corresponds to a permission which may be applied to a file when it is created, and each octal digit corresponds to one of the "owner", "group" and "other'' permission groups. Thus, the octal digit for "owner" permissions can contain any combination of three bits, which are used to set "read", "write" and "execute" permissions.

The value of each specified digit is subtracted from the corresponding digit specified by the system for the creation of any file (see  $umask(S)$  or creat(S)). If a given mode bit in mask has the value "1 ", then that permission will be removed from the file; if the mode bit has the value "0 ", it has no effect.

For example, umask 022 removes group and others write permission (files normally created with mode 777 become mode 755 ; files created with mode 666 become mode 644).

If mask is a symbolic mode string the new value of the file mode creation mask is the logical complement of the file specified permission bits.

If mask is omitted, the current value of the mask is printed.

umask is built into csh and sh.

### *Examples*

#### umask 037

The command sets the mode mask so that created files will have all the permission bits for "other" clear, and the write, execute bits set for "group''. Other permission bits are not affected.

### *See also*

chmod(C), chmod(S), creat(S), csh(C), sh(C), umask(S)

## *Standards confonnance*

umask is conformant with:

AT&T SVID Issue 2; X/Open Portability Guide, Issue 3, 1989.

## **uname**

print the name of the current system

### *Syntax*

uname [-aAmnrsvX]

uname [ -S *system name* ]

### *Description*

The uname command prints the current system name of the UNIX system on the standard output file. It is mainly useful to determine which system you are using. The options cause selected information returned by uname(S) to be printed:

- -a Print all the information corresponding to the options -s, -n, -r, -v, and -m.
- -A Print the license field (activation state) information.
- -m Print the machine hardware name.
- -n Print *nodename.* The nodename is the name by which the system is known to a communications network.
- -r Print the operating system release.
- -s Print *system name* (default).
- -S *system name*

On your computer, the system name and the nodename may be changed by specifying a *system name* argument to the -S option. (The system name and the nodename will both be changed to the name you specify.) The *system name* argument is restricted to 8 characters. Only the super user is allowed to do this.

- -v Print the operating system version. (This is the AT&T sub-version number of System V Release 3.2, and always displays "2" under SCO UNIX System V. To determine the SCO version number, examine the line beginning "Release  $=$  " in the output from **uname** using the  $-$ **X** option.)
- -X Print information about system name, node name, operating system release number, kernel ID, processor type, bus type, serial number, number of users license (2-user, 8-user or unlimited), OEM number, origin number, and number of CPUs.

### *See also*

**uname(S)** 

### *Standards confonnance*

**uname** is conformant with:

AT&TSVID Issue 2; X/Open Portability Guide, Issue 3, 1989.

*uniq(C)* 

# **uniq**

report repeated lines in a file

### *Syntax*

### uniq [ -udc [ *+n* ] [ *-n* ] ] [ *input* [ *output* ] ]

### *Description*

The uniq command reads the *input* file and compares adjacent lines. In the normal case, the second and succeeding copies of repeated lines are removed and the lines are compared according to the collating sequence defined by the current locale (see locale $(M)$ ); the remainder is written to the output file. *input* and *output* should always be different.

Note that repeated lines must be adjacent in order to be found; see sort(C}. If the -u flag is used, just the lines that are not repeated in the original file are output. The -d option specifies that one copy of just the repeated lines is to be written. The normal mode output is the union of the -**u** and -**d** mode outputs.

The -c option supersedes -u and -d and generates an output report in default style but with each line preceded by a count of the number of times it occurred.

The  *arguments specify skipping an initial portion of each line in the com*parison:

- *-n* The first *n* fields together with any blanks before each are ignored. A field is defined as a string of nonspace, nontab characters separated by tabs and spaces from its neighbors.
- *+n* The first *n* characters are ignored. Fields are skipped before characters.

### *See also*

 $comm(C)$ , sort $(C)$ 

### *Standards conformance*

uniq is conformant with:

AT&TSVID Issue 2; X/Open Portability Guide, Issue 3, 1989.

# **units**

convert units

### *Syntax*

units

### **Description**

The units command converts quantities expressed in various standard scales to their equivalents in other scales. It works interactively in this fashion:

```
You have: inch
You want: cm
        * 2.540000e+OO 
        .' 3. 937008e-Ol
```
A quantity is specified as a multiplicative combination of units optionally preceded by a numeric multiplier. Powers are indicated by suffixed positive integers, division is shown by the usual sign:

```
You have: 15 lbs force/in2
You want: atm
        * 1. 020689e+OO 
        9. 797299e-Ol
```
units only does multiplicative scale changes; thus it can convert Kelvin to Rankine, but not Centigrade to Fahrenheit. Most familiar units, abbreviations, and metric prefixes are recognized, as well as the following:

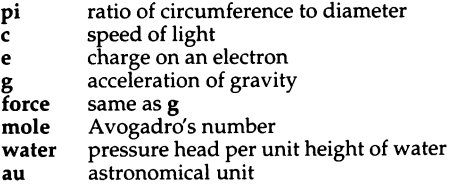

Pound is not recognized as a unit of mass; lb is. Compound names are run together, (for example, lightyear). British units that differ from their US counterparts are prefixed with "br''. For a complete list of units, enter:

#### cat /usr/lib/unittab

### *Files*

*/usr/lib/unittab* 

# **uptime**

display information about system activity

### *Syntax*

uptime

### *Description*

The uptime command prints the current time of day, the length of time the system has been up, the number of users logged onto the system, and load averages. Load averages are the number of processes in the run queue averaged over 1, 5, and 15 minutes. All of this information is also contained in the first line of the  $w(C)$  command.

### *See also*

 $w(C)$ 

### *Standards conformance*

uptime is not part of any currently supported standard; it is an extension of AT&T System V provided by The Santa Cruz Operation, Inc.

### **usemouse**

map mouse input to keystrokes

### *Syntax*

usemouse [ -f *conffile* I **-t** *type* I [ **-h** *horiz\_sens* I [ -v *vert\_sens* ) [ -c *cmd* ) [ -b I *parameters* 

### *Description*

The usemouse command merges data from a mouse into the input stream of a tty. The mouse data is translated to arrow keys or any other arbitrary ASCII strings. Mouse movements up, down, left, right, up-left, up-right, down-left, and down-right, as well as individual up and down button transitions, are programmable. This permits the mouse to be used with programs that are not designed to accept mouse input.

usemouse with no arguments sets the mouse for use with the default map */etc/default/usemouse.* A new shell is invoked. To terminate usemouse, exit the shell with  $($  Ctrl $)$ d.

Alternate map files can be found in the directory */usr/lib/mouse.* Users can create their own map files based on the default file. Quoted strings may be used in a map file, as well as the octal sequences found in the  $\text{ascii}(M)$  manual page. Map files can be located anywhere on the system and accessed with the -f option (see below).

The default map file has the following values:

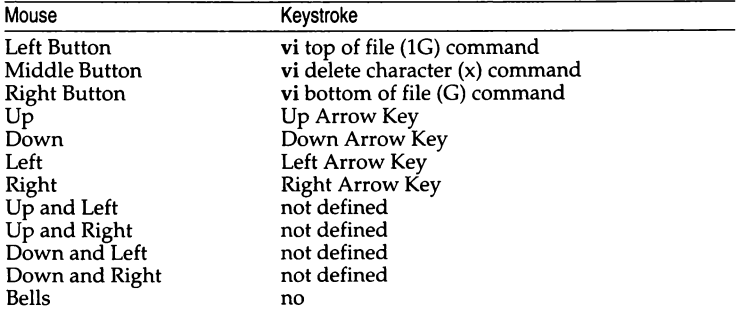

usemouse takes the following options:

#### -f *con/file*

Select an alternate configuration file, *conffile. conffile* should use the format of */etc/default/usemouse.* 

#### -t *type*

Select a predefined configuration file. *type* can be any file in */usr/lib/mouse,*  such as *vi, rogue,* or *sysadmsh.* These files are identical in format to */etc/default/usemouse.* 

The vi-specific map maps the traditional h-j-k-1 direction keys to the mouse movements. The terminal bell is automatically silenced by the vi map entry bells=no. This is done to prevent the bell being activated continuously when the user generates a spurious command with the mouse.

#### -h *horiz\_sens*

Defines the horizontal sensitivity. Horizontal mouse movements smaller than this threshold are ignored. Mouse movements that are multiples of this value generate multiple strings. The sensitivity defaults to 5 units. The minimum value is 1 unit, and the maximum is 100 units. The lower the value, the more sensitive your mouse is to motion. Note that setting a high value may cause your mouse to behave as though it is not functioning, due to the large motion required to generate a signal.

#### -v *vert\_sens*

Defines the vertical sensitivity. Vertical mouse movements smaller than this threshold are ignored. Mouse movements that are multiples of this value generate multiple strings. The sensitivity defaults to 5 units. The minimum value is 1 unit, and the maximum is 100 units. The lower the value, the more sensitive your mouse is to motion. Note that setting a high value may cause your mouse to behave as though it is not functioning, due to the large motion required to generate a signal.

#### -ccmd

Run *cmd* with usemouse. *cmd* defaults to the shell specified in the SHELL environment variable. If SHELL is unspecified, */bin/sh* is used. Note that the command given with this flag can contain blank spaces if the entire command is placed within double quotes. For example:

#### usemouse -c ''vi /etc/termcap"

is valid. When cmd terminates, usemouse terminates as well.

-b Suppresses bell  $(\hat{G})$  for the duration of mouse usage. Useful with vi(C).

#### *parameters*

These are *name=value* pairs indicating what ASCII string to insert into the tty input stream, when the given event is received. Valid parameters include:

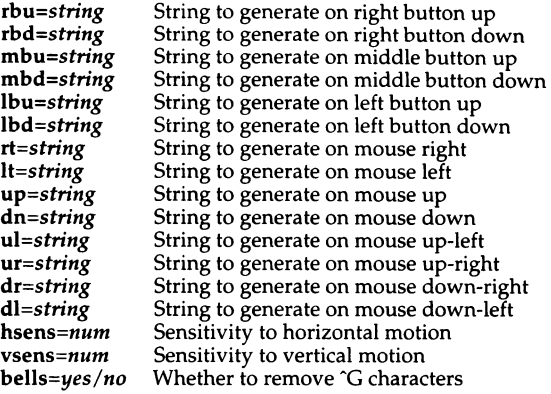

Parameters may be specified in any order. They may contain octal escapes. They should be quoted with single or double quotes if they contain blank spaces. Any parameter may be omitted; its value is then taken from the configuration file.

### *Examples*

To set up the mouse for use with vi, type: usemouse -t vi. This will not start vi.

To start up the mouse for use with vi, and start vi, type: usemouse -t vi -c vi. This invokes the vi map along with the command; when you quit out of vi the mouse disengages.

To start up vi using the default mouse map, but redefining the middle button (mbd) to be insert in vi, type: usemouse -c vi mbd=i. To start the mouse in vi using the customized map mine, type: usemouse -f mine -c vi

### *Files*

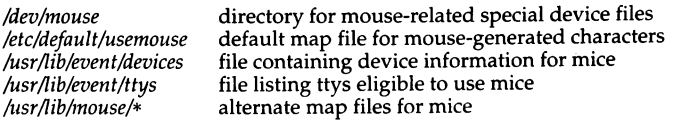

*See also* 

ascii(M), mouse(HW), vi(C)

### *Standards confonnance*

usemouse is not part of any currently supported standard; it is an extension of AT&T System V provided by The Santa Cruz Operation, Inc.

## **uucp, uulog, uuname**

UNIX-to-UNIX system copy

### *Syntax*

```
uucp [ -c I -C ] [ -d I -f ][ -ggrade ] [ -j ] [ -m ][ -nuser ][ -r ][ -sfile ] 
[ -xdebug_level ] source-files destination-file
```

```
uulog [ -ssystem I [ -x I
```

```
uulog -£system [ -number ] [ -x ]
```

```
uuname \lceil -1 \rceil \lceil -c \rceil
```
### *Description*

The uucp command copies files named by the *source-file* arguments to the *destination-file* argument. A filename may be a pathname on your machine, or may have the form:

#### *system-name!pathname*

where *system-name* is taken from a list of system names that uucp knows about. The *system-name* may also be a list of names such as

*system-name!system-name!* ... *!system-name!pathname* 

in which case an attempt is made to send the file via the specified route, to the destination. See "Notes" below for restrictions. Care should be taken to ensure that intermediate nodes in the route are willing to forward information.

The shell metacharacters " ? ", " \* " and [ ... ] appearing in *pathname* will be expanded on the appropriate system.

Pathnames may be one of:

- A full pathname.
- A pathname preceded by *"user* where *user* is a login name on the specified system and is replaced by that user's login directory.
- A pathname preceded by *1destination* where *destination* is appended to *more than one file is being transferred by this request or the destination is* already a directory. To ensure that *destination* is a directory, follow the destination with a " / " For example, *"/dan/* as the destination will make the directory */usr/spool/uucppublic/dan* if it does not exist and put the requested file(s) in that directory.

• Anything else, which gets prefixed by the current directory.

If the result is an erroneous pathname for the remote system, the copy will fail. If the *destination-file* is a directory, the last part of the *source-file* name is used.

If a simple *user* destination is inaccessible to uucp, data is copied to a spool directory and the user is notified by  $mail(C)$ .

uucp preserves execute permissions across the transmission and gives 0666 read and write permissions (see chmod $(C)$ ).

The following options are interpreted by uucp:

- -c Do not copy local file to the spool directory for transfer to the remote machine (default).
- -C Force the copy of local files to the spool directory for transfer.
- -d Make all necessary directories for the file copy (default).
- -f Do not make intermediate directories for the file copy.
- *-ggrade*

*grade* is a single letter /number; lower ASCII sequence characters will cause the job to be transmitted earlier during a particular conversation.

- -j Print the job identification ASCII string on standard output. This job identification can be used by uustat to obtain the status or terminate a job.
- -m Send mail to the requester when the copy is completed.

The -m option will only work when sending files or receiving a single file. Receiving multiple files specified by special shell characters  $\mathbf{F}$ ?", " $\mathbf{F}$ ",  $\left[ \ldots \right]$ I will not activate the -m option.

*-nus er* 

Notify *user* on the remote system that a file was sent.

- -r Do not start the file transfer, just queue the job.
- *-sfile*

Report status of the transfer to *file.* Note that the *file* must be a full path- name.

*-xdebug\_level* 

Produce debugging output on standard output. The *debug\_level* is a number between 0 and 9; higher numbers give more detailed information.

uulog queries a log file of uucp or uuxqt(ADM) transactions in a file */usr/spool/uucp/.Log/uucico/system,* or */usr/spool/uucp/.Log/uuxqt/system.* 

The options cause uulog to print logging information:

-ssystem

Print information about file transfer work involving system *system.* 

#### -fsystem

Does a tail -f of the file transfer log for *system.* (You must press DELETE or BREAK to exit this function.)

Other options used in conjunction with the above:

-x Look in the *uuxqt* log file for the given system, instead of the *uucico* log file (default).

#### *-number*

Indicates that a tail command of *number* lines should be executed.

uuname lists the names of systems known to uucp. The -c option returns the names of systems known to cu. (The two lists are the same, unless your machine is using different *Systems* files for cu and uucp. See sysfiles(F).) The -1 option returns the local system name.

### *Limitations*

The domain of remotely accessible files can (and for obvious security reasons, usually should) be severely restricted. You may be unable to fetch files by pathname; ask a responsible person on the remote system to send them to you. For the same reasons, you may not be able to send files to arbitrary pathnames. As distributed, the remotely accessible files are those whose names begin /usr/spool/uucppublic (equivalent to  $\gamma$ ).

All files received by uucp will be owned by uucp.

Protected files and files that are in protected directories that are owned by the requester can be sent by uucp. However, if the requester is *root,* and the directory is not searchable by "other" or the file is not readable by "other'', the request will fail.

The forwarding of files through other systems may not be compatible with older (non-HDB) versions of uucp. If forwarding is used, all systems in the route must have the same version of uucp.

### *Files*

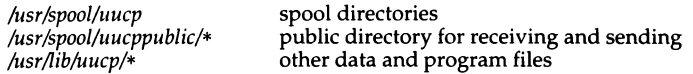

### *See also*

chmod(S), mail(C}, sysfiles(F}, uustat(C}, uux(C}, uuxqt(ADM}

### *Standards confonnance*

uucp, uulog, and uuname are conformant with:

AT&T SVID Issue 2; X/Open Portability Guide, Issue 3, 1989.

## uuencode, uudecode

encode/decode a binary file for transmission via mail

### *Syntax*

```
uuencode [ sourceJilename ] remoteJilename
```
uudecode [-s] [file]

### *Description*

The **uuencode** and **uudecode** commands are used to convert a binary file to/from ASCII characters for transfer via  $uucp(C)$  or other electronic mail delivery systems. This combination can be used over indirect mail links or other non-binary transmission media.

*source filename* is the name of the file which is to be uuencoded. uuencode reads from the standard input as the default if this filename is not given.

*remote filename* is the name the file will be given at the remote site after it has been uudecoded. You must always supply this argument. It is generally a good idea to give the file to be uuencoded a different name on a remote site to prevent the accidental overwriting of existing files. You may also find it preferable to use a relative pathname rather than an absolute one.

The uuencoded form of the binary file is written to the standard output. This output may be redirected to a file for later transmission, or it may be piped directly into the mail command (see "Examples" below).

The remote filename together with the mode (as an octal number) of the source file are encoded into the output as a one line header with the format:

begin mode *remote-filename* 

The uuencoded file ends with a one line footer which has the format:

end

The uuencoded file is an ordinary text file and can be edited by any text editor to change the mode or *remote\_filename* in the header line.

uudecode reads a uuencoded file (or standard input as default), and recreates the original binary file, giving it the mode and name remote\_filename specified in the header line. If the -s argument is specified, the decoded file is written to standard output rather than to the filename (*remote\_filename*) specified in the header line.

### *Examples*

uuencode can send an encoded file to a user on another system by piping it through the mail(C) command:

#### uuencode *source\_fname remote\_fname* I mail *system!user.*

The recipient of the file only needs to run **uudecode** to recover the binary (uudecode discards any extra lines at the beginning or end of the file).

The following example encodes the binary file *usr/bin/prog* as the ASCII file *uuencoded.* This is to be restored at the remote site as the binary file *their \_prog:* 

#### uuencode /bin/prog their\_prog > uuencoded

The binary file, *their \_prog,* is recovered from *uuencoded* at the remote site using uudecode:

#### uudecode uuencoded

If you wished to give the decoded binary a different filename and path, you could edit the header line of the file *uuencoded,* or you could redirect the output of uudecode:

#### uudecode -s uuencoded >/usr/local/bin/our\_prog

You would also use the -s option to redirect output if you do not have write permission on the encoded destination directory.

To counteract the expansion produced by **uuencode**, use **compress** $(C)$  to compress the binary before using uuencode, and uncompress(C) after uudecode to recover the file:

sum prog compress prog uuencode prog.Z their\_prog.Z > LS

```
uudecode LS 
uncompress their_prog.Z 
sum their_prog
```
 $sum(C)$  is used here to check that the source and remote binaries are the same. If the checksums are different, it is likely that the binary has been corrupted.

### *Limitations*

The file is expanded by 35% (3 bytes become 4 plus control information) caus- ing it to take longer to transmit.

The user on the remote system who is invoking uudecode (often uucp) must have write permission on the destination directory specified in the header line of the encoded file. Also, the path to the destination directory for the decoded file must exist. (The -s option to uudecode may be used to circumvent these restrictions.)

### *See also*

mail(C), compress(C), sum(C), uucp(C), uux(C)

# **uustat**

uucp status inquiry and job control

### *Syntax*

uustat [-a ] uustat [-m I uustat [-p I uustat [-q I uustat [ -kjobid I uustat [ -rjobid I uustat [ -ssystem ] [ -uuser ]

### *Description*

The uustat command will display the status of, or cancel, previously specified uucp commands, or provide general status on UUCP connections to other systems. Only one of the following options can be specified with **uustat** per com-<br>mand execution:

- -a Output all jobs in queue.
- -m Report the status of accessibility of all machines.
- -p Execute a "ps -flp" for all the process-ids that are in the lock files.
- -q List the jobs queued for each machine. If a status file exists for the machine, its date, time and status information are reported. In addition, if a number appears in ( ) next to the number of  $C$  or  $X$  files, it is the age in days of the oldest C./X. file for that system. The Retry field represents the number of hours until the next possible call. The Count is the number of failure attempts.

Note that for systems with a moderate number of outstanding jobs, this could take 30 seconds or more of real-time to execute. As an example of the output produced by the -q option:

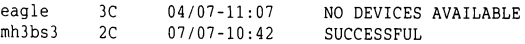

The above output tells how many command files are waiting for each system. Each command file may have zero or more files to be sent (zero means to call the system and see if work is to be done). The date and time refer to the previous interaction with the system followed by the status of the interaction.

#### *-kjobid*

Kill the uucp request whose job identification is *jobid.* The killed uucp request must belong to the person issuing the uustat command unless one is the super user.

#### *-rjobid*

Rejuvenate *jobid.* The files associated with *jobid* are touched so that their modification time is set to the current time. This prevents the cleanup daemon from deleting the job until the jobs' modification time reaches the limit imposed by the daemon.

Either or both of the following options can be specified with uustat:

#### *-ssystem*

Report the status of all uucp requests for remote system *system.* 

#### *-uuser*

Report the status of all uucp requests issued by *user.* 

Output for both the -s and -u options has the following format:

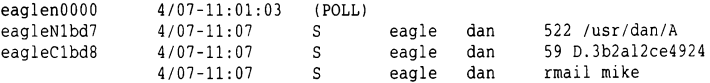

With the above two options, the first field is the *jobid* of the job. This is followed by the date/time. The next field is either an 'S' or 'R' depending on whether the job is to send or request a file. This is followed by the user-id of the user who queued the job. The next field contains the size of the file, or in the case of a remote execution (**rmail** - the command used for remote mail), the name of the command. When the size appears in this field, the file name is also given. This can either be the name given by the user or an internal name (for example, *D.3b2alce4924)* that is created for data files associated with remote executions (rmail in this example).

When no options are given, uustat outputs the status of all uucp requests issued by the current user.

### *Files*

*/usr/spool/1mcp/\**  spool directories

### *See also*

**uucp(C)** 

### *Standards confonnance*

**uustat** is conformant with:

AT&T SVID Issue 2; X/Open Portability Guide, Issue 3, 1989.

# **uuto, uupick**

public UNIX-to-UNIX system file copy

### *Syntax*

uuto [ -mp ) *source-files destination* 

uupick [ -s system )

### *Description*

uuto sends *source-files* to *destination.* uuto uses the uucp(C) facility to send files, while it allows the local system to control the file access. A source-file name is a pathname on your machine. *destination* has the form: *system!user* 

where *system* is taken from a list of system names that UUCP knows about (see "uuname"). *user* is the login name of someone on the specified system.

Options are:

-m Send mail to the sender when the copy is complete.

-p Copy the source file into the spool directory before transmission.

The files (or sub-trees if directories are specified) are sent to */usr/spool/uucppublic.* Specifically, the files are sent to:

*/usr/spool/uucppublic/receive/user/mysystem/files.* 

The destined recipient is notified by mail(C) of the arrival of files.

uupick accepts or rejects the files transmitted to the user. Specifically, uupick searches */usr/spool/uucppublic* for files destined for the user. For each entry (file or directory) found, the following message is printed on the standard output:

from system : [ *file filename* J [ *dir dirname* J ?

uupick then reads a line from the standard input to determine the disposition of the file:

<newline> Go on to next entry.

d Delete the entry.

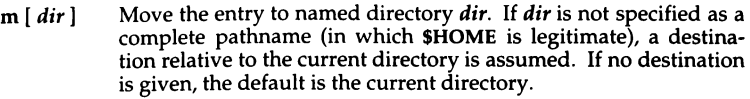

- $a$  [ dir ] Same as m except move all the files sent from system.
- p Print the content of the file.

q Quit.

EOT(Ctrl}d Same as q.

*!command* Escape to the shell to do *command.* 

j. Print a command summary.

uupick invoked with the -ssystem option will only search */usr/spool/uucppublic*  for files sent from *system.* 

### *Limitations*

In order to send files that begin with a dot (for example, *.profile)* the files must by qualified with a dot. For example: *profile*, *prof\**, *profil?* are correct; whereas *•proj, ?profile* are incorrect.

### *Files*

*/usr/spool/uucppublic* public directory

### *See also*

mail(C), uuclean(ADM), uucp(C), uustat(C), uux(C)

### *Standards confonnance*

uupick and uuto are conformant with:

AT&TSVID Issue 2; X/Open Portability Guide, Issue 3, 1989.

## **uux**

UNIX-to-UNIX system command execution

### *Syntax*

uux [ *options* ] *command\_string* 

### *Description*

uux will gather zero or more files from various systems, execute a command on a specified system and then send standard output to a file on a specified system.

NOTE: For security reasons, most installations limit the list of commands executable on behalf of an incoming request from uux, permitting only the receipt of mail (see  $mail(C)$ ). (Remote execution permissions are defined in */usr/lib/uucp/Permissions.)* 

The *command-string* is made up of one or more arguments that look like a shell command line, except that the command and file names may be prefixed by *system-name.* A null system-name is interpreted as the local system.

File names may be one of

- a full path name;
- a path name preceded by *"xxx* where *xxx* is a login name on the specified system and is replaced by that user's login directory;
- anything else is prefixed by the current directory.

As an example, the command

#### uux "!diff usg!/usr/dan/filel pwba!/a4/dan/file2 > !"/dan/file.diff'

will get the *file1* and *file2* files from the *usg* and *pwba* machines, execute a diff(C) command and put the results in *file.diff* in the local PUBDIR/dan/ directory.

Any special shell characters such as  $\lt$  > ; and | should be quoted either by quoting the entire command-string, or quoting the special characters as individual arguments.

uux will attempt to get all files to the execution system. For files that are output files, the filename must be escaped using parentheses. For example, the command

#### uux a!cut -fl b!/usr/file \ (c!/usr/file)

gets */usrlfile* from system *b* and sends it to system *a,* performs a cut command on that file and sends the result of the cut command to system *c.* 

uux will notify you if the requested command on the remote system was disallowed. This notification can be turned off by the ·n option. The response comes by remote mail from the remote machine.

The following options are interpreted by uux:

- The standard input to uux is made the standard input to the command-string.
- *-aname* Use *name* as the user identification replacing the initiator user-id. (Notification will be returned to the user.)
- -b Return whatever standard input was provided to the uux command if the exit status is non-zero.
- -c Do not copy local file to the spool directory for transfer to the remote machine (default).
- -C Force the copy of local files to the spool directory for transfer.
- *-ggrade grade* is a single letter/number; lower ASCII sequence characters will cause the job to be transmitted earlier during a particular conversation.
- -j Output the jobid ASCII string on the standard output which is the job identification. This job identification can be used by **uustat** to obtain the status or terminate a job.
- -n Do not notify the user if the command fails.
- ·p Same as *n*  ";the standard input to uux is made the standard input to the command-string.
- ·r Do not start the file transfer, just queue the job.
- *·sfile* Report status of the transfer-in *file.*

#### *-xdebug\_level*

Produce debugging output on the standard output. The *debug\_level*  is a number between 0 and 9; higher numbers give more detailed information.

•Z Send success notification to the user.

### *Warning*

Only the first command of a shell pipeline may have a *system-name.* All other commands are executed on the system of the first command. The use of the shell metacharacter "\*" will probably not do what you want it to do. The shell tokens " << " and " >> " are not implemented.

The execution of commands on remote systems takes place in an execution directory known to the uucp system. All files required for the execution will be put into this directory unless they already reside on that machine. Therefore, the simple file name (without path or machine reference) must be unique within the uux request. The following command will NOT work:

```
uux "a!diff b!/usr/danlxyz c!/usr/danlxyz > !xyz.diff''
```
but the command

uux "a!diff a!/usr/danlxyz c!/usr/danlxyz > !xyz.diff''

will work (if diff is a permitted command).

### *Limitations*

Protected files and files that are in protected directories that are owned by the requester can be sent in commands using uux. However, if the requester is *root,* and the directory is not searchable by "other", the request will fail.

### *Files*

*/usr/spool/uucp/\* /usr/lib/uucp/Permissions /usr/lib/uucp/\**  spool directories remote execution permissions other data and programs

### *See also*

 $mail(C)$ , uucp $(C)$ , uustat $(C)$ 

### *Standards conformance*

uux is conformant with:

AT&T SVID Issue 2; X/Open Portability Guide, Issue 3, 1989.

# vi, **view, vedit**

invoke a screen-oriented display editor

### *Syntax*

vi *[-option ... ) [command ... ) [filename ...* ] view *[-option ... ) [command ... ] [filename ... )*  vedit [-option ... ) *[command ...* ] *[filename* ... ]

### *Description*

The vi command offers a powerful set of text editing operations based on a set of mnemonic commands. Most commands are single keystrokes that perform simple editing functions. vi displays a full screen "window" into the file you are editing. The contents of this window can be changed quickly and easily within vi. While editing, visual feedback is provided (the name vi itself is short for "visual").

The view command is the same as vi except that the read-only option  $(-R)$  is set automatically. The file cannot be changed with view.

The vedit command is the same as vi except for differences in the option settings. vedit uses novice mode, turns off the magic option, sets the option report=l and turns on the options showmode and redraw.

The showmode option informs the vedit user, in a message in the lower right hand comer of the screen, which mode is being used. For instance after the (Esc)i command is used, the message reads INSERT MODE.

Note that you can not set the novice option from within vi or ex. If you want to use the novice option you must use the vedit utility. (It is possible to set the nonovice option from within vedit.)

vi and the line editor ex are one and the same editor: the names vi and ex identify a particular user interface rather than any underlying functional difference. The differences in user interface, however, are quite striking. ex is a powerful line-oriented editor, similar to the editor ed. However, in both ex and ed, visual updating of the terminal screen is limited, and commands are entered on a command line. vi, on the other hand, is a screen-oriented editor designed so that what you see on the screen corresponds exactly and immediately to the contents of the file you are editing. In the following discussion, vi commands and options are printed in boldface type.

Options available on the vi command line include:

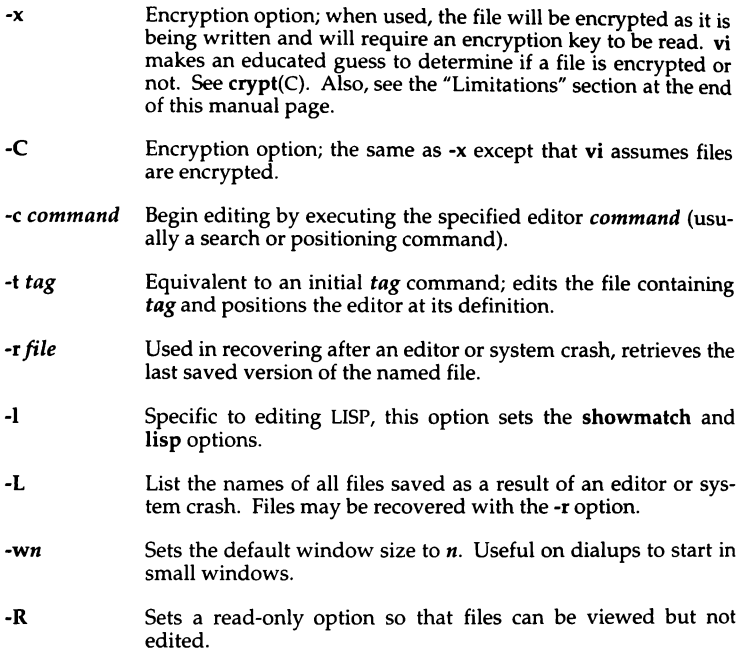

### *The editing buffer*

vi performs no editing operations on the file that you name during invocation. Instead, it works on a copy of the file in an "editing buffer".

When you invoke vi with a single filename argument, the named file is copied to a temporary editing buffer. The editor remembers the name of the file specified at invocation, so that it can later copy the editing buffer back to the named file. The contents of the named file are not affected until the changes are copied back to the original file.
## *Modes of operation*

Within vi there are three distinct modes of operation:

### Command Mode

Within command mode, signals from the keyboard are interpreted as editing commands.

Insert Mode Insert mode can be entered by typing any of the vi insert, append, open, substitute, change, or replace commands. Once in insert mode, letters typed at the keyboard are inserted into the editing buffer.

### ex Escape Mode

The vi and ex editors are one and the same editor differing mainly in their user interface. In vi, commands are usually single keystrokes. In ex, commands are lines of text terminated by a RETURN. vi has a special "escape" command that gives access to many of these line-oriented ex commands. To use the ex escape mode, type a colon (:). The colon is echoed on the status line as a prompt for the ex command. An executing command can be aborted by pressing INTERRUPT. Most file manipulation commands are executed in ex escape mode (for example, the commands to read in a file and to write out the editing buffer to a file).

## *Special keys*

There are several special keys in vi. The following keys are used to edit, delimit, or abort commands and command lines.

- (Esc) Used to return to vi command mode or to cancel partially formed commands.
- (Return) Terminates ex commands when in ex escape mode. Also used to start a newline when in insert mode.
- INTERRUPT Often the same as the (Del) or RUBOUT key on many terminals. Generates an interrupt, telling the editor to stop what it is doing. Used to abort any command that is executing.
- ı Used to specify a string to be searched for. The slash appears on the status line as a prompt for a search string. The question mark (?) works exactly like the slash key, except that it is used to search backward in a file instead of forward.

The colon is a prompt for an ex command. You can then type in any ex command, followed by an  $\langle$  Esc $\rangle$  or  $\langle$  Return $\rangle$ , and the given ex command is executed.

The following characters are special in insert mode:

- (Bksp) Backs up the cursor one character on the current line. The last character typed before the (Bksp) is removed from the input buffer, but remains displayed on the screen.
- $\langle$ Ctrl $\rangle$ **U** Moves the cursor back to the first character of the insertion and restarts insertion.
- (Ctrl)V Removes the special significance of the next typed character. Use (Ctrl)V to insert control characters. Linefeed and (Ctrl)J cannot be inserted in the text except as newline characters. Both  $\langle$ Ctrl $\rangle$ Q and  $\langle$ Ctrl $\rangle$ S are trapped by the operating system before they are interpreted by vi, so they too cannot be inserted as text.
- $\langle$ Ctrl $\rangle$ W Moves the cursor back to the first character of the last inserted word.
- $\langle$ Ctrl $\rangle$ T During an insertion, with the autoindent option set and at the beginning of the current line, entering this character will insert *shiftwidth* whitespace.
- (Ctrl)@ If entered as the first character of an insertion, it is replaced with the last text inserted, and the insertion terminates. Only 128 characters are saved from the last insertion. If more than 128 characters were inserted, then this command inserts no characters. A (Ctrl)@ cannot be part of a file, even if quoted.

## *Starting and exiting vi*

To enter vi, enter:

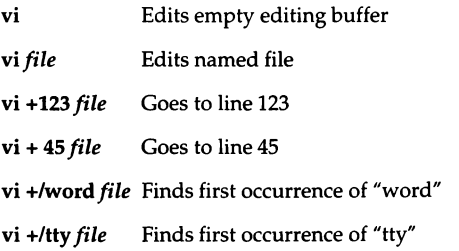

There are several ways to exit the editor:

- :wq This command writes the editing buffer to the file you are editing, quits the editor, and returns to the UNIX shell.
- zz The editing buffer is written to the file *only* if any changes were made.
- :x The editing buffer is written to the file only if any changes were made.
- :q! Cancels an editing session. The exclamation mark (!) tells vi to quit unconditionally. In this case, the editing buffer is not written out.

## *vi commands*

vi is a visual editor with a window on the file. What you see on the screen is vi's notion of what the file contains. Commands do not cause any change to the screen until the complete command is entered. Most commands may take a preceding count that specifies repetition of the command. This count parameter is not given in the following command descriptions, but is implied unless overridden by some other prefix argument. When vi gets an improperly formatted command, it rings a bell.

## *Cursor movement*

The cursor movement keys allow you to move your cursor around in a file. Note in particular the direction keys (if available on your terminal), the h, j, k, l, and cursor keys, and  $\langle$ Space $\rangle$ ,  $\langle$ Bksp $\rangle$ ,  $\langle$ Ctrl $\rangle$ **N**, and  $\langle$ Ctrl $\rangle$ **P**. These three sets of keys perform identical functions.

### Forward Space

- Syntax: 1 (Space) right direction key
- Function: Moves the cursor forward one character. If a count is given, move forward count characters. You cannot move past the end of the line.

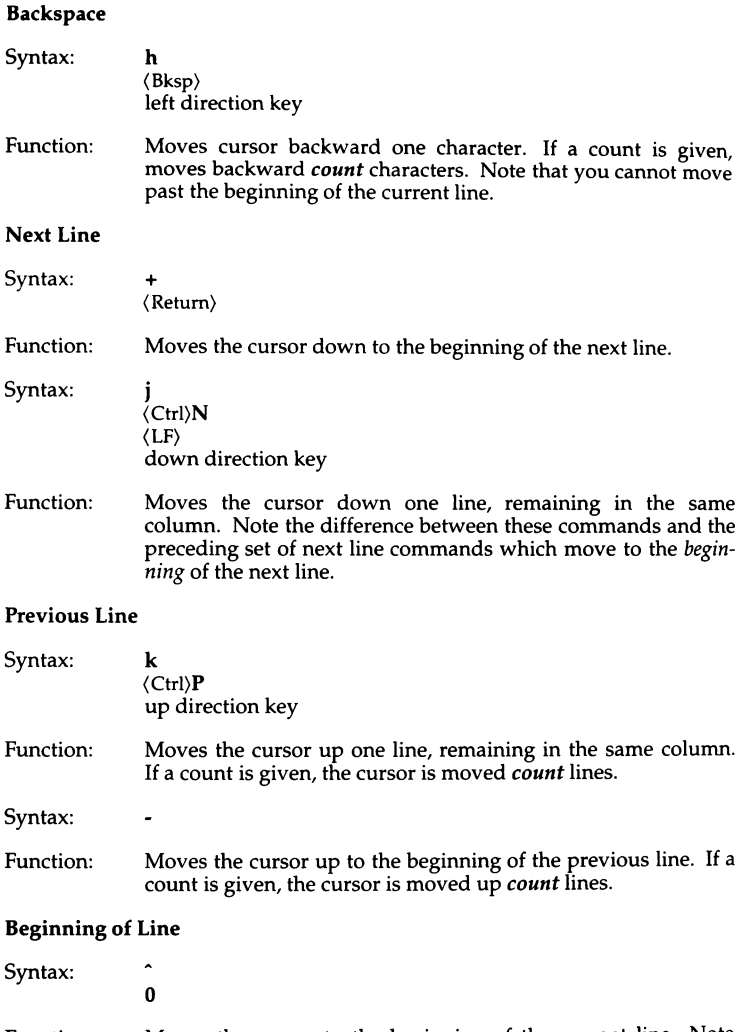

Function: Moves the cursor to the beginning of the current line. Note that **O** always moves the cursor to the first character of the current line. The caret (^) works somewhat differently: it moves to the first character on a line that is not a tab or a space. This is useful when editing files that have a great deal of indentation, such as program texts.

### End of Line

Syntax: \$

Function: Moves the cursor to the end of the current line. Note that the cursor resides on top of the last character on the line. If a count is given, the cursor is moved forward *count-1* lines to the end of the line.

### Goto Line

- Syntax: *[linenumber]G*
- Function: Moves the cursor to the beginning of the line specified by *linenumber.* If no *linenumber* is given, the cursor moves to the beginning of the *last* line in the file. To find the line number of the current line, use(Ctrl}G.

### Column

- Syntax: *[column]* I
- Function: Moves the cursor to the column in the current line given by *column.* If no *column* is given, the cursor is moved to the first column in the current line.

### Word Forward

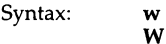

Function: Moves the cursor forward to the beginning of the next word. The lowercase w command searches for a word defined as a string of alphanumeric characters separated by punctuation or whitespace (that is, tab, newline, or space characters). The uppercase W command searches for a word defined as a string of nonwhitespace characters.

### Back Word

### Syntax: b

B

Function: Moves the cursor backward to the beginning of a word. The lowercase b command searches backward for a word defined as a string of alphanumeric characters separated by punctuation or whitespace (that is, tab, newline, or space characters). The uppercase B command searches for a word defined as a string of non-whitespace characters. If the cursor is already within a word, it moves backward to the beginning of that word.

End

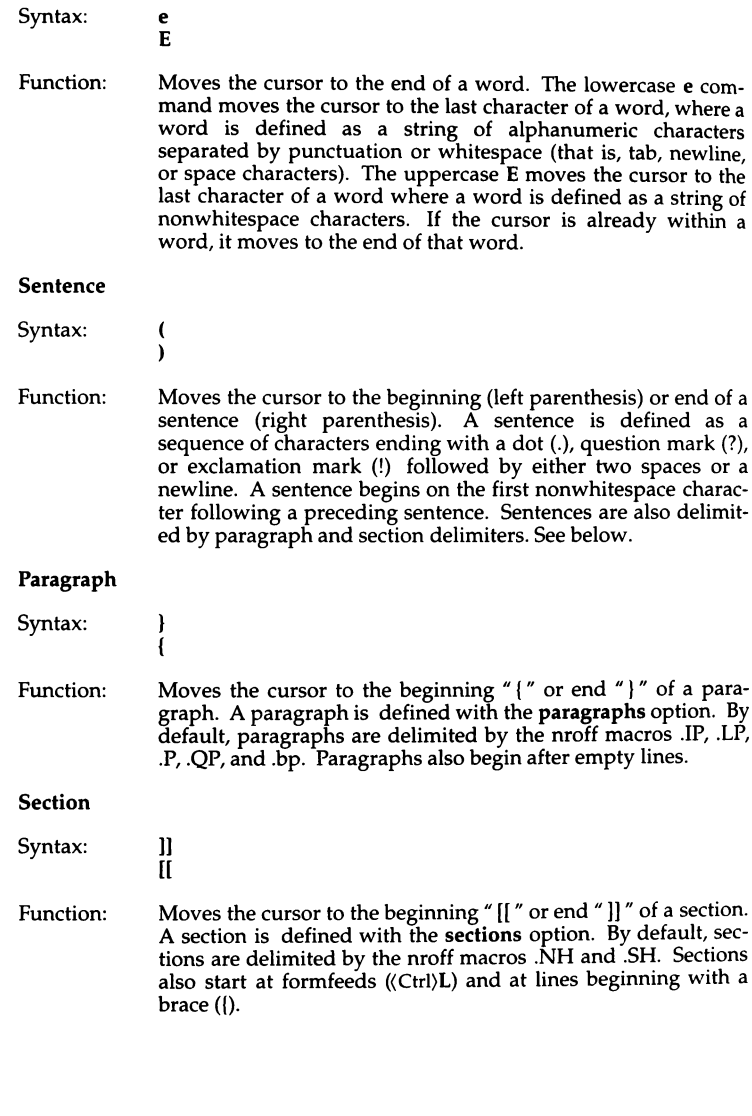

### Match Delimiter

Syntax: %

Function: Moves the cursor to a matching delimiter, where a delimiter is a parenthesis, a bracket, or a brace. This is useful when matching pairs of nested parentheses, brackets, and braces.

### Home

Syntax: [offset]H

Function: Moves the cursor to the upper left corner of the screen. Use this command to move quickly to the top of the screen. If an *offset* is given, the cursor is homed *offset-1* number of lines from the top of the screen. Note that the command dH deletes all lines from the current line to the top line shown on the screen.

### Middle Screen

Syntax: M

Function: Moves the cursor to the beginning of the screen's middle line. Use this command to move quickly to the middle of the screen from either the top or the bottom. Note that the command dM deletes from the current line to the line specified by the M command.

### Lower Screen

- Syntax: [offset]L
- Function: Moves the cursor to the lowest line on the screen. Use this command to quickly move to the bottom of the screen. If an *offset* is given, the cursor is homed *offset-1* number of lines from the bottom of the screen. Note that the command dL deletes all lines from the current line to the bottom line shown on the screen.

### Previous Context

Syntax: *'character 'character*  Function: Moves the cursor to previous context or to context marked with the **m** command. If the single quotation mark or back quotation mark is doubled, the cursor is moved to previous context. If a single character is given after either quotation as defined by the m command. The previous context is the location in the file of the last "nonrelative" cursor movement. The single quotation mark  $(')$  syntax is used to move to the beginning of the line representing the previous context. The back quotation mark (') syntax is used to move to the previous context within a line.

## **The** *screen commands*

The screen commands are *not* cursor movement commands and cannot be used in delete commands as the delimiters of text objects. However, the screen commands do move the cursor and are useful in paging or scrolling through a file. These commands are described below:

### **Scroll**

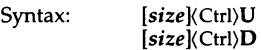

Function: Scrolls the screen up a half window  $(\langle Ctr\rangle U)$  or down a half window ((Ctrl}D). If *size* is given, the scroll is *size* number of lines. This value is remembered for all later scrolling commands.

### **Page**

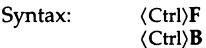

Function: Pages screen forward and backward. Two lines of continuity are kept between pages if possible. A preceding count gives the number of pages to move forward or backward.

### **Status**

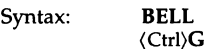

Function: Displays vi status on status line. This gives you the name of the file you are editing, whether it has been modified, the current line number, the number of lines in the file, and the percentage of the file (in Jines) that precedes the cursor.

### Zero Screen

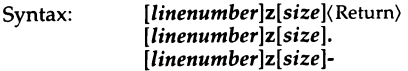

Function: Redraws the display with the current line placed at or "zeroed" at the top, middle, or bottom of the screen, respectively. If you give a *size,* the number of lines displayed is equal to *size.* If a preceding *linenumber* is given, the given line is placed at the top of the screen. If the last argument is a (Return}, the current line is placed at the top of the screen. If the last argument is a dot(.), the current line is placed in the middle of the screen. If the last argument is a minus sign(-), the current line is placed at the bottom of the screen.

### Redraw

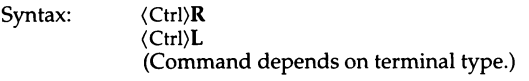

Function: Redraws the screen. Use this command to erase any system messages or line noise that may scramble your screen. Note that system messages do not affect the file you are editing.

## *Text insertion*

The text insertion commands always place you in insert mode. Exit from insert mode is always done by pressing (Esc}. The following insertion commands are *pure* insertion commands; no text is deleted when you use them. This differs from the text modification commands, change, replace, and substitute, which delete and then insert text in one operation.

### Insert

- Syntax: i[text)(Esc}  $I[text$
- Function: Insert *text* in editing buffer. The lowercase i command places you in insert mode. *Text* is inserted *before* the character beneath the cursor. To insert a newline, press a (Return}. Exit insert mode by typing the (Esc} key. The uppercase I command places you in insert mode, but begins text insertion at the beginning of the current line, rather than before the cursor. (The beginning of the line here is the first non-blank character<br>on the line.)

### **Append**

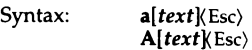

Function: Appends *text* to the editing buffer. The lowercase **a** command works exactly like the lowercase i command, except that text insertion begins after the cursor and not before. This is the only way to add text to the end of a line. The uppercase A command begins appending text at the end of the current line rather than after the cursor.

### **Open New Line**

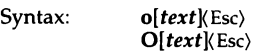

Function: Opens a new line and inserts text. The lowercase o command opens a new line below the current line; uppercase **0** opens a new line above the current line. After the new line has been opened, both these commands work like the I command.

## *Text deletion*

Many of the text deletion commands use the "d" key as an operator. This operator deletes text objects delimited by the cursor and a cursor movement command. Deleted text is always saved in a buffer. The delete commands are described below:

### **Delete Character**

Syntax:

x x

Function: Deletes a character. The lowercase x command deletes the character beneath the cursor. With a preceding count, *count*  characters are deleted to the right beginning with the character beneath the cursor. This is a quick and easy way to delete a few characters. The uppercase X command deletes the character just before the cursor. With a preceding count, *count* characters are deleted backward, beginning with the character just before the cursor.

### Delete

### Syntax: *dcursor-movement*  dd D

Function: Deletes a text object. The lowercase d command takes a *cursor-movement* as an argument. If the *cursor-movement* is an intraline command, deletion takes place from the cursor to the end of the text object delimited by the *cursor-movement.*  Deletion forward deletes the character beneath the cursor; deletion backward does not. If the *cursor-movement* is a multi-line command, deletion takes place from and including the current line to the text object delimited by the *cursor-movement.* 

> The dd command deletes whole lines. The uppercase D command deletes from and including the cursor to the end of the current line.

> Deleted text is automatically pushed on a stack of buffers numbered 1 through 9. The most recently deleted text is also placed in a special delete buffer that is logically buffer 0. This special buffer is the default buffer for all (put) commands using the double quotation mark (") to specify the number of the buffer for delete, put, and yank commands. The buffers 1 through 9 can be accessed with the  $p$  and  $P$  (put) commands by appending the double quotation mark (") to the number of the buffer. For example:

"4p

puts the contents of delete buffer number 4 in your editing buffer just below the current line. Note that the last deleted text is "put" by default and does not need a preceding buffer number.

## *Text modification*

The text modification commands all involve the replacement of text with other text. This means that some text will necessarily be deleted. All text modification commands can be "undone" with the u command:

### Undo

Syntax: u u

Function: Undoes the last insert or delete command. The lowercase u command undoes the last insert or delete command. This means that after an insert, u deletes text; and after a delete, u inserts text. For the purposes of undo, all text modification commands are considered insertions.

The uppercase U command restores the current line to its state before it was edited, no matter how many times the current line has been edited since you moved to it.

### Repeat

Syntax:

Function: Repeats the last insert or delete command. A special case exists for repeating the p and P "put" commands. When these commands are preceded by the name of a delete buffer, succes- sive u commands display the contents of the delete buffers.

### Change

- Syntax: *ccursor-movement text* ( Esc)  $Ctext$ (Esc) *cctext* ( Esc)
- Function: Changes a text object and replaces it with *text.* Text is inserted as with the i command. A dollar sign (\$) marks the extent of the change. The c command changes arbitrary text objects delimited by the cursor and a *cursor-movement.* C affects from the cursor to the end of the line, cc affects the whole line; otherwise, they are identical in function.

### Replace

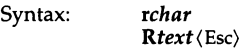

Function: Overstrikes character or line with *char* or *text,* respectively. Use  $r$  to overstrike a single character and  $R$  to overstrike a whole line. A count multiplies the replacement text count times.

### Substitute

- Syntax: stext (Esc) Stext(Esc)
- Function: Substitutes current character or current line with *text.* Use s to replace a single character with new text. Use S to replace the current line with new text. If a preceding count is given, *text*  substitutes for count number of characters or lines depending on whether the command is s or S, respectively.

### Filter

Syntax: *!cursor-movement cmd* (Return) Function: Filters the text object delimited by the cursor and *cursormovement* through the UNIX command, *cmd.* For example, the following command sorts all lines between the cursor and the bottom of the screen, substituting the designated lines with the sorted lines:

!Lsort

Arguments and shell metacharacters may be included as part of *cmd;* however, standard input and output are always associated with the text object being filtered.

### Join Lines

Syntax: J

Function: Joins the current line with the following line. If a *count* is given, *count* lines are joined.

Shift

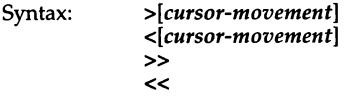

Function: Shifts text right  $(>)$  or left  $($ < $)$ . Text is shifted by the value of the option shiftwidth, which is normally set to eight spaces. Both the  $>$  and  $<$  commands shift all lines in the text object delimited by the current line and *cursor-movement.* The >> and << commands affect whole lines. All versions of the command can take a preceding count that acts to multiply the number of objects affected.

## *Text movement*

The text movement commands move text in and out of the named buffers *a-z*  and out of the delete buffers 1-9. These commands either "yank" text out of the editing buffer and into a named buffer or "put" text into the editing buffer from a named buffer or a delete buffer. By default, text is put and yanked from the "unnamed buffer", which is also where the most recently deleted text is placed. Thus it is quite reasonable to delete text, move your cursor to the location where you want the deleted text placed, and then put the text back into the editing buffer at this new location with the p or P command.

The named buffers are most useful for keeping track of several sections of text that you want to keep on hand for later access, movement, or rearrangement. These buffers are named with the letters *a* through z. To refer to one of these buffers (or one of the numbered delete buffers) in a command, use a quotation mark. For example, to yank a line into the buffer named *a,* enter:

"ayy

vi(C)

To put this text back into the file, enter:

**"ap** 

If you delete text in the buffer named A rather than *a,* text is appended to the buffer named *a* (that is, *A* and *a* refer to the same buffer but are handled differently).

Note that the contents of the named buffers are not destroyed when you switch files. Therefore, you can delete or yank text into a buffer, switch files, and then do a put. Buffer contents are *destroyed* when you exit the editor, so be careful.

**Put** 

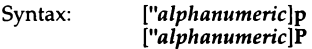

Function: Puts text from a buffer into the editing buffer. If no buffer name is specified, text is put from the unnamed buffer. The lowercase **p** command puts text either below the current line or after the cursor, depending on whether the buffer contains a partial line or not. The uppercase P command puts text either above the current line or before the cursor, again depending on whether the buffer contains a partial line or not.

### **Yank**

- Syntax: *["letter]ycursor-movement ["letter* ]yy *["letter]*
- Function: Copies text in the editing buffer to a named buffer. If no buffer name is specified, text is yanked into the unnamed buffer. If an uppercase *letter* is used, text is appended to the buffer and does not overwrite and destroy the previous contents. When a *cursor-movement* is given as an argument, the delimited text object is yanked. The  $Y$  and  $yy$  commands yank a single line, or, if a preceding count is given, multiple lines can be yanked.

## *Searching*

The search commands search either forward or backward in the editing buffer for text that matches a given regular expression.

### Search

- Syntax: */[pattern]/[ offset)(* Return) */[pattern)(* Return) ?[pattern)?[offset](Return) *?[pattern)(* Return)
- Function: Searches forward (/) or backward (?) for *pattern.* A string is actually a regular expression. The trailing delimiter is not required. If no *pattern* is given, then the last *pattern* searched for is used. After the second delimiter, an *offset* may be given, specifying the beginning of a line relative to the line on which *pattern* was found. For example:

### */word/-*

finds the beginning of the line immediately preceding the line containing *word* and the following command:

### *lword/+2*

finds the beginning of the line two lines after the line containing *word.* See also the ignorecase and magic options.

### Next String

Syntax: n

N

Function: Repeats the last search command. The n command repeats the search in the same direction as the last search command. The N command repeats the search in the opposite direction of the last search command.

### Find Character

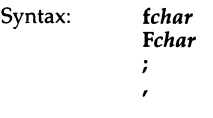

Function: Finds character *char* on the current line. The lowercase f searches forward on the line; the uppercase F searches backward. The semicolon (;) repeats the last character search. The comma (,) reverses the direction of the search.

## vi(C)

## To Character

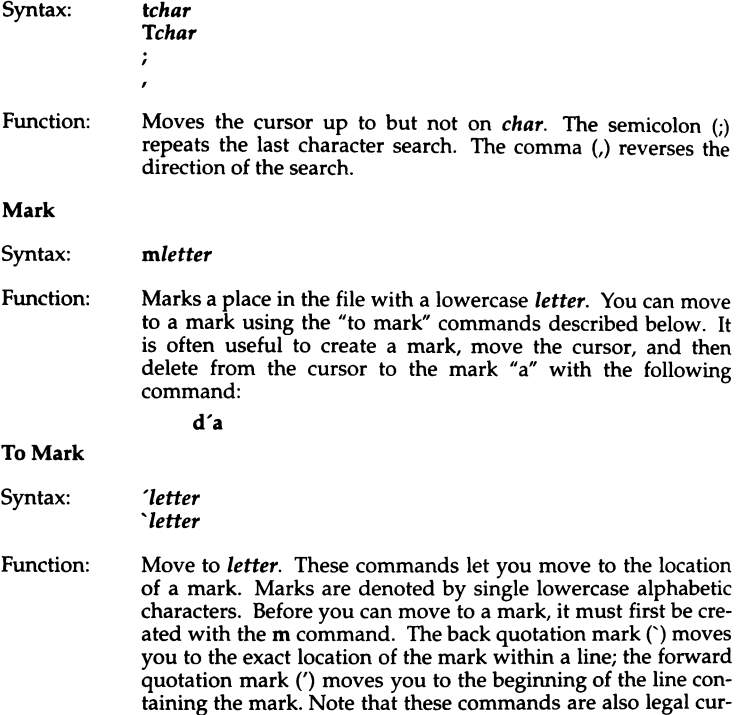

sor movement commands.

## *Exit and escape commands*

 $\ddot{\phantom{a}}$ 

There are several commands that are used to escape from vi command mode and to exit the editor. These are described in the following section.

### ex Escape

Syntax:

Function: Enters ex escape mode to execute an ex command. The colon appears on the status line as a prompt for an ex command. You then can enter an ex command line terminated by either a  $\langle$  Return $\rangle$  or an  $\langle$  Esc $\rangle$  and the ex command will execute. You are then prompted to type(Return} to return to vi command mode. During the input of the ex command line or during execution of the ex command, you may press INTERRUPT to stop what you are doing and return to vi command mode.

### Exit Editor

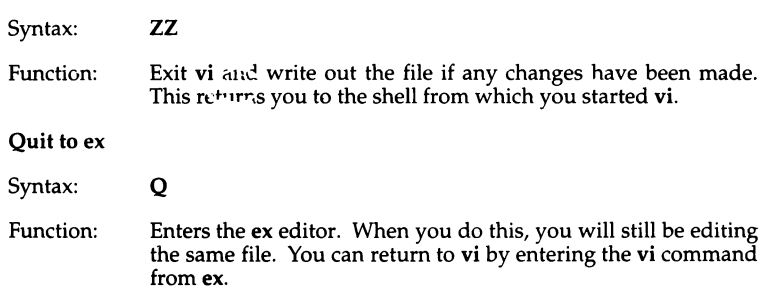

## *ex commands*

Entering the colon (:) escape command when in command mode produces a colon prompt on the status line. This prompt is for a command available in the line-oriented editor, ex. In general, ex commands let you write out or read in files, escape to the shell, or switch editing files.

Many of these commands perform actions that affect the "current" file by default. The current file is normally the file that you named when you started vi, although the current file can be changed with the "file" command, f, or with the "next" command, n. In most respects, these commands are identical to similar commands for the editor, ed. All such ex commands are aborted by either (Return} or INTERRUPT. We shall use (Return} in our examples. Command entry is terminated by typing INTERRUPT.

## Command structure

Most ex command names are English words, and initial prefixes of the words are acceptable abbreviations. In descriptions, only the abbreviation is discussed, since this is the most frequently used form of the command. The ambiguity of abbreviations is resolved in favor of the more commonly used commands. As an example, the command substitute can be abbreviated s. while the shortest available abbreviation for the set command is se.

Most commands accept prefix addresses specifying the lines in the file that they are to affect. A number of commands also may take a trailing *count*  specifying the number of lines to be involved in the command. Counts are rounded down if necessary. Thus, the command lOp displays the tenth line in the buffer while move 5 moves the current line after line 5.

Some commands take other information or parameters, stated after the command name. Examples might be option names in a set command, such as set number, a filename in an edit command, a regular expression in a substitute command, or a target address for a copy command. For example:

### 1,Scopy25

A number of commands have variants. The variant form of the command is invoked by placing an exclamation mark (!) immediately after the command name. Some of the default variants may be controlled by options; in this case, the exclamation mark turns off the meaning of the default.

In addition, many commands take flags, including the characters p and I. A p or I must be preceded by a blank or tab. In this case, the command abbreviated by these characters is executed after the command completes. Since ex normally displays the new current line after each change, **p** is rarely necessary. Any number of plus(+) or minus(-) characters may also be given with these flags. If they appear, the specified offset is applied to the current line value before the printing command is executed.

Most commands that change the contents of the editor buffer give feedback if the scope of the change exceeds a threshold given by the report option. This feedback helps to detect undesirably large changes so that they may be quickly and easily reversed with the undo command. After commands with global effect, you will be informed if the net change in the number of lines in the buffer during this command exceeds this threshold.

## Command addressing

The following specifies the line addressing syntax for ex commands:

The current line. Most commands leave the current line as the last line which they affect. The default address for most commands is the current line, thus "." is rarely used alone as an address.

The nth line in the editor's buffer, lines being numbered sequentially from 1.

1February1993

*n* 

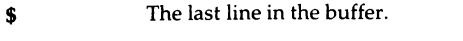

- % An abbreviation for **"1,\$",** the entire buffer.
- $+n$  or  $-n$ An offset, *n* relative to the current buffer line. The forms ".+3" " $+3$ " and " $++$ " are all equivalent. If the current line is line 100 they all address line 103.

### *!pattern/* or *?pattern?*

Scan forward and backward respectively for a text matching the regular expression given by *pattern.* Scans normally wrap around the end of the buffer. If all that is desired is to print the next line containing *pattern,* the trailing slash (/) or question mark (?) may be omitted. If *pattern* is omitted or explicitly empty, the string matching the last specified regular expression is located. The forms "(Return)" and "?(Return)" scan using the last named regular expression. After a substitute, "(Return)" and "??(Return)" would scan using that substitute's regular expression.

- $\gamma$  or  $\chi$  Before each nonrelative motion of the current line dot (.), the previous current line is marked with a label; subsequently referred to with two single quotation marks ("). This makes it easy to refer or return to this previous context. Marks are established with the vi m command, using a single lowercase letter as the name of the mark. Marked lines are later referred to with the following notation:
	- 'x.

where *x* is the name of a mark.

Addresses to commands consist of a series of addresses, separated by a comma (,) or a semicolon (;). Such address lists are evaluated' left to right. When addresses are separated by a semicolon  $($ ;) the current line  $($ .) is set to the value of the previous addressing expression before the next address is interpreted. If more addresses are given than the command requires, all but the last one or two are ignored. If the command takes two addresses, the first addressed line must precede the second in the buffer. Null address specifications are permitted in a list of addresses, the default in this case is the current line (.); thus ",100" is equivalent to ".,100". It is an error to give a prefix address to a command which expects none.

## *Command fonnat*

The following is the format for all ex commands:

*[address]* [command][!) *[parameters]* [count] *[flags)* 

All parts are optional depending on the particular command and its options. The following section describes specific commands.

## *Argument list commands*

The argument list commands allow you to work on a set of files, by remembering the list of filenames that are specified when you invoke vi. The args command lets you examine this list of filenames. The file command gives you information about the current file. The n (next) command lets you either edit the next file in the argument list or change the list. The rewind command lets you restart editing the files in the list. All of these commands are described below:

args The members of the argument list are displayed, with the current argument delimited by brackets.

> For example, a list might look like this: *file1 file2 [file3] file4 files*  The current file is *file3.*

- f Displays the current filename, whether it has been modified since the last write command, whether it is read-only, the current linenumber, the number of lines in the buffer, and the percentage of the buffer that you have edited. In the rare case that the current file is "[Not edited]", this is noted also; in this case you have to use w! to write to the file, since the editor is not sure that a w command will not destroy a file unrelated to the current contents of the buffer.
- *£file* The current filename is changed to *file* which is considered "[Not edited]".
- n The next file in the command line argument list is edited.
- n! This variant suppresses warnings about the modifications to the buffer not having been written out, discarding irretrievably any changes that may have been made.

### n *[+command]filelist*

The specified *filelist* is expanded and the resulting list replaces the current argument list; the first file in the new list is then edited. If *command* is given (it must contain no spaces), then 1t is executed after editing the first such file.

- rew The argument list is rewound, and the first file in the list is edited.
- rew! Rewinds the argument list discarding any changes made to the current buffer.

If you use C-Shell and set the prompt variable to output a prompt for noninteractive shells, the prompt is interpreted as a filename when you use these commands. This causes unexpected problems. To avoid these problems, the default prompt should be set as shown in */usr/lib/mkuser/csh/cshrc.* 

## *Edit commands*

To edit a file other than the one you are currently editing, you will often use one of the variations of the e command.

In the following discussions, note that the name of the current file is always remembered by vi and is specified by a percent sign  $(\%)$ . The name of the previous file in the editing buffer is specified by a number sign (#).

The edit commands are described below:

- *efile*  Used to begin an editing session on a new file. The editor first checks to see if the buffer has been modified since the last w command was issued. If it has been, a warning is issued and the command is aborted. The command otherwise deletes the entire contents of the editor buffer, makes the named file the current file, and displays the new filename. After ensuring that this file is sensible, (that is, it is not a binary file, directory, or a device), the editor reads the file into its buffer. If the read of the file completes without error, the number of lines and characters read is displayed on the status line. If no errors occurred, the file is considered edited. If the last line of the input file is missing the trailing newline character, it is supplied and a complaint issued. The current line is initially the first line of the file.
- *e!file*  This variant form suppresses the complaint about modifications having been made and not written from the editor buffer, thus discarding all changes that have been made before editing the new file.
- e *+nfile*  Causes the editor to begin editing at line *n* rather than at the first line. The argument **n** may also be an editor command containing no spaces; for example, "+/pattern''.
- $\langle$ Ctrl $\rangle$ This is a shorthand equivalent for  $:\mathbf{e} \neq \mathbb{R}$  Return $\mathbb{R}$  which returns to the previous position in the last edited file. If you do not want to write the file, you should use :e! #(Return} instead.

## *Write commands*

The write commands let you write out all or part of your editing buffer to either the current file or to some other file. These are described below:

*wfile*  Writes changes made back to *file,* displaying the number of lines and characters written. Normally, *file* is omitted and the buffer is written to the name of the current file. If *file* is specified, text is written to that file. The editor writes to a file only if it is the current file and is edited, or if the file does not exist. Otherwise, you must give the variant form w! to force the write. If the file does not exist it is created. The current filename is changed only if there is no current filename; the current line is never changed.

If an error occurs while writing the current and edited file, the editor displays:

```
No write since last change
```
even if the buffer had not previously been modified.

- *W>>file*  Appends the buffer contents at the end of an existing file. Previous file contents are not destroyed.
- *w!name*  Overrides the checking of the normal write command, and writes to any file that the system permits.
- w *!command* Writes the specified lines into *command.* Note the difference in spacing between

*w!file* 

which overrides checks and

*w!cmd* 

which writes to a command. (A blank or tab before the exclamation mark is mandatory.) The output of this command is displayed on the screen and not inserted in the editing buffer.

## *Read commands*

The read commands let you read text into your editing buffer at any location you specify. The text you read in must be at least one line long, and can be either a file or the output from a command.

r *file* Places a copy of the text of the given file in the editing buffer after the specified line. If no file is given, the current filename is used. The current filename is not changed unless there is none, in which case the file becomes the current name. If the file buffer is empty and there is no current name, this is treated as an **e** command.

> Address 0 is legal for this command and causes the file to be read at the beginning of the buffer. Statistics are given as for the e command when the r successfully terminates. After an r the current line is the last line read.

**r** *!command* Reads the output of *command* into the buffer after the specified line. A blank or tab before the exclamation mark {!) is mandatory.

## *Quit commands*

There are several ways to exit vi. Some abort the editing session, some write out the editing buffer before exiting, and some warn you if you decide to exit without writing out the buffer. All of these ways of exiting are described below:

- q Exits vi. No automatic write of the editor buffer to a file is performed. However, vi displays a warning message if the file has changed since the last w command was issued, and does not quit. vi also displays a diagnostic if there are more files in the argument list left to edit. Normally, you will wish to save your changes, and you should enter a w command. If you wish to discard them, enter the q! command variant.
- q! Quits from the editor, discarding changes to the buffer without complaint.
- *wqname*  Like a  $w$  and then a  $q$  command.
- *wq!name*  Overrides checking normally made before execution of the w command to any file. For example, if you own a file but do not have write permission turned on, the wq! allows you to update the file anyway.
- *xname*  If any changes have been made and not written, writes the buffer out and then quits. Otherwise, it just quits.

## *Global and substitute commands*

The global and substitute commands allow you to perform complex changes to a file in a single command. Learning how to use these commands is a must for an experienced vi user.

### *glpattern/cmds*

The g command has two distinct phases. In the first phase, each line matching *pattern* in the editing buffer is marked. Next, the given command list is executed with the current line, dot(.), initially set to each marked line.

The command list consists of the remaining commands on the current input line and may continue to multiple lines by ending all but the last such line with a backslash (\). This multiple-line option will not work from within vi. You must switch to ex to do it. The vi command Q can be used to exit to ex, and the ex command vi will return you to visual mode. If *cmds* (or the trailing slash (/) delimiter) is omitted, each line matching *pattern* is displayed.

The g command itself may not appear in *cmds*. The options autoprint and autoindent are inhibited during a global command and the value of the report option is temporarily infinite, in deference to a report for the entire global. Finally, the context mark  $(')$  or  $(')$  is set to the value of the current line (.) before the global command begins and is not changed during a<br>global command.

The following global commands, most of them substitutions, cover the most frequent uses of the global command.

- $g/s1/p$  This command simply prints all lines that contain the string  $s1$ .
- g/sl/s//s2/ This command substitutes the *first* occurrence of sl on all lines that contain it with the string s2.
- $g/s1/sI/s2/g$  This command substitutes all occurrences of  $s1$  with the string s2. This includes multiple occurrences of s1 on a line.
- $g/s1/sI/s2/gp$  This command works the same as the preceding example, except that in addition, all changed lines are displayed on the screen.
- $g/s1/sI/s2/gc$  This command prompts you to confirm that you want to make each substitution of the string s1 with the string s2. If you enter a **Y**, the given substitution is made, otherwise it is not.

### $g/s0/s/s1/s2/g$

This command marks all those lines that contain the string  $s0$ , and then for those lines only, substitutes all occurrences of the string s1 with s2.

### *g!lpattern/cmds*

- This variant form of g runs *cmds* at each line not matching *pattern.*
- $g$ 's/ / $g$  This command inserts blank spaces at the beginning of each line in a file.

*slpattern/replloptions* . On each specified line, the first instance of text matching the regular expression *pattern* is replaced by the replacement text repl. If the global indicator option character g appears, all instances on a line are substituted. If the confirm indication character c appears, before each substitution the line to be substituted is printed on the screen with the string to be substituted marked with caret (^) characters. By entering Y, you cause the substitution to be performed; any other input causes no change to take place. After an s command, the current line is the last line substituted.

### *vlpattemlcmds*

A synonym for the global command variant g!, running the specified *cmds* on each line that does not match *pattern.* 

## *Text movement commands*

The text movement commands are largely superseded by commands available in vi command mode. However, the following two commands are still quite useful:

- co *addr flags* A copy of the specified lines is placed after *addr,* which may be "O". The current line (.) addresses the last line of the copy
- *[range]maddr* Them command moves the lines specified by *range* after the line given by *addr.* For example, m+ swaps the current line and the following line, since the default range is just the current line. The first of the moved lines becomes the current line (dot).

## *Shell escape commands*

You will often want to escape from the editor to execute normal UNIX commands. You may also want to change your working directory so that your editing can be done with respect to a different working directory. These operations are described below:

- cd *directory* The specified *directory* becomes the current directory. If no directory is specified, the current value of the home option is used as the target directory. After a cd, the current file is not considered to have been edited so that write restrictions on preexisting files still apply.
- sh A new shell is created. You may invoke as many commands as you like in this shell. To return to vi, enter a  $\langle \text{Ctrl} \rangle$ D to terminate the shell.
- *!command* The remainder of the line after the exclamation (!) is sent to a shell to be executed. Within the text of *command,* the characters " % " and "#" are expanded as the filenames of the current file and the last edited file and the character "!" is replaced with the text of the previous command. Thus, in particular, "!!"repeats the last such shell escape. If any such expansion is performed, the expanded line is echoed. The current line is unchanged by this command.

If there has been "[No write]" of the buffer contents since the last change to the editing buffer, a diagnostic is displayed before the command is executed, as a warning. A single exclamation (!) is displayed when the command completes.

If you use C-Shell and set the prompt variable to output a prompt for noninteractive shells, the prompt is interpreted as an argument for *command* in shell escapes. This causes unexpected problems. To avoid these problems, use the default prompt value as shown in /usr/lib/mkuser/csh/cshrc.

## *Other commands*

The following command descriptions explain how to use miscellaneous ex commands that do not fit into the above categories.

The abbr, map, and set commands can also be defined with the EXINIT environment variable, which is read by the editor each time it starts up. For more information, see environ(M). Alternatively, these commands can be placed in a *.exrc* file in your home directory, which the editor reads if EXINIT is not defined.

abbr Maps the first argument to the following string. For example, the following command

### :abbr rainbow yellow green blue red

maps "rainbow" to "yellow green blue red". Abbreviations can be turned off with the unabbreviate command, as in:

### :una rainbow

map, map! Maps any character or escape sequence to a command sequence. For example, the following command maps the  $\langle$  Ctrl $\rangle$ A key to a shell escape that runs the **clear**(C) command:

### map ^A:!clear^M

To include the (Ctrl)A and (Ctrl)M characters in the mapping, you must use vi's (Ctrl) V escape.

Characters mapped with map work in command mode, while characters mapped with map! work in insert mode. Characters mapped with map! cannot be unmapped using unmap.

- nu Displays each specified line preceded by its buffer line number. The current line is left at the last line displayed. To get automatic line numbering of lines in the buffer, set the number option.
- preserve The current editor buffer is saved as though the system had just crashed. This command is for use only in emergencies when a w command has resulted in an error and you do not know how to save your work.
- Displays the line number of the addressed line. The current  $\equiv$ line is unchanged.
- recover *file*  Recovers *file* from the system save area. The system saves a copy of the editing buffer only if you have made changes to the file, the system crashes, or you execute a **preserve** command. When you use preserve, you are notified by mail.

set *argument* With no arguments, set displays those options whose values have been changed from their defaults; with the argument all, it displays all of the option values.

> Giving an option name followed by a question mark (?) causes the current value of that option to be displayed. The question mark is unnecessary unless the option is a Boolean value. Switch options are given values either with:

### set *option*

to turn them on or:

### set *nooption*

to turn them off. String and numeric options are assigned with:

### . set *option=value*

More than one option can be given to set; all are interpreted from left to right. See "Options" for a complete list and descriptions.

tag *label*  The focus of editing switches to the location of *label.* If necessary, vi will switch to a different file in the current directory to find *label*. If you have modified the current file before giving a tag command, you must first write it out. If you give another tag command with no argument, the previous *label* is used.

> Similarly, if you press(Ctrl)), vi searches for the word immediately after the cursor as a tag. This is equivalent to entering ":tag", the word following the cursor, and then pressing the (Return) key.

> The tags file is normally created by a program such as ctags, and consists of a number of lines with three fields separated by blanks or tabs. The first field gives the name of the tag, the second the name of the file where the tag resides, and the third gives an addressing form which can be used by the editor to find the tag. This field is usually a contextual scan using */pattern/* to be immune to minor changes in the file. Such scans are always performed as if the nomagic option was set. The tag names in the tags file must be sorted alphabetically.

unmap Unmaps any character or escape sequence that has been mapped using the map command.

There are a number of options that can be set to affect the vi environment. These can be set with the ex set command while editing, with the EXINIT environment variable, or in the vi start-up file, *.exrc.* This file normally sets the user's preferred options so that they do not need to be set manually each time you invoke vi.

The first thing that must be done before you can use vi, is to set the terminal type so that vi understands how to talk to the particular terminal you are using.

There are only two kinds of options: switch options and string options. A switch option is either on or off. A switch is turned off by prefixing the word *no* to the name of the switch within a set command. String options are strings of characters that are assigned values with the syntax *option=string.* Multiple options may be specified on a line. vi options are listed below:

### autoindent, ai (default: noai)

Can be used to ease the preparation of structured program text. For each line created by an append, change, insert, open, or substitute operation, vi looks at the preceding line to determine and insert an appropriate amount of indentation. To back the cursor up to the preceding tab stop, press (Ctrl)D. The tab stops going backward are defined as multiples of the shiftwidth option. You cannot backspace over the indent, except by pressing(Ctrl}D.

Specially processed in this mode is a line with no characters added to it, which turns into a completely blank line (the whitespace provided for the autoindent is discarded). Also, specially processed in this mode are lines beginning with a caret ( $\hat{ }$ ) and immediately followed by a (Ctrl)D. This causes the input to be repositioned at the beginning of the line, but retains the previous indent for the next line. Similarly, a " $\tilde{0}$ " followed by a  $\langle$ Ctrl $\rangle$ **D**, repositions the cursor at the beginning without retaining the previous indent. Autoindent does not happen in global commands.

### autoprint ap (default: ap)

Causes the current line to be displayed after each ex copy, move, or substitute command. This has the same effect as supplying a trailing "p" to each such command. Autoprint is suppressed in globals, and only applies to the last command on a line.

### autowrite, aw (default: noaw)

Causes the contents of the buffer to be automatically written to the current file if you have modified it when you give a next, rewind, tag, or ! command, or a  $\langle$ Ctrl $\rangle$ " (switch files) or  $\langle$ Ctrl $\rangle$ ] (goto tag) command.

beautify, bf (default: nobeautify)<br>Causes all control characters except tab, newline and formfeed to be discarded from the input. A complaint is registered the first time a backspace character is discarded. Beautify does not apply to command input.

### directory, dir (default: dir=/tmp)

Specifies the directory in which vi places the editing buffer file. If the directory does not have write permission, the editor will exit abruptly when it fails to write to the buffer file.

### edcompatible (default: noedcompatible)

Causes the presence or absence of g and c suffixes on substitute commands to be remembered, and to be toggled on and off by repeating the suffixes. The suffix  $\bf r$  causes the substitution to be like the tilde ( $\tilde{\ }$ ) command, instead of like the ampersand(&) command.

### errorbells, eh (default: noeb)

Error messages are preceded by a bell. If possible, the editor always places the error message in inverse video instead of ringing the bell.

### hardtabs, ht (default: ht=S)

Gives the boundaries on which terminal hardware tabs are set or on which tabs the system expands.

### ignorecase, ic (default: noic)

Maps all uppercase characters in the text to lowercase in regular expression matching. In addition, all uppercase characters in regular expressions are mapped to lowercase except in character class specifications enclosed in brackets.

### lisp (default: nolisp)

Autoindent indents appropriately for LISP code, and the  $()$   $[$   $[$   $]$   $[$   $]$  and  $]$ commands are modified to have meaning for LISP.

### list (default: nolist)

All printed lines are displayed, showing tabs and end-of-lines.

magic (default: magic)

If nomagic is set, the number of regular expression metacharacters is greatly reduced, with only caret (<sup>\*</sup>) and dollar sign (\$) having special effects. In addition, the metacharacters tilde  $\binom{m}{k}$  and ampersand  $\left(\frac{k}{k}\right)$  in replacement patterns are treated as normal characters. All the normal metacharacters may be made magic when nomagic is set by preceding them with a backslash  $(\cdot)$ .

### mesg (default: nomesg)

Causes write permission to be turned off to the terminal while you are in visual mode, if nomesg is set. This prevents people writing to your screen with the UNIX write command and scrambling your screen as you edit.

### number, n (default: nonumber)

Causes all output lines to be printed with their line numbers.

### optimize, opt (default: optimize)

Output of text to the screen is expedited by setting the terminal so that it does not perform automatic carriage returns when displaying more than one line of output, thus greatly speeding output on terminals without addressable cursors when text with leading whitespace is printed.

### paragraphs, para (default: para =IPLPPPQPP TPbp)

Specifies paragraph delimiters for the { and } operations. The pairs of characters in the option's value are the names of the nroff macros that start paragraphs.

### prompt (default: prompt)

ex input is prompted for with a colon  $(:)$ . If noprompt is set, when ex command mode is entered with the Q command, no colon prompt is displayed on the status line.

### redraw (default: noredraw)

The editor simulates (using great amounts of output}, an intelligent terminal on a dumb terminal. Useful only at very high speed.

### remap (default: remap)

If on, mapped characters are repeatedly tried until they are unchanged. For example, if *o* is mapped to 0 and 0 is mapped to J, *o* will map to I if remap is set, and to  $O$  if **noremap** is set.

### report (default: report=S)

Specifies a threshold for feedback from commands. Any command that modifies more than the specified number of lines will provide feedback as to the scope of its changes. For global commands and the undo command, the net change in the number of lines in the buffer is presented at the end of the command. Thus notification is suppressed during a g command on the individual commands performed.

### scroll (default: scroll=1/<sub>2</sub> window)

Determines the number of logical lines scrolled when (Ctrl}D is received from a terminal input in command mode, and the number of lines displayed by a command mode z command (double the value of scroll).

### sections (default: sections=SHNHH HU)

Specifies the section macros for the [[and II operations. The pairs of characters in the option's value are the names of the nroff macros that start sections.

### shell, sh (default: *sh=/bin/sh)*

Gives the pathname of the shell forked for the shell escape (!) command, and by the shell command. The default is taken from SHELL in the environment, if present.

### shiftwidth, sw (default:sw=8)

Gives the width of a software tab stop, used in reverse tabbing with (Ctrl)D when using autoindent to append text, and by the shift commands.

### showmatch, sm (default: nosm)

When a ")" or "}" is typed, moves the cursor to the matching "(" or " $|$ " for one second if this matching character is on the screen.

### showmode (default:noshowmode)

Causes the message "INPUT MODE" to appear on the lower right comer of the screen when insert mode is activated.

### slowopen (default: noslowopen)

Postpones update of the display during inserts.

### tabstop, ts (default: ts=S)

The editor expands tabs in the input file to be on *n* boundaries for the purposes of display.

### taglength, ti (default: tl=O)

The first *n* characters in a tag name are significant, but all others are ignored. A value of zero (the default) means that all characters are significant.

### tags (default: tags=tags */usr/lib/tags)*

A path of files to be used as tag files for the tag command. A requested tag is searched for in the specified files, sequentially. By default, files named *tags* are searched for in the current directory and in */usr/lib.* 

term (default=value of shell TERM variable) The terminal type of the output device.

### terse ( default: noterse)

Shorter error diagnostics are produced for the experienced user.

### timeout [=n], to [=n] (default: *to=xxx)*

Milliseconds to wait for subsequent input characters. This is the maximum allowed waiting time between characters in "multicharacter" sequences, such as arrow keys or : map functions. If no value is given, vi determines the timeout period from the type and speed of the terminal connection; setting notimeout requires the next character to be input, and is not the same as setting timeout to "0" (never waiting).

### warn (default: warn)

Warn if there has been "[No write since last change]" before a shell escape command!.

### window (default: window= speed dependent)

This specifies the number of lines in a text window. The default is 8 at slow speeds (600 baud or less), 16 at medium speed (1200 baud), and the full screen (minus one line) at higher speeds.

### w300, w1200, w9600

These are not true options but set window (above) only if the speed is slow (300), medium (1200), or high (9600), respectively.

### wrapscan, ws (default: ws)

Searches, using the regular expressions in addressing, will wrap around past the end of the file.

### wrapmargin, wm (default: wm=O)

Defines the margin for automatic insertion of newlines during text input. The value specified is the width of the margin at the right-hand side of the screen within which word wrap will be carried out. A newline will be inserted immediately after a word that ends in the margin. A value of zero specifies no wrap margin.

### writeany, wa (default: nowa)

Inhibits the checks normally made before write commands, allowing a write to any file that the system protection mechanism will allow.

## *Regular expressions*

A regular expression specifies a set of strings of characters. A member of this set of strings is said to be "matched" by the regular expression. vi remembers two previous regular expressions: the previous regular expression used in a substitute command and the previous regular expression used elsewhere, referred to as the previous *scanning* regular expression. The previous regular expression can always be referred to by a null regular expression: for example, "  $\frac{1}{2}$  or "??".

The regular expressions allowed by vi are constructed in one of two ways depending on the setting of the magic option. The ex and vi default setting of magic gives quick access to a powerful set of regular expression metacharacters. The disadvantage of magic is that the user must remember that these metacharacters are **magic** and precede them with the backslash  $(\cdot)$  to use them as "ordinary" characters. With **nomagic** set, regular expressions are much simpler, there being only two metacharacters. The power of the other metacharacters is still available by preceding the now ordinary character with  $a'' \setminus$ ". Note that " $\setminus$ " is always a metacharacter. In this discussion, the magic option is assumed. With **nomagic**, the only special characters are the caret  $\binom{n}{k}$ at the beginning of a regular expression, the dollar sign (\$) at the end of a regular expression, and the backslash  $(\cdot)$ . The tilde ( $\tilde{\ }$ ) and the ampersand (&) also lose their special meanings related to the replacement pattern of a substitute.

The following basic constructs are used to construct magic mode regular expressions.

*char* An ordinary character matches itself. Ordinary characters are any characters except a caret  $(\hat{\ })$  at the beginning of a line, a dollar sign(\$) at the end of line, a star(\*) as any character other than the first, and any of the following characters:<br>  $\therefore$  [

These characters must be preceded by a backslash  $(\lambda)$  if they are to be treated as ordinary characters.

- At the beginning of a pattern, forces the match to succeed only at the beginning of a line.
- \$ At the end of a regular expression, forces the match to succeed only at the end of the line.

Matches any single character except the newline character.

- $\mathbf{R}$ Forces the match to occur only at the beginning of a "word"; that is, either at the beginning of a line, or just before a letter, digit, or underline and after a character not one of these.
- $\backslash$ Similar to  $\lambda$ , but matching the end of a "word", that is, either the end of the line or before a character which is not a letter, a digit, or the underline character.
- *[string)*  Matches any single character in the class defined by *string.*  Most characters in *string* define themselves. A pair of characters separated by a dash (-) in string defines the set of characters between the specified lower and upper bounds, thus "[a-z)" as a regular expression matches any single lowercase letter. If the first character of *string* is a caret (<sup>\*</sup>) then the construct matches those characters which it otherwise would not. Thus "["a-z)" matches anything but a lowercase letter or a newline. To place any of the characters caret, left bracket, or dash in *string* they must be escaped with a preceding backslash  $(\cdot)$ .

The concatenation of two regular expressions first matches the leftmost regular expression and then the longest string that can be recognized as a regular expression. The first part of this new regular expression matches the first regular expression and the second part matches the second. Any of the single character matching regular expressions mentioned above may be followed by a star(\*) to form a regular expression that matches zero or more adjacent occurrences of the characters matched by the prefixing regular expression. The tilde  $\Gamma$  may be used in a regular expression to match the text that defined the replacement part of the last s command. A regular expression may be enclosed between the sequences " $\Y$ " and " $\Y$ " to remember the text matched by the enclosed regular expression. This text can later be interpolated into the replacement text using the following notation:

### *\digit*

where *digit* enumerates the set of remembered regular expressions.

The basic metacharacters for the replacement pattern are the ampersand  $(x)$ and the tilde ( $\tilde{\ }$ ); these are given as  $\tilde{\ }$  \&" and "\ $\tilde{\ }$ " when **nomagic** is set. Each instance of the ampersand is replaced by the characters matched by the search pattern. In the replacement pattern, the tilde stands for the text of the previ- ous replacement pattern.

Other metasequences possible in the replacement pattern are always introduced by a backslash (\). The sequence  $\mathbf{v} \setminus \mathbf{n}^n$  is replaced by the text matched by the nth regular subexpression enclosed between "\(" and "\)". When nested, parenthesized subexpressions are present, *n* is determined by counting occurrences of " $\Upsilon$ " starting from the left. The sequences " $\Upsilon$  and " $\Upsilon$ " cause the immediately following character in the replacement to be converted to uppercase or lowercase, respectively, if this character is a letter. The sequences " $\setminus$  U" and " $\setminus$  L" turn such conversion on, either until " $\setminus$  E" or " $\setminus$  e" is encountered, or until the end of the replacement pattern.

## *Limitations*

The */usr/lib/expreserve* program can be used to restore vi buffer files that were lost as a result of a system crash. The program searches the */tmp* directory for vi buffer files and places them in the directory */usr!preserve.* The owner can retrieve these files using the -r option.

The */usr/lib/expreserve* program must be placed in the system startup file, */etc/rc.d/3/recoven1,* before the command that cleans out the */tmp* directory. See the *System Administrator's Guide* for more information on the /etc/rc2 scripts.

Two options, although they continue to be supported, have been replaced in the documentation by the options that follow the Command Syntax Standard (see Intro(C)). A -r option that is not followed with an argument has been replaced by **-L,** and *+command* has been replaced by -c *command.* 

vi does not strip the high bit from 8-bit characters read in from text files, text insertion, and editing commands. It does not look for "magic numbers" of object files when reading in a text file. It also writes out text and displays text without stripping the high bit.

vi uses the LC\_CTYPE environment variable to determine if a character is printable, displaying the octal codes of non-printable 8-bit characters. It also uses LC\_CTYPE and LANG to convert between upper and lowercase characters for the tilde command and for the ignorecase option.

When the percent sign (%) is used in a shell escape from vi via the exclamation mark (!), the  $\sqrt[n]{\omega}$  is replaced with the name of the file being edited. In previous versions of vi, each character in this replacement had the high bit set to 1 to quote it; in the current version of vi it is left alone.

Tampering with the entries in */usr/lib/terminfo/?/\** (for example, changing or removing an entry) can affect programs such as vi that expect all entries to be present and correct. In particular, removing the "dumb" terminal entry may cause unexpected problems.

Software tabs using "T work only immediately after the **autoindent**.

Left and right shifts on intelligent terminals do not make use of insert and delete operations in the terminal.

Refer to the  $\text{crypt}(C)$  page for information about restrictions on the availability of encryption options.

*Files* 

*/tmp /usr/lib/terminfo/?* /\* default directory where temporary work files are placed; it can be changed using the directory option (see the  $ex(C)$  set command) compiled terminal description database

## *See also*

ex(C)

"Creating, editing, and printing files" chapter in the *User's Guide* 

"Writing and editing" chapter in the *Tutorial* 

## *Standards confonnance*

vedit and view are conformant with AT&T SVID Issue 2.

vi is conformant with:

AT&T SVID Issue 2; X/Open Portability Guide, Issue 3, 1989.

vi was developed at the University of California at Berkeley and is used with permission.

 $\bullet$ 

# vidi

set the font and video mode for a video device

## *Syntax*

vidi [ -d I [ *-£fontfile ]font* 

vidi *mode* 

## *Description*

The vidi command has two functions. With arguments it loads/extracts a font or sets the video mode for the current standard input device. Without arguments, it lists all of the valid video mode and font commands.

## *Font options*

Some video cards support changeable character fonts. Available fonts are font8x8, font8xl4, and font8x16. The font options are used as follows:

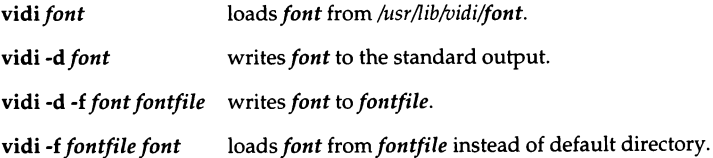

## *Mode options*

vidi also sets the mode of the video adapter connected to the standard input. The modes are:

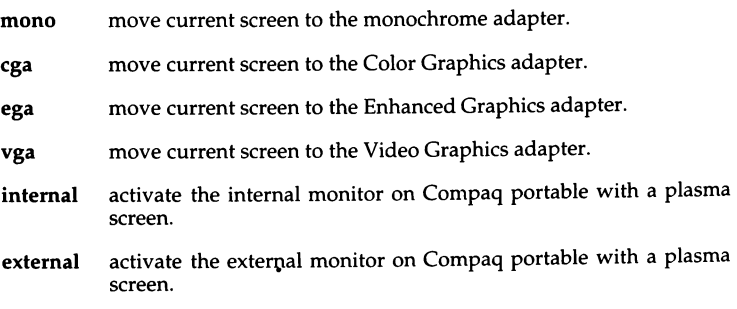
# *Text and graphics modes*

The following tables list the available modes.

#### Text Modes

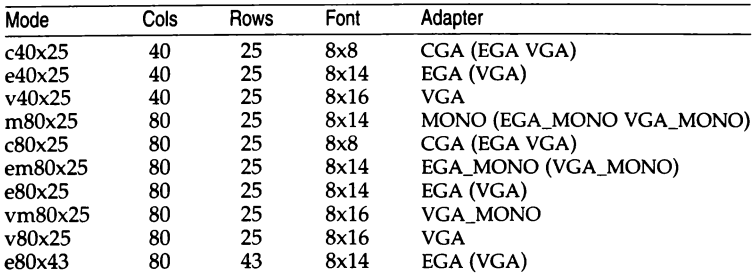

#### Graphics Modes

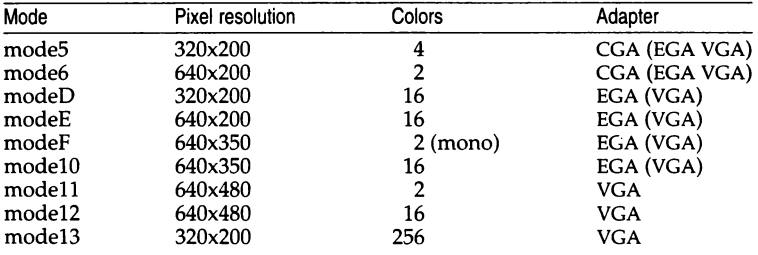

# *Limitations*

The internal and external commands should only be used on Compaq compatible displays.

# *See also*

screen(HW)

# *Standards confonnance*

vidi is not part of any currently supported standard; it is an extension of AT&T System V provided by The Santa Cruz Operation, Inc.

# **vmstat**

report paging and system statistics

## *Syntax*

*vmstat*  $\lceil -f$ s  $\rceil$   $\lceil -n$  *namelist*  $\rceil$   $\lceil -1$  *lines*  $\rceil$   $\lceil$  *interval*  $\lceil$  *count*  $\rceil$ 

### *Description*

**vmstat** reports some statistics kept by the system on processes, demand paging, and cpu and trap activity. Three types of reports are available:

- (default) A summary of the number of processes in various states, paging activity, system activity, and cpu cycle consumption.
- **-f**  Number of fork(S) system calls performed.
- -s A verbose listing of paging and trap activity.

If no *interval* or *count* is specified, the totals since system bootup are displayed.

If an *interval* is given, the number of events that have occurred in the last *interval* seconds is shown. If no *count* is specified, this display is repeated forever every *interval* seconds. Otherwise, when a *count* is also specified, the information is displayed *count* times.

Other flags that may be specified include:

- **-n** *namelist* Use file *namelist* as an alternate symbol table instead of */unix.*
- -I *lines* For the default display, repeat the header every *lines* reports (default is 20).

The fields in the default report are:

- procs The number of processes which are:
	- **r** In the run queue.
	- **b** Blocked waiting for resources.
	- **w** Swapped out.

These values always reflect the current situation, even if the totals since boot are being displayed.

- paging Reports on the performance of the demand paging system. Unless the totals since boot are being displayed, this information is averaged over the preceding *interval* seconds:
	- frs Free swap space.<br>dmd Demand zero and
	- Demand zero and demand fill pages.
	- sw Pages on swap.
	- cch Pages in cache.<br>fil Pages on file.
	- Pages on file.
	- **pft** Protection faults.
	- frp Pages freed.
	- pos Processes swapped out successfully.
	- pif Processes swapped out unsuccessfully.
	- **rso** Regions swapped out.<br> **rsi** Regions swapped in.
	- Regions swapped in.
- system Reports on the general system activity. Unless the totals since boot are being shown, these figures are averaged over the last *interval* seconds:
	- sy Number of system calls.
	- cs Number of context switches.
- cpu Percentage of cpu cycles spent in various operating modes:

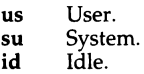

The -f and -s reports are a series of lines of the form:

#### *number description*

which means that *number* of the items described by *description* happened (either since boot or in the last *interval* seconds, as appropriate). These reports should be self-explanatory.

#### *Authorization*

The behavior of this utility is affected by assignment of the mem authorization. If you do not have this authorization, the command will not work. Refer to the "Using a secure system" chapter of the *User's Guide* for more details.

# *Files*

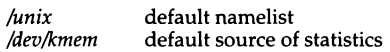

# *See also*

fork(S), ps(C), pstat(C)

# *Standards conformance*

vmstat is not part of any currently supported standard; it is an extension of AT&T System V provided by The Santa Cruz Operation, Inc.

## w

display information about who is on the system and what they are doing

## *Syntax*

w [ -hlqtw ] [ -n *namelist* I [ -s *swapdev* I [ -u *utmpfile* I [ *users* ... I

# *Description*

The w command prints a summary of the current activity on the system, including what each user is doing. The heading line shows the current time of day, how long the system has been up, the number of users logged onto the system, and load averages. Load averages are the number of processes in the run queue averaged over 1, 5, and 15 minutes.

The options are:

- -h Do not print the heading or title lines.
- -l Long format (default): for each user, w outputs the user's login name, the terminal or pseudo terminal the user is currently using, when the user logged onto the system, the number of minutes the user has been idle (how much time has expired since the user last typed anything), the CPU time used by all processes and their children attached to the terminal, the CPU time used by the currently active process, and the name and arguments of the currently active process.
- -q Quick format: for each user, w outputs the user's login name, the terminal or pseudo terminal the user is currently using, the number of minutes the user has been idle, and the name of the currently active process.
- -t Only the heading line is output (equivalent to  $\text{uptime}(C)$ ).

-w Both the heading line and the summary of users is output.

#### *-nnamelist*

The argument is taken as the name of an alternate *namelist (lunix* is the default).

#### *-sswapdev*

Uses the file *swapdev* in place of */dev/swap.* This is useful when examining a *corefile.* 

#### *-uutmpfile*

The file *utmpfile* is used instead of */etc/11tmp* as a record of who is currently logged in.

 $w(C)$ 

If any *users* are given, the user summary is restricted to reporting on those users.

#### *Limitations*

The "currently active process" is only an approximation and is not always correct. Pipelines can produce strange results, as can some background processes. If w is completely unable to guess at the currently active process, it prints" - ".

## *Authorization*

The behavior of this utility is affected by assignment of the mem authorization, which is usually reserved for system administrators. If you do not have this authorization, the output will be restricted to data pertaining to your activities only. Refer to the "Using a secure system" chapter of the *User's Guide* for more details.

## *Files*

*/unix /etc/utmp /dev/kmem /dev/swap* 

### *See also*

 $date(C)$ , finger(C),  $ps(C)$ , uptime(C), who(C), whodo(C)

# *Standards conformance*

w is not part of any currently supported standard; it is an extension of AT&T System V provided by The Santa Cruz Operation, Inc.

# **wait**

await completion of background processes

# *Syntax*

wait

# *Description*

The wait command waits until all background processes started with an ampersand  $(\&)$  have finished, and reports on abnormal terminations.

wait is built in to csh, sh and ksh.

Because the wait(S) system call must be executed in the parent process, the shell itself executes wait, without creating a new process.

# *Limitations*

Not all the processes of a pipeline with three or more stages are children of the shell, and thus cannot be waited for.

### *See also*

 $\operatorname{csh}(C)$ ,  $\operatorname{kh}(C)$ ,  $\operatorname{sh}(C)$ 

### *Standards confonnance*

wait is conformant with:

AT&T SVID Issue 2; X/Open Portability Guide, Issue 3, 1989.

## **WC**

count words, lines and characters

#### *Syntax*

we [ -lwc] *[files)* 

### *Description*

The wc command counts lines, words and bytes in the named files, or in the standard input if no *files* are named. It also keeps a total count for all named files. A word is a maximal string of characters delimited by white space as defined by the current locale.

The options  $\mathbf{l}$ ,  $\mathbf{w}$ , and  $\mathbf{c}$  may be used in any combination to specify that a subset of lines, words, and bytes (respectively) are to be reported. The default is -lwc.

The order and number of output columns are affected by the order and number of options. The filename is not present if no filename is given on the command line.

If more than one filename is given on the command line, the last line contains the total number of lines, words and bytes in all the files, and is labelled with the word "total" in the filename column.

# *Limitations*

The -c flag formerly stood for "character" count; however the term is misleading, as this utility counts bytes. The number of characters may not be the same as the number of bytes in some locales.

## *Standards conformance*

we is conformant with:

AT&T SVID Issue 2; X/Open Portability Guide, Issue 3, 1989.

# **what**

identify files

# *Syntax*

what *files* 

# *Description*

The what command searches the given files for all occurrences of the pattern  $\mathcal{Q}(\#)$  and prints out what follows until the first tilde ( $\tilde{\ }$ ), greater-than sign (>), new-line, backslash  $(\setminus)$  or null character. The SCCS command  $get(CP)$  substitutes this string as part of the @(#) string.

For example, if the shell procedure in file *print* contains

```
# @(#)this is the print program 
# @(#)syntax: print [files) 
pr $* I lpr
```
then the command

#### what print

displays the name of the file *print* and the identifying strings in that file:

print: this is the print program syntax: print [files)

what is intended to be used with the get(CP) command, which automatically inserts identifying information, but it can also be used where the information is inserted manually.

# *See also*

admin(CP), get(CP)

# *Standards conformance*

what is conformant with:

AT&TSVID Issue 2; X/Open Portability Guide, Issue 3, 1989.

# **who**

list who is on the system

## *Syntax*

who [ -aAbdfHlpqrstTu] [-n *count]* [file]

whoami

who am I

#### *Description*

The who command can list the user's name, terminal line, login time, and the elapsed time since activity occurred on the line; it also lists the process ID of the command interpreter (shell) for each current user. It examines the */etc/inittab* file to obtain information for the Comments column, and */etc/utmp*  to obtain all other information. If *file* is given, that file is examined. Usually, *file* will be */etc/wtmp,* which contains a history of all the logins since the file was last created.

who with the am i or am I option identifies the invoking user.

Except for the default -s option, the general format for output entries is:

*name [state] line time activity pid [comment]* [exit]

With options, who can list logins, logoffs, reboots, and changes to the system clock, as well as other processes spawned by the init process. These options are:

- -a This option processes the */etc/utmp* file or the named *file* with all options turned on.
- -A This option displays UNIX accounting information.
- -b This option indicates the time and date of the last reboot.
- -d This option displays all processes that have expired and have not been respawned by init. The "exit" field appears for dead processes and contains the termination and exit values (as returned by  $wait(C)$ ), of the dead process. This can be useful in determining why a process terminated.
- -f The -f option will suppress pseudo-ttys from who output, except for remote logins.
- -H This option displays column headings above the regular output.
- -I This option lists only those lines on which the system is waiting for someone to login. The "name" field is LOGIN in such cases. Other fields are the same as for user entries except that the "state" field does not exist.
- -n The argument to this option specifies the number of columns for the -q option in displaying the user names.
- $-p$  This option lists any other process which is currently active and has been previously spawned by init. The "name" field is the name of the program executed by init as found in */etc/inittab.* The "state", "line", and "idle'' fields have no meaning. The "comment" field shows the "id" field of the line from */etc/inittab* that spawned this process. See inittab(F).
- -q This is a quick who, displaying only the names and the number of users currently logged on. When this option is used, all other options are ignored.
- -r This option indicates the current run level of the init process. In addition, it produces the process termination status, process id, and process exit status (see utmp(F)) under the "idle", "pid", and "comment" headings, respectively.
- -s This option is the default and lists only the "name", "line", and "time" fields.
- -t This option indicates the last change to the system clock (via the  $date(C)$ command) by *root.* See su(C).
- -T This option is the same as the -u option, except that the "state" of the terminal line is printed. The "state" describes whether someone else can write to that terminal. A plus character  $(+)$  appears if the terminal is writable by anyone; a minus character(-) appears if it is not. *root* can write to all lines having a plus character or a minus character in the "state" field. If a bad line is encountered, a question mark (?) is displayed.

-u This option lists only those users who are currently logged in. The "name" is the user's login name. The "line" is the name of the line as found in the directory */dev.* The "time" is the time that the user logged in. The "activity" is the number of hours and minutes since activity last occurred on that particular line. A dot (.) indicates that the terminal has seen activity in the last minute and is therefore "current." If more than twenty-four hours have elapsed or the line has not been used since boot time, the entry is marked "old." This field is useful when trying to determine whether a person is working at the terminal or not. The "pid" is the process ID of the user's shell. The "comment" is the comment field. It can contain information about where the terminal is located, the telephone number of the dataset, the type of terminal if hard-wired, and so on.

### *Exit values*

who returns 0 on successful completion. A value of 1 indicates that an error occurred; values greater than 1 correspond to system errors documented in lntro(S}.

## *Examples*

who-b

Indicates when the system was last rebooted.

who-uH

Lists those users currently logged in, with a heading printed above the list.

#### *Files*

*/etc/utmp /etc/wtmp /etc/inittab* 

#### *See also*

 $date(C)$ , inittab(F),  $login(M)$ , mesg(C), su(C), utmp(F), wait(S)

#### *Standards conformance*

who is conformant with:

AT&T SVID Issue 2; X/Open Portability Guide, Issue 3, 1989.

# **whodo**

determine who is doing what

# *Syntax*

whodo

# *Description*

The whodo command produces merged, reformatted, and dated output from the  $who(C)$  and  $ps(C)$  commands.

# *Authorization*

The behavior of this utility is affected by assignment of the mem authorization. If you do not have this authorization, the output will be restricted to data pertaining to your activities only. Refer to the "Using a secure system" chapter of the *User's Guide* for more details.

# *Files*

*/bin/whodo* full pathname of whodo

# *See also*

ps(C), who(C)

# *Standards confonnance*

whodo is conformant with AT&T SVID Issue 2.

# **write**

write to another user

### *Syntax*

write *user* [ *tty* I

#### *Description*

The write command copies lines from your terminal to that of another user. When first called, it sends the message:

Message from *yo11r-logname your-tty* ...

The recipient of the message should write back at this point. Communication continues until an end-of-file is read from the terminal or an interrupt is sent. At that point, write displays:

(end of message)

on the other terminal and exits.

If you want to write to a user who is logged in more than once, the *tty* argument may be used to indicate the appropriate terminal.

Permission to receive messages from other users of the system may be granted or denied by use of the mesg(C) command. By default, users are not allowed to receive messages (this is for security). This may be altered by issuing the mesg command from the *.login* script.

If the character "!" is found at the beginning of a line, write calls the shell to execute the rest of the line as a command. Output from the command is sent to the terminal; it is not sent to the remote user.

The following protocol is suggested for using write: when you first write to another user, wait for him or her to write back before starting to send. Each party should end each message with a distinctive signal ((o) for "over" is conventional), indicating that the other may reply; (oo) for "over and out" is suggested when conversation is to be terminated.

#### *Files*

*/etc/utmp /bin/sh*  to find user<br>to execute "!"

# *See also*

hello(C), mail(C), mesg(C), who(C)

# *Standards confonnance*

write is conformant with:

AT&TSVID Issue 2; X/Open Portability Guide, Issue 3, 1989.

# **x286emul**

emulate XENIX 80286

## *Syntax*

x286emul [ *arg* ... ] *prog286* 

#### *Description*

 $x286$ emul is an emulator that allows programs from XENIX System  $V/286$ Release 2.3 or XENIX System V/286 Release 2.3.2 on the Intel 80286 to run on the Intel 80386 processor under UNIX System V Release 3.2 or later.

The UNIX system recognizes an attempt to  $exec(S)$  a 286 program, and automatically exec's the 286 emulator with the 286 program name as an additional argument. It is not necessary to specify the  $x\bar{2}86$ emul emulator on the command line. The 286 programs can be invoked using the same command format as on the XENIX System V/286.

x286emul reads the 286 program's text and data into memory and maps them through the LDT (via sysi86(5}} as 286 text and data segments. It also fills in the jam area, which is used by XENIX programs to do system calls and signal returns. x286emul starts the 286 program by jumping to its entry point.

When the 286 program attempts to do a system call, x286emul takes control. It does any conversions needed between the 286 system call and the equivalent 386 system call, and performs the 386 system call. The results are converted to the form the 286 program expects, and the 286 program is resumed.

The following are some of the differences between a program running on a 286 and a 286 program using x286emul on a 386:

- Attempts to unlink or write on the 286 program will fail on the 286 with ETXTBSY. Under x286emul, they will not fail.
- ptrace(S) is not supported under x286emul.
- The 286 program must be readable for the emulator to read it.

#### *Files*

*/bin/x286emul* the emulator must have this name and be in */bin* if it is to be automatically invoked when exec(S) is used on a 286 program

# **xargs**

construct and execute commands

# *Syntax*

xargs [·tpr] [ *-eeofstr]* [ *-i[replstr]]* [ -l[number] ] [ ·n *number]* [ -x] [ -ssize] *[command [initial-arguments]]* 

# *Descripti.on*

The xargs command combines the fixed *initial-arguments* with arguments read from the standard input to execute the specified *command* one or more times. The number of arguments read for each *command* invocation and the manner in which they are combined are determined by the flags specified.

*command,* which may be a shell file, is searched for using the shell \$PATH variable. If *command* is omitted, /bin/echo is used.

Arguments read in from standard input are defined to be contiguous strings of characters delimited by one or more blanks, tabs, or newlines; empty lines are always discarded. Blanks and tabs may be embedded as part of an argument if escaped or quoted: Characters enclosed in quotes (single or double) are taken literally, and the delimiting quotes are removed. Outside of quoted strings, a backslash  $(\setminus)$  will escape the next character.

Each argument list is constructed starting with the *initial-arguments,* followed by some number of arguments read from standard input (exception: see the -i flag). Flags -i, -1, and -n determine how arguments are selected for each command invocation. When none of these flags are coded, the *initialarguments* are followed by arguments read continuously from standard input until an internal buffer is full, and *command* is executed with the accumulated arguments. This process is repeated until there are no more arguments. When there are flag conflicts (for example, -1 and -n), the last flag has precedence.

xargs takes the following option flags:

#### -l[number]

*command* is executed for each *number* lines of nonempty arguments from the standard input. This is instead of the default single line of input for each *command.* The last invocation of *command* will be with fewer lines of arguments if fewer than *number* remain. A line is considered to end with the first newline *unless* the last character of the line is a blank or a tab; a trailing blank/tab signals continuation through the next nonempty line. If *number* is omitted, 1 is assumed. Option -x is forced.

#### -i[replstr]

Insert mode: *command* is executed for each line from the standard input, taking the entire line as a single argument, inserting it in *initialarguments* for each occurrence of *replstr.* A maximum of 5 arguments in *initial-arguments* may each contain one or more instances of *replstr.*  Blanks and tabs at the beginning of each line are thrown away. Constructed arguments may not grow larger than 255 characters, and option -x is also forced. " $\{\}$ " is assumed for *replstr* if not specified.

#### *-nnumber*

Executes *command,* using as many standard input arguments as possible, up to the *number* of arguments maximum. Fewer arguments are used if their total size is greater than *size* characters, and for the last invocation if there are fewer than *number* arguments remaining. If option -x is also coded, each *number* of arguments must fit in the *size* limitation, or xargs terminates execution.

- -t Trace mode: the *command* and each constructed argument list are echoed to file descriptor 2 just prior to their execution.
- -p Prompt mode: the user is prompted whether to execute *command* at each invocation. Trace mode (-t) is turned on to display the command instance to be executed, followed by a "?..." prompt. A reply of "y" (optionally followed by anything) will execute the command; anything else, including a carriage return, skips that particular invocation of *command.*
- -x Causes xargs to terminate if any argument list would be greater than *size*  characters; -x is forced by the options -i, and -1. When none of the options -i, -I, or -n are coded, the total length of all arguments must be within the *size* limit.
- -ssize

The maximum total size of each argument list is set to *size* characters; *size* must be a positive integer less than or equal to 470. If -s is not coded, 470 is taken as the default. Note that the character count for *size* includes one extra character for each argument and the count of characters in the command name.

#### *-eeofstr*

eofstr is taken as the logical end-of-file string. Underscore (\_) is assumed for the logical EOF string if -e is not coded. -e with no *eofstr* coded turns off the logical EOF string capability (underscore is then taken literally). xargs reads standard input until either end-of-file or the logical EOF string is encountered.

# *Exit values*

xargs terminates if it either receives a return code of -1 from, or if it cannot execute the *command.* When *command* is a shell program, it should explicitly exit (see sh(C)) with an appropriate value to avoid accidently returning with -1.

# *Examples*

The following will move all files from directory \$1 to directory \$2, and echo each move command just before doing it:

```
ls $1 I xargs -i -t mv $1/( } $2/{ }
```
The following will combine the output of the parenthesized commands onto one line, which is then echoed to the end-of-file *log:* 

(logname; date; echo \$0 \$\*) I xargs >>log

The user is prompted to enter which files in the current directory are to be printed and prints them one at a time:

ls I xargs -p -1 lpr

or many at a time:

ls I xargs -p -1 I xargs lpr

The following will execute  $diff(C)$  with successive pairs of arguments originally entered as shell arguments:

```
echo $* I xargs -n2 diff
```
## *Standards conformance*

xargs is conformant with:

AT&T SVID Issue 2; X/Open Portability Guide, Issue 3, 1989.

# **xtod**

change file format from UNIX to MS-DOS

# *Syntax*

xtod *[filename]* > *[output.file]* 

### *Description*

The xtod command converts a file from UNIX format to MS-DOS format. The MS-DOS files terminate a line of text with a carriage return and a linefeed, while UNIX files terminate a line with a linefeed only. Also MS-DOS places a (Ctrl)z at the end of a file, while UNIX does not. Some programs and utilities are sensitive to this difference and some are not. If a text or data file is not being interpreted correctly, use the dtox and xtod conversion utilities. The xtod command adds the extra carriage return to the end of each line and adds the  $\langle$  Ctrl $\rangle$ z to the end of the file. This utility is not required for converting binary object files.

If no filename is specified on the command line, xtod takes input from standard input. Output of the utility goes to standard output.

#### *See also*

dtox(C)

# **xtract**

extract a file from a cpio archive and stop

# *Syntax*

extract *cpio\_options pattern archive* 

# *Description*

xtract is used to extract a single file from a cpio archive. Unlike using cpio directly, this allows for the quick extraction of a single file without reading the entire archive. The extraction is performed using the -iv options.

## *See also*

cpio(C)

# *Standards confonnance*

xtract is conformant with AT&T SVID Issue 2.

# **yes**

print string repeatedly

## *Syntax*

yes [ *string* ]

# *Description*

yes repeatedly outputs "y", or if a single string argument is given, arg is output repeatedly. The command will continue indefinitely unless aborted. This is useful in pipes to commands that prompt for input and require a "y" response for a yes. In this case, yes terminates when the command it pipes to terminates, so that no infinite loop occurs.

# *Miscellaneous (M)*

 $\frac{1}{2}$ 

# **Intro**

introduction to miscellaneous features and files

# *Description*

This section contains miscellaneous information useful in maintaining the system. Included are descriptions of files, devices, tables and programs that are important in maintaining the entire system.

# *See also*

lntro(ADM), Intro(C), Intro(F), Intro(HW)

# **aio**

Asynchronous disk 1/0 ioctl commands

# *Syntax*

#### #include <sys/async.h>

int ioctl *Cfildes, command, arg)* 

*intfildes, command, arg;* 

#### *Description*

AIO 1/0 control commands (ioctls) are a subset of ioctl(S) system calls that perform asynchronous 1/0 operations on raw disk partitions. This allows a program to do other processing while the kernel performs the 1/0 requests; a later ioctl command polls the status of issued operations. A program may have several disk partitions open, and have multiple AIO requests issued to each partition.

Use of AIO requires disk driver support; all SCO hard disk drivers support AIO. The DKIOCASTAT ioctl can be used to query whether a given open file descriptor supports AIO.

AIO supports the option of locking an area of physical memory for the use of AIO transfers; this can be configured by the UNIX system administrator by using the */usr/lib/aiomemlock* file and the /etc/aiolkinit command. AIO can be performed whether or not such a lock is available.

#### *ioctl commands*

DKIOCMLOCK Signals the intent of the program to perform AIO on the provided file descriptor; this call also locks physical memory if this is permitted for the user. The *arg* argument to ioctl points to the following structure:

```
typedef struct asyncmlock 
{ 
    char *avaddr; /* starting user virtual add: *:
    uint asize: \prime isize of area to be locked *,
ASYNCMLOCK;
```
The area of memory spanned by the ASYNCMLOCK structure must already be allocated to the calling program, for example, by a previous call to **malloc**(S). If **asize** is  $0$ , or the user does not have AIO memory lock privileges, DKIOCMLOCK does not lock physical memory, but returns without an error. Possession of memory locking privileges by a user does not affect the success or failure of a locking call, but determines whether or not the call does anything. Similarly, a memory Jocking length of zero is not an error, but is treated as a no-op.

If the program is doing AIO to multiple partitions, DKIOCMLOCK must be called on each open file descriptor. The DKIOCMLOCK for all calls by one process must refer to the same area of memory, and DKIOCMLOCK should only be called once for each file descriptor. Memory should not be locked more than once for any file descriptor.

On failure, errno is set to one of the following values:

- [EAGAIN] No internal AIO per-process structure could be allocated (too many processes doing AIO).
- [EFAULT] The *arg* pointer is not within the user's space, or the memory area specified is not within the user's space.
- [EINVALl DKIOCMLOCK has been called with different ASYNCMLOCK values than a previous call, or AIO is not supported for this fd, or AIO has not been linked into the running kernel.
- [ENOMEM] Not enough memory was available to satisfy the lock request.

DKIOCASTRT Initiates an AIO request. *arg* is a pointer to the following structure:

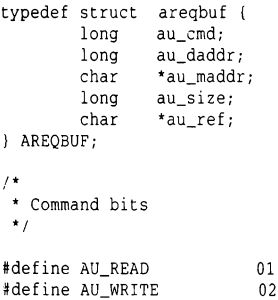

au\_cmd is set to either AU\_READ or AU\_WRITE.

au\_daddr is the (512 byte) disk block number where the 1/0 is to start from.

au\_maddr is the user's address for  $I/O$ .

au\_size is the length in bytes of the transfer.

ar\_ref is a context pointer for the caller's use. It is returned with the status from the I/O request.

The AIO facility imposes restrictions on the 1/0 request parameters. au\_size must be a multiple of 512 (that is, only multiples of 512 byte disk blocks are permitted). au maddr must be aligned on a 512 byte address boundary. The entire transfer must fit within an MMU page, that is, within a 4K aligned page in the user's space. Finally, for a given process doing asynchronous 1/0 only one memory range can be locked, and the same range must be specified for all file descriptors; otherwise an error will result.

On failure, AIO sets errno to one of the following values (the disk driver itself may set other values on errors).

- [EFAULTI The arg pointer is not within the user's space, or the transfer address is not in the user's space.
- [EINVALI One of the above alignment restrictions has been violated, au\_cmd is unrecognized, the user has locked AIO memory and the transfer is not within this locked range, AIO is not supported for this file descriptor, or AIO has not been linked into the running kernel.
- [EAGAINI Some AIO resource could not be allocated (for example, too many AIO requests for the system, or for this user).
- [ENXIO] The disk block was beyond the range of the partition.
- DKIOCASTAT Returns information for any completed requests (up to 15) on this file descriptor. If more than 15 requests have been issued on this file descriptor, or if all the requests have not completed, then DKIOCASTAT will need to be called more than once.

DKIOCASTAT also determines whether a particular open file descriptor supports AIO. If AIO is not supported, the ioctl returns -1, and errno is set to EINVAL.

arg is a pointer to an ASYNCSTATUS structure, which is filled in by the ioctl system call:

#define MAXSTATUS 15 typedef struct asyncstatus { long IOSTAT ASYNCSTATUS; typedef struct aiostat { acount: astatus[MAXSTATUS]; short iostatus; short iobsize;<br>char \*iomaddr \*iomaddr: char • ioref; IOSTAT;

acount is set to the number of IOSTAT structures actually returned in this call. iostatus is set to 0 for a successful  $I/O$ request, and to nonzero (typically a valid errno code) on an error. iobsize is set to the number of bytes transferred. iomaddr is the user's transfer address as given in the AREQBUF structure, and ioref is the context pointer; these two values associate the returned status with the initial request.

On failure, AIO sets errno to one of the following values:

#### [EFAULT)

- 1 The *arg* pointer is not within the user's space.
- 2 AIO is not supported by this driver, or AIO is not configured into the kernel.

# *Return values*

The AIO ioctls return  $0$  on success, and  $-1$  on error.

#### *See also*

aio(F), aioinfo(ADM), aiolkinit(ADM), aiomemlock(F)

# **ascii**

map of the ASCII character set

# *Description*

ascii is a map of the 7-bit ASCII character set. It lists both octal and hexadecimal equivalents of each character. It contains:

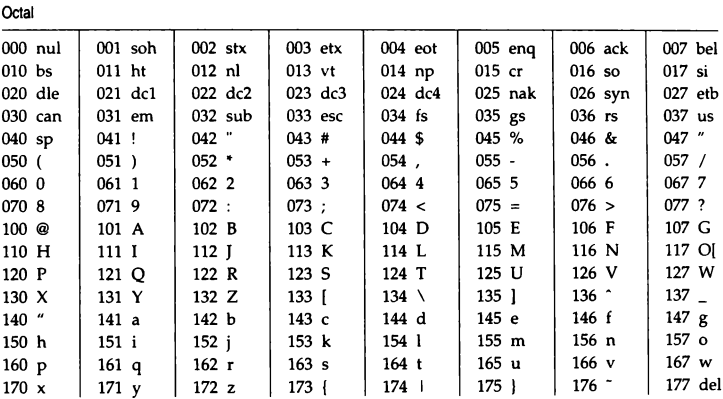

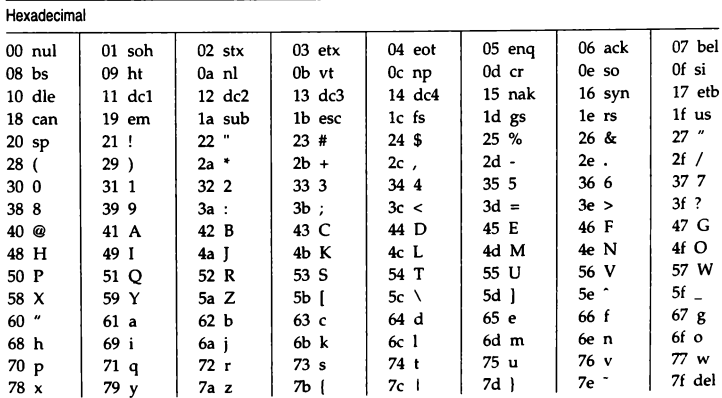

The extended 8-bit ASCII character set is shown here, again with the octal and hexadecimal value of each character. The **mapchan(M)** utility allows access to these characters. Display of these characters is dependent on the capabilities of the hardware device. (A **ight** indicates an unassigned character.)

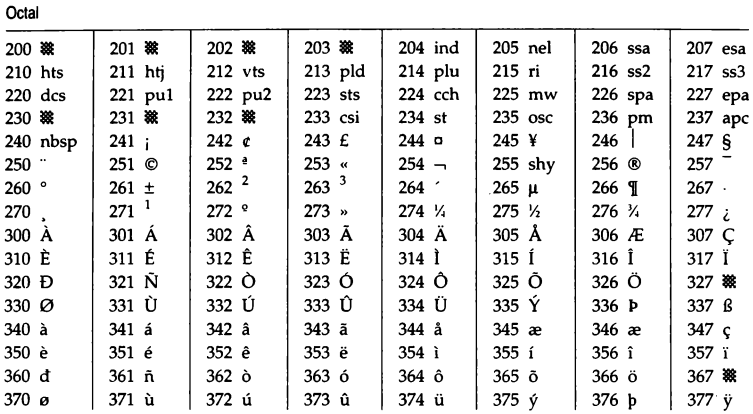

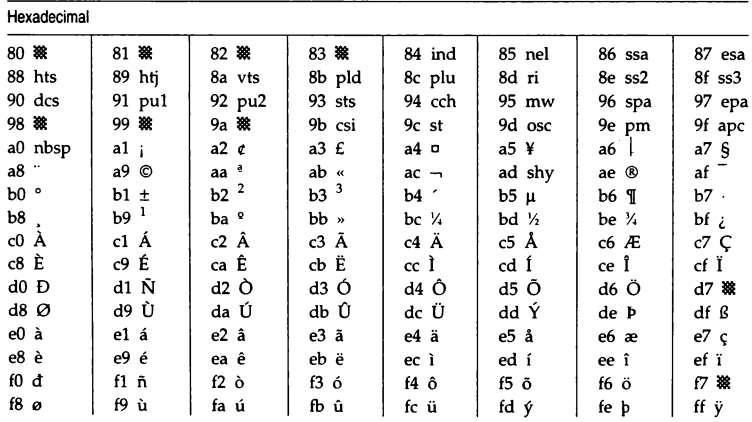

# *Files*

*/usr!pub/ascii* 

# **chrtbl**

create a ctype locale table

#### *Syntax*

chrtbl [ *specfile* )

#### *Description*

The utility chrtbl is provided to allow new LC\_CTYPE locales to be defined; it reads a specification file, containing definitions of the attributes of characters in a particular character set, and produces a binary table file, to be read by setlocale(S), which determines the behavior of the ctype(S) routines.

The information supplied in the specification file consists of lines in the following format:

*char type conv* 

The three fields, which are separated by space or tab characters, have the following meanings and syntax:

- *char*  This is the character which is being defined. It may be specified in one of six different ways (the following examples all specify the ASCII character "A"):
	- 65 decimal<br>0101 octal
	- 0101 octal<br>0x41 hexa
	- 0x41 hexadecimal<br>A quoted chara
	- 'A' quoted character<br>'\101' quoted octal
	-
	- \\101' quoted octal<br>'\x41' quoted hexa quoted hexadecimal
- *type*  This specifies the classification of the character, as reported by the ctype(S) routines. There are 7 basic classifications:
	- C iscntrl<br>D sdigit
	- D sdigit<br>L islowe
	- L islower<br>P ispunct
	- P ispunct<br>S isspace
	- S isspace<br>U isupper
	- U isupper<br>X isxdigit
	- isxdigit

Other ctype macros use combinations of these 7 basic classifications. Zero, one or more of these classification letters can be specified, in any order, although only certain combinations are logically reasonable, as follows:

- C control character<br>CS spacing control cl
- spacing control character
- U uppercase alphabetic<br>UX uppercase alphabetic
- UX uppercase alphabetic hex digit<br>UL dual case character
- UL dual case character<br>L lowercase alphabet
- L lowercase alphabetic<br>I.X lowercase alphabetic
- lowercase alphabetic hex digit
- DX decimal and hex digit<br>S spacing character
- S spacing character<br>P punctuation (all o
- punctuation (all other printing chars)
- *blank* undefined (all classifications false)
- *conv* This optional field specifies the corresponding uppercase character for a lowercase character, or the corresponding lowercase character for an uppercase character. Dual case characters should have their own values repeated in this field.

The syntax is as for the *char* field.

All characters following a hash (#) are treated as a comment and ignored up to the end of the line, unless the hash is within a quoted character.

The initial LC\_CTYPE table used is that for the ascii(M) character set, with the entries for the higher 128 characters (Ox80 - Oxff) set to zero (that is, all classifications false). Thus an empty specification file will result in a table for US ASCII. Any specifications found in the input to chrtbl will overwrite the specifications for that character only, thus additions and modifications to the ASCII table can be made without respecifying those characters which are unchanged.

The binary table output is placed in a file named *ctype,* within the current directory. This file should be copied or linked to the correct place in the *setloca/e* file tree (see locale(M)). To prevent accidental corruption of the output data, the file is created with no write permission; if the chrtbl utility is run in a directory containing a write-protected "ctype" file, the utility will ask if the existing file should be replaced; any response other than "yes" or "y" will cause chrtbl to terminate without overwriting the existing file.

If the *specfile* argument is missing, the specification information is read from the standard input.

# *Specification file fonnat*

The chrtbl specification file has the following format (the order of the specifications is not significant):

```
# chrtbl file for TVI 7-bit Spanish character set 
# Note that only non-ASC!I characters need be specified 
' \alpha\begin{array}{ccc} \n^{\prime} @^{\prime} & P & # \text{ inverted ?} \\
 \n^{\prime} & L & ' \end{array}(' L ']' # ntilde<br>'\' P # inverted !<br>'}' U '[' # N tilde
                                    # degree sign
```
### *Exit values*

Any error conditions encountered will cause the program to exit with a nonzero return code; successful completion is indicated with a zero return code.

#### *Diagnostics*

If the input table file cannot be opened for reading, processing will terminate with the error message, "Cannot open specification file".

Any lines in the specification file which are syntactically incorrect will cause an error message to be issued to the standard error output, specifying the line number on which the error was detected. The line will be ignored, and processing will continue.

If the output file, "ctype", cannot be opened for writing, processing will terminate with the error message, "Cannot create table file."

#### *Files*

*/usr/include/ctype.h* 

#### *See also*

ascii(M), ctype(S), locale(M), setlocale(S)

#### *Standards confonnance*

chrtbl not part of any currently supported standard; it is an extension of AT&T System V provided by The Santa Cruz Operation, Inc.

# **clone**

open any minor device on a STREAMS driver

# *Description*

done is a STREAMS software driver that finds and opens an unused minor device on another STREAMS driver. The minor device passed to done during the open is interpreted as the major device number of another STREAMS driver for which an unused minor device is to be obtained. Each such open results in a separate stream to a previously unused minor device.

The done driver consists solely of an open function. This open function performs all of the necessary work so that subsequent system calls (including  $close(S)$ ) require no further involvement of clone.

done will generate an ENXIO error, without opening the device, if the minor device number provided does not correspond to a valid major device, or if the driver indicated is not a STREAMS driver.

done will generate an ENODEV error, without opening the device, if a pipe cannot be created.

## *Limitations*

Multiple opens of the same minor device cannot be done through the done interface. Executing stat(S) on the file system node for a cloned device yields a different result from executing stat(S) using a file descriptor obtained from opening the node.

### *See also*

log(M), pipe(ADM), pipe(S)

AT&T STREAMS Programmer's Guide

# **coltbl**

create a collation locale table

#### *Syntax*

coltbl [ *specfile* I

#### *Description*

The utility coltbl is provided to allow LC\_COLLATE locales to be defined. It reads in a specification file (or standard input if *specfile* is not defined), containing definitions for a particular locale's collation ordering, and produces a concise format table file, to be read by setlocale(S).

In general, characters may be specified in one of six different ways (the following examples all specify the ASCII character "A"):

- 65 decimal<br>0101 octal
- octal
- Ox41 hexadecimal
- $'A'$  quoted character<br> $'\101'$  quoted octal
- quoted octal
- '\x41' quoted hexadecimal

The information in the specification file is to an extent free format. A particular type of definition is started by one of the following keywords:

PRIM: ZERO: EQUIV: DOUBLE:

The keywords, PRIM:, ZERO: and EQUIV:, are concerned directly with the setting of the collation ordering of characters.

A group of characters which are to be collated as equal, unless all other characters in a pair of strings are also equal, are grouped together with the PRIM: keyword. The position of a particular group in the specification file is significant as far as the collation ordering is concerned. Collating elements following the PRIM: keyword are separated by white spaces. A two-character collating element can be specified here by  $(ab)$ , where  $a$  and  $b$  are the two characters making up the sequence. The order of the collating elements defined in one group is significant in secondary collation ordering. It is also possible to define a range of characters, for example:

PRIM: *'a'* - 'z'

Collating elements following the ZERO: keyword, are to be ignored when collating. The format of the definitions is the same as with PRIM:. Ranges of characters can also be defined, as for example:

ZERO: Ox80 - Ox9f
EQUIV: is used to give two collating elements identical positions in the collation ordering. The syntax is:

EQUIV:  $a = b$ 

where *a* and *b* are the two equal collating elements. There can be only one definition for each occurrence of this keyword.

Single characters which are to be collated as two characters, for example the German sharp s, are defined with the DOUBLE: keyword. The syntax is:

DOUBLE:  $a = (b \ c)$ 

where *a* is the single character, and band *c* are the two characters in the collating sequence. There can be only one definition for each occurrence of this keyword. The single character *a* must not also appear after a PRIM:, a ZERO: or an EQUIV: keyword.

All characters following the hash character are treated as a comment and ignored up to the end of the line, unless the hash is within a quoted string.

The concise format locale table is placed in a file named *collate* in the current directory. This file should be copied or moved to the correct place in the setlocale(S) file tree (see locale(M)). To prevent accidental corruption of the output data, the file is created with no write permission; if the coltbl utility is run in a directory containing a write-protected *collate* file, the utility will ask if the existing file should be replaced  $-$  any response other than "yes" or "y" will cause coltbl to terminate without overwriting the existing file.

#### *Diagnostics*

All error messages are self explanatory.

#### *See also*

chrtbl(M), locale(M), mestbl(M), montbl(M), numtbl(M), setlocale(S), timtbl(M)

#### *Standards conformance*

coltbl is not part of any currently supported standard; it is an extension of AT&T System V provided by The Santa Cruz Operation, Inc.

# **console**

system console device

### *Description*

The file */dev/conso/e* is the device used by the system administrator for system maintenance (single-user) operations. It is the tty to which the first default shell is attached.

The system console device can be either a terminal (a serial adapter device, *ttyla)* or a system keyboard display adapter monitor (tty01).

Many programs, such as the UNIX kernel, redirect error messages to */dev/conso/e.* Initially */dev/console* is linked to */dev/systty.* 

#### *Warning*

Do not enable(C) or disable(C) /dev/console because this may corrupt the */etc/inittab* file; instead, enable or disable the display adapter (tty01), or the serial adapter  $(tty?a)$  if the console is configured to be on a particular serial device.

#### *Limitations*

A serial console cannot be attached to a multiport card or one that uses special drivers; it must be on a standard COMl card.

#### *Files*

*/dev/conso/e* 

#### *See also*

boot(HW), screen(HW), systty(M), tty(M)

# **daemon.mn**

micnet mailer daemon

#### *S-yntax*

/usr/lib/mail/daemon.mn [ -ex I

### *Description*

The mailer daemon performs the "backend" networking functions of the mail, rep, and remote commands by establishing and servicing the serial communication link between computers in a Micnet network.

When invoked, the daemon creates multiple copies of itself, one copy for each serial line used in the network. Each copy opens the serial line, creates a startup message for the LOG file, and waits for a response from the daemon at the other end. The startup message lists the names of the machines to be connected, the serial line to be used, and the current date and time. If the daemon receives a correct response, it establishes the serial link and adds the message "first handshake complete" to the LOG file. If there is no response, the daemon waits indefinitely.

If invoked with the -x switch, the daemon records each transmission in the LOG file. A transmission entry shows the direction of the transmission (tx for transmit, rx for receive), the number of bytes transmitted, the elapsed time for the transmission (in minutes and seconds), and the time of day of the transmission (in hours, minutes, and seconds). Each entry has the form:

direction byte\_count elapsed\_time time\_of\_day

The daemon also records the date and time every hour. The date and time have the same format as described for the date command.

If invoked with the -e switch, the daemon records all transmission errors in the LOG file. An error entry shows the cause of the error preceded by the name of the daemon subroutine which detected the error.

The mailer daemon is normally invoked by the start option of the netutil command and is stopped by the stop option.

During the normal course of execution, the mailer daemon uses several files in the */usr/spool/micnet/remote* directory. These files provide storage for LOG entries, commands issued by the remote $(C)$  command, and a list of processes under daemon control.

## *Files*

*/usr/lib/mail/daemon.mn /usr/spool/micnet/rernote/\*/LOG /usr/spool/micnet/remote/\*/mn /usr/spool/micnet/remote/local/mn\* /usr/spool/micnet/rernote/lock /usr /spool/micnet/remote/pids* 

### *See also*

netutil(ADM)

## *Standards conformance*

daemon.mn is not part of any currently supported standard; it is an extension of AT&T System V provided by The Santa Cruz Operation, Inc.

# **environ**

the user environment

## *Description*

The user environment is a collection of information about a user, such as login directory, mailbox, and terminal type. The environment is stored in special "environment variables," which can be assigned character values, such as names of files, directories, and terminals. These variables are automatically made available to programs and commands invoked by the user. The commands can then use the values to access the user's files and terminal.

The environment can be changed by assigning a new value to a variable. An assignment has the form:

*name =value* 

For example, the assignment:

TERM=h29

sets the TERM variable to the value "h29". The new value can be "exported" to each subsequent invocation of a shell by exporting the variable with the export command (see  $sh(C)$ ) or by using the env(C) command.

You may also add variables to the environment, but you must be sure that the new names do not conflict with exported shell variables such as MAIL, PSI, PS2, and IFS. Placing assignments in the *.profile* file is a useful way to change the environment automatically before a session begins.

Note that the environment is made available to all programs as an array of strings. Each string has the form:

*name=value* 

where the *name* is the name of an exported variable and the *value* is the variable's current value. For programs started with a exec(S) call, the environment is available through the external pointer environ. For other programs, individual variables in environment are available through getenv(S) calls.

The following is a short list of commonly used environment variables.

EDITOR Used to set the editor. The default editor is  $ed(C)$ . Using vi as an example, for Bourne Shell users, the syntax is:

 $EDITION = /bin/vi$ 

For C-Shell users, the syntax is:

#### setenv EDITOR /bin/vi

EXINIT Used to set vi options and define vi abbreviations and mappings. For Bourne Shell users, the syntax is:

EXINIT *='set options'* 

For C-Shell users, the syntax is:

setenv EXINIT *'set options'* 

For example, a C-Shell user might place the following command in \$HOME/.cshrc:

#### setenv EXINIT 'set wm=24 | map g 1G'

This would automatically set vi's wrapmargin option to 24 and would define the " $g''$  key to move to the top of the file (just as " $G''$  moves to the bottom of the file).

You can set more than one option with the same set command. If you define abbreviations or mappings with this environment variable, you must separate the abbr and map commands from the set command and from each other with a bar (1). The function of the bar is similar to that of the semicolon that separates commands on a shell command line.

If you are defining many customizations, you might prefer to use the *.exrc* file, where each command can be listed one per line (see vi(C)).

- HOME Names the user's login directory. Initially, HOME is set to the login directory given in the user's *passwd* file entry.
- HZ Defines, with a numerical value, the number of clock interrupts per second. The value of this variable is dependent on the hardware, and configured in the file */etc/initscript.* If HZ is not defined, programs which depend on this hertz value, such as prof(CP) and times(S), will not run.
- LANG Represents the international locale in the format *language\_territory.codeset.* This is used by setlocale(S) to establish the default locale on program startup.

Individual locale-specific functions can be affected independently using the following optional LC\_• environment variables:

#### LC\_ COLLATE

Locale affecting collation/sorting sequence.

#### LC\_CTYPE

Locale affecting character classification routines (ctype(S)).

#### LC\_MESSAGES

Locale affecting message language.

#### LC\_MONETARY

Locale affecting currency formatting.

#### LC\_NUMERIC

Locale affecting numeric formatting.

#### LC TIME

Locale affecting time and date format.

- PATH Defines the search path for the directories containing commands. The system searches these directories whenever a user types a command without giving a full pathname. The search path is one or more directory names separated by colons (:). Initially, PATH is set to *:/bin:/usr/bin.*
- TERM Defines the type of terminal being used. This information is used by commands such as more(C) which rely on information about the capabilities of the user's terminal. The variable may be set to any valid terminal name (see terminals $(M)$ ) directly or by using the tset(C) command.
- TZ Defines time zone information. This information is used by date(C) to display the appropriate time. The variable may have any value of the form:

*std offset* [ *dst* [offset],[ *start [/time], end [/time]]]* 

(You may also have:

*std offset* [ *dst* [offset];[ *start [/time], end [/time]]]* 

which is the XENIX format. Note that this format is not POSIX compatible.)

*std,* the standard local time zone abbreviation (1-9 characters), and *offset,* the difference between the local time and GMT, are the only mandatory fields.

*offset* should be specified as:

 $[ + | - | h h | : mm | : ss |]$ 

where *hh* is hours (0-24), *mm* is minutes (0-59), and ss is seconds (0- 59). Only the hours field is mandatory. If *offset* is preceded by a minus(-), it is east of the Prime Meridian, otherwise it is assumed to be west (this can be specified with an optional plus  $(+)$ ).

*dst* is a 1-9 character abbreviation for the local summertime timezone. If *dst* is not specified, the system will not be aware of summertime; it will always be on standard time.

The *offset* after *dst* is the difference between local standard time and local summertime. If you do not specify an offset, it is assumed to be one hour. (This is usually what you want.)

Everything following the second *offset* is the rule for when to change from standard to summertime. *start/time* is when the change to summertime occurs; *end/time* is when the time changes back. (Note that, for systems in the Southern Hemisphere, *start/time* does not have to come earlier in the year than *end/time.)* 

*start* and *end* describe the day, while *time* specifies the time. time is specified in the same way as *offset* (see above), but the leading "+" or <sup>N</sup>- " is not valid. If *time* is not specified, it is assumed to be 02:00:00 (2 A.M.).

*start* and *end* can be specified in any of the following ways:

- Jn The Julian day (1-365). Leap years are not counted; February 28 is day 59 and March  $\hat{1}$  is day 60, always.
- *n* The zero-based Julian day (0-365); you can refer to February 29 in a leap year.
- *Wn.d* The dth day (0-6, where 0 is Sunday) of week *n* (1-4).
- *Mm.n.d* The dth day (0-6, where 0 is Sunday) of week *n* (1-5) of month *m* (1-12). If you specify the week (n) as 5, this means the last d day in *m* month, as in MS.5.1 which would be the last Monday in August.

If you specify the comma starting off the summertime rule, it is advisable to specify the rest of the rule.

A sample TZ for Eastern Standard Time, EST, might look like this:

EST5:00: OOEDT4 :00: 00,M4 .1. 0/2: 00: 00,MlO. 5.0/2 :00: 00.

We start off with "EST5:00": this names our time zone and defines it as five hours west of Greenwich Mean Time. Summertime in this locale is called EDT (Eastern Daylight Time), and is four hours ahead of GMT. Summertime starts on a Sunday in the first week in April at 2 A.M., and standard time resumes on the last Sunday in October at 2 A.M.

Refer to the  $tz(M)$  and timezone(F) manual pages for more information on TZ.

#### *See also*

env(C), exec(S), getenv(S), locale(M), login(M), profile(M), setlocale(S), sh(C), timezone $(F)$ , tz $(M)$ 

#### *Standards conformance*

environ is conformant with:

AT&T SVID Issue 2; IEEE POSIX Std 1003.1-1990 System Application Program Interface (API) [C Language) (ISO/IEC 9945-1); and NIST FIPS 151-1.

# **error**

kernel error output device

# *Description*

System error messages are collected and made available to error logging daemons through the */dev/error* device. */dev/error* is a read-only device which returns one error per read with no EOF character.

When going to multiuser mode, the /etc/rc.d/1/sdaemons script starts the daemon /etc/logger to filter messages from */dev/error:* 

```
/etc/logger /dev/error /usr/adm/messages /usr/adm/hwconfig &
```
Two log files are written to:

- Error messages are appended to the system error log file */usr/adm/messages.*
- Device initialization messages are written to the configuration log file */usr/adm/11wconfig.*

Any process can read */dev/error* or arrange to be signaled when errors are queued in */dev/error.* The following ioctl causes the error device to signal the process with SIGUSRl when an error message is queued in */dev/error.* 

```
#include <signal.h> 
#include <sys/eio.h> 
#include <fcntl.h> 
. . .
int fd:
\cdotsfd = open("/dev/error", O_RDONLY); 
ioctl(fd, EMSG SIG, SIGUSR1);
```
Before exiting, the process must return */dev/error* to its normal state. Do this with the following ioctl:

```
ioctl(fd,EMSG_NOSIG, 0);
\sim .
```
# *Limitations*

Panic error messages are not logged in */dev/error.* 

## *Files*

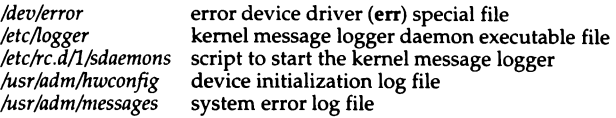

### *See also*

*System Administrator's Guide* 

### *Standards confonnance*

**error** is not part of any currently supported standard; it is an extension of AT&T System V provided by The Santa Cruz Operation, Inc.

# fcntl

file control options

## *Syntax*

#include *<fcntl.h>* 

# **Description**

The fcntl(S) function provides for control over open files. This include file describes requests and arguments to fcntl and open(S).

```
* Flag values accessible to open(S) and fcntl(S) *
* (The first three can only be set by open) *
#define O_RDONLY 0 
#define O_WRONLY 1
#define O_RDWR 
                   2^{\circ}#define O_NDELAY 04 * Non-blocking I O * #define O_APPEND 010 * append (writes guaranteed at 
the endl • 
#define O_SYNC 020 * synchronous write option * 
* Flag values accessible only to open($) * 
#define O_CREAT 00400 * open with file create (uses third open arg)*<br>#define O TRUNC 01000 * open with truncation *
#define O_TRUNC 01000 * open with truncation *
#define O_EXCL 02000 
                            * exclusive open * 
* fcntl(S) requests *
#define F_DUPFD 0 
                            * Duplicate fildes * #define F_GETFD 1
                           • Get f ildes flags • 
#define F_SETFD 
                           • Set fildes flags • 
#define F_GETFL 3
                           * Get file flags • 
#define F_SETFL 
                           • Set file flags • 
#define F_GETLK 
                           • Get file lock • 
#define F_SETLK 
                            * Set file lock * 
#define F_SETLKW 
                            * Set file lock and wait * #define F_CHKFL
                 \overline{\mathbf{8}}• Check legality of file flag changes • 
 * file segment locking control structure * struct flock { 
         short l_type; 
         short 
!_whence; 
         long 
                !_start; 
         long 
                l_len; 
                            * if 0 then until EOF * 
         short 
l_sysid; 
                            * returned with F_GETLK* 
         short 
               l__pid: 
                            * returned with F_GETLK* 
\lambda* file segment locking types * #define F_RDLCK 01 • Read lock • 
                            * Write lock * 
#define F _WRLCK 
02 
#define F_UNLCK 03
                            * Remove locks *
```
# *See also*

fcntl(S), open(S)

# *Standards conformance*

fcntl is conformant with:

AT&T SVID Issue 2; X/Open Portability Guide, Issue 3, 1989.

# **getclk**

get string from real-time clock

# *Syntax*

/etc/getclk

# **Description**

getclk gets a string suitable for date(C) from the real-time clock and writes it to *stdout.* 

# *Exit values*

getclk returns 0 if successful; 1 if an er:or occurs.

# *See also*

date(C)

# **getty,uugetty**

set terminal type, modes, speed, and line discipline

## *Syntax*

```
/etc/getty [ -h I [ -t timeout I line [ speed [ hjpe [ linedisc I ] I
```
/etc/getty -c *file* 

/usr/lib/uucp/uugetty [-a [ -d *dialer* II [ -t *timeout* I *line [speed [type*  [ *linedisc* I I ]

/usr/lib/uucp/uugetty -c *file* 

#### *Description*

 $g$ etty is a program that is invoked by  $init(M)$ . It is the second process in the series, (init-getty-login-shell), that ultimately connects a user with the UNIX system. getty uses initcond(ADM) to secure the terminal for logins.

In previous versions, getty was complemented by the command uugetty, which allowed bidirectional line use. In this release of UNIX, uugetty exists as a shell script that calls getty, which now recognizes all the arguments required by uugetty.

Initially getty displays the login message field for the entry it is using from */etc/gettydefs.* getty reads the user's login name and invokes the login(M) command with the user's name as argument. While reading the name, getty attempts to adapt the system to the speed and type of device being used.

*line* is the name of a tty line *in/dev* to which getty is to attach itself. getty uses this string as the name of a file in the */dev* directory to open for reading and writing.

The available options are as follows:

-a Enables automatic baud rate detection. The baud rate is detected by reading the dialer entry in */usr/lib/uucp/Devices* (or the equivalent file if the system has been customized).

#### -d *dialer*

Specifies *dialer* to be used for automatic baud rate detection. This option is ignored if the dialer entry is present in */usr/11b/u1tcp/Dev1ces*  or the equivalent file.

-t *timeout* 

Specifies that getty should exit if the open on the line succeeds and there is no response to the login prompt in *timeout* seconds.

- *line*  Defines the name of the line to which getty will attach itself. The line name will point to an entry in the */dev* directory: for example, */dev/ttyOO.*
- *speed*  Defines the entry to use from the */etc/gettydefs* file. The entry defines the line speed, the login message, the initial tty setting, and the next speed to try if the user says the speed is inappropriate (by sending a break character). If no speed is supplied, the first entry in */etc/gettydefs* is used. If */etc/gettydefs* cannot be read, a default *speed* of 300 baud is used.
- *type*  Defines the type of terminal connected to the line. The default terminal is none, representing a normal terminal unknown to the system. For terminal type to have any meaning, the virtual terminal handlers must be compiled into the operating system. They are available, but not compiled in the default condition.
- *linedisc* Sets the line discipline to use on the line. The hooks for line disciplines are available in the operating system; five are available, numbered LDISCO - LDISC4. The default is LDISCO.
- -h This argument is provided for internal use by ct, and is not documented here.
- -c *file* Checks the speed and tty definitions in *file* and sends the results to standard output. Unrecognized modes and improperly constructed entries are reported. For correct entries, flag values are printed. *file*  is replaced by */etc/gettydefs* or a similarly structured file.

getty displays the login message before reading the user's name a character at a time. If a null character (or framing error) is received, it is assumed to be the result of the user pressing the  $\langle$ Break $\rangle$  key. This will cause **getty** to attempt the next *speed* in the series determined by what it finds in the file */efc/gettydefs.* 

The user's name is terminated by a new-line or carriage-return character. This is used to define the subsequent treatment of carriage returns (see ioctl(S)).

The user's name is scanned to see if it contains any lowercase alphabetic characters. getty suggests that the user use all lowercase characters. If the user uses uppercase characters, the system is told to map any future uppercase characters into the corresponding lowercase characters.

Finally, login is executed with the user's name as an argument. Additional arguments may be typed after the login name. These are passed to login, which will place them in the environment (see  $login(M)$ ).

A check option is provided. When getty is invoked with the -c option and *file,* it scans the file as if it were scanning */etc/gettydefs* and prints out the results to the standard output. If there are any unrecognized modes or improperly constructed entries, it reports these. If the entries are correct, it displays the values of the various flags. See **joctl**(S) to interpret the values. Note that some values are added to the flags automatically.

#### *Limitations*

While getty understands simple single character quoting conventions, it is not possible to quote certain special control characters used by getty. Thus, you cannot log in via getty and type a #,  $@$ ,  $/$ ,  $!,$   $\_$ ,  $`$ U,  $`$ D, & or backspace as part of your login name or arguments. getty uses them to determine when the end of the line has been reached, which protocol is being used, and what the erase character is. They will always be interpreted as having these special mean- ings.

ct will not work when getty or uugetty is used with an intelligent modem such as a penril or ventel.

In order for a line to be used in both directions, there must be an entry for that line in */usr/lib/uucp/Devices.* 

If a line is being used in both directions, getty or uugetty will wait to read a character before it outputs the login message, thus preventing two gettys from looping. This functionality is equivalent to the -r option in other UNIX system implementations.

getty and uugetty allow users to log in on bidirectional lines, but if the line is free uucico, cu, or ct can use it for dialing out. The implementation depends on the fact that uucico, cu, and ct create lock files when devices are used. When the open returns (or when the first character is read when the line is being used in both directions) the status of the lock file indicates whether the line is being used by uucico, cu, ct, or by someone trying to log in. Note that when the line is being used in both directions, several carriage-return characters may be required before the login message is output. Human users should be able to handle this slight inconvenience. uucico trying to log in will have to be told by using the following login script:

"" \r\d\r\d\r\d\r in:--in: ...

where the ... is whatever would normally be used for the login sequence.

If */etc/gettydefs* is unreadable, getty sets the *speed* of the interface to 300 baud, specifies that raw mode will be used (awaken on every character), that echo will be suppressed, either parity allowed, that new-line characters will be converted to carriage return-line feed, and that tab expansion is performed on the standard output.

If there is a getty on one end of a direct line between two machines, there must be a getty or uugetty on the other end as well. Here is an */etc/inittab*  entry using getty on an intelligent modem or direct line:

30: 2: res pawn: /usr /lib/uucp/uugetty -t 60 ttyOO 1200

# *Files*

*/etc/gettydefs /etc/issue /usr/lib/uucp/Devices* 

# *See also*

ct(C), cu(C), dial(ADM), gettydefs(F), init(M), initcond(ADM), inittab(F), ioctl(S), login(M), tty(M), tty(C), uucico(ADM)

# **id as**

assembler used by the Link Kit

## *Syntax*

idas [-di I [ -m I [ -n I [ -o *objfile]* [-RI [ -V] [ -Y [ *md ),dir]filename* 

#### *Description*

The idas command assembles the named file. The following flags may be specified in any order:

- -di Do not produce line number information in the object file.
- -m Run the m4(CP) macro processor on the input to the assembler.
- -n Turn off long/short address optimization. By default, address optimization takes place.
- -o *objfile*

Put the output of the assembly in *objfile.* By default, the output file name is formed by removing the .s suffix, if there is one, from the input file name and appending a *.o* suffix.

- -R Remove (unlink) the input file after assembly is completed.
- -V Write the version number of the assembler being run on the standard error output.
- -Y *[md],dir*

Find the  $m4$  preprocessor  $(m)$  and/or the file of predefined macros  $(d)$  in directory *dir* instead of in the customary place. There must be a space between the -Y flag and its options.

### *Warning*

If the -m (m4 macro processor invocation) option is used, keywords for m4 cannot be used as symbols (variables, functions, labels) in the input file since m4 cannot determine which are assembler symbols and which are real m4 macros.

### *Limitations*

idas is intended for use by the Link Kit. The as(CP) assembler should be used if an assembler is needed for program development. as is supplied as part of the SCO UNIX Development System, which also includes the C compiler  $cc(CP)$ , the link editor  $ld(CP)$ , object libraries, and header files.

The assembler directive may not work in the .text section when optimization is performed.

Arithmetic expressions may only have one forward referenced symbol per expression.

Wherever possible, the assembler should be accessed through a compilation system interface program such as cc(CP) or rcc(CP).

# *Files*

*/bin/idas TMPDIR/\**  idas executable file temporary files. *TMPDIR* is usually */usr/tmp* but can be redefined by setting the environment variable TMPDIR (see tempnam( ) in **.** 

## *See also*

a.out(FP), as(CP), cc(CP), idld(M),  $ld(CP)$ , m4(CP), nm(CP), strip(CP), tmpnam(S)

# *Standards confonnance*

idas is conformant with AT&T SVID Issue 2.

# **idld**

link editor used by the Link Kit

### *Syntax*

idld *[options ]filename* 

#### *Description*

idld is used by the Link Kit to relink the UNIX kernel.

The idld command combines several COFF format object files into one, performs relocation, resolves external symbols, and supports symbol table information for symbolic debugging. It creates an executable program by combining one or more object files and copying the executable result to the file *a.out.*  The *filename* must name an object or library file. By convention these names have the ".o" (for object) or ".a" (for archive library) extensions. If more than one name is given, the names must be separated by one or more spaces. If any input file, *filename,* is not an object file, idld assumes it is either an archive library or a text file containing link editor directives. By default, the file *a.out* is executable if no errors occurred during the load. If errors occur while linking, idld displays an error message; the resulting *a.out* file is unexecutable.

idld concatenates the contents of the given object files in the order given in the command line. Library files in the command line are examined only if there are unresolved external references encountered from previous object files.

The library is searched iteratively to satisfy as many references as possible and only those routines that define unresolved external references are concatenated. The library (archive) symbol table (see ar(CP)) is searched sequentially with as many passes as are necessary to resolve external references which can be satisfied by library members. Thus, the ordering of library members is functionally unimportant, unless multiple library members exist defining the same external symbol. The library may be either a relocatable archive library or a shared library. Object and library files are processed at the point they are encountered in the argument list, so the order of files in the command line is important. In general, all object files should be given before library files. idld sets the entry point of the resulting program to the beginning of the first routine.

idld recognizes the following options:

-a Create an absolute file. This is the default if the -r option is not used. Used with the -r option, -a allocates memory for common symbols.

- *-eepsym*  Set the default entry point address for the output file to be that of the symbol *epsym.*
- *-£fill*  Set the default fill pattern for "holes" within an output section as well as initialized bss sections. The argument *fill* is a two-byte constant.
- -Ix Search a library *libx.a*, where x is up to nine characters. A library is searched when its name is encountered, so the placement of a -1 is significant. By default, libraries are located in LIBDIR or LLIBDIR.
- -L *dir*  Change the algorithm of searching for *libx.a* to look in *dir* before looking in LIBDIR and LLIBDIR. This option is effective only if it precedes the -I option on the command line.
- -m Produce a map or listing of the input/output sections on the standard output.
- -M Output a message for each multiply-defined external definition.
- -N Put the text section at the beginning of the text segment rather than after all the header information, and put the data section immediately following text in the core image.
- *-oname*  Set the executable program filename to *name* instead of *a.out.*
- -r Retain relocation entries in the output object file. Relocation entries must be saved if the output file is to become an input file in a subsequent idld run. The link editor will not complain about unresolved references, and the output file will not be executable.
- -s Strip line number entries and symbol table information from the output object file.
- -t Tum off the warning about multiply-defined symbols that are not the same size.
- -u *symbol*  Designate the specified *symbol* as undefined. This is useful for loading entirely from a library, since initially the symbol table is empty and an unresolved reference is needed to force the loading of the first routine. The placement of this option on the idld line is significant; it must be placed before the library which will define the symbol.
- -V Output a message giving information about the version of idld being used.
- -VSnum Use *num* as a decimal version stamp identifying the *a.out* file that is produced. The version stamp is stored in the optional header.
- -x Do not preserve local symbols in the output symbol table; enter external and static symbols only. This option saves some space in the output file.
- $-Y[LU]$ , dir Change the default directory used for finding libraries. If L is specified, the first default directory which idld searches, LIB-DIR, is replaced by *dir.* If U is specified and idld has been built with a second default directory, LLIBDIR, then that directory is replaced by *dir.* If idld was built with only one default directory and U is specified, a warning is printed and the option is ignored.
- -z Do not bind anything to address zero. This option will allow runtime detection of null pointers.

#### *Exit values*

idld returns 0 (zero) if it succeeds in linking an executable output file; it returns a non-zero value if an error occurs.

#### *Diagnostics*

If the link editor does not recognize an input file as an object file or an archive file, it will assume that it contains link editor directives and will attempt to parse it. This will occasionally produce an error message complaining about "syntax errors".

#### *Warning*

Invoking idld directly is not recommended since failure to give command line arguments in the correct order can result in errors.

#### *Limitations*

idld is intended for use by the Link Kit only; it cannot link XENIX *x.out*  binaries. The link editor Id, however, is capable of linking *x.out* binaries. Id is supplied as part of the SCO UNIX Development System which also includes the startup routines, libraries, and header files necessary for program development.

The source programs for the input object files should conform to the following rules:

- No variable may be located at virtual address 0 (zero) in the program's address space.
- When the link editor  $ld(CP)$  is invoked indirectly by cc(CP), a startup routine is linked with the user's program. This routine calls exit(S) after execution of the main program. If Id or idld is called directly, the user must insure that the program calls exit.
- The symbols etext, edata, and end (see end(S)) are reserved for use by the link editor. A user program must not redefine them.
- Arithmetic expressions may only have one forward referenced symbol per expression.

# *Files*

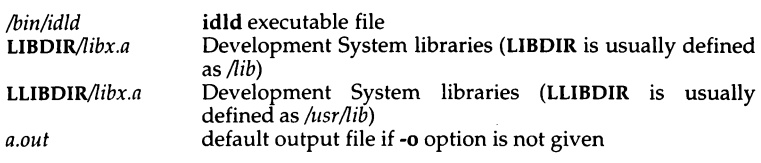

# *See also*

a.out(FP), ar(CP), as(CP), cc(CP), end(S), exit(S), ld(CP), masm(CP), mkshlib(CP)

# *Standards conformance*

idld is conformant with AT&T SVID Issue 2.

# **init, telinit**

process control initialization

#### *Syntax*

/etdinit [ 0123456SsQqabc ]

/bin/telinit [ 0123456SsQqabc )

#### *Description*

init is a general process spawner. Its primary role is to create processes from information stored in the file */etc/inittab* (see inittab(F) for further details).

At any given time, the system is in one of eight possible run-levels. A runlevel is a software configuration of the system under which only a selected group of processes exist. The processes spawned by init for each of these run-levels are defined in */etc/inittab.* init can be in one of eight run-levels, 0-6 and S or s (run-levels S and s are identical). The run-level changes when a privileged user runs /etc/init. This user-spawned init sends appropriate signals to the original init spawned by the operating system when the system was booted, telling it which run-level to change to.

If the file */etc/default/boot* contains the string MAPKEY=YES, init invokes the mapkey program (see mapkey $(M)$ ) to map the console keyboard. If the call to mapkey succeeds, the console is set to 8-bits no parity. If the call fails, and the string SERIAL8=YES appears in */etc/default/boot,* a serial console device is assumed and set to 8-bits no parity. For additional information on keywords, see the "Default file Settings" section of boot(HW).

The following are the arguments to init:

- $\mathbf{0}$ Shut the machine down so it is safe to remove the power. Have the machine remove power if it can. This state can be executed only from the console.
- 1 Put the system in single-user mode. Unmount all file systems except *root.* All user processes are killed except those connected to the console. This state can be executed only from the console.
- 2 Put the system in multiuser mode. All multiuser environment terminal processes and daemons are spawned. This state is commonly referred to as the multiuser state.
- 3 Start the remote file sharing processes and daemons. Mount and advertise remote resources. Run-level 3 extends multiuser mode and is known as the remote-file-sharing state.
- 4 Is available to be defined as an alternative multiuser environment configuration. It is not necessary for system operation and is usually not used.
- 5 Stop the UNIX system and go to the firmware monitor.
- 6 Stop the UNIX system and reboot to the state defined by the initdefault entry in */etc/inittab.*
- a,b,c Process only those */etc/inittab* entries having the a, b or c run-level set. These are pseudo-states, which may be defined to run certain commands, but which do not cause the current run-level to change.
- Q,q Re-examine */etc/inittab.*
- S,s Enter single-user mode. When this occurs, the terminal which executed this command becomes the system console (see "Limitations" for more information about console device assignment). This is the only run-level that doesn't require the existence of a properly formatted */etc/inittab* file. If this file does not exist, then by default the only legal run-level that init can enter is the single-user mode. When the system enters S or s, all mounted file systems remain mounted and only processes spawned by init are killed.

When a UNIX system is booted, init is invoked and the following occurs. init first looks in */etc/default/boot* to determine if autoboot on panic is desired. init then looks to see if DEFAULT LEVEL=n is specified in  $/efc/default/boot$ . If it is, then *n* is the default level, otherwise, the user is prompted to see if they wish to go to multiuser or system maintenance mode (single-user mode). In the single-user state, the virtual console terminal is assigned to the user's terminal and is opened for reading and writing. The sulogin command, which requires the user to enter the *root* password, is invoked and a message is generated on the physical console saying where the virtual console has been relocated. Use either init or telinit to signal init to change the run-level of the system. Note that if the shell is terminated (via an end-of-file), init will only reinitialize to the single-user state if the */etc/inittab* file does not exist.

If a 0 through 6 is entered, init enters the corresponding run-level. Note that, on the 80386 computer, the run-levels 0, 1, 5, and 6 are reserved states for shutting the system down; the run-levels 2, 3, and 4 are available as normal operating states.

On your computer, the run-levels 0 and 1 are reserved states for shutting the system down, and run-levels 2, 3, and 4 are available as normal operating states.

If this is the first time since power up that init has entered a run-level other than single-user state, init first scans */etc/inittab* for boot and bootwait entries (see inittab(F)). These entries are performed before any other processing of */etc/inittab* takes place, providing that the run-level entered matches that of the entry. In this way, any special initialization of the operating system, such as mounting filesystems, can take place before users are allowed onto the system. init then scans */etc/inittab* and executes all other entries that are to be processed for that run-level.

In a multiuser environment, */etc/inittab* is set up so that init will create a getty process for each terminal that the administrator sets up to respawn.

To spawn each process in */etc/inittab,* init reads each entry and for each entry that should be respawned, it forks a child process. init spawns each process by forking a shell to run the job in. To set up the environment for this shell, init uses the */etc/initscript* file which contains the definitions of some global variables, for example, TZ, HZ, and PATH. (For more information about */etc/initscript,* see initscript(ADM).)

After init has spawned all of the processes specified by */etc/inittab,* it waits for one of its descendant processes to die, a powerfail signal, or a signal from another init or telinit process to change the system's run-level. When one of these conditions occurs, init re-examines */etc/inittab.* New entries can be added to */etc/inittab* at any time; however, init still waits for one of the above three conditions to occur before re-examining */etc/inittab.* To get around this, an init Q or init q command wakes init to re-examine */etc/inittab* immediately.

When init comes up at boot time and whenever the system changes from the single-user state to another run state, init sets the ioctl(S) states of the virtual console to those modes saved in the file */etc/ioctl.syscon.* This file is written by init whenever the single-user state is entered.

When a run-level change request is made, init sends the warning signal (SIGTERM) to all processes that are undefined in the target run-level. init waits 5 seconds before forcibly terminating these processes via the kill signal (SIGKILL).

The shell running on each terminal will terminate when the user types an end-of-file or hangs up. When init receives a signal telling it that a process it spawned has died, it records the fact and the reason it died in */etc/utmp* and  $\hat{let}$ c/wtmp if it exists (see who(C)). A history of the processes spawned is kept in */etc/wtmp.* 

If init receives a "powerfail" signal (SIGPWR) it scans /etc/inittab for special entries of the type "powerfail" and "powerwait". These entries are invoked (if the run-levels permit) before any further processing takes place. In this way init can perform various cleanup and recording functions during the powerdown of the operating system. Note that in the single-user states, S and s, only "powerfail" and "powerwait" entries are executed. telinit, which is linked to /etc/init, is used to direct the actions of init. It takes a one-character argument and signals init to take the appropriate action.

# *Diagnostics*

If init finds that it is respawning an entry from */etc/inittab* more than 10 times in 2 minutes, it will assume that there is an error in the command string in the entry, and generate an error message on the system console. It will then refuse to respawn this entry until either 5 minutes has elapsed or it receives a signal from a user-spawned init (telinit). This prevents init from eating up system resources when someone makes a typographical error in the *inittab* file or a program is removed that is referenced in */etc/inittab.* 

When attempting to boot the system, failure of init to prompt for a new runlevel may be because the virtual system console is linked to a device other than the physical system console.

#### *Limitations*

init and telinit can be run only by someone who is super user.

The S or s state must not be used indiscriminately in the */etc/inittab* file. A good rule to follow when modifying this file is to avoid adding this state to any line other than the initdefault.

The assignment of the console device may seem confusing at first. Whenever the system is rebooted, the first boot up messages will be displayed on the "normal" system console ( $tty01$ ), then the prompt for going multiuser will be displayed on the the tty from which init S was last invoked, which could be any tty on the system. The system console device *(/dev/syscon)* remains linked to the tty from which the last init S is invoked. Rebooting the system does not reset this to *tty01.* 

If the */etc/initscript* file is not present, init will print a warning on the console and spawn the job without setting up the global environment.

The change to */etc/gettydefs* described in the "Limitations" section of the gettydefs(F) manual page will permit terminals to pass 8 bits to the system as long as the system is in multiuser state (run-level greater than 1). When the system changes to single-user state, the **getty** is killed and the terminal attributes are lost. To permit a terminal to pass 8 bits to the system in singleuser state, after you are in single-user state, type:

#### stty -istrip cs8

The */etc/TIMEZONE* file should exist. /etc/initscript tries to execute this file to set the correct TZ variable for the system.

# *Files*

*/etc/default/boot /etc/inittab /etc/utmp /etc/wtmp /etc/ioctl.syscon /etc/initscript /dev/conso/e /dev/contty* 

### *See also*

boot(HW), disable(C), enable(C), getty(M), gettydefs(F), initcond(ADM), initscript(ADM), inittab(F), kill(S), login(M), sh(C), shutdown(ADM), stty(C),  $\mathbf{subogin}(\mathbf{ADM})$ , termio(F),  $\mathbf{utmp}(\mathbf{F})$ ,  $\mathbf{who}(\mathbf{C})$ 

### *Standards confonnance*

init is conformant with AT&T SVID Issue 2.

# **isverify**

verify ISAM database records

### *Syntax*

#### isverify [ -Iilpyn] *tablelist*

## *Description*

isverify detects and, if specified, repairs inconsistencies between ISAM (Indexed Sequential Access Method) data (.dat) files and index (.idx) files. The isverify utility checks that every valid record in the data file is properly represented in the index file; it also checks that every index entry points to a valid data record.

*tablelist* is the list of tables to be checked by **isverify**. The *dat* and *idx* suffixes should not be included in the *tablelist.* 

You can specify any of the following flags when invoking isverify:

-I after a system restore, an ISAM application can fail with the message:

Error: Incorrect sco Runtime System installed

You can correct this situation by logging in as *root* and invoking isverify -I.

- -i check only the index file (as opposed to checking both the index and the data files) for consistency. Use this option as a quick check if you think the data files are probably not corrupted.
- **-1** prints a long listing of the information for each defined key (index), along with the associated data record pointer. The key value for each data record is displayed by key part, along with the byte position of the data record in the data file. This information is useful only if you understand the Indexed Sequential Access Method (ISAM).
- **-p** pauses after displaying information about each index. If you select this option, you must press the (Bksp) key before the isverify process contin- ues.
- -y causes isverify to assume a "yes" answer to each error state and to attempt to make the specified correction. It is recommended that you use this flag so that the isverify utility attempts to correct any discrepancies automatically.
- **-n** causes isverify to assume a "no" answer to each error state and to leave the files unchanged. It also allows you see where errors are by displaying them on the screen.

Whether or not you use **isverify** with the **-I or -p** flags, if an error is detected, you have the option of making a correction or leaving the files unchanged. If no errors are detected, no response is required. If you choose to make a correction, isverify attempts to repair the files. Unless the -y or -n flags are specified on the command line, you must choose interactively whether or not to make each correction.

# **jagent**

host control of windowing terminal

# *Syntax*

#include *<sys/jioctl.h>* 

ioctl *(cntlfd,* JAGENT, *&arg)*  int *cntlfd*  struct bagent *arg* 

## *Description*

The ioctl(S} system call, when performed on an xt(HW} device with the JAGENT request, allows a host program to send information to a windowing terminal.

ioctl has three arguments:

*cntlfd* the xt control channel file descriptor

JAG ENT the xt ioctl request to invoke a windowing terminal agent routine.

*arg* the address of a bagent structure, defined in *<sys/jioctl.h>* as follows:

```
struct bagent ( 
  long size; /* size of src in & dest out */
  char *src; /* the source byte string */ 
  char *dest; /* the destination byte string */ 
};
```
The src pointer must be initialized to point to a byte string which is sent to the windowing terminal. See layers(M) for a list of JAGENT strings recognized by windowing terminals. Likewise, the dest pointer must be initialized to the address of a buffer to receive a byte string returned by the terminal. When ioctl is called, the size argument must be set to the length of the src string. Upon return, size is set by ioctl to the length of the destination byte string, dest.

### *Return values*

Upon successful completion, the size of the destination byte string is returned. If an error occurs, -1 is returned.

#### *See also*

ioctl(S}, layers(M}, libwindows(S}, xt(HW}

# **layers**

protocol used between host and windowing terminal under layers(C)

### *Syntax*

#include *<sys/jioctl.h>* 

#### *Description*

layers are asynchronous windows supported by the operating system in a windowing terminal. Communication between the UNIX system processes and terminal processes under layers(C) occurs via multiplexed channels managed by the respective operating systems using a protocol as specified in xtproto(M).

To use layers, you must have configured the *xt* driver. This is done using the mkdev layers script. For more information, see mkdev(ADM).

The contents of packets transferring data between a UNIX system process and a layer are asymmetric. Data sent from the UNIX system to a particular terminal process is undifferentiated and it is up to the terminal process to interpret the contents of packets.

Control information for terminal processes is sent via channel 0. Process 0 in the windowing terminal performs the designated functions on behalf of the process connected to the designated channel. These packets take the form:

#### *command, channel*

except for timeout and jagent information which take the form:

#### *command, data ...*

The commands are the bottom eight bits extracted from the following ioctl(S) codes:

- JBOOT Prepare to load a new terminal program into the designated layer.
- JTERM Kill the downloaded layer program and restore the default window program.
- JTIMO Set the timeout parameters for the protocol. The data consists of two bytes: the value of the receive timeout in seconds and the value of the transmit timeout in seconds.
- **ITIMOM** Set the timeout parameters for the protocol. The data consists of four bytes in two groups: the value of the receive timeout in milliseconds (the low eight bits followed by the high eight bits) and the value of the transmit timeout (in the same format).
- **IZOMBOOT** Like JBOOT, but do not execute the program after loading.
- **JAGENT** Send a source byte string to the terminal agent routine and wait for a reply byte string to be returned.

The data are from a bagent structure (see jagent $(M)$ ) and consists of a one-byte size field followed by a two-byte agent command code and parameters. Two-byte integers transmitted as part of an agent command are sent with the high-order byte first. The response from the terminal is generally identical to the command packet, with the two command bytes replaced by the return code: 0 for success, -1 for failure. Note that the routines in the libwindows(S) library all send parameters in an agentrect structure. The agent command codes and their parameters are as follows:

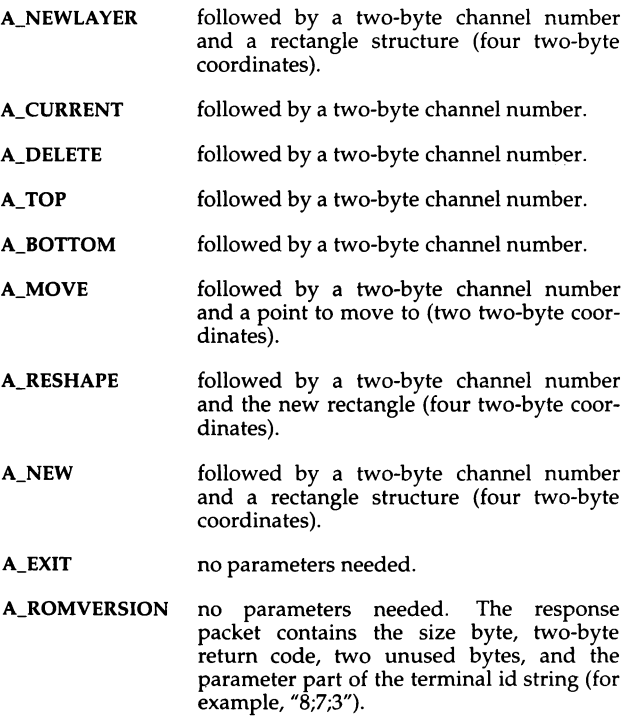

Packets from the windowing terminal to the UNIX system all take the following form:

#### *command, data ...*

The single-byte commands are as follows:

- C\_SENDCHAR Send the next byte to the UNIX system process.
- C\_NEW Create a new UNIX system process group for this layer. Remember the window size parameters for this layer. The data for this command is in the form described by the jwinsize structure. The size of the window is specified by two 2-byte integers, sent low byte first.
- C\_UNBLK Unblock transmission to this layer. There is no data for this command.
- C\_DELETE Delete the UNIX system process group attached to this layer. There is no data for this command.
- C\_EXIT Exit. Kill all UNIX system process groups associated with this terminal and terminate the session. There is no data for this command.
- C\_DEFUNCT Layer program has died: send a terminate signal to the UNIX system process groups associated with this terminal. There is no data for this command.
- C\_SENDNCHARS The rest of the data are characters to be passed to the UNIX system process.
- C\_RESHAPE The layer has been reshaped. Change the window size parameters for this layer. The data takes the same form as for the C\_NEW command.

#### *See also*

jagent(M), layers(C), libwindows(S), mkdev(ADM), xt(HW), xtproto(M)

# **locale**

the international locale

## *Syntax*

*language* [ \_ [ *territory* I [ . [ *codeset* ) ) ]

"C"

# *Description*

The international locale is a definition of the local conventions to be used by UNIX libraries (and hence utilities and applications) for features whose behavior varies internationally.

The locale is specified by a character string of the form:

#### *language\_territory.codeset*

where:

- *language*  represents both the language of text files being used, and the preferred language for messages (where the utility or application is capable of displaying messages in many languages),
- *territory*  represents the geographical location (usually the country) determining such factors as currency and numeric formats, and
- *codeset*  represents the character set in use for the internal representation of text.

The locale string "french\_canada.8859" could therefore represent a Canadian user using the French language, processing data using the ISO 8859/l standard international character set.

Each element *(language, territory* or *codeset)* can be up to 14 characters long, and should use only alphanumeric ASCII characters (see ascii(M)).

Note that the locale is not required to be completely specified: *territory* and *codeset* are optional. When a locale is incompletely specified, missing values are sought in the following sequence:

- 1. For each subclass, such as LC\_ **TIME,** in an environment variable of the same name as the subclass.
- 2. In the **LANG** environment variable.
- 3. In the file */etc/default/lang.*

The special locale string "C", used to represent the minimal environment needed for the C programming language, is taken to be equivalent to • english\_us.ascii".

The format of the file */etc/default/lang* is at least one line, of the form:

*LANG=''language\_territory.codeset"* 

A partly specified locale string will be expanded to the first LANG= entry in which the specified locale fields match.

Thus if the */etc/default/lang* file contains the following:

```
LANG=english_us.ascii 
LANG=english_uk.8859 
LANG=french_france. 8859
```
A locale string "english\_uk" will get expanded to "english\_uk.8859", whereas a locale string "french" will get expanded to "french france.8859".

The information used to configure a particular locale is generated by the utilities chrtbl(M), coltbl(M), mestbl(M), montbl(M), numtbl(M) and timtbl(M). The output files produced by these utilities *(ctype, collate, currency, messages, numeric* and *time* respectively) must be installed in the correct place in the directory structure */usr/lib/lang.* The correct directory name is found by substituting the language, territory and codeset names into the string *"/usr/lib/lang/language/territory/codeset''.* The files should be installed into this directory with their existing file name (such as *ctype).* 

A suggested naming convention for locales is as follows:

- *language*  The name of the language, in English, such as: english, french, german.
- *territory*  The name of the nation, in English, such as: us, uk, canada, ·france, germany, switzerland.
- *codeset*  An identification of the codeset, such as: ascii, 8859.

#### *See also*

 $\mathrm{chrtbl}(M)$ ,  $\mathrm{coltbl}(M)$ ,  $\mathrm{environ}(M)$ , mestbl $(M)$ , montbl $(M)$ , numtbl $(M)$ , setlocale(S), timtbl(M)

#### *Standards confonnance*

locale is not part of any currently supported standard; it is an extension of AT&T System V provided by The Santa Cruz Operation, Inc.
# **log**

interlace to STREAMS error logging and event tracing

# *Description*

log is a STREAMS software device driver that provides an interface for the STREAMS error logging and event tracing processes (see strerr(ADM), strace(ADM)). log presents two separate interfaces: a function call interface in the kernel through which STREAMS drivers and modules submit log messages; and a subset of ioctl(S) system calls and STREAMS messages for interaction with a user level error logger, a trace logger, or processes that need to submit their own log messages.

# *Kemel interface*

log messages are generated within the kernel by calls to the function strlog:

```
strlog(mid, sid, level, flags, fmt, arg1, ...)
short mid, sid; 
char level; 
ushort flags; 
char * fmt; 
unsigned argl;
```
Required definitions are contained in *<sys/strlog.h>* and *<sys/log.h>.* mid is the STREAMS module id number for the module or driver submitting the log message. sid is an internal sub-id number usually used to identify a particular minor device of a driver. level is a tracing level that allows for selective screening out of low priority messages from the tracer. flags are any combination of SL\_ERROR (the message is for the error logger), SL\_TRACE (the message is for the tracer), SL\_FATAL (advisory notification of a fatal error), and **SL\_NOTIFY** (request that a copy of the message be mailed to the system administrator). **fmt** is a printf(S) style format string, except that  $\%$ s,  $\%$ e,  $\%$ E, %g, and %G conversion specifications are not handled. Up to NLOGARGS (currently 3) numeric or character arguments can be provided.

# *User interface*

log is opened via the clone interface, */dev/log.* Each open of */dev/log* obtains a separate *stream* to log. In order to receive log messages, a process must first notify log whether it is an error logger or trace logger via a STREAMS I\_STR ioctl call (see below). For the error logger, the **I\_STR** ioctl has an  $ic$ <sub>-cmd</sub> field of l\_ERRLOG with no accompanying data. For the trace logger, the ioctl has an ic\_cmd field of I\_TRCLOG, and must be accompanied by a data buffer containing an array of one or more struct trace\_ids elements. Each trace\_ids structure specifies an mid, sid, and level from which messages will be accepted. strlog will accept messages whose mid and sid exactly match those in the trace\_ids structure, and whose level is less than or equal to the level given in the trace\_ids structure. A value of -1 in any of the fields of the trace\_ida structure indicates that any value is accepted for that field.

At most one trace logger and one error logger can be active at a time. Once the logger process has identified itself via the ioctl call, log will begin sending up messages subject to the restrictions noted above. These messages are obtained via the getmsg(S) system call. The control part of this message contains a log\_ctl structure, which specifies the mid, sid, level, flags, time in ticks since boot that the message was submitted, the corresponding time in seconds since Jan. 1, 1970, and a sequence number. The time in seconds since 1970 is provided so that the date and time of the message can be easily computed, and the time in ticks since boot is provided so that the relative timing of log messages can be determined.

Different sequence numbers are maintained for the error and trace logging *streams,* and are provided so that gaps in the sequence of messages can be determined (during times of high message traffic, some messages may not be delivered by the logger to avoid hogging system resources). The data part of the message contains the unexpanded text of the format string (null terminated), followed by NLOGARGS words for the arguments to the format string, aligned on the first word boundary following the format string.

A process may also send a message of the same structure to log, even if it is not an error or trace logger. The only fields of the log\_ctl structure in the control part of the message that are accepted are the level and flags fields; all other fields are filled in by log before being forwarded to the appropriate logger. The data portion must contain a null terminated format string, and any arguments (up to NLOGARGS) must be packed one word each, on the next word boundary following the end of the format string.

Attempting to issue an l\_TRCLOG or I\_ERRLOG when a logging process of the given type already exists will result in the error ENXIO being returned. Similarly, ENXIO is returned for l\_TRCLOG ioctls without any trace\_ids structures, or for any unrecognized l\_STR ioctl calls. Incorrectly formatted log messages sent to the driver by a user process are silently ignored (no error results).

#### *Examples*

#### Example of l\_ERRLOG notification:

```
struct strioctl ioc; 
ioc. ic_cmd = I_ERRLOG; 
ioc.ic_timout = O; 
ioc. ic_len = 0; 
ioc. ic_dp = NULL; 
                                /* default timeout (15 secs.) */
```
ioctl (log, !\_STR, &ioc);

#### Example of I\_TRCLOG notification:

```
struct trace_ids tid(2]; 
tid[0].ti mid = 2;
tid(0).ti sid = 0;
tid[0]. ti level = 1;
tid[1].ti\_mid = 1002;<br>tid[1].ti\_sid = -1;/* any sub-id will be allowed */
tid(1).ti_level = -1; /* any level will be allowed */
ioc. ic_cmd = I_TRCLOG; 
ioc.ic timout = 0;
\text{loc.ic\_len} = 2 * \text{sizeof}(\text{struct trace\_ids});ioc.ic_dp = (char *)tid;
ioctl\{log, I_{\mathcal{S}}TR, \text{ k}ioc);
```
Example of submitting a log message (no arguments):

```
struct strbuf ctl, dat; 
struct log_ctl le; 
char *message = "Don't forget to pick up some milk on the way home";
ctl.len = ctl.maxlen = sizeof(lc);ctl.buf = (char *)&lc;
dat.length = dat.maxlen = strlen(message);dat.buf = message;lc. level = 0;
le. flags = SL_ERRORISL_NOTIFY; 
putmsg(log, &ctl, &dat, 0);
```
# *Files*

*/dev/log /usr/include/sys/log.h /usr/include/sys/strlog.h* 

# *See also*

clone(M), getmsg(S), Intro(S), putmsg(S), strace(ADM), strerr(ADM)

*AT&T STREAMS Programmer's Guide* 

# *Standards conformance*

log is not part of any currently supported standard; it is an extension of AT&T System V provided by The Santa Cruz Operation, Inc.

# **login**

give access to the system

### *Syntax*

login [ *name* [ *env-var* ) )

login [ -r *remotel1ost remotename localname* ) ...

#### *Description*

The login command is used at the beginning of each terminal session to identify users and allow them access to the system. It cannot be invoked except when a connection is first established, or after the previous user has logged out by sending an end-of-file ((Ctrl)d) to their initial shell.

login asks for a user name (if not supplied as an argument), and, if appropriate, the user's password and a dialup password. (For information on dialup passwords, refer to **passwd**(C)). Echoing is turned off (where possible) during the typing of the passwords, so it will not appear on the written record of the session.

If the user makes a mistake in the login procedure the user will receive the message "Login incorrect" and a new login prompt will appear. The number of login attempts the user is allowed is configurable. If the user makes too many unsuccessful login attempts, the user or the terminal can be locked out.

If the login sequence is not completed successfully within a configurable period of time (for example, one minute), the user is returned to the "login:" prompt or silently disconnected from a dial-in line.

The -r form of the command is used for remote logins across a network. The remote login must supply parameters in the order indicated; these are the name of the remote host from which the login is being attempted, the user's name on the remote host, and the user's name on the local host (on which the login process is running). This form of the login command is intended for use by network software rather than users.

After a successful login, accounting files *(/etc/utmp* and */etclwtmp)* are updated, the user is notified if they have mail, and the start-up shell files *(.profile* for the Bourne shell or *.login* for the C-shell) if any, are executed.

Login sets the user's supplemental groups list. If the file *.suppgroups* is in the user's home directory, the supplemental groups list is taken from this. The *.suppgroups* file contains a list of group names, one per line. Groups are verified before they are added to the supplemental group list.

To be able to use a group, a user must either be explicitly listed in that group in */etc/group,* or the group must have the group ID listed for the user in the */etclpasswd* file. If no *.suppgroups* file is found, the supplemental groups list is set from the */etc/group* file plus the login group ID.

If the hushlogin feature is enabled in */etc/default/login* and a file named *hushlogin* exists in the user's home directory, **login** suppresses the printing of the last successful and last unsuccessful login times and the copyright messages. login also sets the environment variable HUSHLOGIN to TRUE, so the system and user initialization files are aware a hushlogin is taking place and can suppress output as appropriate (typically the message of the day, and the calling of mail(C) and news(C} are suppressed). The *.hushlogin* file itself does not need to contain anything; it only needs to exist.

login checks */etc/default/login* for the following definitions of the form DEFINE=value:

- ALTSHELL If ALTSHELL is set to YES or if it is not present in */etc/default/login,* then the SHELL environment variable is set to whatever shell is specified in the user's */etc/passwd* entry. If ALTSHELL is set to NO, then the SHELL environment variable is set only if the shell is defined in the */usr/lib/mkuser* directory (which is list of recognized shells).
- CONSOLE The *CONSOLE=device* entry means that root can only log in on the device listed. For example, *CONSOLE=/dev/console* restricts *root* logins to the console device.
- ALLOWHUSH The ALLOWHUSH entry is used to enable or disable the hushlogin feature on a system-wide basis. If ALLOWHUSH=YES, login checks for the existence of a *.hushlogin* file in the user's home directory. If the file exists, the environment variable HUSHLOGIN is set to TRUE and a quiet login takes place. If ALLOWHUSH=NO or ALLOWHUSH=YES and there is no *.hushlogin* file in the user's home directory, the environment variable HUSHLOGIN is set to FALSE and the normal login messages appear. If there is no ALLOWHUSH entry, the HUSHLOGIN environment variable is not set and the normal login messages appear.
- IDLEWEEKS If a password has expired, the user is prompted to choose a new one. If it has expired beyond IDLEWEEKS, the user is not allowed to log in, and must consult system administrator. This works in conjunction with passwd(C).

**OVERRIDE** This allows root to log in on the console even if the Protected Password database entry for root is corrupted. login checks */etc/default/login* to see if there is an entry similar to the following, which identifies the tty to be used when doing an over- ride login for root:

OVERRIDE=tty01

- PASSREQ If PASSREQ=YES, a password is required. Users who do not have a password will be forced to select one. PASSREQ=NO allows users to have accounts without passwords.
- REUSEUID The REUSEUID entry is used by unretire(ADM) and rmuser(ADM).
- **SUPATH** If a user's UID is 0 (that is, if this is the super user), the PATH variable is set to SUPATH, if SUPATH is specified in */etc/default/login.* It is not advisable for SUPATH to include the current directory symbol ".". Note that an empty directory (" $::$ " or " $::$ " at the beginning or end) is equivalent to " $.$ ".
- ULIMIT This variable defines the maximum allowable file size. The default is 2,097,152 blocks, or 1 gigabyte. When setting ULIMIT, be sure to specify even numbers, as the ULIMIT variable accepts a number of 512-byte blocks.
- UMASK This is the default file creation mask (see umask(C)).

login initializes the user and group IDs and the working directory, then executes a command interpreter (usually sh(C)) according to specifications found in the */etc/passwd* file. Argument 0 of the command interpreter is a dash (-) followed by the last component of the interpreter's pathname. The basic environment (see  $\mathbf{environment}(M)$ ) is initialized to:

HOME= *user-login-directory*  SHELL=last *field of passwd entry MAIL=/usr/spool/mail/user-login-name*  Possible HUSHLOGIN=TRUE or FALSE

Initially, umask is set to octal 022 by login.

#### *Diagnostics*

Not on system console

login is set up to allow root to log on to the console only, and the user is not on the system console.

#### Login incorrect

The login or dialup password is incorrect.

Unable to change directory to dir

login cannot change directories to the home directory as specified by */etc!passwd.* 

- No utmp entry. You must exec 'login' from the lowest level 'sh'. init did not put an entry in *utmp.*
- No Root Directory

The shell field starts with a "\* ", and the attempt to do a chroot to the home directory failed.

You don't have a password.

A password is required and it has not been set previously.

Protected Password information suddenly vanished

During the course of working with the Protected Password database information the pointer pointing to the static version of the information has suddenly disappeared.

Cannot execute passwd program

The password program cannot be executed for some reason.

Login aborted due to no password.

The password program has returned an error while setting a password, as when the(Del) key is pressed.

Can't rewrite Protected Password entry for user name,

Authentication error; see Account Administrator

The login program cannot update the Protected Password database entry.

Protected Password database problem

After updating Protected Password data, login reads the information again and the entry cannot be read. This can be caused by redundant database backup files and/or lockfiles; these may be distinguished by a -t suffix. See tcbck(ADM) for information on these files and how to remove them from the system.

Account *is* disabled but console login is allowed.

Account is disabled -- see Account Administrator.

If the account is locked, but root is logging in on the console (OVERRIDE tty), the first message is displayed; an ordinary user will see the second.

Account has been retired -- logins are no longer allowed.

The account is retired – see unretire(ADM) and  $rmuser(ADM)$  on how to unretire or remove an account.

Cannot set terminal mode.

The chmod of the tty failed.

Bad login user id.

No UID has been set. This can be due to a missing critical database file,

such as */etc/auth/system/authorize.* Run authck(ADM) and check any error messages. This message will also be issued if login is run from an established login session rather that from init(M).

- Wait for login retry.
- Wait for login exit.

A login attempt has failed, and the system is configured to enforce a delay between login attempts.

user appears in /etc/passwd but not in Protected Password database If the user is in /etc/passwd but not in the Protected Password database. there is no message printed, but login generates the audit record shown above.

Cannot obtain database information on this terminal login cannot get information from */etc/auth/system/ttys* for the tty line.

Error in terminal setup. Something is wrong with the terminal setup (for example, *stdin, stdout,*  and *stderr* are the same thing.)

- Cannot obtain settings for this terminal The ioctl(S) on the tty device failed.
- No login program on root

When attempting to do a sublogin (chrooting to a subtree for a restricted login), no login program was found.

Can't rewrite terminal control entry for tty, Authentication error; see Account Administrator The information for the login tty cannot be updated.

Terminal Control information suddenly vanished

During the course of working with the terminal database information the pointer pointing to the static version of the information suddenly disappeared.

- Bad priority setting. nice failed to set the nice value specified in the Protected Password entry for the user.
- Bad supplemental group list. The call to setgroups failed.
- Bad group id. The call to setgid failed.

Bad user id. The call to setuid failed.

Unable to set kernel authorizations. The call to set the kernel authorizations failed.

```
Login timed out
```
login received an ALARM signal. Note: login sets this itself, but it could conceivably come from somewhere else.

```
Terminal is disabled but root login is allowed. 
Terminal is disabled -- see Account Administrator.
```
If the terminal is disabled and root attempts to login on the (OVERRIDE) tty the first message is displayed; the second message is displayed when any other user attempts to login on a disabled terminal.

```
The security databases are corrupt.
```

```
However, root login at terminal tty is allowed,
```
This is the message displayed when the OVERRIDE tty is used during a security problem.

```
Impossible to execute /bin/sh! 
     login cannot execute the shell program for doing an OVERRIDE.
```
# *Limitations*

login cannot be executed from a shell.

Environment variables such as HZ, PATH, and so forth should not be defined in */etc/default/login.* Instead use */etc/initscript* to set global variables.

Sublogins (indicated by a shell of "\*") are not supported and cause a warning.

Although IDLEWEEKS and PASSREQ are supported for compatibility with other UNIX systems, their use is not recommended. The proper way to set the behavior defined by these variables is by use of the sysadmsh(ADM) Accounts selection.

# *Files*

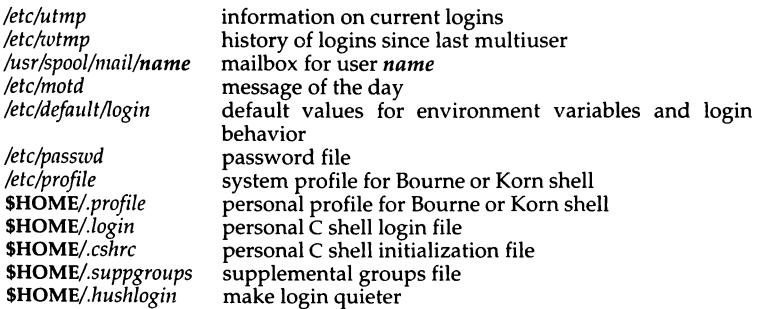

# *See also*

environ(M), getty(M), mail(C), newgrp(C), passwd(C), passwd(F), profile(M), rmuser(ADM), sh(C), sg(C), su(C), ulimit(S), umask(C), unretire(ADM),  $who(C)$ 

# **mapchan**

configure *tty* device mapping

### *Syntax*

```
mapchan [ -ans I [ -f mapfile I [ channels ... I
```
mapchan [ [ -o I [ -d 11 [ *channel* I

### *Description*

The mapchan utility configures the mapping of information input and output. mapchan is intended for users of applications that employ languages other than English (character sets other than 7-bit ASCII).

mapchan translates codes sent by peripheral devices, such as terminals, to the internal character set used by the UNIX system. mapchan can also map codes in the internal character set to other codes, for output to peripheral devices (such as terminals, printers, console screen, etc.). Note that PC keyboard configuration is accomplished through the  $mapkey(M)$  utility.

mapchan has several uses: to map a *cl1annel* (-a or -s); to unmap a *channel*  (-n and optionally -a); or to display the map on a channel (optionally -o, -d, *channels).* 

mapchan with no options displays the map on the user's *channel.* The map displayed is suitable as input for mapchan.

The options are:

- -a when used alone, sets all *channels* given in the default file *(/etc/default/mapchan)* with the specified map. When used with -n, it refers to all *channels* given in the default file. Super user maps or unmaps all *channels,* other users map only *channels* they own. -a can- not be used with -d, -o, or -s.
- -d causes the mapping table currently in use on the given device, *channel,*  to be displayed in decimal instead of the default hexadecimal. An ASCII version is displayed on standard output. This output is suitable as an input file to mapchan for another channel. Mapped values are displayed. Identical pairs are not output. -d cannot be used with -a, -f, -n, -o, or-s.
- -f causes the current *channel* or list of *channels* to be mapped with *mapfile.* -f cannot be used with -d, -n, -s, or -o.
- -n causes null mapping to be performed. All codes are input and output as received. Mapping is turned off for the user's channel or for other *channels,* if given. -a used with -n will tum mapping off on all channels given in the default file. This is the default mapping for all channels unless otherwise configured. -n cannot be used with -d, -£, -o, or -s.
- -o causes the mapping table currently in use on the given device, *channel,*  to be displayed in octal instead of the default hexadecimal. An ASCII version is displayed on standard output. This output is suitable as an input file to mapchan for another port. Mapped values are displayed. Identical pairs are not output. -o cannot be used with -a, -d, -£, -n, or -s.
- -s sets the user's current *channel* with the *mapfile* given in the default file. -s can not be used with any other option.

The user must own the *channel* in order to map it. The super user can map any channel. Read or write permission is required to display the map on a<br>channel.

Each tty device channel (display adapter and video monitor on computer, parallel port, serial port, etc.) can have a different map. When UNIX boots, mapping is off for all channels.

mapchan is usually invoked in the /etc/rc2 scripts. These scripts are executed when the system enters multi-user mode and sets up the default mapping for the system. Users can invoke mapchan when they log in by including a mapchan command line in their *.profile* or *.login* file. In addition, users can remap their channel at any time by invoking mapchan from the command line. Channels not listed in the default file are not automatically mapped. Channels are not changed on logout. Whatever mapping was in place for the last user remains in effect for the next user, unless they modify their *.profile* or *.login* file.

For example, the default file */etc/default/mapchan* can contain:

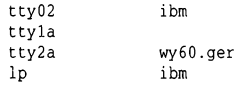

The default directory containing mapfiles is */usr/lib/mapchan.* The default directory containing channel files is */dev.* Full pathnames may be used for *channels* or *mapfiles.* If a channel has no entry, or the entry field is blank, no mapping is enabled on that channel. Additional channels added to the system, (for example, adding a serial or parallel port) are not automatically entered in the mapchan default file. If mapping is required, the system administrator must make the entries.

The format of the *mapfiles* is documented in the mapchan(F} manual page.

# *Using a mapped channel*

The input information is assumed to be 7- or 8-bit codes sent by the peripheral device. The device may make use of "dead" or "compose" keys to produce the codes. If the device does not have dead or compose keys, these keys can be simulated using **mapchan.** 

One-to-one mapped characters are displayed when the key is pressed, and the mapped value is passed to the kernel.

Certain keys are designated as dead keys in the mapfile. Dead key sequences are two keystrokes that produce a single mapped value that is passed to the kernel. The dead key is usually a diacritical character, the second key is usually the letter being modified. For example, the sequence ' e could be mapped to the ASCII value 0xE9, and display as é.

One key is designated as the compose key in the mapfile. Compose key sequences are made up of three keystrokes that produce a single mapped value that is passed to the kernel. The compose key is usually a seldom-used character *or(Ctrl)letter* combination. The second key is usually the letter being modified. The third key may be another character being combined, or a diacritical character. For example, if "@" is the compose key, the sequence @ c **0** could be mapped to the ASCII value OxA9, and display as ©.

Characters are not echoed to the screen during a dead or compose sequence. The mapped character is echoed and passed to the kernel once the sequence is correctly completed.

Characters are always put through the input map, even when part of dead or compose sequences. The character is then checked for the internal value. The value may also be mapped on output. This should be kept in mind when preparing mapfiles.

The following conditions will cause an error during input:

- non-recognized (not defined in the *mapfile)* dead or compose sequence;
- restarting a compose sequence before completion by pressing the compose key in the middle of a dead or compose sequence. This is an error, but a new compose sequence is initiated.

If the mapfile contains the keyword **beep,** a bell sounds when either of the above conditions occurs. In either case, the characters are not echoed to the screen, or passed to the kernel.

In order to allow for character sequences sent to control the terminal (move the cursor, and so on) rather than to print characters on the screen, **mapchan**  allows character sequences to be specified as special sequences which are not passed through the normal mapping procedure. Two sections may be specified, one for each of the input (keyboard) and output (screen) controls.

#### *Character sets*

The internal character set used is defined by the mapfiles used. By default, this is the ISO 8859/1 character set which is also known as the dpANS  $X3.4.2$ and ISO/TC97 /SC2. It supports most of the Latin alphabet and can represent most European languages.

Several partial mapfiles are provided as examples. They must be modified for use with specific peripheral devices. Consult your hardware manual for the codes needed to display the desired characters. Two mapfiles are provided for use with the console device: */usr/lib/mapchan/ibm* for systems with a standard PC character set ROM, and */usr/lib/mapchan/iso* for systems with an optional ISO 8859/l character set ROM.

Care should be taken that the  $\text{stty}(C)$  settings are correct for 8-bit terminals. The */etc/gettydefs* file may require modification to allow logging in with the correct settings.

7-bit U.S. ASCII (ANSI X3.4) should be used if no mapping is enabled on the *channel.* 

### *Warning*

Use of mapfiles that specify a different "internal" character set per-channel, or a set other than the 8-bit ISO 8859 set supplied by default can cause strange side effects. It is especially important to retain the 7-bit ASCII portion of the character set (see ascii(M)). UNIX utilities and many applications assume these values.

Media transported between machines with different internal code set mappings may not be portable as no mapping is performed on block devices, such as tape and floppy drives. However, trchan with an appropriate mapfile can be used to "translate" from one internal character set to another.

Do not set ISTRIP (see stty(C)) when using mapchan. This option causes the eighth bit to be stripped before mapping occurs.

#### *Limitations*

Some non-US keyboards and display devices do no support characters com- monly used by UNIX command shells and the C programming language. It is not recommended that these devices be used for system administration tasks.

Printers can be mapped, output only, and can either be sent 8-bit codes or one-to-many character strings using mapchan. Line printer spooler interface scripts can be used (setuid *root*) to change the output map on the printer when different maps are required (as in changing print wheels to display a different character set). See lp(C) and lpadmin(ADM) for information on installing and administering interface scripts.

Not all terminals or printers can display all the characters that can be represented using this utility. Refer to the device's hardware manual for information on the capabilities of the peripheral device.

## *Files*

*/etc/default/mapchan /usr/lib/mapchan/\** 

### *See also*

ascii(M), keyboard(HW), lp(C), lpadmin(ADM), mapchan(F), mapkey(M), parallel(HW), screen(HW), serial(HW), setkey(C), trchan(M), tty(M)

## *Standards confonnance*

mapchan is not part of any currently supported standard; it is an extension of AT&T System V provided by The Santa Cruz Operation, Inc.

# **mapkey, mapscrn, mapstr, convkey**

configure monitor screen mapping

### *Syntax*

```
mapkey [ -adox ) [ datafile ) 
mapscm [ -d I [ datafile I 
mapstr [ -d I [ datafile I [ -f I [ termtype I 
convkey [ in [ out J ]
```
#### *Description*

mapkey, mapscrn and mapstr configure mapping for the terminal on which they are invoked.

The super user can map or unmap any terminal device, while other users can map only the terminal devices that they own.

The following options are defined:

-a The -a option sets mapping for all the terminals according to the file */etc/default/mapkey.* Each line in this file names a tty line and a file in the */usr/lib/keyboard* directory; for example:

ttyOl keys.fr

If mapkey -a is run with the above entry in */etc/default/mapkey,* the terminal device */dev/tty01* is mapped using the file */usr/lib/keyboard/keys.fr.* 

-d [ *datafile* ] If *datafile* is specified on the argument line, the respective mapping table is configured from the contents of this input file. If no file is given, the default files in */usr/lib/keyboard* and */usr/lib/conso/e* are used to write the mapping table.

> The -d option causes the mapping table to be read from the kernel instead of written, and an ASCII version to be displayed on the standard output. The format of the output is suitable for input files to mapscm, mapkey or mapstr.

> Non-super users can run mapkey and mapstr when the -d option is given.

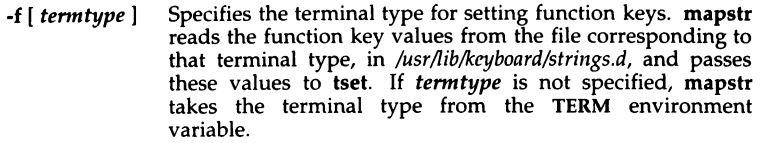

The mapstr utility expects 12 function keys. If your terminal uses a different number of function keys, these keys might have unexpected effects when you run your terminal in scancode mode. For example, function keys above (FI2) might behave like shifted function keys below (F12) (that is,  $\langle$ Shift $\rangle$ F1 $\rangle$ , $\langle$ Shift $\rangle$ F2 $\rangle$ , and so on).

mapstr functions on a per-screen basis. Mapping strings on one screen does not affect any other screen.

- -o With the -o option, mapkey displays the mapping table in octal notation.
- -x With the -x option, mapkey displays the mapping table in hexadecimal notation.
- *in* [out] If *in* or *out* are not specified, convkey uses the defaults of *stdin* or *stdout.*

## *Limitations*

There is no way to specify that the map utilities read their configuration tables from standard input.

If mapkey -a is run but the correct tty line cannot be found in */etc/default/mapkey,* mapkey reads the default file */usr/lib/keyboard/keys.* Likewise, if no key file is specified against the appropriate tty entry in */etc/default/mapkey,* mapkey -a uses */usr/lib/keyboard/keys.* When the user logs off, getty will reset any keyboard mappings on that line unless MAPKEY=YES is added to */etc/default/boot.* When this change is made, getty also reads */etc/default/mapkey* at login time, to obtain the mapkey file to use with each tty.

## *Files*

*/usr/lib/keyboard/\* /usr/lib/console/\** 

## *See also*

keyboard(HW), mapchan(M), scancode(HW), screen(HW), setkey(C), tset(C)

#### *Standards confonnance*

convkey, mapkey, mapscm and mapstr are not part of any currently supported standard; they are extensions of AT&T System V provided by The Santa Cruz Operation, Inc.

# **math**

math functions and constants

## *Syntax*

#include *<math.Ii>* 

# *Description*

*math* contains declarations of the functions in the Development System Math Library and the C Library that return floating-point values.

*math* also defines the structures and constants used by the matherr(S) errorhandling mechanisms, including the following constant used as an errorreturn value:

HUGE maximum value of a single-precision floating-point number

The following mathematical constants are defined:

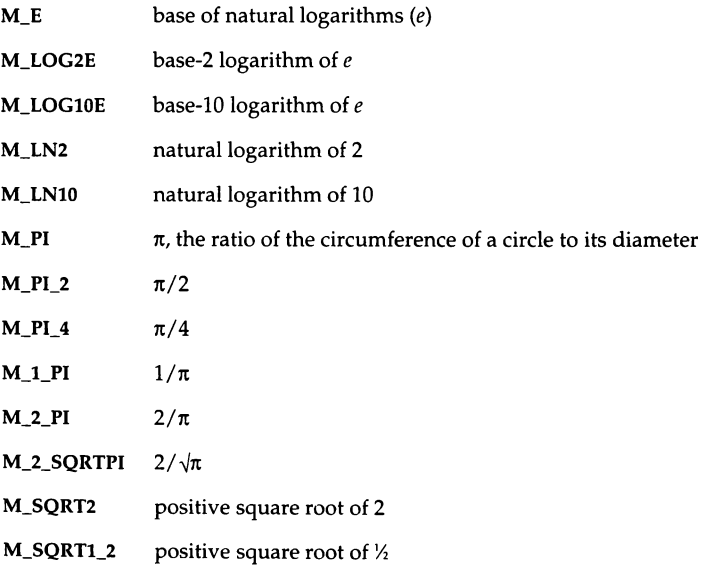

## *Limitations*

Machine-dependent constants are defined in the <values.h> header file (see values(M) ).

## *Files*

*/usr/include/math.h* 

## *See also*

Intro(S), matherr(S), values(M)

## *Standards conformance*

math is conformant with X/Open Portability Guide, Issue 3, 1989.

# **messages**

system service, kernel, and device driver error messages

### *Description*

Utilities and applications send system service messages to the user when a system call fails. These messages appear on the controlling terminal for the shell. They are described in the section "System service messages."

Messages from the UNIX kernel and device drivers are displayed on the console for the attention of the system administrator. These messages are described in the sections "Kernel messages" and "Device driver messages." These sections should be used in conjunction with the section "CPU interrupts and exceptions." This section lists the external and internal events to which the processor can respond, and that may give rise to a system message.

Each kernel or device driver message consists of a severity level, usually followed by a comment specifying the relevant kernel routine or device name, and containing information about the problem.

The general format of messages from kernel routines is:

 $severity:$  *routine* - *description* 

*routine* is the name of the routine where the problem occurred (this name is not always present). The *description* may include the major and minor numbers of the device in which an error arose.

The following command pipeline will list the name of the device special files associated with the given major and minor numbers:

find /dev -depth -exec ls -I {} \; I grep ' *major,[* \*]minor'

The general format of device driver messages is:

*severity: ddname: description* 

*ddname* is the internal name of the device driver in which the problem occurred; this name is not necessarily the same as the handler prefix of the device driver defined in *mdevice(F).* The *description* also often includes the major and minor numbers of the associated device.

The *severity* of a message has seven possible levels, listed here in increasing order of importance:

CONFIG This usually means that the maximum value of a kernel parameter has been exceeded. In this case, the message takes the form:

CONFIG: *routine* - *message* (param = value exceeded)

Here, *routine* is the routine name, *message* is a short description of the problem, *param* is the name of the tunable variable, and *value* is its current value.

Use the configure(ADM) utility to adjust the *stune(F)* value of the tunable variable, and build a new kernel. On large systems, or special purpose machines such as dedicated database servers, the new value may need to exceed the maximum value in the *mtune(F)* file. If this is the case, override the maximum value by specifying the -o option and the new value of the parameter to **configure** on the command line. A new kernel must be linked and the computer rebooted for any changes to take effect. See "Tuning system performance" in the *System Administrator's Guide* for more details.

The following is an example of this class of message:

CONFIG:  $s5iread - EAFS \in A$  table overflow (NINODE = 300 exceeded)

Here, the default in-core inode table size of 300 has been exceeded.

NOTICE This indicates that an error has occurred that should be monitored. System shutdown and rebooting is not usually necessary, although the super user should take action to remedy the fault. This may necessitate killing large or rogue processes, getting users to log off the system, or clearing space on a filesystem by deleting files.

The following is an example of this class of message:

NOTICE: s5alloc - No space on EAFS dev hd (1,40)

Here, the error occurred on an EAFS filesystem in the device driver *hd* with a major device number of 1 and a minor device number of 40. The remedy would be to delete some large files on the filesystem to make room. Typical culprit files are those that grow slowly and consistently; for example: system message, spool, and mailbox files.

WARNING Resource use has been effected and some corrective action is needed immediately.

The following is an example of this class of message:

WARNING: Swap space running out

If this message occurs within a few hours of every reboot of the system, it may be a sign that not enough swap space was reserved when the operating system was originally installed. Otherwise, you should check if there are too many large processes running.

DANGER The situation reported in a previous warning message has increased in seriousness to a level where the system is severely effected.

> The following is an example of this class of message: DANGER: out of swap space

FATAL This is a diagnostic message output immediately prior to a system panic.

#### The following is an example of this class of message:

FATAL: Parity error in the motherboard memory.

PANIC This indicates hardware problems or kernel inconsistencies that are too severe for continued operation. (Kernel inconsistencies are almost certainly due to a hardware fault unless a new device driver has been linked into the kernel.) After displaying the panic message, the system stops. Turn off the power to the system, correct the problem if it is in hardware, and reboot the system.

> A panic when booting from a newly built kernel indicates a corrupted kernel, or a bug in a new device driver. The machine may then be booted from an older version of the kernel, such as */unix.old.*

The following is an example of this class of message:

PANIC: Kernel and machine architectures unsuited

Device drivers supported by SCO should rarely cause a panic except in the case that the kernel will not support the installed hardware configuration. This may not be the case for third-party device drivers.

DOUBLE PANIC

This indicates that two or more panic requests have been received at the same time. Treat this like a PANIC message.

### *System service messages*

The shell displays one of the following messages when a system call fails. The error code and error value corresponding to each message are shown after each message. The error codes are defined in the file */usr/include/sys/errno.h.*  Programmers should refer to the Intro(S) manual page for more information about the error codes listed.

Arg list too long [E2BIG] 7

An argument list longer than NCARGS (5120) bytes was presented to a member of the exec(S) family when trying to execute a program.

Bad address [EFAULT] 14

The system responded to a hardware fault when an impossible address reference was used in a system call.

Bad file number [EBADFl 9

This has the following possible causes:

- A file descriptor did not refer to an open file.
- A read(S) request was made on a file open only for writing.
- A write(S) request was made on a file open only for reading.

Block device required [ENOTBLK) 15

A nonblock file was specified where a block device was required, for example, in  $mount(ADM)$ .

Broken pipe [EPIPE) 32

A write(S) occurred on a pipe with no process to read it. This condition normally generates the signal SIGPIPE; the error is returned if the signal is ignored.

#### Corrupted shared library [ELIBBAD) 84

A shared library could not be loaded by exec(S) when trying to execute a program. The shared library is probably corrupted.

Cross-device link [EXDEV) 18

A non-symbolic link(S) to a file on another filesystem was attempted.

#### Deadlock avoided [EDEADLK] 45

Deadlock between two processes was detected and avoided. This error can be raised during file and record locking.

#### Device not a stream [ENOSTR] 60

A putmsg(S) or getmsg(S) system call to transfer a STREAMS message was attempted on a file descriptor that is not a STREAMS device.

#### Device or resource busy [EBUSY] 16

An attempt was made to mount a device that was already mounted, or to unmount a device on which there is an active file (open file, current directory, mounted-on file, or active text segment). This error also occurs if an attempt is made to enable accounting when it is already enabled.

Exec format error [ENOEXEC] 8

A request was made to execute a file, which had the appropriate permissions, but did not start with a valid magic number.

Exec on shared library [ELIBEXEC] 87 Trying to exec(S) a shared library directly is not allowed.

File exists [EEXIST) 17

The existence of a file prevents an operation from taking place, for example, creating a  $link(s)$  when a file of that name already exists.

File table overflow [ENFILE] 23

The system open file table was full; no more open(S) calls can be accepted. If this error message occurs persistently, the maximum number of open files defined by NFILE (default value is 200) may be adjusted using configure(ADM).

File too large [EFBIG] 27

The size of a file exceeded the maximum file size defined by ULIMIT, or the maximum possible file size (2 gigabytes), whichever is smaller (see ulimit(S)). If this error message occurs persistently, the value of ULIMIT (default value is 1 gigabyte) may be adjusted using configure(ADM).

Filename too long [ENAMETOOLONG] 78

A pathname longer than PATHSIZE (1024) was encountered. This error may be encountered when creating a symbolic link.

I/0 error [EIOJ 5

An input or output error occurred on a peripheral device. This error may in some cases occur on the system call following the one to which it actually applies.

Identifier removed [EIDRM] 36

This error is returned to a process that resumes execution due to the removal of an identifier from the filesystem name space; see msgctl(S), semctl(S), and shmctl(S).

- Illegal seek [ESPIPE) 29 lseek(S) was attempted on a pipe.
- Interrupted system call [EINTRJ 4

An asynchronous signal (such as interrupt or quit), which the user has elected to catch, occurred during a system call. If execution is resumed after processing the signal, it will appear as if the interrupted system call returned this error condition.

#### Invalid argument [EINVALJ 22

An invalid argument was supplied to a system call. For example, this may occur when:

- A nonmounted device is unmounted.
- An undefined signal is used with signal(S) or kill(S).
- A file is read from or written to for which lseek(S) has generated a negative pointer.

Is a directory [EISDIR] 21 An attempt was made to write on a directory.

#### Math argument [EDOM] 33

The argument of a function in the Math Library was out of the domain of the function. (Programmers should refer to matherr(S) for details of how to include their own error handling function.)

Missing shared library [ELIBACC] 83

An executable was invoked that requires a shared library that either does not exist or the user does not have permission to use.

No child processes [ECHILD] 10

A wait(S) was executed by a process that had no existing or unwaitedfor child processes.

No lock [ENOLCK] 46

No more record locks were available for fcntl(S). If this error message occurs persistently, the maximum number of record locks FLCKREC (default value is 100) may be increased using configure(ADM).

No message of desired type [ENOMSG] 35

An attempt was made to receive a message of a type that does not exist on the specified message queue (see msgop(S)).

No more processes [EAGAIN] 11

This has the following possible causes:

- A fork(S) failed because the system's process table is full. The user is not allowed to create any more processes. If this error message occurs persistently, the maximum number of process table entries NPROC (default value is 100) may be increased using configure(ADM).
- A fork failed because there is no space on the swap device. The user is not allowed to create any more processes.
- An exec(S) failed because there were insufficient pages available to load an executable.
- A lock failed on a file or record that was already locked.

No space on device [ENOSPC] 28

There was no free space left on the filesystem during a link, open, or write on a file.

No such device [ENODEV] 19

An inappropriate system call was made to a device; for example, reading from a write-only device.

No such device or address [ENXIO] 6

I/O on a special file referred to a subdevice that did not exist, did not respond, or was beyond the limits of the device. This error may also occur when, for example, a tape drive is not online or no disk pack is loaded on a drive.

No such file or directory **[ENOENT]** 2

The specified filename or pathname did not exist.

No such process [ESRCH] 3

No process can be found corresponding to that specified by the process number pid to kill(S) or ptrace( $\hat{S}$ ).

- Not a character device [ENOTTY] 25 An ioctl(S) call on a file failed because it is not a character device file.
- Not a directory [ENOTDIR] 20 A nondirectory was specified where a directory is required; for example, in a path prefix or as an argument to chdir(S).
- Not enough space [ENOMEM] 12

During an exec, a program requested more space than the system is able to supply. The error may also occur if the arrangement of text, data, and stack segments requires too many segmentation registers, or if there is not enough swap space during a **fork** $(S)$ .

Not owner [EPERMl 1

An attempt to modify a file failed because the user was not the file's owner or the super user. This error may also returned for attempts by ordinary users to perform actions only allowed to the super user.

Out of streams [ENOSR] 63

During a STREAMS open(S), either no STREAMS queues or no STREAMS head data structures were available. If this error message occurs persistently, increase the values of the STREAMS tunable parameters NSTREAM and NQUEUE using configure(ADM).

Package not installed [ENOPKG) 65

A system call was made to a package that has not been installed.

Permission denied [EACCES] 13

An attempt was made to access a file in a way forbidden by the protection system.

Protocol error [EPROTO) 71

Some protocol error occurred. This error is device specific, but is generally not related to a hardware failure.

#### Read-only file system [EROFS] 30

An attempt to modify a file or directory was made on a device mounted read-only.

#### Result too large [ERANGE] 34

The value of a function in the Math Library was not representable within machine precision. (Programmers should refer to matherr(S) for details of how to include their own error handling function.)

Text file busy [ETXTBSY) 26

An attempt was made to execute a program that was already open for writing or reading. The error is also generated when an attempt is made to open a program for writing that is being executed.

#### Timer expired [ETIMEl 62

The timer set for a STREAMS ioctl(S) call has expired. The cause of this error is device specific and could indicate either a hardware or software failure, or perhaps a timeout value that is too short for the specific operation. The status of the ioctl operation is indeterminate.

Too many links [EMLINK] 31

An attempt was made to create more than the maximum number of links (MAXLINKS; defined to be 32) allowed to a file.

#### Too many open files [**EMFILE**] 24

A process may have no more than NOFILES (default value is 60) file descriptors open at a time.

#### Too many shared libraries [ELIBMAX] 86

An exec(S) was invoked on an executable file that requires more than SHLBMAX shared libraries. If this error message occurs persistently, the maximum number of shared libraries SHLBMAX (default value is 8) may be increased using configure(ADM).

#### Unreadable message [EBADMSG] 77

This error may occur during a read(S), getmsg(S), or ioctl(S) (with command argument I\_RECVFD) system call to a STREAMS device. The following table describes for each system call what cannot be processed at the head of the queue:

- getmsg(S) passed file descriptor
- ioctl(S) control or data information
- read(S) control information or a passed file descriptor

### *Configuration messages*

If any of the following configuration messages appears persistently, you may wish to use configure(ADM) to adjust the value of the given tunable parameter.

CONFIG: *routine* - map  $0 \times n$  overflow (size =  $n$  exceeded); lost  $n$  items at  $n$ 

Generated from memory allocation routines when an attempt to free previously allocated memory fails. The calling *routine* may be one of: dmaable rawio, ksegcmn, mfree, mlsetup, sptalloc, or unkseg.

CONFIG: *ro11tine* - Only *n* resident pages free (MINARMEM. = *n* reserved); *n* wanted

This reports a shortage of swappable pages while trying to lock a process into memory, or while allocating memory. The calling *routine* may be one of sealloc, shmctl lock, or strinit.

CONFIG: *ro11tine* - Only *n* swappable pages free (MINASMEM *= n* reserved); *n* wanted

This reports a shortage of swappable pages while trying to lock a process into memory, or while allocating memory. *routine* may be one of sealloc, shmctl lock, or strinit.

CONFIG: *routine* - Out of clists (NCLIST *= n* exceeded); *n* failures so far

There are insufficient character list buffers in the kernel. Data read from or written to character devices may be lost.

CONFIG: aio\_memlock - AIO process table overflow (NAIOPROC =  $n$  exceeded)

The maximum number of processes allowed to perform asynchronous 1/0 has been exceeded.

CONFIG: aio\_breakup - AID request table overflow (NAIDREQ = *n* exceeded)

The maximum number of pending asynchronous 1/0 requests has been exceeded.

CONFIG: aio\_breakup - AID buffer table overflow INAIDBUF = *n* exceeded)

The maximum number of asynchronous 1/0 buffers has been exceeded. Check that the parameter NAIOBUF is equal to NAIOREQ.

CONFIG: aio\_setlockauth - AID lock table overflow INAIDLOCKTBL = *n* exceeded!

The maximum number of entries in the asynchronous 1/0 lock permissions table has been exceeded.

CONFIG: allocreg - Region table overflow INREGIDN *= n* exceeded)

There are insufficient region table entries for all the processes running. Each process needs at least three entries for its text, data, and stack. Additional regions are needed for shared memory and shared library segments. Processes that share the same program text, however, may share the same text region.

CONFIG: Configured value of param (NGROUPS) greater than max (maxval); set to useval

The configured value of the maximum number of supplemental groups was greater than the maximum allowed value *maxval.* The value *useval* was used instead.

CONFIG: Configured value of param (NOFILES) greater than max (*maxval*); set to *useval* 

The configured value of the maximum number of open files per process was greater than the maximum allowed value *maxval.* The value *useval* was used instead.

CONFIG: Configured value of param (NOFILES) less than min (*minval*); set to *useval* 

The configured value of the minimum number of open files per process was less than the minimum allowed value *minval.* The value *useval* was used instead.

CONFIG: dk\_name - Diskinfo table overflow INDISK = *n* exceeded)

There are more entries in the disk information table than the number of disk drives defined by the configurable parameter NDISK. If necessary, you can increase this value using mkdev hd when installing additional disks (See mkdev(ADM}.)

CONFIG: dosiread - DOS inode table overflow (OOSINODE = *n* exceeded)

There were no more in-core inodes for a mounted DOS filesystem.

CONFIG: event - Event channel full IEVDEVSPERQ = *n* exceeded)

Too many devices have been attached to an event queue.

CONFIG: event - Event table full (EVDEVS = *n* exceeded)

Too many devices have been attached to event queues systemwide.

CONFIG: falloc - File table overflow INFILE = *n* exceeded)

There are too many open file table entries. Note that NFILE must be less than or equal to the in-core inode table size NINODE.

CONFIG: Fewer itimers (n) than processes (NPROC =  $n$ ); all itimers disabled

Interval timers are disabled if configured to be fewer in number than the process table size.

CONFIG: hsiread - HS extent table overflow (HSNEXTENT = *n* exceeded) CONFIG: hsiread - HS inode table overflow (HSNINODE = *n* exceeded)

There were no more in-core inode or extent table entries for a High Sierra filesystem.

CONFIG: id - out of STREAMS queues (NQUEUE = *n* exceeded)

There were no more STREAMS queues available. NQUEUE should always be an even number, and is generally set to 4\*NSTREAM.

CONFIG: ifreeget - Inode table overflow ININODE = *n* exceeded)

There were no more inode table entries available. Note that NINODE must be greater than or equal to the open file table size NFILE.

CONFIG: ldterminsrv  $n$  - cannot allocate STREAMS block (NBLK??? values exceeded)

A STREAMS message block could not be allocated.

CONFIG: main - Buffer allocation was reduced (NBUF reduced to  $n$ )

The system has limited the amount of memory allocated to buffer cache. CONFIG: main - Could not obtain required number of low buffers

There was not enough Direct Access Memory to allocate to buffer cache.

CONFIG: main - Not enough low buffers (PLOWBUFS set to  $n$ )

The proportion of buffer cache in Direct Access Memory (the first 16M of RAM) has been set too low. The system uses 5% if PLOWBUFS is set to less than 5%.

CONFIG: Max pages to free (MAXFC =  $n$ ) reduced to *MAXFPGLST* 

The maximum number of pages that can be added to the free list in a single operation is *MAXFPGLST.* 

CONFIG: Max pages to swap (MAXSC =  $n$ ) reduced to *MAXSPGLST* 

The maximum number of pages that can be swapped out in a single operation is *MAXSPGLST.* 

CONFIG: msginit - Cannot allocate nk message buffer (MSGSEG =  $n$  segments of MSGSSZ =  $n$  bytes)

The total space allocated to message segments (MSGSEG\*MSGSSZ) cannot be greater than 128K.

CONFIG: newproc - Process table overflow INPROC = *n* exceeded)

A fork(S) call failed because there were no spare slots in the process table.

CONFIG: Obsolete pipe= keyword ignored; use pipe(ADM) instead

The **pipe**= keyword is not valid in the bootstring.

CONFIG: s5iread - *fstyp* inode table overflow (NINODE = *n* exceeded)

The system has run out of spare entries in its internal inode table. This may adversely affect those processes that regularly need to use temporary files for their operation. Increase the value of NINODE using configure(ADM) to create additional table entries.

CONFIG: strinit - NQUEUE =  $n$  not even, set to  $n-1$ 

The number of STREAM queues was reset to be an even number.

CONFIG: stropen  $1$  - Out of streams (NSTREAM =  $n$  exceeded)

No more STREAMS queues are available.

CONFIG: stropen 2 - Out of streams (NSTREAM = *n* exceeded)

No more STREAMS head data structures are available.

CONFIG: swapdel - Total swap area too small (MINASMEM = *n* exceeded)

There was less than the minimum allowed number of swappable pages available.

CONFIG: timeout - Timeout table overflow INCALL = *n* exceeded)

The kernel clock handler has run out of call-out table entries to allocate to functions.

#### *Notice messages*

NOTICE: clalloc - No space on *fstyp* dev *name (major/minor)* 

No space remains on the filesystem. This may lead to corruption of user files. You must free space on the device.

NOTICE: datalock - Insufficient memory to allocate *n* pages - system call failed NOTICE: datalock(stack) - Insufficient memory to allocate *n* pages - system call failed

No more record locks could be provided because there is insufficient system memory. The error EAGAIN is set by the system call.

NOTICE: dbdOalloc - Insufficient memory to allocate *n* pages - system call failed

The disk block descriptor tables of a process could not be created.

NOTICE: Direct read/write of directory on *fstyp* dev *name (major/minor)*  Inode *n* by PID n: *procname* 

A process attempted to read from or write to a directory inode.

NOTICE: dosexpand - No space on *fstyp* dev *name (major/minor)* 

No space remains on the filesystem. This may lead to corruption of user files. You must free space on the device.

NOTICE: dupreg - Insufficient memory to allocate *n* pages - system call failed

There was insufficient memory to create a copy of a data or stack region following a fork(S} call. The error EAGAIN is set by the system call.

NOTICE: dupreg - Page *n* usage count on swapdev *dev (major/minor)* overflow

The usage count for a block of swap has exceeded the maximum permitted value (MAXSUSE}.

NOl'ICE: getcpages - Insufficient memory to allocate *n* contiguous pages - system call failed No more pages could be allocated to a process.

NOTICE: getpages - Page *n* usage count on swapdev *dev (major/minor)* overflow

The usage count for a block of swap has exceeded the maximum permitted value (MAXSUSE}.

NOTICE: growreg - Insufficient memory to allocate *n* pages - system call failed

A process region table could not be grown.

NOTICE: growreg - Insufficient memory to lock *n* pages - system call failed

Pages could not be locked into memory while trying to grow a process region table.

NOTICE: hsiread - Cannot handle multi-extent files Inode *n* on *fstyp* device *name (major/minor)* 

> Multiextent CD-ROM files (those described by secondary volume descriptors) are not supported.

NOTICE: I/O error. Job remap size *n* pages exceeds tunable DMAABLEBUF size *n* pages

Not enough pages are available for physical 1/0 job remapping.

NOTICE: k\_trap - Unexpected NMI in system mode!

Non-maskable interrupts are ignored in system mode if a trap occurs while on the kernel stack.

NOTICE: kseg - Insufficient memory to allocate *n* pages - system call failed Pages could not be added to the kernel.

NOTICE: munlink - Error *n* closing dev *name lmajorlminor),* proceeding

There was an error unlinking a STREAMS multiplexer link.

NOTICE: ptOalloc - Insufficient memory to allocate *n* pages - system call failed

The page tables of a process could not be created.

NOTICE: s5alloc - No space on *fstyp* dev *name* (*major*/*minor*)

No space remains on the filesystem. This may lead to corruption of user files. You must free space on the device.

NOTICE: sSialloc - Out of inodes on *fstyp* dev *name (major/minor)* 

The filesystem has run out of free inodes to allocate to files. You should remove any worthless files, or the filesystem must be backed up and then remade using mkfs(ADM) to specify a larger number of inodes.

NOTICE: stray - Stray interrupt at *Oxvector* 

The CPU has received an interrupt via an unused vector. This is likely to be a hardware problem when a hardware failure has miscomputed the vector of a valid interrupt.

NOTICE: textlock - Insufficient memory to allocate *n* pages - system call failed

The text pages of a process could not be locked into memory.

NOTICE: u\_trap - Unexpected NMI in user mode!

Non-maskable interrupts are ignored in user mode.

NOTICE: u\_trap - Unknown interrupt *Oxvector* 

The CPU has received an interrupt via an unused vector while in user mode. This is likely to be a hardware problem.

NOTICE: uballoc - Insufficient memory to allocate *n* pages - system call failed

The u-block for a process could not be created.

NOTICE: ubexpand - Insufficient memory to allocate *n* pages - system call failed

The u-block of a process could not be grown.

NOTICE: ubsalloc - Insufficient memory to allocate *n* pages - system call failed

The u-block for process 0 (the swapper sched) could not be created. NOTICE: useracc - couldn't lock page

A page could not be locked into memory.

#### *Warning messages*

WARNING: *routine* - map 0xn overflow (size too small); lost n items at n

Generated from memory allocation routines when an attempt to free previously allocated memory fails. The calling *routine* may be one of: dmaable\_rawio, ksegcmn, mfree, mlsetup, sptalloc, or unkseg.

WARNING: Bad interrupt type *n* 

The type of interrupt routine handler being installed was not found in sdevice(F).

WARNING: Bad interrupt vector *Dxvector* 

The vector was not in the range of usable vectors for the machine architecture.

WARNING: Bad I PL *n* 

The IPL level defined for an interrupt routine handler being installed is greater than the maximum allowed IPLHI (defined in greater than the */usr/include/sys/ipl.h).* 

WARNING: Bootstring invalid, ignored

The bootstring has been altered since its checksum was last calculated. WARNING: bufcall - Could not allocate STREAMS event

Not enough buffers were available to allocate a STREAMS event. WARNING: caller not original locker: *lock\_pid proc\_pid* 

A process that was not the original locking process tried to free a lock. WARNING: Cannot load floating point emulator (error  $n$ ): /etc/emulator

The floating point emulator in */etc/emulator* could not be loaded. WARNING: cleanlocks: ip not locked(inum =  $n$ )

An inode was found not to be locked while attempting to clean up the record locks left by a process.

WARNING: Corrupt floating point emulator (error  $n$ ): /etc/emulator

The floating point emulator in */etc/emulator* was found to have been corrupted.

WARNING: dosreadmap - Block *n* pagein err *n* inode *n* on DOS dev *name !major/minor)* 

Could not read a page from a DOS file.

WARNING: Floating point emulator not regular file: /etc/emulator

The floating point emulator file */etc/emulator* was not a regular file.

WARNING: fpexterrflt - No floating point support

No floating point support (coprocessor or software emulator) was available. The signal SIGFPE would also be sent to the calling user process.

WARNING: fpexterrflt - No process owns floating point unit

Floating point support (coprocessor or software emulator) was not available. No user process could be signaled with SIGFPE.

WARNING: fpextovrflt - No floating point support

There was a floating point unit overrun that caused interrupts to be lost. The signal SIGFPE would also be sent to the calling user process.

WARNING: fpextovrflt - No process owns floating point unit

There was a floating point unit overrun that caused interrupts to be lost. No user process could be signaled with SIGFPE.

WARNING: fpukill - Coprocessor error not from emulator,  $CS=0$ xn

A floating point exception was received that did not originate in the floating point emulator. The value of the code segment register (CS) is displayed.

WARNING: hsitrunc - Attempt to free inode  $n$  on HS dev name (major/minor)

Disk blocks could not be freed because the HS filesystem is read-only.

WARNING: IPL  $n$  conflicts with vector Oxvector IPL  $n$ 

While trying to install an interrupt routine handler, the interrupt vector was found to be already occupied with a different IPL level.

WARNING: Interrupts already enabled

Interrupt routine handlers could not be added or removed because interrupts have been enabled.

WARNING: Invalid hard disk partition sector on bad dev *major/minor* 

The disk partition information could not be read on opening a drive.

WARNING: k\_trap - EXTOVRFLT in system mode

A floating point extension overrun was detected while on the kernel stack in system mode.

WARNING: k\_trap - Floating point trap in kernel mode

A floating point exception was raised while in system mode.

WARNING: k\_trap - Unexpected INT 1 in system mode

An unexpected debugger single step request was received in system mode.

WARNING: No floating point is available

Requested floating point support (coprocessor or software emulator) was not found on initialization.

WARNING: Null m\_mount in iget mp: *n* 

The mount point inode of a filesystem could not be found.

WARNING: Overwriting existing audit collection file name

One of the raw audit trail collection files has been overwritten. This error would indicate a serious problem in the audit subsystem, or, more unlikely, the audit session has wrapped the internal 32-bit counter without deleting the collection file.

WARNING: reclock: ip not locked on exit (inum =  $n$ ) WARNING: reclock: ip not locked(inum =  $n$ )

Either of these messages may be displayed if a file could not be locked.

WARNING: s5alloc - Bad free count *n* in *fstyp* dev *name (major/minor)* superblock

The system has attempted to repair a structural inconsistency in the superblock of the filesystem. Further error messages may follow.

WARNING: s5badblock - Invalid block *n* on *fstyp* dev *name (major/minor)* 

A nonexistent block was found on, or being inserted in, the free list.

WARNING: s5ialloc - No rdev for inode *n* on *fstyp* dev *name (major/minor)* 

An unused inode could not be allocated on an AFS, EAFS, or SSIK filesystem because the raw device specified was invalid.

WARNING: s5imake - No filesystem (cmd *n* rdev *major/minor)* 

An AFS, EAFS, or S51K filesystem entry has disappeared from the mount table.

WARNING: s5imake - Unknown Cind *n* for *fstyp* dev *n (major/minor)* rdev *major/minor* 

An error occurred while allocating an inode on an AFS, EAFS, or S51K filesystem.

WARNING: s5readmap - Block *n* pagein err *n* inode *n* on *fstyp* dev *name (major/minor)*  An error occurred while reading a file on an AFS, EAFS, or S51K filesystem.

WARNING: sizemem - Too many mem= ranges; *n* ranges not used

A maximum of B\_MAXARGS (14) memory ranges may be specified to boot.

WARNING: strinit - Cannot allocate *n* pages for STREAMS data blocks

There are insufficient pages available to allocate to STREAMS data blocks on initialization.

WARNING: swapout - No swap space for PID  $n$  u-area (n pages) swapout (n): usize=n

There was not enough space on the swap device to swap out the pages of a process; the pages remain in RAM.

WARNING: Swap space running out Need *n* pages

> The system is running out of swap space. When this happens, only one page at a time will be allocated until no more pages are available.

WARNING: u\_trap - Unexpected INT 1 in user mode, dr6=0xn

An unexpected debugger single step request was received in user mode.

WARNING: Unknown error *n* 

An error of an unknown type occurred while trying to add or remove an interrupt handler routine.

WARNING: Vector *Oxvector* is private

An interrupt handler routine could not be added because the vector was already fully occupied or not sharable.

WARNING: Zero length floating point emulator: /etc/emulator

The file that should contain the floating point emulator is empty.
# *Danger messages*

DANGER: out of swap space

This message is output if no action has been taken to remedy earlier warning messages that swap space is running out. The system should be shut down gracefully, and the cause of the shortage of swap space investigated.

### *Fatal messages*

The following messages give diagnostic information immediately prior to a system panic.

FATAL: Bad bootstring syntax - *kernel.keyword* 

An invalid bootstring *keyword* was entered at the Boot prompt.

FATAL: Parity error in the motherboard memory

A hardware error was found in the main memory.

FATAL: Parity error or channel check on an add-on card

A hardware error was found in an add-on card.

FATAL: Parity error in memory which is on an add-on card which starts at address 0xn

A hardware error was found in memory on an add-on card.

FATAL: Parity error on the motherboard

A hardware error was found on the main computer circuit board.

FATAL: Parity error on an add-on card

A hardware error was found on an installed card.

FATAL: Parity error on an add-on card which starts at address *Oxn* 

A hardware error was found in an add-on card.

### *Panic messages*

PANIC: *routine* - Adding overlapping memory segment *Oxbase-Oxbase+extent* 

This message is output from the routine addto\_memavail when memory being added overlaps that already available. The calling *routine* is one of smp\_meminit, or sizemem.

PANIC: *routine* - Insufficient memory for kernel: at least *n*k DMAable needed PANIC: **routine** - Insufficient memory for kernel; at least nk physical needed

One of these messages is output from the routine imemget when insufficient memory exists to load the kernel. The calling *routine* may be one of create\_page\_pool, kseginit, mapnow, mlsetup, mkbufs, mktables, pOu, pioseginit, scanmem, smpmapmem, sysseginit, or windowinit.

PANIC: Attempt to close unopened device

This message implies a fault in the tracking of the opening and closing of devices.

PANIC: Attempted write to disk in standalone mode

The disk cannot be written to while booting.

PANIC: Audit subsystem irrecoverable error

There was a catastrophic and irrecoverable audit file I/O error.

PANIC: bumprcnt - Region count list overflow

Too many pages have been put in the page cache or the free page list.

PANIC: cannot allocate character buffers

No character buffers are available on initializing a character list structure (dist).

PANIC: clfree - Free block *n* freed on *fstyp* dev *name* (*major/minor*)

An AFS, EAFS, or 551K filesystem inconsistency. A disk block being freed was already free.

- PANIC: clfreei Inode *n* cached free block *n* freed on *fstyp* dev *name* (*major*/*minor*) An AFS, EAFS, or S51K filesystem inconsistency. A cached disk block being freed was already free.
- PANIC: copy\_iodone Copy buffer header is inconsistent

The copy buffer header was found to be corrupted.

PANIC: copy\_iodone - Could not locate copy buffer header

The copy buffer header was missing.

PANIC: copyio - Bad mapping *n* 

copyio was called with a strange request; this is usually due to a bad device driver.

PANIC: dmaable\_rawio *n* - vtop failed

Conversion of a virtual to a physical address failed while accessing the OMA page pool.

PANIC: dosinit - Not in fstypsw

A DOS filesystem could not be initialized because the filesystem type was not recognized.

PANIC: dosiput - NULL fs pointer

The in-core DOS inode structure could not be released.

PANIC: dcsiread - Allocated DOS inode *n* on dev *name (major/minor)* in free ilist

A previously allocated inode was found in the free inode list.

PANIC: expand\_upage - ptmemall failed for u-block  $(PID \t n)$ 

No memory was available to increase the size of the u-block of a process.

PANIC: expand\_upage - attempt to shrink LDT

An attempt to shrink the Local Descriptor Table of a user process was detected while expanding the u-block of the process.

PANIC: expand\_upage - attempt to shrink OFILE

An attempt to decrease the maximum number of open files of a user process is detected while expanding the u-block of the process.

PANIC: expand\_upage - attempt to modify TSS

An attempt to modify the Task State Segment of a user process was detected while expanding the u-block of the process.

PANIC: expand\_upage - attempt to shrink TSS

An attempt to shrink the Task State Segment of a user process was detected while expanding the u-block of the process.

PANIC: expand\_upage - invalid section  $(n)$ 

An invalid option was supplied to the routine that expands the u-block of a process.

PANIC: finddbd: can't find page table entry

A page table entry could not be found while attempting to find the associated disk block descriptor (DBD).

PANIC: fpextovrflt - EXTOVRFLT in user mode with no 287/387

A processor extension overrun fault was detected with no floating point coprocessor present.

PANIC: fpinit - No floating point support

An attempt was made to initialize a floating point unit with no floating point support (coprocessor or software emulator) present.

PANIC: fpnoextflt - NOEXTFLT in kernel mode, no floating point support

An unexpected floating point instruction was encountered in system mode when there is no floating point support (coprocessor or software emulator).

PANIC: fpsave - No process owns floating point unit

The state of a floating point unit is normally saved on a context switch. In this case, the owning process could not be traced.

PANIC: get\_copybuf - No copy buffer obtained

No copy buffer was available for use.

PANIC: getblkh - Device *name (major/minor)* block *n* not on hash list

The block being assigned to a buffer was not in the hashed block cache.

PANIC: getblkh - Unknown device *major/minor* 

The device specified while assigning a buffer to a block was invalid.

PANIC: geteblk - Obtained a high buffer

An empty block was obtained that was not inside low OMA space.

PANIC: getpages - pbremove

A page to be released from the hashed page cache could not be found.

PANIC: hsinit - Not in fstypsw

A High Sierra (HS) filesystem could not be initialized because the filesystem type was not recognized.

PANIC: hsiput - NULL fs pointer

The in-core HS inode structure could not be released.

PANIC: iget - mounted on inode not in mount table.

An inode in one filesystem used to mount another filesystem was not present in the mount table.

PANIC: Illegal bootstring, cannot continue

The bootstring was invalid; booting could not continue.

PANIC: Invalid DMAABLEBUF parameter

The specified tunable number of OMA pages is less than zero.

PANIC: invalid return code from ptmemall

Not enough pages were available to cover a request for pages.

PANIC: IPL is  $n$ , not 0, at return to user mode

The interrupt priority level was not 0 (zero) on returning to user mode from system mode.

PANIC: Job remap size  $n$  pages exceeds system pool size  $n$  pages

Not enough OMA pages were available for raw 1/0.

PANIC: k\_trap - Double fault trap type 0xvector

A double fault occurred while on the system stack.

PANIC: k\_trap - Kernel mode trap type 0xvector

An exception of unknown type was trapped in system mode.

PANIC: k\_trap - NOEXTFLT in system mode

A floating point instruction was encountered (while on the kernel stack in system mode) when there is no floating point support. If encountered in user mode, the process is killed with SIGFPE.

PANIC: k\_trap - Unexpected breakpoint in system mode

An unexpected breakpoint was detected outside the debugger in system mode.

PANIC: Kernel and machine architectures unsuited

The kernel code does not correspond to the machine type.

PANIC: Kernel requires a new /boot program

No configuration flags were set by the bootstrap program.

PANIC: kseg - ptmemall failed: 0xn

This message is output from the routine ksegcmn when it fails to get pages to allocate to the kernel using ptmemall.

PANIC: kseginit  $2$  - Not enough physical memory; at least  $nk$  needed

Kernel memory allocation needed more memory. Either reduce the size of some kernel parameter, such as disk buffers, or add more physical memory

PANIC: main - swapadd dev *name* (n/n) swplo=n nswap=n failed (error n)

The swap device cannot be initialized at system startup.

PANIC: MINUSIZE  $(n)$  insufficient

There was not enough space for the local descriptor table of the swapper (sched or PIO 0) with MINUSIZE set to *n* memory pages. This message can only be generated when initializing the swapper.

PANIC: mkbufs  $n$  - Not enough physical memory; at least  $nk$  needed

There was not enough memory to allocate system buffers dynamically.

PANIC: noreach - Call to internal routine of uninstalled package

An internal routine of an uninstalled package has been called.

PANIC: Not enough system pool pages (*m*) for *n* page DMA remap

Not enough OMA pages were available for raw I/0.

PANIC: pageremove - pfdat Oxn not free: *Oxflags* 

A page to be removed was already on the list of free pages.

PANIC: pageremove - pfdat 0xn pf\_use set: n

A page to be removed was in use by another process.

PANIC: Parity error address unknown.

A memory parity error was signaled at an unknown address. PANIC: Parity error at address Oxn.

A memory parity error was signaled at the given address.

PANIC: pfdattopfn - Bad pfdata *n* 

A physical address yielded an invalid page frame number.

PANIC: pfntopfdat - Bad pf num *n* 

A page frame number yielded an invalid physical address. PANIC: pinsert - Duplicate page

An active page already existed in the hashed page cache.

PANIC: s5init - Not in fstypsw

An AFS, EAFS, or 551K filesystem could not be initialized because the filesystem type was not recognized.

PANIC: sSiput - NULL fs pointer

The in-core AFS, EAFS, or 551K in-core inode structure could not be released.

- PANIC: sSiread Allocated *fstyp* inode *n* on dev *name* (major/minor) in free ilist An allocated inode was found in the free list.
- PANIC: sSiupdat FIFO inode *n* address *n* > 2'24 on *fstyp* dev *name* !major/minor) The block number addressed was too high.

PANIC: sec\_init - Cannot allocate security info for NPROC = *n* processes

Not enough memory was available to initialize the security information structures for the audit subsystem.

PANIC: setrq - proc on q.

A process to be put on the run queue was already on it.

PANIC: shrink upage - attempt to expand LDT

An attempt to expand the Local Descriptor Table of a user process was detected while shrinking the u-block of the process.

PANIC: shrink upage - attempt to modify TSS

An attempt to modify the Task State Segment of a user process was detected while shrinking the u-block of the process.

PANIC: shrink upage - attempt to expand TSS

An attempt to expand the Task State Segment of a user process was detected while shrinking the u-block of the process.

PANIC: shrink\_upage - attempting to expand ofiles

An attempt to increase the maximum number of open files of a user process is detected while shrinking the u-block of the process.

PANIC: shrink\_upage - Illogical newsz *n* 

The new specified size for the u-block of a process was smaller than MINUSIZE.

PANIC: shrink upage - invalid section  $(n)$ 

An invalid option was supplied to the routine that shrinks the u-block of a process.

PANIC: shrink\_upage: newsz  $(n)$  bigger than oldsz  $(n)$ 

The new specified size for the u-block of a process was larger than its present size.

PANIC: srmountfun - Error  $n$  mounting rootdev  $name$  (major/minor)

The root filesystem could not be mounted, for example, by fsck(ADM).

PANIC: srumountfun - Error  $n$  unmounting rootdev name (major/minor)

The root filesystem could not be unmounted, for example, at system shutdown.

PANIC: svirtophys - Page not present

The physical page implied by a virtual address could not be found.

PANIC: swapout - PIO *n* u-area page *n* vtop failed

While swapping out a process, an invalid address was calculated for a page.

PANIC: swapseg - Swap [read|write] buffer 0xn corrupted: 0xn

The read or write buffer was corrupted while swapping a page of memory.

PANIC: swapseg - Swap [readlwrite] error  $n$  on swapdev name (major/minor)

There was a read or write error while swapping a page of memory.

PANIC: System watchdog timeout!

An unexpected non-maskable interrupt (NMI) occurred in system mode. This NMI can only occur on Micro Channel architecture machines.

PANIC: u\_trap - User mode trap type 0xvector

An exception of unknown type was trapped in user mode.

PANIC: uballoc - ptmemall failed for u-block (PID  $n$ )

Memory could not be allocated to the u-block of a process.

PANIC: ubsalloc - ptmemall failed for u-block (PID 0)

Memory could not be allocated to the u-block of the swapper (sched or PID 0). This message can only be generated when initializing the swapper.

PANIC: Unrecoverable timeout on channel *n* 

An unexpected non-maskable interrupt (NMI) occurred in system mode. This NMI can only occur on Micro Channel architecture machines.

```
PANIC: unswap - ptmemall slept
```
A free page in physical memory could not be found to free a swap block.

```
PANIC: vfault - bad dbd_type
```
The page requested by a page fault was previously unassigned; it did not exist in core memory, in swap, or in the filesystem.

PANIC: xalloc - Bad magic *Onumber* for inum *n* on *fstyp* dev *name (major/minor)* 

A loaded text region had a bad magic number (displayed in octal). The inode number of the executable file is given.

### *Device driver messages*

This section lists only messages ouput from device drivers supported by SCO; no third-party device driver messages are included.

The first section lists all generic device driver messages. The kernel prints these when it cannot perform a service for a particular driver. Subsequent sections deal with messages output from within device drivers for the various hardware supported under SCO UNIX. The name of the device driver that produced the message always follows the message severity.

### *Generic device driver messages*

NOTICE: *driver:* Spurious interrupt on vector *n* 

The CPU has received an interrupt via an unused vector while in a device driver routine. The device *driver* name may be one of aha, ciha, eiad, ha, oha, spad, Swrm, or sumo. This is likely to be a hardware problem when a hardware failure has miscomputed the vector of a valid interrupt.

WARNING: *driver*: Cannot install intr vecno=n, type=n, IPL=n

An interrupt routine handler could not be installed to process interrupts at the given vector and IPL level. The type is defined in *sdevice(F).* The reason for the failure is given in a subsequent message.

WARNING: *driver*: Cannot remove intr vecno=n

An interrupt routine handler could not be. removed. The reason for the failure is given in a subsequent message.

WARNING: *driver* handler not found at vector *n* 

An interrupt routine handler could not be removed because no interrupts are processed on the given vector.

# *aha* - *Adaptec AHA-1X40* SCSI *host adapter driver*

These messages may be produced if either the Adaptec AHA-1540 or AHA-1640 host adapter is installed.

WARNING: aha: Adapter *m* detected SCSI reset, status=0xn, intr=0xvector

An unexpected host adapter reset was detected.

```
WARNING: aha: Adapter m unexpected MBI status Oxn
AHA-1X40 cmd : o AHA-1X40 sense : p
```
The incoming mailbox is in an unexpected state after an interrupt.

WARNING: aha: Port  $0xm$  failed to go idle, status= $0xn$ , cmd= $0x0$ 

Register *m* on the host adapter indicated that a command had still not been completed after R\_LIMIT cycles in a spin loop.

```
WARNING: aha: Port Oxm internal failure Oxm
```
The host adapter failed to be recognized on initialization.

### *AIO* - *Asynchronous IIO disk driver*

```
NOTICE: AIO: aio_dma_xfer: invalid vtop
```
The virtual address specified to a AIO data transfer request is invalid.

NOTICE: AIO: aio\_memlock: not enough memory for lock

Not enough memory is available to lock a chunk of user memory prior to a data transfer.

NOTICE: AIO: no dmaable buffers (DMAABLEBUF)

No buffers are available in OMA memory (below 16M in physical address space).

### *cdt* - *tape emulator for* SCSI *CD-ROM (Srom) driver*

This driver overlays the existing CD-ROM driver (Srom) to provide a cartridge tape-like interface. Data on the CD-ROM can then be accessed using utilities normally used to access a cartridge or SCSI tape.

CONFIG: cdt: Block device *name* (--/minor) driver not installed

The major device number corresponding to the underlying physical device could not be calculated.

CONFIG: cdt: Device *name* unit *m* (cdt\_unitnuml not CD-ROM tape unit *n* 

The underlying physical device must be a CD-ROM drive.

WARNING: cdt: Unrecognized data format on dev *device (major/minor)* 

The data format on the disk was not recognized.

# *<i>driver*

CONFIG: console: Cannot allocate SCRNMEM = *nk* INSCRN = *n* too many screens)

Not enough memory was available for the video driver. Decrease the number of screens as set by the configurable parameter NSCRN.

WARNING: console: Kernel messages lost on non-text screen Check kernel messages logfile

> Kernel messages were lost while the console was in graphics mode and did not appear. Check the last few lines of */usr/adm/messages* to find the messages.

PANIC: console: Too many keyboard groups (MAXKBGRPS max)

There are more video devices attached to your system than the kernel is designed to support.

### *cpqs* - *Compaq 3201525 DAT* SCSI *tape driver*

NOTICE: cpgs: Adapter timed out, status=0xn

The adapter reset routine timed out after 30 seconds; the adapter failed to reset.

NOTICE: cpqs: Adapter self test failed, status=0xn

The adapter registered an internal error while it was being reset.

NOTICE: cpqs: Bad device type *n* in device *major/minor* ioctl

An inappropriate ioctl(S) command was used on the device.

### *ct* - *cartridge tape driver*

Some of these messages print the unit number (#) of the drive on which the problem occurred.

CONFIG: ct#: Cannot allocate *nk* tape buffer for dev *major/minor* (CTBUFSIZE = *nk* too small)

Increase the size of the tunable variable CTBUFSIZE.

CONFIG: Tape controller *ct=type(Oxbase,irq,dma)* error *n:* Not found

The registers of the controller specified in the file */usr/sys/io/ctconfasm* were not found on initialization.

CONFIG: Tape controller *ct=type!Oxbase,irq,dma)* error *n:* Won't interrupt

The tape controller was found not to be capable of generating interrupts when it was initialized.

NOTICE: ct#: No cartridge tape in dev *major/minor* 

Usually requires a cartridge to be inserted. Also check for physical damage to the drive.

NOTICE: ct#: Write protected cartridge tape in dev *major/minor* 

The cartridge must not be set write protected if it is to be written to. Also check for physical damage to the drive and the cartridge.

WARNING: ct#: *n* uncorrectable ECC errors on dev *major/minor*  WARNING: ct: *n* uncorrectable ECC errors

Error correction could not handle the errors found on the device.

WARNING: ct: attempted to free invalid buffer

The driver attempted to free an inactive buffer.

WARNING: ct: Block n [readlwritten] with difficulty

A block could only be read or written successfully after several retries. WARNING: ct: Block  $n$  needed ECC correction

Error correction was necessary while a block was being read.

WARNING: ct: cannot allocate tape buffer

Allocation of enough kernel memory for a buffer failed when the device was being opened.

WARNING: ct: cartridge tape is write protected

Remove write protect tab from cartridge. Also check for physical damage to the drive and the cartridge.

WARNING: ct: no cartridge - check tape unit

Check that a cartridge has been inserted. Also check for physical damage to the drive and the cartridge.

WARNING: ct: RDY or EXC failed to go active

The spin loop in the device driver interrupt routine timed out while waiting for the device to become ready.

WARNING: ct: Unknown tape controller, *ct=name* ignored

The specified tape controller device *name* does not exist.

### *dptH* - *NEC EISA* SCSI *host adapter driver*

WARNING: dptH: Adapter  $n$  does not support BusMaster DMA

The adapter has not been set to support DMA.

WARNING:  $dot$ : Host adapter  $n$  timeout, resetting

The host adapter timed out and had to be reset.

WARNING: dptH: Port 0xm internal failure, status=0xm

Self test detected an error on a host adapter register.

# *eiad -Adaptec AHA-1740 EISA* SCSI *host adapter driver*

NOTICE: eiad: No soft reset interrupt pending, status=Oxm  $AHA-1740$  cmd: *n* AHA-1740 sense : *o* 

No interrupt was pending when adapter interrupts were to be cleared. WARNING: eiad: Adapter *m* hard reset failure, port Oxn = *Oxstahts* 

Hard reset of the adapter failed.

WARNING: eiad: Adapter *m* soft reset failure: port Oxn = *Oxstatus* 

Clearing pending adapter interrupts failed.

WARNING: eiad: Unexpected interrupt status 0xn

An unexpected interrupt was received.

# *eisarom* **-** *Compaq* **EISA CD-ROM** *driver*

NOTICE: eisarom: Cannot allocate nk for EISA configuration

The error **ENOMEM** is set and the configuration is aborted.

# *err* **-** *error message driver*

WARNING: err: Error log buffer overflow WARNING: err: Error log overflow

> The error message driver will overwrite the oldest messages if the log or the log buffer overflows.

# *esdi* **-** *ESDI hard disk driver*

WARNING: esdi: adapter reset failed

The adapter could not be reset.

WARNING: esdi: adapter reset failed - no status *bsr* 

The adapter could not be reset; the BSR status register contained the value *bsr.* 

WARNING: esdi: adapter reset command failed

Reset failed because an interrupt was present.

WARNING: esdi: error parking heads for drive *n* 

An error occurred while parking the disk drive heads.

WARNING: esdi: esdiattention timeout - stat =  $n$ 

The routine **esdiattention** in the driver timed out after requesting attention.

WARNING: esdi: get drive attention error

Could not get drive attention while testing the configuration.

WARNING: esdi: get drive command error

An error was detected in the command block sent to the controller on testing the configuration.

WARNING: esdi: get drive configuration failed

The drive configuration test failed.

WARNING: esdi: get drive interrupt bit not set

The drive configuration test failed because the drive interrupt status was not available.

WARNING: esdi: get drive no status block

The drive configuration test failed because the drive status block was not available.

WARNING: esdi: no controller installed

An ESDI controller could not be found.

```
WARNING: esdi: no drive n
```
A drive could not be opened because the physical device corresponding to the minor device number was not present.

WARNING: esdi: on fixed disk dev=*major/minor* block=n esdi: *cmd=command, isr=completion\_status,* sir=error *\_code* 

DMA error still present after four retries.

WARNING: esdi: Reset failed *isr=completion status* esdi: status=n

The *completion status* after a reset still reported an error.

WARNING: esdi: timeout parking heads for drive *n* 

A timeout occurred on parking the disk drive heads.

# *fdha* - *Future Domain Corp SCSI host adapter 110 module driver*

CONFIG: fdha: Out of jobs (FDH\_SCSI\_JOBS =  $n$  exceeded)

Too many SCSI commands were pending to be dealt with.

NOTICE: fdha: Non-existent adapter *m* (only *n* adapters)

The specified host adapter  $(m)$  could not be found.

NOTICE: fdha: Unexpected reselection device id=m *lun=n* error NOTICE: fdha: Unexpected SCSI reselection device id=m *lun=n* error

One of the peripheral devices made an unexpected reselection.

# *floppy* — *floppy disk driver*

NOTICE: floppy: Switch from disk dev *major/minor1* to *major/minor2* 

The system allows both root and boot floppies to be mounted at the same time (on */dev/root* and */dev/install),* although only one disk may be present in the drive at a time. This message is intended to serve as a reminder to swap the disks.

WARNING: floppy: 5.25 inch diskette Adapter/A not installed

This message is output by the driver for the PS/2 5.25-inch diskette Adapter/ $A$  if the adapter is not found.

WARNING: floppy: CMOS indicates no diskette drives installed

The configuration memory is invalid; run the DOS SETUP disk that came with your machine.

WARNING: floppy: CMOS indicates diskette drive *n* not present

The configuration memory is invalid; run the DOS SETUP disk that came with your machine.

WARNING: floppy: Disk is write protected in fdn dev *major/minor* 

Remove the write protect tag from the disk.

WARNING: floppy: fdn being formatted

The drive is presently formatting a disk.

WARNING: floppy: Handshake error for cmd 0xm on fdn dev major/minor

A handshaking error occurred while reading from or writing to the disk. WARNING: floppy: I/O after close of fdn dev major/minor

An 1/0 request was detected after the drive was closed. The data transfer is not performed.

WARNING: Insert disk or close floppy *n* door

A disk has not been inserted in the drive or the drive door has not been closed. Also check for damage to the drive mechanism or the disk.

# ft – QIC-40 tape driver

CONFIG: ft: Cannot allocate *m* to *n* (ft\_minbufs to ft\_maxbufs) 32k buffers Will try again if opened

Not enough memory was available to allocate to the buffers on initialization.

# *hd* — *root hard disk driver*

NOTICE: hd: Invalid hard disk partition sector on device *major/minor* 

The root hard disk partition information could not be read on opening the drive.

WARNING: hd: multiple root disk controllers

More than one disk controller was found to be present; boot-time loading of a valid driver using the **hd=***driver* keyword will override this error.

```
WARNING: hd: no controller
```
No disk controller was found.

WARNING: hd: no root disk controller

The root disk controller was not found on system initialization.

WARNING: Ignoring "hd=name" : Unknown driver

The hard disk device driver name specified in the bootstring could not be found.

PANIC: hd: devsw error

The driver was not found.

PANIC: hd: intsw error

The interrupt handler routine could not be patched.

PANIC: hd: multiple controllers

More than one disk controller was found to be present on booting up; boot-time loading of a valid driver using the hd=driver keyword will override this error.

# *hf* **-** *IBM Hard.file* **SCSI** *host adapter module driver*

WARNING: hf: Adapter *m* unexpected intr state Oxn

**An unexpected interrupt was received.** 

WARNING: hf: Adapter BUSY bit not reset

**The adapter could not be reset.** 

WARNING: hf: hfintr - Too many soft error retries **(n)** 

**Three soft error retries are allowed before continuing.** 

WARNING: hf: hfintr - Too many sense request retries **(n)** 

**Three sense request retries are allowed before continuing.**  WARNING: hf: hfpresent - Timeout on SCSI bus *m* RESET cmd=0xn

**The SCSI bus took too long to reset while testing the adapter.**  WARNING: hf:hf\_msg

*hf \_msg* **can be one of the following sense error messages:** 

16 bit Card Slot Address Range Exceeded 8032 Internal Peripheral fail 8032 ROM Test failed Adapter Buffer Check Retry Adapter Busy Adapter Hardware Error Adapter Hardware Failure Adapter Micro Detected Error Adapter Retry Invoked Additional Status Available Assign Rejected Command in Progress on Device Assign Rejected SCSI Device Already Assigned Attachment Buffer Defective Check Condition (Error) Command Aborted (by system) Command Aborted by Adapter Command Completed with Failure Command Interface Reg. empty Command Interface Reg. full Command Not Supported Command Rejected Adapter Diagnostic Failure Command Rejected Buffer Test with Buffer Enabled Command Rejected SCSI Device Not Assigned Condition Met/Good (No error) Data Flow Ctlr chip failed Device Busy (Error) Device Dependent Status avail. Device Not Initialized OMA error Format Rejected Sequence Error Global Command Time-out Good Status (No error) Hardware failure on soft reset Immediate Command Complete Intermediate/Cond Met/Good

Intermediate/Good (No error) Interrupt Request active Invalid Command / Parameter Invalid Command rejected Invalid Device for Command Invalid Parameter in SCB Invalid SCSI Phase Sequence Local RAM test failed Long Record Exception Major Exception Occurred Mandatory SCSI Message Rejected Maximum LBA Exceeded Missing or defective fuse No Error No error - cold reset complete No error - warm reset complete Reservation Conflict (Error) SCB cmd. complete with success SCB cmd complete, OK + retries SCB Command Completed OK SCB Command Completed with retry SCB Ended (No error) SCB Halted (Error / End Chain) SCB Interrupt Queued SCB rejected SCB specification check SCSI Bus Reset Occurred SCSI Interface Fault SCSI interface test failed SCSI Selection Time-out Short Length Record Short Record Exception Soft reset successful Software Sequencing Error System Interface Check Retry System Interface ctrl chip fail Unexpected SCSI Bus Free

WARNING: hf: readpos - Unknown board address 0xn in POS slot n

**The board address** *n* **of a host adapter was invalid for its slot position** *n.* 

WARNING: hf: Sense failed

**Sense request has totally failed.** 

PANIC: hf: hf immediate cmd - Unknown cmd=0xn

**The driver encountered an unknown immediate command to the host adapter of a specified logical unit.** 

PANIC: hf: No response from adapter ha=m after vector *n* interrupt hf: on scsi ctlr **o, id p** 

**After receiving an interrupt, the driver timed out waiting for the host adapter.** 

# *ida — Compaq EISA disk drive array (DISCO) driver*

CONFIG: ida#: Vectors for controller in slot  $m$  differ (kernel= $o$ , system= $p$ )

The EISA configuration interrupt vector does not match that in *sde*vice(F).

NOTICE: ida#: *n* abort errors on dev *major/minor* unit *m*, block=n cmd=0xo status=0xp Reports the number of abort errors.

NOTICE: ida#: *n* bad command lists on dev *major/minor* unit *m*, block=n cmd=0xo status=0xp Reports the number of bad command lists.

NOTICE: ida#: *n* bad requests on dev *major/minor* unit *m*, block=n cmd=0xo status=Oxp

Reports the number of bad requests.

NOTICE: ida#: *n* recoverable errors on dev *major/minor* unit *m*, block=n cmd=0xo status=0xp

Reports the number of recoverable errors.

WARNING: ida: Cannot allocate nk, IDA disabled

Not enough memory was available to allocate to command blocks. WARNING: ida: Only first six of  $n$  Disc Array Controllers supported

A maximum of six drive controllers can be attached.

WARNING: ida#: *m* non-recoverable errors on dev *major/minor* unit *n,* block=o cmd=0xp status=0xq

Reports the number of non-recoverable errors.

WARNING: ida#: *m* unknown errors on dev *major/minor* unit *n*, block=o cmd=0xp status=0xq

Reports the number of unknown errors.

WARNING: ida#: No queued requests

No request blocks were found for processing on update.

WARNING: ida#: Spurious interrupt

No command was pending when an interrupt was received.

WARNING: ida#: Unknown cmd=Oxm on dev *major/minor* unit *n,* offset=Oxo status=Oxp

An unknown command was received.

PANIC: ida - ran out of cmdlist

No more command blocks were available.

### ir - *Irwin tape driver*

NOTICE: ir: *type* error *m* on tape unit *n* dev *major/minor: ir\_msg* 

type is the status of the tape drive when the error occurred. This may be one of:

```
Close 
Control error 
Daemon start 
Read 
Write
```
ir\_msg gives more information about the error. This may be one of:

Bad block address Bad count Bad device number Bad operation code Block 0 corrupt Block O medium error Block O missing servo header Block allocation failure Block merge failure Block not found Block relocation failure Controller not found Cylinder not found DMA attempt past end of cylinder DMA boundary error DMA overrun Daemon not started Data CRC error Defect list corrupt Defect list has unrecoverable error Device busy Device busy formatting Device performing diagnostic Drive not found Drive not ready Equipment fault Erase failure Error on sense interrupt status Error sending command to drive Error starting data transfer Floppy controller reset failure<br>ID CRC error Incompatible cartridge Insufficient memory Internal error Invalid parameter Maximum block relocation tries reached Medium changed Memory address conversion error No ID address mark No data address mark No error No servo Operating system call failed Read after write miscompare Record not found Request aborted Request timed out Seek track error Sense drive status failure Servo but no sector format Servo failure State machine hung Timeout reading controller result Timeout writing controller command Timer initialization failure

Too many bad biocks Too many bad blocks on a track Too many missing servo headers Too many missing servo headers on track Too many outstanding interrupts Too many sequential bad blocks Too many sequential missing servo headers Track following error Unexpected interrupt Unrecognized controller error Unsupported drive command Vector installation failure Write protected

WARNING: ir: Attempt to write past end of tape unit *n* dev *major/minor* 

The end of the tape has been reached unexpectedly.

WARNING: ir: Bad tape header

The tape header is unreadable.

WARNING: ir: Cannot write old tape format

The drive is not capable of writing in an old tape format.

WARNING: ir: Fatal error during format

Formatting of the tape failed.

WARNING: ir: ir\_format - not enough memory

Not enough memory could be allocated to format the tape.

WARNING: ir: irfmO - Tape is write-protected

Move the write protect slider on the cartridge to the RECORD position. Also check for damage to the drive and the tape cartridge.

WARNING: ir: irwrite - Drive type  $(dt)$  does not match tape type  $(tt)$ 

Possible drive and tape types are IR\_IO, IR\_20, IR\_25, IR\_45, IR\_46, IR\_65, and IR\_85. The driver reports incompatible drive and tape types.

### *keyboard* - *keyboard driver*

NOTICE: keyboard: AT mode reset to XT

The keyboard has been reset to XT mode by an ioctl(S) call.

### *oha* - *Olivetti EISA* SCSI *board ESC-1 driver*

WARNING: ESC Host Adapter  $\sharp m$  not found (type=esc ha= $n$ )

The host adapter was not found on initialization. WARNING: No EISA Mother Board present

The architecture of the machine is not of type EISA.

WARNING: oha: Sense failed

A sense request command failed.

WARNING: oha\_cmd 1 - Adapter *n* timeout

Timeout while waiting for incoming mailbox flag to be set.

WARNING: oha\_cmd 2 - Adapter *n* timeout

Timeout while waiting for the adapter to respond to the outgoing mailbox flag.

WARNING: oha\_cmd 3 - Adapter *n* bad MBO status: *lra\_status ta\_status* 

The outgoing mailbox had a bad status after being read by the adapter.

### *omti* - OMTI *disk driver*

WARNING: omti: already busy

omtistart had already been called on a busy drive.

WARNING: omti: C\_D bit stuck off

The controller failed to indicate its readiness for a command. WARNING: omti: cannot enter command phase

The controller failed to accept the selected command.

WARNING: omti: colliding polling routines

A re-entrant call to omtipoll has been detected.

WARNING: omti: command setup failed

The controller failed to accet the setup command.

WARNING: omti: controller configured for no drive *n* 

An open on a drive failed to identify the disk type.

WARNING: omti: error during OMTI\_SENSE

An interrupt was received during an OMTI sense command.

```
WARNING: omti: error on fixed disk (minor minor), block=momti: Error Type n, Code o, Unit p 
omti: Sector = q, Cylinder/head = r/s,
omti: msg
```
The OMTI sense error message *msg* provides more information about the error. The following are possible drive errors:

```
Cartridge Changed 
Drive Not Selected/Not Ready 
Multiple Drives Selected 
No error or no sense information 
No Index 
No Seek/Command Complete 
No Track zero or Cylinder zero found 
Seek/Command in progress 
Write/Drive Fault
```
#### **The following are possible data errors:**

Alternate of Bad Track Already Assigned Bad Track Encountered Correctable ECC Data Address Mark Not Found Error with unknown type and code ID Address Mark Not Found ID CRC Illegal Access To An Alternated Track/Unable to Read the Alternate Track Address Illegal Alternate Track Address Illegal Disk Address · Illegal Interleave Factor No Alternate Track Found Sector Not Found Seek Error Sequence/DMA Uncorrectable Data ECC Unknown Error Write Protected

#### **The following are possible command errors:**

Illegal Function for Drive Type Invalid Command Volume Overflow

#### **The following are possible diagnostic errors:**

EPROM Checksum/ Internal Diagnostic error **RAM error** 

WARNING: omti: initialization failure

**An error occurred during initialization.** 

WARNING: omti: non-omti interrupt (status)

**The controller did not signal an interrupt when one was received.**  WARNING: omti: OMTI BUSY bit still stuck on

**The controller failed to obey the reset command.** 

WARNING: omti: sense command setup failed

**The controller failed to accept the setup command.** 

WARNING: omti: still busy

**The controller is still busy after generating an interrupt.** 

WARNING: omti: timed out

**An expected interrupt did not arrive.** 

WARNING: omti: unexpected interrupt (status)

**No command was pending when an interrupt was received.** 

WARNING:  $omit: unknown command(n)$ 

**omtistart encountered an unrecognized command.** 

WARNING: omti: unloading all requests

**The driver is preparing for manual reset because the programmed reset did not work.** 

WARNING: unexpected end of data phase

**Abnormal termination of a data read.** 

WARNING: Please use sfmt to modify disk parameters

Attempt to write the disk characteristics directly using the DIOWDISK ioctl call.

### *parallel* — *parallel port driver*

WARNING: parallel: Parallel port (unit=n) not found

A parallel port could not be found.

# *ptem* - *AT&T STREAMS pseudo-terminal driver*

CONFIG: ptem: No STREAMS buffer (NBLK??? values exceeded); XOFF (^S) not sent CONFIG: ptem: No STREAMS buffer (NBLK??? values exceeded); XON (^O) not sent

A STREAMS message block could not be allocated.

# $SCSI$  – *Small Computer Systems Interface driver*

CONFIG: No *Stype* SCSI devices configured (unit *n* missing)

No configuration information existed for a given SCSI device.

CONFIG: Only *m Stype* SCSI devices configured (unit *n* missing)

No configuration information existed for a given SCSI device.

NOTICE: *Stype*: Error<br>on [reading|writing] SCSI *device type [* dev *major/minor 1 lha=host\_adapter id=controller lun=logical\_1mit) [ block=block\_number* 1 NOTICE: *Stype: sensemsg*  NOTICE: Status: host=*host status* target=target status, Key: *key code qualifier* 

The output *sensemsg* is one of the following sense error messages:

Command aborted: Command sent before previous one was completed Command aborted: Drive detected a SCSI parity error Command aborted: Drive received an 'initiator detected' error Command aborted: Drive received an illegal message Command aborted: Host sent abort message Command aborted: Message phase unexpected Command aborted: Phase sequence unexpected Command aborted: SCSI selection/reselection error occurred Command aborted: Unexpected command phase Command aborted: Unexpected data phase -possible DMA error Copy aborted: Due to error on the source or destination device Copy aborted: Host cannot disconnect

Drive not ready: Being loaded Drive not ready: No media present Drive not ready: Offline

Error rate warning

Hardware **error:** Failure during write operation Hardware **error:** Media load/eject failed Hardware **error:** Moisture detected Hardware **error:** Track-following Hardware **error:** Unexpected internal **error**  Humidity **warning**  Illegal request: Invalid bits in identify **message**  Illegal request: Invalid command Illegal request: Invalid field in CDB Illegal request: Invalid parameter list Illegal request: Logical unit not supported Illegal request: Parameter length error Illegal request: Parameter page not supported Medium **error:** Append error during write Medium error: Blank tape - use tape erase command Medium **error:** EOP /M encountered Medium error: Incompatible medium installed Medium error: Positioning error detected Medium error: RAW retry limit exceeded Medium **error:** Unrecovered read error Unit attention: Drive failed power-on self test Unit attention: Drive or bus reset Unit attention: Log parameters may have changed Unit attention: Mode parameters may have changed Unit attention: Possible media change - you may need to repeat command Write error: Media is write protected NOTICE: Status: host=n target=n. : Key: unknown

**The SCSI sense block was found to be empty.** 

WARNING: SCSI boot option(s) ignored : Invalid host adapter parameters WARNING: SCSI boot option (s) ignored : Invalid id and/or lun WARNING: SCSI boot option(s) ignored : Unknown host adapter driver WARNING: SCSI boot option(s) ignored : Unknown peripheral driver

**These errors are reported at I/0 initialization when they are read from the SCSI bootstrings.** 

PANIC: Unacceptable value for Sha\_last\_registered  $(n)$ , in Sharegister

**Could not register a host adapter as a bootable device.** 

# *Sdsk — SCSI disk driver*

CONFIG: Sdsk: Non-scatter /gather SCSI disk *n* dev *major/minor* cannot be used Mixed scatter/gather and non-scatter/gather SCSI adapters

Once scatter/gather has been turned on with the filesystem, a nonscatter /gather unit cannot be added to the system.

NOTICE: Sdsk, Spurious interrupt

No command was pending when an interrupt was received.

WARNING: Sdsk: Bad block size SDsk: Block size (n) must be between *NBPSCTR* and *SBUFSIZE* 

The block size on the device has been found to be outside the allowed limits.

# $\textit{serial} \rightarrow \textit{Serial}$  *IIO driver*

WARNING: serial: Serial adapter (type= $m$ , nports= $n$ ) not found

A serial adapter could not be found.

WARNING: serial: Garbage or loose cable on dev *n,* port shut down

Too many interrupts were received together. Check the connections on the port.

### *Srom — SCSI CD-ROM driver*

NOTICE: Srom: Spurious interrupt

No command was pending when an interrupt was received.

# *Stp* - SCSI *tape driver*

NOTICE: Stp: SCSI tape *number* device *major/minor* tape is write protected

Tape is write protected. Damage to the drive mechanism may also cause this error.

NOTICE: Stp: SCSI tape *number* device *major/minor* tape unit not ready

Tape unit was performing another operation.

WARNING: Stp: not enough DMAABLE memory for tape buffer - tape may not function

Not enough memory could be allocated to the tape buffer on initialization.

### $Swrm - SCSI$  *WORM driver*

CONFIG: Swrm: Too many WORM devices configured (Swrm\_nunits =  $n$  exceeded)

The maximum number of configurable devices is *n.* 

## $sp$  – *STREAMS pipe driver*

CONFIG: sp: spclose - Cannot allocate STREAMS block INBLK??? values exceeded) A STREAMS message block could not be allocated.

### *spad-AHA-1520 SCSI host adapter driver*

WARNING: spad: Adapter 0 configuration error 0xn, base port 0xn

The host adapter could not be found at the given address.

WARNING: spad: Spurious interrupt AHA-1520 and **:n**  AHA-1520 sense :n

An unexpected interrupt was received.

WARNING: spad\_init: Adapter 0 initialization error 0xn, base port 0xn

The host adapter could not be initialized successfully.

# *st506* **-** *ST506 fixed disk adapter driver*

This driver supports the ST506, the Adaptec 2610 and 2620, and the IBM 50-021, 50-031, 60-041, and 80-041.

WARNING: st506: Invalid fixed disk parameter table on dev *major/minor* 

The disk information had been corrupted.

WARNING: st506: Error on fixed disk dev *major/minor* block=n st506: isr=status, ASR BUSY after reset

A reset failed on the adapter status register.

WARNING: st506: Error on fixed disk dev *major/minor* block=n  $st506:$  isr= $status$ . ASR\_BUSY set, command aborted

#### A command was aborted because the adapter is busy.

WARNING: st506: Error on fixed disk dev *major/minor* block=n st506: isr=status, CCB error, sector= $m$ , cylinder/head= $n/o$ 

An error occurred with a command control block.

WARNING: st506: isr=status, error parking heads for drive *n* 

#### An error occurred while parking the disk drive heads.

WARNING: st506: Error on .fixed disk dev *major/minor* block=n st506: isr=status, initialization error, sending CSB

#### The error occurred while sending the command specify block.

WARNING: st506: Error on fixed disk dev *major/minor* block=n st506: isr=status, reading SSB

#### The sense summary block could not be read.

WARNING: st506: Error on fixed disk dev *major/minor* block=n st506: isr=status, sending data (possible bad track) drive= $m$ , sector= $n$ , cylinder/head= $o/p$ 

#### A possibly defective track was found on the disk.

- WARNING: st506: Error on fixed disk dev *major/minor* block=n st506: isr=status, spurious interrupt
- WARNING: st506: Error on fixed disk dev *major/minor* block=n st506: isr=status, spurious interrupt during unknown state

No command was pending when an interrupt was received.

WARNING: st506: Error on fixed disk *dev major/minor* block=n st506: isr=status, timeout, ASR BUSY waiting to read SSB

A command timed out because the adapter was busy waiting to read the sense summary block.

## *string* **-** *string device driver*

CONFIG: string: Configuration buffer full (MAX\_CFGSIZE = *n* exceeded) on *dev major/minor* 

No more characters could be written to one of the bootstring, package string, or configuration string buffers.

# *sumo* **-** *NEC SUMO* **SCSI** *host adapter driver*

NOTICE: sumo: Spurious interrupt from device *drive* on vector *n* 

No command was pending when an interrupt was received.

# *tmcha* **-** *Future Domain Corp 1MC* **SCSI** *host adapter driver*

CONFIG: tmcha: Out of jobs (TMC\_SCSI\_JOBS = *max* exceeded)

Too many SCSI commands were pending to be dealt with.

NOTICE: tmcha: Non-existent adapter *m* (only *n* adapters)

The specified host adapter  $(m)$  could not be found.

NOTICE: tmcha: Unexpected SCSI reselection device *id=target* lun=n error NOTICE: tmcha: Unexpected reselection *device id=target* lun=n

One of the peripheral devices made an unexpected reselection.

### *wd* **-** *Western Digi.tal 1010 disk controller driver*

This driver is also used for the IBM 35SX, 40SX, L40SX, and for the TA Walkstation 386.

WARNING: wd#: Error on fixed disk *dev major/minor,* block=m, cmd=Oxn status=Oxerror, sector=o, cylinder */head=plq* 

Reports an error detected while accessing the disk.

# *wdha* **-** *Western Digi.tal 7000* **SCSI** *host adapter driver*

WARNING: wdha: Command  $0xm$  not completed, no status: host= $0xn$  target= $0x0$ 

#### Reports an uncompleted command.

WARNING: wdha: Command  $0xm$  rejected, port=0xn status=0xo

#### Reports an illegal command.

WARNING: wdha: Selection timeout cmd=0xn

A command timed out without receiving an interrupt.

WARNING: wdha: Unexpected WDMBI status 0xn

The incoming mailbox is in an unexpected state after an interrupt.

WARNING: wdha: Unknown WDMBI status Oxn

The incoming mailbox is in an unrecognized state after an interrupt.

PANIC: wdha: No ccb available

The driver could not find an available command control block on attempting to start a SCSI job.

### *weitek* **-** *Weitek floating point coprocessor driver*

WARNING: weitek: Unexpected interrupt *level,* no floating point process

A floating point exception (SIGFPE) was not signaled to the current process since it was not flagged as using floating point calculations.

### *CPU interrupts and exceptions*

The CPU can detect signals generated by itself, or by external hardware. These signals cause an interrupt or exception that requires a *handler* routine.

Interrupts are generated externally to the CPU. Peripherals generate interrupts when they require attention; for example, when data is ready to be read. These events are signaled on the INTR (Interrupt Request) pin of the processor and may be temporarily ignored (masked). Non-maskable interrupts are signaled on the NM! pin by events such as memory parity errors, and cannot be ignored.

Exceptions are generated by the CPU when it detects abnormal internal conditions, or by certain machine instructions. There are three types of internal exception detected by the processor:

- abort reported due to severe error, such as hardware failure or a corrupt system table. It is not possible to determine which instruction caused the error. An example would be failure of the internal cache.
- *fault* reported either before or during the execution of an instruction. An example is a page fault generated when a process requires a page of memory.
- trap reported immediately after the execution of a machine instruction. An example is overflow on divide.

Programmed exceptions are reported when certain machine instructions (BOUND, INT *n,* and INTO on the i80386 and i80486) cause an error condition. For example, BOUND is used by software when checking that an array index lies within given limits. These exceptions are sometimes referred to as "software interrupts."

The hexadecimal identification number or *vector* for each type of interrupt or exception is listed in the following table. The names of the vectors are defined in */usr/inc/11de/sys/trap.h.* The description indicates the circumstances under which the vector might be reported in a kernel or device driver message.

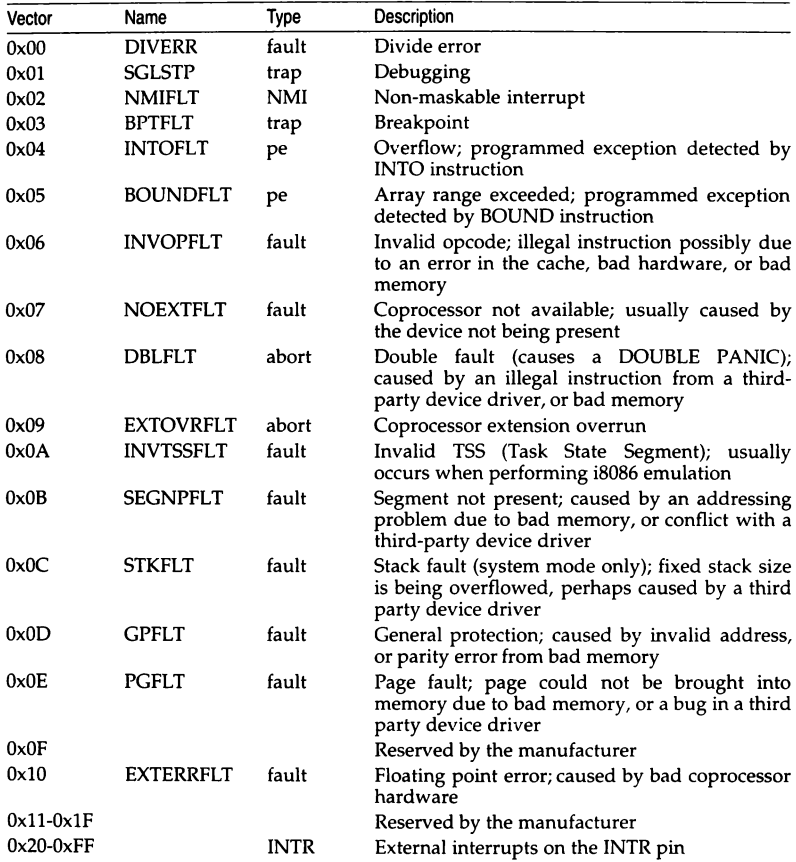

Interrupt vectors Ox40-0x4F are assigned in SCO UNIX System V to interrupts from the Programmable Interrupt Controllers (PICs). When output in diagnostic messages, all external interrupt vectors are given relative to Ox40 {PIC\_ VECTBASE). This value corresponds to the IRQ (interrupt request line) on the PICs. For example, the clock is always at IRQ 0, the first serial port at IRQ 4, and the ST506 hard disk controller at IRQ 14.

### *See also*

boot(HW}, chdir(S), configure(ADM), exec(S), fcntl(S), fork(S), getmsg(S), Intro(S}, ioctl(S), kill(S}, link(S), lseek(S}, matherr(S), mdevice(F}, mount(ADM}, msgctl(S), msgop(S), mtune(F), open(S), ptrace(S), putmsg(S), read(S), semctl(S), shmctl(S), signal(S), stune(F), ulimit(S), wait(S}, write(S)

*Development System Programmer's Reference Manual Volume* 2 *System Administrator's Guide* 

# **mestbl**

create a messages locale table

# *Syntax*

mestbl [ *specfile* I

# *Description*

The utility mestbl is provided to allow LC\_MESSAGES locales to be defined. It reads in a specification file (or standard input if *specfile* is not defined), containing a definition for a particular locale's response strings to yes/no queries, and produces a concise format table file, to be read by setlocale(S).

The response strings may be specified as a string held within double quotes or as a series of characters which are specified in one of six different ways (the following examples all specify the ASCII character  $'A$ "):

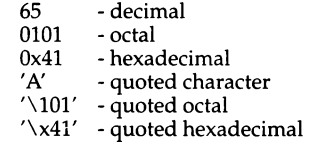

or a combination of both methods, for example:

 $'v'$  "es"

is identical to:

"yes"

To specify the response strings, the above string definitions must be preceded by the keyword YESSTR= for affirmative responses, and NOSTR= for negative responses.

If a hash character (#) appears in any line, all characters following the hash character are treated as a comment and ignored up to the end of the line, unless the hash is within a quoted string.

The concise format locale table is placed in a file named *messages* in the current directory. This file should be copied or moved to the correct place in the setlocale(S) file tree (see locale(M)). To prevent accidental corruption of the output data, the file is created with no write permission; if the mestbl utility is run in a directory containing a write-protected *messages* file, the utility will ask if the existing file should be replaced - any response other than "yes" or "y" will cause mestbl to terminate without overwriting the existing file.

# *Diagnostics*

All error messages are self-explanatory.

# *See also*

chrtbl(M), coltbl(M), locale(M), montbl(M), numtbl(M), setlocale(S), timtbl(M)

# *Standards conformance*

mestbl is not part of any currently supported standard; it is an extension of AT&T System V provided by The Santa Cruz Operation, Inc.

# **montbl**

create a currency locale table

# *Syntax*

montbl [ *specfile* I

# *Description*

The utility montbl is provided to allow new LC\_MONETARY locales to be defined; it reads a specification file, containing a definition of the currency symbol for a particular locale, and produces a binary table file, to be read by setlocale(S), which determines the behavior of the  $nl\_language(S)$  routine.

The information supplied in the specification file consists of a line in the following format:

### CRNCYSTR *=string*

The  $" = "$  can be separated from the keyword and string fields by zero or more space or tab characters.

The *string* is a sequence of characters surrounded by quotes ("). The first character of the string should be "-" if the symbol is to precede the currency value, or " + " if it should appear after the value. Characters within the string can be specified both literally and using "\" escapes; the following three strings are equivalent:

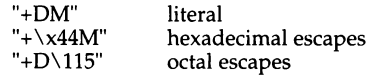

All characters following a hash (#) are treated as a comment and ignored up to the end of the line, unless the hash is within a quoted string.

The binary table output is placed in a file named *currency,* within the current directory. This file should be copied or linked to the correct place in the *setlocale* file tree (see locale(M)). To prevent accidental corruption of the output data, the file is created with no write permission; if the montbl utility is run in a directory containing a write-protected *currency* file, the utility will ask if the existing file should be replaced — any response other than "yes" or "y" will cause montbl to terminate without overwriting the existing file.

If the *specfile* argument is missing, the specification information is read from the standard input.

### *Exit values*

Any error conditions encountered will cause the program to exit with a non- zero return code; successful completion is indicated with a zero return code.

### *Diagnostics*

If the input table file cannot be opened for reading, processing will terminate with the error message, "Cannot open specification file''.

Any lines in the specification file which are syntactically incorrect, or contain an unrecognized value instead of CRNCYSTR, will cause an error message to be issued to the standard error output, specifying the line number on which the error was detected. The line will be ignored, and processing will continue.

If the output file, currency, cannot be opened for writing, processing will terminate with the error message, "Cannot create table file".

### *Limitations*

This utility was formerly known as curtbl. A link with this name is provided to maintain backward compatability.

### *See also*

chrtbl(M), Iocale(M), msgtbl(M), nl\_langinfo(S), numtbl(M), setlocale(S), timtbl(M)

### *Standards conformance*

montbl is not part of any currently supported standard; it is an extension of AT&T System V provided by The Santa Cruz Operation, Inc.

# **motd**

message of the day displayed at login

### *Fonnat*

Free-format ASCII text

# *Description*

*motd* contains the message of the day that every user sees when they log into the system. A system administrator normally updates this file on a regular basis to inform of:

- disruptions to the user service
- changes to the system hardware or software
- times of regular system backups
- contents of mounted filesystems
- names and telephone numbers of system operators

Display the message of the day at any time while logged in by typing pg /etc/motd. Suppress the appearance of the message using the hushlogin feature described in login(M).

# *Examples*

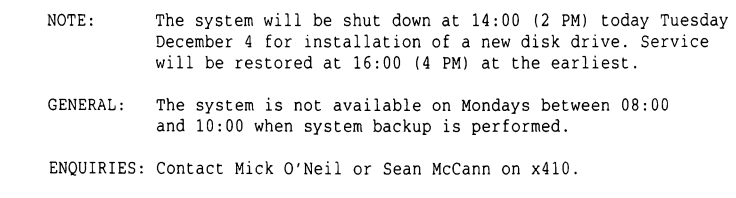

# *Files*

*/etc/motd* Full pathname of *motd* 

# *See also*

login(M)

# **mscreen**

serial multiscreens utility

# *Syntax*

```
mscreen [ -s ] [ -n number I [ -t I
```
# *Description*

mscreen allows a serial terminal to have multiple login screens similar to the multiscreen(M) console.

Note: For full mscreen support the terminal must have the ability to switch internal screen pages on command and it must retain a separate cursor position for each screen page.

The options are as follows:

- -s Silent mode. This flag suppresses the startup messages, and on "dumb" terminals it suppresses the screen switch messages
- -n Selects the number of serial multiscreens desired up to the maximum defined for the terminal type.
- ·t Disables the transparent tty checking. mscreen normally exits silently if the terminal device name starts with the characters "ttyp". Device names beginning with "ttyp" are used as slave devices for mscreen. The correct names for the master tty devices begin with "ptyp".

mscreen can be used on both "smart" and "dumb" terminals. Although it is optimized to take advantage of smart terminals with screen memory, mscreen also works on dumb terminals, although the screen images are not saved during screen changes. mscreen also supports terminals with two (or more) serial ports that are connected to different computers.

mscreen is designed to be invoked from the *.profile* or *.login* files. Use mscreen in place of the SHELL variable so that serial multiscreens can be automatic at login time. The "stop" and "quit" keys allow you to logout from all screens with a single keystroke.

# *Configuration*

mscreen determines the terminal type of the terminal it is invoked from by examining the environment variable TERM. mscreen looks in */etc/mscreencap* or in the filename contained in the environment variable MSCREENCAP to get the capabilities for the terminal type.

The pseudo terminals assigned to the user are automatically determined at startup by mscreen. Manual assignment of ttys can be accomplished by creating a file in the user's home directory called *.mscreenrc.* 

### *mscreencap fonnat*

mscreencap contains an entry for each terminal type supported. An entry may have several names if the support for several terminal types is the same. Within an entry are the key mappings for each potential pseudo terminal. Each pseudo terminal has a help key string, an input string (the sequence generated by the key that selects this screen), and an optional output string (the sequence to send to the terminal that will cause a page switch). The input and output strings are in a termcap like format: (the backslash and caret are special lead in (escape) characters).

- *\nnn* an octal number, one to three digits are allowed
- \n newline
- \r carriage return
- $\mathbf{t}$  tab
- \b backspace
- \f form feed
- \E escape (hex lb octal 33).
- \ \ enter backslash as a data character
- \ enter caret as a data character
- \ *·x* (Ctrl}x, where *x* can be: @ABCDEFGHIJKLMNOPQRSTUVWXYZ[]^\_ Effectively the caret can generate hex 01 through hex lf.

If a terminal type has no output strings then it is assumed to be a dumb terminal that does not have multiple internal memory pages.

There are five special entries that allow the user to define keys to support the other functions of mscreen. They are the "help" key (prints a list of all of the keys that are currently available and their functions), the "who" key (prints the name of the current screen), the "stop" key (terminates mscreen and returns a good (zero) shell return code), and "quit" key (terminates mscreen and returns a bad (non-zero) shell return code and the dummy entry that is used for terminals with multiple ports.
The format is:

```
#this is a comment and may only appear between entries 
entryname | alias1 | alias1... | aliasn:
        :specialname,helpname,inputstring,pageselectstring: 
        : specialname, helpname, inputstring, pageselectstring:
entrynamelaliasllaliasl ... laliasn: 
        :specialname,helpname,inputstring,pageselectstring: 
        : specialname, helpname, inputstring, pageselectstring:
```
The specialname is empty for real screen entries. See the provided */etc/mscreencap* for examples .

*.mscreenrc format*<br>.*mscreenrc* contains a list of ttynames if the user wants to allocate a fixed set of ttys for use:

ttypO ttypl ttypn

# *Shell return codes and auto login/logout*

mscreen exits with a bad (non-zero) return code if there is an error or when the "quit" key is pressed. The "stop" key causes mscreen to exit with a good (zero) return code. This allows users to place mscreen in the *.login* or *.profile*  files. The *.login* or *.profile* files should set up an automatic logout if the mscreen return code is good (zero). The following is a csh sample invocation of mscreen for a *.login* file:

mscreen -n 4 if (\$status == 0) logout

The single key logout feature of mscreen works as if a normal logout was entered on each pseudo-terminal. A hangup signal is sent to all of the processes on all the pseudo terminals.

# *Multiple port option*

mscreen provides a dummy entry type. It allows mscreen to be placed in an inactive state while the user uses his terminal to converse through another (physical) 1/0 port to another computer. See the provided */etc/mscreentermmap*  for an example. To use it, you must take the example and configure it for your needs.

#### *mscreen driver*

The mscreen driver is already installed in the UNIX kernel with eight pseudo terminals available for use. You must enable a pseudo terminal before you can use it. See the link-kit instructions for relinking the kernel to have more available pseudo terminals.

# *Limitations*

mscreen has a VTIM timeout of 1/5 second for input strings.

mscreen has a limit of twenty multiscreens per user.

You should not switch screen pages in mscreen when output is occurring because if an escape sequence is cut in half it may leave the terminal in an indeterminate state and distort the screen image.

Terminals that save the cursor location for each screen often do not save states such as insert mode, inverse video, and others. For example, you should not change screens if you are in insert mode in vi, and you should not change screens during an inverse video output sequence.

For inactive screens (screens other than the current one) mscreen saves the last 2048 characters of data (2K). Data older than this is lost. This limit occasionally results in errors for programs that require a memory of more data than this. The user-defined screen redraw key restores the screen to normal appearance.

mscreen depends on the pseudo terminal device names starting with "ttyp" for the slave devices and "ptyp" for the master devices. The number of trailing characters in the device name is not significant.

#### *See also*

#### enable(C), multiscreen(M)

•Administering serial terminals" chapter in the *System Administrator's Guide* 

#### *Standards conformance*

mscreen is not part of any currently supported standard; it is an extension of AT&T System V provided by The Santa Cruz Operation, Inc.

# **multiscreen**

multiple screens (device files)

## *Syntax*

 $\langle$ Alt $\rangle$ Fn $\rangle$ 

 $\langle$  Alt $\langle$ Ctrl $\rangle$ Fn $\rangle$ 

 $\langle$  Alt $\langle$  Shift $\rangle$ Fn $\rangle$ 

(AltXCtrIXShiftXFn}

#### *Description*

With the multiscreen feature, a user can access up to twelve different "screens," each corresponding to a separate device file. Each screen can be viewed one at a time through the primary monitor video display.

The number of screens on a system depends upon the amount of memory in the computer. The system displays the number of enabled screens during the boot process.

## *Access*

To see the next consecutive screen, enter:

(Ctr IX PrtSc}

To move to any screen from any other screen, enter:

 $\langle$  Alt $\rangle$  Fn $\rangle$  or  $\langle$  Alt $\rangle$  Ctrl $\rangle$  Fn $\rangle$  or (AltXShiftXFn} (AltXFn} or(AltXCtrlXFn} (screens 1-12) (AltXShiftXFn} or(AltXCtrIXShiftXFn} (screens 11-16, 7-12)

where *n* is the number of one of the "F" function keys on the primary monitor keyboard. For example:

 $\langle$  Alt $\rangle$ F2 $\rangle$ 

selects tty02, and all output in that device's screen buffer is displayed on the monitor screen.

The second form (using the (Shift} key) permits access to screens 11 and 12 on keyboards that have only ten function keys. It is possible to configure the kernel for up to 16 screens, but 12 is the default.

The function key combinations used to display the various screens are defined in the keyboard mapping file. The */usr/lib/keyboard/keys* or other mapkey(M) file can be modified to allow different key combinations to change multiscreens. Use the mapkey utility to create a new keyboard map.

#### *Diagnostics*

Any system error messages are normally output on the console device file *(/dev/conso/e).* When an error message is output, the video display reverts to the console device file, and the message is displayed on the screen. The console device is the oniy teletype device open during the system boot sequence and when in single-user, or system maintenance mode.

#### *Limitations*

Limitations to the number of multiscreens available on a system does not affect the number of serial lines or devices available. See serial(M) for information on available serial devices.

Note that the keystrokes given here are the default, but your keyboard may be different. If so, see  $keyboard(M)$  for the appropriate substitutes. Also, any key can be programmed to generate the screen switching sequences by using the mapkey utility.

#### *Files*

*/dev/tty{Ol-12)* multiscreen devices (number available depends on system memory)

#### *See also*

mapkey(M), keyboard(HW), screen(HW), serial(HW), stty(C)

#### *Standards confonnance*

multiscreen is not part of any currently supported standard; it is an extension of AT&T System V provided by The Santa Cruz Operation, Inc.

# **numtbl**

create a numeric locale table

#### *Syntax*

numtbl [ *table\_file* I

## *Description*

This utility will create a numeric locale table to be interpreted by the setlocale(S) system call.

The *table file* contains information about the numeric locale in a user readable form.

At present, two pieces of information can be supplied. These are: the character to be used as a decimal place marker (radix character), and the character to be used as a thousands delimiter, for example the commas in 1,000,000. To specify these, there must be lines, in the table file, of the form:

DECIMAL=d THOUSANDS=t

Where "d" is the character to be used as the decimal place mark and " $t$ " is the character to be used as the thousands delimiter. The characters "d" and "t" may be specified in six different ways. The following lines show different formats for the letter "b ".

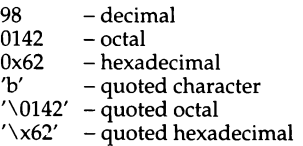

Any line starting with a hash (#) is treated as a comment.

The output is a file, called *numeric,* which is placed in the current directory. This file is in a form which can be interpreted by the setlocale(S) system call. For more information on where this file should be placed, please see<br>locale(M).

If no table file is specified, the information is taken from the standard input. The format of the information is identical.

If either DECIMAL or THOUSANDS is not specified, its value will default to "." or ",", respectively.

#### *Diagnostics*

Any lines of input which are in the wrong format will cause a warning to be issued on the terminal, but will not terminate the program.

"Character syntax error' will be issued on the terminal if the format of the character specification does not match one of those specified above. The program will then terminate.

If the input table file cannot be opened for reading, the program will also terminate with the error message, "Cannot open table file."

If the output file, numeric, cannot be opened for writing, the program will terminate with the error message, "Cannot create numeric locale file."

#### *Limitations*

The thousands delimiter is not currently used within any of the standard UNIX libraries or utilities, although it can be accessed by application programs using the nl\_langinfo(S) function.

The string RADIXCHAR may be used as an alternative to DECIMAL, and THOUSEP as an alternative to THOUSANDS, if required. These alternatives are provided for consistency with the identifiers used by nl\_langinfo(S).

#### *See also*

locale(M), environ(M)

#### *Standards conformance*

numtbl not part of any currently supported standard; it is an extension of AT&T System V provided by The Santa Cruz Operation, Inc.

# **prof**

profile within a function

# *Syntax*

#define MARK #include *<profh>* 

void MARK (name)

# *Description*

MARK will introduce a mark called *name* that will be treated the same as a function entry point. Execution of the mark will add to a counter for that mark, and program-counter time spent will be accounted to the immediately preceding mark or to the function if there are no preceding marks within the active function.

name may be any valid C identifier. Each name in a single compilation must be unique, but may be the same as any ordinary program symbol.

For marks to be effective, the symbol MARK must be defined before the header file <prof.h> is included. This may be defined by a preprocessor directive as in the synopsis or by a command line argument, that is:

#### cc -p -DMARK foo.c

If MARK is not defined, the MARK( $name$ ) statements may be left in the source files containing them and will be ignored.

# *Examples*

In this example, marks can be used to determine how much time is spent in each loop. Unless this example is compiled with MARK defined on the command line, the marks are ignored.

```
prof<MJ
```

```
#include <prof.h> 
foo( ) 
( 
              int i, j; 
              \overline{a}\overline{a}MARK(loopl);
              for (i = 0; i < 2000; i++) (
                            \alpha , \alpha , \alpha) 
              MARK lloop2) : 
              for (j = 0; j < 2000; j++) {
                            \mathbf{z}=\mathbf{z}+\mathbf{z}\overline{ }\overline{\phantom{a}}
```
# *See also*

profil(S), monitor(S)

# **profile**

set up an environment at login time

# *Description*

The optional file, *.profile,* permits automatic execution of commands whenever a user logs in. The file is generally used to personalize a user's work environment by setting exported environment variables and terminal mode (see environ(M)).

When a user logs in, the user's login shell looks for *.profile* in the login directory. If found, the shell executes the commands in the file before beginning the session. The commands in the file must have the same format as if they were entered at the keyboard. Any line beginning with the number sign (#) is considered a comment and is ignored. The following is an example of a typical file:

```
# Tell me when new mail comes in 
MAIL=/usr/mail/myname 
# Add my /bin directory to the shell search sequence 
PATH=$PATH:$HOME/bin 
# Make some environment variables global 
export MAIL PATH TERM 
# Set file creation mask 
umask 22
```
# *Limitations*

Note that the file */etc/profile* is a system-wide profile that, if it exists, is executed for every user before the user's *.profile* is executed.

## *Files*

*SHOME/.profile /etc/profile* 

#### *See also*

 $env(C)$ ,  $login(M)$ ,  $mail(C)$ ,  $sh(C)$ ,  $stty(C)$ ,  $su(C)$ ,  $environ(M)$ 

# **ptmx, pts???**

STREAMS master pseudo-tty device

# *Description*

The file */dev/ptmx* is the device node used by applications to open STREAMSbased master pseudo-tty devices. This is a single device node which allows access to multiple devices via the clone(M) driver. Successive open(S) calls to */dev/ptmx* return different file descriptors, each referring to a new cloned device.

The master pseudo-tty device opened is used to transfer data between the application and one of the slave pseudo-tty nodes */devlpts???,* where *???* is a 3 digit decimal number with leading zeros.

#### *Limitations*

Although */dev/ptmx* is referred to as a pseudo-tty, the master device does not have tty characteristics and therefore cannot become the controlling tty of a process group. The slave side of the connection does have the characteristics of a real tty and can become the controlling tty of a process group.

#### *Files*

*/dev/ptmx /devlpts???* 

#### *See also*

clone(M)

*AT&T STREAMS Programmer's Guide AT&T STREAMS Primer* 

# **rmb**

remove extra blank lines from a file

# *Syntax*

/usr/bin/rmb

# *Description*

/usr/bin/rmb acts as a filter to remove any series of blank lines greater than two lines in length. This means that all long sequences of blank lines will be reduced to two blank lines. This is particularly useful for cleaning  $nreff(CT)$ output of blank lines before putting the output in a file.

# *Limitations*

Because /usr/bin/rmb is a filter, it must be used within a piped command sequence as shown in the following examples:

cat infile I /usr/bin/rmb > outfile

nroff infile I /usr/bin/rmb > outfile

It cannot be used in the form /usr/bin/rmb *filename.* 

# *See also*

man(C), nroff(CT)

## *Standards conformance*

rmb is not part of any currently supported standard; it is an extension of AT&T System V provided by The Santa Cruz Operation, Inc.

# scanon, scanoff

enable and disable scancode-to-character mapping

#### *Syntax*

scanon [ *ldevlttyline* ... )

scanoff [ */devlttyline* ... )

#### *Description*

The scanon script simultaneously sets the terminal and the serial line to send PC scancodes (turns on PC-scancode mode). The scanoff script turns off PCscancode mode. With no arguments, scanon and scanoff affect the current tty.

scanon also calls the mapstr function to set up the strings for the terminals function keys.

#### *Limitations*

When scanon or scanoff are called without parameters, the **\$TERM** environment variable is used to determine the terminal type. When a device is specified on the command line, the connect terminal type for the device must be entered in the */etc/ttytype* file for the command to work correctly. Note that for a Wyse-60 terminal the type (or \$TERM, if the command is run from the terminal itself) must be set to wy60-pc.

#### *Files*

*/etc/ttype /usr/lib/keyboard/strings.d/\** 

#### *See also*

stty(C), tput(C), ttytype(F)

# **streamio**

STREAMS ioctl commands

## *Syntax*

#include<stropts.h>

int ioctl *(fildes, command, arg)* 

int *fildes, command;* 

## *Description*

STREAMS (see lntro(S)) ioctl commands are a subset of ioctl(S) system calls which perform a variety of control functions on "streams." The arguments *command* and *arg* are passed to the file designated by *fildes* and are interpreted by the "stream head." Certain combinations of these arguments may be passed to a module or driver in the stream.

*fildes* is an open file descriptor that refers to a stream. *command* determines the control function to be performed as described below. *arg* represents additional information that is needed by this command. The type of *arg* depends upon the command, but it is generally an integer or a pointer to a *command*specific data structure.

Since these STREAMS commands are a subset of ioctl, they are subject to the errors described there. In addition to those errors, the call will fail with ermo set to EINVAL, without processing a control function, if the stream referenced by *fildes* is linked below a multiplexer, or if *command* is not a valid value for a stream.

Also, as described in ioctl, STREAMS modules and drivers can detect errors. In this case, the module or driver sends an error message to the stream head containing an error value. This causes subsequent system calls to fail with **errno**<br>set to this value.

# *ioctl commands*

The following ioctl commands, with error values indicated, are applicable to all STREAMS files:

I\_PUSH Pushes the module whose name is pointed to by *arg* onto the top of the current stream, just below the stream head. It then calls the open routine of the newly-pushed module. On failure, ermo is set to one of the following values:

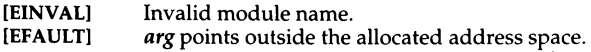

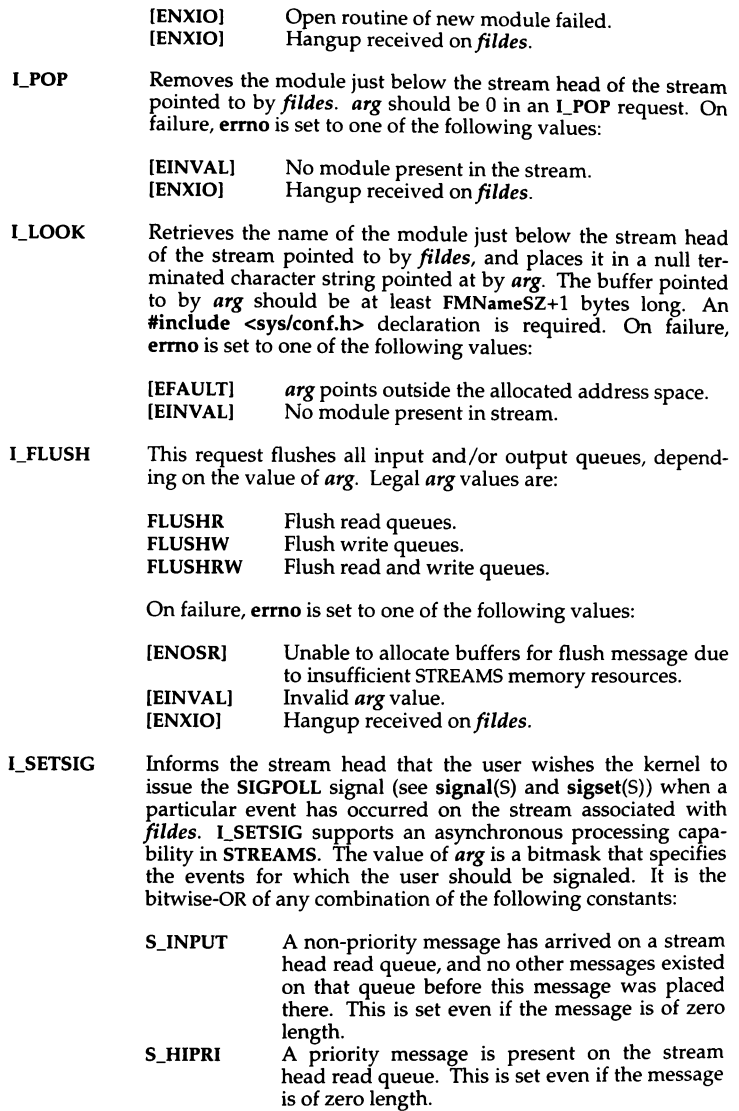

- S OUTPUT The write queue just below the stream head is no longer full. This notifies the user that there is room on the queue for sending (or writing) data downstream.
- S\_MSG A STREAMS signal message that contains the SIGPOLL signal has reached the front of the stream head read queue.

A user process may choose to be signaled only of priority messages by setting the *arg* bitmask to the value S\_HIPRI.

Processes that wish to receive SIGPOLL signals must explicitly register to receive them using l\_SETSIG. If several processes register to receive this signal for the same event on the same Stream, each process will be signaled when the event occurs.

If the value of *arg* is zero, the calling process will be unregistered and will not receive further SIGPOLL signals. On failure, ermo is set to one of the following values:

- [EINVALJ *arg* value is invalid or *arg* is zero and process is not registered to receive the SIGPOLL signal.
- **[EAGAIN]** Allocation of a data structure to store the signal request failed.
- I\_GETSIG Returns the events for which the calling process is currently registered to be sent a SIGPOLL signal. The events are returned as a bitmask pointed to by *arg,* where the events are those specified in the description of I\_SETSIG above. On failure, errno is set to one of the following values:
	- [EINVAL) Process not registered to receive the SIGPOLL signal.
	- [EFAULT) *arg* points outside the allocated address space.
- I\_FIND Compares the names of all modules currently present in the stream to the name pointed to by *arg,* and returns 1 if the named module is present in the stream. It returns 0 if the named module is not present. On failure, errno is set to one of the following values:
	- [EFAULT) **[EINVAL]** *arg* points outside the allocated address space. *arg* does not contain a valid module name.

l\_PEEK Allows a user to retrieve the information in the first message on the stream head read queue without taking the message off the queue. *arg* points to a etrpeek structure which contains the following members:

> struct strbuf ctlbuf;<br>struct strbuf databuf: struct strbuf long flags;

The maxlen field in the ctlbuf and databuf strbuf structures (see getmsg(S)) must be set to the number of bytes of control information and/or data information, respectively, to retrieve. If the user sets flags to RS\_HIPRI, I\_PEEK will only look for a priority message on the stream head read queue.

l\_PEEK returns 1 if a message was retrieved, and returns 0 if no message was found on the stream head read queue, or if the RS\_HIPRI flag was set in flags and a priority message was not present on the stream head read queue. It does not wait for a message to arrive. On return, ctlbuf specifies information in the control buffer, databuf specifies information in the data buffer, and flags contains the value 0 or RS\_HIPRI. On failure, ermo is set to one of the following values:

- [EFAULTl *arg* points, or the buffer area specified in ctlbuf or databuf is, outside the allocated address space.
- [EBADMSGl Queued message to be read is not valid for J\_pEEK
- I\_SRDOPT Sets the read mode using the value of the argument *arg.* Legal *arg* values are:

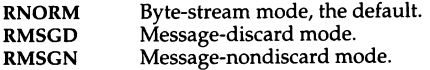

Read modes are described in read(S). On failure, errno is set to the following value:

[EINVALl *arg* is not one of the above legal values.

l\_GRDOPT Returns the current read mode setting in an int pointed to by the argument *arg.* Read modes are described in read(S). On failure, errno is set to the following value:

[EFAULTl *arg* points outside the allocated address space.

l\_NREAD Counts the number of data bytes in data blocks in the first message on the stream head read queue, and places this value in the location pointed to by *arg.* The return value for the command is the number of messages on the stream head read queue. For example, if zero is returned in *arg,* but the ioctl return value is greater than zero, this indicates that a zerolength message is next on the queue. On failure, ermo is set to the following value:

[EFAULTl *arg* points outside the allocated address space.

I\_FDINSERT Creates a message from user specified buffer(s), adds information about another stream and sends the message downstream. The message contains a control part and an optional data part. The data and control parts to be sent are distinguished by placement in separate buffers, as described below.

> *arg* points to a strfdinsert structure which contains the following members:

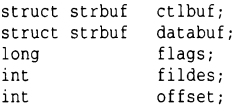

The len field in the ctlbuf strbuf structure (see putmsg(S)) must be set to the size of a pointer plus the number of bytes of control information to be sent with the message. fildes in the strfdinsert structure specifies the file descriptor of the other stream. offset, which must be word-aligned, specifies the number of bytes beyond the beginning of the control buffer where l\_FDINSERT will store a pointer. This pointer will be the address of the read queue structure of the driver for the stream corresponding to fildes in the stridinsert structure. The len field in the databuf strbuf structure must be set to the number of bytes of data information to be sent with the message or zero if no data part is to be sent.

flags specifies the type of message to be created. A nonpriority message is created if flags is set to 0, and a priority message is created if flags is set to RS\_HIPRI. For non-priority messages, I\_FDINSERT will block if the stream write queue is full due to internal flow control conditions. For priority messages, I\_FDINSERT does not block on this condition. For nonpriority messages, I\_FDINSERT does not block when the write queue is full and O\_NDELAY is set. Instead, it fails and sets ermo to EAGAIN.

l\_FDINSERT also blocks, unless prevented by lack of internal resources, waiting for the availability of message blocks in the stream, regardless of priority or whether O\_NDELAY has been specified. No partial message is sent. On failure, ermo is set to one of the following values:

- [EAGAINl A non-priority message was specified, the O\_NDELAY flag is set, and the stream write queue is full due to internal flow control conditions.
- [ENOSR] Buffers could not be allocated for the message that was to be created due to insufficient STREAMS memory resources.
- [EFAULT] arg points, or the buffer area specified in  $\text{ctlbuf}$ or databuf is, outside the allocated address space.
- [EINVAL] One of the following: fildes in the stridinsert structure is not a valid, open stream file descriptor; the size of a pointer plus offset is greater than the 1en field for the buffer specified through ctlptr; offset does not specify a properly aligned location in the data buffer; an undefined value is stored in flags.
- [ENXIO] Hangup received on *fildes* of the ioctl call or fildes in the stridinsert structure.
- **[ERANGE]** The len field for the buffer specified through databuf does not fall within the range specified by the maximum and minimum packet sizes of the topmost stream module, or the len field for the buffer specified through databuf is larger than the maximum configured size of the data part of a message, or the len field for the buffer specified through ctlbuf is larger than the maximum configured size of the control part of a message.

l\_FDINSERT can also fail if an error message was received by the stream head of the stream corresponding to fildes in the strfdinsert structure. In this case, errno will be set to the value in the message.

I\_STR Constructs an internal STREAMS ioctl message from the data pointed to by *arg* and sends that message downstream.

> This mechanism is provided to send user ioctl requests to downstream modules and drivers. It allows information to be sent with the ioctl and will return to the user any information sent upstream by the downstream recipient. I\_STR blocks until the system responds with either a positive or negative acknowledgment message or until the request "times out" after some period of time. If the request times out, it fails with errno set to ETIME.

> At most, one I\_STR can be active on a stream. Further I\_STR calls will block until the active I\_STR completes at the stream head. The default timeout interval for these requests is 15 seconds. The  $O$ \_NDELAY (see open(S)) flag has no effect on this call.

> To send requests downstream, *arg* must point to a strioctl structure which contains the following members:

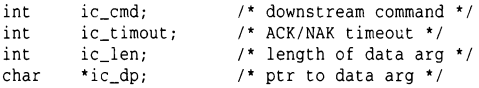

ic\_cmd is the internal ioctl command intended for a downstream module or driver; and ic timout is the number of seconds  $(-1 = \text{infinite}, 0 = \text{use default}, >0 = \text{as specified})$  an l\_STR request will wait for acknowledgment before timing out. ic\_len is the number of bytes in the data argument and ic\_dp is a pointer to the data argument. The ic\_len field has two uses: on input, it contains the length of the data argument passed in, and on return from the command, it contains the number of bytes being returned to the user (the buffer pointed to by ic\_dp should be large enough to contain the maximum amount of data that any module or the driver in the stream can return).

The stream head will convert the information pointed to by the strioctl structure to an internal ioctl command message and send it downstream.

On failure, errno is set to one of the following values:

[ENOSRl [EFAULT] [EINVAL] Unable to allocate buffers for the ioctl message due to insufficient STREAMS memory resources. *arg* points, or the buffer area specified by ic\_dp and ic\_len (separately for data sent and data returned), is outside the allocated address space. ic\_len is less than 0 or ic\_len is larger than the maximum configured size of the data part of a message or ic\_timout is less than -1.

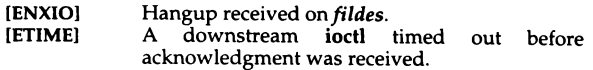

An l\_STR can also fail while waiting for an acknowledgment if a message indicating an error or a hangup is received at the stream head. In addition, an error code can be returned in the positive or negative acknowledgment message, in the event that the ioctl command sent downstream fails. For these cases, I\_STR will fail with errno set to the value in the message.

l\_SENDFD Requests the stream associated with *fildes* to send a message, containing a file pointer, to the stream head at the other end of a stream pipe. The file pointer corresponds to *arg,* which must be an integer file descriptor.

> l\_SENDFD converts *arg* into the corresponding system file pointer. It allocates a message block and inserts the file pointer in the block. The user id and group id associated with the sending process are also inserted. This message is placed directly on the read queue (see  $Intro(S)$ ) of the stream head at the other end of the stream pipe to which it is connected. On failure, ermo is set to one of the following values:

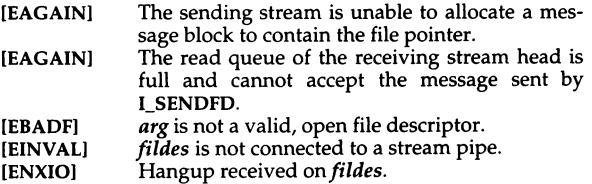

l\_RECVFD Retrieves the file descriptor associated with the message sent by an I\_SENDFD ioctl over a stream pipe. *arg* is a pointer to a data buffer large enough to hold an strrecvfd data structure containing the following members:

> int fd; unsigned short uid; unsigned short gid; char fill[8];

fd is an integer file descriptor. uid and gid are the user id and group id, respectively, of the sending *stream.* 

If O\_NDELAY is not set (see open(S)), I\_RECVFD will block until a message is present at the stream head. If O\_NDELAY is set, I\_RECVFD will fail with errno set to EAGAIN if no message is present at the stream head.

If the message at the stream head is a message sent by an l\_SENDFD, a new user file descriptor is allocated for the file pointer contained in the message. The new file descriptor is placed in the fd field of the strrecvfd structure. The structure is copied into the user data buffer pointed to by *arg.* On failure, **errno** is set to one of the following values:

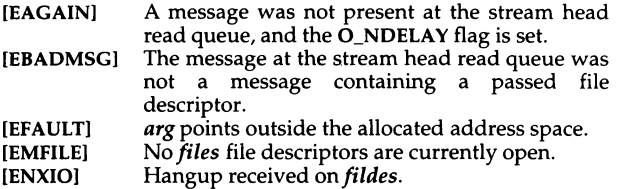

The following two commands are used for connecting and disconnecting multiplexed STREAMS configurations.

l\_LINK Connects two streams, where *fildes* is the file descriptor of the stream connected to the multiplexing driver, and *arg* is the file descriptor of the stream connected to another driver. The stream designated by *arg* gets connected below the multiplexing driver. I\_LINK requires the multiplexing driver to send an acknowledgment message to the stream head regarding the linking operation. This call returns a multiplexer ID number (an identifier used to disconnect the multiplexer, see I UNLINK) on success, and a -1 on failure. On failure, errno is set to one of the following values:

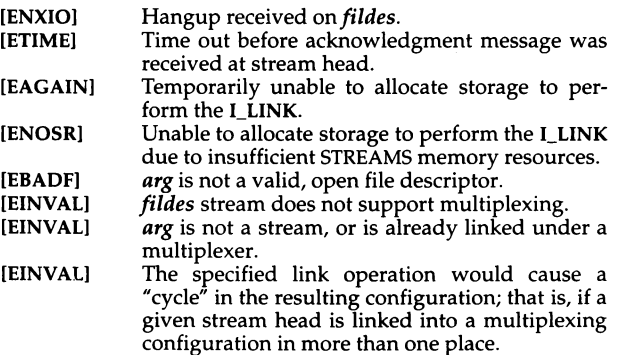

An I\_LINK can also fail while waiting for the multiplexing driver to acknowledge the link request, if a message indicating an error or a hangup is received at the stream head of *fildes.* In addition, an error code can be returned in the positive or negative acknowledgment message. For these cases, I\_LINK will fail with errno set to the value in the message.

!\_UNLINK Disconnects the two streams specified by *fildes* and *arg. fildes*  is the file descriptor of the stream connected to the multiplexing driver. *fildes* must correspond to the stream on which the ioctl l\_LINK command was issued to link the stream below the multiplexing driver. *arg* is the multiplexer ID number that was returned by the l\_LINK. If *arg* is -1, then all streams which were linked to *fildes* are disconnected. As in I LINK, this command requires the multiplexing driver to acknowledge the unlink. On failure, errno is set to one of the following values:

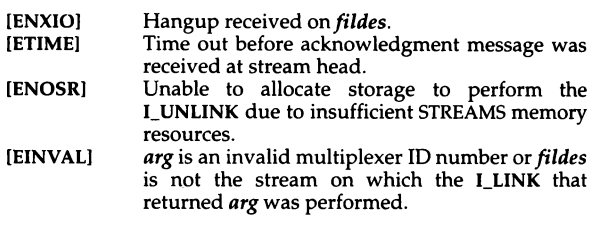

An I\_UNLINK can also fail while waiting for the multiplexing driver to acknowledge the link request, if a message indicating an error or a hangup is received at the stream head of *fildes.* In addition, an error code can be returned in the positive or negative acknowledgment message. For these cases, l\_UNLINK will fail with errno set to the value in the message.

#### *Return values*

Unless specified otherwise above, the return value from ioctl is 0 upon success and-1 upon failure with errno set as indicated.

#### *See also*

close(S}, fcntl(S}, getmsg(S}, Intro(S}, ioctl(S}, open(S}, poll(S), putmsg(S), read(S}, signal(S}, sigset(S}, write(S}

*AT&T STREAMS Programmer's Guide AT&T STREAMS Primer* 

# **string**

access boot, configuration, or package string

# *Description*

There are three string devices (the number in the first column is the string device's minor device number):

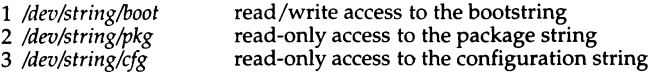

The bootstring (bootstring) is the string built by /boot from user input and from */etc/default/boot.* The package string (pkgstring) lists what has been linked into the kernel at boot time. The configuration string (cfgstring) is a concatenation of all the output from  $\text{print}(K)$ .

The routines getbsvalue(K), getbsflag(K), getpkgvalue(K), and getpkgflag(K) provide an interface to */dev/string/boot* and */dev/string/pkg. /dev/string/cfg* can only be accessed directly.

Reading from the devices is non-blocking and non-destructive.

## *See also*

 $boot(HW)$ , cfgstart(K), close(S), getbsflag(K), getbsvalue(K), getcfgline(K), getpkgvalue(K), getpkgflag(K), open(S), printcfg(K), read(S), write(S)

*Device Drivers Writer's Guide* 

#### *Standards confonnance*

*/dev/string* is not part of any currently supported standard; it is an extension of AT&T System V provided by The Santa Cruz Operation, Inc.

# **subsystem**

security subsystem component description

# *Description*

The operating system includes extensions to the UNIX system that segregate commands and data which are used to implement system services. Many of these commands have been grouped into subsystems. A group of commands and data performing similar security relevant tasks or together protecting a set of resources is termed a *protected subsystem.* 

The operating system has the following protected subsystems:

- 
- Memory Terminal
- Line Printer<br>Backup
- 
- Authentication
- Cron
- Audit

The description of each subsystem includes the following information:

Group and subsystem authorization name

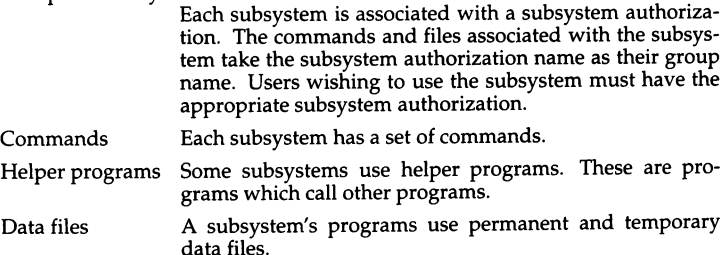

The administrative functions associated with each subsystem can be selected from the sysadmsh menu. Help information is available with each option.

#### The *memory subsystem*

The mem subsystem authorization is defined to grant users the ability to use the memory subsystem commands to view total system activity. Users without this authorization may only view their own processes. Traditional UNIX allowed any user to view total system activity. This authorization was introduced to allow the administrator to isolate users, and restrict their ability to sense the activity of other users.

# *Mem authorization and group name*

In order to look at information in the mem subsystem, an administrator must have the mem authorization. The administrator responsible for maintaining users' processes should be the only person with this authorization. This administrator may need to list users' processes in order to select one or more of them for removal (using the  $kill(C)$  command). The following is a table of command modifications managed by the mem authorization:

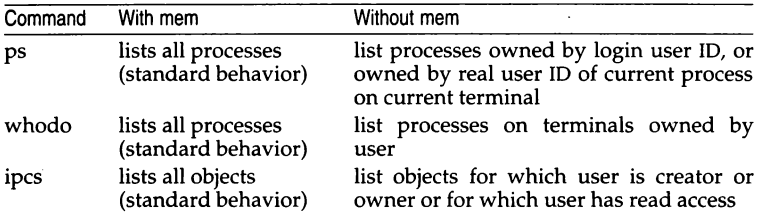

## *sysadmsh selection*

The Memory subsystem does not have a sysadmsh selection as the Printer subsystem does. The Memory subsystem includes the system tables that contain information about memory and processes, which is accessed by several commonly-used UNIX utilities.

## *Commands*

- ps An administrator with mem authorization can use the  $ps(C)$  command to list all users' processes. Using the command without the mem authorization shows only those processes associated with the user invoking it.
- whodo An administrator with mem authorization can use the  $whodo(C)$ command to list processes by terminal. Someone using the command without mem authorization sees only the processes associated with their terminal.
- ipcs An administrator with mem authorization can use this command to view active semaphores, shared memory segments and message queues (known collectively as IPC entities). Without mem authorization, a user is restricted to viewing IPC entities that they own or created and those which have read permission. Even entities that are writable, but not readable, cannot be displayed.

crash An administrator with mem authorization can run the crash program to report information on kernel data structures. The report includes security information.

> An administrator can search for information by running crash and specifying an identifier name.

#### *Helper programs*

timex Because timex uses internal kernel data structures, it must be run from an account in the mem group.

#### *Accounting programs*

Accounting programs such as  $sar(ADM)$ , acctcom(ADM), and  $sar(ADM)$  also use information in the mem subsystem. These programs must be run from an account in the mem group.

#### *Data files*

All files through which programs may access kernel memory are protected with owner *root,* group mem, and mode -r--r-----. As for all files, the *root*  account bypasses the discretionary check on these files, and root programs may violate the System Architecture requirement. All *root* programs (those running with effective ID equal to *root)* must take care when running other programs, because those programs inherit the right to modify the running copy of the TCB. The following files are protected by the mem subsystem according to the above owner, group, and mode:

- */etclps.data*  Cache relevant parts of the kernel symbol table to avoid lengthy lookups for each run of ps.
- */dev/mem*  Special device allowing access to physical memory including the operating system and all resident processes.
- */dev/kmem*  Special device allowing access to the operating system image.
- */dev/swap*  Special file for the disk partition used as the system swap device, storing memory images of non-resident processes.
- */unix*  Executable file containing the binary copy of the operating system. Writing this file modifies the executing copy of the TCB when the system is rebooted.

#### *The terminal subsystem*

The terminal subsystem protects the use of terminals by restricting the use of the **write**(C) and **mesg**(C) commands.

#### *Tenninal authorization and group name*

In order to send information from one terminal to another, the user sending information must have the **terminal** authorization and the receiving terminal must be configured to accept information from other terminals.

All terminals belong to the terminal group. Each terminal is owned by and can only be used by a given user identity.

#### *sysadmsh selection*

The terminal subsystem does not control sysadmsh functions.

## *Commands*

When an unauthorized user uses the write command, any special control codes or escape sequences he sends are trapped and converted to presentable ASCII characters. All control codes are output as  $\hat{\ }$  *char* $\rangle$  where  $\langle char \rangle$  is the character whose ASCII code is the character sent plus 0100. For instance, ASCII NUL (0), SOH (1), and ACK (6) are output as  $\hat{\omega}$  ( $\hat{\omega}$  is 0100),  $\hat{\mathbf{A}}$  (A is 0101) and "F respectively on the recipient's terminal. The ASCII ESC (033) character writes as  $\hat{I}$  and the DEL (0177) character writes as  $\hat{I}$ .

As an example of using the trusted write command, assume there is a hypothetical terminal that silently stores any string between two ASCII DC4 (024) characters. This string is transmitted from the same hypothetical terminal to the computer when the terminal receives a  $DC2$  (022) character. Assume that a devious user knows the recipient of a write command has this terminal and tries to corrupt the recipient's session by sending a damaging message. If this user did not have the terminal authorisation, the recipient would see the message: How are y^Trm \*^Tou today^E?. The recipient would be alerted to an attempt on his session. In addition, the terminal subsystem audits this event so you can locate suspect activity. On the other hand, if the sending user has the **terminal** authorization, the recipient would see the message: How are you today?

The following commands are modified to support the terminal subsystem.

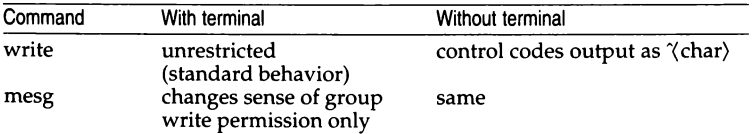

A person with terminal authorization can use the write( $C$ ) command to write to another terminal and send control codes and escape sequences. A malicious user might use the command to send malicious commands and breach system security.

Without the authorization, a user can use the write(C) command, but control codes and escape sequences are displayed on the receiving terminal in their ASCII form, thus warning the recipient of suspicious activity. Such activity is recorded by the audit facilities.

The mesg y form of the command allows messages, but sets write permission for the terminal device group that has been set to terminal by the login program. The new write command is SGID to terminal, which allows it to send characters to user terminals that have used mesg y of the file enough for the terminal group to write to the terminal. The new write command handles this change. Unlike the less trusted mesg, UNIX mesg never allows any permission to all users.

#### *Data files*

The data files for the terminal subsystem are the terminals themselves. They belong to the terminal group at the start and end of each session, and all access is denied except to the user. The preferred way for a user to open and close access to a terminal is to use the mesg command. When a session is not in progress on a terminal, only the super user can access the device file. Some terminal files are presented below.

- */dev/console* This is the system console. Use of this terminal as a user terminal is discouraged because:
	- Messages from the kernel appear on */dev/console.* To avoid losing these messages or intermixing them with user messages, it is better to use the console solely for the message output.
	- On some systems, physical access to the console is equivalent to having access to the entire system. Use another terminal unless the system configuration prevents this. In any event, allow physical access to */dev/console* only to the most trusted users of the system.
- */dev/tty\**  Most of the terminals on the system are named */dev/ttyl, /dev/tty2, /dev/tty3,* . . . These devices may at times be owned by a protected subsystem (such as uucp or terminal) and be unavailable for general use. You have the option of configuring the terminals for login sessions, protected subsystems, or for nothing.

## *Line printer subsystem*

The purpose of the Ip subsystem is to provide an administrative role that has control over printing facilities. Unlike the less trusted version of the Ip commands, the trusted version does not require a special printer account that owns and executes (with the SUID bit set) all the printer programs. Instead, there is an ly group with multiple users as its members.

# *Authorization/Group name*

The Ip authorization allows the user to be a printer administrator. This allows multiple Printer administrators. They force the administrator to have a login userid (LUID) of 0 or a login name of  $lp$ , a scheme that does not allow you much flexibility in account setups or individual accountability.

All printer administrators are allowed to execute some commands that nonauthorized users cannot, and can perform certain actions within commands that are restricted from other users. Only administrators may run accept, lpadmin, lpmove, lpsched, lpshut, and reject. For the other commands, enhancements due to Ip authorization are detailed under each command heading.

## *sysadmsh selection*

The Ip authorization allows access to the printing functions under the System  $\Leftrightarrow$  Printer selection as described in the "Using Printers" chapter.

# *Commands*

To determine the invoker, the Printer subsystem command uses the immutable login user ID (LUID). Less trusted versions use various other schemes, all of which could be fooled. The commands listed here perform exactly like their traditional (less trusted) versions except where noted:

- accept The accept command may only be used by printer administrators.
- cancel The less trusted version of cancel allowed any user to cancel any job. The originating user is notified of the cancellation via mail. The trusted version of cancel gives this right to printer administrators only. Mail is still sent to the originator when a job is canceled by the printer administrator. Other users can only remove jobs they submitted.
- disable The disable command operates without change from the less trusted version.
- enable The enable command operates without change from the less trusted version.

Ip

The trusted version of the Ip command, with the -w option enabled by you, never writes to the terminal directly as does the less trusted version of Ip. The trusted version of Ip knows that the system prohibits direct writing to another user's terminal. Instead, the write(C) program is used to send the message; refer to the previous discussion of write in the terminal subsystem.

> The trusted version of the Ip command creates an output label for each file submitted. The output label contains the system label (the same as seen on most terminals), the owner, group, and mode of the file. To accurately determine the output label, the Ip command cannot accept input from pipes. This is because the discretionary attributes of a file are not available if the file was accessed on the other end of a pipe. Note that input redirection and temporary files may still be printed.

> Printer files are always copied to the printer spool by assuming the -c (copy) option, even if the user did not explicitly request it. By doing this, the Ip subsystem ensures that the file cannot be altered between the time the request was made and the time it is printed. (The less trusted version of Ip does not guarantee that the file cannot be updated, even while the printer is running.) As added protection, the file being copied is locked during the formation of the output label and the copy operation, so that the file and label output accurately reflects the file being printed.

- lpadmin This command may only be used by printer administrators.
- lpforms The lpforms command operates without change from the less trusted version.
- lpmove This command may only be used by printer administrators.
- lpsched The lpsched command may only be used by the super user and Ip. When the lpsched command uses a printer device dedicated to the Ip subsystem, the subsystem guarantees exclusive use of the printer device each time it is used. Any prior activity (outside the Ip subsystem) on that device is forcibly stopped. In this way, the Ip subsystem ensures that the file being output is not interspersed with other output, unlike less trusted versions.
- lpshut The lpshut command may only be used by printer administrators.
- lpstat The trusted version of lpstat does not display other users' jobs if the invoking user does not have the Ip authorization. Knowing the jobs of other users is not necessary since unauthorized users cannot hold or cancel those jobs anyway. Printer administrators see all printer jobs, and they can hold or cancel any job that has been submitted.

#### reject This command may only be used by printer administrators.

# *Datafile*

*/usr/spool/lp*  All the files in this file hierarchy have the same formats and purposes as their counterparts in less trusted versions of UNIX. In the trusted version, the files are accessible by any printer administrator, so that the group permissions are the only ones of true importance. In all cases, the spool, its directories, and all data files allow no access to the user population. Hence, a user can be assured that a private file that is spooled for printing cannot be accessed or changed by untrusted users.

#### *Backup subsystem*

The purpose of the backup subsystem is to provide a full set of disk and tape management tools without requiring detailed knowledge of UNIX. The backup administrator assumes responsibility of file system maintenance. The backup administrator is responsible for all actions which do not modify the format of file systems, while the *root* account is still responsible for formatting, configuring, and maintaining the consistency of file system disk partitions.

# *Authorization/Group name*

The user with backup authorization, a Backup administrator, may perform file backups. Restorations can only be made by the root user. The following authorizations are defined for the backup subsystem:

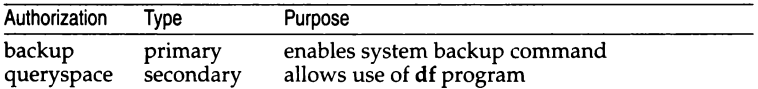

All disk partitions are protected with owner *root,* group *backup* and mode -r--r----. The mount table *(/etc/mnttab)* is publicly readable, modified only by the mount command. The df program is SGID to *backup,* which enforces the queryspace and backup authorizations.

## *sysadmsh selection*

The backup authorization allows access to the backup functions under the Backups selection.

#### *Commands*

df

The df command may only be used by Backup administrators. Otherwise, the options and output format remain the same as the less trusted version.

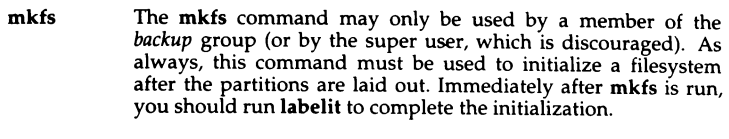

la be lit The labelit program, documented in  $\text{volcopy}(\text{ADM})$ , associates the filesystem with a directory mount point.

#### *Helper programs*

- /etc/mount This program is used by backupif to display and modify the mounted file systems.
- /etc/fsck This is used by backup to check and repair filesystems.
- /usr/bin/backup This program is used to copy entire UNIX and XENIX filesystems to either magtape or cartridge tape.
- /bin/xbackup This program is used to copy entire XENIX disk filesystems to either magtape or cartridge tape.
- /bin/xrestore This program is used to replace entire XENIX filesystem images on magtape or cartridge tape to a clean (newly formatted with mkfs)
- /usr/bin/restore This program is used to replace entire XENIX or UNIX filesystem images on magtape or cartridge tape.
- /usr/bin/cpio This is the default backup program. cpio makes non-filesystem specific copies of filesystem data.

#### *Data files*

- */etc/defaultlfilesys*  This file contains the relationship between mounted filesystem devices and the directories on which they are mounted (mount points). It is used to display that relationship in both df and the backup selection. Because altering this file would display erroneous information to backup administrators and reading this file defaults the access protection created for the backup subsystem, this file must be accessible to the *backup* group only.
- */dev/[r]d[s]k•*  These block and character special files are the buffered interfaces to the disk partitions you have set up. They are used for mounting the filesystem they contain onto a directory. The *backup* group must be able to read and write these files. It is a severe security breach if others can access these files in any way.

#### *Authentication subsystem*

The Authentication subsystem provides you with an exhaustive set of account management services. These services are:

- self-checking to prevent dangerous actions, and
- monitored extensively by the auditing system.

#### *Authorization/Group name*

The auth authorization allows an Authentication administrator to perform sensitive actions on the Authentication database. This database contains all information on account ownership, types, authorizations, locked status, login times, password change times, and various other parameters.

With the auth authorization, an Authentication administrator may alter Authentication parameters for other users. Because this database directly controls the attributes of any account on the system, this subsystem controls user access to your system. The trust you place in the system can be no greater than that placed in the Authentication administrators. Not only must they be trustworthy people, but they must also not leave any uncorrected mistakes when assigning authorizations to the accounts they manage.

#### *sysadmsh selection*

The auth authorization allows access to the user account management functions under Accounts.

## *Commands*

- passwd The passwd command in UNIX has been greatly enhanced for both security and flexibility. The trusted system checks on system-wide password parameters as well as user-specific ones and, depending on the results found, the user has a choice of choosing their own password or having one chosen for them. You can set each account to do either one of these, or do both. A closely related change is that, regardless of the method for getting the password, you can have the system screen passwords that are probable guesses by intruders. The password selection method, as well as the optional restriction screening, are set by Authentication administrators in sysadmsh for a single account or for system-wide use.
- login The login command is no longer available as a command used in a session to start a new session. Instead, a user must first log out before logging in as another user.

Sublogins are forbidden since the LUID of a session may not change once it is set. This is to guarantee to you that the owner of a session is known at all times. If the login program were allowed to be run from a session, the login USERID would have to change and the guarantee would be broken.

The login program is still invoked from getty to start a user session. The procedure for logging in is almost the same. The user supplies a login name and the system requests a password. Once the password is entered, the system either lets the user log in or rejects the login attempt. A user may be rejected for a number of reasons:

- 1. The account does not exist.
- 2. The password was entered incorrectly.
- 3. The password lifetime has been passed.
- 4. The number of unsuccessful attempts made to the account has surpassed a system or account threshold.
- 5. The number of unsuccessful attempts made to the terminal has surpassed a system or terminal threshold.
- 6. An Authentication administrator has unconditionally locked the account.

Reasons 3 through 6 notify the user that the Authentication administrator has locked the account.

If the user enters the correct login name/password combination, the last successful and unsuccessful login times are displayed on the terminal. The user should view the dates and times of each to determine if someone else has used the account. These dates may also be used to determine whether a Trojan horse program is simulating the **login** procedure to obtain a password. A user with doubts about the authenticity of the login dates and times should report it to you. The earlier you take action on this, the better you can use fresh audit trails and people's recollections to find the source of the problem.

- **SU** The **su** program has been strengthened a great deal for security. It now uses information from the Authentication database in determining whether or not to allow a user to "switch" to another user. The following rules apply:
	- A user cannot use su to enter an account that has been locked.
	- The **su** command cannot be used as a means to bypass the lock-checking done by **login, at,** and **cron.**
	- **newgrp**  The **newgrp** command operates without change from the less trusted version.
	- **auths**  The **auths** command is especially tailored for UNIX to allow all users to adjust their authorizations. No user can increase authorizations, but one can<br>temporarily decrease authorizations in order to run an untrusted program or to prevent mistakes. More details on the authorizations and syntax are given in the man page for **auths(C).**

# *Data files*

*/usr/adm/sulog* 

This file keeps track of the history of use of the su program. Each line represents an attempt to run the su program. The date and time are first recorded on the line. Then, a "-" means the attempt failed; a  $4 + 7$  means the attempt succeeded. After the " $-$ " or " $+$ " code, the terminal of the attempt is provided. Last, the login name (using the login UID) of the invoker of su, together with the login name of the (attempted) changed real UID is presented. As an example, the following log excerpt presents some interesting situations:

SU 02/29 19:19 + tty?? root-lp SU 03/01 20:22 + tty2 blf-root SU 03/04 04:13 + tty2 fred-proj1 SU 03/07 20:30 - tty2 reese-star SU 03/07 20:30 + tty2 reese-star SU 03/07 21:38 + modem auth-root SU 03/07 21: 39 + tty2 blf-root SU 03/07 21:39 - tty7 daa-root SU 03/07 21:40 - tty7 daa-root SU 03/07 21:40 - tty7 daa-root SU 03/07 21:41 - tty7 daa-root SU 03/07 21:41 - tty7 daa-root SU 03/07 21:47 + tty2 fred-projl

Foremost, it appears as though the user *daa* is attempting to break into the *root* account, for there are many unsuccessful attempts (denoted with the "-" attribute) in rapid succession. That should be investigated further.

The su program does not require one to become the *root* user. In the log above, users *root, fred* and *reese* chose to assume the identities of other users. In the effort by *reese* to become the *star* user, the first

attempt failed and the next immediately succeeded. This occurs frequently and is quite natural when users mistype the password of the other account. You should get suspicious, however, when the number of unsuccessful attempts becomes large. Such attempts, like the case with *daa* above, probably means a breach of security.

The su program was used by *root* to enter the Ip account. This occurrence was detached from any terminal, because of the special terminal designation of *tty??.* This particular case occurred from /etc/re where the lpsched daemon is run.

The */usr/adm/sulog* file needs attention periodically. It should be examined and then pruned, saving the most recent entries. The entries removed from the file should be archived if possible rather than completely deleted.

*/tcblfiles/auth* 

This directory consists of subdirectories that contain private account data for all the accounts in the system. There is a file for each account. Because of the sensitive nature of the data here, all these files are completely protected from the users.

*/etc/au th/system* 

This directory contains the system-wide authorization data for the machine. The */etc/auth/system* directory contains the Terminal Control database, the File Control database, the Command Control database and the System Defaults database. This information is accessible to the users but not writable. The */etc/autlt/subsystems* directory contains one file per protected subsystem, each containing the user permissions for that protected subsystem. This permissions file may only be read by the programs that are part of that protected subsystem, and is written by the *auth* user.

#### *cron subsystem*

The purpose of the cron subsystem is to allow cron, at, and batch services that are audited as closely as normal login sessions. The cron subsystem provides a useful interface for controlling these facilities.

#### *Authorization/Group name*

The authorization for the cron subsystem is given to cron administrators who are allowed to view or alter the authority for users to run the services associated with the cron subsystem. A user may run the programs of the cron subsystem (excluding the use of the sysadmsh selections) without the authorization, provided that a cron administrator has granted the authority.

#### *sysadmsh selection*

The cron authorization allows access to the process management functions under Jobs.

#### *Commands*

#### at, batch, crontab

These at commands operate in the same way as the less trusted version, except that the LUID (login UID), rather than the real UID, is used by at in determining the user. Because the LUID cannot be altered during a session, it promotes better accountability. at and batch jobs run with all of the login, real, and effective U!Ds set to that of the login user.
## *Helper programs*

### /tcb/lib/cron

This is the cron daemon that actually runs all at, batch, and crontab jobs. The at, batch, and crontab commands merely queue the jobs for the cron daemon to run. This daemon validates the account (ensures the account is not locked) before running the job.

# *Data files*

Although enumerated here, these data files are not manipulated directly by the cron administrator because of the arcane rules historically applied to them by the cron subsystem programs. Instead, the sysadmsh provides a more coherent interface, reducing the possibility that users or permissions are set up incorrectly.

### */usr/lib/cron*

This is the directory containing all the cron administrative files.

### */usr/lib/cron/at.allow*

This file lists the users allowed to execute the at or batch programs. If this file exists, it is used to determine the user's authority.

#### */usr/lib/cron/at.deny*

This file lists the users denied access to the at or batch programs. If */usr/lib/cron/at.allow* does not exist, */usr/lib/cron/at.deny* is used to determine the user's authority. You should be aware that an empty *at.deny* file permits access for all users.

### */usr/lib/cron/cron.allow*

This file lists the users allowed to execute the **crontab** program. If this file exists, it is used to determine the user's authority.

#### */usr/lib/cron/cron.deny*

This file lists the users denied access to the crontab program. If */usr/lib/cron/cron.allow* does not exist, */usr/lib/cron/cron.deny* is used to determine the user's authority. You should be aware that an empty *cron.deny*  file permits access for all users.

#### */usr/lib/cron/.proto*

This file contains a list of commands that are executed before every at job. It contains commands primarily used to fix and restrict the environment of the user before running the job submitted.

#### */usr/lib/cron/.proto.b*

This file contains a list of commands that are executed before every batch job. It contains commands primarily used to fix and restrict the environment of the user before running the job submitted.

#### */usr* /I *ib/cron/log*

This is a log of all **at, batch,** and **crontab** activity reported by the **cron** daemon since the system was rebooted. It provides an accurate ASCII log of all user initiated non-terminal activity. If the system is up for a very long time and there are many job submissions or **crontab** activity, this file should be periodically examined, pruned, and archived.

#### */usr/lib/cron/OLD/og*

This is the log associated with the last time the system was up. Upon startup, the **cron** daemon moves any */usr/lib/cron/log* file here.

#### */usr /spool/cron*

This is the root of the subtree where all **at, crontab,** and **batch** jobs are stored. **at** and **batch** jobs are automatically cleared when they have finished executing. The **-r** option of **crontab** removes a **crontab** job.

### *Audit subsystem*

The purpose of the **audit** subsystem is to provide an administrative role that has control over auditing facilities.

### *Authorization/Group name*

The **audit** authorization allows the user to be the audit administrator. The audit administrator can enable and disable auditing, examine audit records, generate reports and alter audit parameters.

## *sysadmsh selection*

The **audit** authorization allows access to the audit functions under the System  $\Phi$  Audit selection as described in the "Maintaining system security" chapter.

### *Commands*

### **auditcmd**

The command interface for audit subsystem activation, termination, statistic retrieval, and subsystem notification.

### **auditd**

The **auditd** utility is the daemon that runs when auditing is enabled.

#### **reduce**

This program performs audit data analysis and reduction.

# *Data files*

*/tcb!files/audit/a11dit\_parms*  audit parameters file

*/tcblfiles/audit/\**  audit log file directory

*/tcb/audittmp*  audit compaction file directory

# *Creating a new subsystem*

The system administrator can create additional subsystems as desired.

To create a new subsystem, do the following:

1. Add a line to */etc/au th/system/authorize* of the following format:

*subsystem:class1,class2, ... ,classn* 

where:

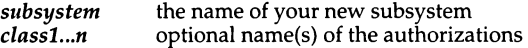

For example:

backup:dump,freespace

This defines the "backup" subsystem (used to control read access to filesystems), which has two special cases: "dump", actually make a backup of the filesystem, and "freespace", ability to read the filesystem to determine how full it is (but for no other reason).

2. Create a group with the same name as the subsystem. Make the (empty) file */etc/auth/subsystems/subsystem,* owner *auth* or *bin,* and the group owner is the new group *subsystem* with a mode of at least 440 (the mode must not grant any write permission to "other").

You are finished creating the new subsystem. It should be automatically recognized and understood by the system and the sysadmsh. There can be at most 32 subsystems and all names must be unique.

## *See also*

audit(HW), auditcmd(ADM), auditd(ADM), authck(ADM), authorize(F), auths(C), authcap(F), chg\_audit(ADM), integrity(ADM), reduce(ADM)

"Maintaining system security" chapter in the *System Administrator's Guide* 

# *Standards conformance*

**subsystem** is not part of any currently supported standard; it is an extension of AT&T System V provided by The Santa Cruz Operation, Inc.

# **sxt**

### pseudo-device driver

# *Description*

sxt is a pseudo-device driver that interposes a discipline between the standard tty line disciplines and a real device driver. The standard disciplines manipulate *virtual* tty structures (channels) declared by the sxt driver. sxt acts as a discipline manipulating a *real* tty structure declared by a real device driver. The sxt driver is currently only used by the shl(C) command.

Virtual ttys are named */dev/sxt??* or */dev/sxt/??* (where *??* is a combination of two digits, each in the range  $0 \ldots 7$ ) and are allocated in groups of up to eight. Filenames end in three digits, where the first two digits represent the group and the last digit represents the virtual tty number of the group. The */dev/sxt*  form of the name increases the size of */dev,* which adversely affects some commands; the */dev/sxt/* form is not understood by most commands. To allocate a group, a program should exclusively open a file with a name of the form */dev/sxt??O* (channel 0) or */dev/sxt/??O* and then execute a SXTIOCLINK ioctl call to initiate the multiplexing.

Only one channel, the *controlling* channel, can receive input from the keyboard at a time; others attempting to read will be blocked.

# *ioctl commands*

There are two groups of ioctl(S) commands supported by sxt. The first group contains the standard ioctl commands described in termio(M), with the addition of the following:

### **TIOCEXCL**

Set *exclusive use* mode: no further opens are permitted until the file has been closed.

### **TIOCNXCL**

Reset *exclusive use* mode: further opens are once again permitted.

The second group are directives to sxt itself. Some of these may only be exe-<br>cuted on channel 0.

### SXTIOCLINK

Allocate a channel group and multiplex the virtual ttys onto the real tty. The argument is the number of channels to allocate. This command may only be executed on channel 0. Possible errors include:

EINVAL The argument is out of range.

ENOTTY The command was not issued from a real tty.

- ENXIO linesw is not configured with sxt.<br>EBUSY An SXTIOCLINK command has a
- An SXTIOCLINK command has already been issued for this real tty.
- ENOMEM Where is no system memory available for allocating the virtual tty structures.
- EBADF Channel 0 was not opened before this call.

#### **SXTIOCSWTCH**

Set the controlling channel. Possible errors include:

EINVAL An invalid channel number was given.<br>EPERM The command was not executed from a

The command was not executed from channel 0.

#### **SXTIOCWF**

Cause a channel to wait until it is the controlling channel. This command will return the error, EINVAL, if an invalid channel number is given.

#### SXTIOCUBLK

Turn off the loblk control flag in the virtual tty of the indicated channel. The error EINVAL will be returned if an invalid number or channel 0 is given.

#### **SXTIOCSTAT**

Get the status (blocked on input or output) of each channel and store in the sxtblock structure referenced by the argument. The error EFAULT will be returned if the structure cannot be written.

#### **SXTIOCTRACE**

Enable tracing. Tracing information is written to the console. This command has no effect if tracing is not configured.

#### **SXTIOCNOTRACE**

Disable tracing. This command has no effect if tracing is not configured.

### *Files*

*/dev/sxt? ?(0-7}* virtual tty devices */dev/sxt/??{0-71 /usr/include/sys/sxt.h* driver specific definitions

### *See also*

 $i$ octl $(S)$ , open $(S)$ , shl $(C)$ , stty $(C)$ , termio $(M)$ 

# **sys tty**

system maintenance device

# *Description*

The file */dev/systty* is the device on which system error messages are displayed. The actual physical device accessed via */dev/systty* is selected during boot, and is typically the device used to control the bootup procedure. The default physical device */dev/systty* is determined by boot(HW) when the system is brought up.

Initially */dev/console* is linked to */dev/systty.* 

# *Files*

*/dev/systty* 

# *See also*

boot(HW), console(M)

# **term**

conventional names for terminals

# *Description*

These names are used by certain commands (for example,  $man(C)$ ,  $tabs(C)$ , tput(C), vi(C) and curses(S)) and are maintained as part of the shell environment in the environment variable TERM (see sh(C), profile(M), and environ(M)).

Entries in terminfo(F) source files consist of a number of comma-separated fields. (To obtain the source description for a terminal, use the -I option of infocmp(ADM).) White space after each comma is ignored. The first line of each terminal description in the terminfo(F) database gives the names by which terminfo(F) knows the terminal, separated by  $bar(1)$  characters. The first name given is the most common abbreviation for the terminal (this is the one to use to set the environment variable TERMINFO in *\$HOME.profile;* see profile(M). The last name given should be a long name fully identifying the terminal, and all others are understood as synonyms for the terminal name. All names but the last should contain no blanks and must be unique in the first 14 characters; the last name may contain blanks for readability.

Terminal names (except for the last, verbose entry) should be chosen using the following conventions. The particular piece of hardware making up the terminal should have a root name chosen. For example, for the AT&T 4425 terminal, the root name is *att4425.* This name should not contain hyphens, except that synonyms may be chosen that do not conflict with other names. Up to 8 characters, chosen from [a-z0-9], make up a basic terminal name. Names should generally be based on original vendors, rather than local distributors. A terminal acquired from one vendor should not have more than one distinct basic name. Terminal sub-models, operational modes that the hardware can be in, or user preferences, should be indicated by appending a hyphen and an indicator of the mode. Thus, an AT&T 4425 terminal in 132 column mode would be *att4425-w.* The following suffixes should be used where possible:

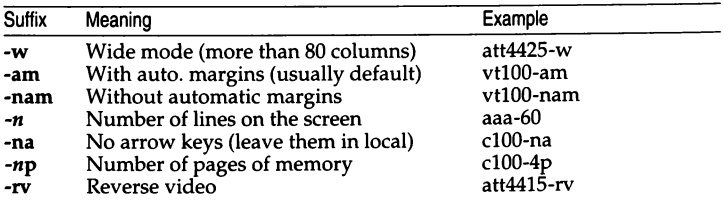

To avoid conflicts with the naming conventions used in describing the different modes of a terminal (for example, -w), it is recommended that a terminal's root name not contain hyphens. Further, it is good practice to make all terminal names used in the terminfo(F) database unique. Terminal entries that are present only for inclusion in other entries via the use= facilities should have a "+" in their name, as in *4415+nl.* 

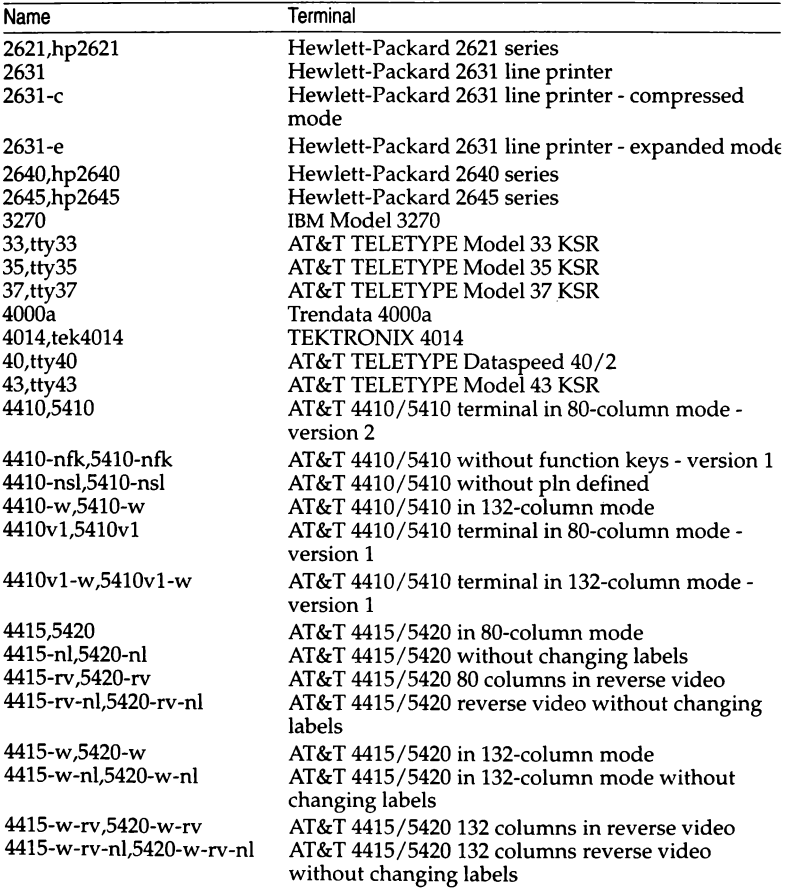

Some of the known terminal names may include the following (for a complete list, type: ls -C /usr/lib/terminfo/? ):

*<sup>(</sup>Continued on next page)* 

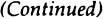

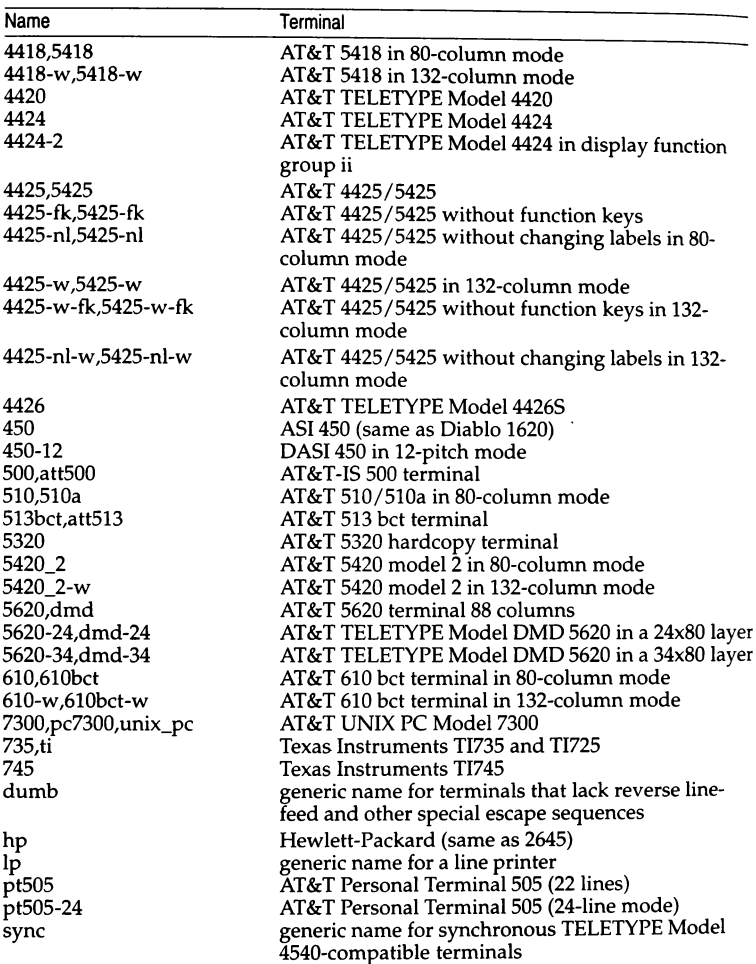

Commands whose behavior depends on the type of terminal should accept<br>arguments of the form *-Tterm* where *term* is one of the names given above; if no such argument is present, such commands should obtain the terminal type from the environment variable TERM, which, in turn, should contain term.

# *Limitations*

Not all programs follow the above naming conventions.

# *Files*

*/usr/lib/terminfo/?* compiled terminal description database

# *See also*

 $curses(S)$ , profile(M), terminfo(M), terminfo(F), environ(M), infocmp(ADM),  $sh(C)$ ,  $stty(C)$ ,  $tabs(C)$ ,  $tput(C)$ ,  $tplot(ADM)$ ,  $vi(C)$ 

# **terminals**

list of supported terminals

# *Description*

The following list, derived from the file */etc/termcap,* shows the terminal name (suitable for use as a TERM shell variable), and a short description of the terminal. The advice in termcap(F) will assist users in creating termcap entries for terminals not currently supported.

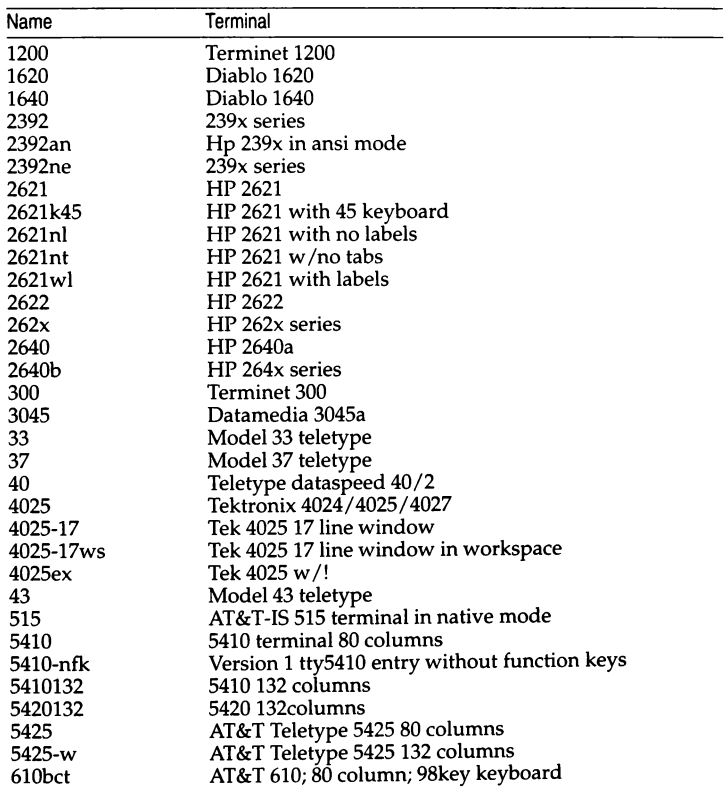

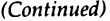

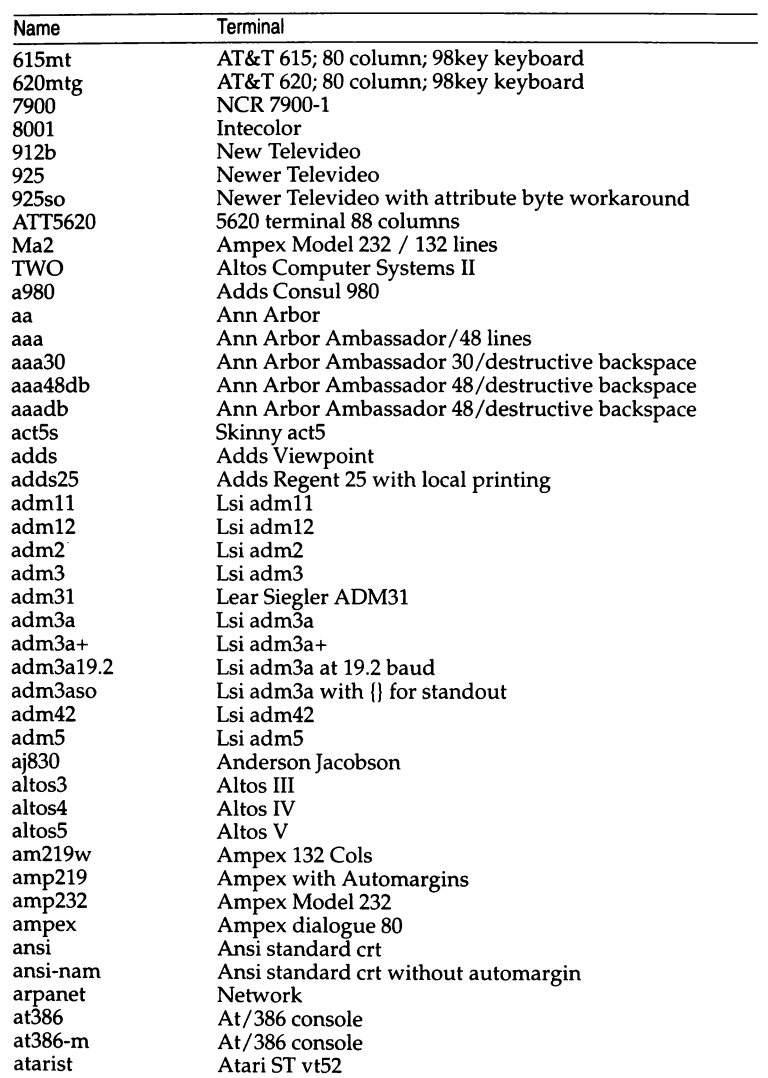

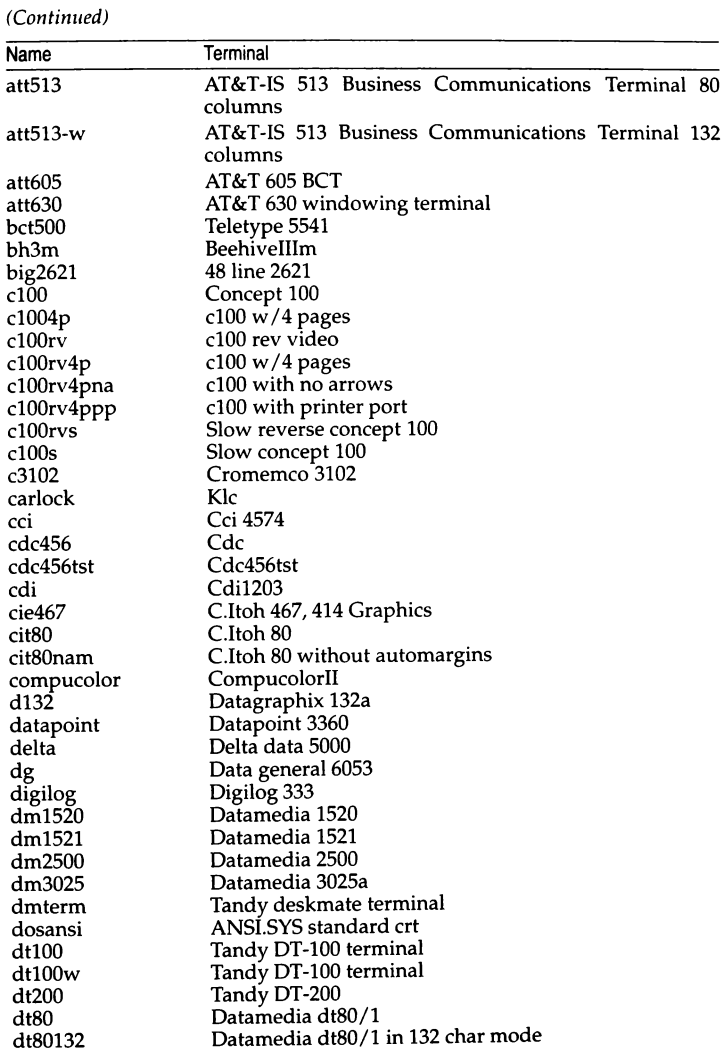

### *terminals(M)*

*(Continued)* 

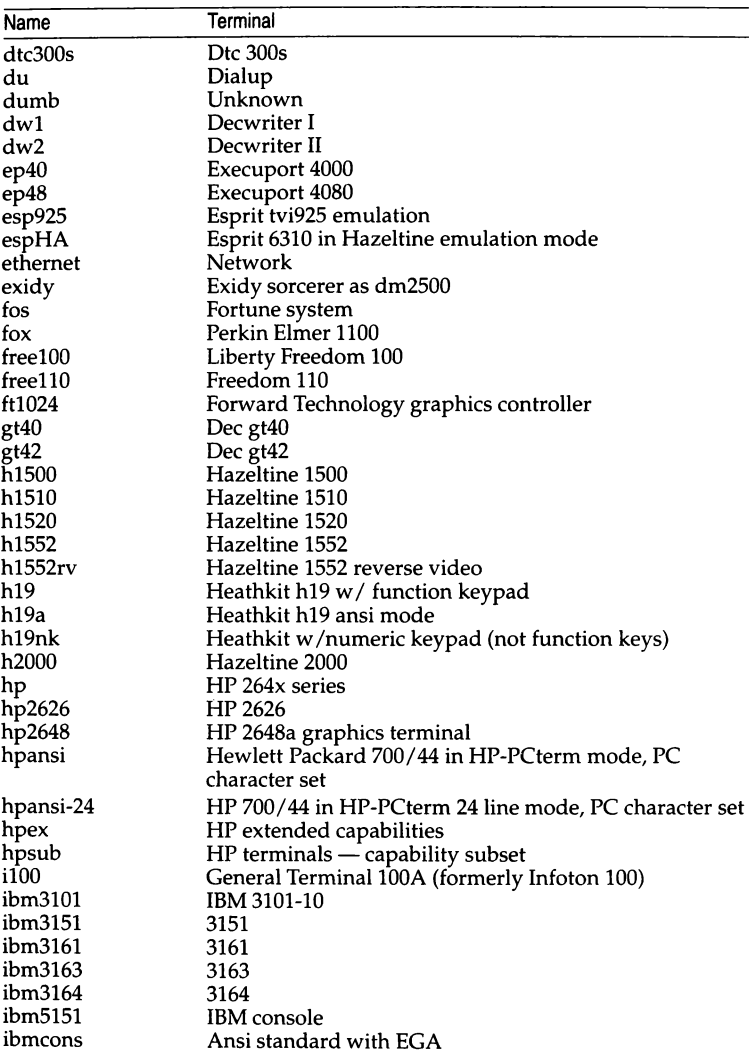

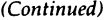

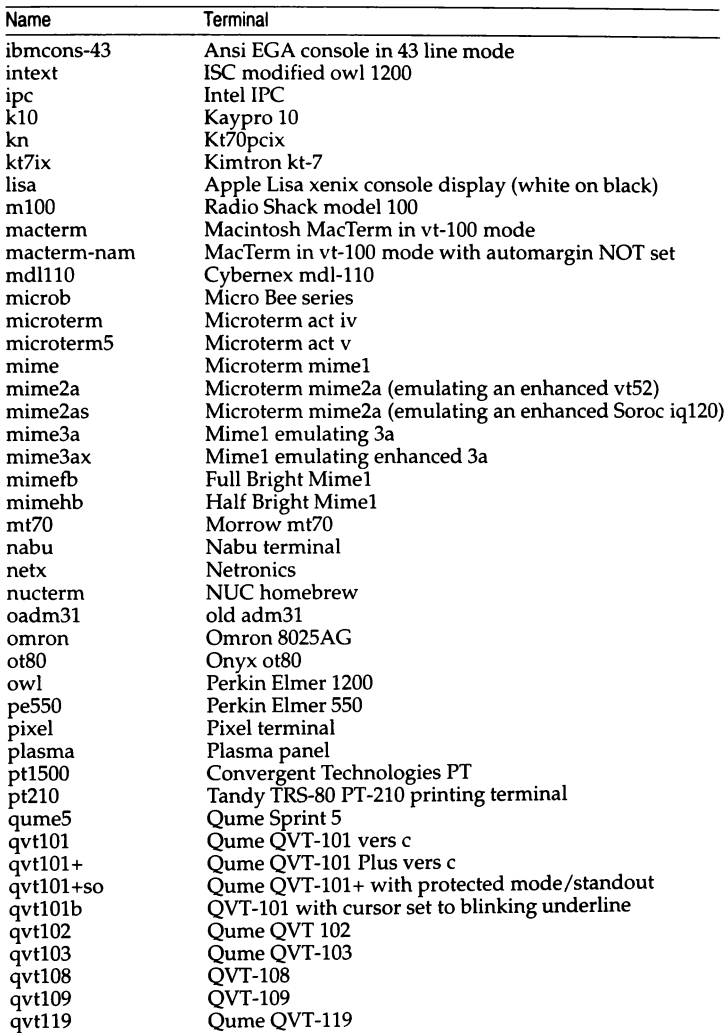

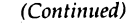

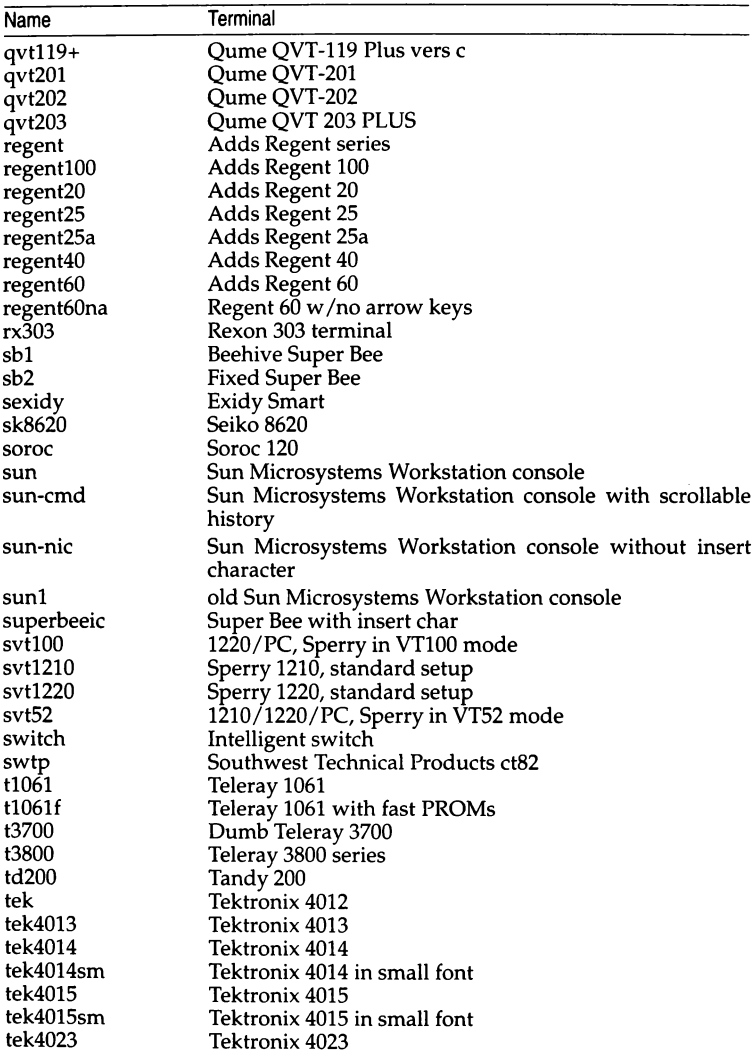

### (Continued)

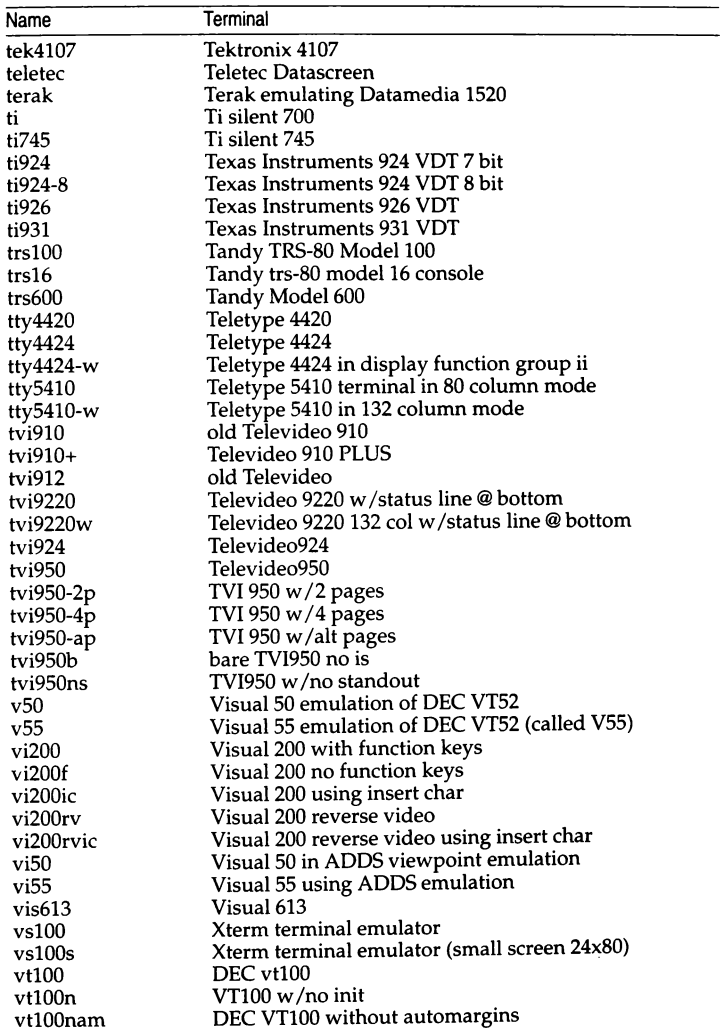

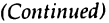

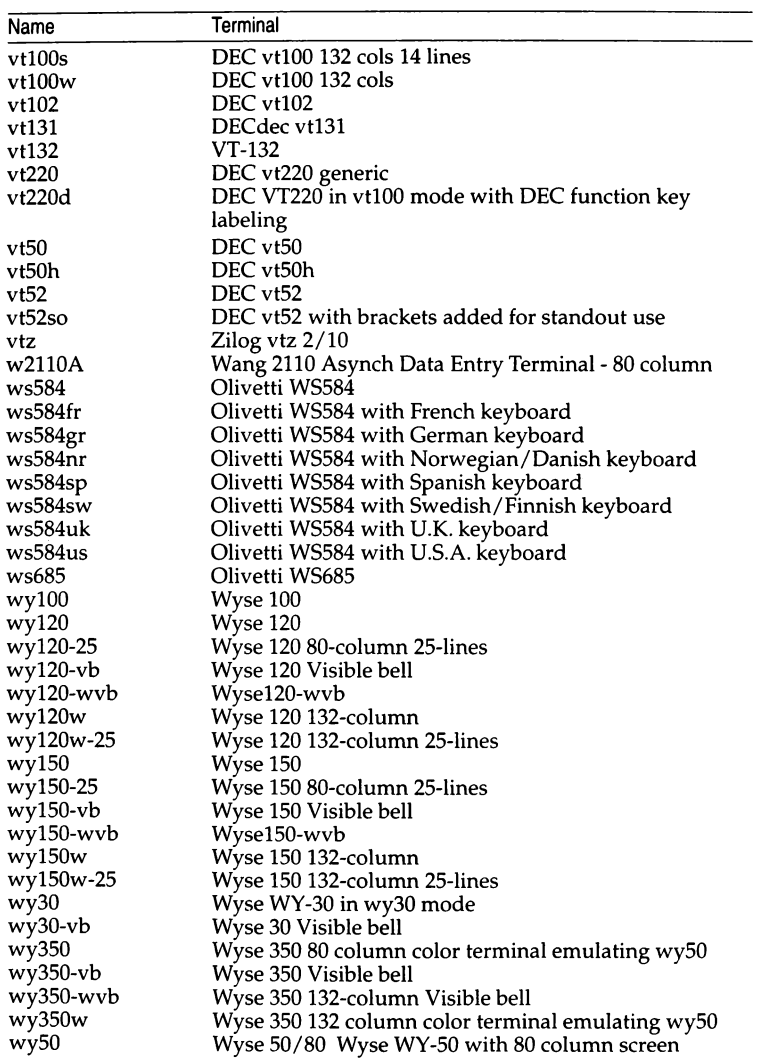

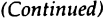

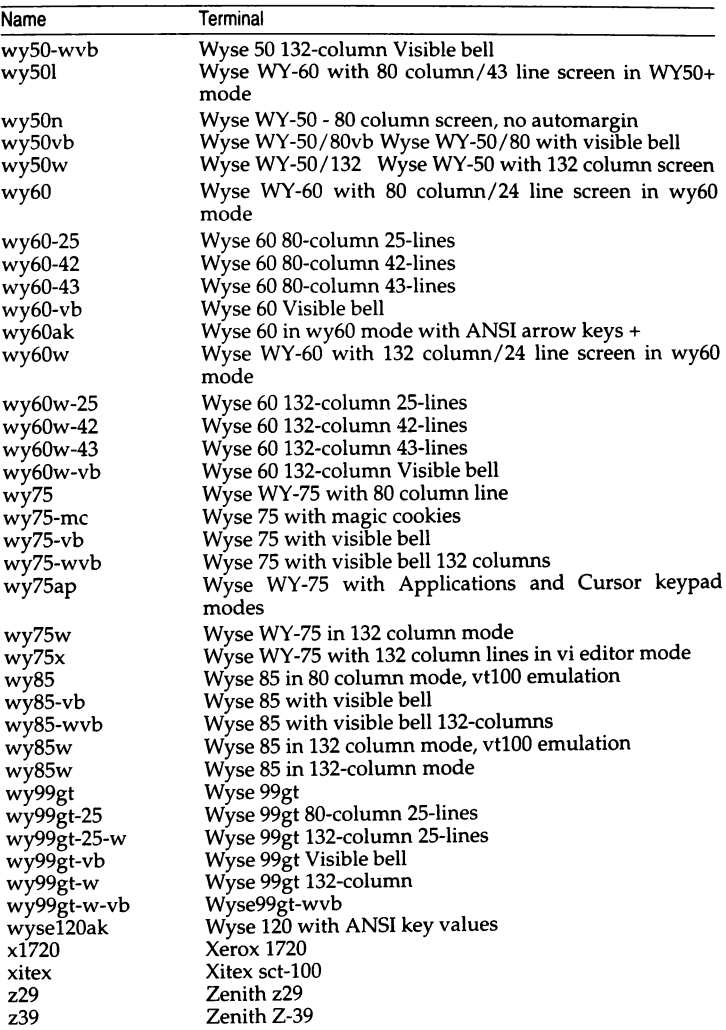

### *terminals(M)*

## *(Continued)*

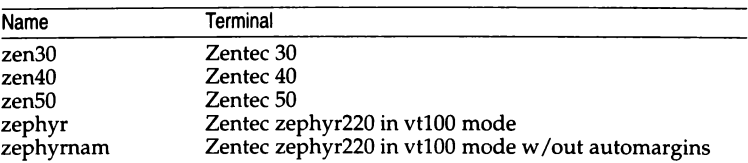

# *Files*

*/etc/termcap* 

# *See also*

 $tset(C)$ , environ(M), termcap(F)

# **term info**

terminal capability database

# *Syntax*

*/usr/lib/ten11i11fo/?* /\*

# *Description*

terminfo is a compiled database (see tic(C)) describing the capabilities of terminals. Terminals are described in *terminfo* source descriptions by giving a set of capabilities which they have, by describing how operations are performed, by describing padding requirements, and by specifying initialization sequences. This database is used, for example, by  $vi(\overline{C})$  and curses(S), so they can work with a variety of terminals without changes to the programs. To obtain the source description for a terminal, use the -I option of infocmp(ADM). When doing an infocmp for the terminal you are on, there is no difference between infocmp and infocmp -I.

Entries in *terminfo* source files consist of a number of fields separated by commas. White space after each comma is ignored. The first line of each terminal description in the *terminfo* database gives the name by which *terminfo* knows the terminal, separated by bar  $( )$  ) characters. The first name given is the most common abbreviation for the terminal (this is the one to use to set the environment variable TERM in \$HOME *.profile;* see profile(M)); the last name given should be a long name fully identifying the terminal, and all others are understood as synonyms for the terminal name. All names but the last should contain no blanks and must be unique in the first 14 characters; the last name may contain blanks for readability.

Terminal names (except for the last verbose entry) should be chosen using the following conventions. The particular piece of hardware making up the terminal should have a root name chosen, for example, for the AT&T 4425 terminal, *att4425.* Modes that the hardware can be in, or user preferences, should be indicated by appending a hyphen and an indicator of the mode. See term(M) for examples and more information on choosing names and synonyms.

# *Part 1: Terminal capabilities*

Capabilities in *terminfo* are of three types: boolean capabilities (which show that the terminal has some particular feature), numeric capabilities (which specify the size of the terminal or particular features), and string capabilities (which provide a sequence that can be used to perform particular terminal operations).

In the following tables, a "Variable" is the name by which a C programmer accesses a capability (at the *terminfo* level). A "Capname" is the short name for a capability used in the source description. It is used by a person updating the database and by the **tput(C)** command when asking what the value of the capability is for a particular terminal. A "Termcap Code" is a two-letter code that corresponds to the old *termcap* capability name.

Capability names have no hard length limit, but an informal limit of five characters has been adopted to keep them short. Whenever possible, names are chosen to be the same as or similar to those specified by the ANSI X3.64-1979 standard. Semantics are also intended to match those of the ANSI standard.

All string capabilities listed below may have padding specified, with the exception of those used for input. Input capabilities, listed under the "Strings" section in the following table, have names beginning with key\_. The following indicators may appear at the end of the "Description" for a variable.

- (G) indicates that the string is passed through **tparm()** with parameters (parms) as given  $(\#$ ;)
- (\*) indicates that padding may be based on the number of lines affected
- $(\#_1)$  indicates the *i*<sup>th</sup> parameter
- (\*\*) not present in all versions of *termcap*

### Booleans

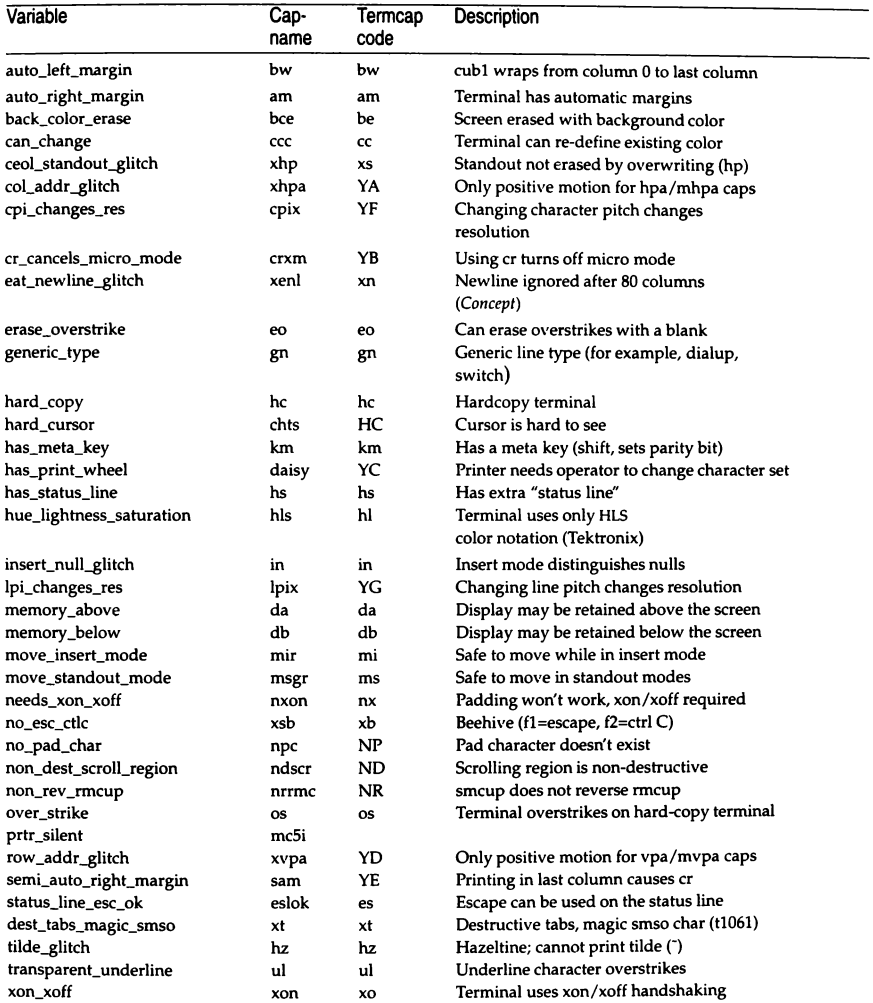

### **Numbers**

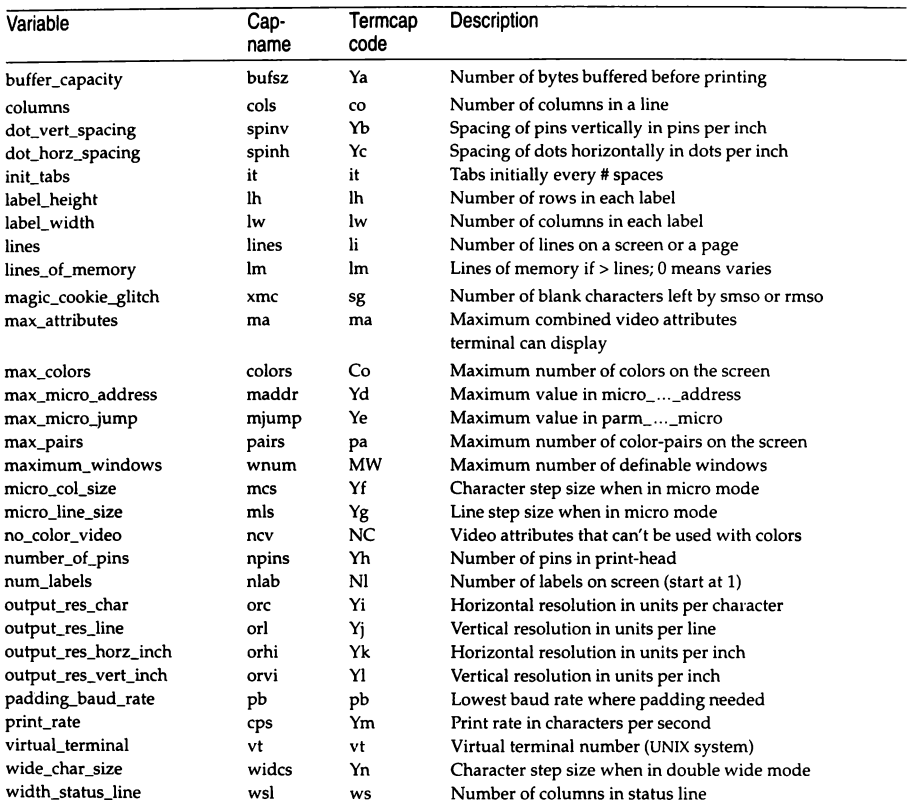

### Strings

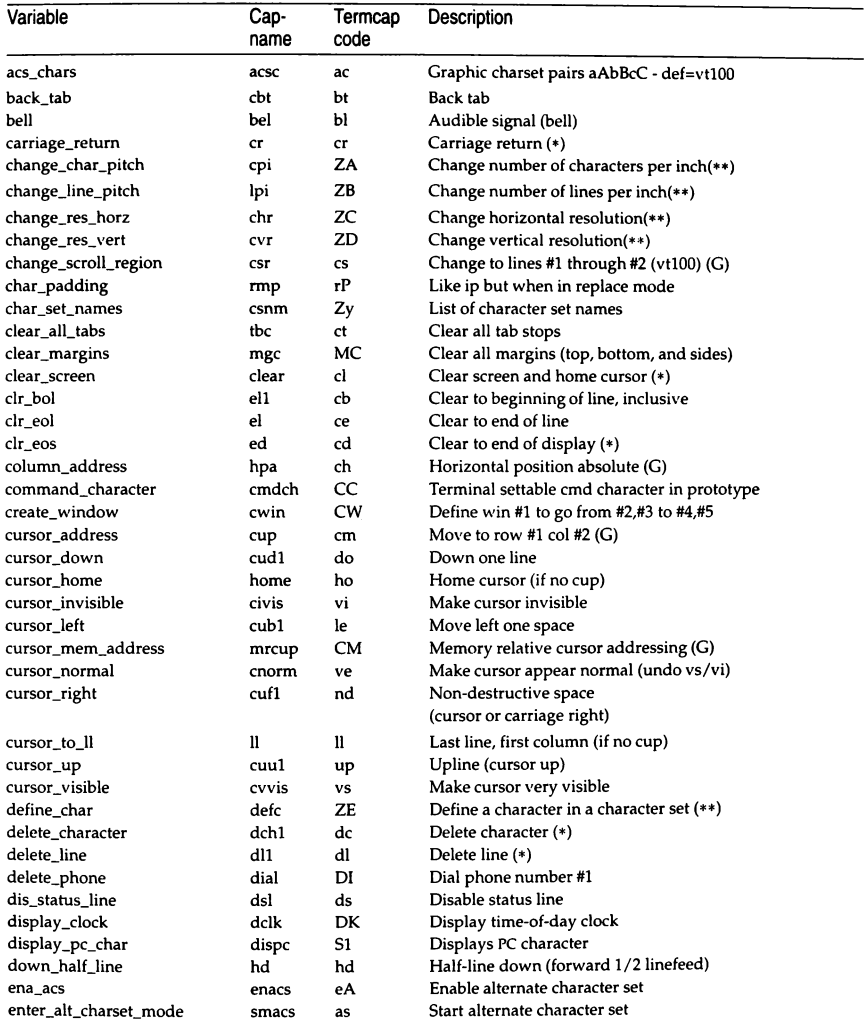

### *(Continued)*

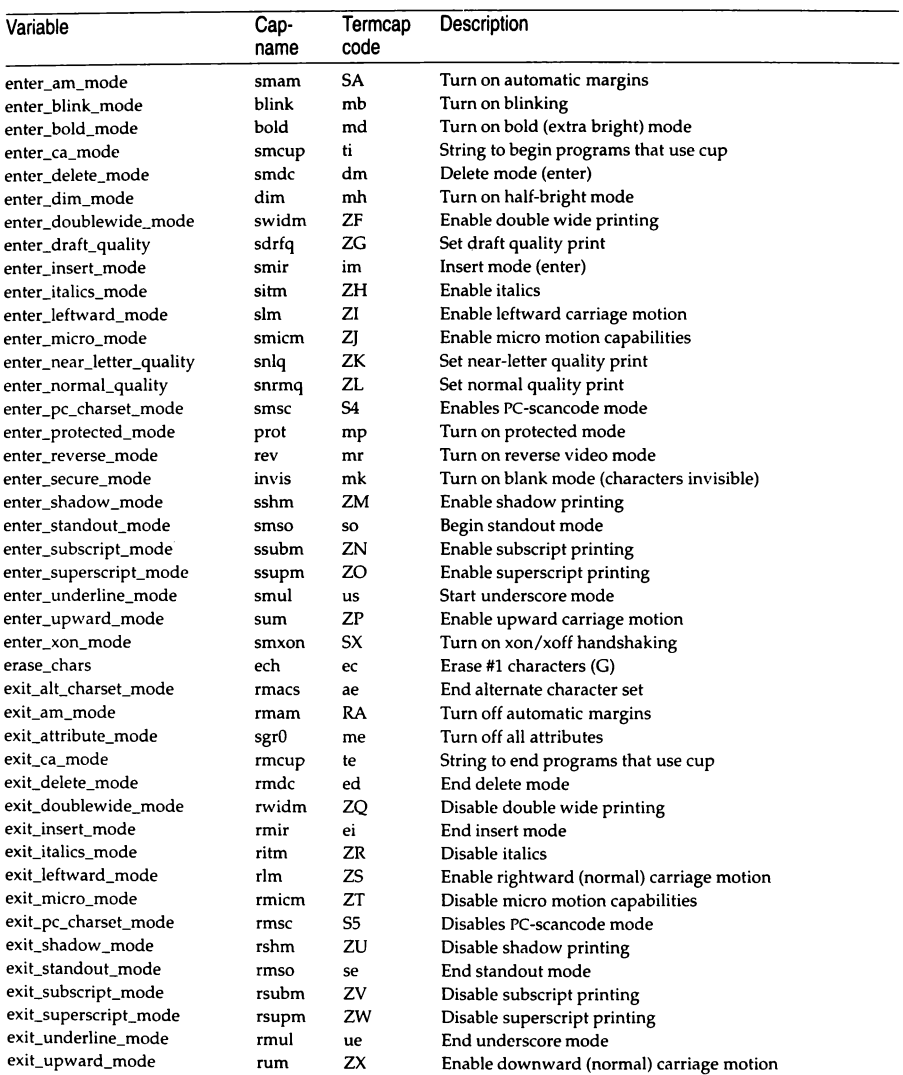

### *terminjo(M)*

### *(Continued)*

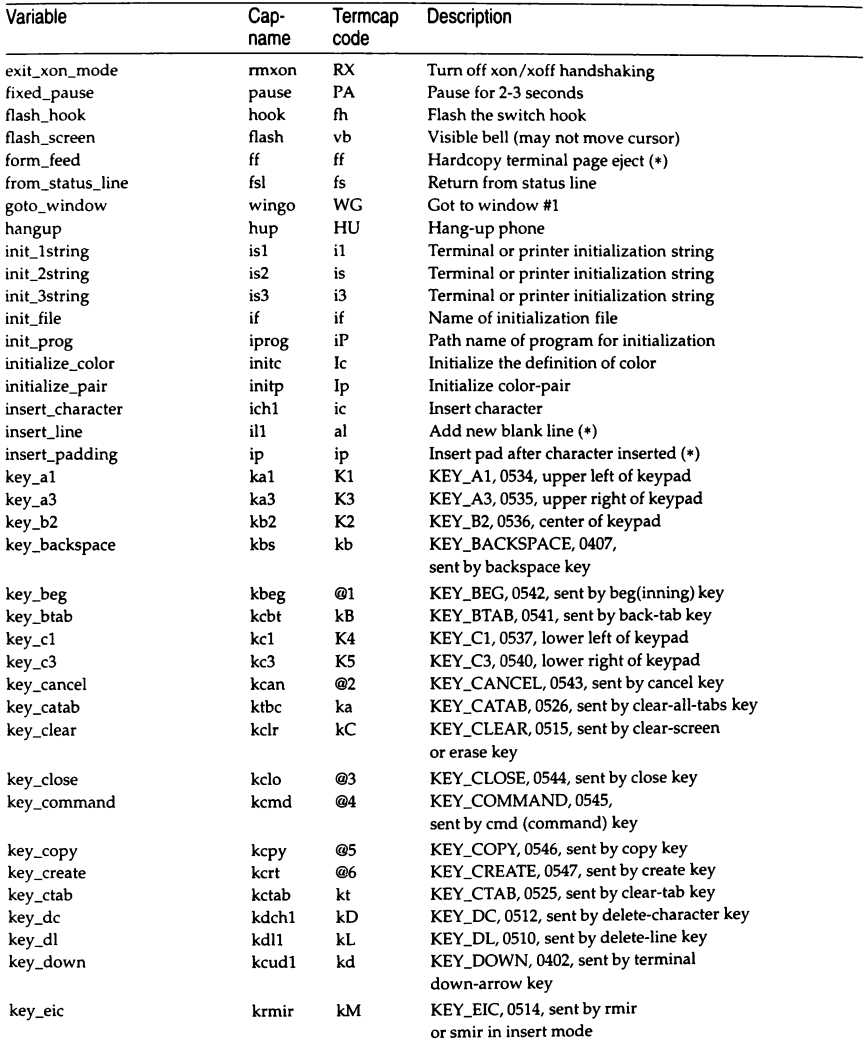

### *(Continued)*

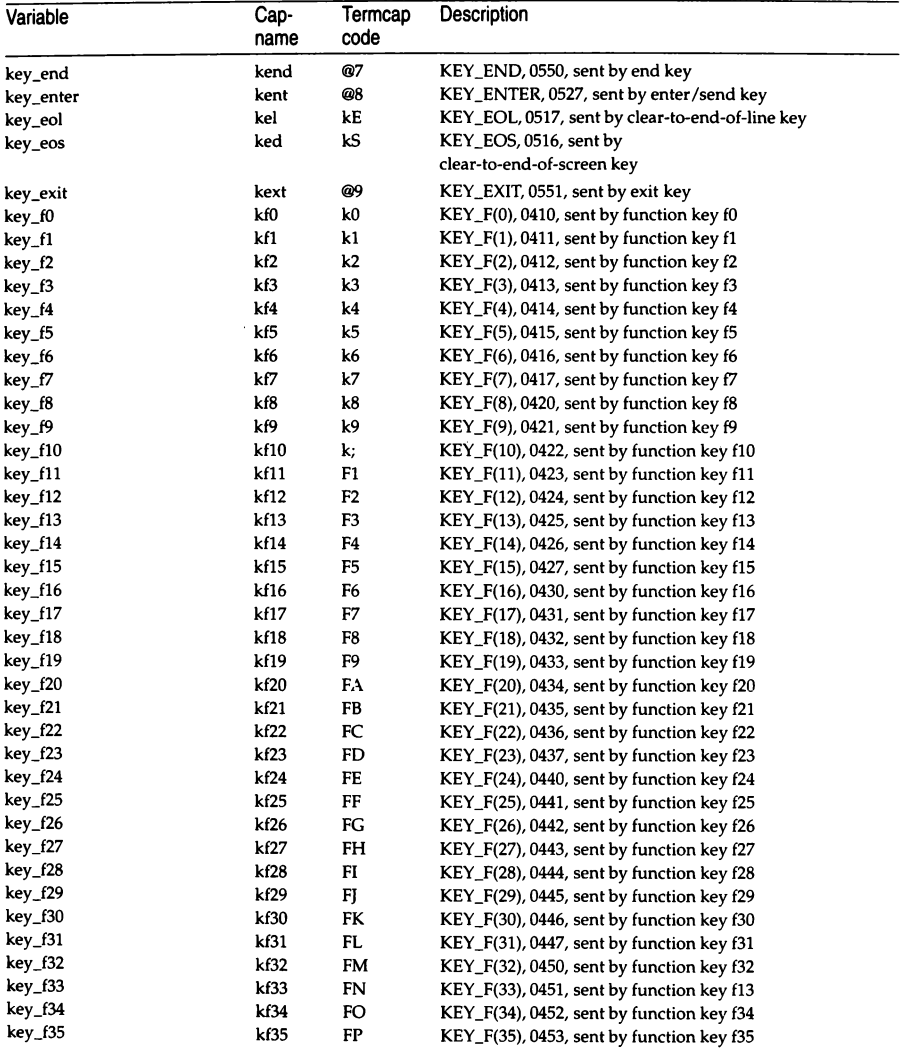

### *terminfo(M)*

*(Continued)* 

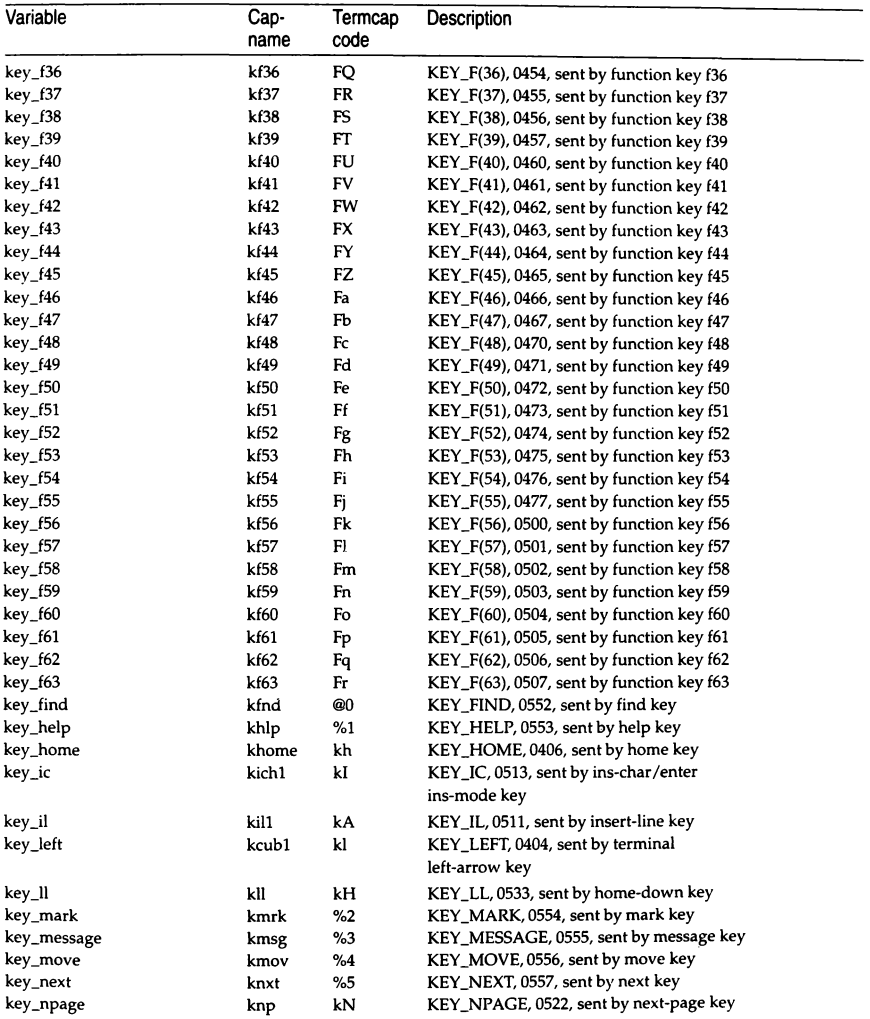

## *(Continued)*

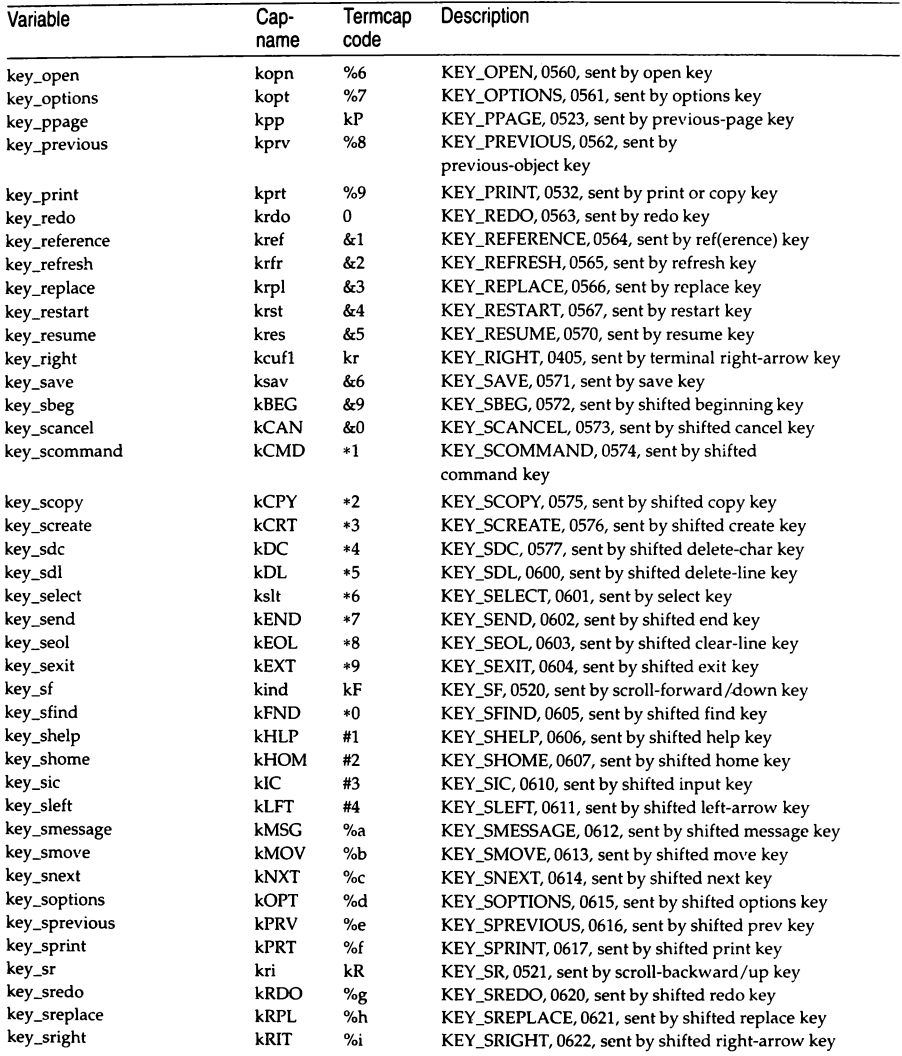

### *terminfo(M)*

### *(Contim1ed)*

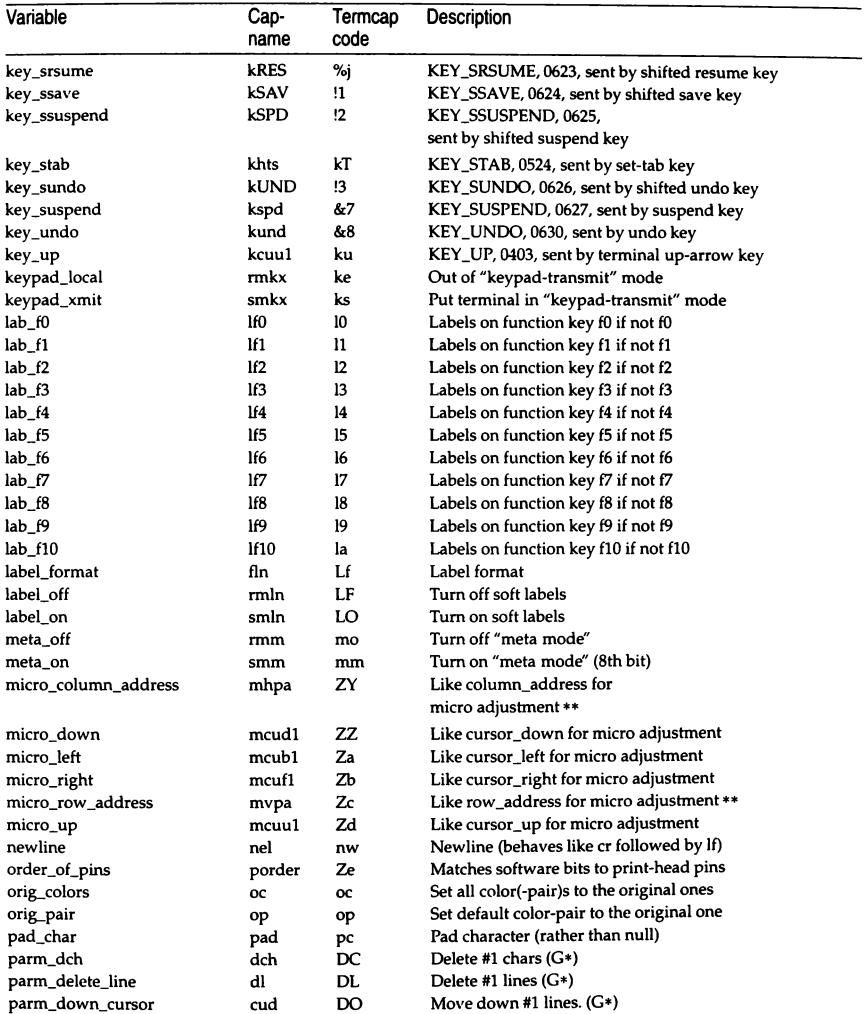

## *(Continued)*

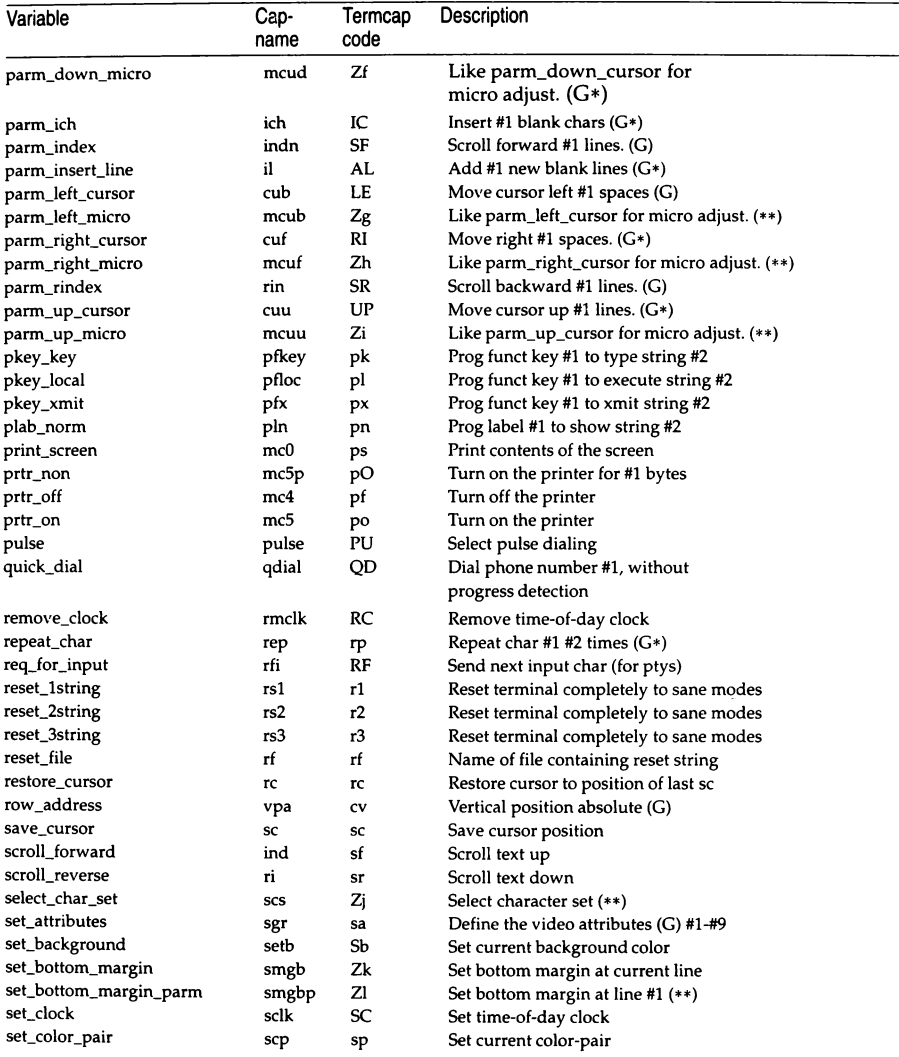

### *terminfo(M)*

### *(Continued)*

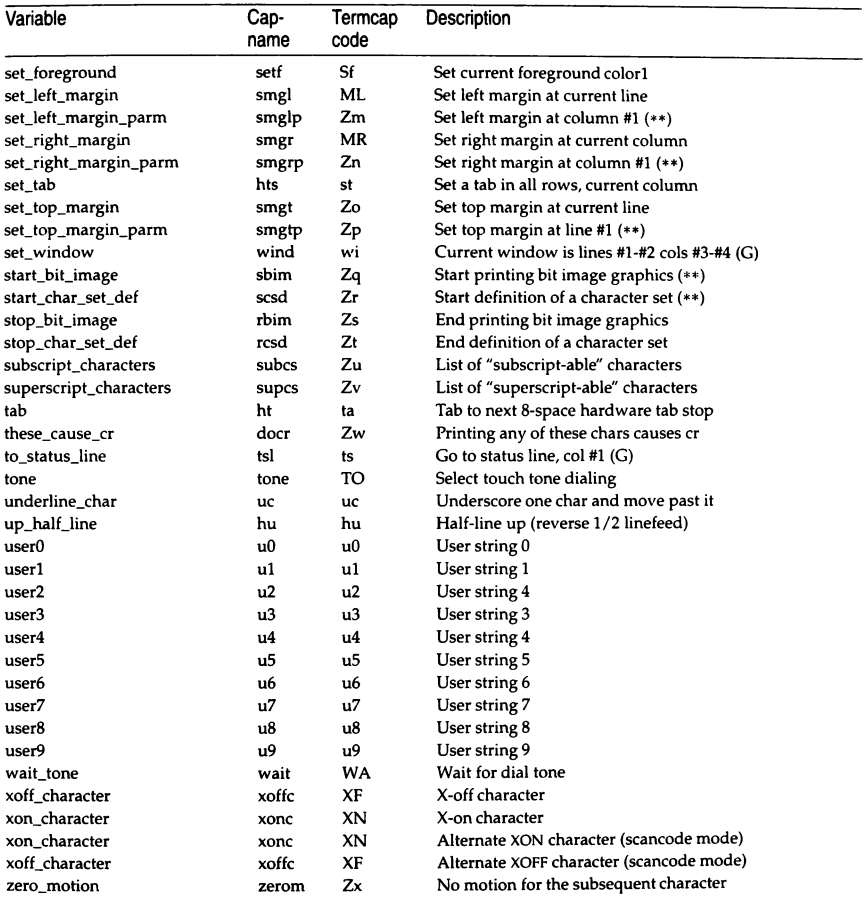

# **Booleans**

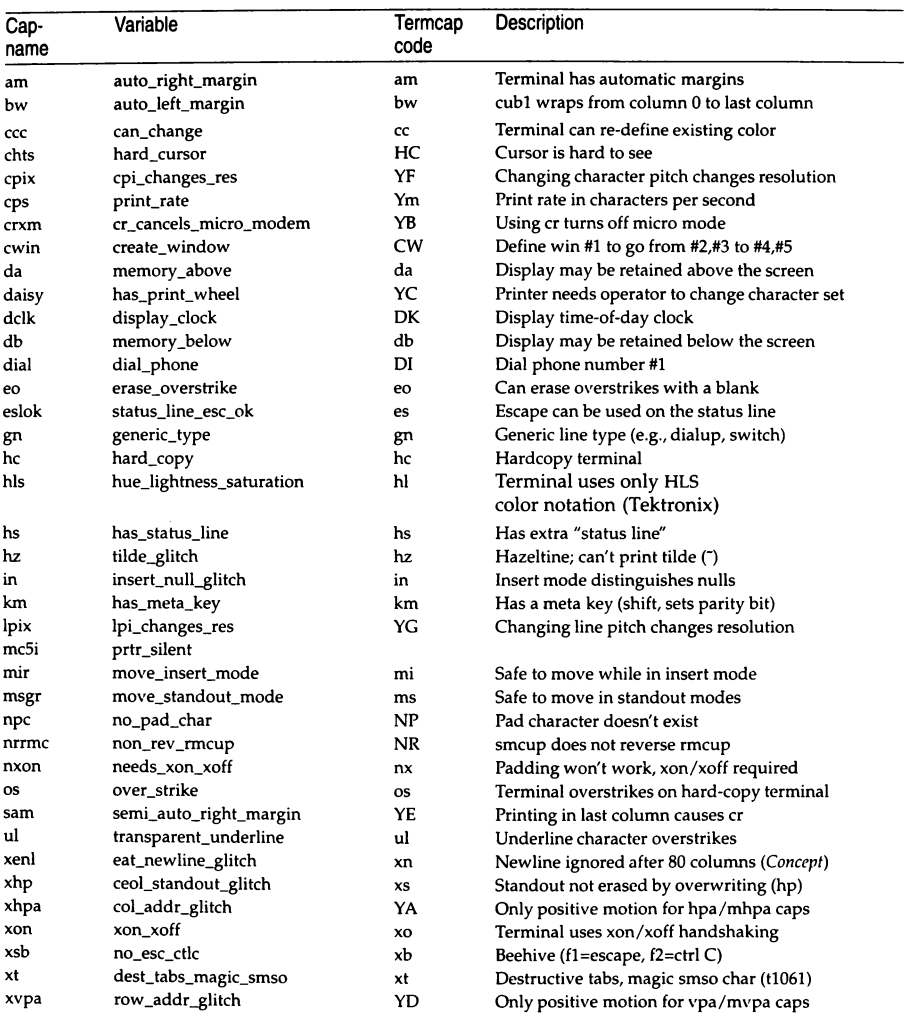

### **Numbers**

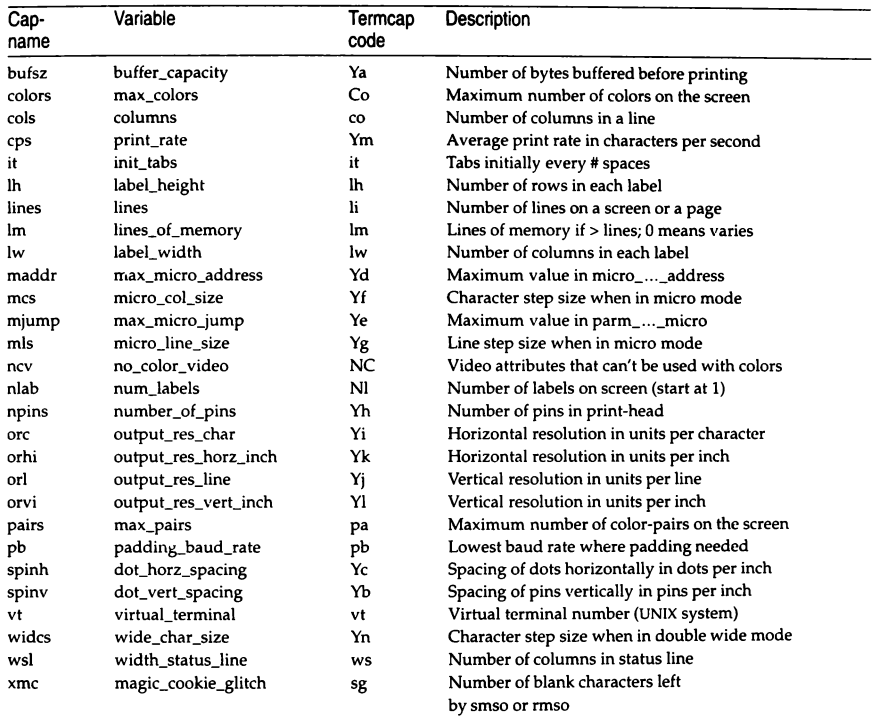
## **Strings**

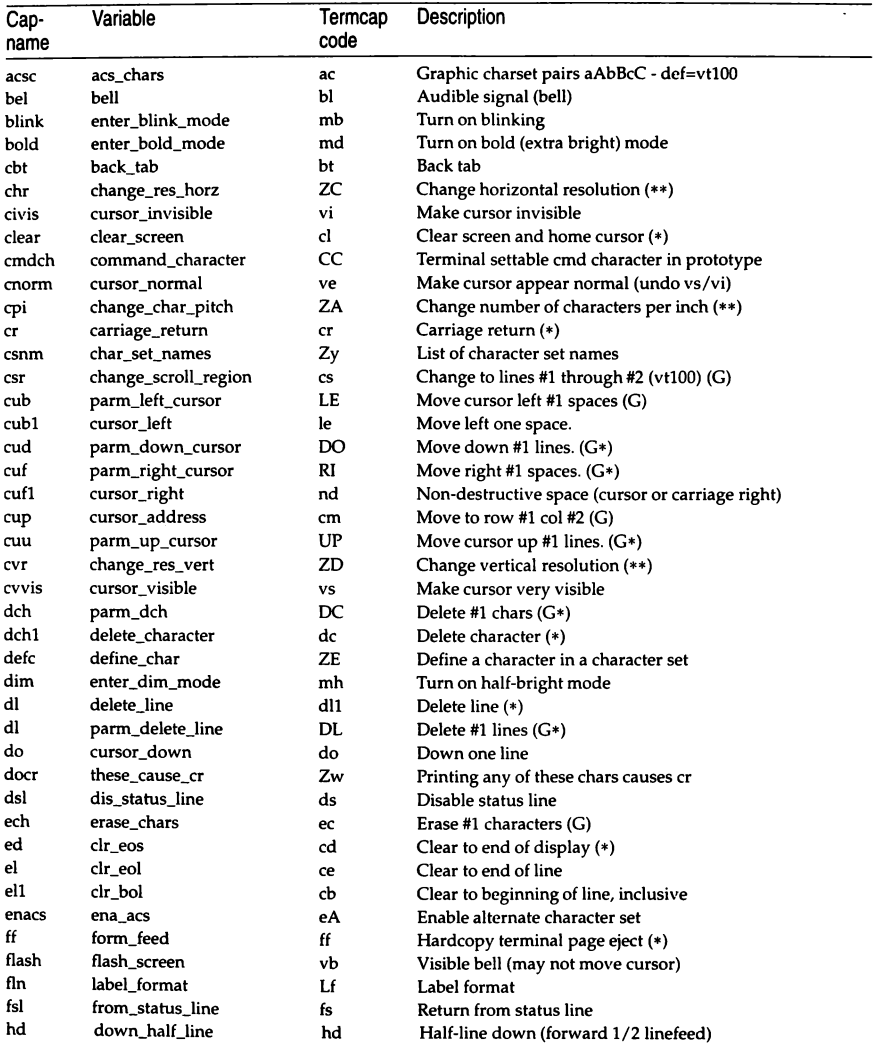

### *terminfo(M)*

## *(Continued)*

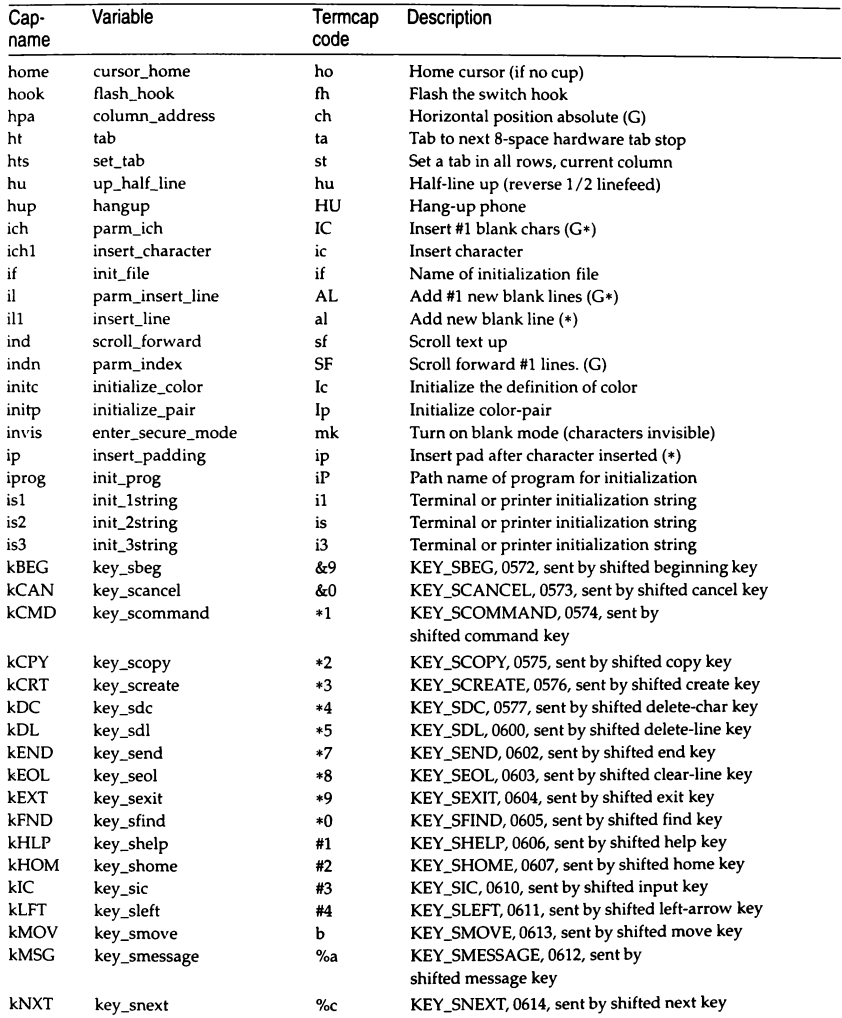

*(Continued)* 

| Cap-  | Variable      | Termcap | Description                                        |
|-------|---------------|---------|----------------------------------------------------|
| name  |               | code    |                                                    |
| kOPT  | key_soptions  | %d      | KEY_SOPTIONS, 0615, sent by                        |
|       |               |         | shifted options key                                |
| kPRT  | key_sprint    | %f      | KEY_SPRINT, 0617, sent by shifted print key        |
| kPRV  | key_sprevious | $\%$ e  | KEY_SPREVIOUS, 0616, sent by shifted prev key      |
| kRDO  | key_sredo     | $\%g$   | KEY_SREDO, 0620, sent by shifted redo key          |
| kRES  | key_srsume    | %j      | KEY_SRSUME, 0623, sent by shifted resume key       |
| kRIT  | key_sright    | %i      | KEY_SRIGHT, 0622, sent by shifted right-arrow key  |
| kRPL  | key_sreplace  | %h      | KEY_SREPLACE, 0621, sent by shifted replace key    |
| kSAV  | key_ssave     | !1      | KEY_SSAVE, 0624, sent by shifted save key          |
| kSPD  | key_ssuspend  | !2      | KEY_SSUSPEND, 0625, sent by shifted suspend key    |
| kUND  | key_sundo     | !3      | KEY_SUNDO, 0626, sent by shifted undo key          |
| ka1   | key_a1        | K1      | KEY_A1, 0534, upper left of keypad                 |
| ka3   | key_a3        | K3      | KEY_A3, 0535, upper right of keypad                |
| kb2   | key_b2        | K2      | KEY_B2, 0536, center of keypad                     |
| kbeg  | key_beg       | @1      | KEY_BEG, 0542, sent by beg(inning) key             |
| kbs   | key_backspace | kb      | KEY_BACKSPACE, 0407, sent by backspace key         |
| kc1   | key_c1        | K4      | KEY_C1, 0537, lower left of keypad                 |
| kc3   | key_c3        | K5      | KEY_C3, 0540, lower right of keypad                |
| kcan  | key_cancel    | @2      | KEY_CANCEL, 0543, sent by cancel key               |
| kcbt  | key_btab      | kB      | KEY_BTAB, 0541, sent by back-tab key               |
| kclo  | key_close     | @3      | KEY_CLOSE, 0544, sent by close key                 |
| kclr  | key_clear     | kC      | KEY_CLEAR, 0515, sent by clear-screen or erase key |
| kcmd  | key_command   | @4      | KEY_COMMAND, 0545, sent by cmd                     |
|       |               |         | (command) key                                      |
| kcpy  | key_copy      | @5      | KEY_COPY, 0546, sent by copy key                   |
| kcrt  | key_create    | @6      | KEY_CREATE, 0547, sent by create key               |
| kctab | key_ctab      | kt      | KEY_CTAB, 0525, sent by clear-tab key              |
| kcub1 | key_left      | kl      | KEY_LEFT, 0404, sent by terminal left-arrow key    |
| kcud1 | key_down      | kd      | KEY_DOWN, 0402, sent by terminal                   |
|       |               |         | down-arrow key                                     |
| kcuf1 | key_right     | kr      | KEY_RIGHT, 0405, sent by terminal right-arrow key  |
| kcuu1 | key_up        | ku      | KEY_UP, 0403, sent by terminal up-arrow key        |
| kdch1 | key_dc        | kD      | KEY_DC, 0512, sent by delete-character key         |
| kdl1  | key_dl        | kL      | KEY_DL, 0510, sent by delete-line key              |
| ked   | key_eos       | ked     | KEY_EOS, 0516, sent by clear-to-end-of-screen key  |
| kel   | key_eol       | kE      | KEY_EOL, 0517, sent by clear-to-end-of-line key    |
| kend  | key_end       | @7      | KEY_END, 0550, sent by end key                     |
| kent  | key_enter     | @8      | KEY_ENTER, 0527, sent by enter/send key            |
| kext  | key_exit      | @9      | KEY_EXIT, 0551, sent by exit key                   |
| kf0   | key_f0        | k0      | $KEY_F(0)$ , 0410, sent by function key f0         |
| kf1   | key_f1        | k1      | $KEY_F(C)$ , 0411, sent by function key f1         |
| kf10  | key_f10       | k;      | KEY_F(ADM), 0422, sent by function key f10         |

## *terminjo(M)*

#### *(Continued)*

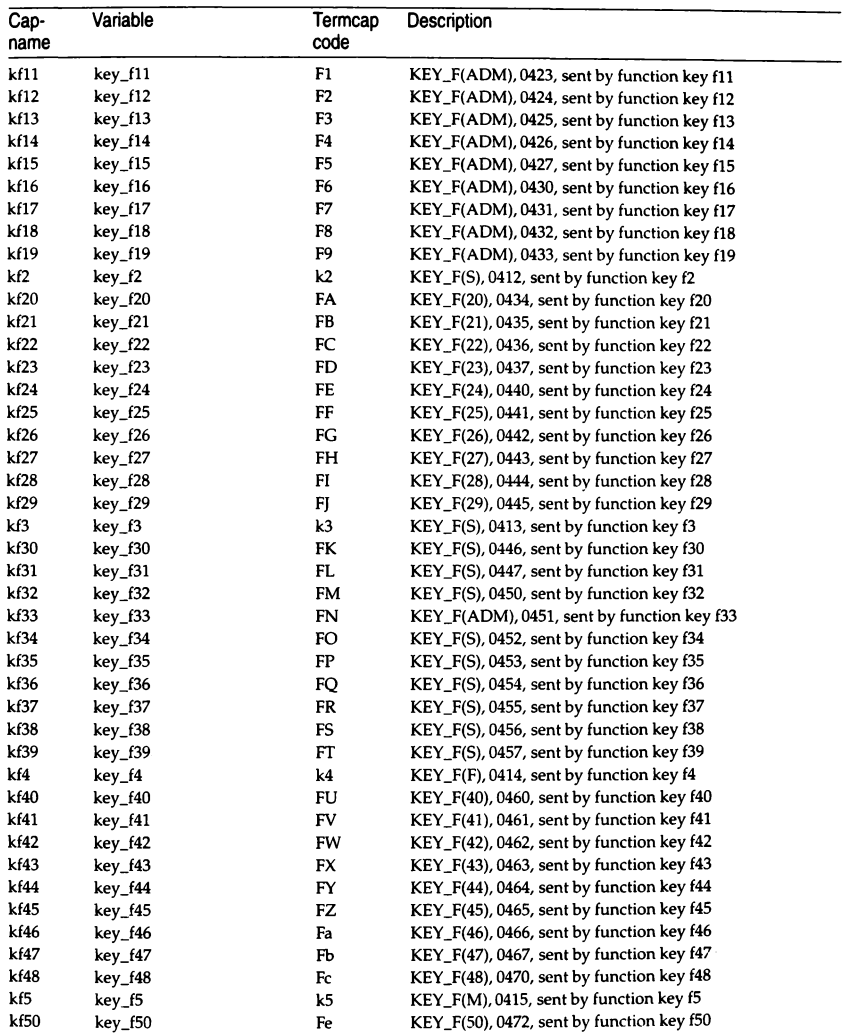

## *(Continued)*

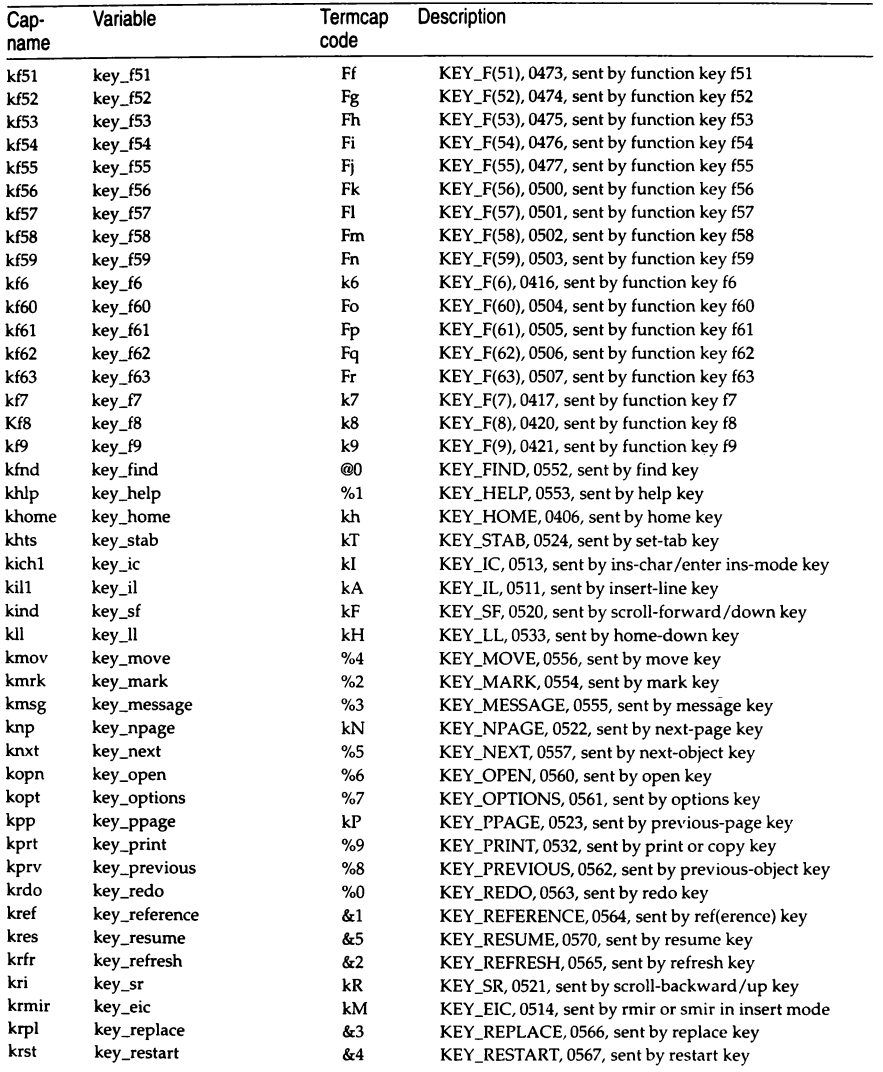

*(Continued on next page)* 

 $\mathcal{L}(\mathcal{A})$  and  $\mathcal{A}(\mathcal{A})$ 

## *terminfo(MJ*

### *(Continued)*

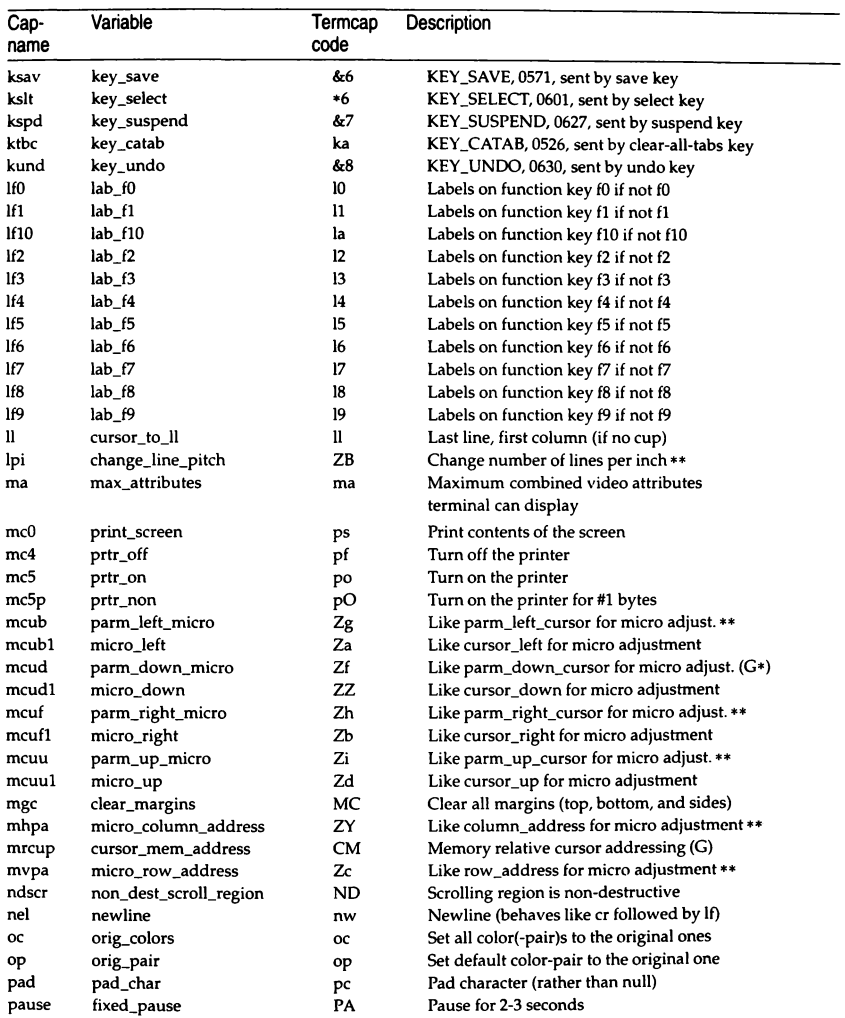

*(Continued)* 

| Cap-   | Variable              | Termcap   | Description                                      |
|--------|-----------------------|-----------|--------------------------------------------------|
| name   |                       | code      |                                                  |
| pfkey  | pkey_key              | pk        | Prog funct key #1 to type string #2              |
| pfloc  | pkey_local            | pl        | Prog funct key #1 to execute string #2           |
| pfx    | pkey_xmit             | px        | Prog funct key #1 to xmit string #2              |
| pln    | plab_norm             | pn        | Prog label #1 to show string #2                  |
| porder | order_of_pins         | Ze        | Matches software bits to print-head pins         |
| prot   | enter_protected_mode  | mp        | Turn on protected mode                           |
| pulse  | pulse                 | PU        | Select pulse dialing                             |
| qdial  | quick_dial            | QD        | Dial phone number #1, without progress detection |
| rbim   | stop_bit_image        | Zs        | End printing bit image graphics                  |
| гс     | restore_cursor        | rc        | Restore cursor to position of last sc            |
| rcsd   | stop_char_set_def     | Zt        | End definition of a character set                |
| rep    | repeat_char           | rp        | Repeat char #1 #2 times $(G*)$                   |
| rev    | enter_reverse_mode    | mr        | Turn on reverse video mode                       |
| rf     | reset file            | rf        | Name of file containing reset string             |
| rfi    | req_for_input         | RF        | Send next input char (for ptys)                  |
| ri     | scroll_reverse        | sr        | Scroll text down                                 |
| rin.   | parm_rindex           | SR        | Scroll backward #1 lines. (G)                    |
| ritm   | exit_italics_mode     | ZR        | Disable italics                                  |
| rlm    | exit_leftward_mode    | <b>ZS</b> | Enable rightward (normal) carriage motion        |
| rmacs  | exit_alt_charset_mode | ae        | End alternate character set                      |
| rmam   | exit_am_mode          | RA        | Turn off automatic margins                       |
| rmclk  | remove_clock          | RC        | Remove time-of-day clock                         |
| rmcup  | exit_ca_mode          | te        | String to end programs that use cup              |
| rmdc   | exit_delete_mode      | ed        | End delete mode                                  |
| rmicm  | exit_micro_mode       | ZT        | Disable micro motion capabilities                |
| rmir   | exit_insert_mode      | ei        | End insert mode                                  |
| rmkx   | keypad_local          | ke        | Out of "keypad-transmit" mode                    |
| rmln   | label_off             | LF        | Turn off soft labels                             |
| rmm    | meta_off              | mo        | Turn off "meta mode"                             |
| rmp    | char_padding          | rР        | Like ip but when in replace mode                 |
| rmso   | exit_standout_mode    | se        | End standout mode                                |
| rmul   | exit_underline_mode   | ue        | End underscore mode                              |
| rmxon  | exit_xon_mode         | RX        | Turn off xon/xoff handshaking                    |
| rs1    | reset_1string         | r1        | Reset terminal completely to sane modes          |
| rs2    | reset_2string         | r2        | Reset terminal completely to sane modes          |
| rs3    | reset_3string         | г3        | Reset terminal completely to sane modes          |
| rshm   | exit_shadow_mode      | ZU        | Disable shadow printing                          |
| rsubm  | exit_subscript_mode   | ZV        | Disable subscript printing                       |
| rsupm  | exit_superscript_mode | ZW        | Disable superscript printing                     |
| rum    | exit_upward_mode      | ZX        | Enable downward (normal) carriage motion         |
| rwidm  | exit_doublewide_mode  | ZQ        | Disable double wide printing                     |
| sbim   | start_bit_image       | Zq        | Start printing bit image graphics**              |
| SC     | save_cursor           | sc        | Save cursor position                             |

### *terminfo(M)*

#### *(Continued)*

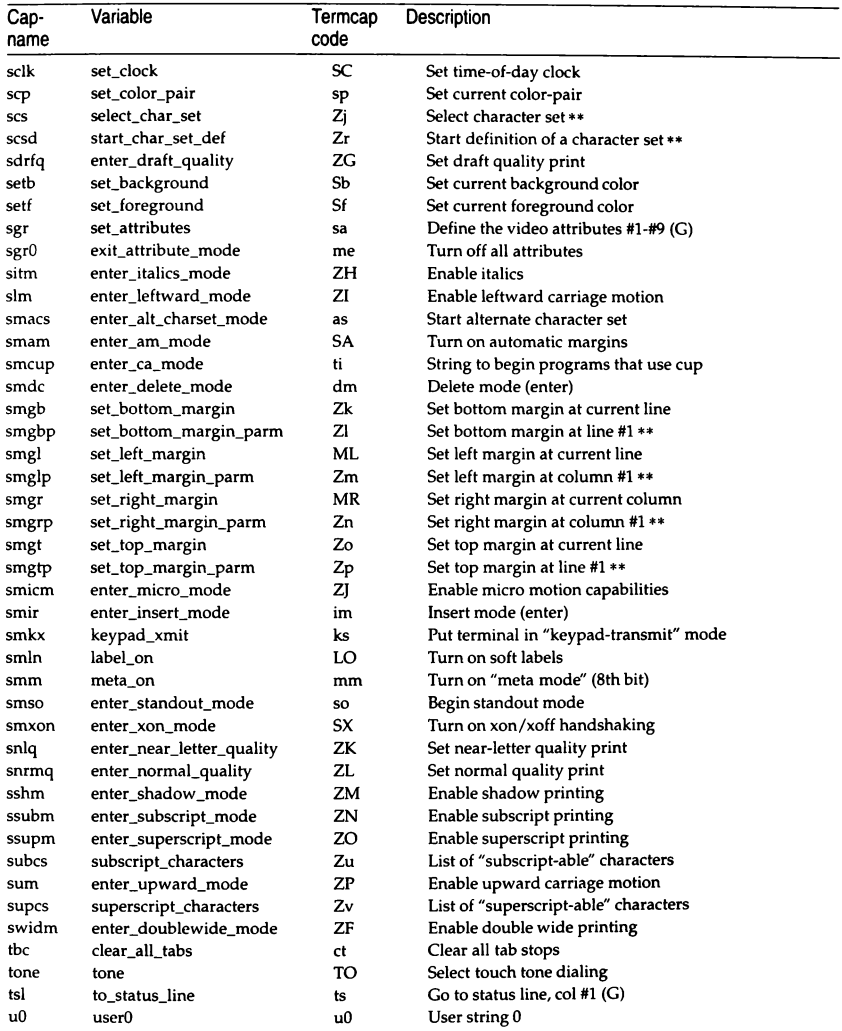

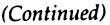

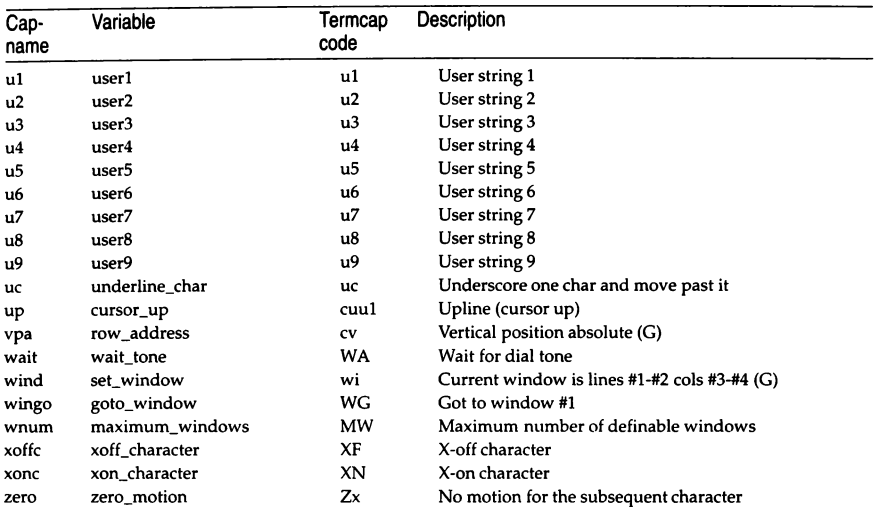

# *Sample entry*

The following entry for the AT&T 610 terminal is among the more complex entries in the *terminfo* file.

```
610 I 610bct I ATT610 I att610 I AT&T 610; 80 column; 98key keyboard 
        am, eslok, hs, mir, msgr, xenl, xon, 
        cols#80, it#8, lh#2, lines#24, lw#8, nlab#S, wsl#SO; 
        acsc=''aaffggjjkkllmmnnooppgqrrssttuuvvwwxxyyzz{{ | | | }}<sup>--</sup>,
        bel="G, blink=\E(5m, bold=\E[lm, cbt=\E[Z, 
        civis=\E[?251, clear=\E[H\E[J, cnorm=\E[?25h\E[?121,
        cr=\r, \text{csr}=\E[8i\%p1\%d;\text{D2}\%dr, \text{cub}=\E[\%p1\%dD, \text{cub}=\b,cud=\E[%p1%dB, cudl=\E[B, cuf=\E[%p1%dC, cuf1=\E[C,
        cup=\E[%i%p1%d;%p2%dH, CUU=\E[%p1%dA, cuul=\E[A, 
        cvvis=\E[?12;25h, dch=\E[%p1%dP, dchl=\E[P, dim=\E[2m, 
        dl=\E[%p1%dM, dl1=\E[M, ed=\E[J, el=\E[K, el1=\E[1K,
        flash=\E[?5h$<200>\E[?51, fsl=\E8, home=\E[H, ht=\t,
        ich=\E[8p18d\theta, il=\E[8p18dL, il]=\E[L, ind=\E],invis=\E[Sm, 
        is1=\E[8;0] | \E[?3;4;5;13;151\E[13;201\E[?7h\E[12h\E(B\E)0,is2=\E[0m^o, is3=\E(B\E)0, kLFT=\E[\searrow kRT=\E[\searrow A,kbs=\b, kcbt=\E[2, kclr=\E[2J, kcubl=\E[D, kcudl=\E[B,kcufl=\E[C, kcuul=\E[A, kfl=\Eoc, kfl0=\E0]kfll=\ENq, kfl2=\ENr, kf13=\ENs, kf14=\ENt, kf2=\E0d, 
        kf3=\E0e, kf4=\EOf, kf5=\E0g, kf6=\E0h, kf7=\EOi, 
        kf8=\E0j, kf9=\ENo, khome=\E[H, kind=\E[S, kri=\E[T, 
        ll = \E{24H, mc = \E{?4i}, mc = \E{?5i}, nel = \E.pfx=\E[8p1%d;8p2%1%02dq\s\sF$p1%1d\s\s\s\s\s\s \s \s \s \s \s \s \s \s \s \s \s \s \s \s \s \s
```

```
pln=\E[8p1%d;0;0;0q$p2%:-16.16s, rc=\E8, rev=\E7m,ris ri=\EM, rmacs=^0, rmir=\E[41, rmln=\E[2p, rmso=\E[m,
        rmul=E[m, rs2]=ECE[?31, sc=[E7,sgr=\E[0%?%p6%t;1%;%?%p5%t;2%;%?%p2%t;4%;%?%p4%t;5%;
%?%p3%pl% I %t;7%;%?%p7%t;8%;m%?%p9%t"N%e"O%;, 
        sgr0 = \E{m^0, smacs}^N, smir=\E{4h, smln=\E{p}}smso=\E{7m, smul=\E{4m, tsl=\E{7\E{25; 8i%p1%dx}.}}
```
## *Types of capabilities in the sample entry*

The sample entry shows the formats for the three types of *terminfo* capabilities listed: Boolean, Numeric, and String. The names of Boolean capabilities are often listed as abbreviations or acronyms, such as am (short for "automatic margins") in the sample entry. ("Automatic margins" is a short description of an automatic return and linefeed when the end of a line is reached.)

Numeric capabilities are followed by the character "#" and then the value. Thus, in the sample, cols (which shows the number of columns available on a terminal) gives the value 80 for the AT&T 610. (Values for numeric capabilities may be specified in decimal, octal or hexadecimal, using normal C conventions.)

Finally, string-valued capabilities such as el (clear to end-of-line sequence) are listed by a two- to five-character capname, an  $" = "$ , and a string ended by the next occurrence of a comma. A delay in milliseconds may appear anywhere in such a capability, enclosed in  $\zeta \to$  brackets, as in  $el = \E\zeta \to$ . Padding characters are supplied by tputs( ). The delay can be any of the following: a number (5), a number followed by a "\*"  $(5*)$ , a number followed by a  $\frac{1}{r}$ "/"  $(5/)$ , or a number followed by both  $(5*/)$ . A "\*" shows that the padding required is proportional to the number of lines affected by the operation, and the amount given is the per-affected-unit padding required. (In the case of insert characters, the factor is still the number of lines affected. This is always 1 unless the terminal has in and the software uses it.) When a "\* " is specified, it is sometimes useful to give a delay of the form 3.5 to specify a delay per unit to tenths of milliseconds. (Only one decimal place is allowed.)

A "/" indicates that the padding is mandatory. Absence of a "/" is not shown, if the terminal has xon defined. Padding information is advisory and will be used only for cost estimates or when the terminal is in raw mode. Mandatory padding will be transmitted regardless of the setting of xon.

A number of escape sequences are provided in the string valued capabilities for easy encoding of characters there. Both  $\Epsilon$  and  $\leq$  map to an ESCAPE character,  $\gamma x$  maps to a control-x for any appropriate x, and the sequences  $\ln$ ,  $\ln$ \r, \t, \b, \f, and \s give a newline, linefeed, return, tab, backspace, formfeed, and space, respectively. Other escapes include:  $\wedge$  for caret  $(\wedge)$ ;  $\wedge$  for backslash  $(\ \ )$ ;  $\lambda$ , for comma (,);  $\lambda$ : for colon (:); and  $\lambda$ 0 for null. ( $\lambda$ 0 will actually produce \200, which does not terminate a string but behaves as a null character on most terminals.) Finally, characters may be given as three octal digits after a backslash (for example, \ 123).

Sometimes individual capabilities must be commented out. To do this, put a period before the capability name. For example, see the second ind in the example above. Note that capabilities are defined in a left-to-right order and, therefore, a prior definition will override a later definition.

# *Preparing descriptions*

The most effective way to prepare a terminal description is by imitating the description of a similar terminal in *terminfo* and building up a description gradually, using partial descriptions with  $vi(C)$  to check that they are correct. Be aware that a very unusual terminal may expose deficiencies in the ability of the *terrninfo* file to describe it or the inability of vi(C) to work with that terminal. To test a new terminal description, set the environment variable TER-MINFO to a pathname of a directory containing the compiled description you are working on: programs will then look there rather than in */usr/lib/terminfo.*  To get the padding for insert-line correct (if the terminal manufacturer did not document it) a severe test is to comment out xon, edit a large file at 9600 baud with  $vi(C)$ , delete 16 or so lines from the middle of the screen, then hit the "u" key several times quickly. If the display is corrupted, more padding is usually needed. A similar test can be used for insert-character.

# *1.1 Basic capabilities*

The number of columns on each line for the terminal is given by the cols numeric capability. If the terminal has a screen, then the number of lines on the screen is given by the lines capability. If the terminal can clear its screen, leaving the cursor in the home position, then this is given by the **clear** string capability. If the terminal overstrikes (rather than clearing a position when a character is struck over) then it should have the os capability. If the terminal is a printing terminal, with no soft copy unit, give it both he and os. (os applies to storage scope terminals, such as the Tektronix 4010 series, as well as hard-copy and APL terminals.) If there is a code to move the cursor to the left edge of the current row, give this as er. (Normally this will be carriage return, control M.) If there is a code to produce an audible signal (such as a bell or a beep), specify it as bel. If the terminal uses the xon-xoff flow-control protocol, like most terminals, specify xon.

If there is a code to move the cursor one position to the left (such as backspace), that capability should be given as cub1. Similarly, codes to move to the right, up, and down should be given as cuf1, cuu1, and cud1. These local cursor motions should not alter the text they pass over; for example, you would not normally use "cuf1= $\succeq$ " because the space would erase the character moved over.

A very important point here is that the local cursor motions encoded in *terrninfo* are undefined at the left and top edges of a screen terminal. Programs should never attempt to backspace around the left edge, unless bw is given, and should never attempt to go up locally off the top. In order to scroll text up, a program will go to the bottom left comer of the screen and send the ind (index) string.

To scroll text down, a program goes to the top left comer of the screen and sends the ri (reverse index) string. The strings ind and ri are undefined when not on their respective comers of the screen.

Parameterized versions of the scrolling sequences are indn and rin which have the same semantics as ind and ri except that they take one parameter, and scroll that many lines. They are also undefined except at the appropriate edge of the screen.

If the terminal wraps around to the beginning of the next line when it reaches the right margin, then it should have the am capability. The am capability tells whether the cursor sticks at the right edge of the screen when text is output, but this does not necessarily apply to a cufl from the last column. The only local motion which is defined from the left edge is if bw is given: then a cub1 from the left edge will move to the right edge of the previous row. If bw is not given, the effect is undefined. This is useful for drawing a box around the edge of the screen, for example. If the terminal has switch selectable automatic margins, the *terminfo* file usually assumes that this is on; that is, am. If the terminal has a command which moves to the first column of the next line, that command can be given as nel (newline). It does not matter if the command clears the remainder of the current line, so if the terminal has no er and If it may still be possible to craft a working nel out of one or both of them.

These capabilities suffice to describe hardcopy and screen terminals. Thus the model 33 teleprinter is described as:

```
he, as, xon 
   cols#72, 
   bel=^cG, cr=\r, cudl=\n, ind=\n,
```
while the Lear Siegler ADM-3 is described as:

```
adm3 Ilsi adm3, 
am, bel=^G, clear=^Z, cols#80, cr=^M, cubl=^H,
cudl="J, ind="J, lines#24,
```
### *1.2 Parameterized strings*

Cursor addressing and other strings requiring parameters in the terminal are described by a parameterized string capability, with printf(S) -like escapes (%x) in it. For example, to address the cursor, the cup capability is given, using two parameters: the row and column to address to. (Rows and columns are numbered from zero and refer to the physical screen visible to the user, not to any unseen memory.) If the terminal has memory-relative cursor addressing, that can be indicated by mrcup.

The parameter mechanism uses a stack and special % codes to manipulate it in the manner of a Reverse Polish Notation (postfix) calculator. Typically, a sequence will push one of the parameters onto the stack and then print it in some format. Often more complex operations are necessary. Binary operations are in postfix form with the operands in the usual order. That 1s, to get x-5 one would use %gx%(5)%-.

The % encodings have the following meanings:

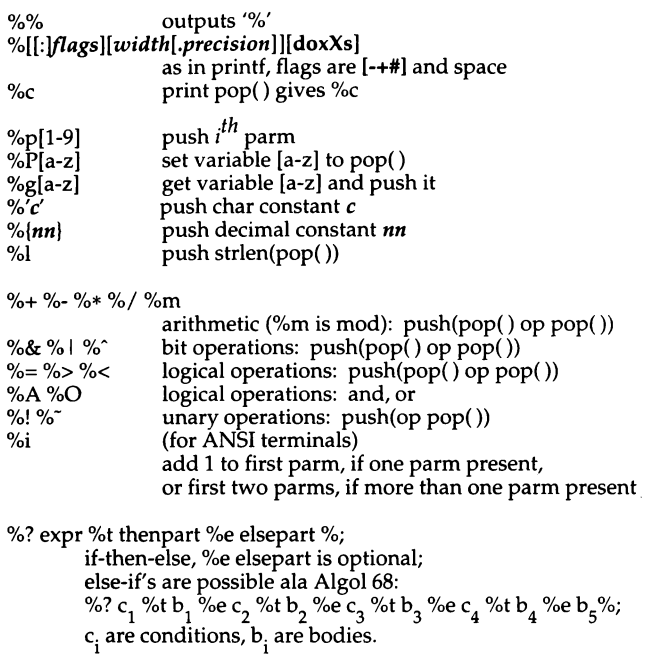

If the "-" flag is used with "% $[doxXs]'$ , then a colon (:) must be placed between the "%" and the "-" to differentiate the flag from the binary "%-" operator, for example, "%:-16.16s".

Consider the Hewlett-Packard 2645, which, to get to row 3 and column 12, needs to be sent \E&a12c03Y padded for 6 milliseconds. Note that the order of the rows and columns is inverted here, and that the row and column are zero-padded as two digits. Thus its cup capability is zero-padded as two digits. Thus its cup capability is  $"cup = \E_{\alpha}^* \$  = 2%2.2dc%p1%2.2d Y\$<6>".

The Micro-Term ACT-IV needs the current row and column sent preceded by a  $\sim$ T, with the row and column simply encoded in binary, row and column simply "cup=AT%p1%c%p2%c". Terminals which use "%c" need to be able to backspace the cursor  $\overline{(cub1)}$ , and to move the cursor up one line on the screen (cuul). This is necessary because it is not always safe to transmit  $\ln$ ,  $\sim$ D, and \r, as the system may change or discard them. (The library routines dealing with *terminfo* set tty modes so that tabs are never expanded, so \t is safe to send. This turns out to be essential for the Ann Arbor 4080.)

A final example is the LSI ADM-3a, which uses row and column offset by a blank character, thus "cup=\E=%p1%'\s'%+%c%p2%'\s'%+%c". After sending "\E=", this pushes the first parameter, pushes the ASCII value for a space (5), adds them (pushing the sum on the stack in place of the two previous values), and outputs that value as a character. Then the same is done for the second parameter. More complex arithmetic is possible using the stack.

## *1.3 Cursor motions*

If the terminal has a fast way to home the cursor (to very upper left comer of screen) then this can be given as home; similarly a fast way of getting to the lower left-hand corner can be given as II; this may involve going up with cuul from the home position, but a program should never do this itself (unless 11 does) because it can make no assumption about the effect of moving up from the home position. Note that the home position is the same as addressing to  $(0,0)$ : to the top left corner of the screen, not of memory. (Thus, the  $\overline{E}$ H sequence on Hewlett-Packard terminals cannot be used for **home** without losing some of the other features on the terminal.)

If the terminal has row or column absolute-cursor addressing, these can be given as single parameter capabilities hpa (horizontal position absolute) and vpa (vertical position absolute). Sometimes these are shorter than the more general two-parameter sequence (as with the Hewlett-Packard 2645) and can be used in preference to cup. If there are parameterized local motions (for example, move *n* spaces to the right) these can be given as cud, cub, cuf, and cuu with a single parameter indicating how many spaces to move. These are primarily useful if the terminal does not have cup, such as the Tektronix 4025.

## *1.4 Area clears*

If the terminal can clear from the current position to the end of the line, leaving the cursor where it is, this should be given as el. If the terminal can clear from the beginning of the line to the current position inclusive, leaving the cursor where it is, this should be given as ell. If the terminal can clear from the current position to the end of the display, then this should be given as ed. ed is only defined from the first column of a line. (Thus, it can be simulated by a request to delete a large number of lines, if a true ed is not available.)

## *1.5 Insert/delete line*

If the terminal can open a new blank line before the line where the cursor is, this should be given as ill; this is done only from the first position of a line. The cursor must then appear on the newly blank line. If the terminal can delete the line which the cursor is on, then this should be given as dl1; this is done only from the first position on the line to be deleted. Versions of ill and dll which take a single parameter and insert or delete that many Imes can be given as ii and di.

If the terminal has a settable destructive scrolling region (like the VTlOO) the command to set this can be described with the csr capability, which takes two parameters: the top and bottom lines of the scrolling region. The cursor position is, unfortunately, undefined after using this command. It is possible to get the effect of insert or delete line using this command -- the sc and re (save and restore cursor) commands are also useful. Inserting lines at the top or bottom of the screen can also be done using **ri** or **ind** on many terminals without a true insert/delete line, and is often faster even on terminals with those features.

To determine whether a terminal has destructive scrolling regions or nondestructive scrolling regions, create a scrolling region in the middle of the screen, place data on the bottom line of the scrolling region, move the cursor to the top line of the scrolling region, and do a reverse index (ri) followed by a delete line (dl1) or index (ind). If the data that was originally on the bottom line of the scrolling region was restored into the scrolling region by the dl1 or ind, then the terminal has non-destructive scrolling regions. Otherwise, it has destructive scrolling regions. Do not specify csr if the terminal has nondestructive scrolling regions, unless ind, ri, indn, rin, dl, and dl1 all simulate destructive scrolling.

If the terminal has the ability to define a window as part of memory, which all commands affect, it should be given as the parameterized string wind. The four parameters are the starting and ending lines in memory and the starting and ending columns in memory, in that order.

If the terminal can retain display memory above, then the da capability should be given; if display memory can be retained below, then db should be given. These indicate that deleting a line or scrolling a full screen may bring non-blank lines up from below or that scrolling back with ri may bring down non-blank lines.

# *1.6 Insert/delete character*

There are two basic kinds of intelligent terminals with respect to insert/delete character operations which can be described using *terminfo.* The most common insert/delete character operations affect only the characters on the current line and shift characters off the end of the line rigidly. Other terminals, such as the Concept 100 and the Perkin Elmer Owl, make a distinction between typed and untyped blanks on the screen, shifting upon an insert or delete only to an untyped blank on the screen which is either eliminated, or expanded to two untyped blanks. You can determine the kind of terminal you have by clearing the screen and then typing text separated by cursor motions. Type "abc def" using local cursor motions (not spaces) between the abc and the def. Then position the cursor before the abc and put the terminal in insert mode. If typing characters causes the rest of the line to shift rigidly and characters to fall off the end, then your terminal does not distinguish between blanks and untyped positions. If the abc shifts over to the def which then move together around the end of the current line and onto the next as you insert, you have the second type of terminal, and should give the capability in, which stands for "insert null". While these are two logically separate attributes (one line versus multiline insert mode, and special treatment of untyped spaces) no terminals whose insert mode cannot be described with the single attribute have been seen.

*terminfo* can describe both terminals which have an insert mode and terminals which send a simple sequence to open a blank position on the current line. Give as smir the sequence to get into insert mode. Give as rmir the sequence to leave insert mode. Now give as ichl any sequence needed to be sent just before sending the character to be inserted. Most terminals with a true insert mode will not give ichl; terminals which send a sequence to open a screen position should give it here. (If your terminal has both, insert mode is usually preferable to ichl. Do not give both unless the terminal actually requires both to be used in combination.) If post-insert padding is needed, give this as a number of milliseconds padding in ip (a string option). Any other sequence which may need to be sent after an insert of a single character may also be given in ip. If your terminal needs both to be placed into an 'insert mode' and a special code to precede each inserted character, then both smir/rmir and ich1 can be given, and both will be used. The ich capability, with one parameter, *n,* will insert *n* blanks.

If padding is necessary between characters typed while not in insert mode, give this as a number of milliseconds padding in **rmp**.

It is occasionally necessary to move around while in insert mode to delete characters on the same line (for example, if there is a tab after the insertion position). If your terminal allows motion while in insert mode you can give the capability mir to speed up inserting in this case. Omitting mir will affect only speed. Some terminals (notably Datamedia's) must not have mir because of the way their insert mode works.

Finally, you can specify dch1 to delete a single character, dch with one parameter, *n,* to delete *n* characters, and delete mode by giving smdc and nndc to enter and exit delete mode (any mode the terminal needs to be placed in for dch1 to work).

A command to erase *n* characters (equivalent to outputting *n* blanks without moving the cursor) can be given as ech with one parameter.

## *1.7 Highlighting, underlining, and visible bells*

Your terminal may have one or more kinds of display attributes that allow you to highlight selected characters when they appear on the screen. The following display modes (shown with the names by which they are set) may be available: a blinking screen (blink), bold or extra-bright characters (bold), dim or half-bright characters (dim), blanking or invisible text (invis), protected text (prot), a reverse-video screen *(rev),* and an alternate character set (smacs to enter this mode and rmacs to exit it). (If a command is necessary before you can enter alternate character set mode, give the sequence in enacs or "enable alternate-character-set" mode.) Turning on any of these modes singly may or may not tum off other modes.

If you set any display attributes for highlighting, you will also want to provide the capability for turning them off. To do so, set sgrO.

You should choose one display method as *standout mode* (see curses(S)) and use it to highlight error messages and other kinds of text to which you want to draw attention. Choose a form of display that provides strong contrast but that is easy on the eyes. (We recommend reverse-video plus half-bright or reverse-video alone.) The sequences to enter and exit standout mode are given as smso and rmso, respectively. If the code to change into or out of standout mode leaves one or even two blank spaces on the screen, as the TVI 912 and Teleray 1061 do, then xmc should be given to tell how many spaces are left.

Codes to begin underlining and end underlining can be given as smul and rmul, respectively. If the terminal has a code to underline the current character and move the cursor one space to the right, such as the Micro-Term MIME, this can be given as uc.

For historical reasons, some programs interpret rmso, rmul to mean "tum off all attributes", not just standout and underline, respectively.

If there is a sequence to set arbitrary combinations of modes, this should be given as sgr (set attributes), taking nine parameters. Each parameter is either 0 or non-zero, as the corresponding attribute is on or off. The nine parameters are, in order: standout, underline, reverse, blink, dim, bold, blank, protect, alternate character set. Not all modes need to be supported by sgr; only those for which corresponding separate attribute commands exist should be supported. (See the example at the end of this section.)

Terminals with the "magic cookie" glitch (xmc) deposit special "cookies" when they receive mode-setting sequences, which affect the display algorithm rather than having extra bits for each character. Some terminals, such as the Hewlett-Packard 2621, automatically leave standout mode when they move to a new line or the cursor is addressed. Programs using standout mode should exit standout mode before moving the cursor or sending a newline, unless the msgr capability, asserting that it is safe to move in standout mode, is present.

If the terminal has a way of flashing the screen to indicate an error quietly (a bell replacement), then this can be given as flash; it must not move the cursor. A good flash can be done by changing the screen into reverse video, pad for 200 ms, then return the screen to normal video.

If the cursor needs to be made more visible than normal when it is not on the bottom line (for example, to make a non-blinking underline into an easier-tofind block or blinking underline) give this sequence as cvvis. The boolean chts should also be given. If there is a way to make the cursor completely invisible, give that as civis. The capability cnorm should be given which undoes the effects of either of these modes.

If the terminal needs to be in a special mode when running a program that uses these capabilities, the codes to enter and exit this mode can be given as smcup and rmcup. This arises, for example, from terminals, such as the Concept, with more than one page of memory. If the terminal has only memory relative cursor addressing and not screen relative cursor addressing, a one screen-sized window must be fixed into the terminal for cursor addressing to work properly. This is also used for the Tektronix 4025, where smcup sets the command character to be the one used by *term info.* If the smcup sequence will not restore the screen after a **rmcup** sequence is output (to the state prior to outputting **rmcup**), specify **nrmc**.

If your terminal generates underlined characters by using the underline character (with no special codes needed) even though it does not otherwise overstrike characters, then you should give the capability ul. For terminals where a character overstriking another leaves both characters on the screen, give the capability os. If overstrikes are erasable with a blank, then this should be indicated by giving eo.

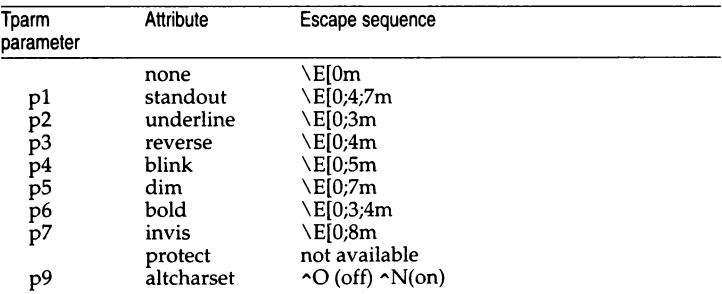

Example of highlighting: assume that the terminal under question needs the following escape sequences to turn on various modes.

Note that each escape sequence requires a 0 to turn off other modes before turning on its own mode. Also note that, as suggested above, *standout* is set up to be the combination of *reverse* and *dim.* Also, because this terminal has no *bold* mode, *bold* is set up as the combination of *reverse* and *1111derlme.* In would be \E[0;3;5m. The terminal does not have *protect* mode, either, but that cannot be simulated in any way, so is ignored. The *a/tcharset* mode is different in that it is either  $\sim$ O or  $\sim$ N, depending on whether it is off or on. If all modes were to be turned on, the sequence would be  $\E[0;3;4;5;7;8m^N]$ .

Now look at when different sequences are output. For example, ;3 is output when either p2 or p6 is true; that is, if either *underline* or *bold* modes are turned on. Writing out the above sequences, along with their dependencies, gives the following:

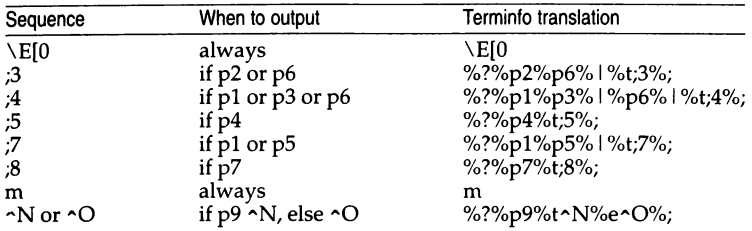

Putting this all together into the sgr sequence gives:

sgr=\E[O%?%p2%p6% I %t;3%;%?%pl %p3% I %p6% I %t;4%;%?%p5%t;5%; %?%p1%p5% | %t;7%;%?%p7%t;8%;m%?%p9%t ^N%e^O%;

# *1.8 Keypad*

If the terminal has a keypad that transmits codes when the keys are pressed, this information can be given. Note that it is not possible to handle terminals where the keypad only works in local (this applies, for example, to the unshifted Hewlett-Packard 2621 keys). If the keypad can be set to transmit or not transmit, give these codes as smkx and rmkx. Otherwise the keypad is assumed to transmit.

The codes sent by the left arrow, right arrow, up arrow, down arrow, and home keys can be given as kcub1, kcuf1, kcuu1, kcud1, and khome respectively. If there are function keys such as  $f0, f1, \ldots, f63$ , the codes they send can be given as kf0, kf1, ..., kf63. If the first 11 keys have labels other than the default f0 through f10, the labels can be given as  $160$ ,  $161$ , ...,  $1610$ . The codes transmitted by certain other special keys can be given: kll (home down), kbs (backspace), ktbc (clear all tabs), kctab (clear the tab stop in this column), kclr (clear screen or erase key), kdchl (delete character), kdll (delete line), krmir (exit insert mode), kel (clear to end of line), ked (clear to end of screen), kich1 (insert character or enter insert mode), kill (insert line), knp (next page), kpp (previous page), kind (scroll forward/down), kri (scroll backward/up), khts (set a tab stop in this column). In addition, if the keypad has a 3 by 3 array of keys including the four arrow keys, the other five keys can be given as **ka1**, ka3, kb2, kcl, and kc3. These keys are useful when the effects of a 3 by 3 directional pad are needed. Further keys are defined above in the capabilities list.

Strings to program function keys can be given as pfkey, pfloc, and pfx. A string to program their soft-screen labels can be given as pln. Each of these strings takes two parameters: the function key number to program (from O to 10) and the string to program it with. Function key numbers out of this range may program undefined keys in a terminal-dependent manner. The difference between the capabilities is that pfkey causes pressing the given key to give the same result as the user typing the given string; pfloc causes the string to be executed by the terminal in local mode; and pfx causes the string to be transmitted to the computer. The capabilities nlab, lw, and lh define how many soft labels there are and their width and height. If there are commands to turn the labels on and off, give them in smln and rmln. smln is normally output after one or more pin sequences to make sure that the change becomes visible.

## *1.9 Tabs and initialization*

If the terminal has hardware tabs, the command to advance to the next tab stop can be given as ht (usually control I). A "backtab" command which moves left to the next tab stop can be given as cbt. By convention, if the teletype modes indicate that tabs are being expanded by the computer rather than being sent to the terminal, programs should not use ht or cbt even if they are present, since the user may not have the tab stops properly set. If the terminal has hardware tabs which are initially set every *n* spaces when the terminal is powered up, the numeric parameter it is given, showing the number of spaces the tabs are set to. This is normally used by **tput init** (see **tput**(C)) to determine whether to set the mode for hardware tab expansion and whether to set the tab stops. If the terminal has tab stops that can be saved in nonvolatile memory, the *terminfo* description can assume that they are properly set. If there are commands to set and clear tab stops, they can be given as tbc (clear all tab stops) and hts (set a tab stop in the current column of every row).

Other capabilities include: is1, is2, and is3, initialization strings for the terminal; iprog, the path name of a program to be run to initialize the terminal; and if, the name of a file containing long initialization strings. These strings are expected to set the terminal into modes consistent with the rest of the *terminfv*  description. They must be sent to the terminal each time the user logs in and be output in the following order: run the program iprog; output is1; output is2; set the margins using mgc, smgl, and smgr; set the tabs using tbc and hts; print the file if; and finally output is3. This is usually done using the init option of  $\textrm{tput}(C)$ ; see profile(M).

Most initialization is done with is2. Special terminal modes can be set up without duplicating strings by putting the common sequences in is2 and special cases in is1 and is3. Sequences that do a harder reset from a totally unknown state can be given as rs1, rs2, rf, and rs3, analogous to is1, is2, is3, and if. (The method using files, if and rf, is used for a few terminals, from */usr/lib/tabset/\*;* however, the recommended method is to use the initialization and reset strings.) These strings are output by tput reset, which is used when the terminal gets into a wedged state. Commands are normally placed in rs1, rs2, rs3, and rf only if they produce annoying effects on the screen and are not necessary when logging in.

For example, the command to set a terminal into 80-column mode would normally be part of is2, but on some terminals it causes an annoying glitch on the screen and is not normally needed since the terminal is usually already in 80 column mode.

If a more complex sequence is needed to set the tabs than can be described by using the and hts, the sequence can be placed in is2 or if.

Any margin can be cleared with **mgc**. (For instructions on how to specify commands to set and clear margins, see "Margins" below under "Printer capabilities.")

# *1.10 Delays*

Certain capabilities control padding in the  $\text{tty}(7)$  driver. These are primarily needed by hard-copy terminals, and are used by tput init to set tty modes appropriately. Delays embedded in the capabilities er, ind, cubl, ff, and tab can be used to set the appropriate delay bits to be set in the tty driver. If pb (padding baud rate) is given, these values can be ignored at baud rates below the value of pb.

## *1.11 Status lines*

If the terminal has an extra "status line" that is not normally used by software, this fact can be indicated. If the status line is viewed as an extra line below the bottom line, into which one can cursor address normally (such as the Heathkit hl9's 25th line, or the 24th line of a VTlOO which is set to a 23-line scrolling region), the capability hs should be given. Special strings that go to a given column of the status line and return from the status line can be given as tsl and fsl. (fsl must leave the cursor position in the same place it was before tsl. If necessary, the sc and re strings can be included in tsl and fsl to get this effect.) The capability tsl takes one parameter, which is the column number of the status line the cursor is to be moved to.

If escape sequences and other special commands, such as tab, work while in the status line, the flag eslok can be given. A string which turns off the status line (or otherwise erases its contents) should be given as dsl. If the terminal has commands to save and restore the position of the cursor, give them as sc and re. The status line is normally assumed to be the same width as the rest of the screen, for example, cols. If the status line is a different width (possibly because the terminal does not allow an entire line to be loaded) the width, in columns, can be indicated with the numeric parameter wsl.

# *1.12 Line graphics*

If the terminal has a line drawing alternate character set, the mapping of glyph to character would be given in acsc. The definition of this string is based on the alternate character set used in the DEC VTlOO terminal, extended slightly with some characters from the AT&T 4410vl terminal.

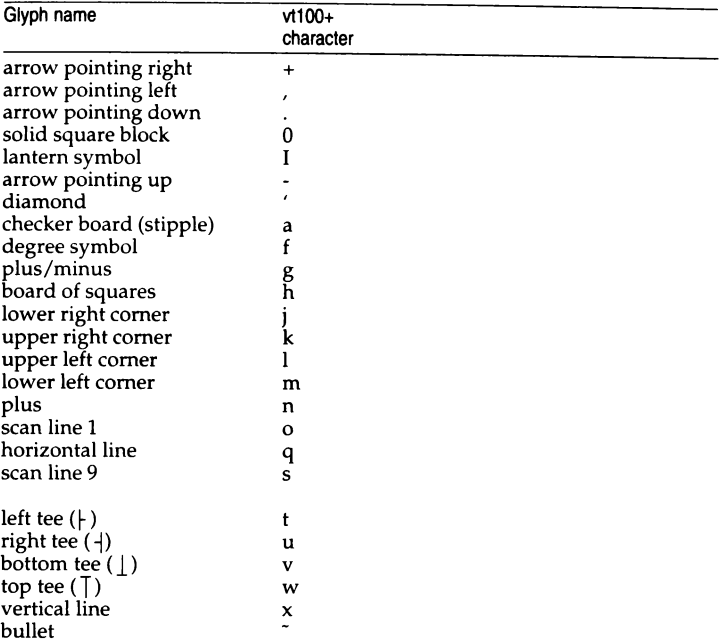

The best way to describe a new terminal's line graphics set is to add a third column to the above table with the characters for the new terminal that produce the appropriate glyph when the terminal is in the alternate character set mode. For example,

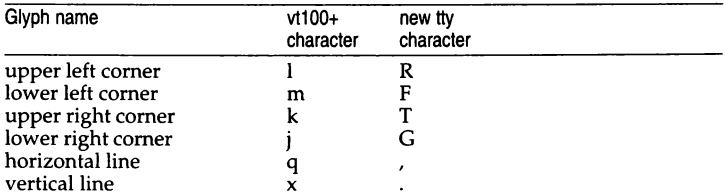

Now write down the characters left to right, as in "acsc=lRmFkTjGq\,x.".

In addition, *terminfo* allows you to define multiple character sets. See "2.5 Alternate character sets" for details.

# *1.13 Color manipulation*

There are two methods of color manipulation: the HP method and the Tektronix method. Most existing color terminals belong to one of these two classes.

The Tektronix method uses a set of  $N$  predefined colors (usually 8) from which a user can select "current" foreground and background colors. Thus the terminal can support up to  $N$  colors mixed into  $N^*N$  color-pairs to be displayed on the screen at the same time.

The HP method restricts the user from defining the foreground independently of the background, or vice-versa. Instead, the user must define an entire color-pair at once. Up to M color-pairs, made from  $2^*M$  different colors, can be defined this way.

The numeric variables colors and pairs define the number of colors and color-pairs that can be displayed on the screen at the same time. If a terminal can change the definition of a color (for example, the Tektronix 4100 and 4200 series terminals can do this), this should be specified with ccc (can change color). To change the definition of a color (Tektronix method), use initc (initialize color). It requires four arguments: color number (ranging from 0 to colors-1) and three RGB (red, green, and blue) values (ranging from 0 to 1,000).

Tektronix 4100 series terminals use a type of color notation called HLS (Hue Lightness Saturation) instead of RGB color notation. For such terminals one must define a boolean variable his. The last three arguments to the initc string would then be HLS values:  $H$ , ranging from 0 to 360; and L and S, ranging from 0 to 100.

If a terminal can change the definitions of colors, but uses a color notation different from RGB and HLS, a mapping to either RGB or HLS must be developed.

To set current foreground or background to a given color, use setf (set foreground) and setb (set background). They require one parameter: the number of the color. To initialize a color-pair (HP method), use initp (initialize pair). It requires seven parameters: the number of a color-pair (range  $= 0$  to pairs-1), and six RGB values: three for the foreground followed by three for the background. (Each of these groups of three should be in the order RGB.) When initc or initp are used, RGB or HLS arguments should be in the order "red, green, blue" or "hue, lightness, saturation"), respectively. To make a colorpair current, use scp (set color-pair). It takes one parameter, the number of a color-pair.

Some terminals (for example, most color terminal emulators for PCs) erase areas of the screen with current background color. In such cases, bee (background color erase) should be defined. The variable op (original pair) contains a sequence for setting the foreground and the background colors to what they were at the terminal start-up time. Similarly, oc (original colors) contains a control sequence for setting all colors (for the Tektronix method) or colorpairs (for the HP method) to the values they had at the terminal start-up time.

Some color terminals substitute color for video attributes. Such video attributes should not be combined with colors. Information about these video attributes should be packed into the ncv (no color video) variable. There is a one-to-one correspondence between the nine least significant bits of that variable and the video attributes. The following table depicts this corre-spondence.

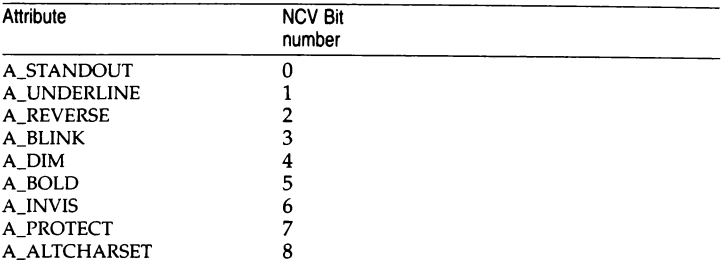

When a particular video attribute should not be used with colors, the corresponding ncv bit should be set to 1; otherwise it should be set to zero. For example, if the terminal uses colors to simulate reverse video and bold, bits 2 and 5 should be set to 1. The resulting values for ncv will be 22.

## *1.14 Miscellaneous*

If the terminal requires other than a null (zero) character as a pad, then this can be given as pad. Only the first character of the pad string is used. If the terminal does not have a pad character, specify npc.

If the terminal can move up or down half a line, this can be indicated with hu (half-line up) and hd (half-line down). This is primarily useful for superscripts and subscripts on hardcopy terminals. If a hardcopy terminal can eject to the next page (form feed), give this as ff (usually control L).

If there is a command to repeat a given character a given number of times (to save time transmitting a large number of identical characters) this can be indicated with the parameterized string rep. The first parameter is the character to be repeated and the second is the number of times to repeat it. Thus,  $t$ parm(repeat\_char, 'x', 10) is the same as xxxxxxxxxx.

If the terminal has a settable command character, such as the Tektronix 4025, this can be indicated with cmdch. A prototype command character is chosen which is used in all capabilities. This character is given in the cmdch capability to identify it. The following convention is supported on some UNIX systems: If the environment variable CC exists, all occurrences of the prototype character are replaced with the character in CC.

Terminal descriptions that do not represent a specific kind of known terminal, such as switch, dialup, patch, and network, should include the gn (generic) capability so that programs can complain that they do not know how to talk

to the terminal. (This capability does not apply to virtual terminal descriptions for which the escape sequences are known.) If the terminal is one of those supported by the UNIX system virtual terminal protocol, the terminal number can be given as vt. A line-turn-around sequence to be transmitted before doing reads should be specified in rfi.

If the terminal uses xon/xoff handshaking for flow control, give xon. Padding information should still be included so that routines can make better decisions about costs, but actual pad characters will not be transmitted. Sequences to turn on and off xon/xoff handshaking may be given in smxon and rmxon. If the characters used for handshaking are not  $\sim S$  and  $\sim Q$ , they may be specified with xonc and xoffc.

If the terminal has a "meta key" which acts as a shift key, setting the 8th bit of any character transmitted, this fact can be indicated with km. Otherwise, software will assume that the 8th bit is parity and it will usually be cleared. If strings exist to turn this "meta mode" on and off, they can be given as smm and  $\overline{r}$ mm.

If the terminal has more lines of memory than will fit on the screen at once, the number of lines of memory can be indicated with  $\text{Im}$ . A value of  $\text{Im}$ #0 indicates that the number of lines is not fixed, but that there is still more memory than fits on the screen.

Media copy strings which control an auxiliary printer connected to the terminal can be given as mcO: print the contents of the screen, mc4: turn off the printer, and mc5: turn on the printer. When the printer is on, all text sent to the terminal will be sent to the printer. A variation, mc5p, takes one parameter, and leaves the printer on for as many characters as the value of the parameter, then turns the printer off. The parameter should not exceed 255. If the text is not displayed on the terminal screen when the printer is on, specify mc5i (silent printer). All text, including mc4, is transparently passed to the printer while an mc5p is in effect.

## *1.15 Special cases*

The working model used by *terminfo* fits most terminals reasonably well. However, some terminals do not completely match that model, requiring special support by *terminfo.* These are not to be construed as deficiencies in the terminals; they are just differences between the working model and the actual hardware. They may be unusual devices or, for some reason, do not have all the features of the *terminfo* model implemented.

Terminals which can not display tilde(-) characters, such as certain Hazeltine terminals, should indicate hz.

Terminals which ignore a linefeed immediately after an am wrap, such as the *Concept* 100, should indicate xenl. Those terminals whose cursor remains on the right-most column until another character has been received, rather than wrapping immediately upon receiving the right-most character, such as the VTlOO, should also indicate xenl.

If el is required to get rid of standout (instead of writing normal text on top of it), xhp should be given.

Those Teleray terminals whose tabs turn all characters moved over to blanks, should indicate xt (destructive tabs). This capability is also taken to mean that it is not possible to position the cursor on top of a "magic cookie" therefore, to erase standout mode, it is instead necessary to use delete and insert line.

Those Beehive Superbee terminals which do not transmit the escape or control-C characters, should specify xsb, indicating that the (Fl} key is to be used for escape and the  $\langle F2 \rangle$  key for  $\langle$  Ctrl $\rangle$ c.

### *1.16 Similar terminals*

If there are two very similar terminals, one can be defined as being just like the other with certain exceptions. The string capability use can be given with the name of the similar terminal. The capabilities given before use override those in the terminal type invoked by use. A capability can be canceled by placing  $xx@$  to the left of the capability definition, where  $xx$  is the capability. For example, the entry

```
att4424-21Teletype 4424 in display function group ii, 
rev@, sgr@, smul@, use=att4424,
```
defines an AT&T 4424 terminal that does not have the rev, sgr, and smul capabilities, and hence cannot do highlighting. This is useful for different modes for a terminal, or for different user preferences. More than one use capability may be given.

## *Part 2: Printer capabilities*

The *terminfo* database allows you to define capabilities of printers as well as terminals. To find out what capabilities are available for printers as well as for terminals, see the two lists under "Terminal capabilities" that list capabilities by variable and by capability name.

## *2.1 Rounding values*

Because parameterized string capabilities work only with integer values, we recommend that *terminfo* designers create strings that expect numeric values that have been rounded. Application designers should note this and should always round values to the nearest integer before using them with a parameterized string capability.

### 2.2 *Printer resolution*

A printer's resolution is defined to be the smallest spacing of characters it can achieve. In general printers have independent resolution horizontally and vertically. Thus the vertical resolution of a printer can be determined by measuring the smallest achievable distance between consecutive printing baselines, while the horizontal resolution can be determined by measuring the smallest achievable distance between the left-most edges of consecutive printed, identical, characters.

All printers are assumed to be capable of printing with a uniform horizontal and vertical resolution. The view of printing that the *terminfo* currently presents is one of printing inside a uniform matrix: All characters are printed at fixed positions relative to each "cell" in the matrix; furthermore, each cell has the same size given by the smallest horizontal and vertical step sizes dictated by the resolution. (The cell size can be changed as will be seen later.)

Many printers are capable of "proportional printing", where the horizontal spacing depends on the size of the character last printed. The *terminfo* does not make use of this capability, although it does provide enough capability definitions to allow an application to simulate proportional printing.

A printer must not only be able to print characters as close together as the horizontal and vertical resolutions suggest, but also of "moving" to a position an integral multiple of the smallest distance away from a previous position. Thus printed characters can be spaced apart a distance that is an integral multiple of the smallest distance, up to the length or width of a single page.

Some printers can have different resolutions depending on different "modes". In "normal mode", the existing *terminfo* capabilities are assumed to work on columns and lines, just like a video terminal. Thus the old lines capability would give the length of a page in lines, and the cols capability would give the width of a page in columns. In "micro mode", many *terminfo* capabilities work on increments of lines and columns. With some printers the micro mode may be concomitant with normal mode, so that all the capabilities work at the same time.

# 2.3 *Specifying printer resolution*

The printing resolution of a printer is given in several ways. Each specifies the resolution as the number of smallest steps per distance:

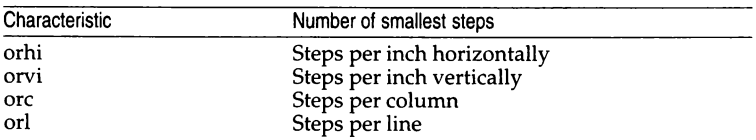

#### Specification of printer resolution

When printing in normal mode, each character printed causes movement to the next column, except in special cases described later; the distance moved is the same as the per-column resolution. Some printers cause an automatic movement to the next line when a character is printed in the rightmost position; the distance moved vertically is the same as the per-line resolution. When printing in micro mode, these distances can be different, and may be zero for some printers.

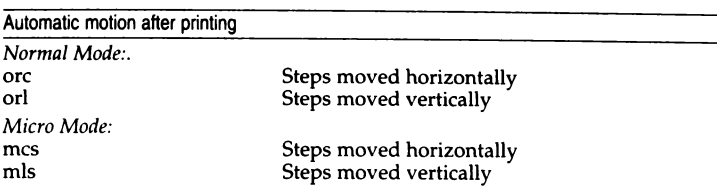

#### **Specification of printer resolution**

Some printers are capable of printing wide characters. The distance moved when a wide character is printed in normal mode may be different from when a regular width character is printed. The distance moved when a wide character is printed in micro mode may also be different from when a regular character is printed in micro mode, but the differences are assumed to be related: If the distance moved for a regular character is the same whether in normal mode or micro mode (mcs=orc), then the distance moved for a wide character is also the same whether in normal mode or micro mode. This doesn't mean the normal character distance is necessarily the same as the wide character distance, just that the distances do not change with a change in normal to micro mode. However, if the distance moved for a regular character is different in micro mode from the distance moved in normal mode5 (mes<orc), the micro mode distance is assumed to be the same for a wide character printed in micro mode, as the table below shows.

#### **Specification of printer resolution**

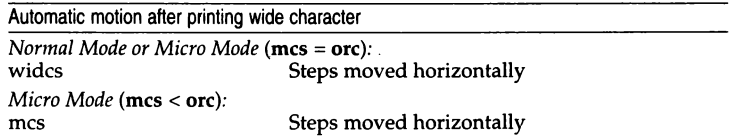

There may be control sequences to change the number of columns per inch (the character pitch) and to change the number of lines per inch (the line pitch). If these are used, the resolution of the printer changes, but the type of change depends on the printer:

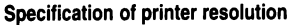

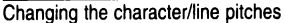

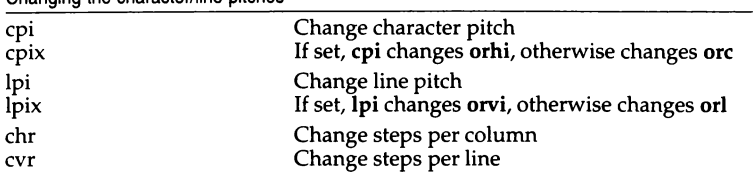

The epi and lpi string capabilities are each used with a single argument, the pitch in columns (or characters) and lines per inch, respectively. The ehr and evr string capabilities are each used with a single argument, the number of steps per column and line, respectively.

Using any of the control sequences in these strings will imply a change in some of the values of ore, orhi, orl, and orvi. Also, the distance moved when a wide character is printed, wides, changes in relation to ore. The distance moved when a character is printed in micro mode, mes, changes similarly, with one exception: if the distance is  $0$  or 1, then no change is assumed (see item marked with \*\* in the following table).

Programs that use cpi, lpi, chr, or evr should recalculate the printer resolution (and should recalculate other values  $-$  see "2.7 Effect of changing printing resolution").

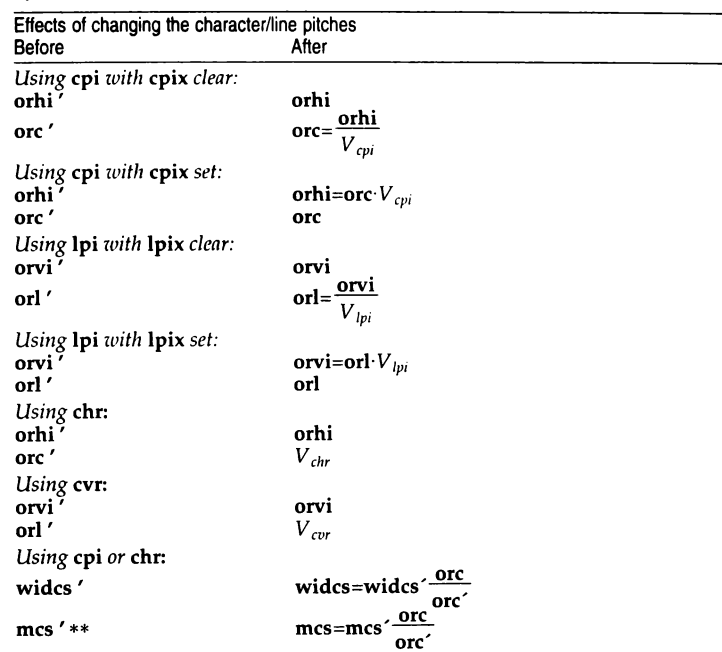

#### Specification of printer resolution

 $V_{cpi}$ ,  $V_{\text{lin}}$ ,  $V_{\text{chr}}$ , and  $V_{\text{cov}}$  are the arguments used with cpi, lpi, chr, and cvr respectively. The \*\* mark indicates the old value.

### *2.4 Capabilities that cause movement*

In the following descriptions, "movement" refers to the motion of the "current position". With video terminals this would be the cursor; with some printers this is the carriage position. Other printers have different equivalents. In general, the current position is where a character would be displayed if printed.

*terminfo* has string capabilities for control sequences that cause movement a number of full columns or lines. It also has equivalent string capabilities for control sequences that cause movement a number of smallest steps.

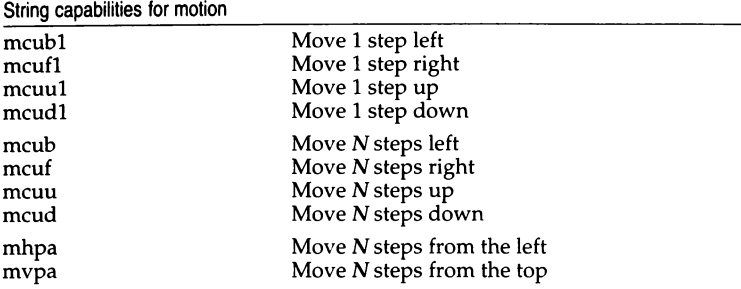

The latter six strings are each used with a single argument, N.

Sometimes the motion is limited to less than the width or length of a page. Also, some printers do not accept absolute motion to the left of the current position. *terminfo* has capabilities for specifying these limits.

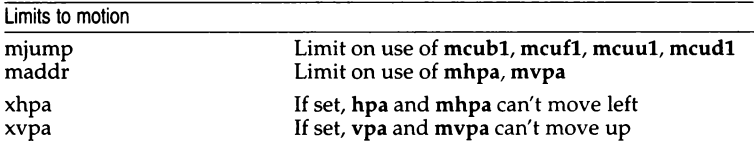

If a printer needs to be in a "micro mode" for the motion capabilities described above to work, there are string capabilities defined to contain the control sequence to enter and exit this mode. A boolean is available for those printers where using a carriage return causes an automatic return to normal mode.

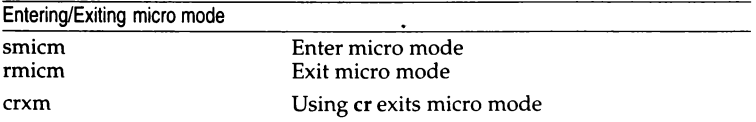

The movement made when a character is printed in the rightmost position varies among printers. Some make no movement, some move to the beginning of the next line, others move to the beginning of the same line. *terminfo*  has boolean capabilities for describing all three cases.

What happens after character printed in rightmost position

sam Automatic move to beginning of same line

Some printers can be put in a mode where the normal direction of motion is reversed. This mode can be especially useful when no capabilities exist for leftward or upward motion, because those capabilities can be built from the motion reversal capability and the rightward or downward motion capabilities. It is best to leave it up to an application to build the leftward or upward capabilities, though, and not enter them in the *terminfo* database. This allows several reverse motions to be strung together without intervening wasted steps that leave and reenter reverse mode.

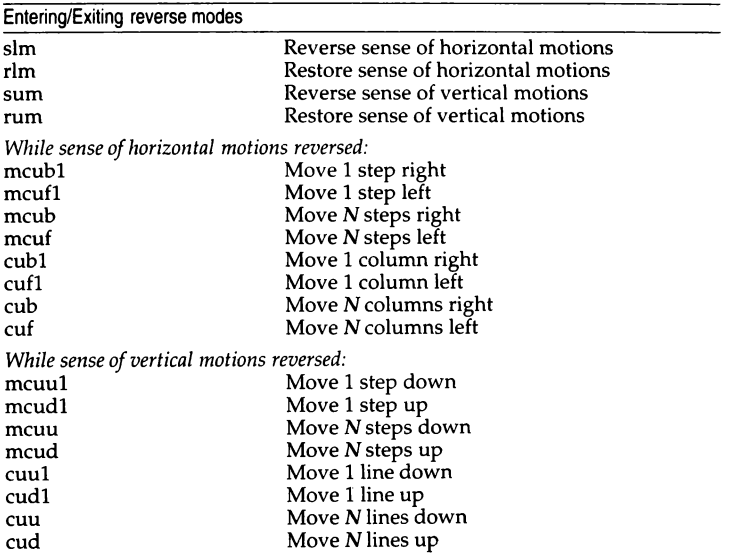

The reverse motion modes should not affect the **mvpa** and **mhpa** absolute motion capabilities. The reverse vertical motion mode should, however, also reverse the action of the line "wrapping" that occurs when a character is printed in the right most position. Thus printers that have the standard *terminfo* capability **am** defined should experience motion to the beginning of the previous line when a character is printed in the right-most position under reverse vertical motion mode.

The action when any other motion capabilities are used in reverse motion modes is not defined; thus, programs must exit reverse motion modes before using other motion capabilities.

Two miscellaneous capabilities complete the list of new motion capabilities. One of these is needed for printers that move the current position to the beginning of a line when certain control characters, like "line-feed" or "formfeed", are used. The other is used for the capability of suspending the motion that normally occurs after printing a character.

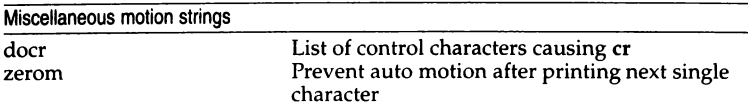

# *Margins*

*terrninfo* provides two strings for setting margins on terminals: one for the left and one for the right margin. Printers, however, have two additional margins, for the top and bottom margins of each page. Furthermore, some printers do not require using motion strings to move the current position to a margin and fixing the margin there, as with the existing capabilities, but require the specification of where a margin should be regardless of the current position. Therefore *terrninfo* offers six additional strings for defining margins with printers.

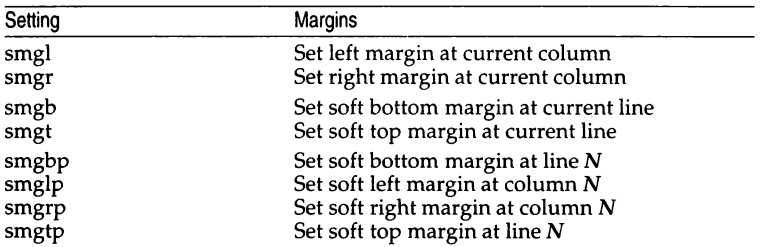

The last four strings are used with a single argument,  $N$ , that gives the line or column number, where line  $0$  is the top line and column  $0$  is the leftmost column.

Note that not all printers use 0 for the top line or the leftmost column.

All margins can be cleared with mgc.

# *Shadows, italics, wide characters, superscripts, subscripts*

Five new sets of strings are used to describe the capabilities printers have of enhancing printed text.

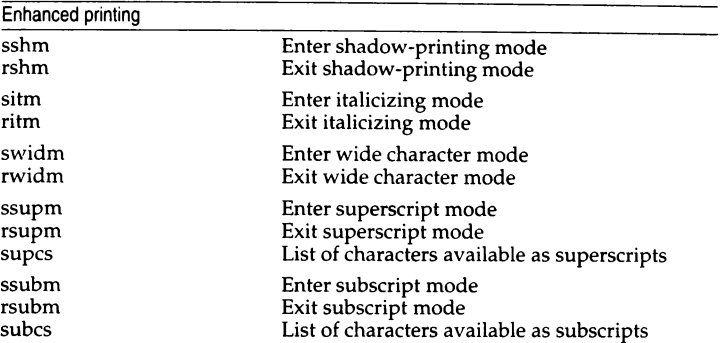

If a printer requires the sshm control sequence before every character to be shadow-printed, the rshm string is left blank. Thus programs that find a control sequence in sshm but none in rshm should use the sshm control sequence before every character to be shadow-printed; otherwise, the sshm control sequence should be used once before the set of characters to be shadowprinted, followed by rshm. The same is also true of each of the sitm/ritm, swidm/rwidm, ssupm/rsupm, and ssubm/rsubm pairs.

Note that *terminfo* also has a capability for printing emboldened text (bold). While shadow printing and emboldened printing are similar in that they "darken" the text, many printers produce these two types of print in slightly different ways. Generally, emboldened printing is done by overstriking the same character one or more times. Shadow printing likewise usually involves overstriking, but with a slight movement up and/or to the side so that the character is "fatter".

It is assumed that enhanced printing modes are independent modes, so that it would be possible, for instance, to shadow print italicized subscripts.

As mentioned earlier, the amount of motion autcmatically made after printing a wide character should be given in wides.

If only a subset of the printable ASCII characters can be printed as superscripts or subscripts, they should be listed in supcs or subcs strings, respectively. If the ssupm or ssubm strings contain control sequences, but the corresponding supcs or subcs strings are empty, it is assumed that all printable ASCII characters are available as superscripts or subscripts.

Automatic motion made after printing a superscript or subscript is assumed to be the same as for regular characters. Thus, for example, printing any of the following three examples will result in equivalent motion:

Bi B<sub>i</sub> B<sup>1</sup>

Note that the existing msgr boolean capability describes whether motion control sequences can be used while in "standout mode". This capability is extended to cover the enhanced printing modes added here. msgr should be set for those printers that accept any motion control sequences without affecting shadow, italicized, widened, superscript, or subscript printing. Conversely, if msgr is not set, a program should end these modes before attempting any motion.

## *2.5 Alternate character sets*

In addition to allowing you to define line graphics (described in "l.12 Line graphics"), *terminfo* also lets you define alternate character sets. The following capabilities cover printers and terminals with multiple selectable or definable character sets.

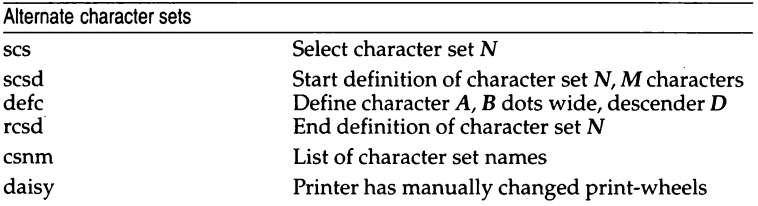

The scs, rcsd, and csnm strings are used with a single argument,  $N$ , a number from 0 to 63 that identifies the character set. The scsd string is also used with the argument N and another,  $M$ , that gives the number of characters in the set. The defc string is used with three arguments: *A* gives the ASCII code representation for the character, B gives the width of the character in dots, and  $\bm{D}$  is zero or one depending on whether the character is a "descender" or not. The defc string is also followed by a string of "image-data" bytes that describe how the character looks (see below).

Character set 0 is the default character set present after the printer has been initialized. Not every printer has 64 character sets, of course; using scs with an argument that does not select an available character set should cause a null result from tparm( ).

If a character set has to be defined before it can be used, the scsd control sequence is to be used before defining the character set, and the rcsd is to be used after. They should also cause a null result from  $\mathbf{t}$  parm() when used with an argument N that doesn't apply. If a character set still has to be selected after being defined, the scs control sequence should follow the rcsd control sequence. By examining the results of using each of the scs, scsd, and rcsd strings with a character set number in a call to tparm( ), a program can determine which of the three are needed.

Between use of the scsd and rcsd strings, the defc string should be used to define each character. To print any character on printers covered by *terminfo,*  the ASCII code is sent to the printer. This is true for characters in an alternate set as well as "normal" characters. Thus the definition of a character includes the ASCII code that represents it. In addition, the width of the character in dots is given, along with an indication of whether the character should descend below the print line (like the lower case letter "g" in most character sets). The width of the character in dots also indicates the number of image-data bytes that will follow the defc string. These image-data bytes indicate where in a dot-matrix pattern ink should be applied to "draw" the character; the number of these bytes and their form are defined below under "Dot-mapped graphics".

It is easiest for the creator of *terminfo* entries to refer to each character set by number; however, these numbers will be meaningless to the application developer. The csnm string alleviates this problem by providing names for each number.

When used with a character set number in a call to tparm $()$ , the csnm string will produce the equivalent name. These names should be used as a reference only. No naming convention is implied, although anyone who creates a *terminfo* entry for a printer should use names consistent with the names found in user documents for the printer. Application developers should allow a user to specify a character set by number (leaving it up to the user to examine the csnm string to determine the correct number), or by name, where the application examines the csnm string to determine the corresponding character set number.

These capabilities are likely to be used only with dot-matrix printers. If they are not available, the strings should not be defined. For printers that have manually changed print-wheels or font cartridges, the boolean daisy is set.

## 2.6 *Dot-matrix graphics*

Dot-matrix printers typically have the capability of reproducing "rastergraphics" images. Three new numeric capabilities and three new string capabilities can help a program draw raster-graphics images independent of the type of dot-matrix printer or the number of pins or dots the printer can handle at one time.

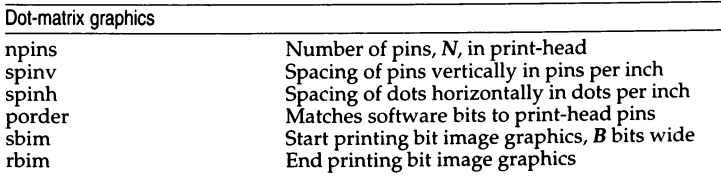
The sbim string is used with a single argument,  $B$ , the width of the image in dots.

The model of dot-matrix or raster-graphics that the *terminfo* presents is similar to the technique used for most dot-matrix printers: each pass of the printer's print-head is assumed to produce a dot-matrix that is N dots high and B dots wide. This is typically a wide, squat, rectangle of dots. The height of this rectangle in dots will vary from one printer to the next; this is given in the npins numeric capability. The size of the rectangle in fractions of an inch will also vary; it can be deduced from the spinv and spinh numeric capabilities. With these three values an application can divide a complete raster-graphics image into several horizontal strips, perhaps interpolating to account for different dot spacing vertically and horizontally.

The sbim and rbim strings are used to start and end a dot-matrix image, respectively. The sbim string is used with a single argument that gives the width of the dot-matrix in dots. A sequence of "image-data bytes" are sent to the printer after the sbim string and before the rbim string. The number of bytes is an integral multiple of the width of the dot-matrix; the multiple and the form of each byte is determined by the porder string as described below.

The porder string is a comma separated list of pin numbers; the position of each pin number in the list corresponds to a bit in a data byte. The pins are numbered consecutively from 1 to npins, with 1 being the top pin. Note that the term "pin" is used loosely here; "ink-jet" dot-matrix printers do not have pins, but can be considered to have an equivalent method of applying a single dot of ink to paper. The bit positions in porder are in groups of 8, with the first position in each group the most significant bit and the last position the least significant bit.

The "image-data bytes" are to be computed from the dot-matrix image, mapping vertical dot positions in each print-head pass into eight-bit bytes, using a 1 bit where ink should be applied and 0 where no ink should be applied. If a position is skipped in porder, a 0 bit is used. There must be a multiple of 8 bit positions used or skipped in **porder**; if not, 0 bits are used to fill the last byte in the least significant bits.

### 2.7 *Effect of changing printing resolution*

If the control sequences to change the character pitch or the line pitch are used, the pin or dot spacing may change:

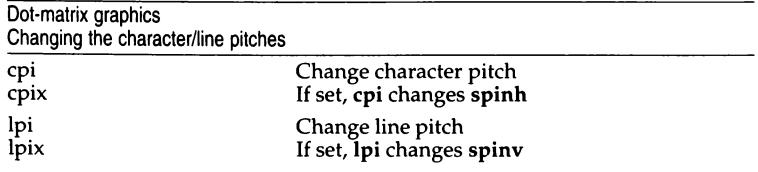

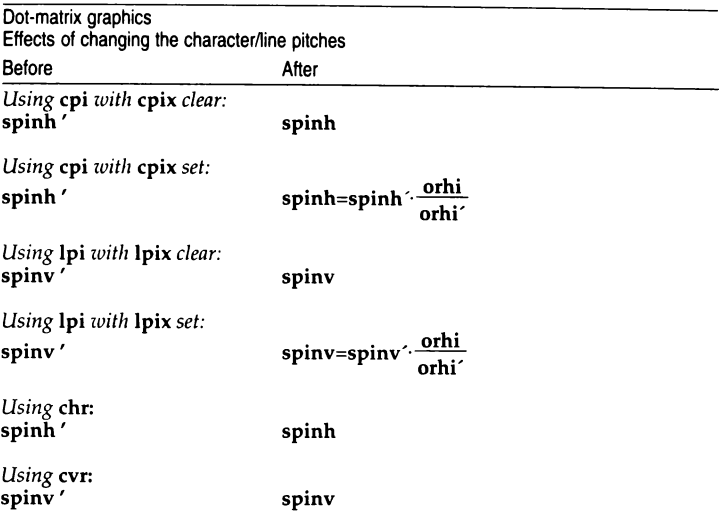

Programs that use cpi or lpi should recalculate the dot spacing:

orhi' and orhi are the values of the horizontal resolution in steps per inch, before using cpi and after using cpi, respectively. Likewise, orvi' and orvi are the values of the vertical resolution in steps per inch, before using lpi and after using lpi, respectively. Thus, the changes in the dots per inch for dotmatrix graphics follow the changes in steps per inch for printer resolution.

#### *2.8 Print quality*

Many dot-matrix printers can alter the dot spacing of printed text to produce near "letter quality" printing or "draft quality" printing. Usually, it is important to be able to choose one or the other because the rate of printing generally falls off as the quality improves. There are three new strings used to describe these capabilities.

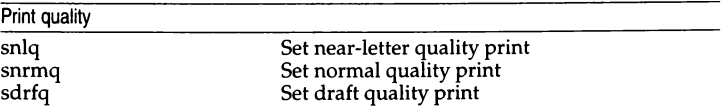

The capabilities are listed in decreasing levels of quality. If a printer does not have all three levels, one or two of the strings should be left blank as appropriate.

### *2.9 Printing rate and buffer size*

Because there is no standard protocol that can be used to keep a program synchronized with a printer, and because modern printers can buffer data before printing it, a program generally cannot determine at any time what has been printed. Two new numeric capabilities can help a program estimate what has been printed.

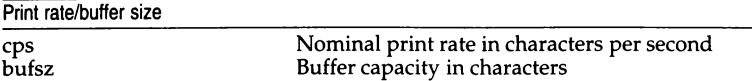

cps is the nominal or average rate at which the printer prints characters; if this value is not given, the rate should be estimated at one-tenth the prevailing baud rate. bufsz is the maximum number of subsequent characters buffered before the guaranteed printing of an earlier character, assuming proper flow control has been used. If this value is not given it is assumed that the printer does not buffer characters, but prints them as they are received.

As an example, if a printer has a 1000-character buffer, then sending the letter "a" followed by 1000 additional characters is guaranteed to cause the letter "a" to print. If the same printer prints at the rate of 100 characters per second, then it should take 10 seconds to print all the characters in the buffer, less if the buffer is not full. By keeping track of the characters sent to a printer, and knowing the print rate and buffer size, a program can synchronize itself with the printer.

Note that most printer manufacturers advertise the maximum print rate, not the nominal print rate. A good way to get a value to put in for cps is to generate a few pages of text, count the number of printable characters, then see how long it takes to print the text.

Applications that use these values should recognize the variability in the print rate. Straight text, in short lines, with no embedded control sequences will probably print at close to the advertised print rate and probably faster than the rate in cps. Graphics data with a lot of control sequences, or very long lines of text, will print at well below the advertised rate and below the rate in cps. If the application is using cps to decide how long it should take a printer to print a block of text, the application should pad the estimate. If the application is using cps to decide how much text has already been printed, it should shrink the estimate. The application will thus err in favor of the user, who wants, above all, to see all the output in its correct place.

#### *Warning*

As described in the "Tabs and initialization" section above, a terminal's initialization strings, is1, is2, and is3, if defined, must be output before a curses(S) program is run. An available mechanism for outputting such strings is tput init (see tput(C) and profile $(M)$ ).

If a null character  $(\nabla 0)$  is encountered in a string, the null and all characters after it are lost. Therefore it is not possible to code a null character  $(\setminus 0)$  and send it to a device (either terminal or printer). The suggestion of sending a \0200, where a \0 (null) is needed can succeed only if the device (terminal or printer) ignores the eighth bit. For example, because all eight bits are used in the standard international ASCII character set, devices that adhere to this standard will treat \0200 differently from \0.

Tampering with entries in */usr/lib/.COREterm/?/\** or */usr/lib/terminfo/?/\** (for example, changing or removing an entry) can affect programs such as vi(C) that expect the entry to be present and correct. In particular, removing the description for the "dumb" terminal will cause unexpected problems.

#### *Files*

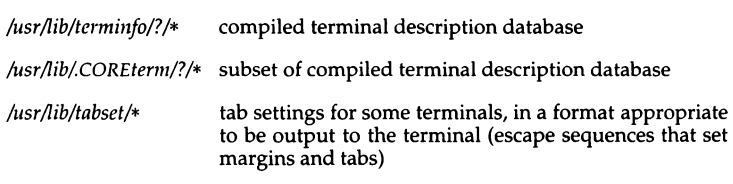

#### *See also*

captoinfo(ADM), curses(S), infocmp(ADM), printf(S), profile(M), term(M),  $terminfo(F)$ ,  $tic(C)$ ,  $tput(C)$ ,  $vi(C)$ 

# **termio**

#### general terminal interface

#### *Description*

All asynchronous communications ports use the same general interface, no matter what hardware is involved. The remainder of this section discusses the common features of this interface. Please refer to termios(M) for details of POSIX-specific extensions to termio.

When a terminal file is opened, it normally causes the process to wait until a connection is established. In practice, users' programs seldom open these files; they are opened by  $g$ etty(M) and become a user's standard input, output, and error files. (To do this,  $getty(M)$  opens the terminal for read/write access, then FDUPs it twice.) The very first terminal file opened by the process group leader of a terminal file not already associated with a process group becomes the "control terminal" for that process group. The control terminal plays a special role in handling quit and interrupt signals, as discussed below. The control terminal is inherited by a child process during a fork(S). A process can break this association by changing its process group using setpgrp $(S)$ .

A terminal associated with one of these files ordinarily operates in full duplex mode. Characters can be entered at any time, even while output is occurring, and are only lost when the system's character input buffers become completely full, which is rare, or when the user has accumulated the maximum allowed number of input characters that have not yet been read by some program. Currently, this limit is 256 characters. When the input limit is reached, all the saved characters are thrown away without notice.

Normally, terminal input is processed in units of lines. A line is delimited by a newline (ASCII LF) character, an end-of-file (ASCII EOT) character, or an end-of-line (ASCII EOL) character. This means that a program attempting to read will be suspended until an entire line has been entered. Also, no matter how many characters are requested in the read call, one line will be returned at most. It is not, however, necessary to read a whole line at once; any number of characters, even one, may be requested in a read without losing information.

Erase and kill processing is normally performed during input. By default, a  $\langle$ Ctrl $\rangle$ h or $\langle$ Bksp $\rangle$  erases the last character typed, but it will not erase beyond the beginning of the line. By default, a (Ctrl)u kills (deletes) the entire input line, and optionally outputs a newline character. Both these characters operate on a keystroke basis, independent of any backspacing or tabbing that may have been done. Both the erase and kill characters may be entered literally by preceding them with the escape character  $(\cdot)$ . In this case, the escape character is not read. The erase and kill characters may be changed (see stty(C)).

Certain characters have special functions on input. These functions and their default character values are summarized as follows:

- INTR (Rubout or ASCII DEL) Generates an interrupt signal which is sent to all processes with the associated control terminal. Normally, each such process is forced to terminate, but arrangements may be made either to ignore the signal or to receive a trap to an agreed-upon location; see signal(S).
- QUIT ((Ctrl)\ or ASCII FS) Generates a **quit** signal. Its treatment is identical to the interrupt signal except that, unless a receiving process has made other arrangements, it will not only be terminated, but a core image file (core) will be created in the current working directory.
- SWTCH (ASCII NUL) Is used by the shell layers facility, shl(C), to change the current layer to the control layer.
- ERASE  $( (Ctrl) h )$  Erases the preceding character. It will not erase beyond the start of a line, as delimited by an NL, EOF, or EOL character.
- KILL  $( (Ctrl)u)$  Deletes the entire line, as delimited by a NL, EOF, or EOL character.
- EOF ((Ctrl)d or ASCII EOT) May be used to generate an end-of-file from a terminal. When received, all the characters waiting to be read are immediately passed to the program, without waiting for a newline, and the EOF is discarded. Thus, if there are no characters waiting, which is to say the EOF occurred at the beginning of a line, zero characters will be passed back, which is the standard end-of-file indication.
- NL (ASCII LF) Is the normal line delimiter. It cannot be changed or escaped.
- EOL (ASCII NUL) Is an additional line delimiter, like NL. It is not normally used.
- STOP ((Ctrl)s or ASCII DC3) Temporarily suspends output. It is useful with CRT terminals to prevent output from disappearing before it can be read. While output is suspended, STOP characters are ignored and not read.
- START ((Ctrl)q or ASCII DCl) Resumes output which has been suspended by a STOP character. While output is not suspended, START characters are ignored and not read. The START/STOP characters cannot be changed or escaped within **termio** (but see tennios(M) for further information).

The character values for INTR, QUIT, SWTCH, ERASE, KILL, EOF, and EOL may be changed to suit individual tastes. The ERASE, KILL, and EOF characters may be escaped by a preceding backslash (\) character, in which case no special function is carried out.

When the carrier signal from the dataset drops, a "hangup" signal is sent to all processes that have this terminal as the control terminal. Unless other arrangements have been made, this signal causes the processes to terminate. If the hangup signal is ignored, any subsequent read returns with an end-of-file indication. Thus, programs that read a terminal and test for an end-of-file can terminate appropriately when hung up on.

When one or more characters are written, they are transmitted to the terminal as soon as the previously typed characters have been entered. Input characters are echoed by putting them in the output queue as they arrive. If a process produces characters more rapidly than they can be typed, it will be suspended when its output queue exceeds a given limit. When the queue has drained down to the given threshold, the program is resumed.

#### *ioctl commands*

Several ioctl(S) system calls apply to terminal files. The primary calls use the termio structure, defined in the file */usr/include/sys/termio.h:* 

```
#define NCC 8
struct termio 
     unsigned short c_iflag; /* input modes */
     unsigned short c_oflag; /* output modes */<br>unsigned short c_cflag; /* control modes */
     unsigned short c_lflag; /* line discipline modes
     char 
     unsigned char 
c_cc [NCC]; 
I* control chars *I 
}; 
                    c_line; 
                                   I* control modes *I 
                                 /* line discipline */*I
```
Primary ioctl(S) system calls have the form:

ioctl *(fildes, command, arg)*  struct termio *\*arg;* 

Commands using this form are:

- TCGETA Get the parameters associated with the terminal and store them in the termio structure referenced by *arg.*
- TCSETA Set the parameters associated with the terminal from the structure referenced by *arg.* The change is immediate.
- TCSETAW Wait for the output to drain before setting the new parameters. This form should be used when changing parameters that will affect output.
- TCSETAF Wait for the output to drain, then flush the input queue and set the new parameters.

Additional ioctl(S) calls have the form:

ioctl *<fildes, command, arg)*  int *arg;* 

Commands using this form are:

- TCSBRK Wait for the output to drain. If *arg* is 0, then send a break (zero bits for 0.25 seconds).
- TCXONC Start/stop control. If *arg* is 0, suspend output; if l, restart suspended output; if 2, block; if 3, unblock.
- TCFLSH If *arg* is 0, flush the input queue; if 1, flush the output queue; if 2, flush both the input and output queues.

#### *Special control characters*

The special control characters (used to interrupt processes, erase characters, and switch jobs) are defined by the array  $c$ <sub>cc</sub> field of the termio structure. The relative positions and initial values for each function are as follows:

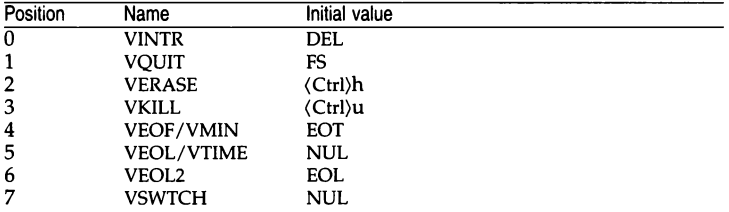

#### *Input modes*

The c\_iflag field specifies the treatment of input. The initial value of this field is 0 (all bits clear).

#### The following input mode flags may be set:

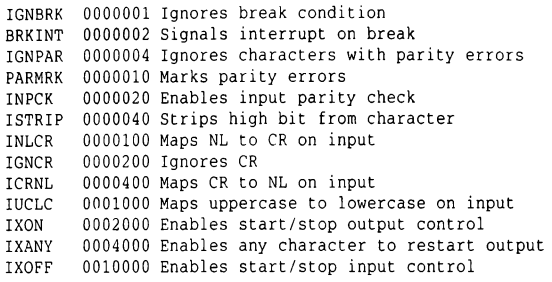

- IGNBRK Ignore the break condition (a character framing error with data all zeros). It is not put on the input queue and is therefore not read by any process.
- BRKINT Cause the break condition to generate an interrupt signal and flush both the input and output queues.
- **IGNPAR** Ignore characters with other framing and parity errors.
- **PARMRK** If set, read a character with a framing or parity error which is not ignored as the 3-character sequence:  $0.0377$ , 0, X, where X is the data of the character received in error. To avoid ambiguity in this case, if ISTRIP is not set, read a valid character of 0377 as 0377,0377.

If not set, read a framing or parity error which is not ignored as the character NUL (0).

- INPCK If set, input parity checking is enabled. If not set, disable input parity checking. This allows output parity generation without input parity errors.
- **ISTRIP** If set, strip valid input characters to 7 bits. If not set, process all 8 bits.
- INLCR Translate a received NL character into a CR character. IGNCR Ignore (do not read) a received CR character.
- ICRNL Translate a received CR character into a NL character.
- IUCLC Translate a received uppercase alphabetic character into the corresponding lowercase character.
- IXON If set, enable start/stop output control. A received STOP character suspends output and a received START character restarts output.

If not set, ignore (do not read) all start/stop characters.

- IXANY Causes any input character to restart output which has been suspended.
- IX OFF If set, enable start/stop input control. Transmit START characters when the input queue is nearly empty and STOP characters when nearly full.

#### *Output modes*

The c\_oflag field specifies the treatment of output. The initial value of this field is 0 (all bits dear).

The following output mode flags may be set:

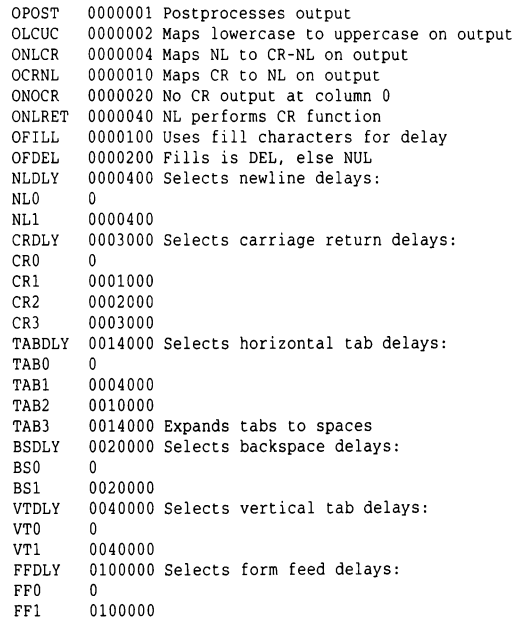

- OPOST If set, output characters are post-processed as indicated by the remaining flags. If not set, characters are transmitted without change.
- **OLCUC** Transmit a lowercase alphabetic character as the corresponding uppercase character. This function is often used in conjunction with IUCLC.
- **ONLCR** Transmit the NL character as the CR NL character pair.
- OCRNL Transmit the CR character as the NL character.
- **ONOCR** Do not transmit the CR character when it is in column 0 (first position).
- ONLRET If set, use the NL character to perform the carriage return function; the column pointer is set to 0, and the delays specified for CR will be used. If not set, use the NL character

To perform the linefeed function; the column pointer will remain unchanged. Also set the column pointer to 0 if the CR character is actually transmitted.

The delay bits specify how long transmission stops to allow for mechanical or other movement when certain characters are sent to the terminal. No delay is implemented if none of the bits has been set. Note that actual delays depend on line speed and system load.

The following delay modes are defined:

OFILL **OFDEL** NLDLY  $NI.1$ **CRDLY** CR<sub>1</sub> CR2 CR3 TABDLY TABl TAB2 Transmit fill characters to implement a delay instead of a real timed delay. This is useful for high baud rate terminals which need only a minimal delay. If set, DEL is the fill character; if not set, it is NUL. Use to turn off the newline delay bits. Select a newline delay of about 0.10 seconds. If ONLRET is set, use carriage return delays instead of newline delays. Use to turn off the carriage return delay bits. Select a carriage return delay dependent on the current column position. If OFILL is set, transmit 2 fill characters. Select a carriage return delay of about 0.10 seconds. If OFILL is set, transmit 4 fill characters. Select a carriage return delay of about 0.15 seconds. Use to turn off the horizontal tab delay bits. Select a horizontal tab delay which is dependent on the current column position. If OFILL is set, 2 fill characters will be transmitted for any delay. Select a horizontal tab delay of about 0.10 seconds. If OFILL is set, 2 fill characters will be transmitted for any delay.

#### *termio(MJ*

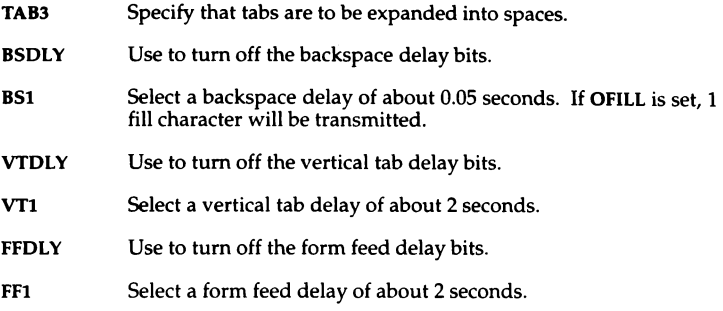

### *Hardware control modes*

The c\_cflag field describes the hardware control of the terminal. The initial value of this field is 89600, CS8, CREAD, HUPCL.

The following hardware control modes may be set:

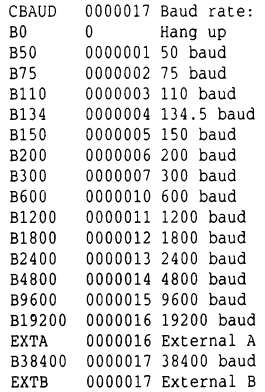

CSIZE 0000060 Character size: CS5 0 5 bits<br>CS6 0000020 6 bits 0000020 6 bits CS7 0000040 7 bits CSB 0000060 8 bits CSTOPB 0000100 Sends two stop bits if set, else one CREAD 0000200 Enables receiver PARENB 0000400 Parity enable PARODD 0001000 Odd parity if set, else even HUPCL 0002000 Hangs up on last close CLOCAL 0004000 Local line if set, else dial-up LOBLK 0010000 Block layer output CTSFLOW 0020000 Enables CTS handshaking on a serial line RTSFLOW 0040000 Enables RTS handshaking on a serial line CRTSFL 0100000 Enables bidirectional hardware flow control included for backward compatibility ORTSFL 0100000 Enables unidirectional or bidirectional hardware flow control depending on the settings of CTSFLOW and RTSFLOW

- CBAUD Use to turn off the baud rate bits.
- BO Zero baud rate; used to hang up a connection. If BO is specified, Data Terminal Ready (DTR) will not be asserted. Without DTR, the line is disconnected if it is connected through a modem. For any particular hardware, impossible speed changes are ignored.

#### B50 B75 B100 B134 B150 B200 B300 B600 B1200 B1800 B2400 B4800 B9600 B19200 EXTA B38400 EXTB Use to specify the baud rate.

CSIZE Use to turn off the character size bits.

#### CS5 CS6 CS7 CS8

Use to specify the character size in bits for both transmission and reception. This size does not include the parity bit, if any.

- **CSTOPB** If set, use 2 stop bits; if not set, use 1 stop bit. For example, at 110 baud, 2 stops bits are required.
- **CREAD** If set, enable the receiver; if not set, the receiver is disabled and no characters will be received.
- PARENB Enable parity generation and detection, and add a parity bit to each character.
- PARODD If set, select odd parity if PARENB is also set; if not set, select even parity if PARENB is also set.
- **HUPCL** Disconnect the line when the last process with the line open either closes it or terminates; that is, Data Terminal Ready (DTR) will not be asserted.
- CLOCAL Assume the line to be a local, direct connection with no modem control. Data Terminal Ready (DTR) and Request To Send (RTS) are asserted, but incoming modem signals are ignored. If CLO-CAL is not set, modem control is assumed. This means that DTR and RTS are asserted. Also, Carrier Detect (CD) must be asserted before communications can proceed.
- LOBLK If set, block the output of a shell layer when it is not the current layer; if not set, multiplex the output generated by the shell layer onto the current layer.
- CTSFLOW Enable CTS handshaking.

RTSFLOW Enable RTS handshaking.

CTSFLOW and RTSFLOW correspond to the  $stty(C)$  settings ctsflow and rtsflow.

The RS-232 serial interface provides the RTS and CTS signal lines to allow handshaking between Data Terminal Equipment (DTE; devices such as terminals, printers, and computers) and Data Circuit terminating Equipment (sometimes referred to as Data Communications Equipment or DCE; almost always a modem). (There are exceptions to these definitions; for example, DCE serial ports and DTE modems exist.) Communication using bidirectional flow control in hardware is more efficient and reliable than using software flow control {IXON/IXOFF). There is also no problem with sending binary data over a link which uses RTS/CTS based handshaking.

Unidirectional flow control works in the following manner:

- The DTE asserts the RTS (Request To Send) line when it is ready to send data to the DCE.
- The DTE drops RTS when there is no more data in its output buffer.
- The DCE asserts the CTS (Clear To Send) line when it is ready to receive data from the DTE.
- The DCE drops CTS if it needs to stop the DTE sending data.

In this way, the DCE controls the flow of data from the DTE but not the other way around. The implicit assumption is that the DTE is faster than the DCE. With the high-speed modems now available, bidirectional flow control is used in preference; this avoids the possibility of characters being lost due to the modem causing the input buffer on the serial port to overflow.

Using bidirectional flow control, the DTE asserts RTS when it is ready to receive data (reversing its role from the unidirectional case), and drops RTS when its input buffer becomes too full. As for the unidirectional case, the DCE asserts CTS when it is ready to receive data, and drops CTS when its input buffer is too full. In each case, the sending equipment stops transmitting whenever it sees the incoming control line drop.

- CRTSFL Changes the meaning of RTS (with RTSFLOW and CTSFLOW not set) to allow bidirectional flow control. CRTSFL is included for backward compatibility; ORTSFL should be used in preference.
- ORTSFL Old RTSFLOW; depending on the settings of RTSFLOW and CTSFLOW, ORTSFL determines the type of flow control.

The hardware flow control modes which may be obtained by combining the flags ORTSFL, RTSFLOW, and CTSFLOW are shown in the following table:

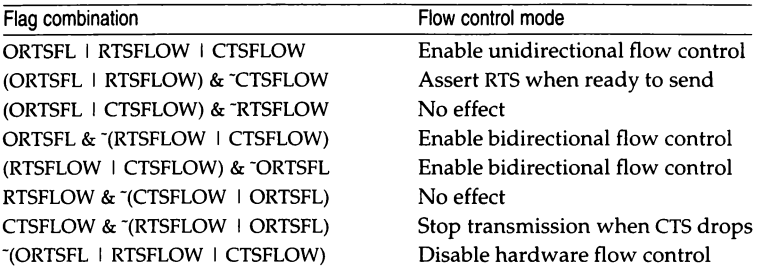

Older serial devices requiring unidirectional flow control should use the stty settings ortsfl rtsflow ctsflow.

Bidirectional flow control is achieved using the stty settings: ortsfl -rtsflow -ctsflow, or -ortsfl rtsflow ctsflow. These settings are the ones most likely to work with high-speed modems and other modern serial devices. (The settings supercede the older stty settings crtsfl -rtsflow -ctsflow.)

In both the unidirectional and bidirectional cases, you should also specify -clocal -ixon -ixoff to stty. These settings specify that the line has modem control, and that software flow control is disabled.

Software flow control (IXON and IXOFF) should be disabled when using hardware flow control (ORTSFL, RTSFLOW and CTSFLOW). The reverse also applies; disable hardware flow control when using software flow control.

Set all flags explicitly on or off when selecting the flow control mode using stty. For example, to set bidirectional flow control, you would enter: stty ortsfl -ctsflow -rtsflow -ixon -ixoff.

The use of the settings CTSFLOW, RTFLOW, CRTSFL, or ORTSFL is strictly hardware dependent, and should only be used between devices capable of supporting RTS/CTS signaling.

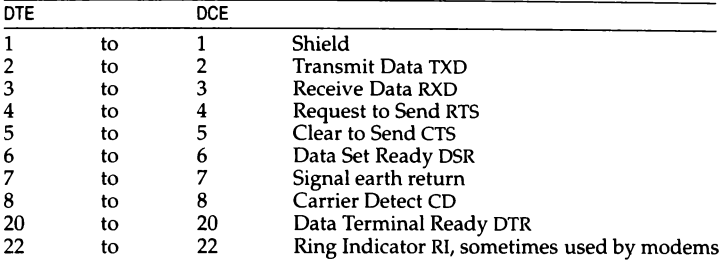

The RS-232 line must also be wired correctly for RTS/CTS handshaking. The EIA 232D standard has the following pin connections for linking DTE to DCE:

For direct connection linking DTE to DTE back-to-back, the pin connections (null-modem) are:

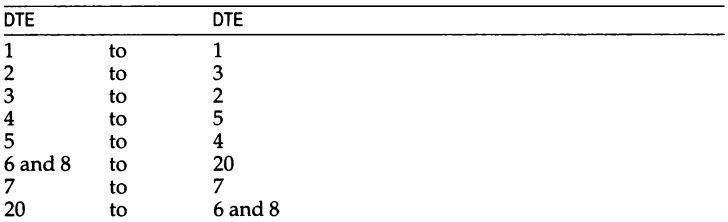

#### *Line discipline modes*

The line discipline used by the serial driver is chosen by the setting of the c\_line field. The basic line discipline used by standard terminal drivers is line discipline 0 (zero).

The c\_lflag field of the argument structure is used by the line discipline to control terminal functions. The initial value of this field is 0 (all bits clear).

Line discipline 0 provides the following modes:

```
ISIG 
ICANON 0000002 Canonical input (erase and kill processing)
XCASE 
0000004 Canonical upper/lower presentation 
ECHO 
ECHOE   0000020 Echoes erase character as BS-SP-BS
ECHOK 
0000040 Echoes NL after kill character 
ECHONL 
0000100 Echoes NL 
NOFLSH 
0000200 Disables flush after interrupt or quit 
XCLUDE 
0100000 Exclusive use of the line 
       0000001 Enable signals 
       0000010 Enables echo
```
ISIG If set, check each input character against the special control characters INTR, SWTCH and QUIT. If the character matches one of these, perform the function associated with that character (generate the signal associated with that character).

If not set, perform no checking.

Special input functions are only available if ISIG is set. These functions may be disabled individually by changing the value of the control character to an unlikely or impossible value (for example, 0377).

ICANON If set, select canonical processing ("cooked" mode). This enables the erase and kill edit functions, and the assembly of input characters into lines delimited by NL, EOF and EOL.

> If not set, satisfy read requests directly from the input queue ("raw" mode). A read will not be satisfied until at least  $VMIN$ characters have been received or the timeout value VTIME has expired and at least one character has been input. This allows fast bursts of input to be read efficiently while still allowing single character input. (See the discussion in "VMIN and VTIME settings".)

**XCASE** If set with ICANON, accept an uppercase letter on input by preceding it with a  $\sqrt{\ }$  character, and is output preceded by a  $\sqrt[n]{ } \setminus \sqrt[n]{ }$  character. In this mode, the following escape sequences are generated on output and accepted on input:

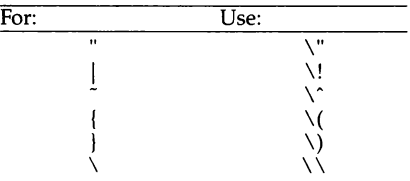

For example, A is input as  $\a \ln a \ln$ , and  $\N$  as  $\ln$ .

**ECHO** Echo characters when they are received.

With ICANON set, the echo modes ECHOE, ECHOK, and ECHONL are possible:

**ECHOE** If ECHO is also set, echo the erase character as the ASCII sequence BS SP BS. This clears the previous character on a CRT screen.

> If set and ECHO is not set, echo the erase character as the ASCII sequence SP BS.

- ECHOK Echo the NL character after the kill character to emphasize that the line will be deleted. Note that an escape character preceding the erase or kill character removes any special function.
- ECHONI. Echo the NL character even if ECHO is not set. This is useful for terminals set to local echo (so-called half duplex).

Unless escaped, the EOF character is not echoed. Because EOT is the default EOF character, this prevents terminals that respond to EOT from hanging up.

- NOFLSH Disable the normal flush of the input and output queues associated with the quit and interrupt characters.
- XCLUDE Causes any subsequent attempt to open the tty device using open(S) to fail for all users except the super user. The call returns EBUSY in errno if it fails.

XCLUDE is useful for programs which must have exclusive use of a communications line. It is not intended for the line to the program's controlling terminal.

Clear XCLUDE before the setting program terminates, otherwise subsequent attempts to open the device will fail.

#### *VMIN and Vl1ME settings*

VMIN and VTIME set the timing characteristics for reading characters in "raw" mode:

- VMIN The minimum number of characters that should be received when the read is satisfied (that is, the characters are returned to the user).
- VTIME A timer of 0.10 second granularity used to time-out "bursty" and short-term data transmissions. The value of VTIME is measured in tenths of seconds.

The four possible values for VMIN and VTIME and their interactions are:

 $VMIN > 0$ ,  $VTIME > 0$  In this case,  $VTIME$  serves as an inter-character timer activated after the first character is received, and reset upon receipt of each character. VMIN and VTIME interact as follows:

> As soon as one character is received the intercharacter timer is started.

> If VMIN characters are received before the intercharacter timer expires the read is satisfied.

If the timer expires before VMIN characters are received the characters received to that point are returned to the user.

A read(S) operation will sleep until the VMIN and VTIME mechanisms are activated by the receipt of the first character; thus, at least one character must be returned.

- **VMIN** > 0, **VTIME** = 0 In this case, because **VTIME** = 0, the timer plays no role and only VMIN is significant. A read( $\hat{S}$ ) operation is not satisfied until VMIN characters are received.
- $VMIN = 0$ ,  $VTIME > 0$  In this case, because  $VMIN = 0$ ,  $VTIME$  no longer serves as an inter-character timer, but now serves as a read timer that is activated as soon as the read(S) operation is processed. A read(S) operation is satisfied as soon as a single character is received or the timer expires, in which case, the read(S) operation will not return any characters.
- $VMIN = 0$ ,  $VTIME = 0$  In this case, return is immediate. If characters are present, they will be returned to the user.

The VMIN and VTIME values are stored in the position for the EOF and EOL characters respectively. VMIN and VTIME are interpreted as EOF and EOL if ICANON is set. Default VMIN and VTIME values are stored in the */usr/inc/ude/sys/termio.h* file. To change these values, unset ICANON and use  $stty(C)$  to change the VMIN and VTIME values as represented by EOF and EOL.

#### *Files*

*/dev/tty /dev/tty\* /dev/console* 

#### *See also*

fork(S), getty(M), ioctl(S), mapchan(F), mapchan(M), read(S), setgprp(S),  $shl(C)$ , signal(S), stty(C), termios(M), tty(M)

#### *Standards conformance*

termio is conformant with;

AT&TSVID Issue 2; X/Open Portability Guide, Issue 3, 1989.

## **termios**

POSIX general terminal interface

#### *Description*

This entry discusses the POSIX termios extensions to the termio(M) interface. Only those functions not described in termio(M) are described here.

Certain characters have special functions on input. These functions and their default character values are summarized as follows:

SUSP (Unset by default) If the ISIG flag is enabled, receipt of the SUSP character causes a SIGTSTP signal to be sent to the current process group. The SUSP character is discarded when processed. It is often set to  $\langle$  Ctrl $\rangle$ z.

Several library functions apply to terminal files. The primary calls use the following structure, defined in the file *<lermios.h>:* 

```
#define NCCS 13 
struct termios { 
     tcf lag_t 
tcflag_t 
tcflag_t 
tcflag_t 
\mathbf{)};
    char 
    cc_t 
    char 
    char 
                      c_iflag;<br>c_oflag;<br>c_cflag;<br>c_lflag;
                     c_line; 
                      c_cc[NCCSJ; 
I* control chars •/ 
                      c_ispeed; /* input baud rate */
                      c_ospeed; 
                                    !• input modes •! 
                                    !• output modes •/ 
                                    /* control modes */
                                       /* local (line discipline) modes */
                                    I* line discipline •/ 
                                     /* output baud rate */
```
The additional special control characters defined by the array c\_cc. are:

10 VSUSP NUL<br>11 VSTART DC1 11 VSTART DC1<br>12 VSTOP DC3  $VSTOP$ 

The following additional line discipline (0) functions are available in the c lflag field:

IEXTEN 0000400 enable extended functions TOSTOP 0001000 SIGTTOU on background output

If IEXTEN is set, additional non-POSIX functions are recognized. This is the default. If IEXTEN is not set, the modes ICANON, ISIG, IXON, and IXOFF are assumed.

If TOSTOP is set, the signal SIGTTOU is sent to the process group of a process that tries to write to its controlling terminal if it is not the foreground process group. By default, this signal stops the members of the process group. If TOSTOP is not set, the output generated by the process is output to the current output stream.

The associated library functions are found in  $text(rS)$  and  $text{tow}(S)$ .

#### *Files*

*/dev/tty /dev/tly\* /dev/conso/e* 

#### *See also*

 $ioctl(S)$ , signal(S), stty(C), tcattr(S), tcflow(S), termio(M), tty(M)

#### *Standards conformance*

termios is conformant with:

IEEE POSIX Std 1003.1-1990 System Application Program Interface (API) [C Language] (150/IEC 9945-1); X/Open Portability Guide, Issue 3, 1989.

## **ti mod**

Transport Interface cooperating STREAMS module

#### **Description**

timod is a STREAMS module for use with the Transport Interface (TI) functions described in the *Development System Programmer's Reference Manual Volume* 2. The timod module converts a set of ioctl(S) calls into STREAMS messages that may be consumed by a transport protocol provider which supports the Transport Interface. This allows a user to initiate certain TI functions as atomic operations.

The timod module must only be pushed onto a stream terminated by a transport protocol provider which supports the Tl.

All STREAMS messages, with the exception of the message types generated from the ioctl commands described below, will be transparently passed to the neighboring STREAMS module or driver. The messages generated from the following ioctl commands are recognized and processed by the timod module. The format of the ioctl call is:

```
#include csys/stropts.h> 
struct strioctl strioctl; 
strioctl. ic_cmd = cmd; 
strioctl.ic timeout = INFTIM;
strioctl. ic len = size; 
strioctl.ic_dp = (char *) buf
ioctllfildes, I_STR, &strioctl);
```
where, on issuance, *size* is the size of the appropriate TI message to be sent to the transport provider and on return, *size* is the size of the appropriate TI message from the transport provider in response to the issued TI message. *bu/* is a pointer to a buffer large enough to hold the contents of the appropriate TI messages. The TI message types are defined in *<sys/tihdr.h>.* The possible values for the *cmd* field are:

- Tl\_BIND Bind an address to the underlying transport protocol provider. The message issued to the Tl\_BIND ioctl is equivalent to the TI message type T\_BIND\_REQ and the message returned by the successful completion of the ioctl is equivalent to the TI message type T\_BIND\_ACK.
- Tl\_ UNBIND Unbind an address from the underlying transport protocol provider. The message issued to the Tl\_UNBIND ioctl is equivalent to the TI message type T\_UNBIND\_REQ and the message returned by the successful completion of the ioctl is equivalent to the TI message type T\_OK\_ACK.
- TI GETINFO Get the TI protocol specific information from the transport protocol provider. The message issued to the Tl\_GETINFO ioctl is equivalent to the TI message type T\_INFO\_REQ and the message returned by the successful completion of the ioctl is equivalent to the TI message type T\_INFO\_ACK.
- TI\_OPTMGMT Get, set, or negotiate protocol specific options with the transport protocol provider. The message issued to the Tl\_OPTMGMT ioctl is equivalent to the TI message type T\_OPTMGMT\_REQ, and the message returned by the successful completion of the ioctl is equivalent to the TI message type T\_OPTMGMT\_ACK.

#### *Return values*

If the ioctl system call returns with a value greater than 0, the lower 8 bits of the return value will be one of the TI error codes as defined in *<sys/tiuser.h>.* If the TI error is of type TSYSERR, then the next 8 bits of the return value will contain an error as defined in *<sys/errno.h>* (see Intro(S)).

### *Files*

*/usr/inc/ude/sys/timod.h /usr/include/sys/tiuser.h /usr/inc/ude/sys/tihdr.h /usr/include/sys/errno.h* 

#### *See also*

#### tirdwr(M)

*AT&T STREAMS Primer AT&T STREAMS Programmer's Guide* 

# **timtbl**

create a time locale table

#### *Syntax*

timtbl [ *specfile* ]

#### *Description*

The utility timtbl is provided to allow new LC\_TIME locales to be defined. It reads a specification file, which contains definitions of the way in which time and date information is presented for a particular locale, and produces a binary table file, to be read by setlocale(S), which determines the behavior of the strftime(S) routine.

The information supplied in the specification file consists of lines in the following format:

#### *item* = *string*

The "=" can be separated from the item and string fields by zero or more space or tab characters. The following values are meaningful for *item:* 

- DATE\_FMT specification of the format string for representing the date. It will contain "%" directives representing variable items such as the month number, as used in the format string for strftime(S).
- TIME\_FMT specification of the format string for representing the time of day.
- F\_NOON string indicating 12-hour clock times before midday, for example "AM".
- A\_NOON string indicating 12-hour clock times after midday, for example " $PM$ ".
- D\_T\_FMT string for formatting combined date and time.
- DAY<sub>-1</sub> full name of the first day of the week (Sunday).

DAY 7 full name of the seventh day of the week.

- ABDAY 1 abbreviated name of the first day of the week, for example **"Sun".**
- ABDAY 7 abbreviated name of the seventh day of the week.
- MON 1 full name of the first month in the Gregorian calendar.

MON 12 full name of the twelfth month.

ABMON<sub>1</sub> abbreviated name of the first month.

ABMON 12 full name of the twelfth month.

The *string* is a sequence of characters surrounded by quotes ("). Characters within the string can be specified both literally and using "\" escapes; the following three strings are equivalent:

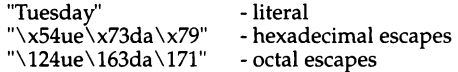

The *strings* for the *items* DATE\_FMT, TIME\_FMT and D\_T\_FMT will also include " $\%$ " directives as detailed in the strftime(S) manual page, to specify variable portions of the string.

All characters following a hash(#) are treated as a comment-and ignored up to the end of the line, unless the hash is within a quoted string.

The various *items* may be specified in any order. If any items are not specified, a warning message will be produced, and the null string ("") substituted.

The binary table output is placed in a file named "time", within the current directory. This file should be copied or linked to the correct place in the setlocale file tree (see  $locale(M)$ ). To prevent accidental corruption of the output data, the file is created with no write permission; if the timtbl utility is run in a directory containing a write-protected "ctype" file, the utility will ask if the existing file should be replaced: any response other than "yes" or "y" will cause timtbl to terminate without overwriting the existing file.

If the *specfile* argument is missing, the specification information is read from the standard input.

#### *Diagnostics*

If the input table file cannot be opened for reading, processing will terminate with the error message, "Cannot open specification file''.

Any lines in the specification file which are syntactically incorrect, or contain an unrecognized value for the *item,* will cause an error message to be issued to the standard error output, specifying the line number on which the error was detected. The line will be ignored, and processing will continue.

If a particular *item* is specified more than once, a warning message will be produced, and processing will continue.

If the specification file does not contain specifications for all possible *items,* a warning message will be produced.

If the output file, *time,* cannot be opened for writing, processing will terminate with the error message, "Cannot create table file".

Any error conditions encountered will cause the program to exit with a nonzero return code; successful completion is indicated with a zero return code.

#### *Limitations*

The strings D\_FMT, T\_FMT, AM\_STR and PM\_STR may be used as alternatives to DATE\_FMT, TIME\_FMT, F\_NOON and A\_NOON respectively, if required. These alternatives are provided for consistency with the identifiers used by nl\_langinfo(S).

#### *See also*

chrtbl(M}, locale(M}, numtbl(M}, setlocale(S}, strftime(S)

#### *Standards conformance*

timtbl is not part of any currently supported standard; it is an extension of AT&T System V provided by The Santa Cruz Operation, Inc.

# **tirdwr**

Transport Interface read/write interface STREAMS module

### **Description**

tirdwr is a STREAMS module that provides an alternate interface to a transport provider which supports the Transport Interface (TI) functions described in the *Development System Programmer's Reference Manual Volume* 2. This alternate interface allows a user to communicate with the transport protocol provider using the read(S) and write(S) system calls. The putmsg(S) and getmsg(S) system calls may also be used. However, putmsg and getmsg can only transfer data messages between user and stream.

The tirdwr module must only be pushed (see I\_PUSH in streamio( $M$ )) onto a stream terminated by a transport protocol provider which supports the Tl. After the tirdwr module has been pushed onto a stream, none of the Transport Interface functions can be used. Subsequent calls to TI functions will cause an error on the stream. Once the error is detected, subsequent system calls on the stream will return an error with errno set to EPROTO.

The following are the actions taken by the **tirdwr** module when pushed on the stream, popped (see I\_POP in streamio $(M)$ ) off the stream, or when data passes through it.

- push When the module is pushed onto a stream, it will check any existing data destined for the user to ensure that only regular data messages are present. It will ignore any messages on the stream that relate to process management, such as messages that generate signals to the user processes associated with the stream. If any other messages are present, the I\_PUSH will return an error with ermo set to EPROTO.
- write The module will take the following actions on data that originated from a write system call:
	- All messages with the exception of messages that contain control portions (see the putmsg and getmsg system calls) will be transparently passed onto the module's downstream neighbor.
	- Any zero length data messages will be freed by the module and they will not be passed onto the module's downstream neighbor.
	- Any messages with control portions will generate an error, and any further system calls associated with the stream will fail with errno set to EPROTO.
- read The module will take the following actions on data that originated from the transport protocol provider:
	- All messages with the exception of those that contain control portions (see the putmsg and getmsg system calls) will be transparently passed onto the module's upstream neighbor.
	- The action taken on messages with control portions will be as follows:
		- Messages that represent expedited data will generate an error. All further system calls associated with the stream will fail with ermo set to EPROTO.
		- Any data messages with control portions will have the control portions removed from the message prior to passing the message to the upstream neighbor.
		- Messages that represent an orderly release indication from the transport provider will generate a zero length data message, indicating the end-of-file, which will be sent to the reader of the stream. The orderly release message itself will be freed by the module.
		- Messages that represent an abortive disconnect indication from the transport provider will cause all further write and putmsg system calls to fail with ermo set to ENXIO. All further read and getmsg system calls will return zero length data (indicating end of file) once all previous data has been read.
		- With the exception of the above rules, all other messages with control portions will generate an error and all further system calls associated with the stream will fail with errno set to EPROTO.
	- Any zero length data messages will be freed by the module and they will not be passed onto the module's upstream neighbor.
- pop When the module is popped off the stream or the stream is closed and an orderly release indication has been received previously, an orderly release request will be sent to the remote side of the transport connection.

#### *See also*

streamio(M), timod(M), Intro(S), getmsg(S), putmsg(S), read(S), write(S)

AT&T STREAMS Primer AT&T STREAMS Programmer's Guide

# **trchan**

translate character sets

#### *Syntax*

trchan [ -ciko I *mapfile* 

#### *Description*

trchan performs mapping as a filter, using the same format of mapfile as mapchan(M) (described in mapchan(F)). This allows a file consisting of one internal character set to be "translated" to another internal character set.

trchan reads standard input, maps it, and writes to standard output. A mapfile must be given on the command line. Errors cause trchan to stop processing unless -c is specified.

The following options can be used with trchan:

- -c causes errors to be echoed on *stderr,* and processing is continued.
- -i specifies that the "input" section of the mapfile is used when translating data.
- -k specifies that the "dead" and "compose" sections of the mapfile are used when translating data.
- -o specifies that the "output" section of the mapfile is used when translating data.

The -i, -k and -o options can be specified in any combination; if none are specified, trchan uses the entire mapfile, as if all three were specified together.

#### *Limitations*

trchan currently ignores the control sections of the mapfile.

#### *Files*

/usr/lib/mapchan/\*

#### *See also*

ascii(M), mapchan(F), mapchan(M)

#### *Standards confonnance*

**trchan** is not part of any currently supported standard; it is an extension of AT&T System V provided by The Santa Cruz Operation, Inc.

# **tty**

special terminal interface

## *Description*

The file */dev/tty* is, in each process, a synonym for the control terminal associated with the process group of that process, if any. It is useful for programs or shell sequences that wish to be sure of writing messages on the terminal no matter how output has been redirected. It can also be used for programs that demand the name of a file for output, when typed output is desired, and when it is tiresome to find out what terminal is currently in use.

The general terminal interface is described in termio(M).

#### *Files*

*/dev/tty /dev/tty\** 

#### *See also*

termio(M)

#### *Standards confonnance*

tty is conformant with:

AT&T SVID Issue 2; X/Open Portability Guide, Issue 3, 1989.

## tz

time zone environment variable

#### *Syntax*

/etc/tz

#### *Description*

TZ is the shell environment variable for the time zone of the system and is set in the file */etc/TIMEZONE* (see timezone(F) for a complete description of the syntax for defining TZ).

The shell script /etc/tz, generally run during installation, prompts for the correct time zone, prompts for the dates when time is shifted from standard to daylight time and back, and for the number of hours to shift (partial hours in the form of hh:mm:ss are acceptable). and sets TZ correctly in the appropriate files. The following files are examined to see if they read from */etc/TIMEZONE*  to set TZ for their environment:

*/etc/cs/ire /etc/profile /etc/rc2 /.profile* 

If these files do not read from */etc/TIMEZONE,* a warning is issued.

Users living in a time zone different than that of the host machine may change TZ in their *\$HOME/.profile* or *\$HOME/.login* files.

To change the time zone for the entire system, run the shell script /etc/tz (as root) or use an editor to change the variable TZ in the file */etc/TIMEZONE.* 

#### *Limitations*

The date(C) automatically switches from Standard Time to Summer Time (Daylight Saving Time). Leap days are properly accounted for.

Changes to TZ are immediately effective, (that is, if a process changes the TZ variable, the next call to a ctime(S) routine returns a value based on the new value of the variable).

#### *Files*

*/etc/rc2 /etc/default/login /etc/tz \$HOME/.profile*  \$HOME/. *login* 

## *See also*

ctime(S), date(C), environ(M), timezone(F)

#### *Standards confonnance*

tz is not part of any currently supported standard; it is an extension of AT&T System V provided by The Santa Cruz Operation, Inc.

## **undocumented**

programs not documented elsewhere in these manuals

#### *Description*

Several programs distributed with SCO UNIX System V are not fully documented. In general, these programs fall into two categories: programs retained to provide compatability with earlier versions of SCO UNIX System V, and programs intended for execution by other programs, which are rarely of interest to the end user.

This page lists undocumented programs, together with brief notes on their functionality and relevance. Note that this list is likely to change with future releases of SCO UNIX System V. We strongly recommend that you make no attempt to use or remove programs on this list; doing so may interfere with the functionality of other programs.

Undocumented but useful programs are as follows:

- brand Used by installation scripts; documented in Product Engineering Toolkit.
- cleanup Shell script occasionally run by the root *crontab* file to clean up log files.
- checkeq Macro eqn(CT) checker.
- debrand Used by installation scripts; documented in Product Engineering Toolkit.
- **ibmlpopt** Used by the print service; displays  $lp(C)$  options specific to the IBM ProPrinter.
- menu\_add Link to */bin/true.*
- menu\_del Link to */bin/true.*
- message Used by installpkg(ADM), displaypkg(ADM), and removepkg(ADM).
- mt Lists the drive model number of the (obsolete) Intel tape drive.
- pwdmenu Used by backup(ADM).

utmp\_getty Provided for mscreen(M) support.

## *Files*

Utilities marked with an asterisk are unsupported and are included in the operating system because they are part of the base distribution:

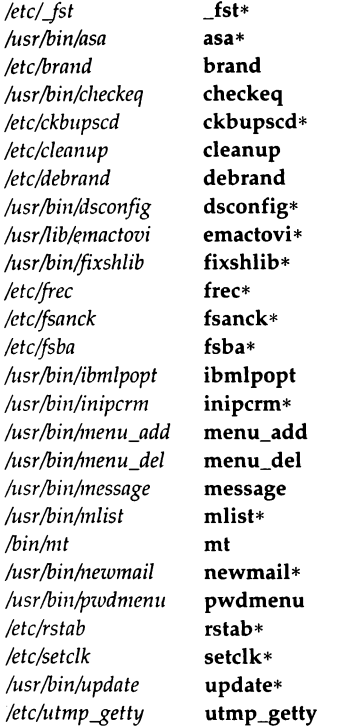

### *See also*

Intro(ADM), lntro(C}, Intro(F}, Intro(HW}, Intro(M}

## **values**

machine-dependent values

#### *Syntax*

#include *<values.h>* 

#### *Description*

This file contains a set of manifest constants, conditionally defined for particular processor architectures. •

The model assumed for integers is binary representation (ones or twos complement), where the sign is represented by the value of the high-order bit.

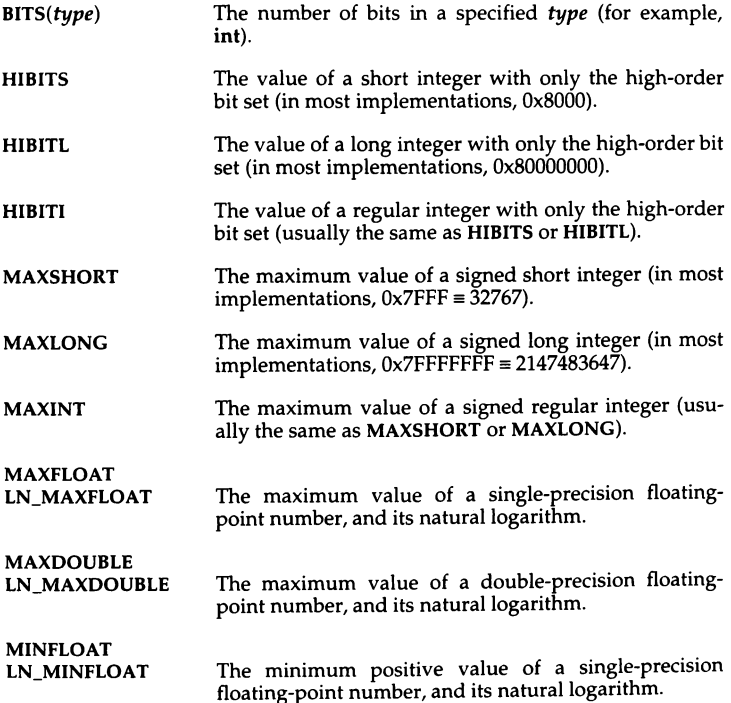
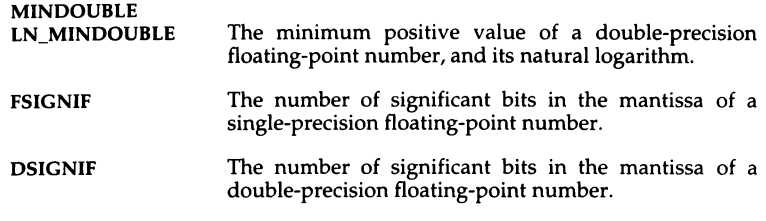

## *Files*

*/usr/inc/11de/ualues.h* 

## *See also*

Intro(S), math(M)

### *Standards confonnance*

values is conformant with X/Open Portability Guide, Issue 3, 1989.

# **xtproto**

multiplexed channels protocol used by xt(HW) driver

### *Description*

The xt(HW) driver contains routines which implement a multiplexed, multibuffered, full-duplex protocol with guaranteed delivery of ordered data via an 8-bit byte data stream. This protocol is used for communication between multiple UNIX system host processes and an AT&T windowing terminal operating under layers(C).

The protocol uses packets with a 2-byte header containing a 3-bit sequence number, 3-bit channel number, control flag, and data size. The data part of a packet may not be larger than 32 bytes. The trailer contains a CRC-16 cone in 2 bytes. Each channel is double-buffered.

Correctly received packets in sequence are acknowledged with a control packet containing an ACK; however, out of sequence packets generate a control packet containing a NAK, which will cause the retransmission in sequence of all unacknowledged packets.

Unacknowledged packets are retransmitted after a timeout interval which is dependent on baud rate. Another timeout parameter specifies the interval after which incomplete receive packets are discarded.

### *Files*

*/usr/include/sys/xtproto.h* channel multiplexing protocol definitions

### *See also*

layers(M), layers(C), xt(HW)

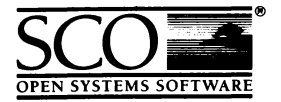

Please help us to write computer manuals that meet your needs by completing this form. Please post the completed form to the Publications Manager nearest you: The Santa Cruz Operation, Ltd., Croxley Centre, Hatters Lane, Watford WD1 8YN, United Kingdom; The Santa Cruz Operation, Inc., 400 Encinal Street, P.O. Box 1900, Santa Cruz, California 95061, USA or SCO Canada, Inc., 130 Bloor Street West, 10th Floor, Toronto, Ontario, Canada MSS lNS.

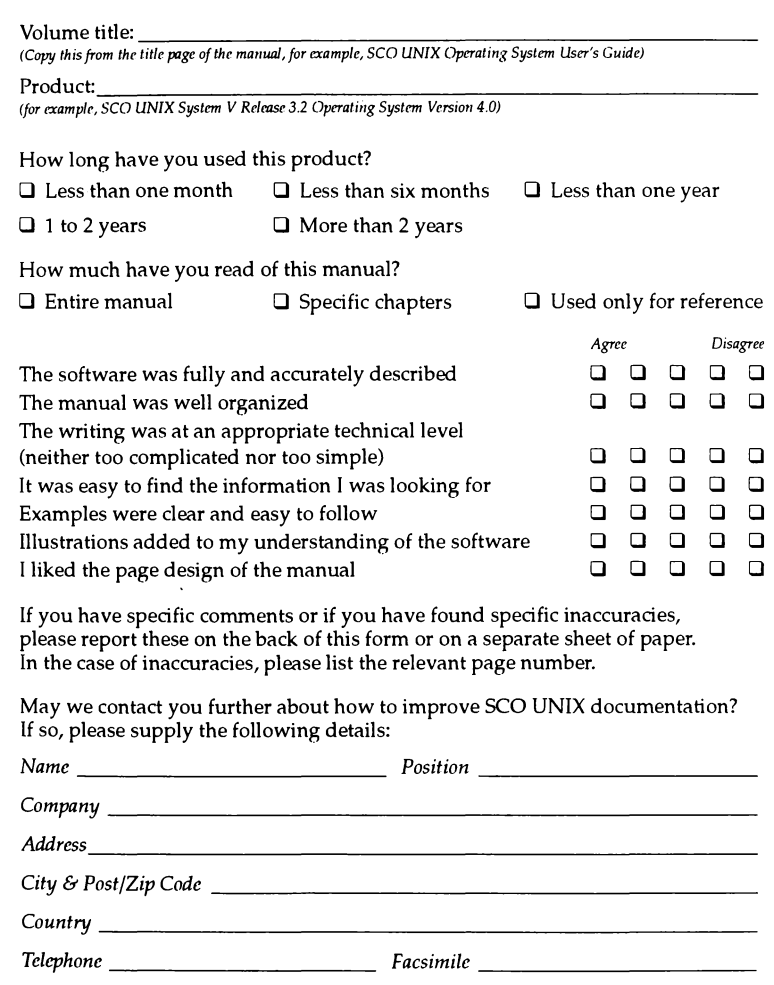

X

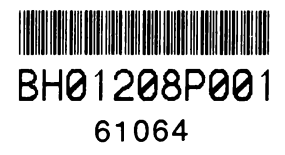

1 February 1993